Danfoss

### Indholdsfortegnelse

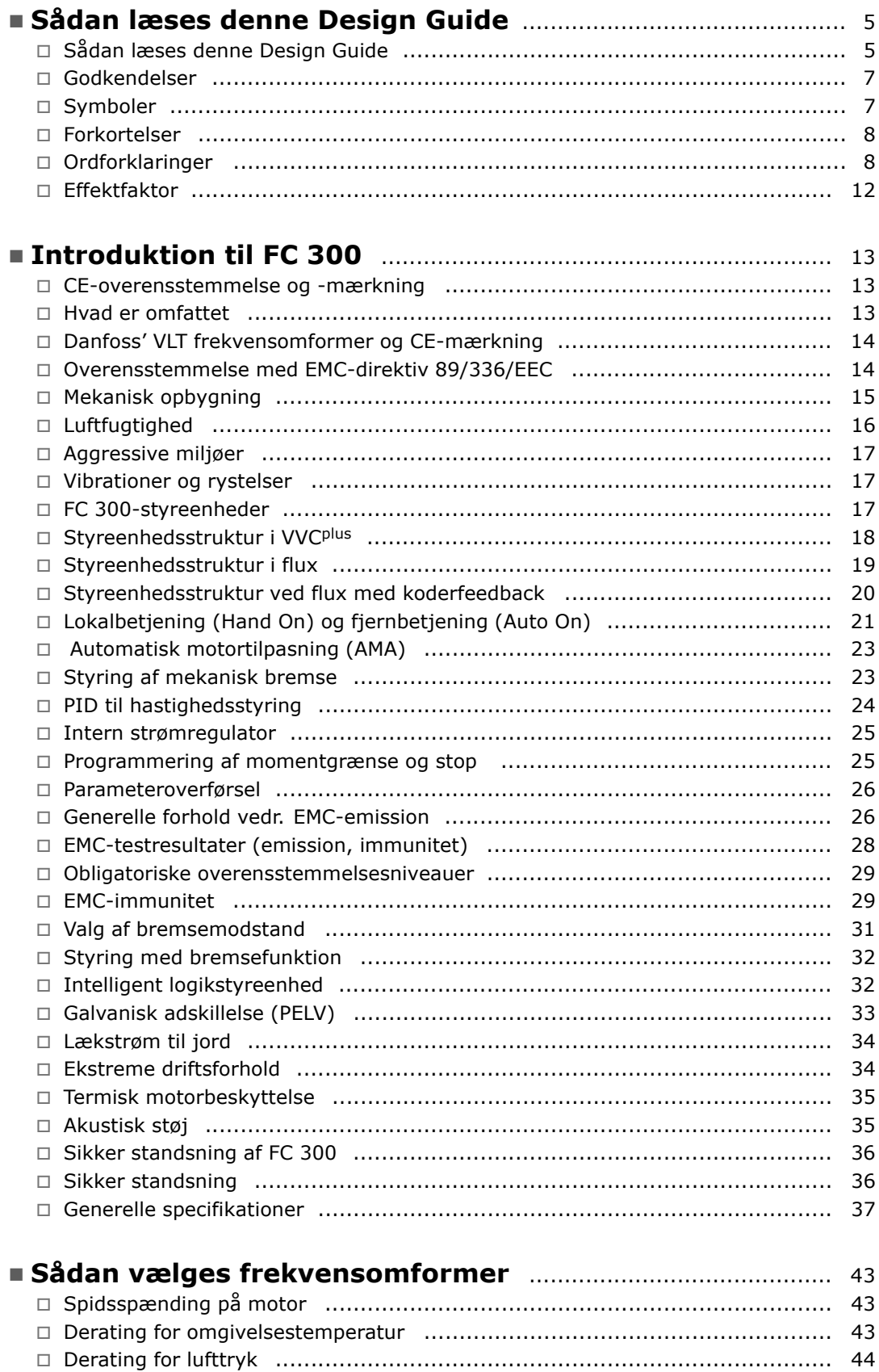

□ Derating for installation af lange motorkabler eller kabler med større tværsnit 44 

Danfoss

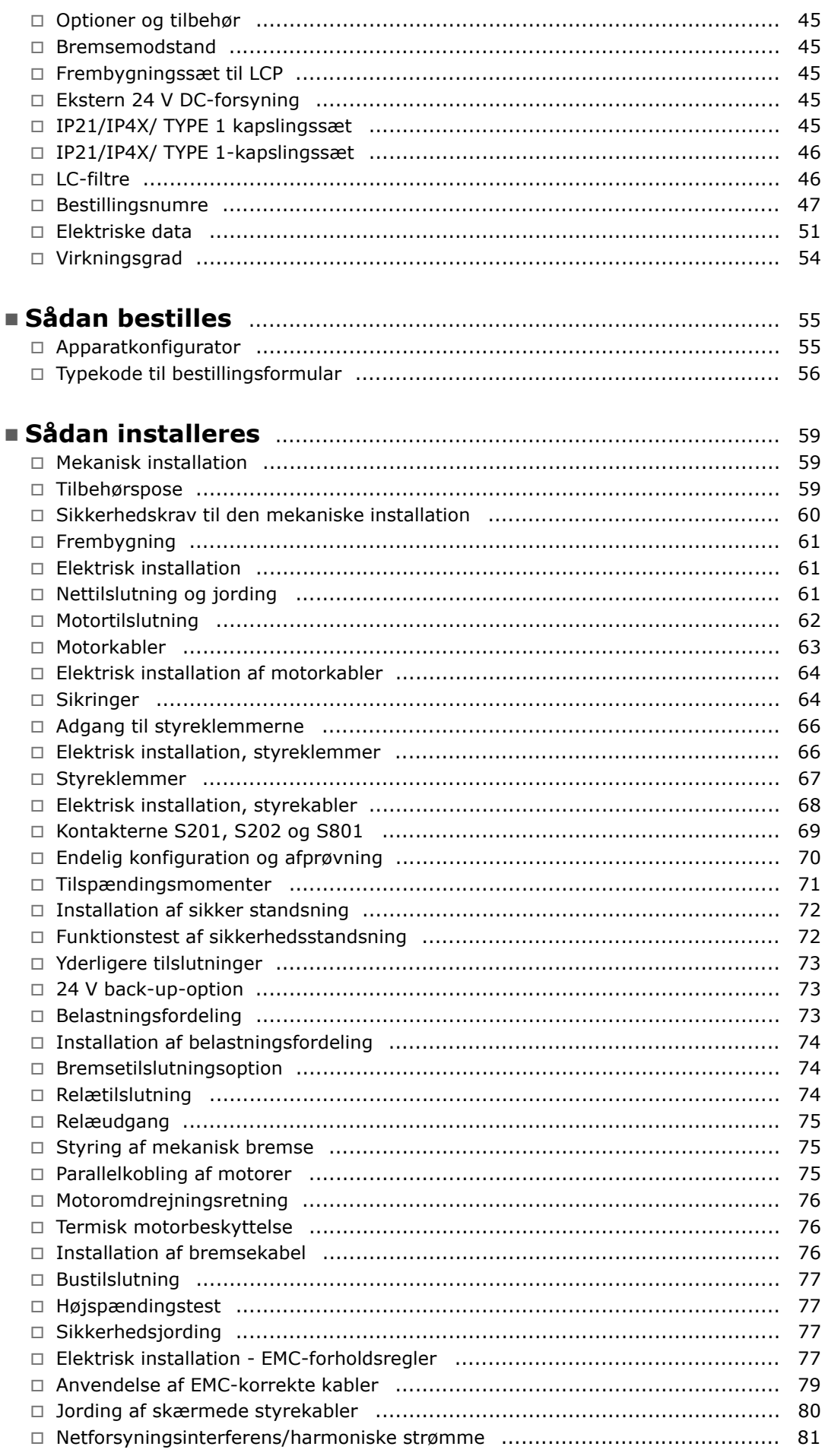

Danfoss

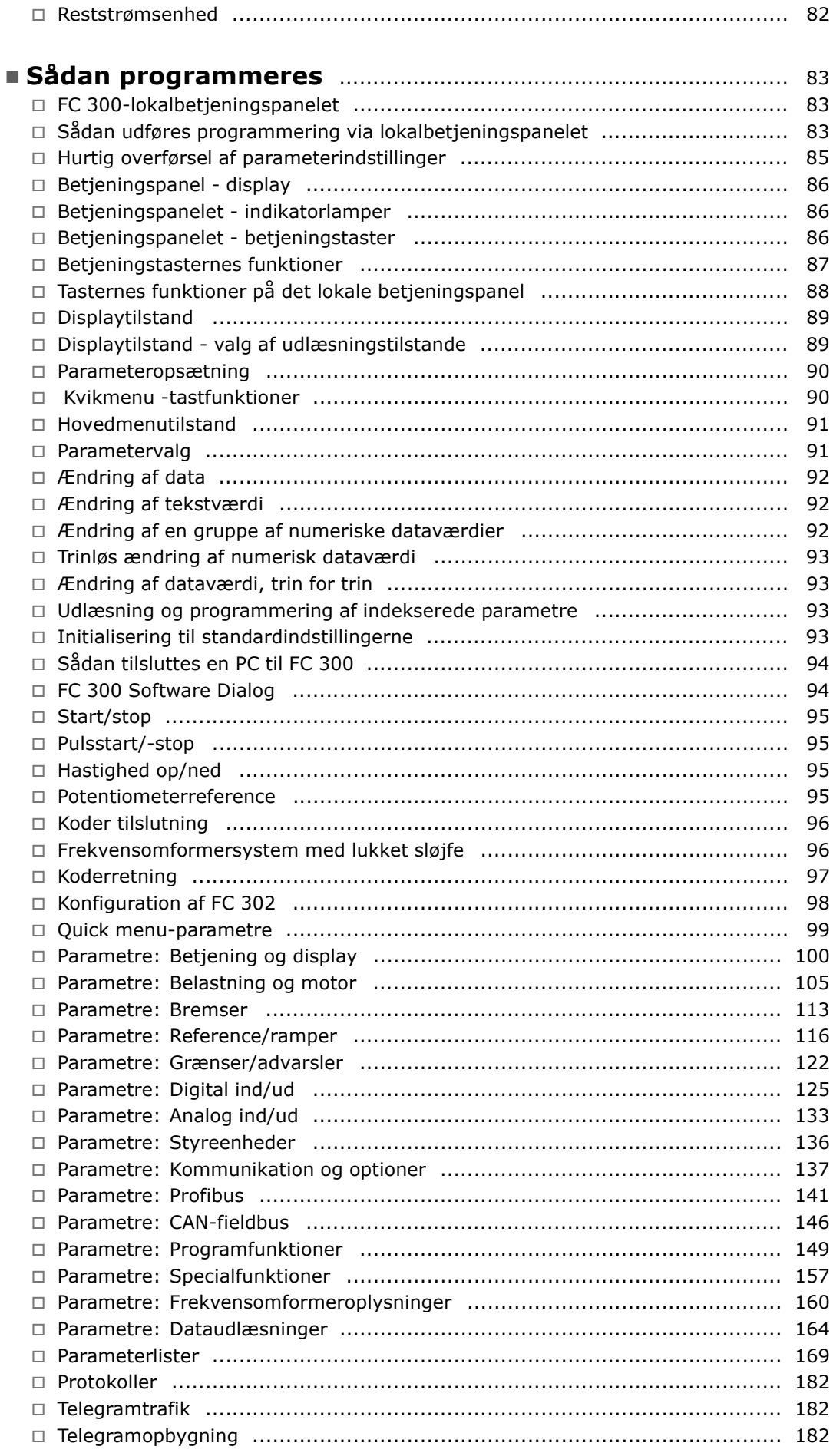

Danfoss

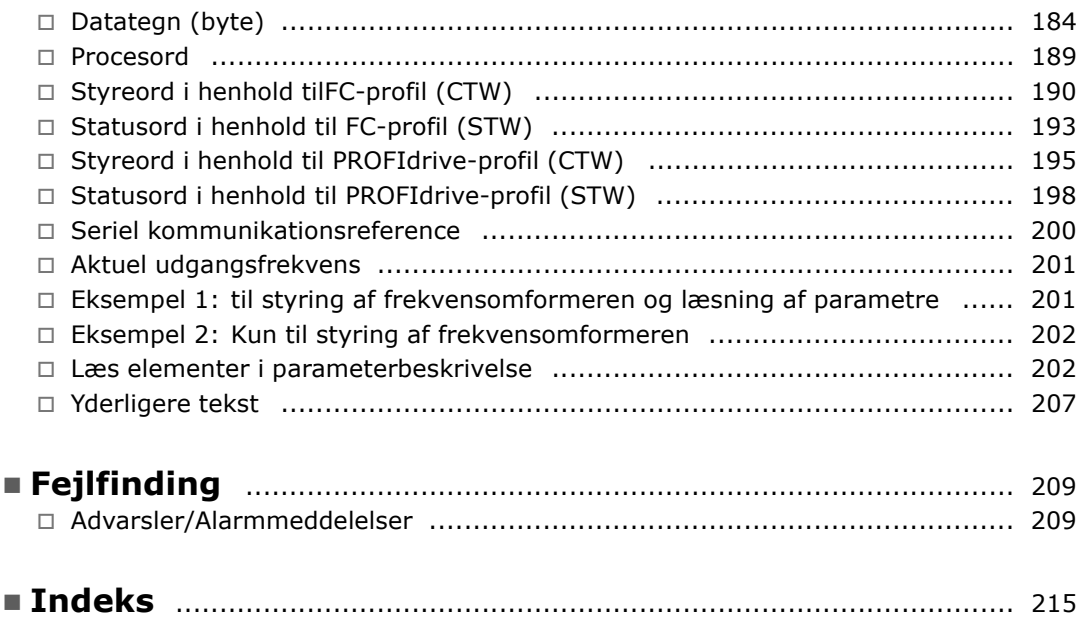

Danfoss

<span id="page-4-0"></span>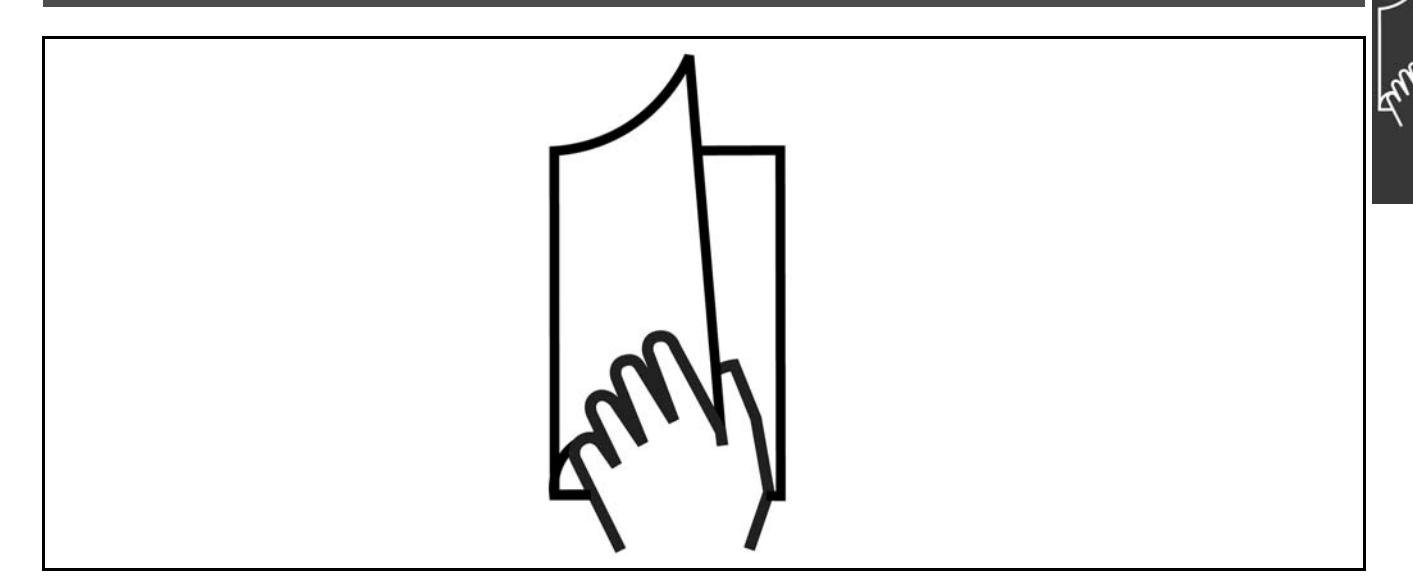

#### □ Sådan læses denne Design Guide

Denne Design Guide redegør for samtlige aspekter af FC 300.

Kapitel 1, Sådan læses denne Design Guide, præsenterer Design Guide og indeholder oplysninger om godkendelser, symboler og forkortelser, der anvendes i guiden.

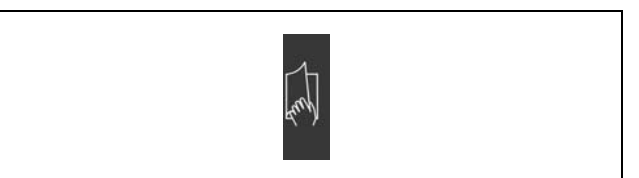

Sideopdeling til Sådan læses denne Design Guide.

Kapitel 2, **Introduktion til FC 300**, indeholder oplysninger om tilgængelige funktioner og korrekt hÂndtering af FC 300.

Kapitel 3, Sådan vælges frekvensomformer, forklarer, hvordan den rigtige FC 300-model

til din installation udvælges.

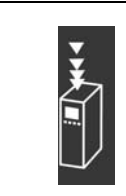

Sideopdeling til Introduktion til FC 300.

Sideopdeling til Sådan vælges frekvensomformer.

<u>Danfoss</u>

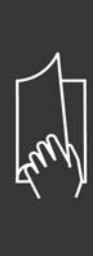

Kapitel 4, **SÂdan bestilles**, indeholder de nødvendige oplysninger til bestilling af din FC 300.

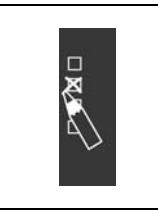

Sideopdeling til SÂdan bestilles.

Kapitel 5, **SÂdan installeres**, beskriver den mekaniske og elektriske installation.

Kapitel 6, **SÂdan programmeres**, beskriver, hvordan FC 300 betjenes og programmeres

Kapitel 7, Fejlsøgning, hjælper dig med at løse problemer, der kan opstå under brugen af FC 300.

via det lokale betjeningspanel.

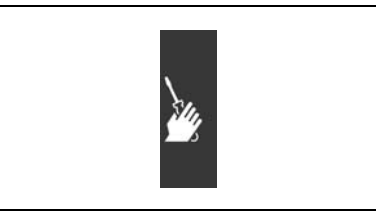

Sideopdeling til SÂdan installeres.

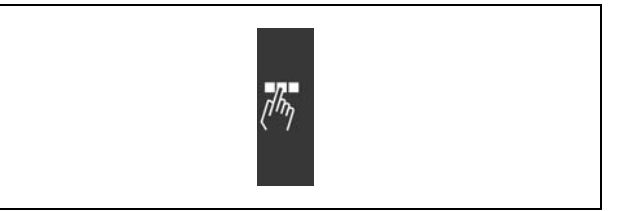

Sideopdeling til SÂdan programmeres.

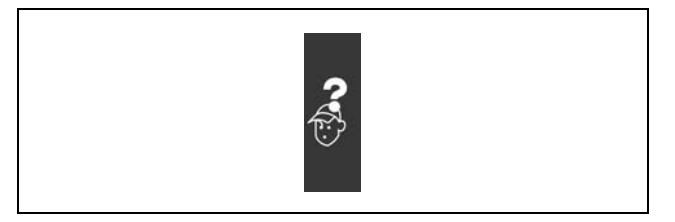

Sideopdeling til Fejlsøgning.

**Tilgængelig litteratur til FC 300** 

- Betjeningsvejledningen til VLT® AutomationDrive FC 300 MG.33.AX.YY indeholder de nødvendige oplysninger for at tage frekvensomformeren i brug.
- Design Guide til VLT® AutomationDrive FC 300 MG.33.BX.YY indeholder samtlige tekniske oplysninger om frekvensomformeren og om kundetilpasning og applikationer.
- Betjeningsvejledningen til VLT® AutomationDrive FC 300 Profibus MG.33.CX.YY indeholder de nødvendige oplysninger til styring, overvÂgning og programmering af frekvensomformeren via en Profibus-fieldbus.
- Betjeningsvejledningen til VLT® AutomationDrive FC 300 DeviceNet MG.33.DX.YY indeholder de nødvendige oplysninger til styring, overvågning og programmering af frekvensomformeren via en DeviceNet-fieldbus.

Danfoss Drives' tekniske litteratur er også tilgængelig online på www.danfoss.com/drives.

#### <span id="page-6-0"></span>" **Godkendelser**

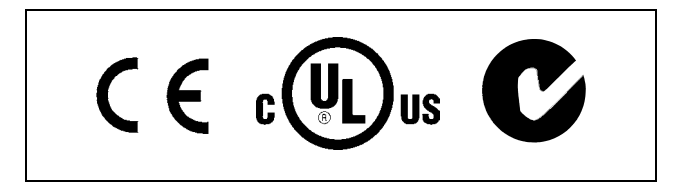

#### □ Symboler

Benyttede symboler i denne Design Guide.

**NB!:**

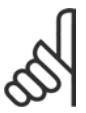

Dette symbol angiver noget, læseren skal bemærke.

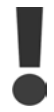

Dette symbol angiver en advarsel

Angiver en generel advarsel.

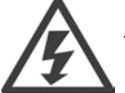

for højspænding.

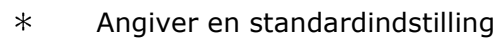

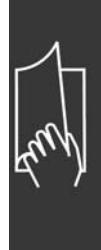

Danfoss

#### <span id="page-7-0"></span>□ **Forkortelser**

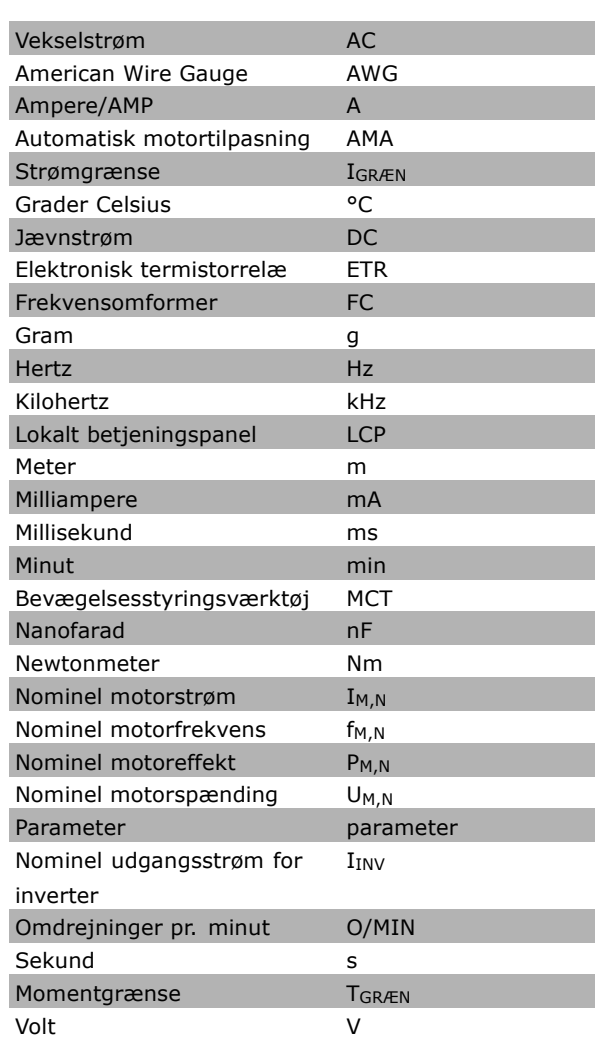

#### " **Ordforklaringer**

**Apparat:**

I<sub>VLT, MAKS</sub> Den maksimale udgangsstrøm.

IVLT,N Den nominelle udgangsstrøm, som frekvensomformeren kan levere.

**UVLT MAKS** 

Den maksimale udgangsspænding.

**Indgang:**

Styrekommando: Det er muligt at starte og stoppe den tilsluttede motor ved hjælp af LCP-panelet og de digitale indgange. Funktionerne er opdelt i to grupper.

Funktionerne i gruppe 1 har højere prioritet end funktionerne i gruppe 2.

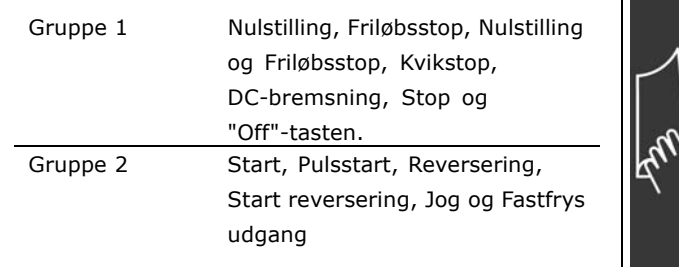

Danfoss

#### **Motor:**

fJOG Motorfrekvensen med jog -funktionen aktiveres (via digitale klemmer).

<u>fм</u> Motorfrekvens.

fMAKS Motorens maksimumfrekvens.

f<sub>MIN</sub> Motorens minimumfrekvens.

 $f_{M,N}$ Den nominelle motorfrekvens (typeskiltdata).

 $I_{M}$ 

Den strøm, der overføres til motoren.

 $I_{M,N}$ 

Den nominelle strøm for motoren (typeskiltdata).

 $n_{M,N}$ 

Den nominelle motorhastighed (typeskiltdata).

P<sub>M</sub>,<sub>N</sub> Den nominelle motoreffekt (typeskiltdata).

 $T_{M,N}$ Det nominelle moment (motor).

 $U_M$ Den spænding, der tilføres motoren.

 $U_{M,N}$ Den nominelle motorspænding (typeskiltdata). Frigørelsesmoment:

 $-$  Sådan læses denne Design Guide  $-$ 

Danfoss

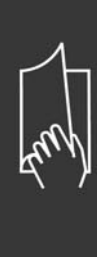

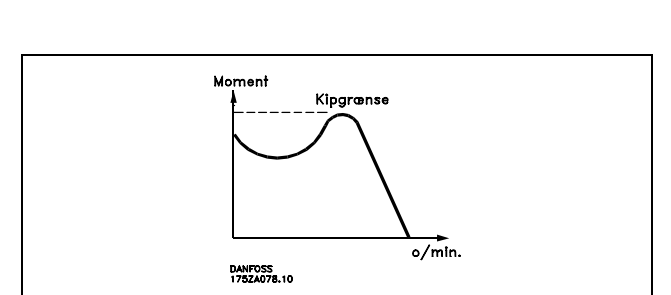

ηVLT

Virkningsgraden for frekvensomformeren er defineret som forholdet mellem den afgivne og den optagne effekt.

Start ikke mulig-kommando:

Stopkommando, der tilhører gruppe 1 af styrekommandoerne. Se denne gruppe.

Stopkommando:

Se Styrekommandoer.

#### **Referencer:**

Analog reference

Signal, der sendes til de analoge indgange 53 eller 54, og som kan være et spændings- eller strømsignal. Binær reference

Signal, der sendes til den serielle kommunikationsport.

Preset-reference

Fast defineret reference, som kan angives fra -100% til +100% af referenceomrÂdet. Der er otte preset-referencer, der kan vælges via de digitale klemmer.

Pulsreference

Signal, der sendes til de digitale indgange (klemme 29 eller 33).

Ref<sub>MAKS</sub>

Den maksimale referencesignalværdi. Indstilles i parameter 3-03.

Ref<sub>MIN</sub>

Den mindste referencesignalværdi. Indstilles i parameter 3-02.

**Andet:**

#### Analoge indgange:

De analoge indgange kan bruges til at programmere/styre en række forskellige funktioner i frekvensomformeren. Der findes to typer analoge indgange: Strømindgang, 0-20 mA Spændingsindgang, 0-10 V jævnstrøm.

Analoge udgange:

De analoge udgange kan levere et signal på 0-20 mA, 4-20 mA eller et digitalt signal.

#### Automatisk motortilpasning, AMA:

AMA-algoritme, der bestemmer de elektriske parametre for den tilsluttede motor ved stilstand.

#### Bremsemodstand:

Bremsemodstanden er et modul, der kan optage den bremseffekt, som opstÂr ved regenerativ bremsning. Denne regenerative bremseeffekt hæver mellemkredsspændingen, og en bremsechopper sørger for at afsætte effekten i bremsemodstanden.

#### CT-karakteristik:

Konstantmomentkarakteristik, der anvendes til applikationstyper, f.eks. transportbånd og kraner. CT-karakteristik anvendes ikke ved pumper og ventilatorer.

#### Digitale indgange:

De digitale indgange kan bruges til at styre diverse funktioner i frekvensomformeren.

#### Digitale udgange:

Frekvensomformeren har to solid-state-udgange, der kan levere et signal på 24 V jævnstrøm (maks. 40 mA).

#### **Relæudgange:**

Frekvensomformeren har to programmerbare relæudgange.

#### Initialisering:

Ved initialisering (se parameter 14-22) indstilles frekvensomformeren igen til fabriksindstillingen.

#### LCP:

Det lokale betjeningspanel (LCP) udgør en komplet grænseflade til styring, programmering og overvågning af FC 300-serien. Betjeningspanelet er aftageligt og kan alternativt monteres op til 3 meter fra frekvensomformeren i f.eks. tavlefront ved hjælp af et tilhørende monteringssæt.

#### lsb:

Mindst betydende bit.

#### MCM:

Forkortelse for Mille Circular Mil, som er en amerikansk måleenhed for kabeltværsnit. 1 MCM ≡ 0,5067 mm<sup>2</sup>.

#### msb

Mest betydende bit.

#### Online-/offlineparametre:

Ændringer af onlineparametre træder i kraft, umiddelbart efter at dataværdien er ændret. Ændringer af offlineparametre træder først i kraft, når der trykkes på [OK] på LCP.

#### PID:

PID-regulatoren opretholder det ønskede procesoutput (tryk, temperatur osv.), idet udgangsfrekvensen tilpasses i forhold til den varierende belastning.

#### Pulsindgang/trinvis koder:

En ekstern, digital pulsgiver, som benyttes til at give feedback om f.eks. motorhastigheden. Koderen anvendes i applikationer, hvor der kræves en stor nøjagtighed af hastighedsstyringen.

RCD:

Reststrømenhed.

#### Setup (opsætning):

Der kan gemmes parameterindstillinger i fire opsætninger. Det er muligt at skifte mellem de fire parameteropsætninger, og der kan redigeres i en af opsætningerne, mens en anden er aktiv.

#### SFAVM

Switchmønster kaldet  $S$  tator F lux orienteret A synkron V ektor M odulation (parameter 14-00).

#### Slipkompensering:

Frekvensomformeren kompenserer for motorslippet ved at give frekvensen et tilskud, der følger den målte effektive strøm.

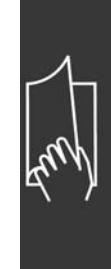

Danfoss

#### <span id="page-11-0"></span>Termistor:

Temperaturafhængig modstand, der placeres, hvor temperaturen ønskes overvåget (frekvensomformer eller motor).

#### Trip:

En tilstand, der forekommer i forskellige situationer, f.eks. hvis DC link-spændingen er for lav, motortemperaturen er for høj osv. Et trip kan annulleres ved at trykke på RESET. I visse tilfælde kan et trip programmeres til automatisk nulstilling.

#### Trip fastlÂst:

En tilstand, der opstår i forskellige situationer, f.eks. ved kortslutning på motorklemmerne, jordfejl osv. Et fastlåst trip kan ophæves ved afbrydelse af netforsyningen og genstart af frekvensomformeren.

#### VT-karakteristik:

Variabel momentkarakteristik. Anvendes til pumper og ventilatorer.

#### VVCplus

Sammenlignet med styring af standardspændings-/frekvensforholdet giver Voltage Vector Control (VVC<sup>plus</sup>) forbedret dynamik og stabilitet både ved ændring af hastighedsreference og i forhold til belastningsmoment.

#### 60° AVM

Switchmønster kaldet 60° A synkron V ektor M odulation (parameter 14-00).

#### " **Effektfaktor**

Effektfaktoren er forholdet mellem I<sub>1</sub> og IRMS.

Effekt faktor =  $\frac{\sqrt{3} \times \text{U} \times \text{I} 1 \times \cos \varphi}{\sqrt{3} \times \text{U} \times \text{I} \times \text{I}}$ 

Effektfasen til 3-faset styring:

$$
= \frac{I_{1 \text{ x cos }\varphi_1}}{I_{\text{RMS}}} = \frac{I_1}{I_{\text{RMS}}} \text{ siden cos}\varphi_1 = 1
$$

 $I_{RMS} = \sqrt{I_1^2 + I_5^2 + I_7^2 + ... + I_n^2}$ 

Effektfaktoren indikerer, hvor meget frekvensomformeren belaster netforsyningen. Jo lavere effektfaktor, desto højere IRMS for samme ydeevne i kW.

Derudover indikerer en høj effektfaktor, at de forskellige harmoniske strømme er lave. FC 300-frekvensomformerens indbyggede DC-spoler giver en høj effektfaktor, hvilket minimerer belastningen af netforsyningen.

Danfoss

## <span id="page-12-0"></span>Introduktion til FC 300

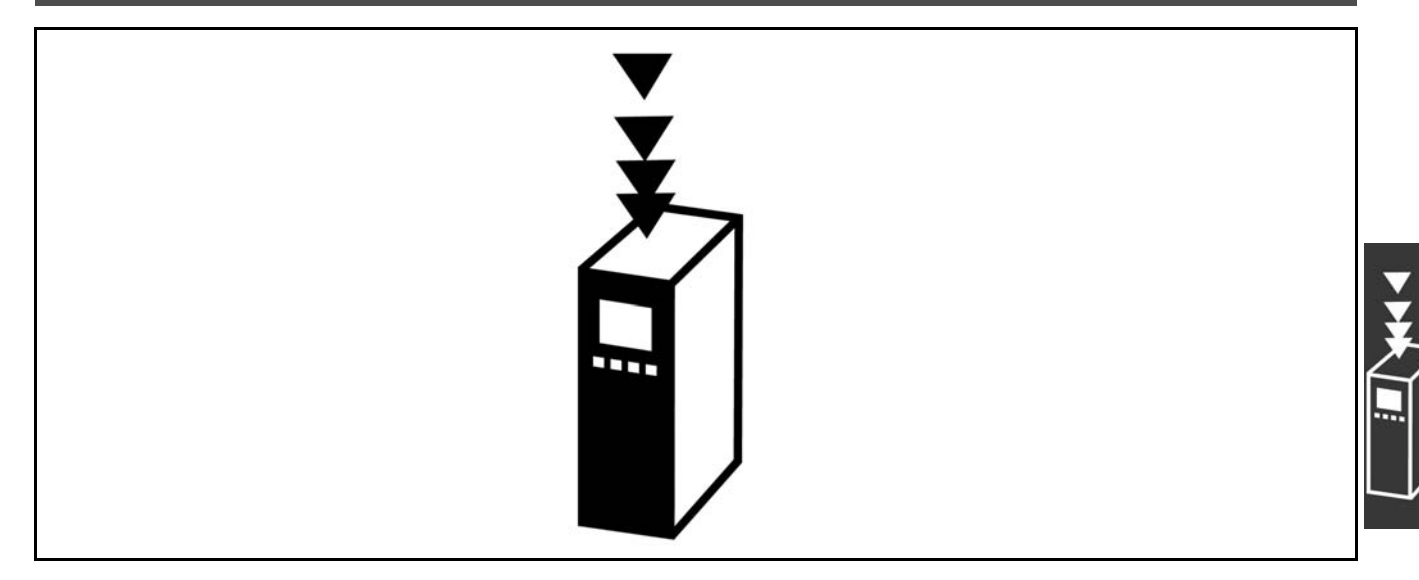

#### □ CE-overensstemmelse og -mærkning

Hvad er CE-overensstemmelse og -mærkning?

Formålet med CE-mærkning er at undgå tekniske handelshindringer inden for EFTA og EU. EU har indført CE-mærket for på en enkel måde at vise, om et produkt overholder de relevante EU-direktiver. CE-mærket siger intet om produktets specifikationer eller kvalitet. Frekvensomformere er omfattet af 3 EU-direktiver: **Maskindirektivet (98/37/EEC)**

Alle maskiner med kritiske bevægelige dele er omfattet af maskindirektivet fra 1. januar 1995. Da en frekvensomformer overvejende er elektrisk, er den ikke omfattet af maskindirektivet. Hvis en frekvensomformer leveres til en maskine, leverer vi oplysninger om de sikkerhedsmæssige forhold, der gælder for frekvensomformeren. Dette gøres i form af en fabrikanterklæring.

#### Lavspændingsdirektivet (73/23/EEC)

Frekvensomformere skal være CE-mærket i overensstemmelse med lavspændingsdirektivet fra 1. januar 1997. Direktivet omfatter alt elektrisk materiel og apparater, der bliver brugt i spændingsområdet 50-1000 V AC og 75-1500 V DC. Danfoss CE-mærker i henhold til direktivet og udsteder en overensstemmelseserklæring på forlangende.

#### **EMC-direktivet (89/336/EEC)**

EMC er en forkortelse for elektromagnetisk kompatibilitet. NÂr der er elektromagnetisk kompatibilitet, betyder det, at de gensidige forstyrrelser mellem forskellige komponenter/apparater ikke gÂr ud over apparaternes funktion.

EMC-direktivet trådte i kraft 1. januar 1996. Danfoss CE-mærker i henhold til direktivet og udsteder en overensstemmelseserklæring på forlangende. Se vejledningen i denne Design Guide, hvis der skal udføres en installation, der overholder EMC-direktivet. Desuden specificerer vi, hvilke standarder vores produkter overholder. Vi tilbyder de filtre, der fremgår af specifikationerne, ligesom vi på anden måde giver assistance, så det bedste EMC-resultat opnås.

I langt de fleste tilfælde anvendes frekvensomformeren af professionelle fagfolk som en kompleks komponent, der er en del af større apparater, systemer eller installationer. Der gøres opmærksom på, at ansvaret for apparatets, systemets eller installationens endelige EMC-egenskaber påhviler installatøren.

#### " **Hvad er omfattet**

I EUs "Guidelines on the Application of Council Directive 89/336/EEC" findes der tre typiske brugssituationer for en frekvensomformer. Se nedenfor vedr. EMC-dækning og CE-mærkning.

1. Frekvensomformeren sælges direkte til slutkunden. Frekvensomformeren sælges f.eks. til et byggemarked. Slutkunden er lægmand. Kunden installerer selv frekvensomformeren

Danfoss

<span id="page-13-0"></span>til brug i en hobbymaskine, en køkkenmaskine el. lign. Til sådanne anvendelser skal frekvensomformeren CE-mærkes i henhold til EMC-direktivet.

- 2. Frekvensomformeren sælges for at blive installeret i et anlæg. Anlægget opbygges af fagfolk. Det kan f.eks. dreje sig om et produktionsanlæg eller et varme-/ventilationsanlæg, som designes og installeres af fagfolk. Hverken frekvensomformeren eller det færdige anlæg skal CE-mærkes i henhold til EMC-direktivet. Installationen skal dog overholde direktivets basale EMC-krav. Dette kan sikres ved at anvende komponenter, apparater og systemer, der er CE-mærket i henhold til EMC-direktivet.
- 3. Frekvensomformeren sælges som en del af et komplet system. Systemet markedsføres som et komplet system, og der kan f.eks. være tale om et klimaanlæg. Det komplette system skal CE-mærkes i henhold til EMC-direktivet. Fabrikanten kan sikre CE-mærkning i henhold til EMC-direktivet enten ved at bruge CE-mærkede komponenter eller ved at teste systemets EMC. Hvis fabrikanten vælger kun at bruge CE-mærkede komponenter, er det ikke nødvendigt at teste hele systemet.

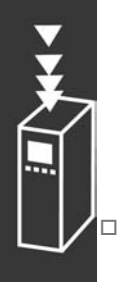

#### " **Danfossí VLT frekvensomformer og CE-mærkning**

CE-mærkning er positivt, når man ser på mærkningens egentlige formål - at forenkle samhandlen inden for EU og EFTA.

CE-mærkning kan dog dække mange forskellige specifikationer. Det betyder, at det er nødvendigt at undersøge præcist, hvad mærkningen dækker.

De indeholdte specifikationer kan være meget forskellige, og derfor kan et CE-mærke medføre en falsk tryghed for installatøren, når en frekvensomformer bliver brugt som komponent i et system eller et apparat.

Danfoss CE-mærker frekvensomformere i henhold til lavspændingsdirektivet. Det vil sige, at hvis frekvensomformeren installeres korrekt, garanterer vi, at den overholder lavspændingsdirektivet. Danfoss udsteder en overensstemmelseserklæring, der bekræfter vores CE-mærkning i henhold til lavspændingsdirektivet.

CE-mærket er også gældende for EMC-direktivet, under forudsætning af at anvisningerne for installation og filtrering i overensstemmelse med EMC-direktivet er fulgt. PÂ dette grundlag udstedes en overensstemmelseserklæring i henhold til EMC-direktivet.

Design Guide indeholder en udførlig installationsvejledning, som sikrer en installation, der overholder EMCdirektivet. Desuden specificerer Danfoss, hvilke normer der bliver overholdt med vores forskellige produkter.

Danfoss tilbyder gerne andre former for assistance, så det bedste EMC-resultat opnås.

#### □ Overensstemmelse med EMC-direk-

#### **tiv 89/336/EEC**

I langt de fleste tilfælde anvendes frekvensomformeren som nævnt af professionelle fagfolk som en avanceret komponent, der er en del af større apparater, systemer eller installationer. Der gøres opmærksom på, at ansvaret for apparatets, systemets eller installationens endelige EMC-egenskaber påhviler installatøren. Til hjælp for installatøren har Danfoss udarbejdet EMC-installationsvejledninger for Power Drive-systemet. De angivne standarder og testniveauer for Power Drive-systemer overholdes under forudsætning af, at installationsvejledningerne, der overholder EMC-direktivet, er fulgt. Se *Elektrisk installation*.

Danfoss

#### <span id="page-14-0"></span>" **Mekanisk opbygning**

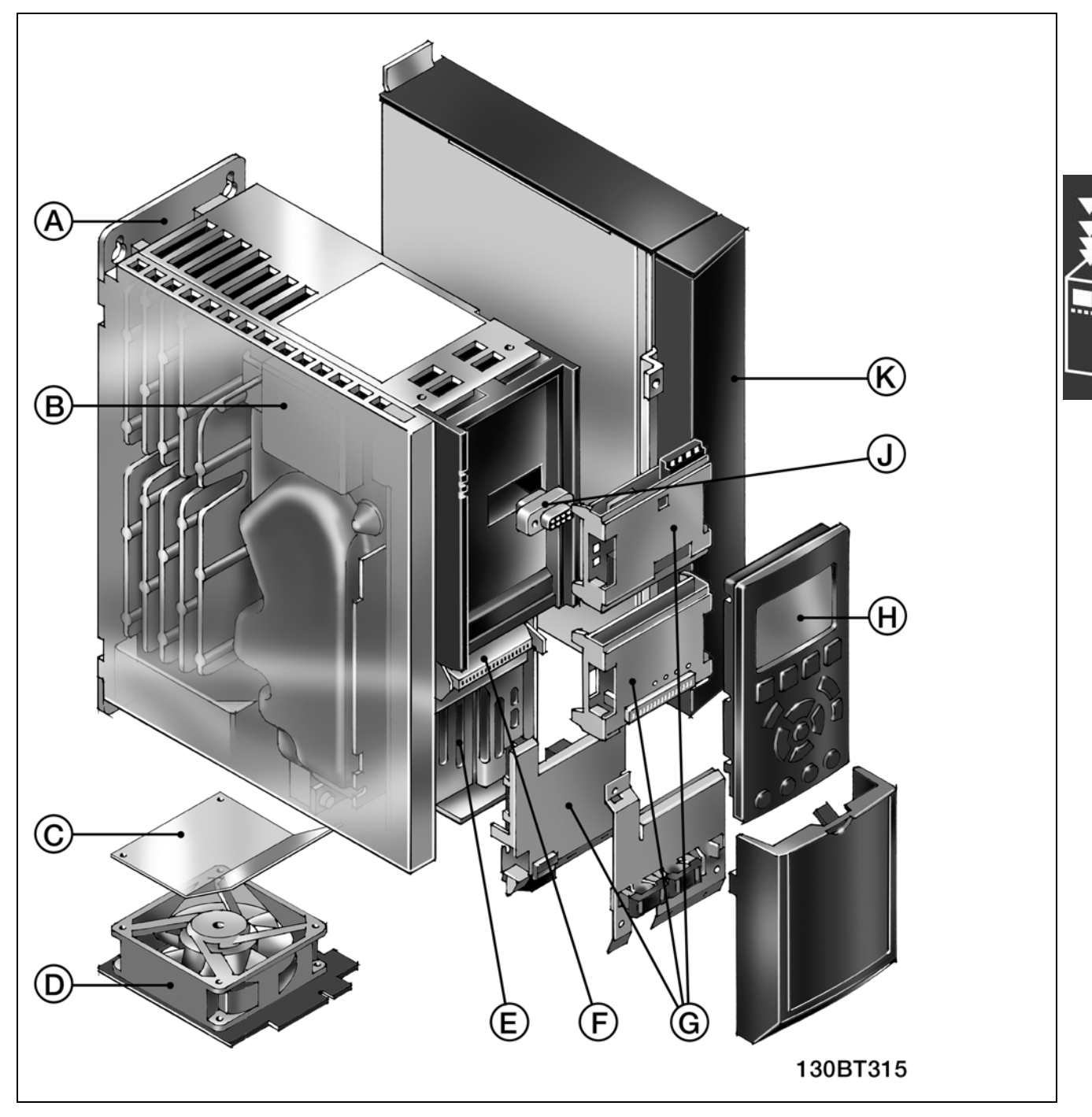

Illustration af den mekaniske opbygning af FC 300. De præcise enhedsdimensioner fremgår af afsnittet *Sådan installeres*.

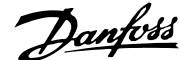

Ē.

<span id="page-15-0"></span>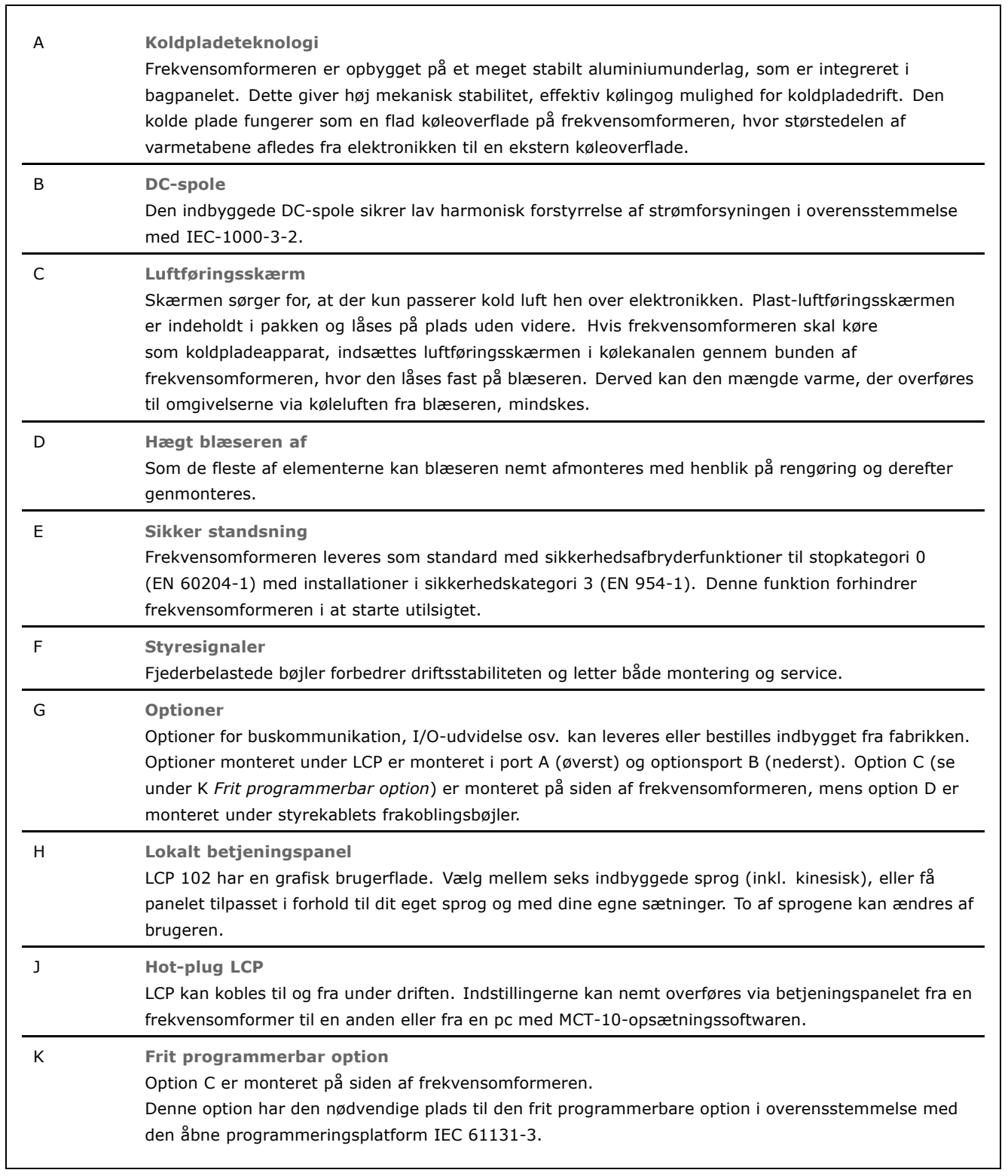

#### " **Luftfugtighed**

Frekvensomformeren er konstrueret i overensstemmelse med IEC/EN 60068-2-3-standarden, EN 50178 pkt. 9.4.2.2 ved 50°C.

#### <span id="page-16-0"></span> $\Box$  Aggressive miljøer

En frekvensomformer indeholder et stort antal mekaniske og elektroniske komponenter. Disse er alle i et vist omfang sårbare over for miljøpåvirkninger.

Frekvensomformeren må ikke installeres i miljøer, hvor luften indeholder væsker, partikler eller gasser, som kan påvirke og ødelægge elektronikken. Hvis der ikke træffes de nødvendige foranstaltninger til beskyttelse af frekvensomformeren, er der risiko for driftsstop, og samtidig reduceres levetiden for frekvensomformeren.

Væsker kan transporteres gennem luften og kondensere i frekvensomformeren, hvilket kan medføre korrosion på komponenter og metaldele. Damp, olie og saltvand kan medføre korrosion på komponenter og metaldele. I sådanne miljøer anbefales udstyr med kapslingsgrad IP55. Som ekstra beskyttelse kan belagte printkort bestilles som ekstraudstyr.

Partikler i luften, f.eks. støv, kan give anledning til mekanisk, elektrisk og termisk fejl på frekvensomformeren. En typisk indikator for, at der er for høje niveauer af luftbårede partikler, er støvpartikler rundt om frekvensomformerens ventilator. I områder med meget støv anbefales det at montere udstyr med kaplingsgrad IP55 eller et skab til IP00/IP20/TYPE 1-udstyr.

Aggressive gasser, f.eks. svovl, kvælstof og klorforbindelser, vil sammen med høj fugtighed og temperatur fremme mulige kemiske processer på frekvensomformerens komponenter.

Disse kemiske reaktioner vil hurtigt pÂvirke og beskadige de elektroniske komponenter. I sådanne miljøer skal udstyret monteres i et kabinet med friskluftventilation, så aggressive gasser kan holdes borte fra frekvensomformeren.

Som ekstra beskyttelse i sådanne områder kan belægning på printkortene bestilles som ekstraudstyr.

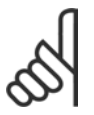

### **NB!:**

Montering af frekvensomformere i aggressive miljøer øger risikoen for driftsafbrydelser og nedsætter desuden omformerens levetid i betydelig grad.

Før frekvensomformeren installeres, skal den omgivende luft kontrolleres for væsker, partikler og luftarter. Dette gøres ved at iagttage de gamle installationer i det pågældende miljø. Typiske indikatorer på, at der er skadelige væsker i luften, er vand eller olie på metaldele eller korrosion af metaldele.

En for høj koncentration af støvpartikler kan typisk ses over installationsskabe og på eksisterende elektriske installationer. En indikator pÂ, at der er aggressive gasser i luften er, at kobberskinner og ledningsender er sorte på eksisterende elektriske installationer.

#### □ Vibrationer og rystelser

Frekvensomformeren er afprøvet i henhold til en procedure, der er baseret på de viste standarder:

Frekvensomformeren overholder krav, der er gældende for apparater monteret på vægge og gulve i fabrikationslokaler samt i paneler boltet fast til disse.

IEC/EN 60068-2-6: Vibration (sinusformet) - 1970 IEC/EN 60068-2-64: Tilfældig vibration, bredbånd

#### □ FC 300-styreenheder

Frekvensomformeren kan styre enten hastigheden eller momentet på motorakslen. Indstillingen i parameter 1-00 bestemmer styringstypen.

Danfoss

#### <span id="page-17-0"></span>Hastighedsstyring:

Der findes to forskellige former for hastighedsstyring:

- Åben sløjfe til hastighedsstyring, der ikke kræver feedback.
- Lukket sløjfe til hastighedsstyring i form af en PID-styreenhed, som kræver hastighedsfeedback på en indgang. En korrekt optimeret lukket sløjfe til hastighedsstyring har større nøjagtighed end en åben sløjfe til hastighedsstyring.

Vælger den klemme, der skal bruges som hastighed PID-feedback i parameter 7-00.

#### Momentstyring:

Momentstyring er en del af motorstyreenheden og kræver ikke indstilling af yderligere parametre. Nøjagtighed og udbalanceringstid for momentstyringen bestemmes af det anvendte motorstyringsprincip (parameter 1-01 *Motorstyringsprincip*).

- Flux uden føler giver bedre præstationer i alle fire kvadranter ved motorfrekvenser over 10 Hz. (Momentstyring med flux uden føler understøttes i øjeblikket ikke i denne version af firmwaren).
- Flux med koderfeedback giver bedre præstationer i alle fire kvadranter og ved alle motorhastigheder.

Tilstanden "Flux v/koderfeedb." kræver, at et feedbacksignal for koderhastighed er til stede. Vælg den klemme, der skal benyttes i parameter 1-02. (Momentstyring med flux uden føler understøttes i øjeblikket ikke i denne version af firmwaren).

#### Hastigheds-/momentreference:

Referencen for disse styreenheder kan enten være en enkelt reference eller summen af forskellige referencer, herunder også selektivt skalerede referencer. Håndteringen af referencer gennemgÂs i detaljer senere i dette afsnit.

#### □ Styreenhedsstruktur i VVC<sup>plus</sup>

Styreenhedsstruktur i VVC<sup>plus</sup>-konfigurationer med åben sløjfe og lukket sløjfe:

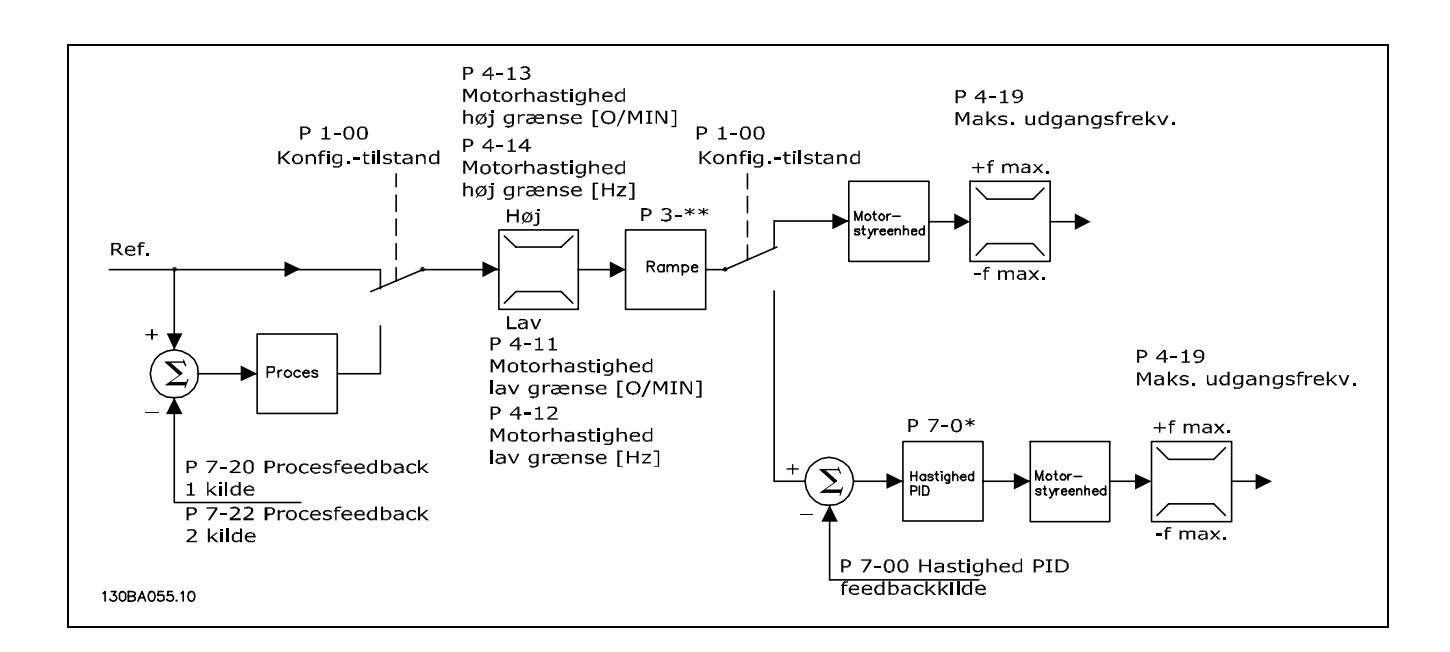

I den konfiguration, der er vist i ovenstÂende illustration, er parameter 1-01 *Motorstyringsprincip* indstillet til "VVC<sup>plus</sup> [1]", og parameter 1-00 er indstillet til "Hast., åben sløjfe [0]". Den resulterende reference fra referencehåndteringssystemet modtages og føres igennem rampebegrænsningen og hastighedsbegrænsningen, før den sendes til motorstyringsenheden. Motorstyringens udgangssignal begrænses derefter af den maksimale frekvensgrænse.

<span id="page-18-0"></span>Hvis parameter 1-00 er indstillet til "Hast., lukket sløjfe [1]", sendes den resulterende reference fra rampebegrænsningen til en styreenhed for hastigheds-PID. Parametrene for styreenheden for hastigheds-PID findes i parametergruppe 7-0\*. Den resulterende reference fra styreenheden for hastigheds-PID føres også gennem hastigheds- og frekvensbegrænsningerne, før den påføres motoren.

Vælg "Proces [3]" i parameter 1-00 for at bruge styreenheden for proces-PID til styring med lukket sløjfe af f.eks. hastigheden eller trykket i den styrede applikation. Parametrene for proces-PID findes i parametergruppe 7-2\* og 7-3\*. Proces-PID er ikke tilgængelig i denne softwareversion.

#### □ Styreenhedsstruktur i flux

Styreenhedsstruktur i konfigurationer med åben sløjfe og lukket sløjfe til flux uden føler (kun tilgængelig i forbindelse med FC 302):

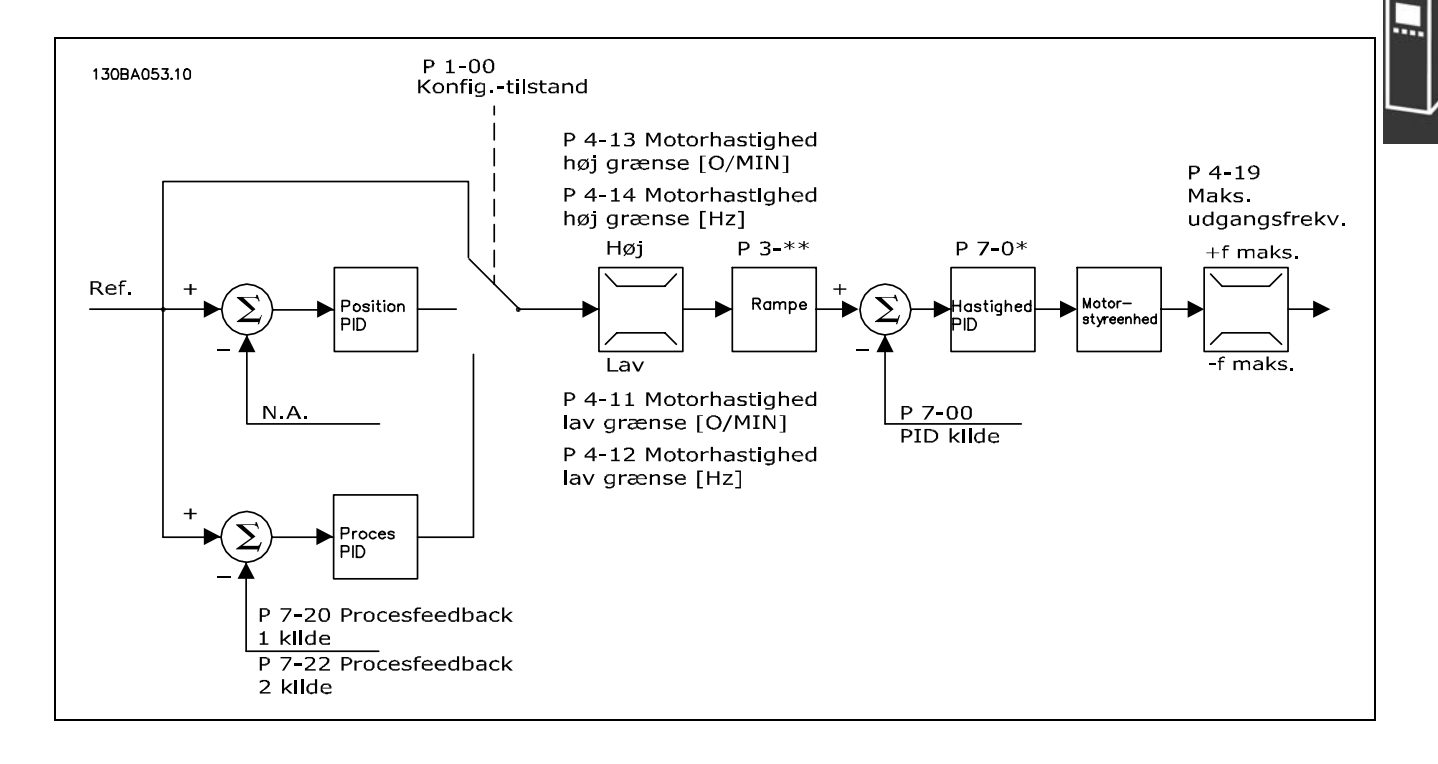

I den viste konfiguration er parameter 1-01 *Motorstyringsprincip* indstillet til "Flux uden føler [2]", og parameter 1-00 er indstillet til "Hast., åben sløjfe [0]". Den resulterende reference fra referencehåndteringssystemet føres igennem rampe- og hastighedsbegrænsningerne iht. de angivne parameterindstillinger.

Et anslÂet hastighedsfeedback genereres til hastigheds-PID for at styre udgangsfrekvensen. Hastigheds-PID skal indstilles med P-,I- og D-parametrene (parametergruppe 7-0\*).

Vælg "Proces [3]" i parameter 1-00 for at bruge styreenheden for proces-PID til styring med lukket sløjfe af f.eks. hastigheden eller trykket i den styrede applikation. Parametrene for proces-PID findes i parametergruppe 7-2<sup>\*</sup> og 7-3<sup>\*</sup>. *Proces-PID er ikke tilgængelig i denne softwareversion.* 

Danfoss

#### <span id="page-19-0"></span>□ Styreenhedsstruktur ved flux med **koderfeedback**

Styreenhedsstruktur ved flux med koderfeedbackkonfiguration (kun tilgængelig i forbindelse med FC 302):

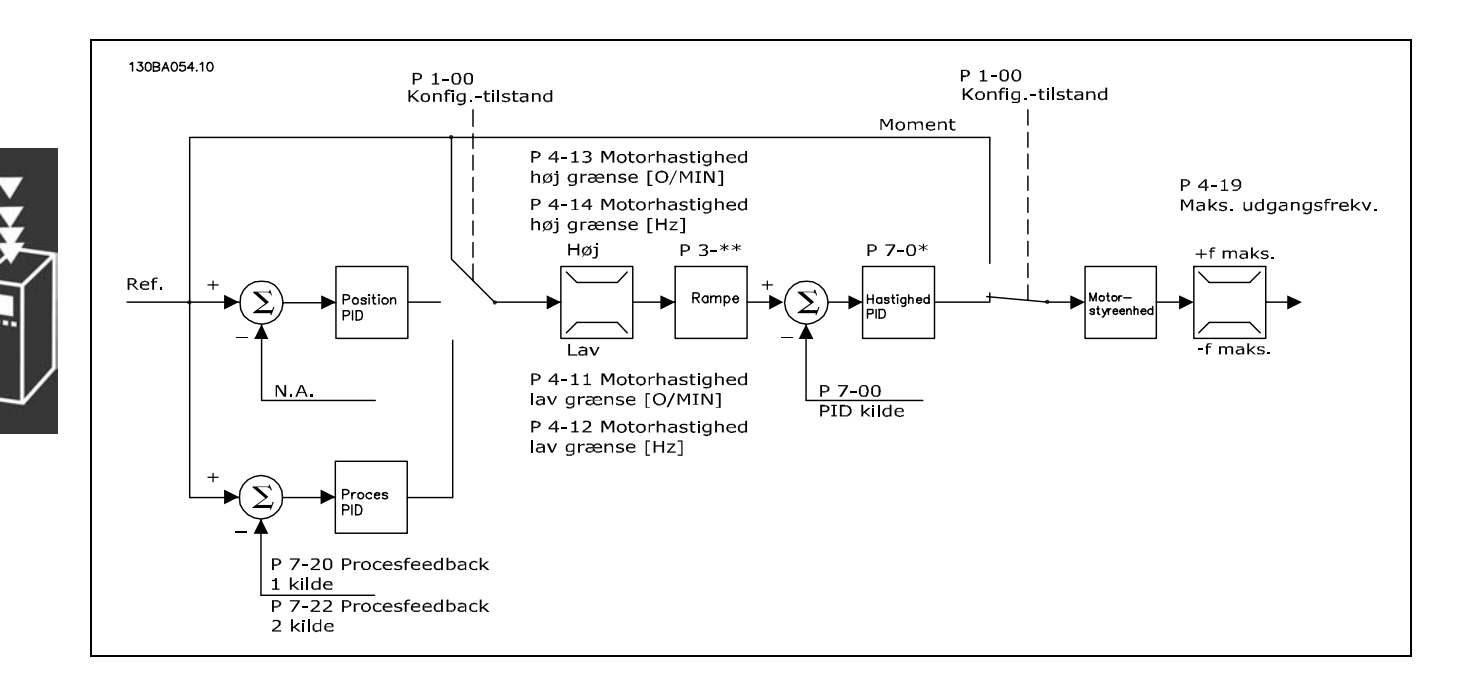

I den viste konfiguration er parameter 1-01 *Motorstyringsprincip* indstillet til "Flux v/koderfeedb. [3]", og parameter 1-00 er indstillet til "Hast., lukket sløjfe [1]".

Motorstyreenheden er i denne konfiguration afhængig af et feedbacksignal fra en koder, der er monteret direkte på motoren (indstilles i parameter 1-02 Motorakselkoderkilde).

Vælg "Hast., lukket sløjfe [1]" i parameter 1-00 for at bruge den resulterende reference som indgangssignal for styreenheden til hastigheds-PID. Parametrene for styreenheden til hastigheds-PID findes i parametergruppe 7-0\*.

Vælg "Moment [2]" i parameter 1-00 for at bruge den resulterende reference direkte som momentreference. Momentstyring kan kun vælges i konfigurationen *Flux v/koderfeedb.* (parameter 1-00). NÂr denne tilstand er valgt, anvender referencen enheden Nm. Styringen har form af en PI-styreenhed (en del af motorstyreenheden). Den kræver intet feedback, idet momentet beregnes på grundlag af frekvensomformerens aktuelle måling. Alle parametre vælges automatisk på grundlag af de indstillede motorparametre i forbindelse med momentstyring.

Vælg "Proces [3]" i parameter 1-00 for at bruge styreenheden til proces-PID til styring med lukket sløjfe af f.eks. hastigheden eller en procesvariabel i den styrede applikation. Proces-PID er ikke tilgængelig i denne softwareversion.

Vælg "Placering [4]" i parameter 1-00 for at bruge styreenheden til positions-PID. Positions-PID er ikke tilgængelig i denne softwareversion.

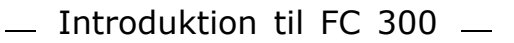

### <span id="page-20-0"></span>□ Lokalbetjening (Hand On) og fjern-

#### **betjening (Auto On)**

Frekvensomformeren kan betjenes manuelt via det lokale betjeningspanel (LCP) eller fjernbetjenes via analoge og digitale indgange og den serielle bus.

SÂfremt dette er tilladt i parameter 0-40, 0-41, 0-42 og 0-43, er det muligt at starte og standse frekvensomformeren via LCP med tasterne [Off] og [Hand]. Alarmer kan nulstilles via [RESET]-tasten. Når der trykkes på [Hand On]-tasten, skifter frekvensomformeren til Hand-tilstand og følger Hand-referencen, der kan indstilles med piletasten på LCP.

Når der trykkes på [Auto On]-tasten, skifter frekvensomformeren til Auto-tilstand og følger Auto-referencen. I denne tilstand er det muligt at styre frekvensomformeren via de digitale indgange og forskellige serielle grænseflader (RS-485, USB eller en ekstra fieldbus). Læs mere om start, standsning og ændring af ramper og parameteropsætninger i parametergruppe 5-1\* (digitale indgange) eller parametergruppe 8-5\* (seriel kommunikation). I parameter 3-13 *Referencested* kan det

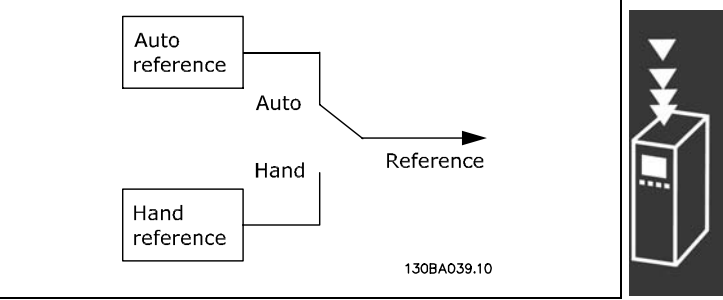

Danfoss

vælges altid at bruge enten *Lokalreference* (Hand) [2] eller *Fjernreference* (Auto) [1], uanset om frekvensomformeren er i a*utomatisk tilstand* eller i *Hand-tilstand*.

Danfoss

#### **ReferencehÂndtering**

Referencehåndteringssystemet til beregning af Auto-referencen er vist i nedenstående illustration.

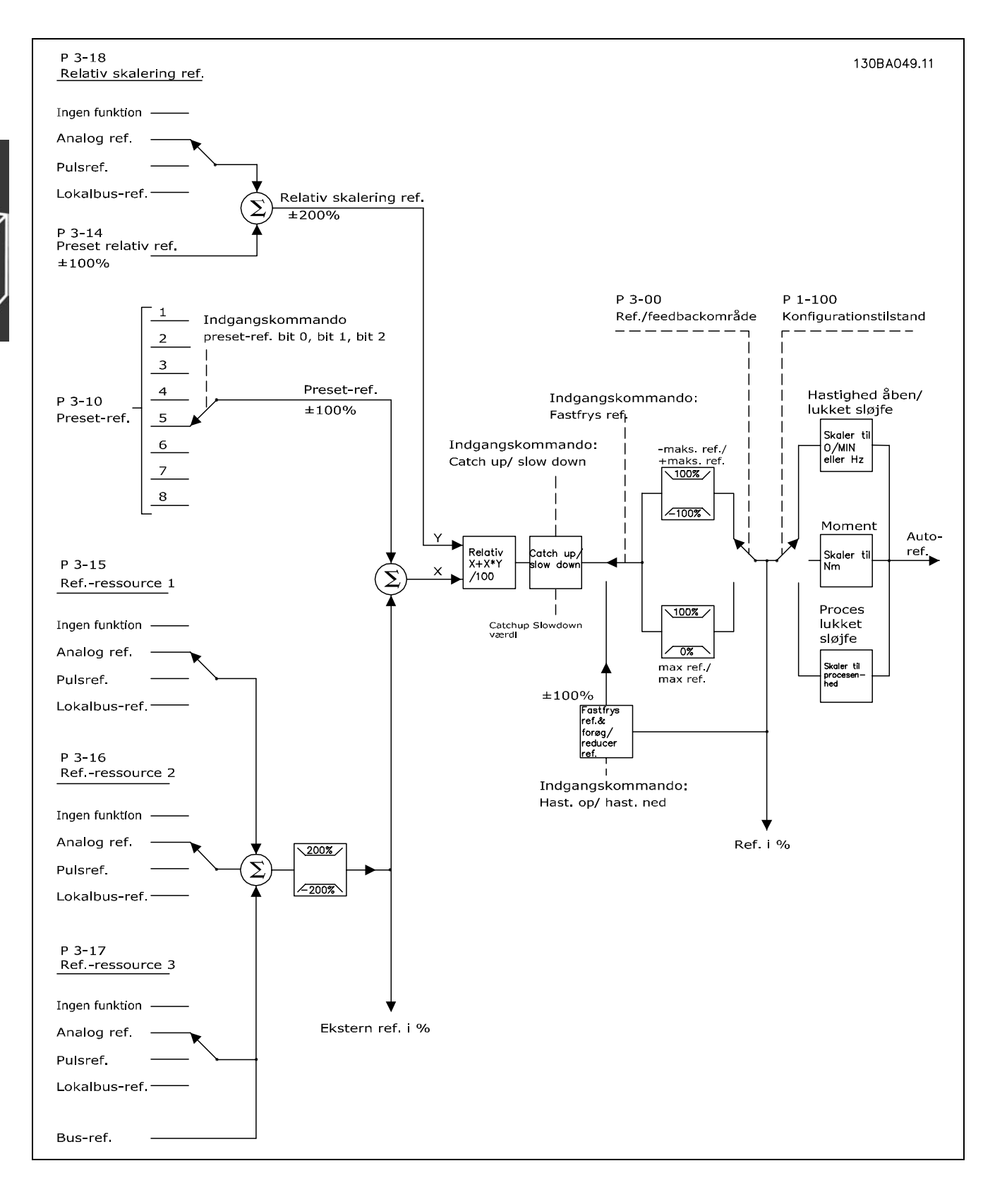

Auto-referencen beregnes en gang for hvert scanningsinterval og bestÂr indledningsvist af to dele:

- <span id="page-22-0"></span>1. X (den eksterne reference): summen af op til fire eksternt valgte referencer, der kan omfatte alle mulige kombinationer (bestemt af indstillingerne i parameter 3-15, 3-16 og 3-17) af fastlagte preset-referencer (parameter 3-10), variable analoge referencer, variable digitale pulsreferencer og variable referencer på den serielle bus i den enhed, frekvensomformeren styres med ([Hz], [O/MIN], [Nm] osv.).
- 2. Y- (den relative reference): summen af en fast preset-reference (parameter 3-14) og en variabel analog reference (parameter 3-18) i [%].

De to dele kombineres i følgende beregning: Auto-reference =  $X + X * Y / 100\%$ . Funktionen *catch up / slow down* og funktionen *fastfrys reference* kan begge aktiveres af digitale indgange på frekvensomformeren. De er beskrevet i parametergruppe 5-1<sup>\*</sup>. Skaleringen af de analoge referencer er beskrevet i parametergruppe 6-1\* og 6-2\*, og skaleringen af digitale pulsreferencer er beskrevet i parametergruppe 5-5\*. Referencegrænser og -områder indstilles i parametergruppe 3-0\*.

#### □ Automatisk motortilpasning (AMA)

AMA er en testalgoritme, der mÂler de elektriske motorparametre ved motorstilstand. Det betyder, at AMA i sig selv ikke bidrager med moment.

AMA kan bruges ved opstilling af systemer, hvor brugeren ønsker at optimere justeringen af frekvensomformeren til den anvendte motor. Denne funktion benyttes især, hvor fabriksindstillingen ikke dækker motoren tilstrækkeligt.

Parameter 1-29 giver mulighed for at vælge fuldstændig AMA med fastlæggelse af samtlige elektriske motorparametre eller reduceret AMA, hvor kun statormodstanden Rs fastlægges. Varigheden af den fuldstændige AMA varierer fra et par minutter på små motorer

til over 15 minutter på store motorer.

Begrænsninger og forudsætninger:

- Hvis AMA skal kunne fastslå motorparametrene optimalt, skal der angives korrekte typeskiltdata for motoren i parametrene 1-20 til 1-26.
- Den bedste justering af frekvensomformeren opnås, hvis AMA gennemføres med kold motor. Gentagne AMA-kørsler kan føre til opvarmning af motoren, hvilket vil betyde forøgelse af statormodstanden, Rs. Dette er normalt ikke kritisk.
- \* AMA kan kun gennemføres, hvis den nominelle motorstrøm er mindst 35% af frekvensomformerens nominelle udgangsstrøm. AMA kan gennemføres med op til én motor af overstørrelse.
- Det er muligt at gennemføre en reduceret AMA-test med et LC-filter installeret. Undgå at gennemføre fuldstændig AMA med LC-filter. Hvis der kræves en overordnet indstilling, fjernes LC-filtret, mens der køres en fuldstændig AMA. Når AMA er fuldført, monteres LC-filtret igen.
- Hvis motorer er parallelkoblede, må der, hvis der skal udføres AMA, kun anvendes reduceret AMA.
- Undgå at køre fuldstændig AMA, når der bruges synkrone motorer. Hvis der bruges synkrone motorer, skal der køres reduceret AMA.
- Frekvensomformeren danner ikke motormoment under kørslen af AMA. Under kørslen af AMA er det vigtigt, at applikationen ikke tvinger motorakslen til at rotere, hvilket kan forekomme ved f.eks. sÂkaldt "wind milling" i ventilationssystemer. Derved forstyrres AMA-funktionen.

#### □ Styring af mekanisk bremse

Til hæve/sænke-applikationer er det nødvendigt at kunne styre en elektromagnetisk bremse. Til styring af bremsen kræves en relæudgang (relæ1 eller relæ2) eller en programmeret digital udgang (klemme 27 eller 29). Denne udgang skal normalt være lukket på tidspunkter, hvor frekvensomformeren ikke kan 'holde' motoren, f.eks. på grund af for stor belastning. I parameter 5-40 (array-parameter), parameter 5-30 eller parameter 5-31 (digital udgang 27 eller 29) vælges *mekanisk bremsekontrol* [32] til applikationer med elektromagnetisk bremse.

Hvis *mekanisk bremsekontrol* [32] er valgt, er den mekaniske bremses relæ lukket under indkobling, indtil udgangsspændingen ligger over det niveau, der er valgt i parameter 2-20 *Bremsefrigørelsesstrøm*. Under stop lukkes den mekaniske bremse, nÂr hastigheden ligger under det niveau, der er valgt i parameter 2-21 *Bremseaktiveringshast [O/MIN]*. Hvis frekvensomformeren udsættes for

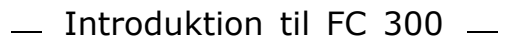

<span id="page-23-0"></span>en alarmtilstand, eller der opstår overstrøm eller overspænding, griber den mekaniske bremse omgående ind. Dette er også tilfældet under sikker standsning.

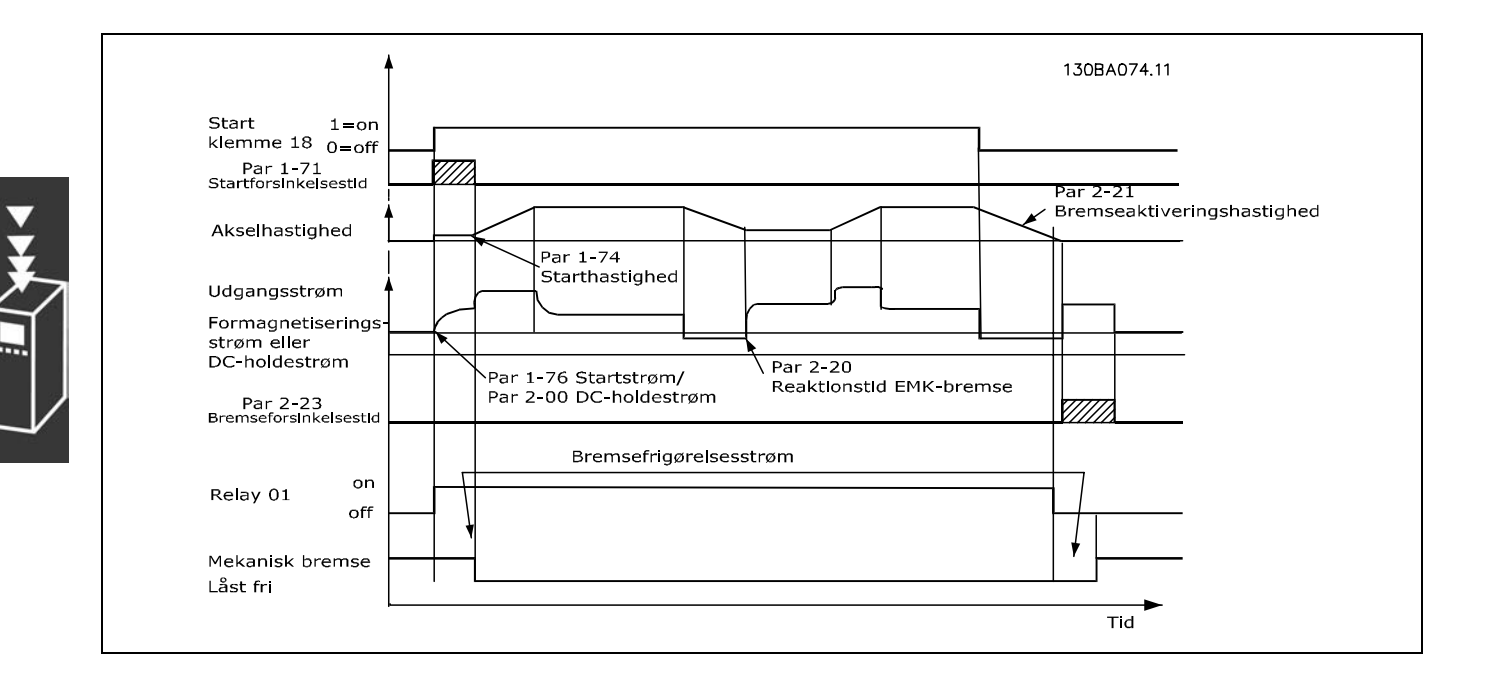

#### " **PID til hastighedsstyring**

#### **Reference**

Der kan indstilles minimum- og maksimumreference  $(3-02)$  og  $3-03$ ), som begrænser summen af samtlige referencer. ReferenceomrÂdet kan ikke overskride feedbackomrÂdet.

Hvis der er brug for en eller flere preset-referencer, skal referencerne indstilles direkte i parameter 3-10. Vælg blandt preset-referencerne ved at tilslutte klemme 16, 17, 29, 32 og/eller 33 til klemme 12.

Hvis der er brug for en ekstern reference, løses dette enten ved hjælp af en analog reference eller en pulsreference. Hvis der benyttes strøm som feedbacksignal, vil der kun kunne benyttes spænding som analog reference. Brug nedenstÂende oversigt til at afgøre, hvilken klemme der skal benyttes, og hvilke parametre der skal programmeres.

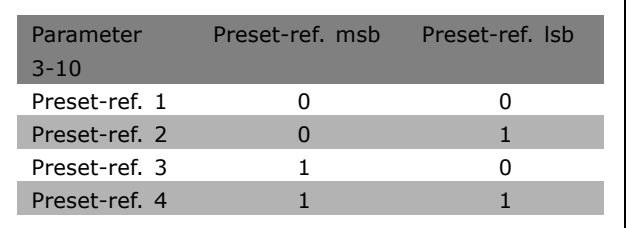

Danfoss

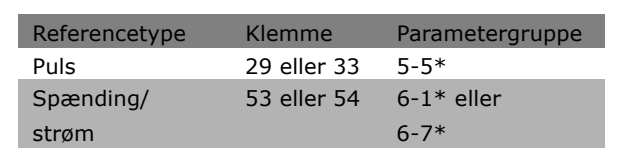

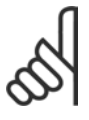

#### **NB!:**

Ubenyttede klemmer kan med fordel indstilles til *Ingen funktion* [0].

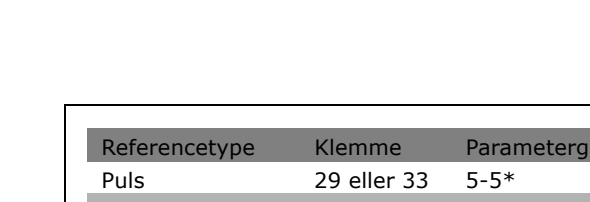

#### <span id="page-24-0"></span>**Forstærkningsgrænse for differentiator**

Hvis der i en applikation sker meget hurtige skift i enten reference eller feedback, hvorved fejlen hurtigt vil ændre sig, kan differentiatoren hurtigt blive for dominerende. Det sker, fordi den reagerer på ændringer i fejlen. Jo hurtigere fejlen ændrer sig, desto kraftigere vil bidraget fra differentiatoren være. Differentiatorens forstærkning kan derfor begrænses, så der både kan indstilles en fornuftig differentieringstid ved langsomme ændringer og en passende fast forstærkning ved hurtige ændringer. Dette gøres i parameter 7-05, *Hastighed PID Differentiator forstærkningsgrænse*.

#### **Lavpasfilter**

Såfremt der optræder en del rippelstrømme/spændinger på feedbacksignalet, kan disse dæmpes med et lavpasfilter. Der indstilles en passende tidskonstant for lavpasfilteret. Denne tidskonstant er et udtryk for en knækfrekvens for de rippler, som optræder på feedbacksignalet. Hvis lavpasfilteret er indstillet til 0,1s, vil knækfrekvensen være 10 RAD/sek, svarende til (10 / 2 x ð) = 1,6 Hz. Det medfører, at alle strømme/spændinger, som varierer med mere end 1,6 svingning pr. sekund, bliver filtreret fra. Der vil med andre ord kun blive styret på et feedbacksignal, som varierer med en frekvens på under 1,6 Hz. VÊlg en passende tidskonstant i parameter 7-06 *Hastighed, PID-lavpasfilter*.

#### □ Intern strømregulator

Frekvensomformeren har en indbygget strømgrænseregulator, som aktiveres, når motorstrømmen, og dermed momentet, bliver større end momentgrænserne, der er indstillet i parameter 4-16 og 4-17. Når frekvensomformeren når strømgrænsen under motorisk eller generatorisk drift, forsøger frekvensomformeren hurtigst muligt at komme under de indstillede momentgrænser uden at miste kontrollen over motoren.

Mens strømregulatoren er aktiv, kan frekvensomformeren kun stoppes med en digital klemme, hvis der er valgt *Friløb inverteret* [2] eller *Friløb og reset inverteret* [3]. Et signal på klemmerne 18-33 vil *ikke* være aktivt, før frekvensomformeren ikke længere er i nærheden af strømgrænsen.

#### □ Programmering af momentgrænse og stop

Ved applikationer med en ekstern elektromekanisk bremse, f.eks hæve/sænke, er det muligt at stoppe frekvensomformeren via en "normal" stopkommando og samtidigt aktivere den eksterne elektromekaniske bremse. I eksemplet nedenfor vises, hvordan frekvensomformerens forbindelser programmeres. Den eksterne bremse kan tilsluttes til relæ 1 eller 2, se afsnittet *Styring af mekanisk bremse*. Programmér klemme 27 til Friløb, inverteret [2] eller Friløb og reset, inverteret [3] og klemme 29 til Momentgrænse og stop [27].

#### Beskrivelse:

Hvis en stopkommando er aktiv via klemme 18, og frekvensomformeren ikke har nÂet momentgrænsen, vil motoren rampe ned til 0 Hz.

Hvis frekvensomformeren har nået momentgrænsen, og der aktiveres en stopkommando, bliver klemme 42 Udgang (programmeret til Momentgrænse og stop [27]) aktiv. Signalet til klemme 27 l skifter fra 'logisk 1' til 'logisk 0', og motoren begynder at løbe frit, hvorved sikres, at hejsemekanismen standser, selv om frekvensomformeren evt. ikke kan håndtere belastningen (f.eks. på grund af for stor overbelastning).

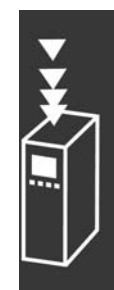

- <span id="page-25-0"></span>- Start/stop med klemme 18. Parameter 5-10 *Start* [8].
- Kvikstop med klemme 27. Parameter 5-12 *Friløbsstop, inverteret* [2].
- Klemme 29 Udgang Parameter 3-19 Mom.-grænse og stop [27].
- Klemme 1 Relæudgang Parameter 5-40 *Mekanisk bremsestyring* [32].

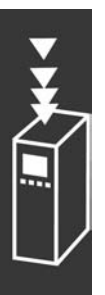

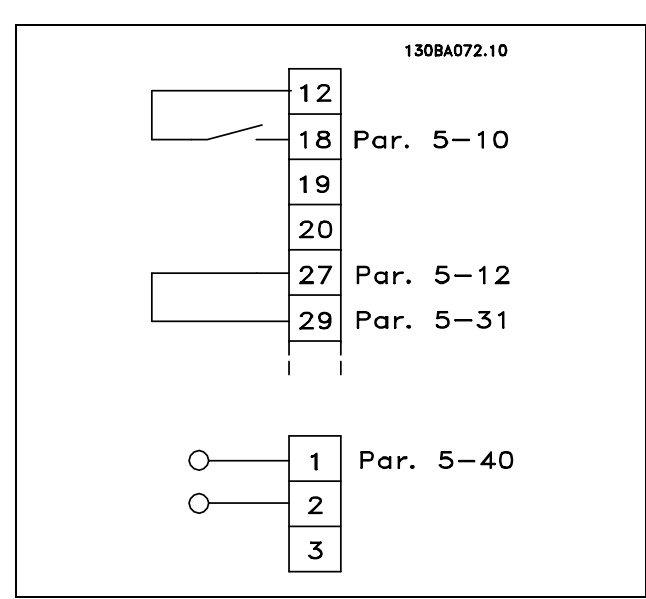

Danfoss

#### $\Box$  Parameteroverførsel

Parameteroverførsel er mulig via følgende:

- PC Software MCT 10-værktøjet fremgangsmåde findes i *FC 300 PC Software Betjeningsvejledning*.
- ï Fieldbus-optioner fremgangsmÂde findes i *FC 300 Profibus Betjeningsvejledning* eller *FC 300 Betjeningsvejledning*.
- LCP up- og download som beskrevet i parametergruppe  $0-5-.$

#### □ Generelle forhold vedr. EMC-emission

Elektriske forstyrrelser i omrÂdet 150 kHz-30 MHz er normalt kabelbÂrede. LuftbÂrede forstyrrelser fra frekvensomformersystemet i omrÂdet 30 MHz-1 GHz genereres af inverteren, motorkablet og motoren. Som vist i nedenstÂende illustration, vil afledningskapaciteter i motorkablet sammen med høj dV/dt fra motorspændingen frembringe lækstrømme.

Brug af et skærmet motorkabel forøger lækstrømmen (se nedenstående illustration), fordi skærmede kabler har højere kapacitans til jord end uskærmede kabler. Hvis lækstrømmen ikke filtreres, vil det forårsage øget støj på nettet i radiostøjområdet under ca. 5 MHz. Da støjstrømmen (I<sub>1</sub>) føres tilbage til apparatet gennem skærmen  $(I_3)$ , vil det i princippet kun give et lille elektromagnetisk felt  $(I_4)$  fra det skærmede motorkabel iht. nedenstående fig.

Skærmen reducerer den udstrålede støj, men øger den lavfrekvente støj på nettet. Motorkabelskærmen skal monteres på frekvensomformerens kapsling og på motorkapslingen. Dette gøres bedst ved at bruge indbyggede skærmbøjler for at undgå sammensnoede skærmender (pigtails). Disse forøger skærmimpedansen ved højere frekvenser, hvilket reducerer skærmeffekten og øger lækstrømmen (I4). Når der anvendes et skærmet kabel til Profibus, standardbus, relæ, styrekabel, signalinterface og bremse, skal skærmen monteres på kapslingen i begge ender. I visse situationer vil det dog være nødvendigt at bryde skærmen for at undgå strømsløjfer.

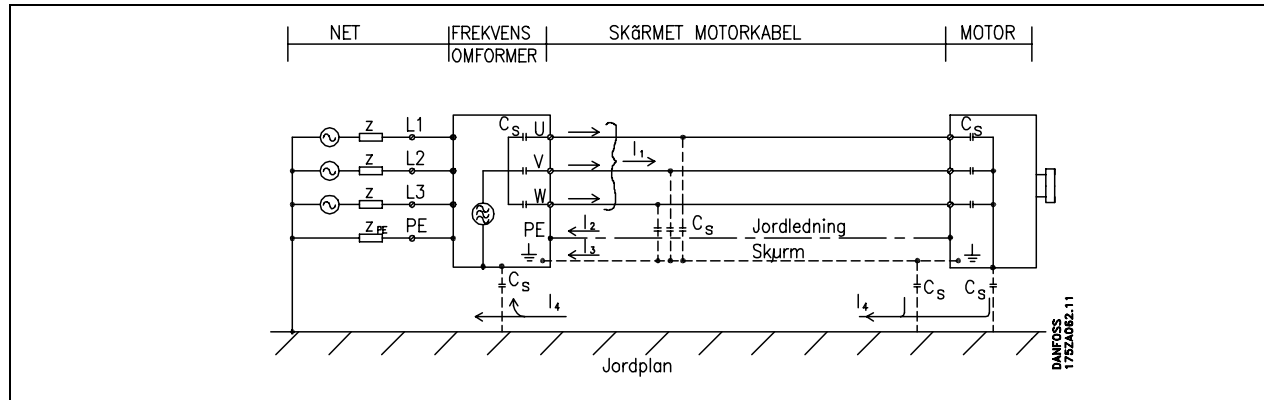

Hvis skærmen skal sættes på en monteringsplade til frekvensomformeren, skal monteringspladen være lavet af metal, fordi skærmstrømmene skal føres tilbage til apparatet. Desuden skal der sikres god elektrisk kontakt fra monteringspladen gennem monteringskruerne til frekvensomformerens chassis. I forbindelse med installationer er det generelt mindre kompliceret at bruge uskærmede kabler end skærmede kabler.

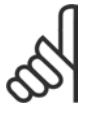

### **NB!:**

Hvis der benyttes uskærmede kabler, overholdes enkelte emissionskrav ikke, selv om immunitetskravene opfyldes.

For at begrænse forstyrrelsesniveauet fra hele systemet (apparat + installation) er det vigtigt at gøre motor- og bremsekabler så korte som muligt. Undgå at føre følsomme signalkabler sammen med motorog bremsekabler. Radioforstyrrelser over 50 MHz (luftbårede) genereres især af styreelektronikken.

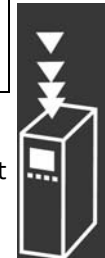

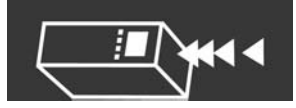

#### **EMC-testresultater (emission, immunitet)**

Følgende testresultater er opnået på et system bestående af en frekvensomformer (med optioner, hvis relevant), et skærmet styrekabel, styreboks med potentiometer samt motor og motorkabel.

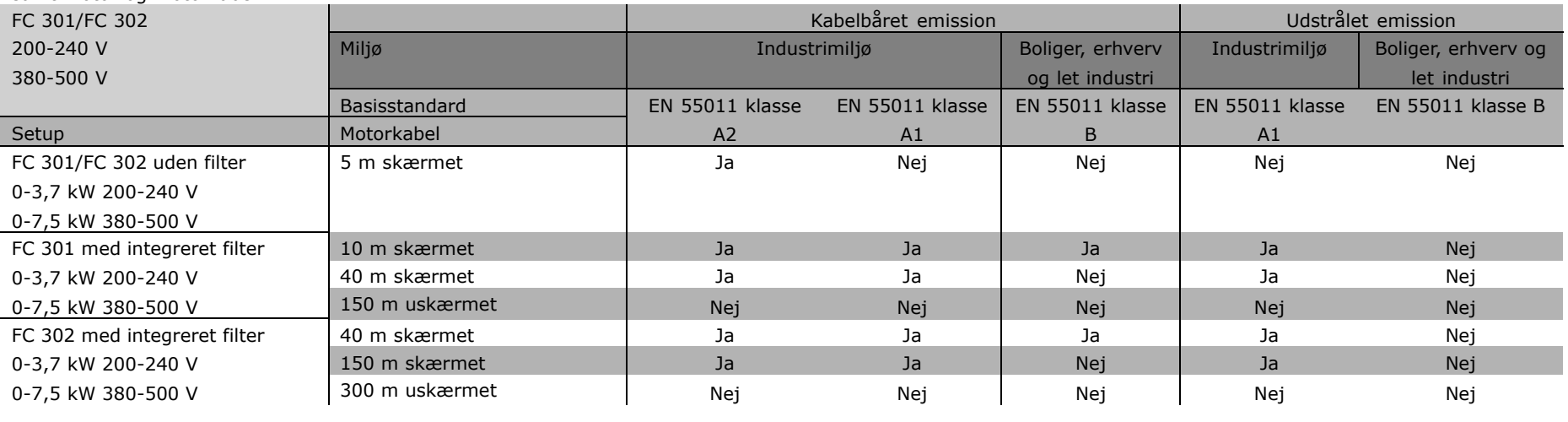

<span id="page-27-0"></span>28

FC 300 Design Guide

FC 300 Design Guide

Danford

#### <span id="page-28-0"></span>□ Obligatoriske overensstemmelsesniveauer

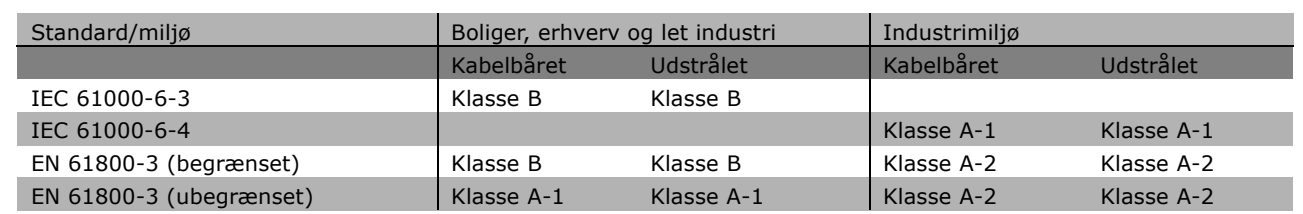

EN 55011: Grænseværdier og målemetoder for radiostøj fra industrielt, videnskabeligt og medicinsk (ISM) højfrekvensudstyr. Klasse A-1: Udstyr anvendt i industrimiljø. Klasse A-2: Udstyr anvendt i industrimiljø. Klasse B-1: Udstyr anvendt i omrÂde med offentlig netforsyning (bolig, erhverv og let industri).

#### " **EMC-immunitet**

For at dokumentere immuniteten over for elektriske forstyrrelser forårsaget af elektriske fænomener er efterfølgende immunitetstest foretaget på et system bestående af frekvensomformer (med optioner, hvor dette måtte være relevant), skærmet styrekabel og styreboks med potentiometer, motorkabel og motor.

Test er foretaget efter følgende basisstandarder:

- ï **EN 61000-4-2 (IEC 61000-4-2): Electrostatic discharges (ESD)** Simulation of electrostatic discharges from human beings.
- ï **EN 61000-4-3 (IEC 61000-4-3): Incoming electromagnetic field radiation, amplitude modulated** Simulation of the effects of radar and radio communication equipment as well as mobile communications.
- ï **EN 61000-4-4 (IEC 61000-4-4): Burst transients** Simulation of interference brought about by switching with a contactor, relays, or similar devices.
- ï **EN 61000-4-5 (IEC 61000-4-5): Surge transients** Simulation of transients brouht e.g. by lightning that strikes near installations.
- ï **EN 61000-4-6 (IEC 61000-4-6): RF Common mode** Simulation of the effect from radio-transmitting equipment connected to connection cables.

Se følgende EMC-immunitetsskema.

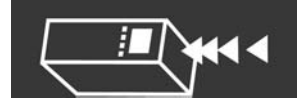

#### **Immunitet fortsat**

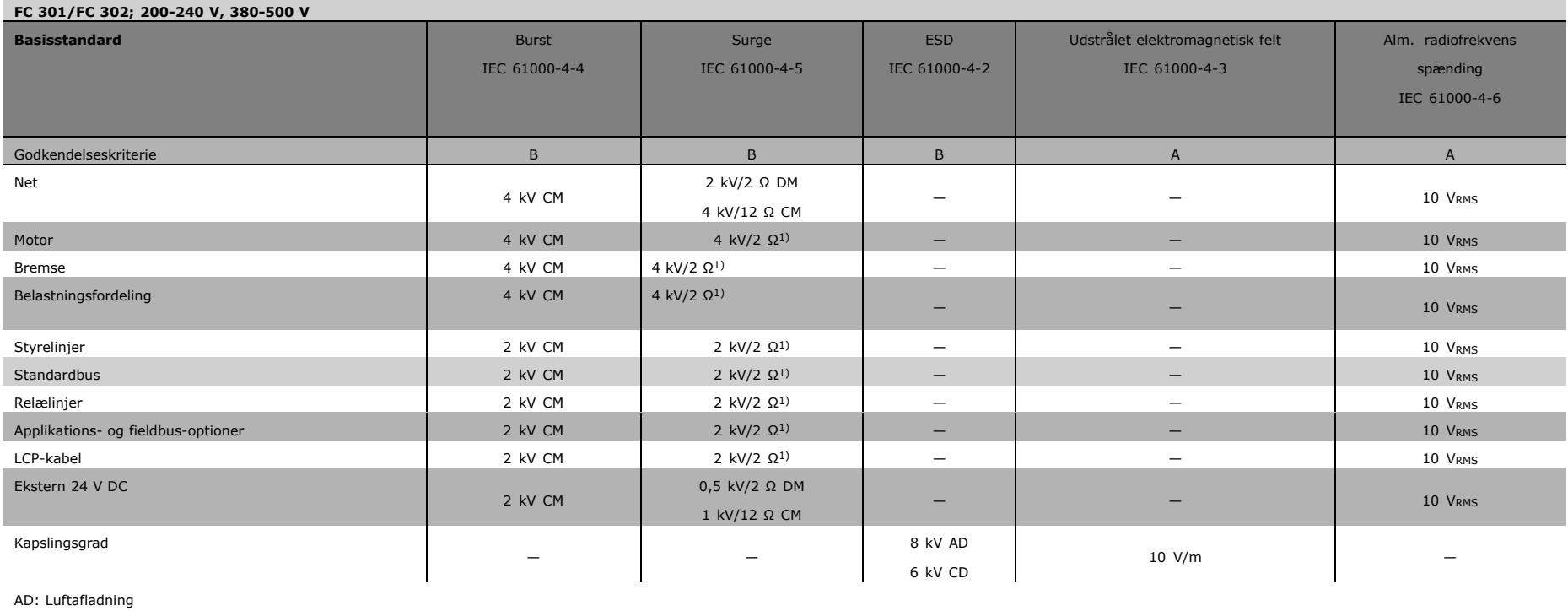

Introduktion til FC 300 Introduktion til FC 300  $\overline{\phantom{a}}$ 

FC 300 Design Guide

FC 300 Design Guide

CD: Kontaktafladning

CM: Alm. radiofrekvens

DM: Differential-tilstand

1. Indsp. på kabelskærm.

Danford

#### <span id="page-30-0"></span>□ Valg af bremsemodstand

Det er kun muligt at vælge den korrekte bremsemodstand, hvis det på forhånd vides, hvor ofte der skal bremses, og med hvor stor effekt der skal bremses.

Modstandens ED, der ofte benyttes af motorleverandørerne ved angivelse af den tilladelige belastning, angiver den duty-cycle, som modstanden arbejder ved.

Modstandens ED beregnes på følgende måde, hvor t2-t1 = cyklustiden i sekunder, og tb er bremsetiden i sekunder (af cyklustiden):

$$
ED\left( duty-cycle\right) = \frac{tb}{(t2-t1)}
$$

Den maksimalt tilladelige belastning på bremsemodstanden opgives som en peakeffekt ved en givet ED. Derfor skal bremsemodstandens peakeffekt og modstandsværdien fastslås.

Det viste eksempel og formlen gælder for FC 302. Peakeffekten kan beregnes ud fra den højeste bremsemodstand, der skal bremses med. MBR(%) udtrykkes som en procentdel af det nominelle moment:

Bremsemodstanden beregnes som vist:

Som det fremgår, er bremsemodstanden afhængig af mellemkredsspændingen (UDC). Ved FC 302-frekvensomformere med en netspænding på 3 x 200-240 V er bremsen aktiv ved 390 V (UDC). Hvis frekvensomformeren har en netspænding på 3 x 380-500 V, er bremsen aktiv ved 810 V (UDC), og hvis frekvensomformeren har en netspænding på 3 x 525-600 V, er bremsen aktiv ved 943 V (UDC).

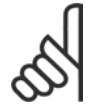

#### **NB!:**

Kontroller, om bremsemodstanden kan klare en spænding på 430 V, 850 V eller 930 V, medmindre der anvendes Danfoss-bremsemodstande.

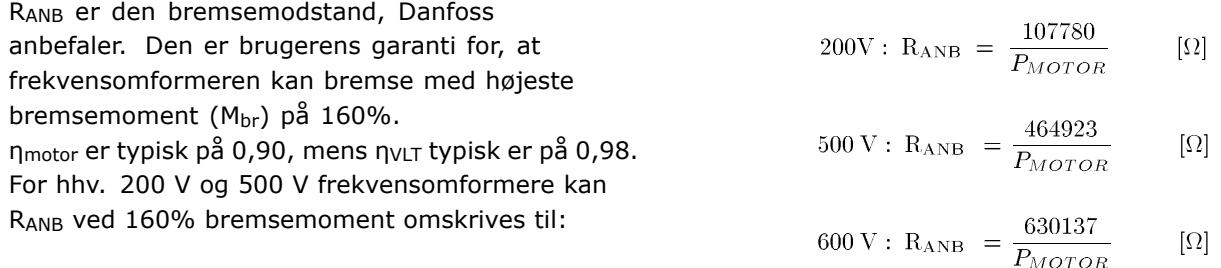

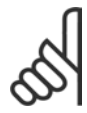

#### **NB!:**

Modstandsbremsekredsløbets -modstand bør ikke være højere end den modstand, der anbefales af Danfoss. Hvis der vælges en bremsemodstand med en højere Ohm-værdi, opnås der muligvis ikke 160% bremsemoment, og der er risiko for, at frekvensomformeren kobler ud af sikkerhedsgrunde.

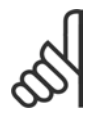

#### **NB!:**

Hvis der sker en kortslutning i bremsetransistoren, kan effektafsættelse i bremsemodstanden kun forhindres ved at benytte en netkontakt eller en kontaktor til at afbryde netforsyningen til frekvensomformeren. (Kontaktoren kan styres af frekvensomformeren).

$$
\sum_{i=1}^{n} \frac{1}{\left\lceil \frac{1}{\left\lceil \frac{n}{2} \right\rceil} \right\rceil}
$$

<u>Danfoss</u>

 $R_{ANB} = \frac{U_{DC2}}{P_{SPIDS}}$  $[\Omega]$ 

 $P_{SPIDS} = P_{MOTOR} \times M_{BR(\%)} \times \eta_{MOTOR} \times \eta_{VLT}$  [W]

#### <span id="page-31-0"></span>□ Styring med bremsefunktion

Bremsen skal begrænse spændingen i mellemkredsen, når motoren kører generatorisk. Dette sker eksempelvis, når belastningen driver motoren, og effekten tilføres mellemkredsen. Bremsen er opbygget som et chopperkredsløb, hvor en ekstern bremsemodstand er tilsluttet. Ekstern placering af bremsemodstanden har følgende fordele:

- Bremsemodstanden kan vælges ud fra den aktuelle applikation.
- Bremseeffekten afsættes uden for betjeningspanelet, dvs. hvor energien kan udnyttes.
- Elektronikken i frekvensomformeren bliver ikke termisk overbelastet i tilfælde af, at bremsemodstanden overbelastes.

Bremsen er beskyttet mod kortslutning af bremsemodstanden, og bremsetransistoren overvåges, så en kortslutning af transistoren registreres. En relæudgang eller en digital udgang kan benyttes til at beskytte bremsemodstanden mod overbelastning i forbindelse med fejl i frekvensomformeren. Desuden giver bremsen mulighed for at udlæse den momentane effekt og middeleffekten over de seneste 120 sekunder. Bremsen kan også overvåge effektpåføringen og sikre, at den ikke overskrider den grænse, der er fastlagt i parameter 2-12. I parameter 2-13 vælges den funktion, der skal udføres, når den effekt, der afsættes i bremsemodstanden, overstiger grænsen i parameter 2-12.

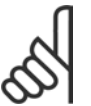

**NB!:**

Overvågning af bremseeffekten er ikke en sikkerhedsfunktion. Hertil kræves en termisk afbryder. Bremsekredsløbet er ikke beskyttet mod jordslutning.

#### □ Intelligent logikstyreenhed

Den intelligente logikstyreenhed (SLC) er egentlig en række brugerdefinerede handlinger (se parameter 13-52), som udføres af SLC, når den tilknyttede brugerdefinerede *hændelse* (se parameter 13-51) evalueres som TRUE af SLC.

Alle *hændelser* og *handlinger* er nummereret og kædet sammen parvis. Det betyder, at når hændelse *[0]* er opfyldt (får værdien TRUE), udføres *handling [0]*. Herefter evalueres betingelserne for *h*ændelse [1], og hvis de evalueres som TRUE, udføres *handling* [1] osv.

Kun én *hændelse* evalueres ad gangen. Hvis en *hændelse* evalueres som FALSE, sker der ingenting (i SLC) under det aktuelle scanningsinterval, og ingen andre hændelser evalueres. Det betyder, at når SLC starter, evalueres *hændelse [0]* (og kun *hændelse [0]*) i hvert scanningsinterval. Kun når hændelse [0] evalueres som TRUE, udfører SLC *handling [0]* og påbegynder evalueringen af hændelse [1].

Der kan programmeres fra 1 til 6 hændelser og *handlinger*. Når den sidste *hændelse* eller handling er udført, starter sekvensen forfra fra *h*ændelse [0] / handling [0]. I illustrationen vises et eksempel med tre hændelser/handlinger:

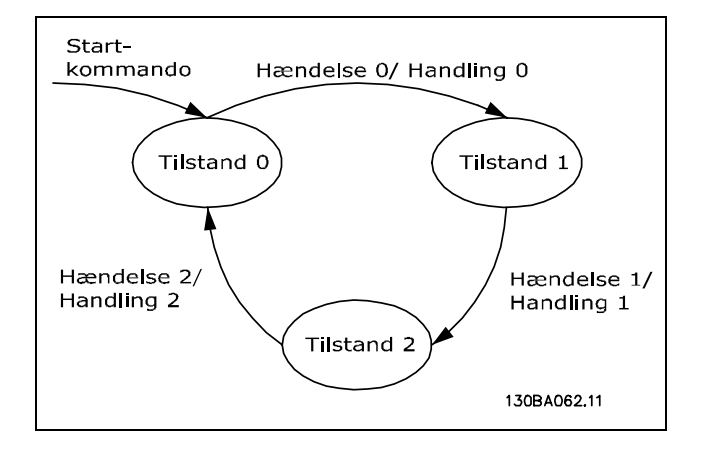

<span id="page-32-0"></span>**Start og standsning af den intelligente logikstyreenhed (SLC)**:

Den intelligente logikstyreenhed (SLC) startes og standses ved at vælge "On [1]" eller "Off [0]" i parameter 13-50. SLC starter altid i tilstand 0 (hvor den evaluerer *hændelse [0]*). Hvis frekvensomformeren standses eller friløber (enten via en digital indgang, fieldbus eller andet), standser SLC automatisk. Hvis frekvensomformeren startes (enten via en digital indgang, fieldbus eller andet), starter SLC også (hvis der er valgt "On [1]" i parameter 13-50).

#### □ Galvanisk adskillelse (PELV)

PELV yder beskyttelse i kraft af ekstra lav spænding. Beskyttelse mod elektrisk stød er sikret, når den elektriske forsyning er af typen PELV, og når installationen udføres som beskrevet i lokale/nationale bestemmelser for PELV-forsyninger.

Alle styreklemmer og relæklemmerne 01-03/04-06 overholder PELV (Protective Extra Low Voltage) (gælder ikke for 525-600 V apparater og ved jordtilsluttet trekantben over 300V).

Den galvaniske (sikre) adskillelse opnås ved at opfylde kravene til forstærket isolering og overholde de tilhørende krybe-/luftafstande. Kravene er beskrevet i standarden EN 61800-5-1.

Komponenterne, der danner den elektriske adskillelse, som er beskrevet nedenfor, overholder ligeledes kravene til forstærket isolering og den relevante test, som er beskrevet i EN 61800-5-1. Den galvaniske adskillelse vises i seks punkter (se illustrationen):

- 1. Strømforsyningen (SMPS), inkl. signalisolering af U<sub>DC</sub>, der indikerer spændingen i mellemkredsen.
- 2. Gate-frekvensomformer, der styrer IGBT'er (triggertransformere/optokoblere).
- 3. Strømtransducere.
- 4. Optokobler, bremsemodul.
- 5. Intern inrush, RFI og temperaturmÂlekredse.
- 6. Tilpassede relæer.

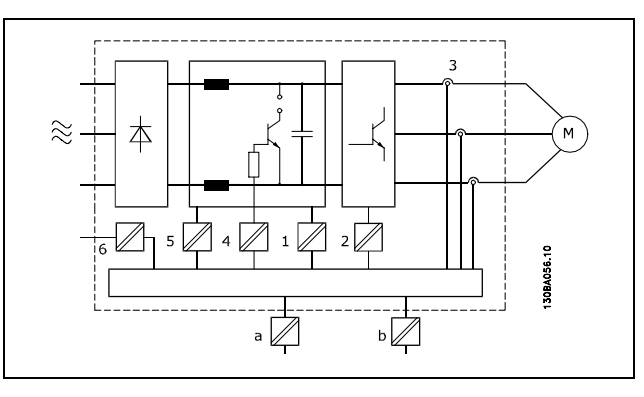

Galvanisk adskillelse

Den funktionelle galvaniske adskillelse (a og b på tegningen) er til 24 V-back-up-optionen og til RS 485- standardbusgrænsefladen.

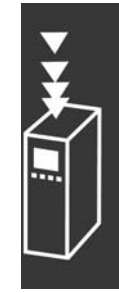

 $-$  Introduktion til FC 300  $-$ 

Danfoss

#### <span id="page-33-0"></span>□ Lækstrøm til jord

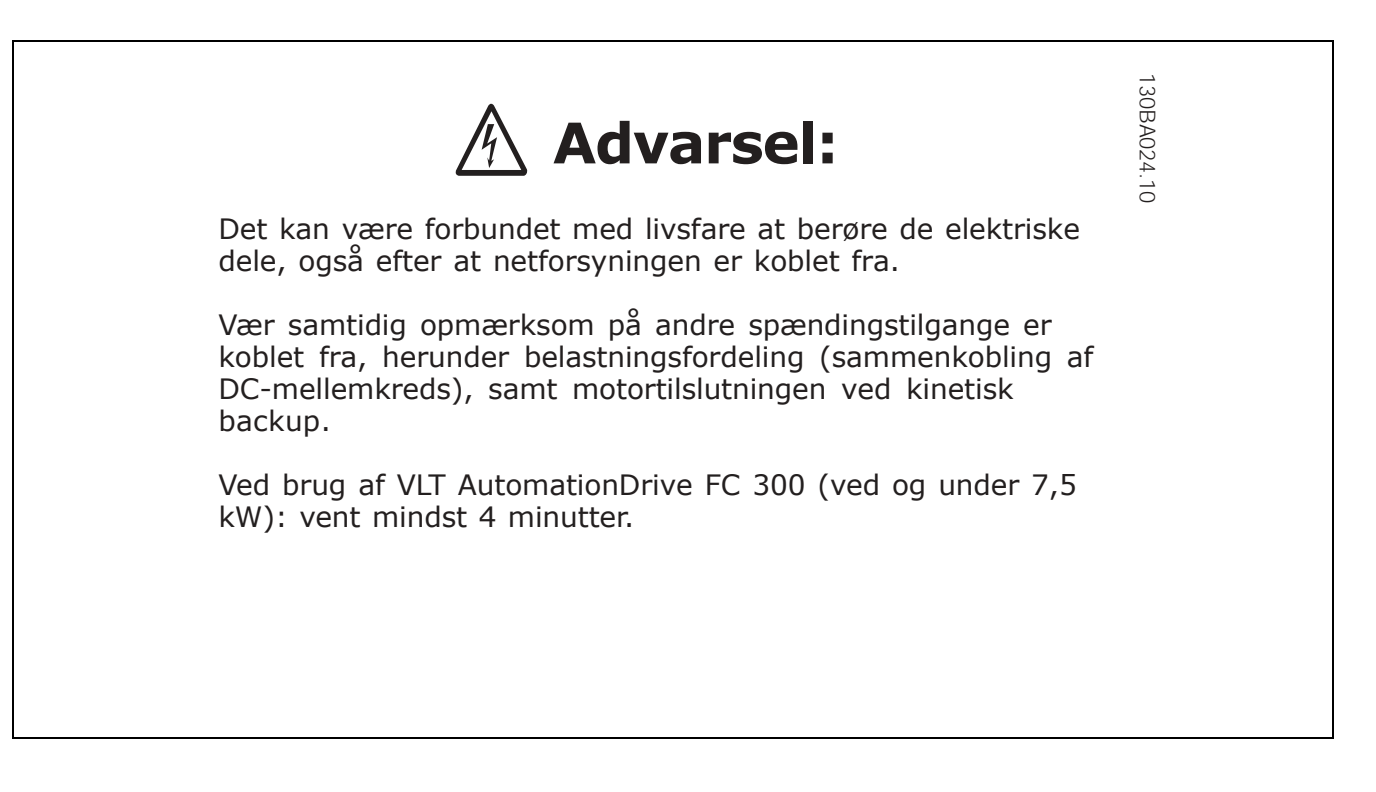

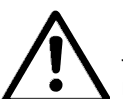

#### **Lækstrøm**

Jordlækstrømmen fra FC 300 overstiger 3,5 mA. For at sikre, at jordkablet har god mekanisk forbindelse til jordforbindelsen (klemme 95), skal kabeltværsnittet være mindst 10 mm2 eller 2 nominelle jordledninger, der er termineret separat.

#### **Reststr¯msenhed**

Dette produkt kan forårsage en jævnstrøm i den beskyttende leder. Hvis der benyttes en reststrømsenhed (RCD) til ekstra beskyttelse, må der kun benyttes en RCD af type B (tidsforskydning) på produktets forsyningsside. Se også RCD Applikationsbemærkning MN.90.GX.02.

Beskyttende jording af frekvensomformeren og brug af RCDíer skal altid overholde nationale og lokale regler.

#### □ Ekstreme driftsforhold

#### **Kortslutning**

Frekvensomformeren er beskyttet mod kortslutning via strømmåling i hver af de tre motorfaser. En kortslutning mellem to udgangsfaser vil medføre overstrøm i inverteren. Alle transistorerne i inverteren afbrydes uafhængigt af hinanden, når kortslutningsstrømmen overstiger den tilladte værdi. Se designretningslinjerne for disse porte for at beskytte frekvensomformeren mod kortslutning på belastningsfordelings- og bremseudgangene.

Efter 5-10 µs afbryder gate-driveren inverteren, og frekvensomformeren viser en fejlkode afhængigt af impedans og motorfrekvens.

#### **Jordfejl**

Inverteren afbrydes inden for få µs i tilfælde af jordslutningsfejl på en motorfase, dog afhængigt af impedans og motorfrekvens.

#### **Kobling på udgangen**

Frekvensomformerudgangen til motoren kan ind-/udkobles ubegrænset. Frekvensomformeren kan ikke beskadiges ved ind-/udkobling på udgangen. Der kan dog forekomme fejlmeddelelser.

#### **Motorgenereret overspænding**

Spændingen i mellemkredsen forøges, når motoren fungerer som generator. Dette kan ske i to tilfælde:

- <span id="page-34-0"></span>1. Belastningen driver motoren (ved konstant udgangsfrekvens fra frekvensomformeren), dvs. belastningen afgiver energi.
- 2. Ved deceleration ("rampe ned"), hvis inertimomentet er højt, belastningen er lav, og rampe ned-tiden er for kort til, at energien kan afsættes som tab i frekvensomformeren, motoren og anlægget.

Styreenheden forsøger at korrigere rampen, hvis det er muligt. Inverteren afbryder for at beskytte transistorerne og mellemkredskondensatorerne, når et bestemt spændingsniveau er nået. Se parameter 2-10 for at vælge den metode, der bruges til at styre spændingsniveauet på mellemkredsen.

#### **Netudfald**

I tilfælde af netudfald bliver frekvensomformeren ved med at køre, indtil mellemkredsspændingen nÂr ned under mindste stopniveau, hvilket typisk er 15% under frekvensomformerens laveste nominelle forsyningsspænding.

Netspændingen før udfaldet og motorbelastningen bestemmer, hvor lang tid det tager for inverteren at stoppe.

**Statisk overbelastning**

Når frekvensomformeren er overbelastet (momentgrænsen i parameter 4-16/4-17 er nået), reducerer styringen udgangsfrekvensen for at reducere belastningen. Hvis overbelastningen er ekstrem, kan der opstå en strøm, som medfører, at frekven-

somformeren tripper efter ca. 5-10 sekunder.

Driften inden for momentgrænsen er tidsbegrænset (0-60 sekunder) i parameter 14-25.

#### □ Termisk motorbeskyttelse

Motortemperaturen beregnes ud fra motorstrøm, udgangfrekvens og tid. Se parameter 1-40 i kapitlet *SÂdan programmeres*.

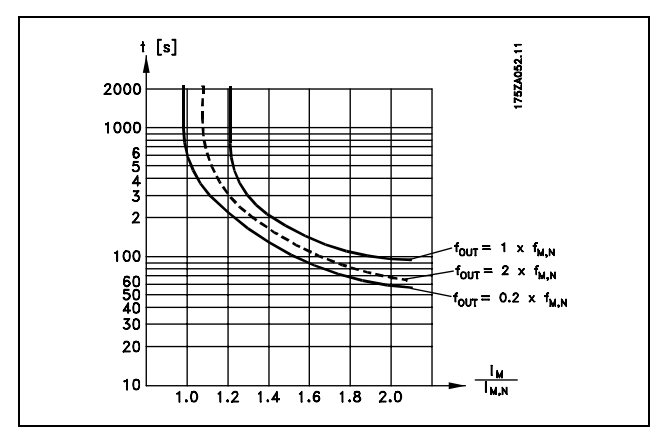

#### □ Akustisk støj

Den akustiske støj fra frekvensomformeren kommer fra tre kilder:

- 1. DC-mellemkredsspolerne.
- 2. Den indbyggede ventilator.
- 3. RFI-komponenterne.

De typiske værdier er målt i en afstand af 1 m fra apparatet:

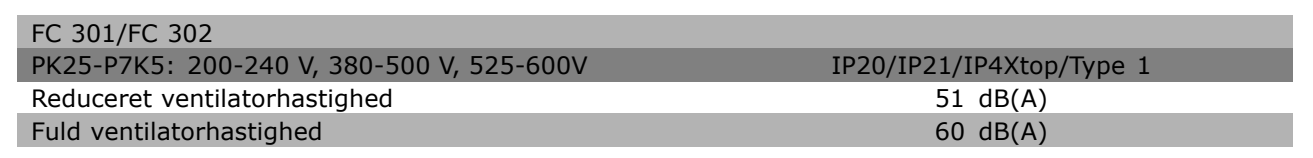

Danfoss

#### <span id="page-35-0"></span>□ Sikker standsning af FC 300

Frekvensomformeren kan udføre den tilknyttede sikkerhedsfunktion "Ukontrolleret standsning ved fjernelse af forsyning" (defineret i udkast IEC 61800-5-2) eller Stopkategori 0 (defineret i EN 60204-1). Den er designet og godkendt iht. kravene i sikkerhedskategori 3 i EN 954-1. Denne funktion kaldes Sikker standsning.

Funktionen Sikker standsning aktiveres ved at fjerne spændingen på klemme 37 på sikkerhedsinverteren. Ved at tilslutte sikkerhedsinverteren til eksterne sikkerhedsenheder, sÂ der garanteres en sikker forsinkelse, kan der etableres en installation til en sikker stopkategori. Sikkerhedsinverteren kan anvendes på asynkrone og synkrone motorer.

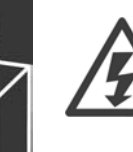

Aktivering af sikker standsning (dvs. fjernelse af 24 V DC-spændingsforsyningen til klemme 37) yder ikke elektrisk sikkerhed.

#### " **Sikker standsning**

- 1. Aktiver funktionen sikker standsning ved at fjerne 24 V DC-forsyningen til klemme 37.
- 2. Efter aktivering af sikker standsning løber frekvensomformeren frit (danner ikke længere rotationsfelt i motoren).

Frekvensomformeren genstarter med sikkerhed ikke dannelsen af et rotationsfelt ved en intern fejl (i overensstemmelse med kategori 3 i EN 954-1).

Efter aktivering af sikker standsning viser FC 302-displayet teksten "Sikker standsning aktiveret". Den tilknyttede hjælpetekst lyder "Sikkerhedsstandsning er aktiveret. Genoptag normal drift ved at påføre 24 V DC på klemme 37, og send derefter et nulstillingssignal (via bus, digital I/O eller ved at trykke på [Reset]-tasten)". Det betyder, at sikkerhedsstandsning er aktiveret, eller at normal drift endnu ikke er genoptaget efter aktivering af sikker standsning. BEMÆRK: Kravene i EN 945-1 kategori 3 opfyldes kun, mens 24 V DC-forsyningen til klemme 37 er fjernet eller lav.

For at genoptage driften efter aktivering af sikker standsning skal der først gentilsluttes 24 V DC-spænding på klemme 37 (teksten "Sikker standsning aktiveret" vises stadig), og derefter skal der etableres et nulstillingssignal (via bussen, digital I/O eller [Reset]-tasten på inverteren).

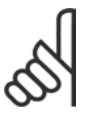

#### **NB!:**

Frekvensomformeren yder ikke sikkerhedsrelateret beskyttelse mod utilsigtet eller hærværksrelateret spændingsforsyning på klemme 37 med efterfølgende nulstilling. Denne beskyttelse må ydes via afbryderenheden, på applikationsniveau eller på organisationsniveau.

Yderligere oplysninger - se afsnittet *Installation af sikker standsning*.

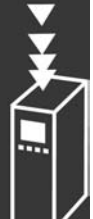
### " **Generelle specifikationer**

#### Beskyttelse og faciliteter:

- Elektronisk termisk motorbeskyttelse imod overbelastning.
- Temperaturovervågning af kølepladen sikrer, at frekvensomformeren udkobler, hvis temperaturen når 95 °C  $\pm$  5°C. En overbelastningstemperatur kan ikke nulstilles, før kølepladens temperatur er under 70 °C  $\pm$  5°C.
- Frekvensomformeren er beskyttet mod kortslutninger på motorklemmerne U, V, W.
- Hvis der mangler en netfase, udkobler frekvensomformeren eller afgiver en advarsel.
- En overvågning af mellemkredsspændingen sikrer, at frekvensomformeren udkobler hvis mellemkredsspændingen er for lav eller for høj.
- Frekvensomformeren er beskyttet mod jordfejl på motorklemmerne U, V, W.

#### Netforsyning (L1, L2, L3):

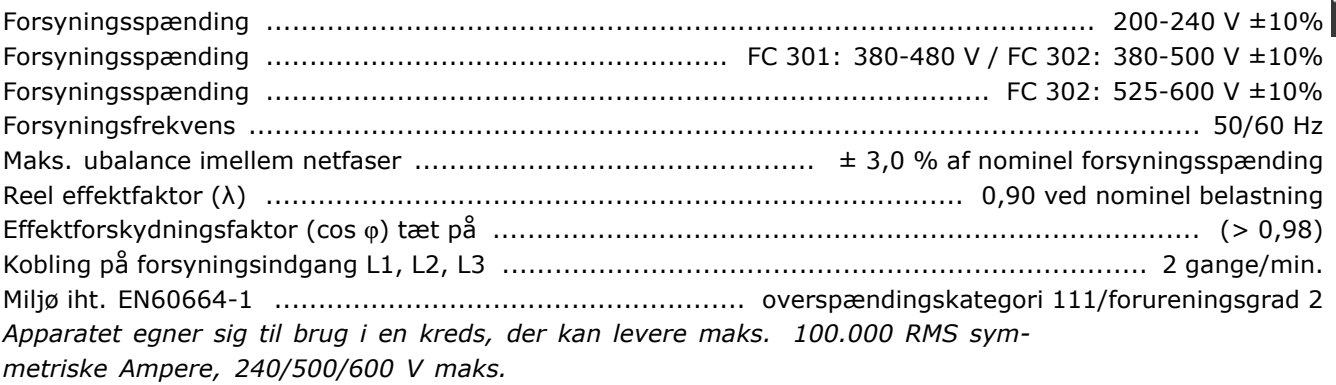

#### Motoreffekt (U, V, W):

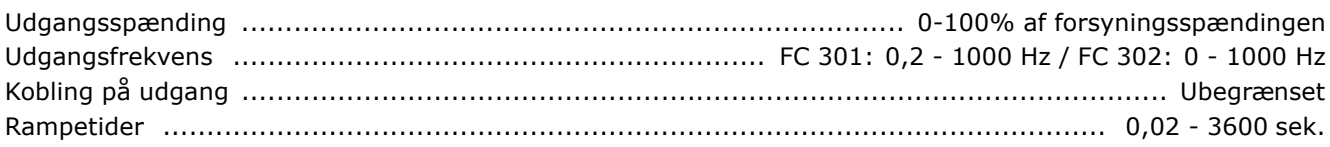

#### Momentkarakteristikker:

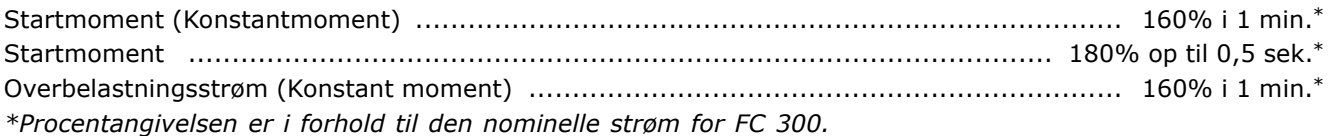

#### Kabellængder og -tværsnit:

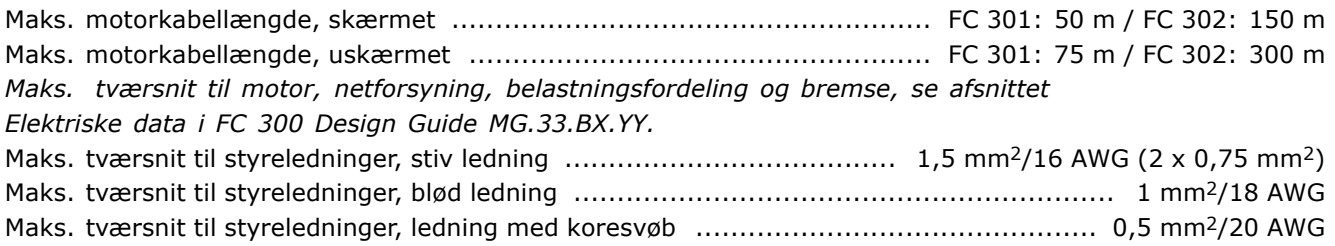

Danfoss

Danfoss

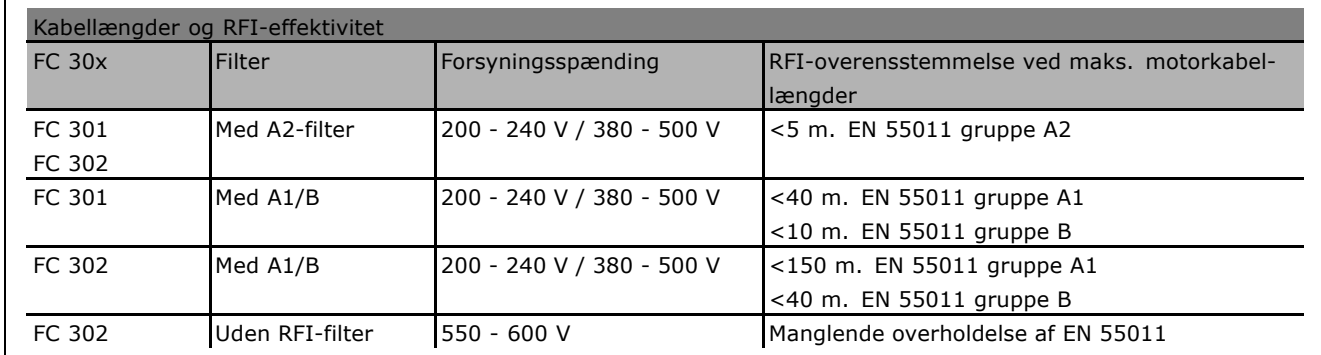

I visse tilfælde skal motorkablet forkortes, for at EN 55011 A1 og EN 55011 B kan overholdes. Kobberledere (60/75°C) anbefales.

#### **Aluminiumledere**

Brug af aluminiumledere anbefales ikke. Der kan monteres aluminiumledere i klemmerne, men lederoverfladen skal være ren, oxidering skal fjernes, og lederne skal forsegles med neutral, syrefri vaseline før tilslutning. Desuden skal klemmeskruen på grund af aluminiumledernes blødhed efterspændes efter to dage. Det er afgørende, at forbindelsen etableres som et gastæt led, da aluminiumoverfladen ellers vil oxidere igen.

#### Digitale indgange:

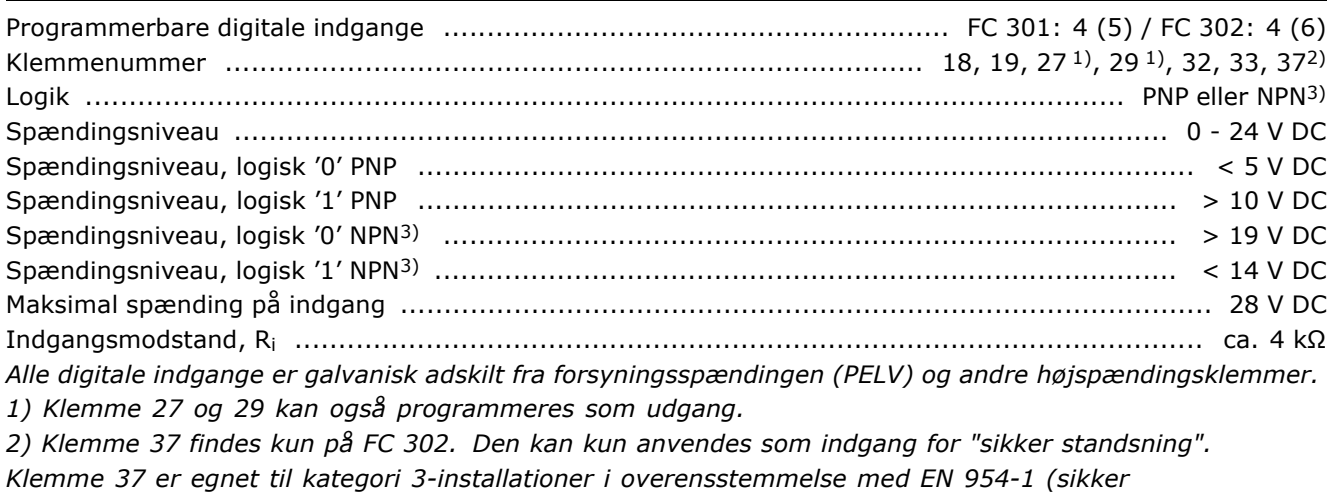

*standsning i overensstemmelse med kategori 0 EN 60204-1).*

*3) Undtagelse: Klemme 37 er fast PNP-logik.*

#### Analoge indgange:

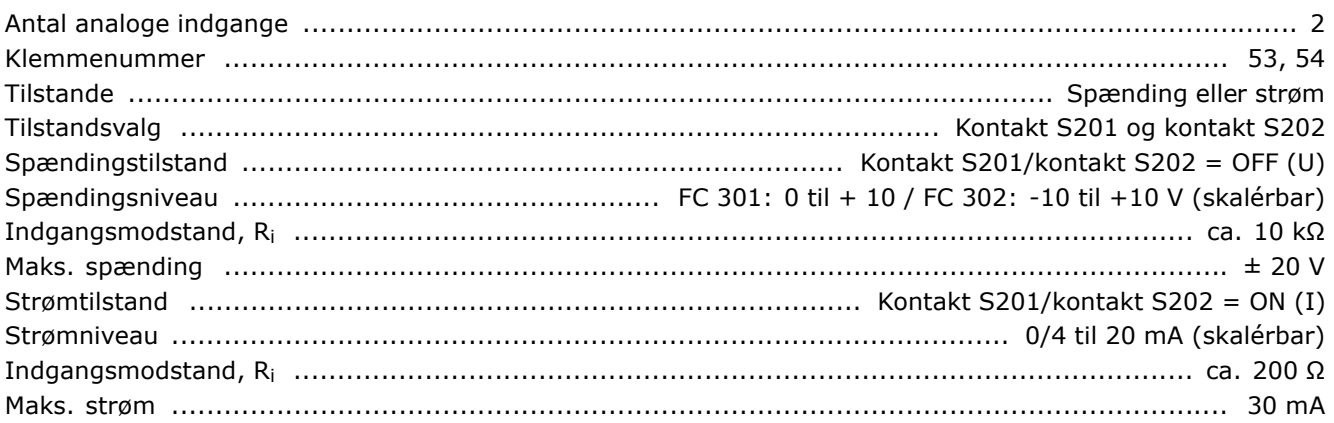

Opl¯sning for analoge indgange ............................................................................... 10 bit (+ fortegn) N¯jagtighed for analoge indgange ............................................................. Maks. fejl 0,5% af fuld skala bÂndbredde ...................................................................................... FC 301: 20 Hz / FC 302: 100 Hz Alle analoge indgange er galvanisk adskilt fra forsyningsspændingen (PELV) og andre højspændingsklemmer.

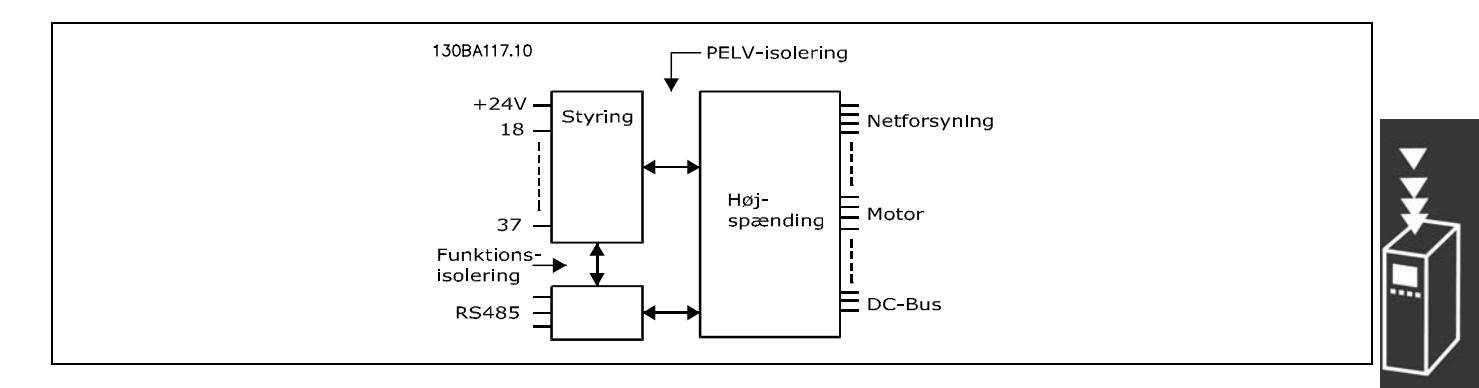

#### Puls-/encoderindgange:

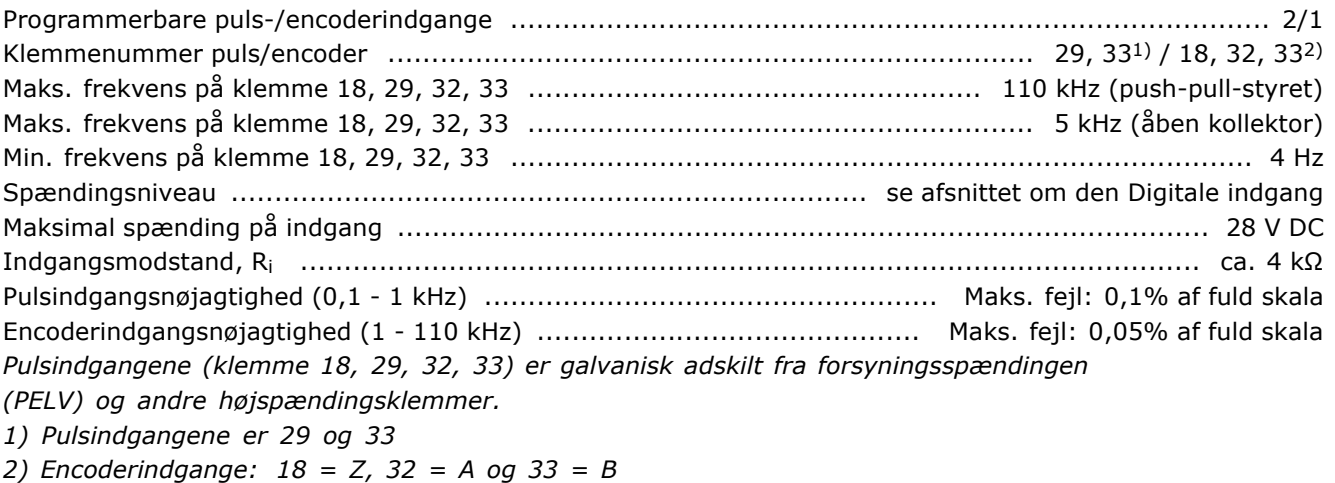

#### Analog udgang:

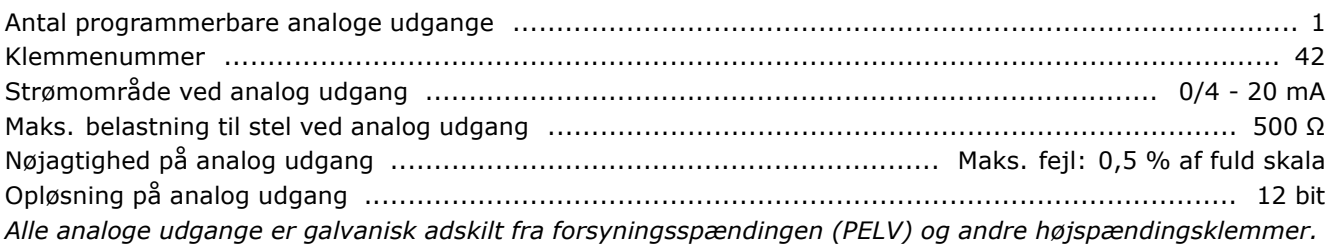

#### Styrekort, RS 485 seriel kommunikation:

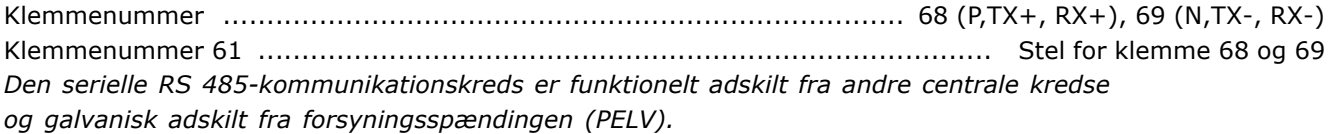

#### Digital udgang:

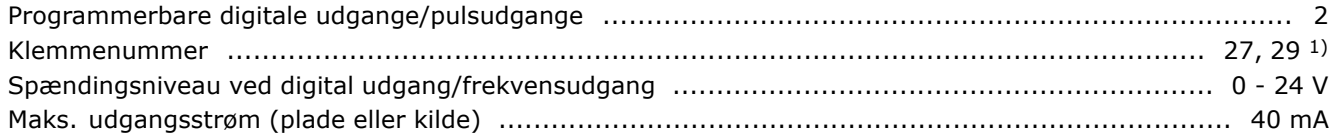

Danfoss

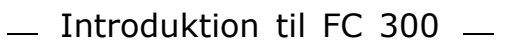

Danfoss

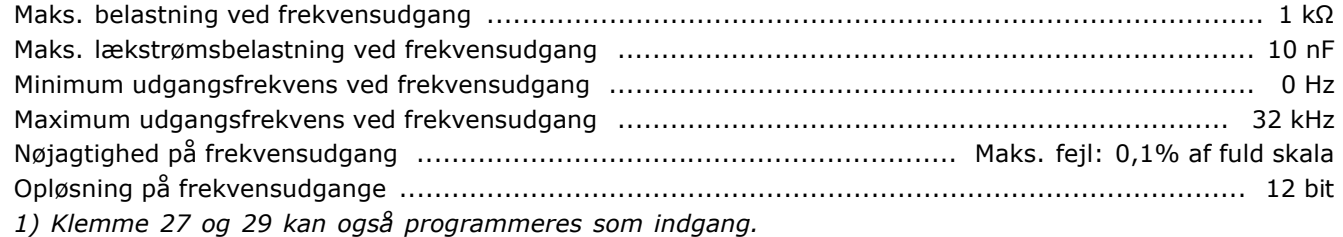

Den digitale udgang er galvanisk adskilt fra forsyningsspændingen (PELV) og andre højspændingsklemmer.

#### Styrekort, 24-V-DC-udgang:

Klemmenummer ................................................................................................................... 12, 13 Maks. belastning ............................................................................ FC 301: 130 mA / FC 302: 200 mA 24 V DC-forsyningen er galvanisk adskilt fra forsyningsspændingen (PELV), men har *samme potentiale som de analoge og digitale udgange.*

#### Relæudgange:

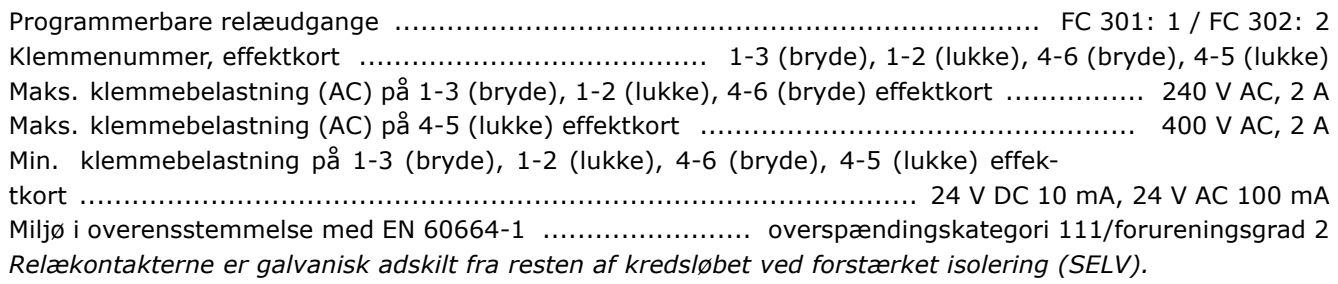

#### Styrekort, 10 V DC-udgang:

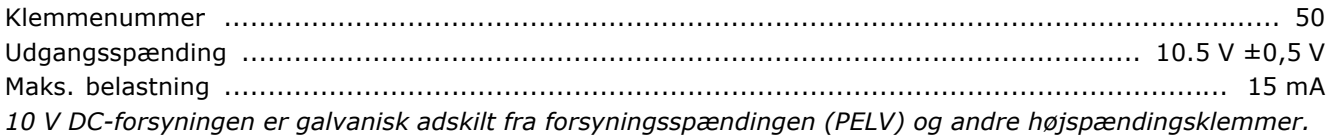

#### Styrekarakteristikker:

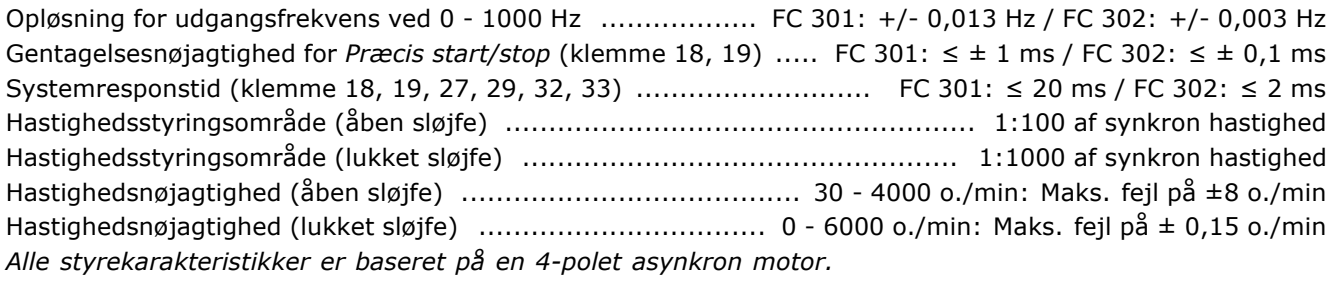

#### Omgivelser:

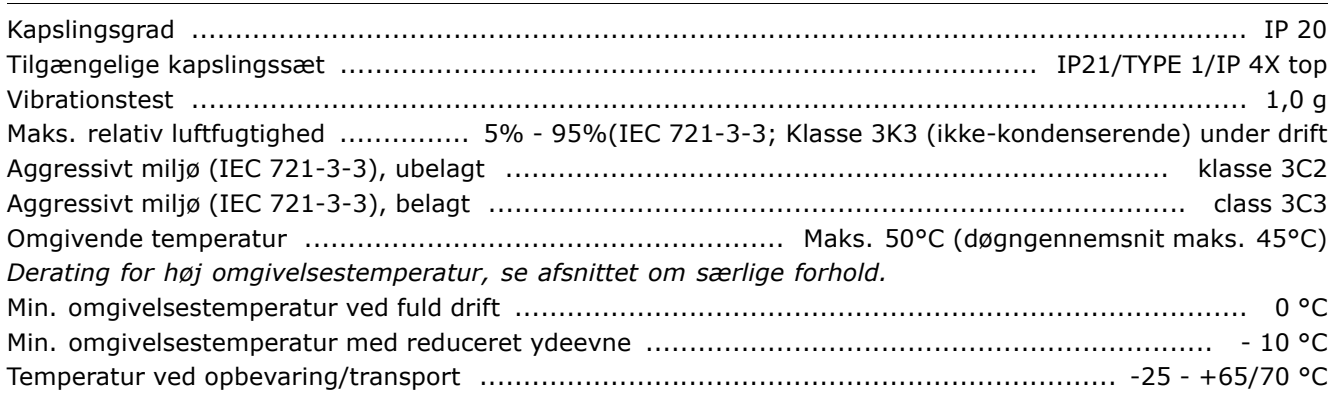

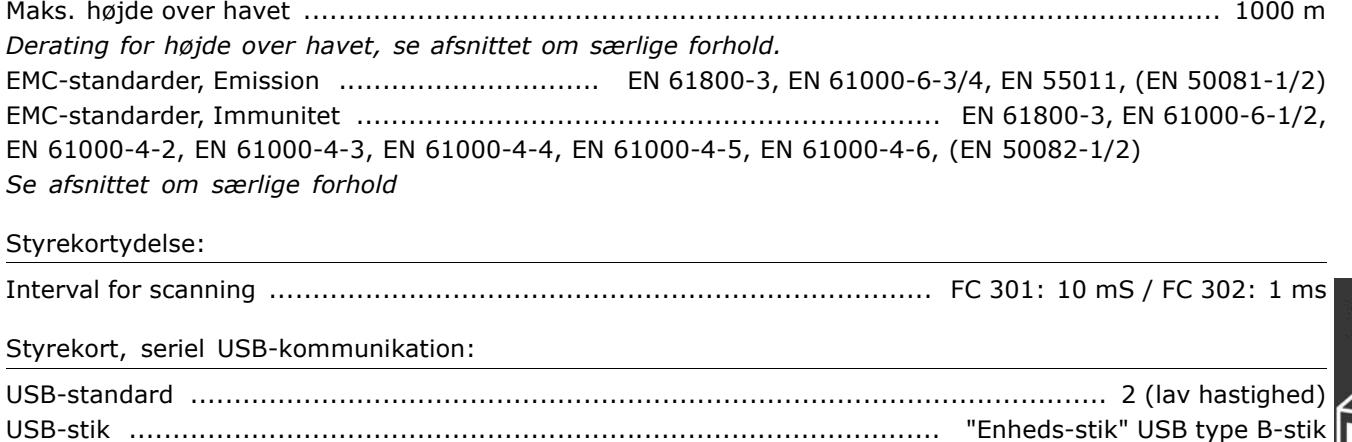

Tilslutning til PC sker via et standard vært/enhed USB-kabel.

USB-tilslutningen er galvanisk adskilt fra forsyningsspændingen (PELV) og andre højspændingsklemmer.

Danfoss

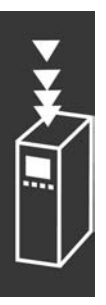

Danfoss

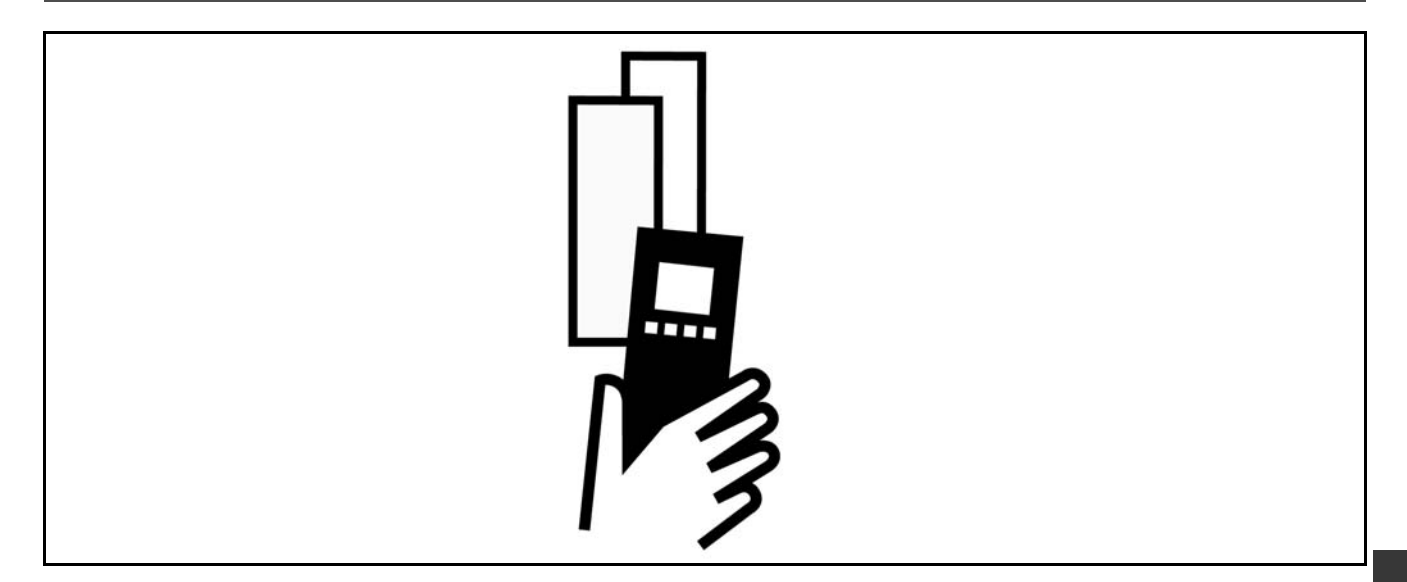

#### □ Spidsspænding på motor

Når en transistor i inverteren åbnes, stiger spændingen over motoren med et dV/dt-forhold bestemt af:

- motorkablet (type, tværsnit, længde skærmet/uskærmet)
- induktans

Selvinduktionen forårsager et oversving U<sub>SPIDS</sub> i motorspændingen, inden den stabiliserer sig på et niveau, der er bestemt af spændingen i mellemkredsen. Stigetiden og spidsspændingen U<sub>SPIDS</sub> påvirker motorens levetid. Hvis spidsspændingen er for høj, påvirkes primært motorer uden faseadskillelsespapir i viklingerne. Hvis motorkablet er kort (få meter), er stigetiden og spidsspændingen relativt lav. Hvis motorkablet er langt (100 m), øges stigetiden og spidsspændingen.

Ved brug af meget små motorer uden faseadskillelsespapir skal der tilsluttes et LC-filter til frekvensomformeren.

### $\Box$  Særlige forhold

#### □ Derating for omgivelsestemperatur

Omgivelsestemperaturen (T<sub>OMG,MAKS</sub>) er den højst tilladte temperatur. Gennemsnittet ( $T_{OMG,GSN}$ ) målt over 24 timer skal være mindst 5°C lavere. Hvis frekvensomformeren arbejder ved temperaturer over 50°C, er det nødvendigt at derate den konstante udgangsstrøm.

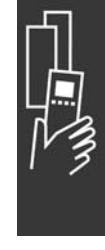

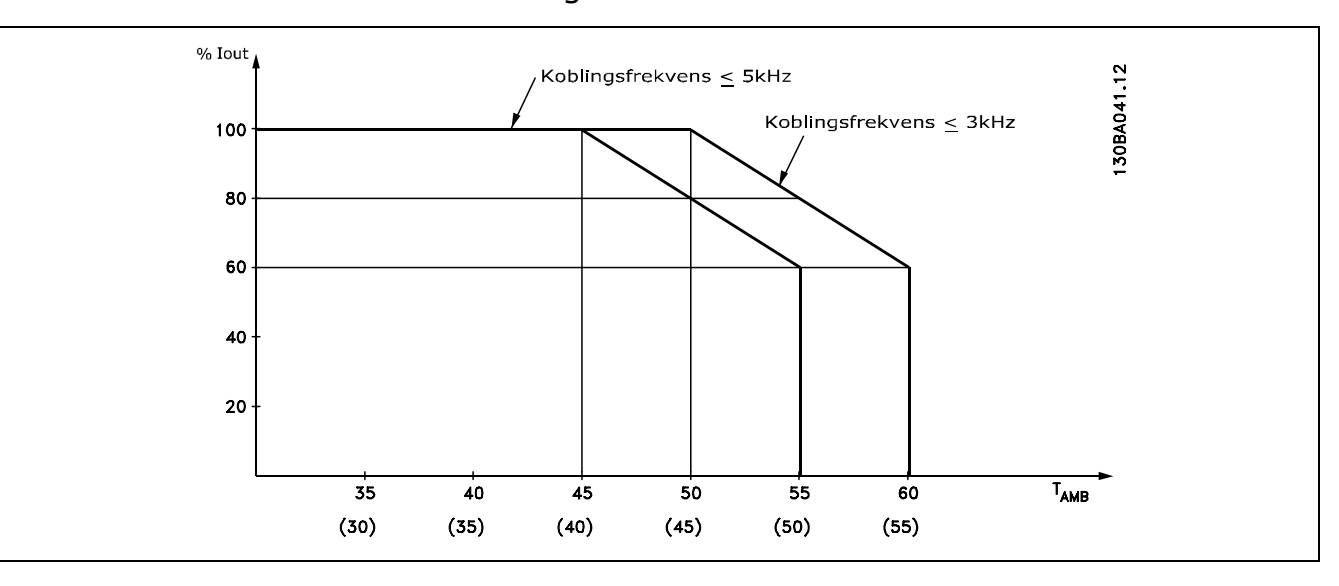

#### □ **Derating for lufttryk**

Under 1000 m er derating ikke nødvendig.

Over 1000 m skal omgivelsestemperaturen (TOMG) eller den maksimale udgangsstrøm (I<sub>VLT,MAKS</sub>) derates i henhold til nedenstÂende diagram:

- 1. Derating af udgangsstrøm kontra højde ved T<sub>OMG</sub> = maks.  $50^{\circ}$ C
- 2. Derating af maks. T<sub>OMG</sub> kontra højden ved 100% udgangsstrøm.

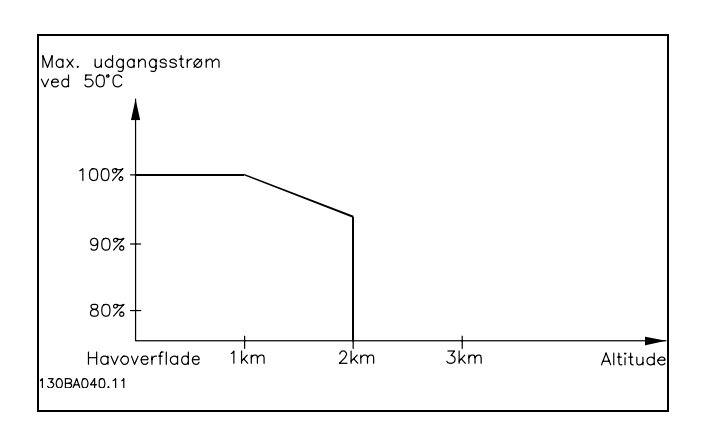

Danfoss

#### □ Derating for kørsel ved lav hastighed

Når en motor er tilsluttet en frekvensomformer, er det nødvendigt at være opmærksom på, om motoren bliver kølet tilstrækkeligt.

Ved lave omdrejningstal kan motorens ventilator ikke tilføre en tilstrækkelig mængde køleluft. Dette problem opstÂr, nÂr belastningsmomentet er konstant (f.eks. et transportbÂnd) over hele reguleringsomrÂdet. Den reducerede ventilation er afgørende for, hvor stort et moment der kan tillades ved en kontinuerlig belastning. Hvis motoren skal køre kontinuerligt med et omdrejningstal, der er mindre end halvdelen af det nominelle, skal motoren tilføres ekstra køleluft (eller der skal anvendes en motor, som er udviklet til denne driftsform). I stedet for ekstra køling kan motorens belastningsgrad nedsættes, f.eks. ved at vælge en større motor. Frekvensomformerens konstruktion sætter imidlertid grænser for motorstørrelsen.

#### □ Derating for installation af lange motorkabler

#### **eller kabler med større tværsnit**

Frekvensomformeren er afprøvet med et 300 m uskærmet kabel og et 150 m skærmet kabel.

Frekvensomformeren er designet til at fungere med et motorkabel med et nominelt tværsnit. Hvis der skal anvendes et kabel med større tværsnit, anbefales det at reducere udgangsstrømmen med 5% for hvert trin, tværsnittet forøges. (Øget kabeltværsnit medfører forøget kapacitet til jord og dermed forøget lækstrøm).

#### □ Temperaturafhængig koblingsfrekvens

Denne funktion sikrer den højest mulige koblingsfrekvens, uden at frekvensomformeren overbelastes termisk. Den interne temperatur indikerer, i hvor høj grad koblingsfrekvensen kan være baseret på belastningen, omgivelsestemperaturen, forsyningsspændingen og kabellængden.

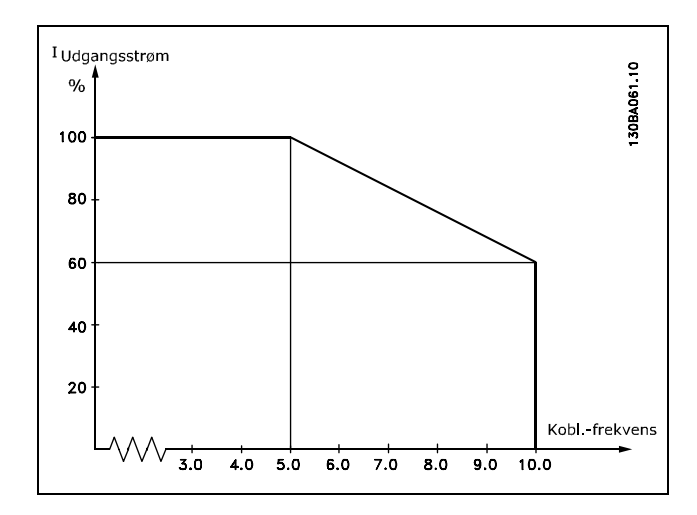

<u>Danfoss</u>

### $\Box$  **Optioner og tilbehør**

Danfoss tilbyder et stort udvalg af optioner og tilbehør til VLT AutomationDrive FC 300-serien.

#### □ **Bremsemodstand**

Bremsemodstand anvendes i applikationer, hvor der stilles krav til høj dynamik, eller hvor der er behov for standsning af en stor inertibelastning. Bremsemodstanden anvendes til reduktion af energien.

#### □ Frembygningssæt til LCP

Med frembygningsoptionen er det muligt at flytte betjeningsenheden fra frekvensomformeren til eksempelvis frontlågen på et indbygningsskab.

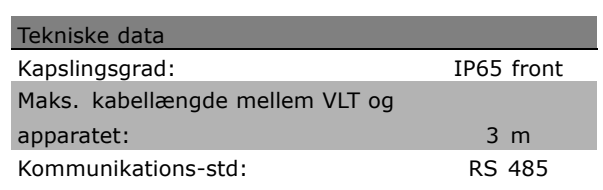

#### □ **Ekstern 24 V DC-forsyning**

Den eksterne 24 V DC-forsyning kan benyttes som lavspændingsforsyning til styrekortet og et eventuelt optionskort. Dette giver mulighed for fuld drift af LCP-displayet (inkl. parameterindstilling) uden netforbindelse.

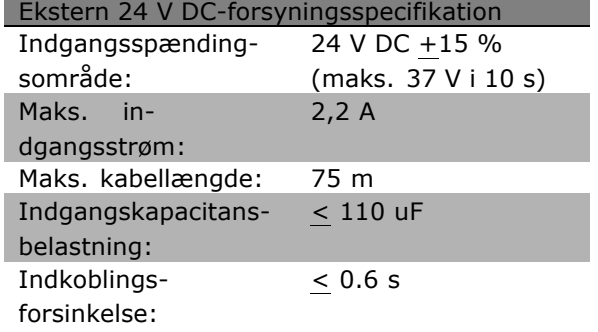

#### □ **IP21/IP4X/ TYPE 1 kapslingssæt**

IP20/IP4X top/ TYPE 1 er en ekstra kapslingsdel, der leveres til IP20 Compact-apparater. Ved anvendelse af kapslingssættet opgraderes et IP20-apparat, så apparatet overholder kapslingsgraden IP21/ 4X top/TYPE 1.

IP4X-toppen kan anvendes på alle standardvarianter af IP20 FC 30X.

Yderligere oplysninger findes i kapitlet *SÂdan installeres*.

#### □ IP21/IP4X/ TYPE 1-kapslingssæt

IP21/IP4X/ TYPE 1-kapslingssættet består af en plademetaldel og en plasticdel. Plademetaldelen fungerer som forbindelsesplade til rør og er fastgjort til bunden af kølepladen. Plasticdelen fungerer som beskyttelse mod strømførende dele på strømstikkene.

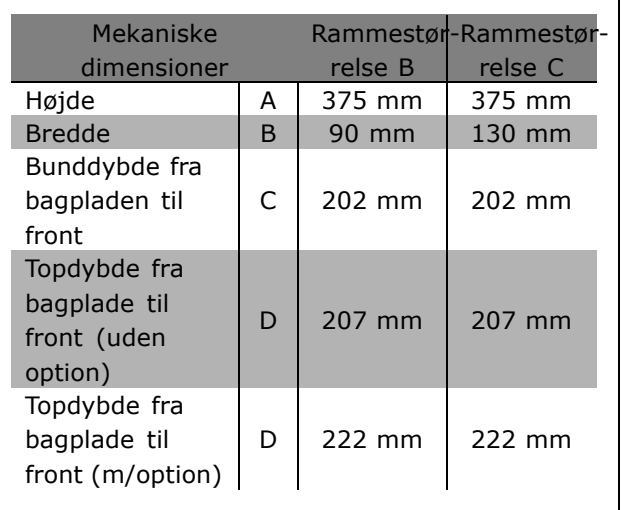

Installation af IP21/IP4X/ TYPE 1 øverst og nederst - se den medfølgende Option Guide til FC 300.

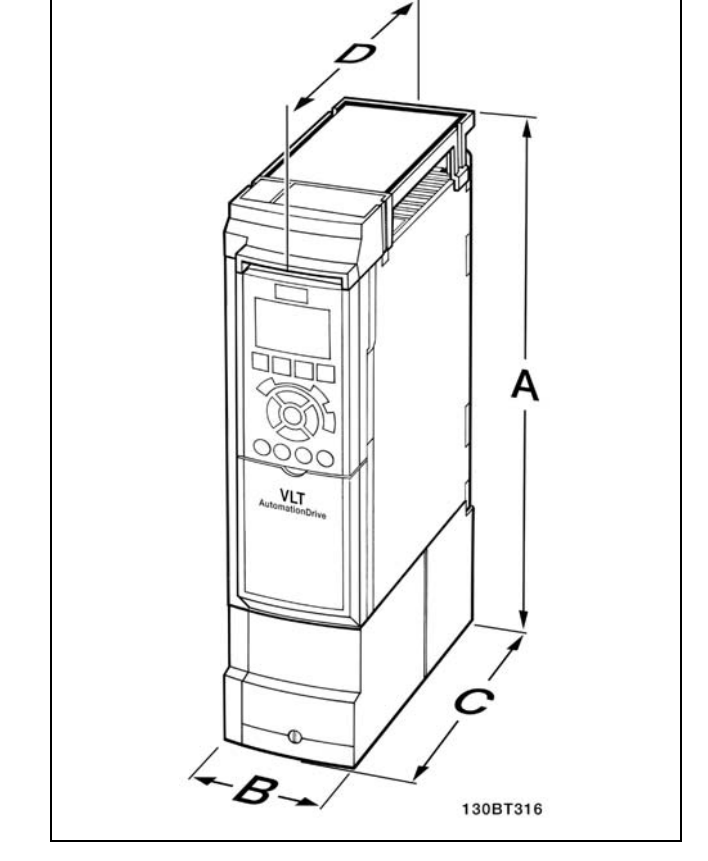

Danfoss

Mekaniske dimensioner op IP21/IP4x/ TYPE 1-kapslingssættet

#### " **LC-filtre**

Når en motor styres af en frekvensomformer, vil der kunne høres resonansstøj fra motoren. Støjen, der skyldes motorens konstruktion, opstÂr, hver gang en inverterkontakt i frekvensomformeren aktiveres. Resonansstøjens frekvens svarer derfor til frekvensomformerens koblingsfrekvens.

Til FC 300-serien kan Danfoss levere et LC-filter, der dæmper den akustiske motorstøj.

Filteret reducerer spændingens rampe-op-tid, spidsspændingen U<sub>SPIDS</sub> og rippelstrømmen ΔI til motoren, så strøm og spænding bliver næsten sinusformet. Den akustiske motorstøj reduceres derfor til et minimum.

På grund af rippelstrømmen i spolerne vil der forekomme nogen støj. Problemet kan løses helt ved at bygge filteret ind i et skab eller lignende.

### " **Bestillingsnumre**

#### □ Bestillingsnumre: Optioner og tilbehør

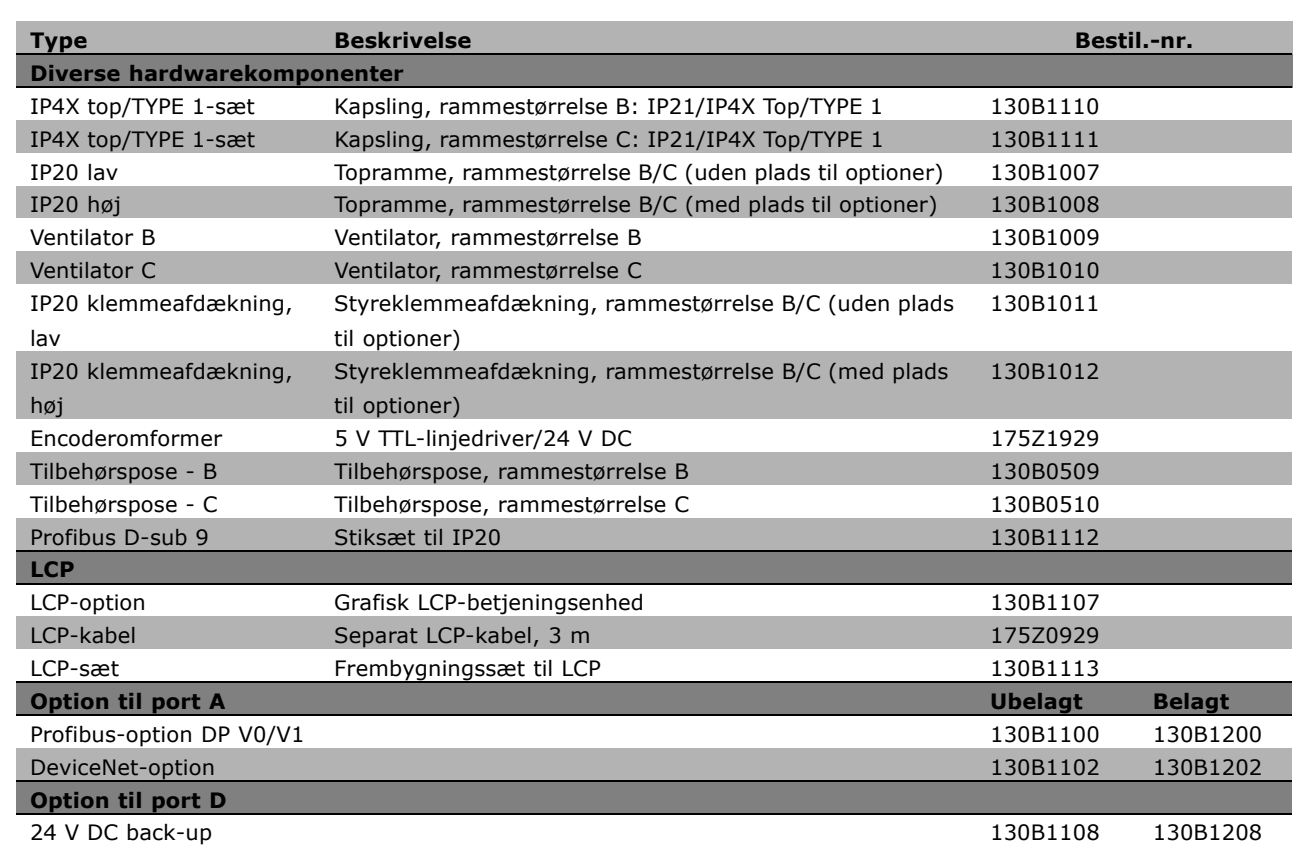

Optioner kan bestilles til fabriksmontering. Se bestillingsoplysninger.

Oplysninger om fieldbus- og applikationsoptionernes kompatibilitet med ældre softwareversioner fås ved at kontakte Danfoss-leverandøren.

#### " **Bestillingsnumre: Bremsemodstande, 200-240 V AC**

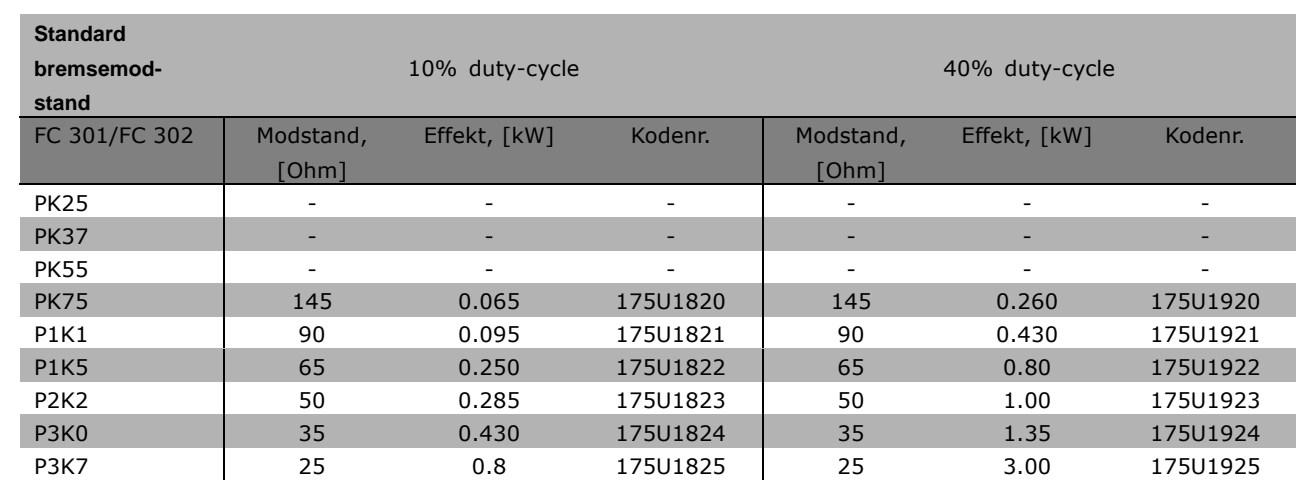

Danfoss

Danfoss

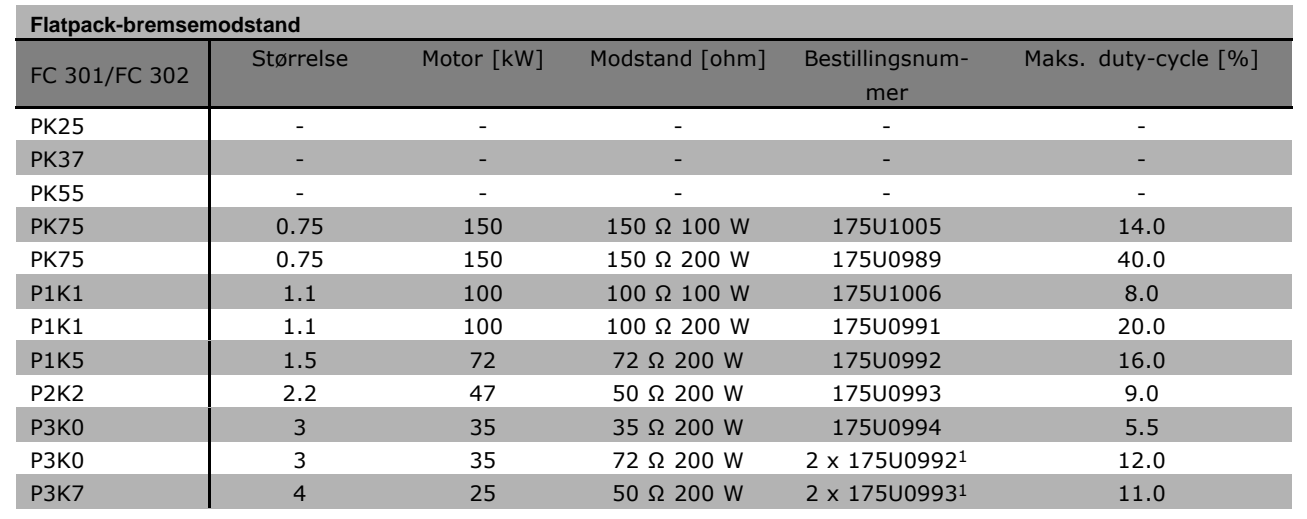

1. Bestil 2 stk.

Monteringsvinkel til Flatpack-modstand 100 W 175U0011 Monteringsvinkel til Flatpack-modstand 200 W 175U0009

#### " **Bestillingsnumre: Bremsemodstand, 380-500 V AC**

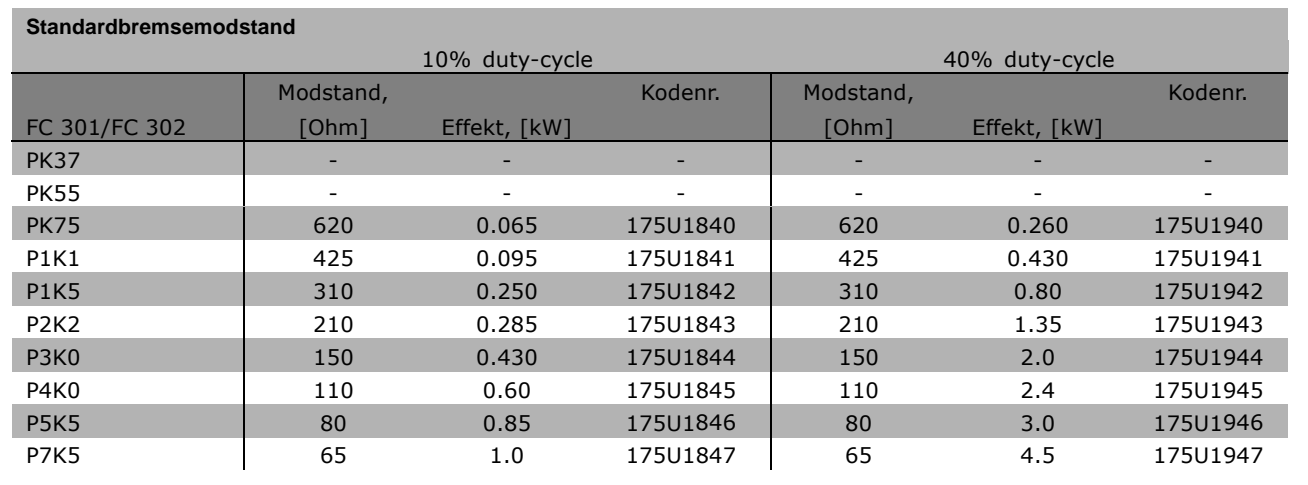

1. Bestil 2 stk.

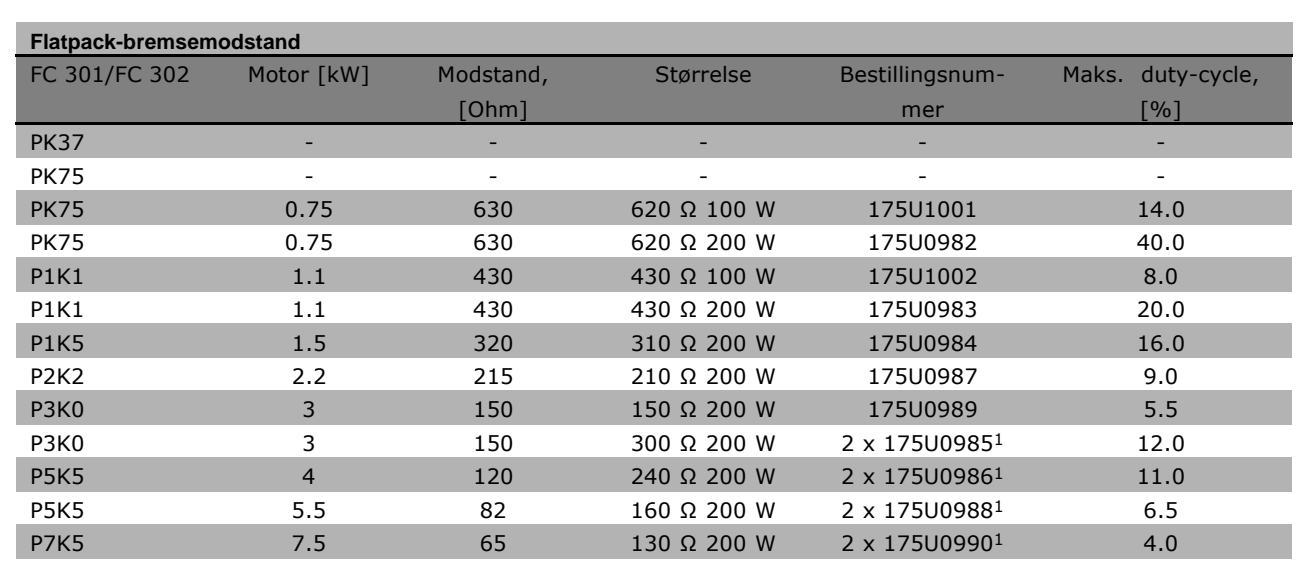

1. Bestil 2 stk.

Monteringsvinkel til Flatpack-modstand 100 W 175U0011 Monteringsvinkel til Flatpack-modstand 200 W 175U0009

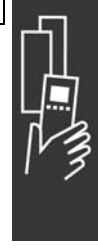

Danfoss

Danfoss

#### " **Bestillingsnumre: Harmoniske filtre**

Harmoniske filtre anvendes til reduktion af harmoniske netstrømme.

- AHF 010: 10% af strømforvrængning
- AHF 005: 5% af strømforvrængning

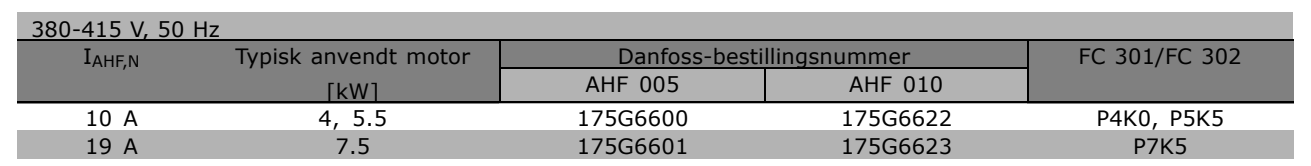

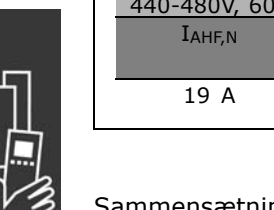

 $Hz$ Typisk anvendt motor | Danfoss-bestillingsnummer [HK] AHF 005 AHF 010 FC 301/FC 302 19 A 10, 15 175G6612 175G6634 P7K5

Sammensætningen af frekvensomformeren og filteret er forudberegnet baseret på 400 V/480 V med typisk motorbelastning (4 poler) og 160% moment.

### □ Bestillingsnumre: LC-filtermoduler, **200-240 VAC**

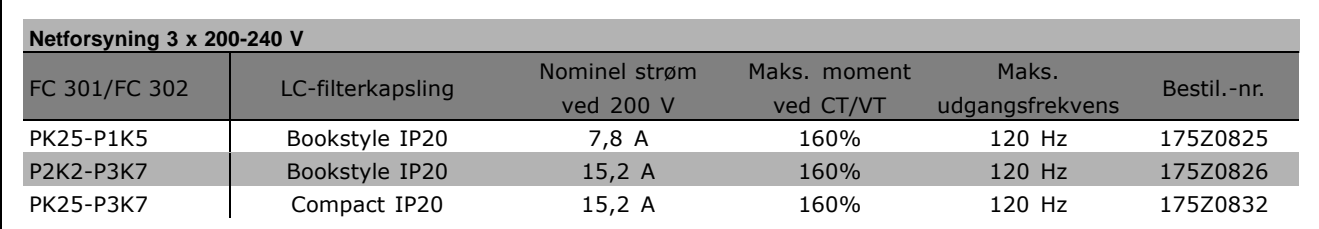

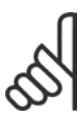

### **NB!:**

Når der anvendes LC-filtre, skal koblingsfrekvensen være min. 4,5 kHz (se parameter 14-01).

#### " **Bestillingsnumre: LC-filtermoduler, 380-500 V AC**

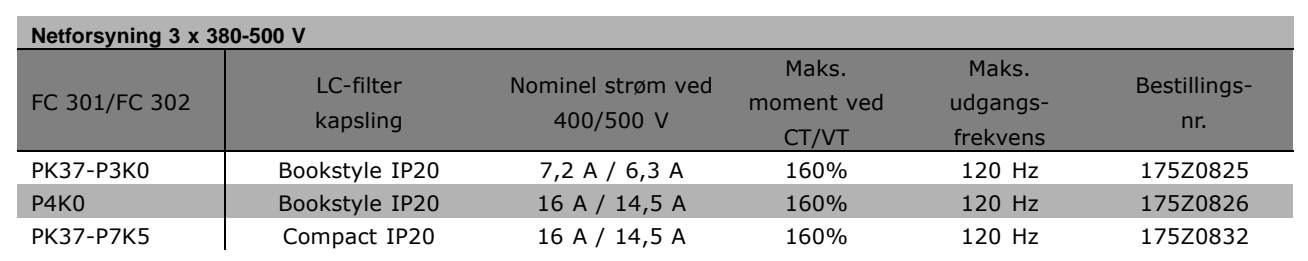

Danfoss

Kontakt Danfoss med henblik på LC-filtre til FC 300, 525-600 V.

Når der anvendes LC-filtre, skal koblingsfrekvensen være min. 4,5 kHz (se parameter 14-01).

### " **Elektriske data**

**NB!:**

#### □ Netforsyning 3 x 200-240 V AC

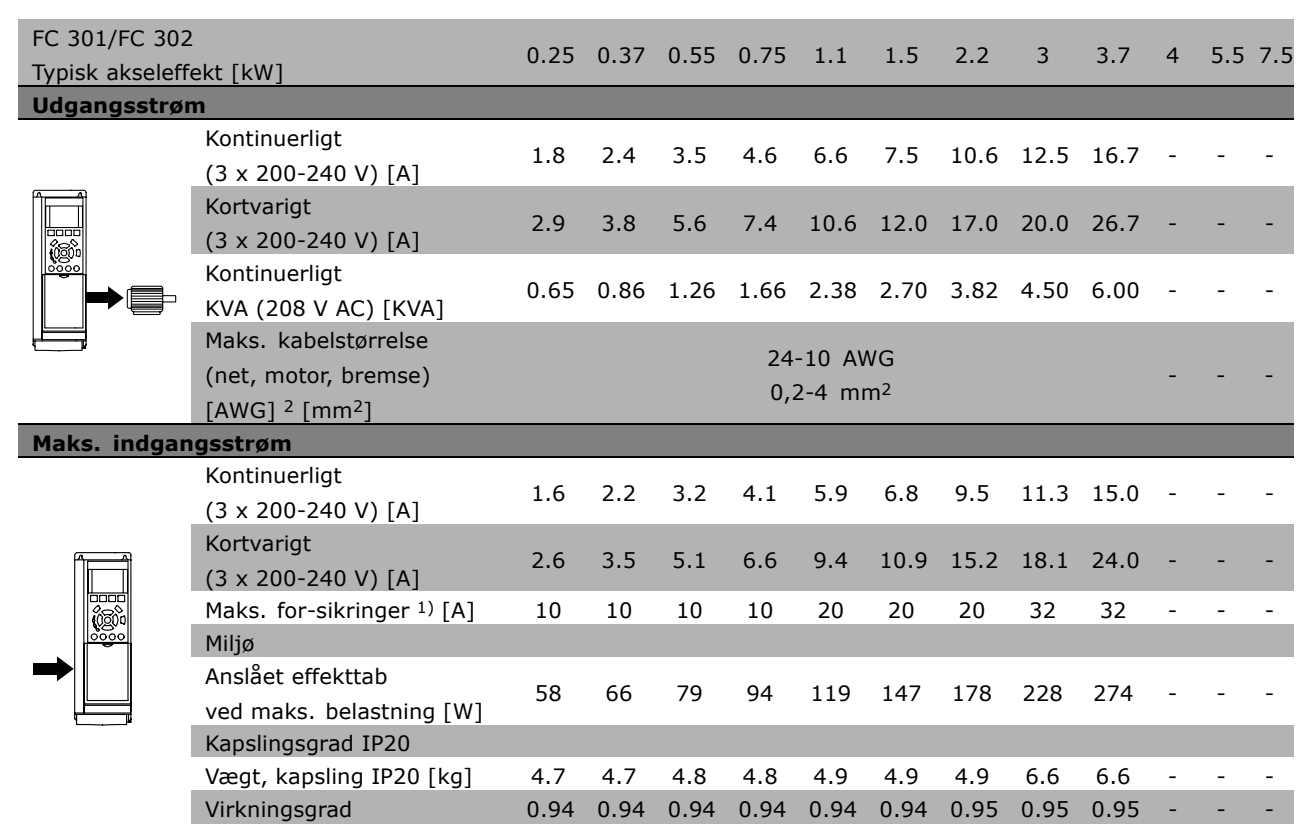

- 1. Se afsnittet *Sikringer* om sikringstyper.
- 2. American Wire Gauge.
- 3. Målt med 5 m skærmede motorkabler ved nominel belastning og frekvens.

Danfoss

#### □ Netforsyning 3 x 380 - 500 V AC

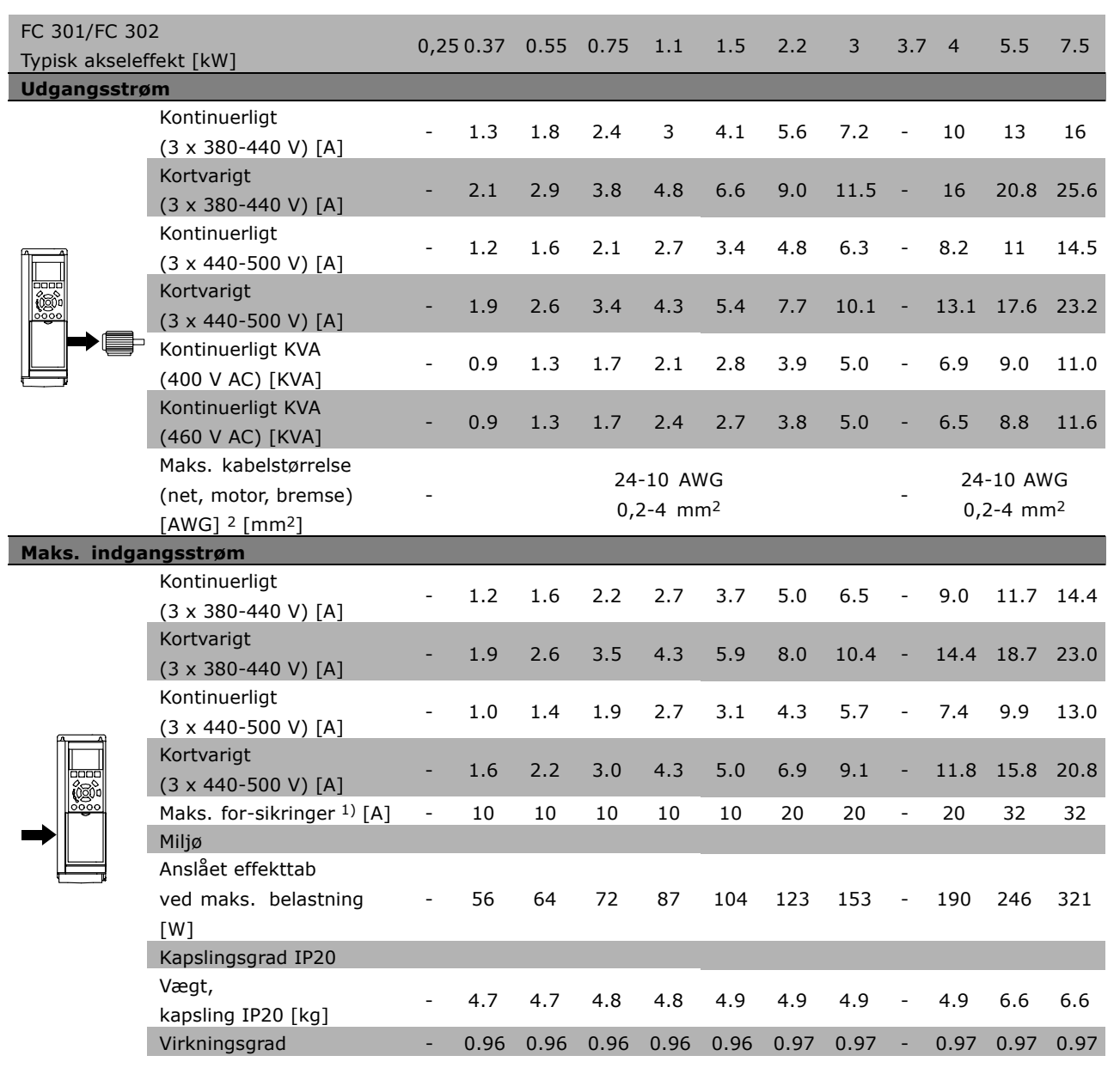

1. Se afsnittet *Sikringer* om sikringstyper.

2. American Wire Gauge.

3. Målt med 5 m skærmede motorkabler ved nominel belastning og frekvens.

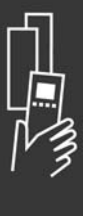

#### □ **Netforsyning 3 x 525 - 600 V AC**

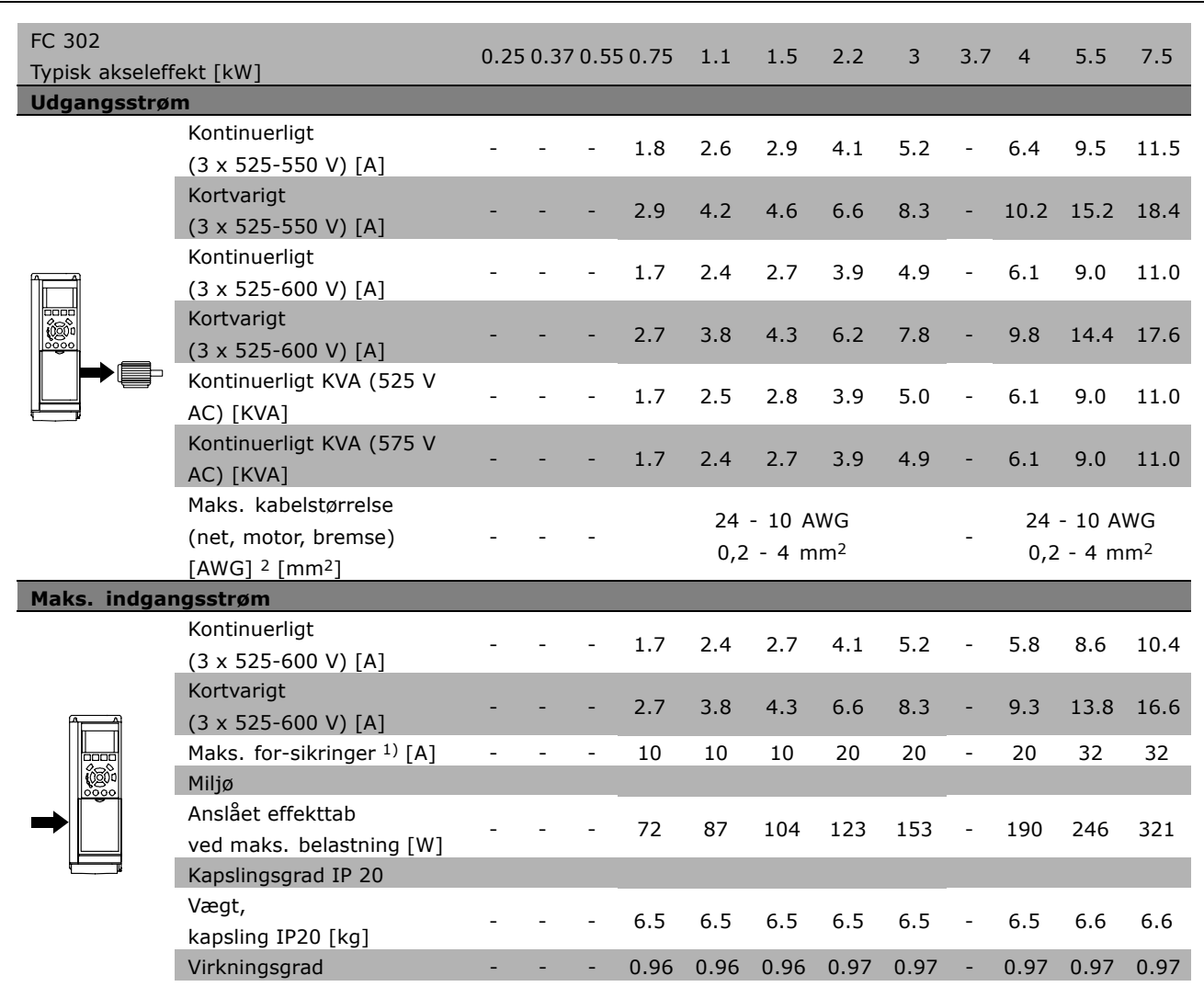

- 1. Se afsnittet *Sikringer* om sikringstyper.
- 2. American Wire Gauge.
- 3. Målt med 5 m skærmede motorkabler ved nominel belastning og frekvens.

Danfoss

#### " **Virkningsgrad**

Det er meget vigtigt at optimere et systems virkningsgrad for at reducere energiforbruget. Virkningsgraden af de enkelte elementer i systemet bør være så høj som mulig.

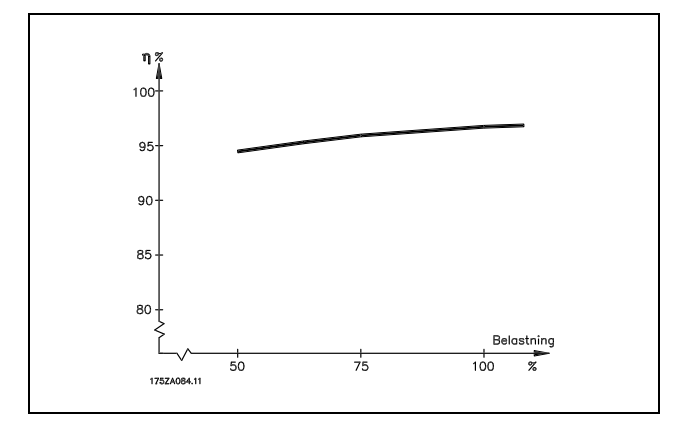

Danfoss

#### **FC 300-seriens virkningsgrad (η VLT)**

Frekvensomformerens belastning pÂvirker kun i ringe grad virkningsgraden. Generelt er virkningsgraden den samme ved den nominelle motorfrekvens f<sub>M,N</sub>, uanset om motoren yder 100% af det nominelle akselmoment eller kun 75%, f.eks. ved delvis belastning.

Dette betyder også, at frekvensomformerens virkningsgrad ikke ændres, selv om der vælges andre U/f-karakteristika. Imidlertid pÂvirker U/f-karakteristikaene motorens virkningsgrad.

Virkningsgraden falder lidt, når koblingsfrekvensen indstilles til en værdi på over 5 kHz. Virkningsgraden reduceres også lidt ved en netspænding på 500 V, eller hvis motorkablet er længere end 30 m.

#### **Motorens virkningsgrad (η MOTOR)**

Virkningsgraden af en motor, som er tilsluttet frekvensomformeren, afhænger af strømmens sinusform. Generelt kan det siges, at virkningsgraden er lige så god som ved netdrift. Motorens virkningsgrad afhænger af motortypen.

I området 75-100% af det nominelle moment er motorens virkningsgrad næsten konstant, både når den styres af frekvensomformeren, og når den kører direkte på nettet.

I små motorer påvirker den pågældende U/f-karakteristik ikke virkningsgraden nævneværdigt. Den giver imidlertid betydelige fordele ved motorer på 11 kW og derover.

Generelt påvirker koblingsfrekvensen ikke små motorers virkningsgrad. Ved motorer på 11 kW og derover forbedres virkningsgraden (1-2%). Dette skyldes, at motorstrømmens sinusform er næsten perfekt ved høj koblingsfrekvens.

**Systemets virkningsgrad (** $η$ **<sub>SYSTEM</sub>)** For at beregne systemets virkningsgrad ganges virkningsgraden for FC 300-serien (η<sub>VLT</sub>) med motorens virkningsgrad (η<sub>MOTOR</sub>):  $η$ SYSTEM) = η VLT X η MOTOR

Beregn systemets virkningsgrad ved forskellige belastninger på grundlag af grafen ovenfor.

Danfoss

# SÂdan bestilles

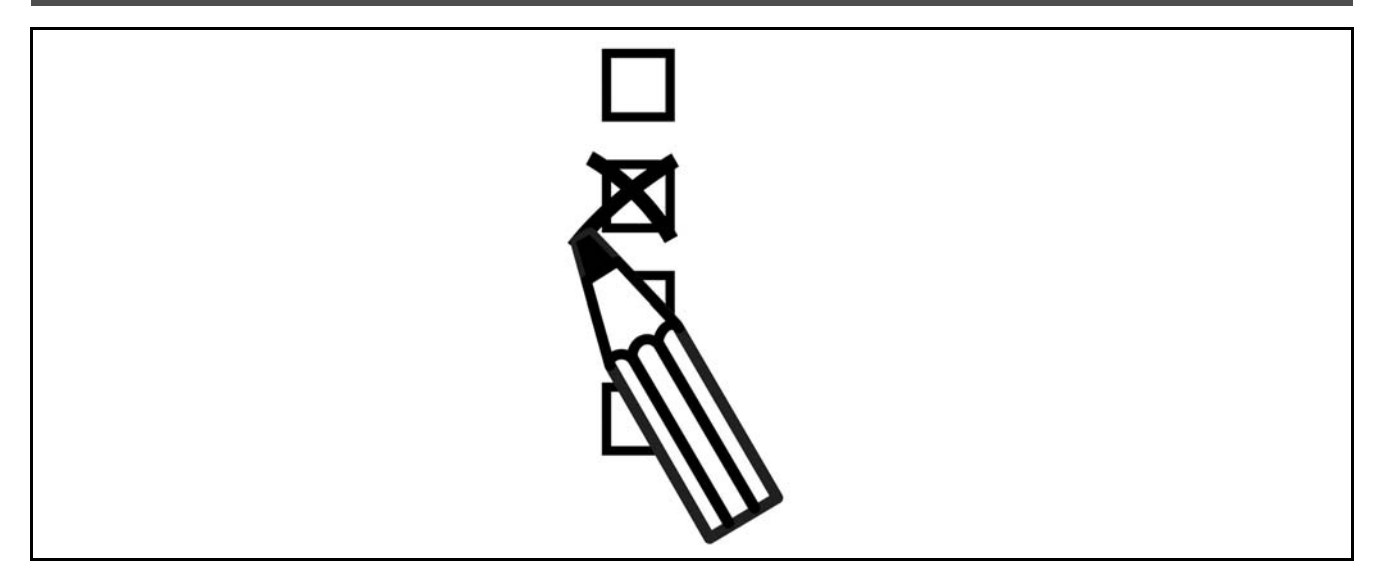

#### " **Apparatkonfigurator**

Det er muligt at designe en FC 300 frekvensomformer ved hjælp af bestillingsnummersystemet.

FC 300-serien kan bestilles som standard og med indbyggede optioner ved afsendelse af en typekodestreng, som beskriver produktet, til den lokale Danfoss-salgsafdeling, f.eks.:

FC-302PK75T5E20H1BGCXXXSXXXXA0BXCXXXXD0

Betydningen af tegnene i strengen fremgår af siderne med bestillingsnumre i kapitlet Sådan vælges *frekvensomformer*. I ovenstÂende eksempel medtages Profibus DP V1 og en 24 V back-up-option i apparatet.

Bestillingsnumre til FC 300-standardvarianter findes også i kapitlet Sådan vælges frekvensomformer.

Ud fra den internetbaserede produktkonfigurator, apparatkonfiguratoren er det muligt at konfigurere den ønskede frekvensomformer til den relevante applikation og generere typekodestrengen. Hvis varianten er bestilt tidligere, genereres der automatisk et ottecifret salgsnummer. Salgsnummeret kan videresendes til den lokale salgsafdeling.

Der kan desuden oprettes en projektliste med flere produkter, som efterfølgende sendes til en Danfoss-salgsrepræsentant.

Apparatkonfiguratoren findes på det globale websted: www.danfoss.com/drives.

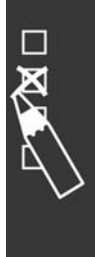

Danfoss

### $-$  Sådan bestilles  $-$

#### " **Typekode til bestillingsformular**

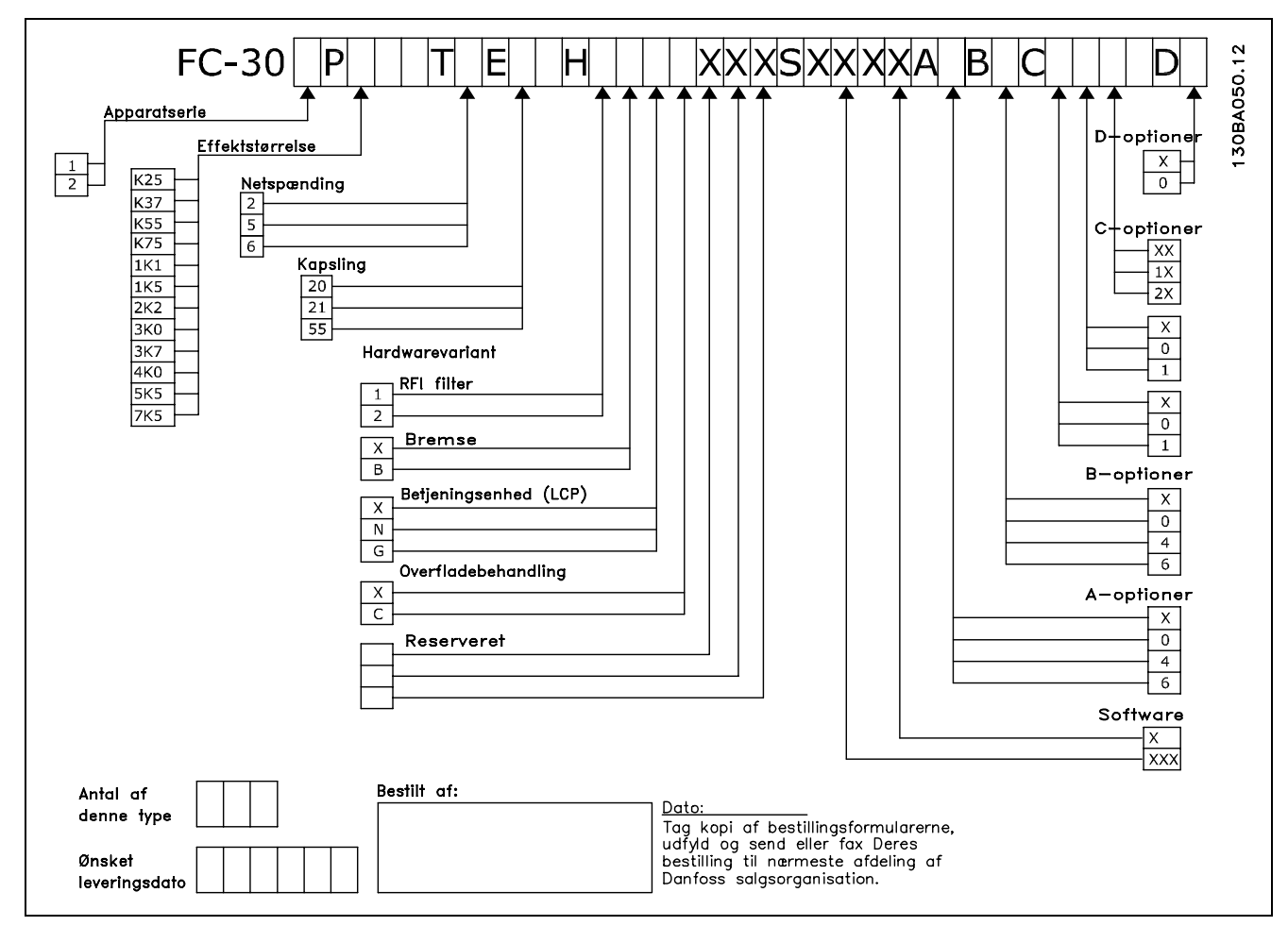

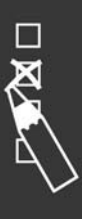

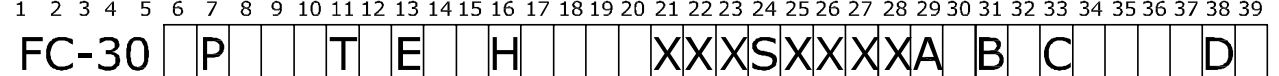

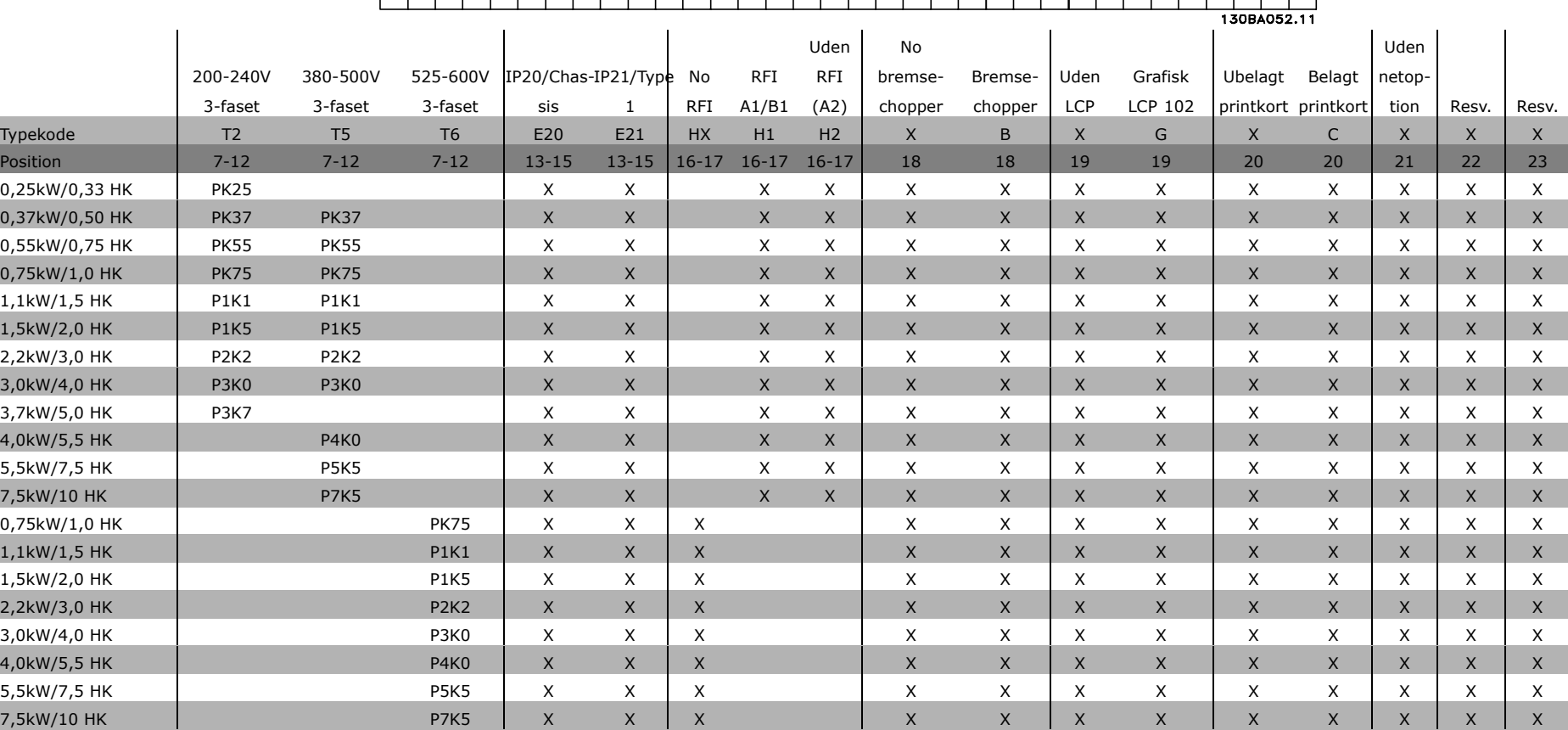

Danfost

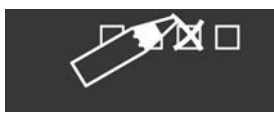

T<br>P

# $-$  Sådan bestilles  $-$

Danfoss

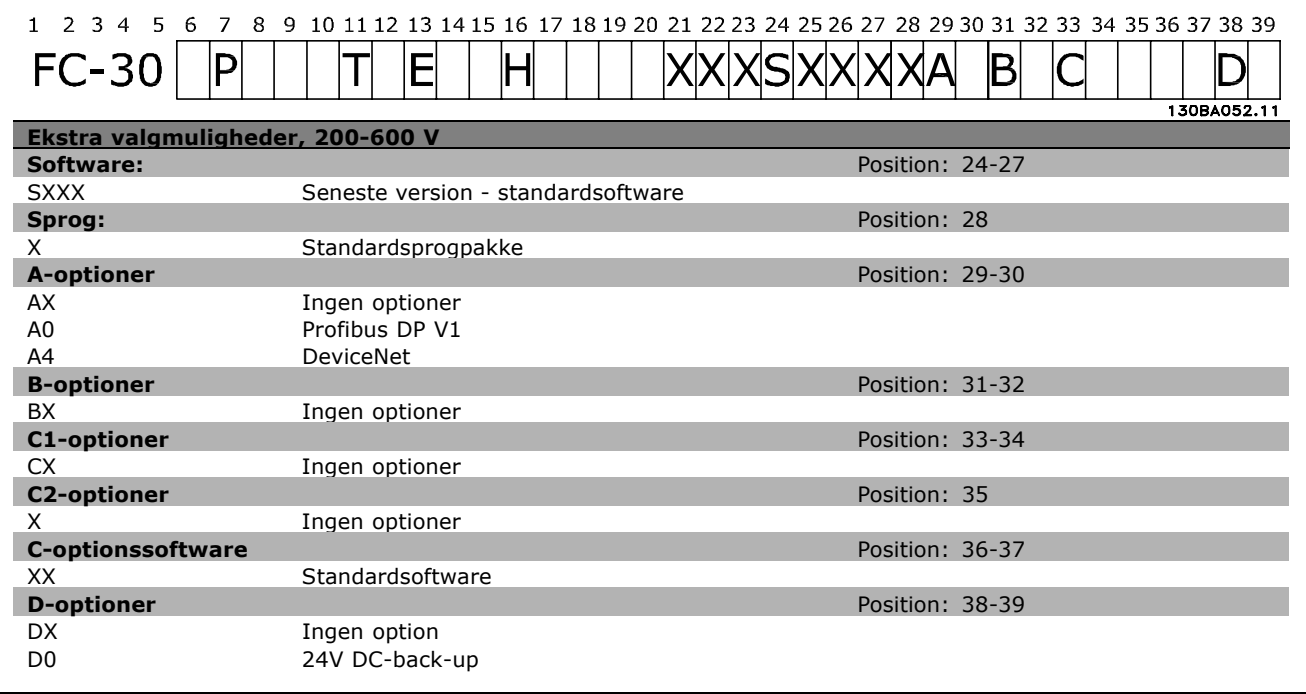

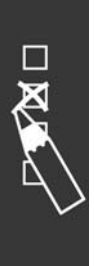

Danfoss

# Sådan installeres

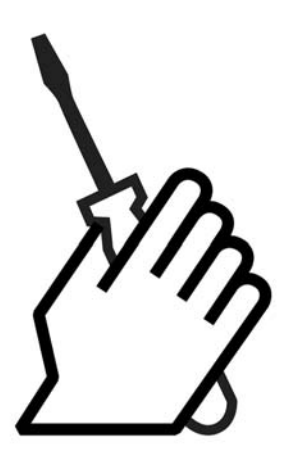

## " **Mekanisk installation**

#### $\square$  Tilbehørspose

Tilbehørsposen til FC 300 indeholder følgende dele.

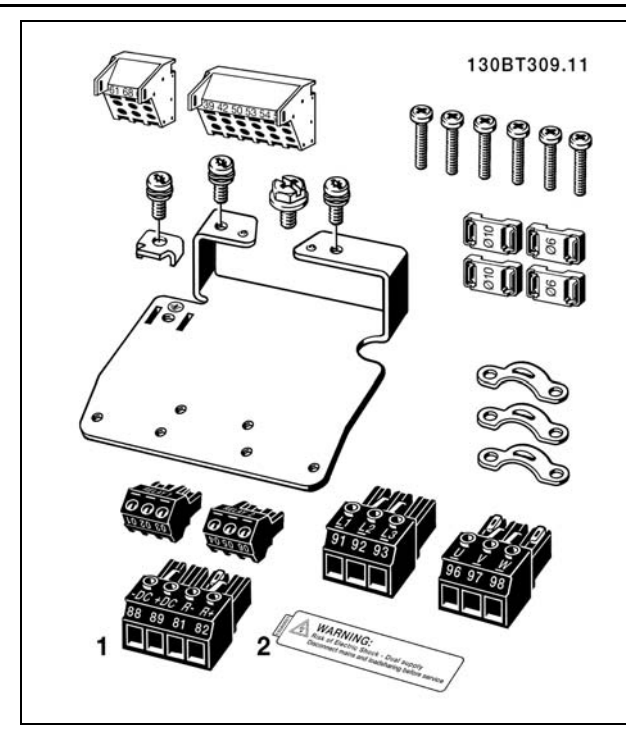

1 + 2 fÂs kun til apparater med bremsechopper.

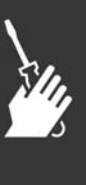

Danfoss

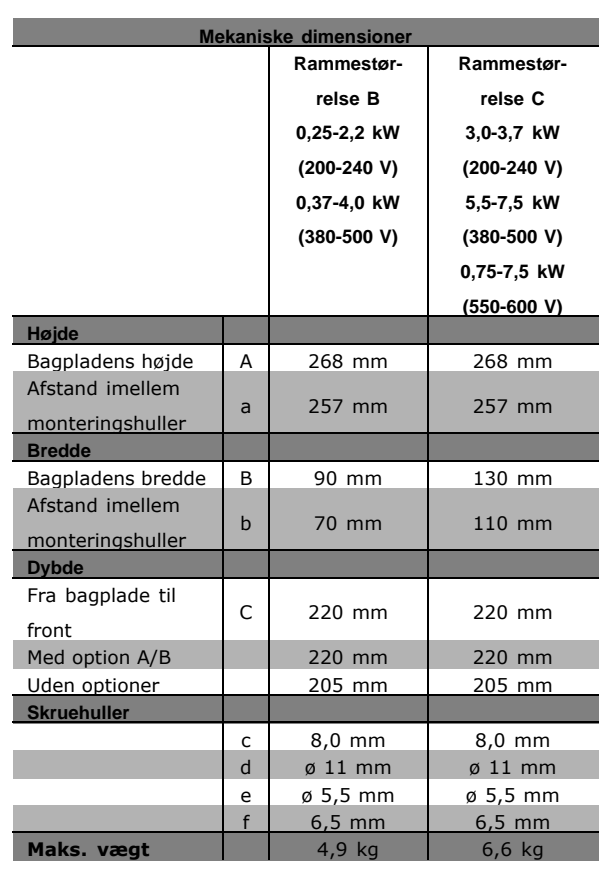

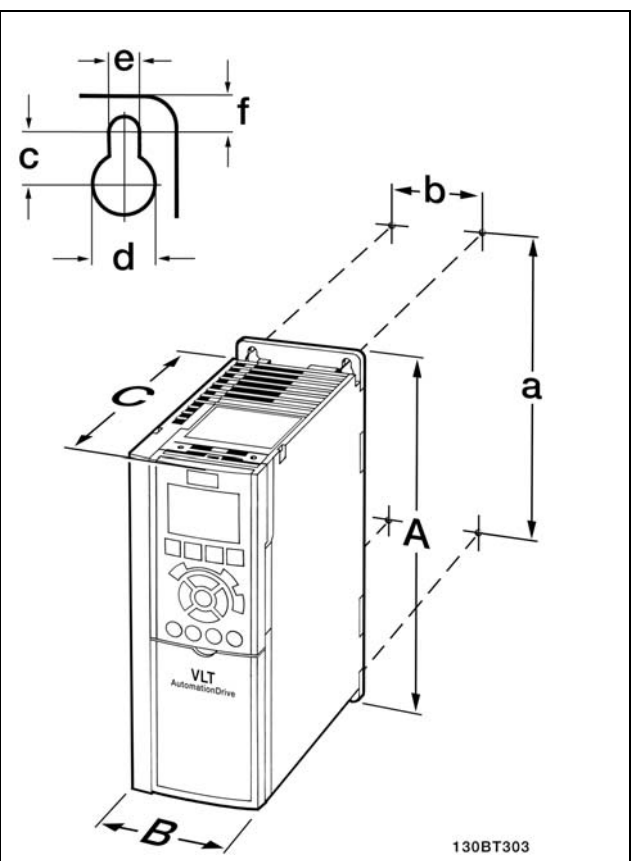

FC 300 IP20 - se den medfølgende tabel for mekaniske dimensioner.

- 1. Bor huller i overensstemmelse med de oplyste mÂl.
- 2. Du skal anvende skruer, der egner sig til den overflade, FC 300 skal monteres på. Efterspænd alle fire skruer.

Installation af IP21/TYPE 1/IP4X øverst og nederst - se den medfølgende Option Guide til FC 300.

FC 300 IP20 kaninstalleres side om side. På grund af behovet for køling skal der være mindst 100 mm fri luft over og under FC 300.

#### □ Sikkerhedskrav til den mekaniske installation

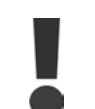

Vær opmærksom på de krav, der gælder for indbygning og frembygningssættet. Oplysningerne på listen skal overholdes for at undgå alvorlig materiel- eller personskade, særligt ved installation af store apparater.

#### Frekvensomformeren afkøles ved luftcirkulation.

For at undgå at apparatet bliver for varmt, skal det sikres, at omgivelsestemperaturen *ikke kommer over* frekvensomformerens angivne maksimumtemperatur, og at døgngennemsnitstemperaturen ikke overskrides. Find den maksimale temperatur og døgngennemsnittet i afsnittet *Derating for omgivelsestemperatur*. Hvis omgivelsestemperaturen ligger i området 45°C-55° C, kræves der derating af frekvensomformeren, se *Derating for omgivelsestemperatur*.

Frekvensomformerens levetid reduceres, hvis der ikke tages højde for derating for omgivelsestemperaturen.

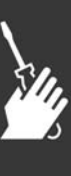

 $-$  Sådan installeres  $-$ 

#### " **Frembygning**

Frembygning er kun mulig, hvis dele til IP21/IP4X top/TYPE 1-sættene er monteret.

### " **Elektrisk installation**

#### $\Box$  Nettilslutning og jording

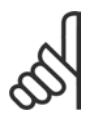

**NB!:**

Stikforbindelsen til strøm kan fjernes.

- 1. Sørg for, at FC 300 er jordet korrekt. Tilslut til jordforbindelsen (klemme 95). Brug skruen fra tilbehørsposen.
- 2. Sæt stikforbindelse 91, 92, 93 fra tilbehørsposen på klemmerne mærket MAINS i bunden af FC 300.
- 3. Tilslut netforsyningsledningerne til netstikforbindelsen.

Jorforbindelsens kabeltværsnit skal være mindst 10 mm<sup>2</sup>, eller der skal benyttes 2 nominelle jordledninger, der er termineret separat.

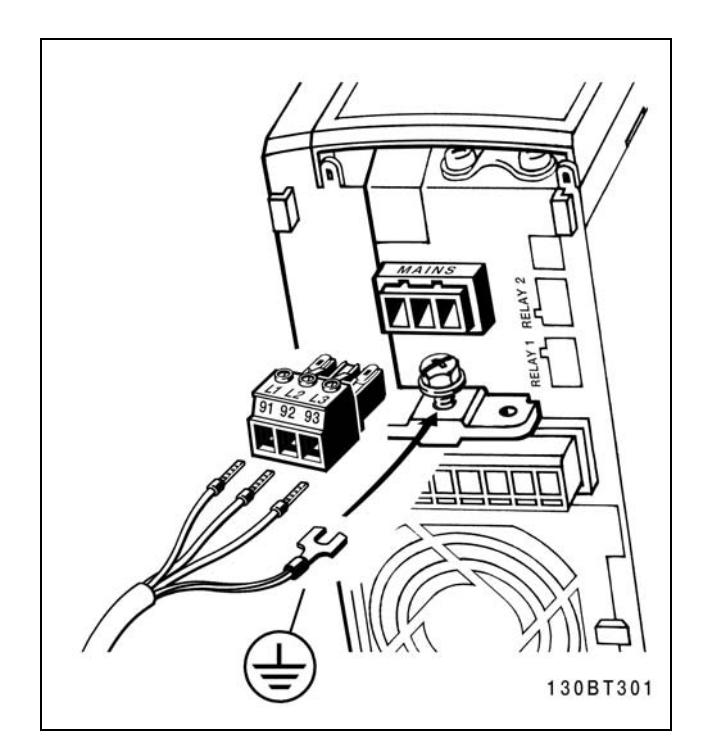

Danfoss

Sådan udføres tilslutning til netspænding og jording.

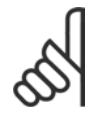

#### **NB!:**

Kontrollér, at netspændingen svarer til oplysningerne, der fremgÂr af typeskiltet på FC 300.

Tilslut ikke 400-V apparater med RFI-filtre til netforsyninger med en spænding mellem fase og jord på mere end 440 V. For IT-netstrøm og trekant-jord (jordede ben) kan forsyningsspændingen overstige 440 V mellem fase og jord.

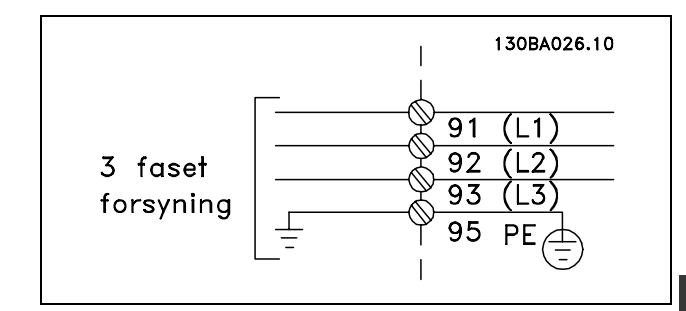

Klemmer til net og jording.

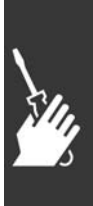

Danfoss

#### " **Motortilslutning**

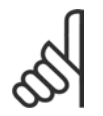

#### **NB!:**

Motorkablet skal være skærmet. Hvis der benyttes et kabel uden skærm, overholdes visse EMC-krav ikke. Yderligere

oplysninger findes under *EMC-specifikationer*.

1. Spænd frakoblingspladen til bunden af FC 300 med skruer og skiver fra tilbehørsposen.

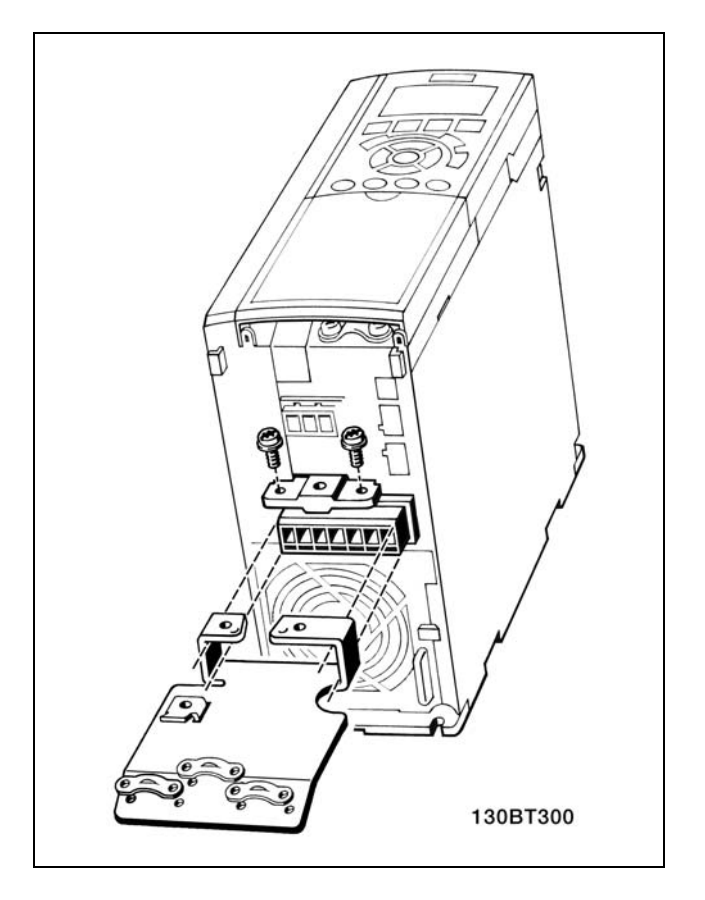

- 2. Fastgør motorkablet til klemmerne 96 (U), 97 (V), 98 (W).
- 3. Tilslut til jordforbindelsen (klemme 99) pÂ frakoblingspladen med skruer fra tilbehørsposen.
- 4. Indsæt klemme 96 (U), 97 (V), 98 (W) og motorkablet i klemmerne mærket MOTOR.
- 5. Fastgør det skærmede kabel til frakoblingspladen ved hjælp af skruer og skiver fra tilbehørsposen.

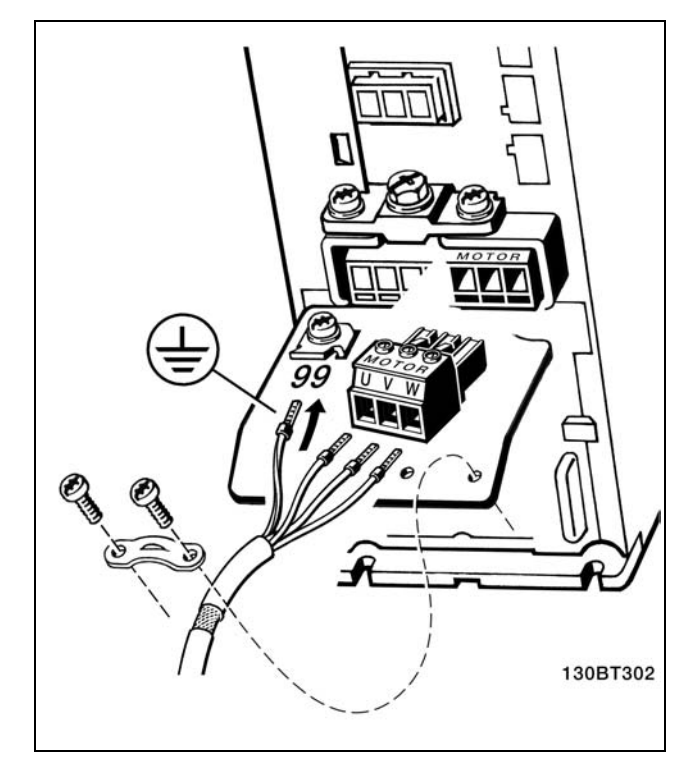

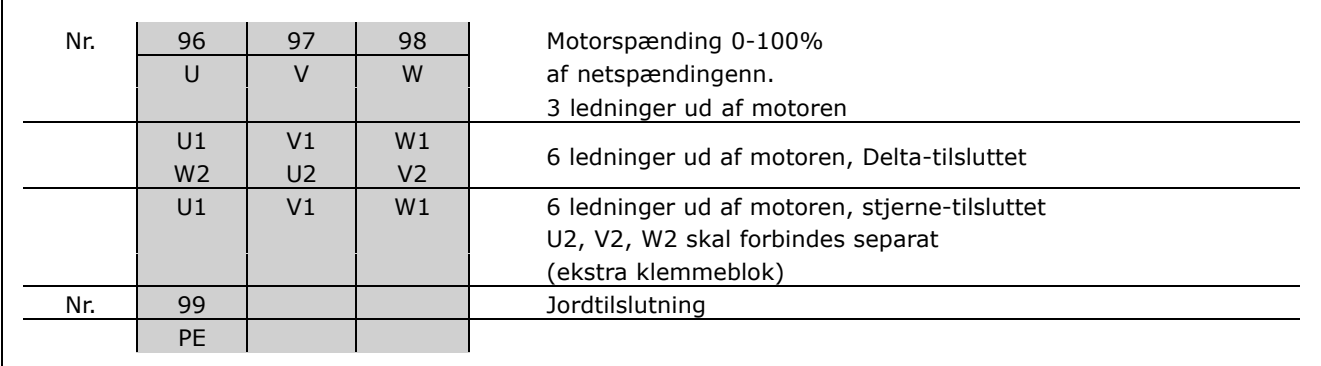

Alle typer trefasede, asynkrone standardmotorer kan tilsluttes til FC 300. Normalt stjernekobles mindre motorer (230/400 V, D/Y). Større motorer trekantkobles (400/690 V, D/Y). Den korrekte tilslutningsmåde og -spænding fremgÂr af motorens typeskilt.

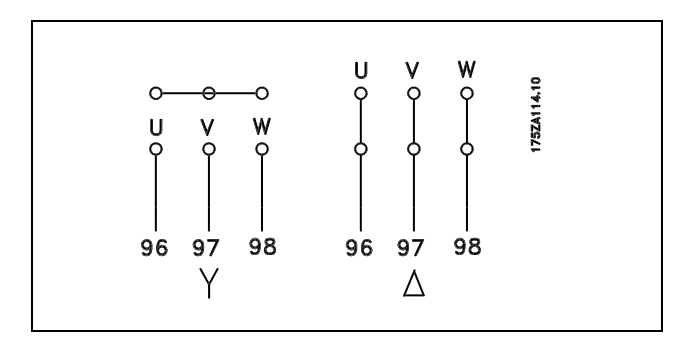

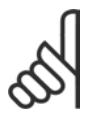

#### **NB!:**

På motorer uden faseadskillelsespapir eller anden isoleringsforstærkning, der er egnet til drift med spændingsforsyning (som f.eks. en frekvensomformer), skal der monteres et LC-filter på udgangen på FC 300.

#### □ Motorkabler

Se afsnittet *Generelle specifikationer* for at få oplysninger om korrekt dimensionering af motorkablernes tværsnit og længde. Følg altid nationale og lokale bestemmelser for kabeltværsnit.

- Brug et skærmet motorkabel for at overholde EMC-emissionskravene, medmindre andet fremgÂr for det benyttede RFI-filter.
- Hold motorkablet så kort som muligt for at begrænse støjniveauet og minimere lækstrømme.
- Forbind motorkablets skærm til frakoblingspladen på FC 300 og til motorens metalkabinet.
- Sørg for, at skærmforbindelserne har det størst mulige overfladeareal (kabelbøjle). Dette sikres ved at benytte de medfølgende installationsdele i FC 300.
- Undgå montering med snoede skærmender (pigtails), da disse ødelægger skærmens virkning ved høje frekvenser.
- Hvis det er nødvendigt at bryde skærmen for at montere motorværn eller motorrelæer, skal skærmen videreføres med den lavest mulige HF-impedans.

<u>Danfoss</u>

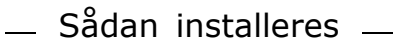

Danfoss

#### □ Elektrisk installation af motorkabler

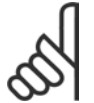

#### **NB!:**

Hvis der benyttes et uskærmet kabel, overholdes visse EMC-krav ikke.

Motorkablet skal være skærmet for at overholde EMC-emissionskravene, medmindre andet fremgår for RFI-filteret. For at reducere støjniveau og lækstrømme til et minimum skal motorkablet holdes så kort som muligt.

Motorkablets skærm skal forbindes til frekvensomformerens metalkabinet og til motorens metalkabinet. Sørg for, at skærmforbindelserne har det størst mulige overfladeareal (kabelbøjle). Dette gøres vha. forskellige monteringsanordninger i de forskellige frekvensomformere.

#### **Skærmning af kabler**

Undgå installation med sammensnoede skærmender (pigtails). De ødelægger skærmningsvirkningen ved høje frekvenser.

Hvis det er nødvendigt at bryde skærmen for at montere motorværn eller motorkontaktor, skal skærmen videreføres med så lav en HF-impedans som muligt.

#### Kabellængde og -tværsnit

Frekvensomformeren er afprøvet med en bestemt kabellængde med et bestemt kabeltværsnit. Hvis tværsnittet øges, stiger kablets afledningskapacitet og dermed afledningsstrømmen, og kabellængden skal reduceres tilsvarende.

#### **Koblingsfrekvens**

Når frekvensomformere anvendes sammen med LC-filtre for at reducere den akustiske støj fra motoren, skal koblingsfrekvensen indstilles i henhold til instruktionen til LC-filtre i *parameter 14-01*.

#### **Aluminiumledere**

Aluminiumledere anbefales ikke. Klemmerne kan bruges til aluminiumkabler, men lederoverfladen skal være ren, og oxideringen skal fjernes og forsegles med neutralt og syrefrit vaselinefedt, før lederen tilsluttes. Desuden skal skruen efterspændes efter to dage, da aluminium er blødt. Det er meget vigtigt, at samlingen holdes gastæt, da aluminiumoverfladen ellers vil oxidere igen.

#### □ Sikringer

#### **Beskyttelse af forgreningskredsløb:**

For at beskytte installationen mod elektrisk fare og brandfare skal alle forgreningskredsløb i installationen, kontakter, maskiner osv. være beskyttet mod kortslutning og overstrøm i overensstemmelse med nationale og internationale regulativer.

#### **Kortslutningsbeskyttelse:**

Frekvensomformeren skal beskyttes mod kortslutning for at undgå risikoen for elektrisk stød og brand. Danfoss anbefaler brugen af nedenstÂende sikringer til beskyttelse af servicemedarbejdere eller udstyr i tilfælde af en intern fejl i frekvensomformeren. Frekvensomformeren yder fuldstændig kortslutningsbeskyttelse i tilfælde af kortslutning på motorudgangen.

#### **Overstr¯msbeskyttelse:**

Der skal etableres overstrømsbeskyttelse for at undgå brandfare på grund af overophedning i installationens kabler. Frekvensomformeren er udstyret med in intern overstrømsbeskyttelse, der kan anvendes til overbelastningsbeskyttelse imod strømretningen (undtagen UL-applikationer). Se parameter 4-18. Desuden kan sikringer eller afbrydere bruges til at etablere overstrømsbeskyttelse i installationen. Overstrømsbeskyttelse skal altid udføres i overensstemmelse med nationale regulativer.

Hvis UL/cUL-godkendelserne skal overholdes, skal der anvendes for-sikringer i henhold til nedenstÂende tabeller.

Danfoss

**200-240 V**

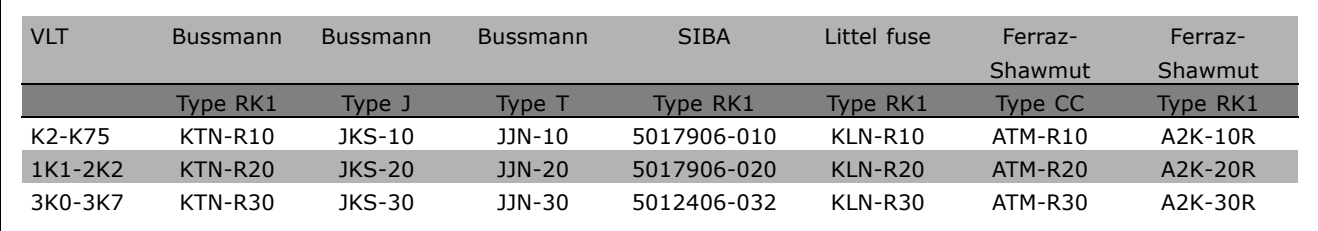

#### **380-500 V, 525-600 V**

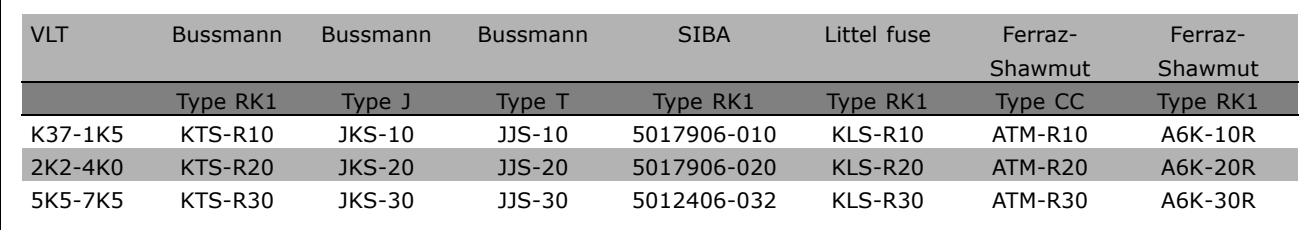

KTS-sikringer fra Bussmann kan bruges i stedet for KTN til 240 V-frekvensomformere. FWH-sikringer fra Bussmann kan bruges i stedet for FWX til 240 V-frekvensomformere. KLSR-sikringer fra LITTEL FUSE kan bruges i stedet for KLNR til 240 V-frekvensomformere. L50S-sikringer fra LITTEL FUSE kan bruges i stedet for L50S til 240 V-frekvensomformere. A6KR-sikringer fra FERRAZ SHAWMUT kan bruges i stedet for A2KR til 240 V-frekvensomformere. A50X-sikringer fra FERRAZ SHAWMUT kan bruges i stedet for A25X til 240 V-frekvensomformere.

**Ingen overholdelse af UL**

Hvis UL/cUL ikke skal overholdes, anbefaler vi brugen af ovenstÂende sikringer, der vil sikre overholdelse af EN50178: Tilsidesættelse af denne anbefaling kan medføre unødig beskadigelse af apparatet. Sikringerne skal være udviklet til beskyttelse af kredsløb, der kan levere maks. 100.000 Arms (symmetrisk), 500 V maks.

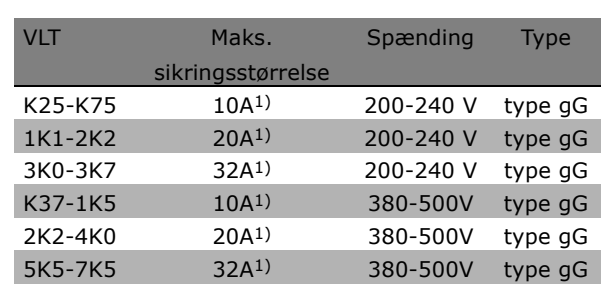

1) Maks. sikringer - se nationale/internationale regulativer vedr. valg af passende sikringsstørrelser.

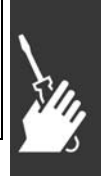

 $-$  Sådan installeres  $-$ 

#### □ Adgang til styreklemmerne

Alle klemmer til styrekablerne befinder sig under klemmeafdækningen på frekvensomformerens front. Fjern klemmeafdækningen ved hjælp af en skruetrækker (se illustrationen).

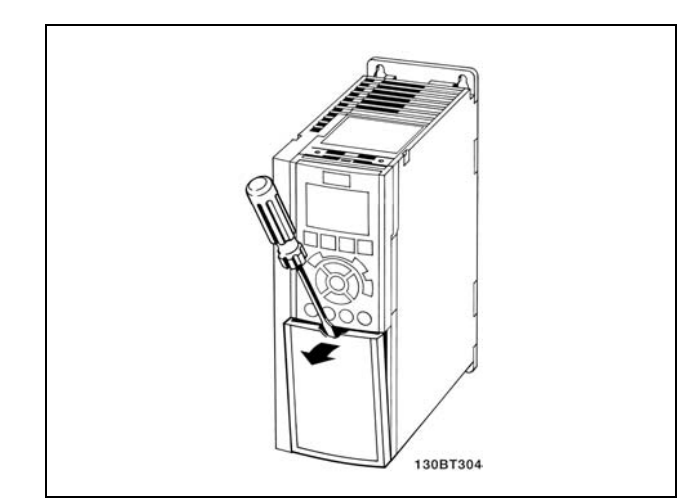

#### □ Elektrisk installation, styreklemmer

- 1. Monter klemmerne fra tilbehørsposen på forsiden af FC 300.
- 2. Tilslut klemmerne 18, 27 og 37 til +24 V (klemme 12/13) ved hjælp af styreledningen.

Standardindstillinger:

 $18 = \text{start}$ 

- $27 = friløb$  inverteret
- 37 = sikker standsning inverteret

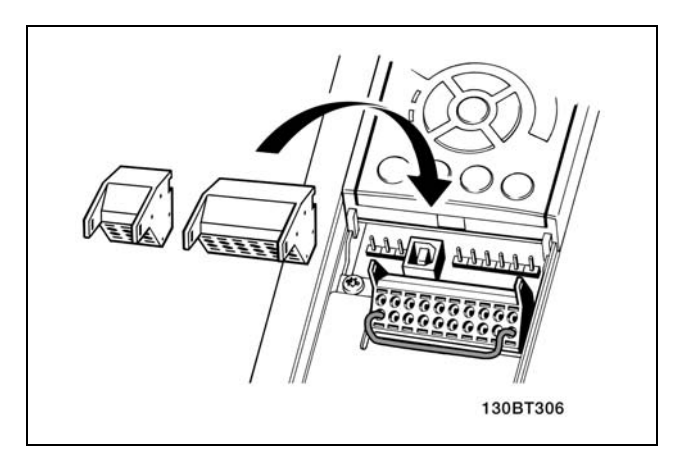

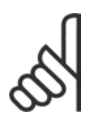

#### **NB!:**

Sådan monteres ledningen på klemmen:

- 1. Fjern isoleringen i en længde på 9-10 mm
- 2. Sæt en skruetrækker ind i det firkantede hul.
- 3. Sæt ledningen ind i det tilsvarende runde hul.
- 4. Fjern skruetrækkeren. Ledningen sidder nu fast i klemmen.

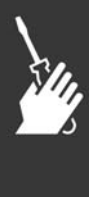

#### **NB!:**

SÂdan fjernes ledningen fra klemmen:

- 1. Sæt en skruetrækker ind i det firkantede hul.
- 2. Træk ledningen ud.

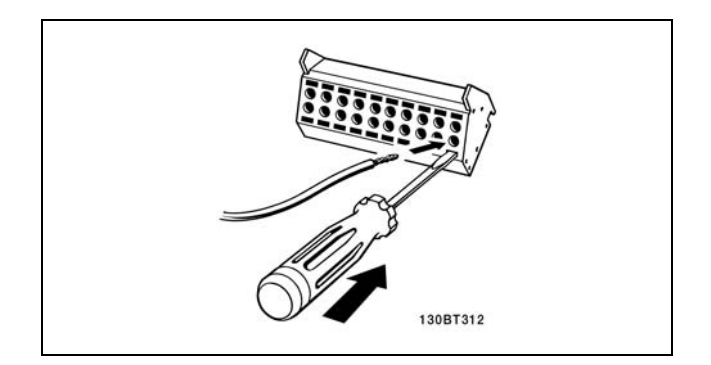

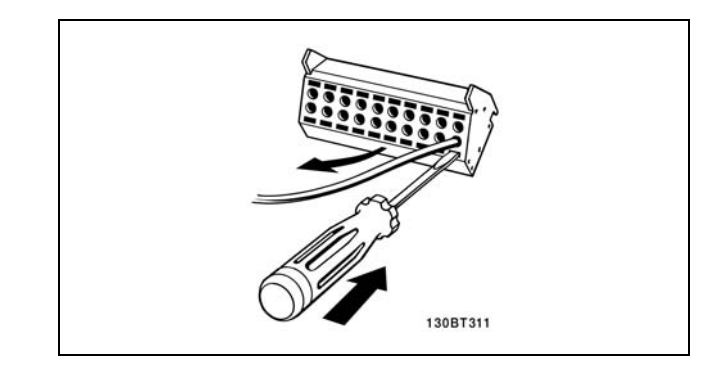

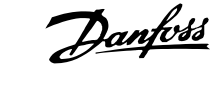

Danfoss

#### □ Styreklemmer

Tegningsreferencenumre:

- 1. 10 polet stik, digital I/O.
- 2. 3 polet stik RS485-bus.
- 3. 6 polet analog I/O.
- 4. USB-tilslutning.

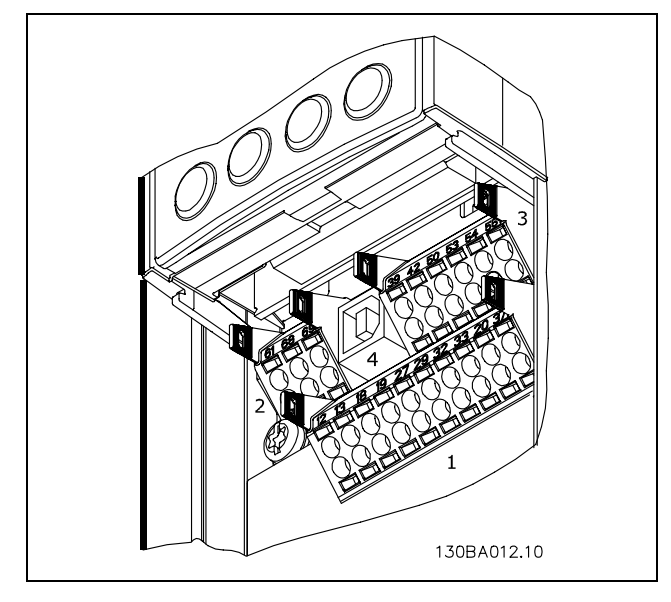

Styreklemmer

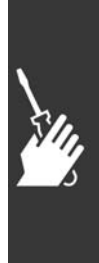

Danfoss

#### " **Elektrisk installation, styrekabler**

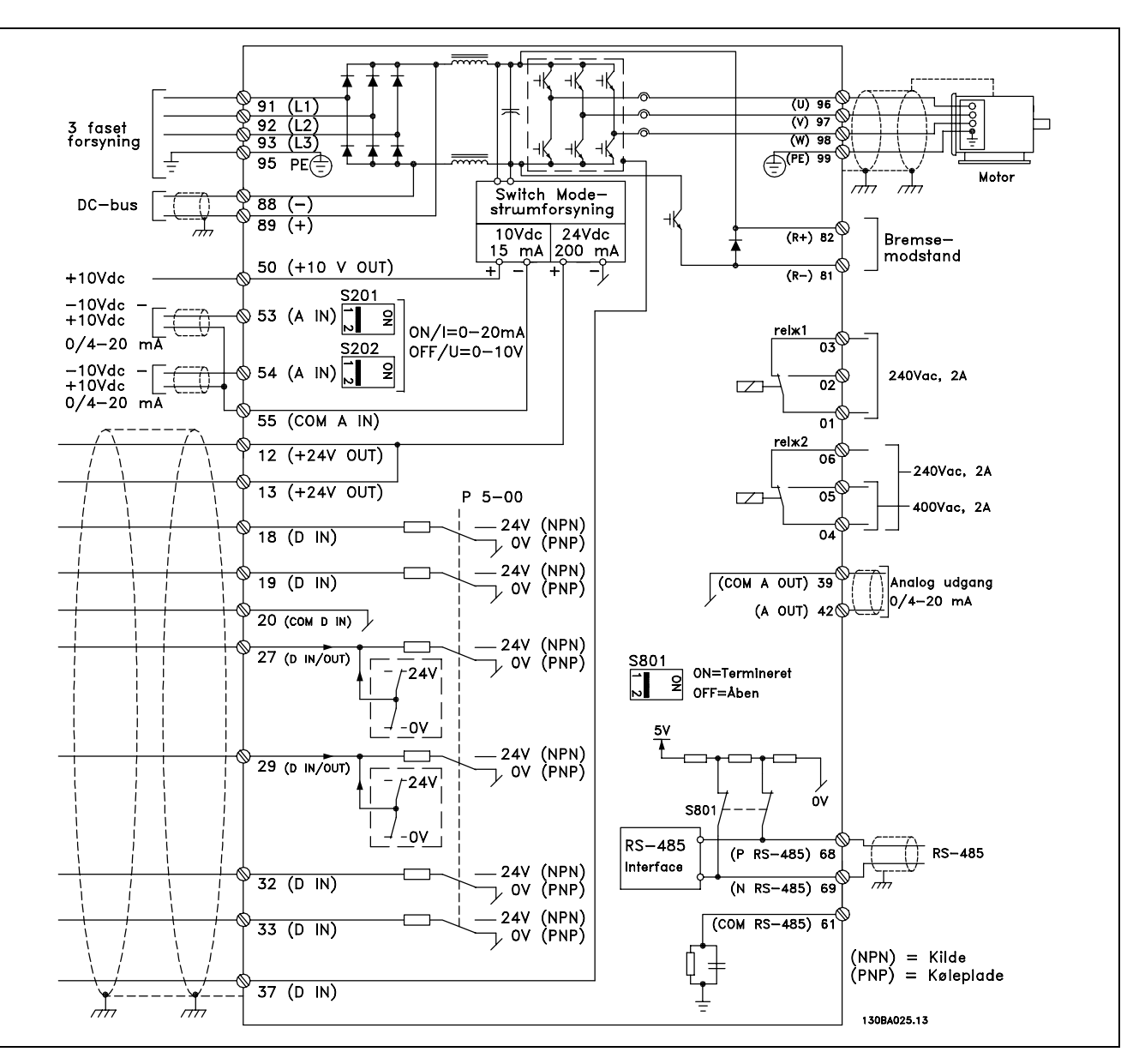

Diagram over samtlige elektriske klemmer. Klemme 37 findes ikke på FC 301.

Meget lange styrekabler og analoge signaler kan i sjældne tilfælde, og afhængigt af installationen, resultere i 50/60 Hz jordsløjfer på grund af støj fra netforsyningsledningerne.

Hvis dette forekommer, kan det være nødvendigt at bryde skærmningen eller at indsætte en 100 nF kondensator mellem skærmen og chassiset.

De digitale og analoge ind- og udgange skal tilsluttes separat til fælles indgange på FC 300 (klemme 20, 55, 39) for at undgå, at jordstrømme fra de to grupper påvirker andre grupper. Indkobling på den digitale indgang kan f.eks. forstyrre det analoge udgangssignal.

**NB!:**

### $-$  Sådan installeres  $-$

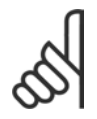

Styrekabler skal være skærmede.

1. Brug en bøjle fra tilbehørsposen til at forbinde skærmen til frakoblingspladen for styrekabler på FC 300.

Se afsnittet *Jording af skærmede styrekabler* for at opnå en korrekt terminering af styrekabler.

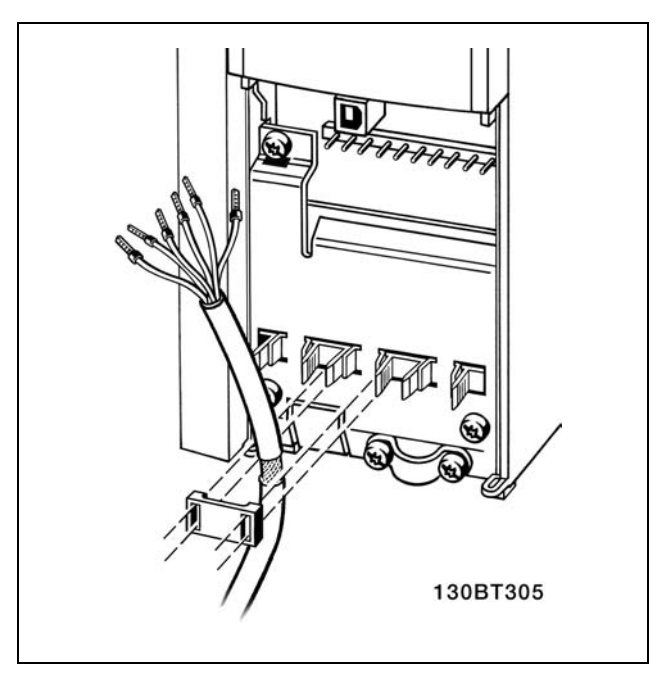

Danfoss

#### □ Kontakterne S201, S202 og S801

Kontakterne S201 (A53) og S202 (A54) bruges til at vælge en konfiguration for strøm (0-20 mA) eller spænding (-10 - 10 V) til de analoge indgangsklemmer, hhv. 53 og 54.

Kontakten S801 (BUS TER.) kan bruges til at aktivere terminering på RS-485-porten (klemme 68 og 69).

Se tegningen *Diagram over samtlige elektriske klemmer* i afsnittet *Elektrisk installation*.

Standardindstilling:

 $S201 (A53) = OFF (spændingsindgang)$  $S202$  (A54) = OFF (spændingsindgang) S801 (busterminering) = OFF

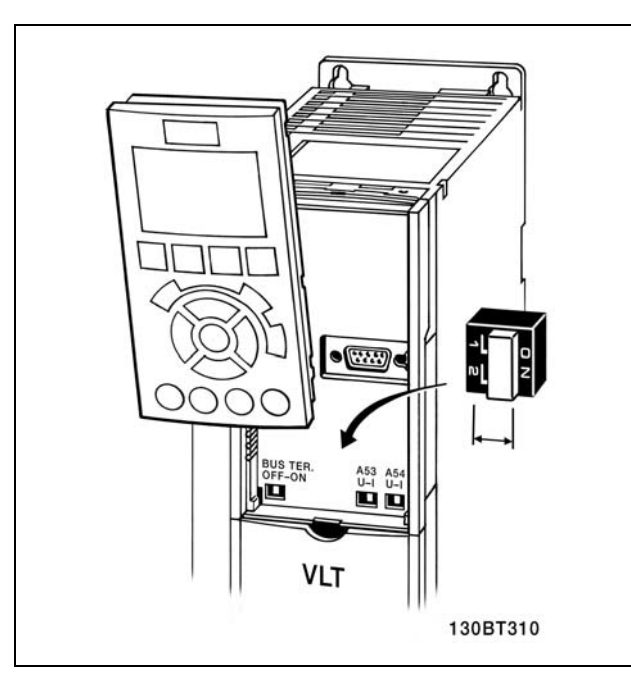

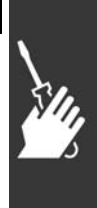

#### □ Endelig konfiguration og afprøvning

Følg disse trin for at konfigurere frekvensomformeren og sikre, at den kører efter hensigten.

**Trin 1. Find motortypepladen.**

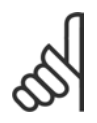

#### **NB!:**

Motoren er enten stjerne- (Y) eller trekantkoblet (∆). Oplysninger herom findes på motorens typeplade.

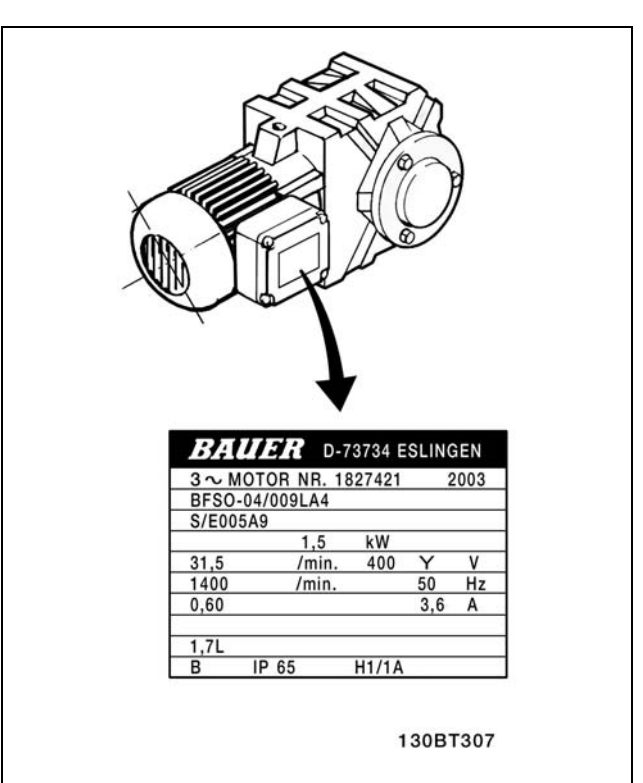

Danfoss

**Trin 2. Angiv motorens typepladedata i denne parameterliste.**

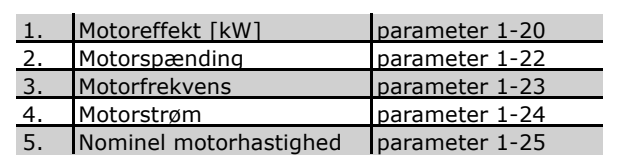

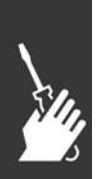

**Trin 3. Aktiver Automatisk motortilpasning (AMA)** Vi anbefaler at køre AMA for at sikre optimal ydeevne. AMA måler værdierne fra diagrammet, der svarer til motoren.

- 1. Start frekvensomformeren, og aktiver AMA parameter 1-29.
- 2. Vælg enten komplet eller begrænset AMA. Hvis der er monteret et LC-filter, skal du kun køre den begrænsede AMA.
- 3. Tryk på [OK]-tasten. Displayet viser "Tryk på [Hand On] for at starte AMA".
- 4. Tryk på tasten [Hand on]. En statusindikator i bunden af displayet viser, om AMA er i gang.

#### **Afbrydelse af AMA under driften**

1. Tryk på [OFF]-tasten - frekvensomformeren går i alarmtilstand, og displayet viser, at AMA blev afbrudt af brugeren.

#### **Gennemført AMA**

- 1. Displayet viser "Tryk på [OK] for at afslutte AMA".
- 2. Tryk på [OK]-tasten for at forlade AMA-tilstanden.

#### **Mislykket AMA**

- 1. Frekvensomformeren gÂr i alarmtilstand.
- 2. "Rapportværdi" i [Alarm Log] viser den seneste målesekvens udført af AMA, før frekvensomformeren gik i alarmtilstand. Dette tal kan sammen med beskrivelsen af alarmen være en hjælp i forbindelse med fejlsøgningen. Hvis du kontakter Danfoss Service, skal du oplyse nummeret og alarmbeskrivelsen.

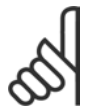

### **NB!:**

Mislykket AMA forÂrsages ofte af fejlagtigt registrerede data fra motorens typeskilt.

#### **Trin 4. Indstil hastighedsgrænse og rampetid**

Konfigurer de ønskede grænser for hastighed og rampetid.

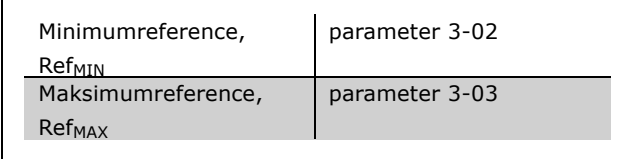

Danfoss

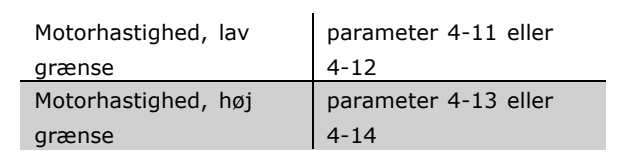

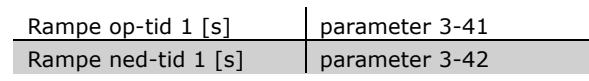

#### $\Box$  Tilspændingsmomenter

Tilspænd de tilsluttede klemmer med følgende momenter:

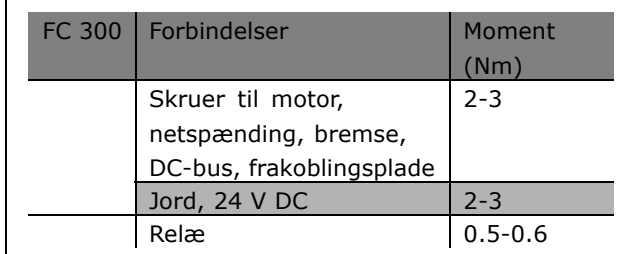

Danfoss

#### □ Installation af sikker standsning

Følg disse anvisninger for at udføre installation af kategori 0-standsning (EN60204) i overensstemmelse med sikkerhedskategori 3 (EN954-1):

- 1. Broen (jumper) mellem klemme 37 og 24 V DC skal fjernes. Det er ikke tilstrækkeligt at klippe eller bryde jumperen. Fjern den helt for at undgå kortslutning. Se jumperen i illustrationen.
- 2. Tilslut klemme 37 til 24 V DC med en ledning, der er beskyttet mod kortslutning. 24 V DC-spændingsforsyningen skal kunne afbrydes med en EN954-1 kategori 3-kredsløbsafbryder. Hvis afbryderenheden og frekvensomformeren placeres i det samme installationspanel, kan der benyttes en almindelig ledning i stedet for en beskyttet.

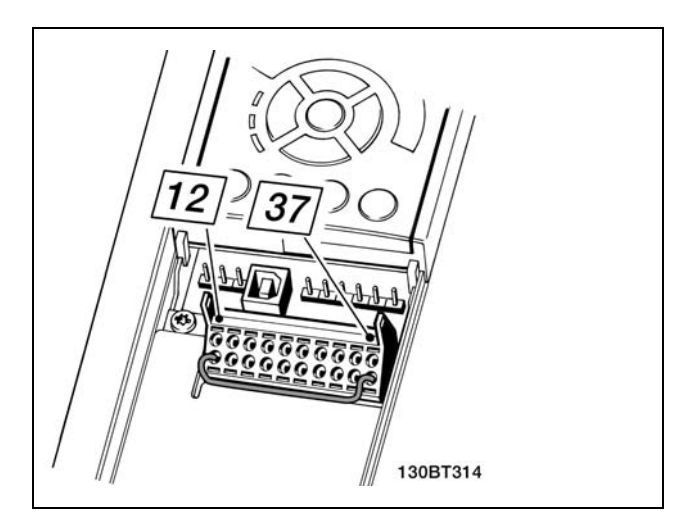

Opret en bro for jumperen mellem klemme 37 og 24 V DC.

I illustrationen vises en standsningskategori 0 (EN 60204-1) med sikkerhedskategori 3 (EN 954-1). Kredsløbsafbrydelsen skabes ved en åbningskontakt. I illustrationen vises også, hvordan der tilsluttes en ikke-sikkerhedsrelateret hardware-friløbsanordning.

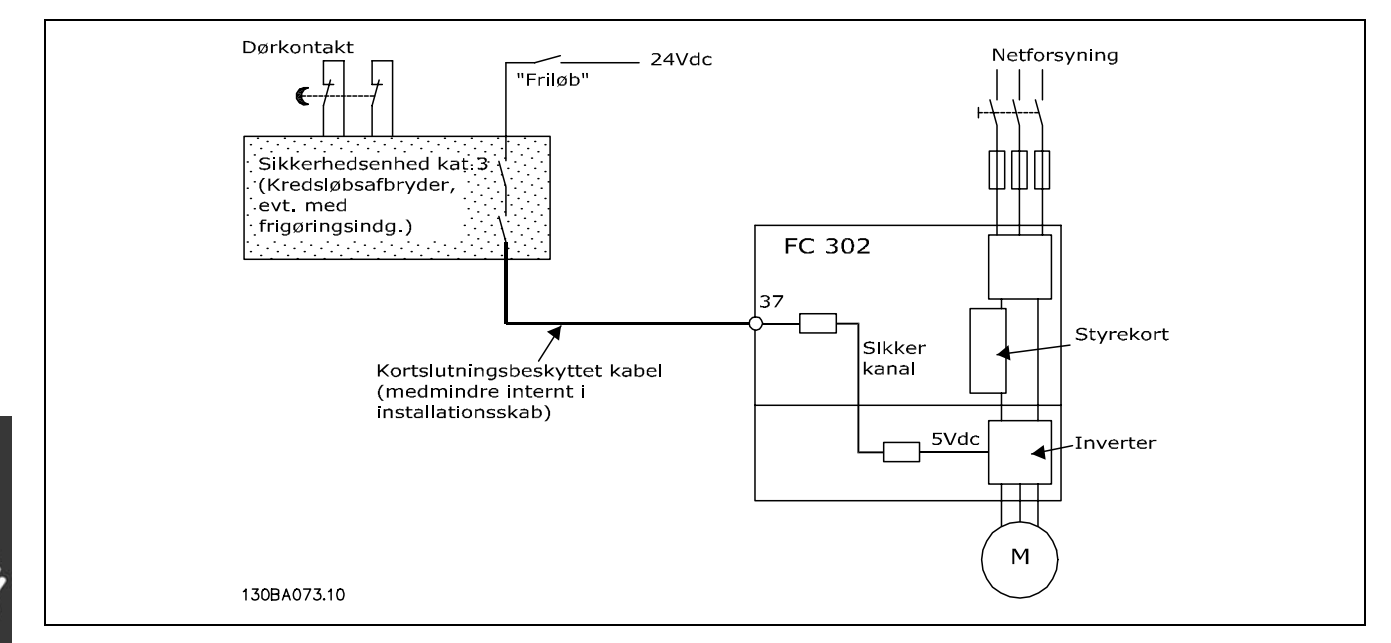

Illustration af disse vigtige elementer i installationen for at opnå standsningskategori 0 (EN 60204-1) med sikkerhedskategori 3 (EN 954-1).

#### □ Funktionstest af sikkerhedsstandsning

Efter installation og før første driftskørsel skal der gennemføres en funktionstest af installationer eller applikationer, der gør brug af FC 300 Sikker standsning. Desuden skal der gennemføres en test efter enhver ændring af installationen eller applikationen, som FC 300 Sikker standsning er en del af. Funktionstesten:
### $\overline{\phantom{a}}$  Sådan installeres  $\overline{\phantom{a}}$

- 1. Fjern 24 V DC-spændingsforsyningen fra klemme 37 ved afbryderenheden, mens motoren drives af FC 302 (dvs. netforsyningen afbrydes ikke). Testen er gennemført korrekt, hvis motoren reagerer med friløb og aktivering af den mekaniske bremse (hvis monteret).
- 2. Send derefter nulstillingssignal (via bussen, digital I/O eller [Reset]-tasten). Testen er gennemført korrekt, hvis motoren forbliver i tilstanden Sikker standsning, og den mekaniske bremse (hvis monteret) forbliver aktiveret.
- 3. Slut derefter 24 V DC til klemme 37. Testen er gennemført korrekt, hvis motoren forbliver i friløb, og den mekaniske bremse (hvis monteret) forbliver aktiveret.
- 4. Send derefter nulstillingssignal (via bussen, digital I/O eller [Reset]-tasten). Testtrinet er gennemført korrekt, hvis motoren genoptager driften.
- 5. Funktionstesten er gennemført, hvis alle fire testtrin gennemføres uden fejl.

## " **Yderligere tilslutninger**

#### □ 24 V back-up-option

Klemmenumre:

Klemme 35: - Ekstern 24 V DC-forsyning. Klemme 36: + ekstern 24 V DC-forsyning.

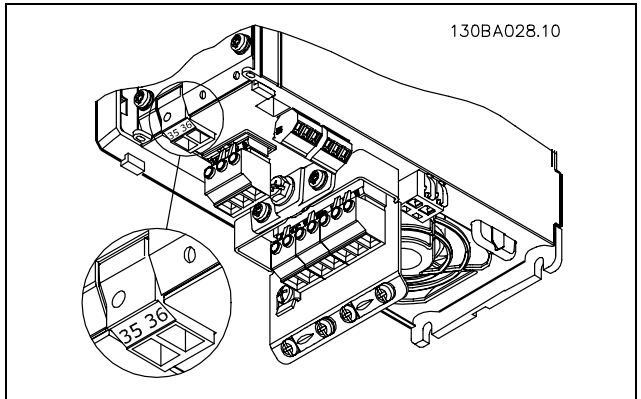

Danfoss

#### " **Belastningsfordeling**

Med belastningsfordeling er det muligt at tilslutte flere frekvensomformeres DC-mellemkredse, hvis du udbygger installationen med ekstra sikringer og AC-spoler (se illustrationen).

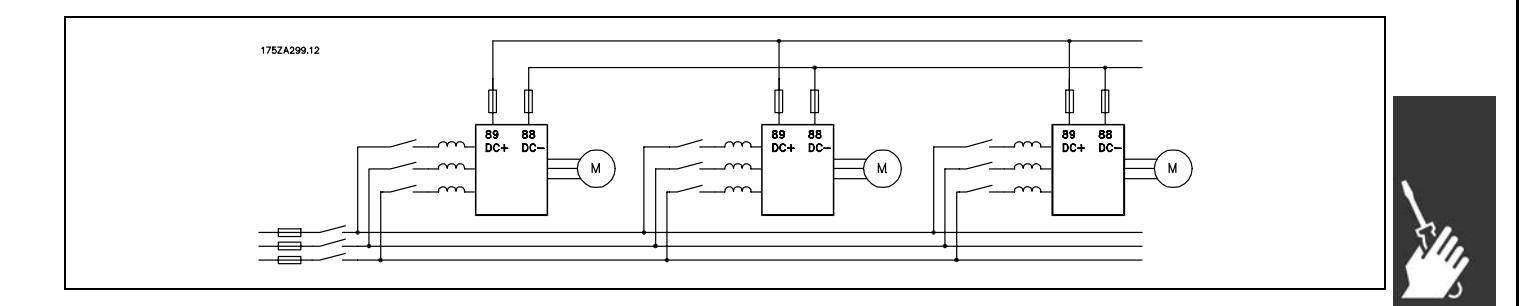

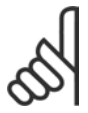

#### **NB!:**

Kabler til belastningsfordeling skal være skærmede. Hvis der benyttes et kabel uden skærm, overholdes visse EMC-krav ikke.

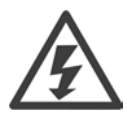

Der kan forekomme spændinger på op til 975 V DC mellem klemme 88 og 89.

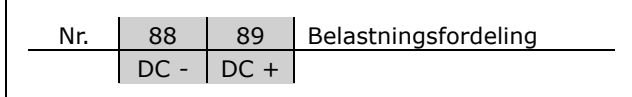

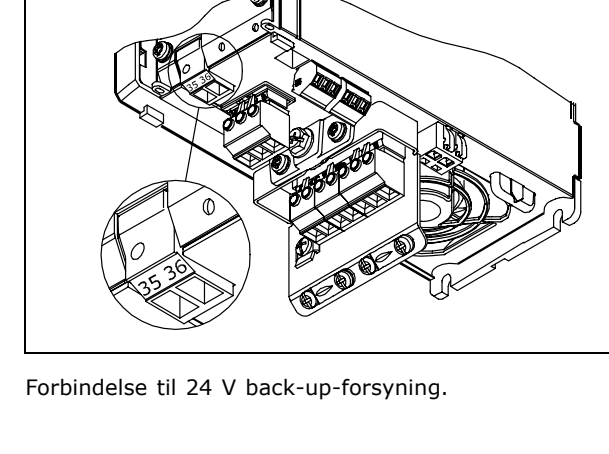

#### □ Installation af belastningsfordeling

Forbindelseskablet skal være skærmet, og den maksimale længde fra frekvensomformeren til DC-skinnen er 25 meter.

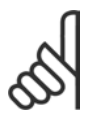

#### **NB!:**

Belastningsfordeling kræver ekstraudstyr. Der findes yderligere oplysninger i vejledningen til belastningsfordeling MI.50.NX.XX.

#### " **Bremsetilslutningsoption**

Tilslutningskablet til bremsemodstanden skal være skærmet.

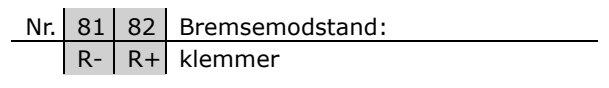

Danfoss

- 1. Anvend kabelbøjler til at forbinde skærmen til metalkabinettet på frekvensomformeren og til bremsemodstandens frakoblingsplade.
- 2. Bremsekablets tværsnit skal dimensioneres efter bremsestrømmen.

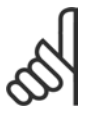

# **NB!:**

Der kan forekomme spændinger på op til 975 V DC imellem klemmerne.

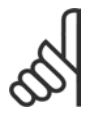

#### **NB!:**

Hvis der sker en kortslutning i bremsemodstanden, kan effektafsættelse i bremsemodstanden kun forhindres ved at benytte en netkontakt eller en kontaktor til at afbryde netforsyningen til frekvensomformeren. Kun frekvensomformeren kan styre kontaktoren.

#### □ **Relætilslutning**

Se parametergruppe  $5-4*$  Relæer for at indstille relæudgange.

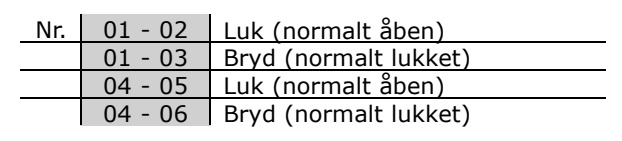

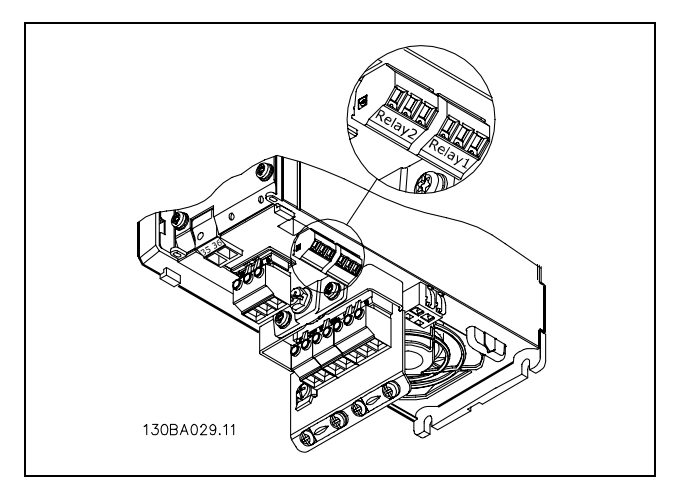

Klemmer til relætilslutning.

#### □ **Relæudgang**

**Relæ 1** 

- Klemme 01: fælles
- Klemme 02: normalt åben 240 V AC
- Klemme 03: normalt lukket 240 V AC

Relæ 2

- Klemme 04: fælles
- Klemme 05: normalt åben 400 V AC
- Klemme 06: normalt lukket 240 V AC

Relæ 1 og relæ 2 programmeres i parameter 5-40, 5-41 og 5-42.

#### □ Styring af mekanisk bremse

I hæve/sænke-applikationer er der behov for at kunne styre en elektromekanisk bremse.

- **E** Bremsen styres via en relæudgang eller en digital udgang (klemme 27 eller 29).
- Udgangen skal holdes lukket (spændingsløs) i den tid, hvor frekvensomformeren ikke er i stand til at 'holde' motoren, eksempelvis på grund af for stor last.
- Vælg *Mekanisk bremsestyring* [32] i par. 5-4\* til applikationer med elektromekanisk bremse.
- Bremsen frigøres, når motorstrømmen overstiger den indstillede værdi i par. 2-20.
- Bremsen aktiveres, når udgangsfrekvensen er mindre end frekvensen, som indstilles i parameter 2-21 eller 2-22, og kun hvis frekvensomformeren udfører en stopkommando.

Hvis frekvensomformeren er i alarmtilstand, eller der foreligger en overspændingssituation, griber den mekaniske bremse ind.

#### □ Parallelkobling af motorer

Frekvensomformeren kan styre flere parallelt koblede motorer. Motorernes samlede strømforbrug må ikke overstige den maksimale nominelle udgangsstrøm IINV for frekvensomformeren. Dette anbefales kun, nÂr der er valgt VVCplus i parameter 1-01.

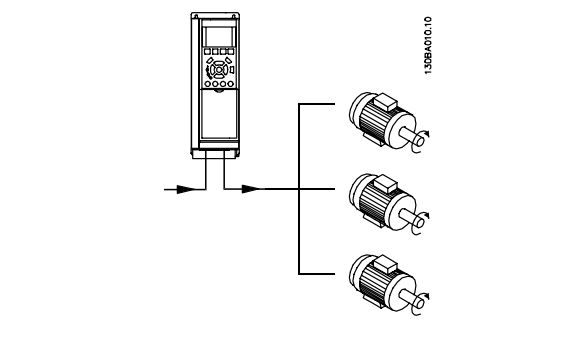

Da små motorers relativt høje ohmiske modstand kræver højere spænding ved start og lave omdrejningstal, kan der opstå problemer i forbindelse med start og lave omdrejningstal, hvis motorerne varierer meget i størrelse.

I systemer med parallelt koblede motorer kan frekvensomformerens elektroniske termiske relæ (ETR) ikke anvendes som motorbeskyttelse for den enkelte motor. Der skal installeres yderligere motorbeskyttelse for hver motor, f.eks. termistorer eller individuelle termiske relæer. (Afbrydere egner sig ikke som beskyttelse).

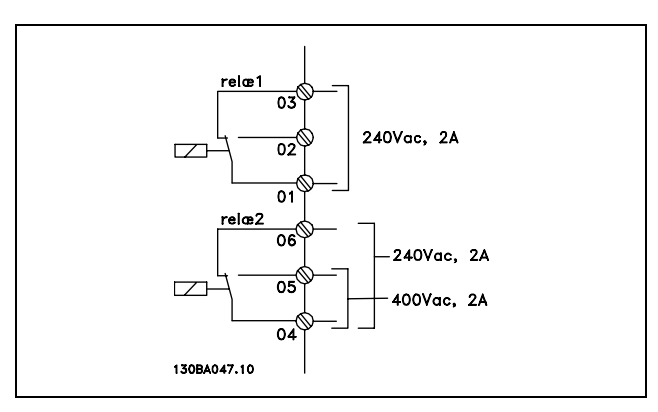

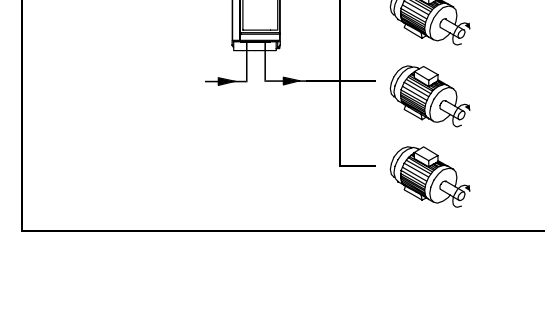

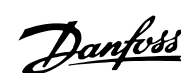

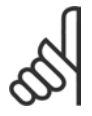

#### **NB!:**

Hvis motorer er koblet parallelt, kan parameter 1-02 *Automatisk motortilpasning* (AMA) ikke bruges, og parameter 1-01 *Momentkarakteristik* skal indstilles til *Specielle motorkarakteristikker*.

#### □ Motoromdrejningsretning

Standardindstillingen er omdrejning med uret, når udgangen på frekvensomformeren er forbundet på følgende måde.

Klemme 96 forbundet til U-fasen Klemme 97 forbundet til V-fasen Klemme 98 forbundet til W-fasen

Det er muligt at ændre motoromdrejningsretningen ved at bytte om på to faser i motorkablet.

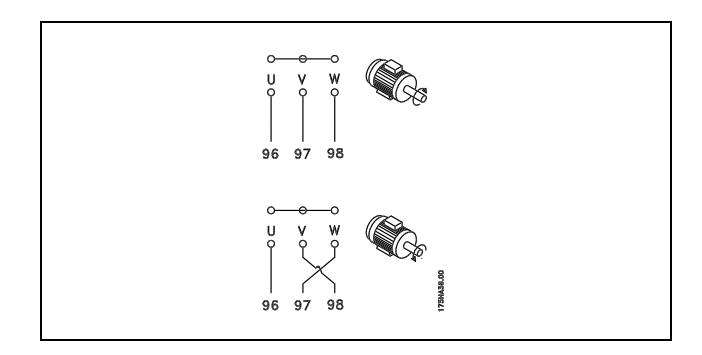

#### " **Termisk motorbeskyttelse**

Det elektroniske termiske relæ i FC 300 har opnået UL-godkendelse til beskyttelse af en enkelt motor, nÂr parameter 1-90 *Termiske motorbeskyttelse* er indstillet til *ETR-trip*, og parameter 1-24 *Motorstrøm, I<sub>M,N</sub>* er indstillet til den nominelle motorstrøm (se motorens typeskilt).

#### □ Installation af bremsekabel

(Gælder kun frekvensomformere, der er bestilt med bremsechopper-optionen).

Tilslutningskablet til bremsemodstanden skal være skærmet.

- 1. Skærmen forbindes med kabelbøjler fra frekvensomformerens ledende bagplade til bremsemodstandens metalkabinet.
- 2. Dimensioner kablets tværsnit svarende til bremsemomentet.

Nr. Funktion 81, 82 Bremsemodstandsklemmer

Se Bremsevejledning, MI.90.FX.YY og MI.50.SX.YY for at få yderligere oplysninger om sikker installation.

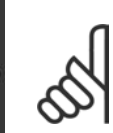

#### **NB!:**

Afhængigt af forsyningsspændingen kan der forekomme spændinger på op til 960 V DC på klemmerne.

<u>Danfoss</u>

### Sådan installeres

#### " **Bustilslutning**

En eller flere frekvensomformere kan tilsluttes en styreenhed (eller master) vha. RS485-standardgrænsefladen. Klemme 68 tilsluttes P-signalet (TX+, RX+), mens klemme 69 tilsluttes N-signalet (TX-,RX-).

Hvis der skal sluttes flere frekvensomformere til samme master, skal der benyttes parallelforbindelser.

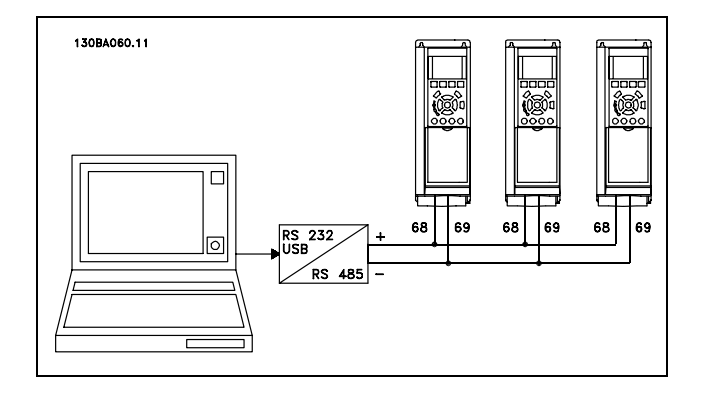

For at undgå potentialeudligningsstrømme i skærmen jordes kabelskærmen via klemme 61, som er forbundet til chassiset via et RC-led.

#### **Busterminering**

RS485-bussen skal afsluttes med et modstandsnetværk i hvert af sine endepunkter. Til dette formål indstilles switch S801 på styrekortet til "ON". Yderligere oplysninger findes i afsnittet *Switch S201, S202 og S801*.

#### $\Box$  Højspændingstest

Udfør en højspændingstest ved at kortslutte klemme U, V, W, L<sub>1</sub>, L<sub>2</sub> og L<sub>3</sub>. Påfør maks. 2,15 kV DC i Èt sekund mellem denne kortslutning og chassiset.

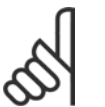

#### **NB!:**

Net- og motorforbindelsen skal ved højspændingstest af hele installationen afbrydes, såfremt lækstrømmene er for høje.

#### □ Sikkerhedsjording

Frekvensomformeren har høj lækstrøm og skal jordes forskriftsmæssigt af sikkerhedshensyn.

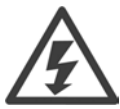

Lækstrømmen til jord fra frekvensomformeren overstiger 3,5 mA. For at sikre, at jordkablet har god mekanisk forbindelse til jordforbindelsen (klemme 95), skal kabeltværsnittet være mindst 10 mm2 eller 2 nominelle jordledninger, der er termineret separat.

#### □ Elektrisk installation - EMC-forholdsregler

Følgende er retningslinjer for god praksis ved installation af frekvensomformere. Følg disse retningslinjer for at overholde EN 61800-3 *First environment*. Hvis installationen er i EN 61800-3 *Second environment,* dvs. i industrielle netværk eller i en installation med egen transformer, er det tilladt at afvige fra disse retningslinjer - hvilket dog ikke anbefales. Se også afsnittene *CE-mÊrkning*, *Generelt om EMC-emission* og *EMC-testresultater*.

**God teknisk praksis til sikring af EMC-korrekt elektrisk installation:**

- Anvend kun motorkabler med flettet skærm og styrekabler med flettet skærm. Skærmen bør give en dækning på mindst 80%. Skærmningsmaterialet skal være metal, hvilket typisk betyder kobber, aluminium, stål eller bly, uden dog at være begrænset til disse materialer. Der er ingen særlige krav til netforsyningskablet.
- Installationer med faste metalrør kræver ikke brug af skærmede kabler, men motorkablet skal installeres i et rør for sig selv adskilt fra styre- og netkablerne. Der kræves fuld tilslutning af røret fra frekvensomformeren til motoren. EMC-effektiviteten i fleksible rør varierer meget, og der skal skaffes oplysninger fra producenten.

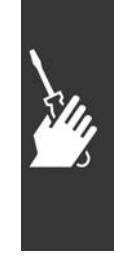

Danfoss

- Forbind skærmen/røret til jord i begge ender for både motorkabler og styrekabler. I visse tilfælde vil det ikke være muligt at tilslutte skærmningen i begge ender. I sådanne situationer skal skærmningen tilsluttes ved frekvensomformeren. Se desuden *Jording af styrekabler med flettet skærm*.
- Undgå terminering af skærmen med sammensnoede ender (pigtails). En sådan terminering forøger skærmens højfrekvensimpedans, hvilket begrænser effektiviteten ved høje frekvenser. Benyt lavimpedante kabelbøjler eller EMC-kabelbøsninger i stedet.
- Undgå, hvor det er muligt, brug af uskærmede motor- eller styrekabler i skabe, der indeholder frekvensomformere.

Lad kabelskærmen være intakt så tæt på tilslutningspunkterne som muligt.

I illustrationen vises et eksempel på en EMC-korrekt installation af en IP20-frekvensomformer. Frekvensomformeren er monteret i et skab med en udgangskontaktor og forbundet til en PLC, der er installeret i et separat skab. Andre installationsopbygninger kan give tilsvarende EMC-resultater, hvis retningslinjerne for god teknisk praksis følges.

Hvis installationen ikke gennemføres i henhold til retningslinjerne, og/eller hvis der anvendes uskærmede kabler og styrekabler, overholdes enkelte emissionskrav ikke, selv om immunitetskravene opfyldes. Se afsnittet *EMC-testresultater*.

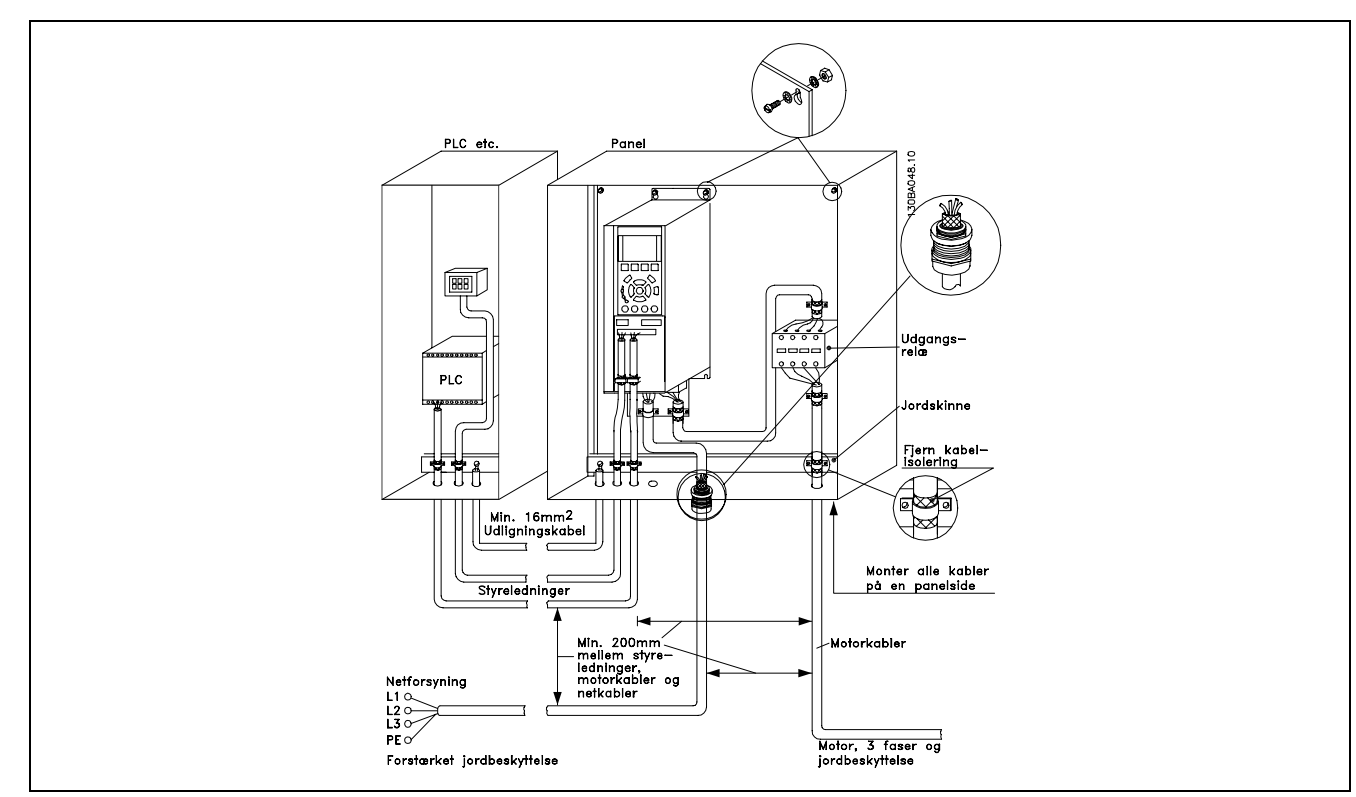

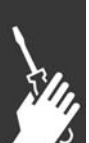

EMC-korrekt elektrisk installation af en IP20-frekvensomformer.

Danfoss

## Sådan installeres —

#### □ Anvendelse af EMC-korrekte kabler

Danfoss anbefaler flettede, skærmede kabler for at optimere EMC-immunitet i styrekablerne og EMC-emission fra motorkablerne.

Et kabels evne til at reducere ind- og udstråling af elektrisk støj er bestemt af koblingsimpedansen (Z<sub>T</sub>). Et kabels skærm er normalt udviklet til at reducere overførslen af elektrisk støj, og en skærm med en lavere koblingsimpedans ( $Z_T$ ) er mere effektiv end en skærm med en højere koblingsimpedans ( $Z_T$ ).

Koblingsimpedans ( $Z_T$ ) opgives sjældent af kabelfabrikanterne, men det er dog ofte muligt at anslå koblingsimpedansen  $(Z_T)$  ved at vurdere kablets fysiske udformning.

Koblingsimpedansen ( $Z_T$ ) kan vurderes på grundlag af følgende faktorer:

- Skærmningsmaterialets ledningsevne.
- Kontaktmodstanden mellem de enkelte skærmledere.
- Skærmdækningen, dvs. det fysiske areal af kablet, som er dækket af skærmen, angives ofte som en procentværdi.
- Skærmtypen, dvs. flettet eller snoet mønster.
- a. Aluminiumbeklædt med kobbertråd.
- b. Snoet kobbertråd eller skærmet stålwirekabel.
- c. Enkeltlags flettet kobbertrÂd med varierende skærmdækningsprocent.

Dette er det typiske Danfoss-referencekabel.

- d. Dobbeltlags flettet kobbertrÂd.
- e. To lag flettet kobbertrÂd med magnetisk, skærmet mellemlag.
- f. Kabel, der løber i kobberrør eller stålrør.
- g. Lederkabel med 1,1 mm vægtykkelse.

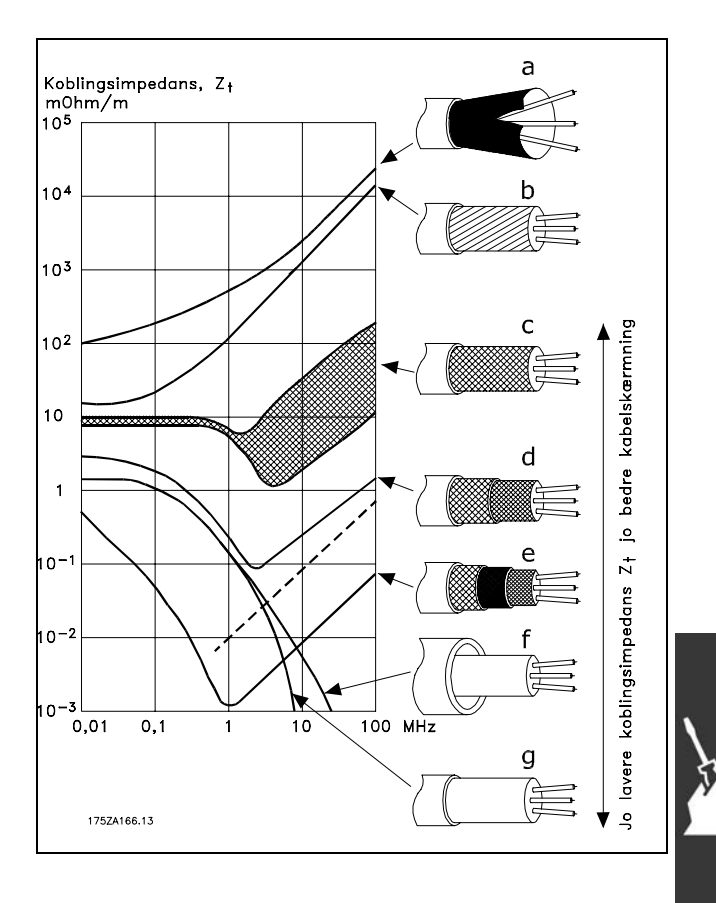

#### □ Jording af skærmede styrekabler

Generelt skal styrekabler have flettet skærm, og skærmen skal forbindes med kabelbøjler i begge ender til apparatets metalkabinet.

I nedenstående tegning er det vist, hvordan en korrekt jording foretages, og hvad der kan gøres i tvivlstilfælde.

- a. **Korrekt jording** Styrekabler og kabler til seriel kommunikation skal monteres med kabelbøjler i begge ender for at sikre størst mulig elektrisk kontakt.
- b. **Forkert jording** Anvend ikke sammensnoede skærmender (pigtails). Disse forøger skærmimpedansen ved højere frekvenser.
- c. **Sikring af jordpotentiale mellem PLC og VLT** Hvis der foreligger forskelligt jordpotentiale mellem frekvensomformeren og PLC (osv.), kan der opstå elektrisk støj, som kan forstyrre hele systemet. Dette problem kan løses ved montering af et udligningskabel, som placeres ved siden af styrekablet. Mindste kabeltværsnit: 16 mm<sup>2</sup>.
- d. Ved 50/60 Hz jordsløjfer Hvis der benyttes meget lange styrekabler, kan der forekomme 50/60 Hz jordsløjfer. Problemet kan løses ved at forbinde den ene ende af skærmen til jord via en 100nF kondensator (kort benlængde).
- e. **Kabler til seriel kommunikation** Det er muligt at eliminere lavfrekvente støjstrømme mellem to frekvensomformere ved at forbinde den ene ende af skærmen til klemme 61. Denne klemme er forbundet til jord via en intern RC-forbindelse. Anvend parsnoede kabler (twisted pair) for at reducere differentialtilstandsinterferensen mellem lederne.

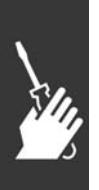

PLC etc.  $\overline{FC}$ a ÞE PF PLC etc. 4  $\mathbf b$ PLC etc.  $FC$  $\overline{C}$ PE 00  $\frac{1}{2}$ Min. 16mm<sup>2</sup> Udligningskabel PLC etc.  $\overline{FC}$ d .<br>100nF PF  $\overline{r}$  $\overline{FC}$ 68 e PF 130BA051.11

#### " **Netforsyningsinterferens/harmoniske** strømme

En frekvensomformer optager en ikke-sinusformet strøm fra nettet, hvilket forøger indgangsstrømmen IRMS. En ikke-sinusformet strøm omformes ved hjælp af en Fourier-analyse og opsplittes i sinusformede strømme med forskellig frekvens, dvs. forskellige harmoniske strømme I  $_N$  med 50 Hz som grundfrekvens:

De harmoniske strømme påvirker ikke direkte effektforbruget, men øger varmetabene i installationen (transformer, kabler). Derfor er det i anlæg med en høj procentdel af ensretterbelastning vigtigt at fastholde de harmoniske strømme på et lavt niveau for at undgå overbelastning af transformeren og høj temperatur i kablerne.

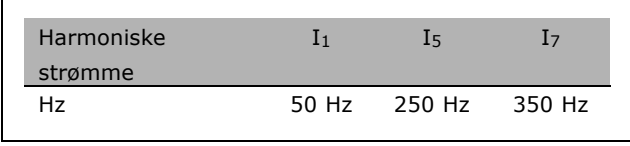

<u>Danfoss</u>

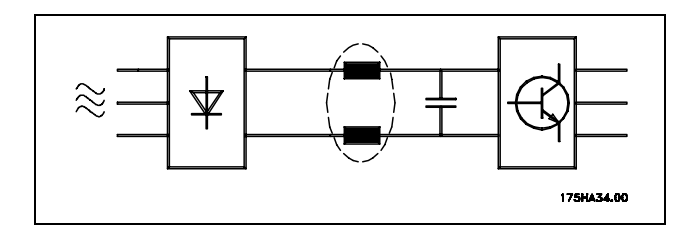

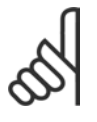

#### **NB!:**

Nogle af de harmoniske strømme kan eventuelt forstyrre det kommunikationsudstyr, som er forbundet til den samme transformer, eller forÂrsage resonans i forbindelse med fasekompenseringsbatterier.

Harmoniske strømme sammenlignet med RMS-indgangsstrømmen:

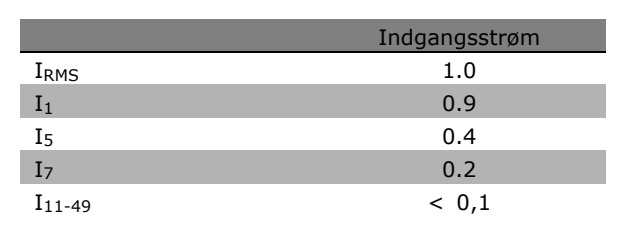

For at sikre lave harmoniske strømme er frekvensomformeren som standard forsynet med spoler i mellemkredsen. Dette vil normalt reducere indgangsstrømmen I RMS med 40%.

Spændingsforvrængningen på netforsyningen er afhængig af størrelsen på de harmoniske strømme multipliceret med den indre netimpedans for den pågældende frekvens. Den samlede spændningsforvrængning THD beregnes ud fra de enkelte spændingsharmoniske strømme efter følgende formel:

$$
THD\% = \sqrt{U\frac{2}{5} + U\frac{2}{7} + \ldots + U\frac{2}{N}} \quad \left(U\underset{N}{\sqrt{\alpha}}\%af\ U\right)
$$

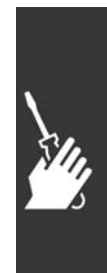

 $-$  Sådan installeres  $-$ 

Danfoss

#### □ Reststrømsenhed

RDC-relæer, nulling eller jording kan anvendes som ekstra beskyttelse, forudsat at lokale sikkerhedsmæssige regulativer overholdes.

Ved jordfejl kan der opstå DC-indhold i fejlstrømmen.

Hvis der skal anvendes RDC-relæer, skal lokale bestemmelser overholdes. Relæerne skal være egnede til beskyttelse af trefaset udstyr med broensretter og til kortvarig afledning i indkoblingsøjeblikket. Yderligere oplysninger findes i afsnittet *Jordlækstrøm*.

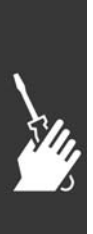

Danfoss

# SÂdan programmeres

# " **FC 300-lokalbetjeningspanelet**

#### □ Sådan udføres programmering via **lokalbetjeningspanelet**

I det følgende gås ud fra, at et grafisk LCP (LCP 102) er tilsluttet):

Betjeningspanelet er opdelt i fire funktionsgrupper:

- 1. Grafisk display med statuslinjer.
- 2. Menutaster og indikatorlamper ændring af parametre og skift mellem displayfunktioner.
- 3. Navigeringstaster og indikatorlamper (LED).
- 4. Betjeningstaster og indikatorlamper (LED).

Samtlige data vises i et grafisk lokalbetjeningsdisplay, som kan indeholde op til fem forskellige driftsdatapunkter under visning af [Status].

**Displaylinjer:**

- a. **Statuslinje:** Statusmeddelelser bestÂende af ikoner og grafik.
- b. Linje 1-2: Operatørdatalinjer med brugerdefinerede data eller brugervalgte data. Ved tryk på tasten [Status] kan der tilføjes op til en ekstra tekstlinje.
- c. **Statuslinje:** Statusmeddelelser bestÂende af tekst.

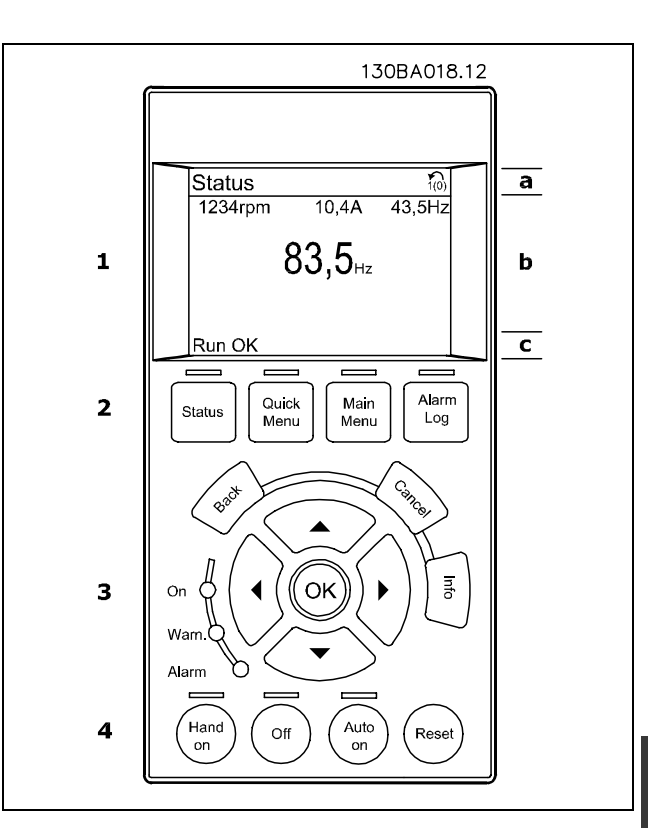

Danfoss

**Indikatorlamper (LED):**

- Grøn LED/Tændt: Angiver, at betjeningssektionen arbejder.
- Gul LED/Adv.: Indikerer en advarsel.
- Blinkende rød LED/Alarm: Indikerer en alarm.

De fleste FC 300-parameteropsætninger kan ændres umiddelbart via betjeningspanelet, medmindre der er oprettet en adgangskode via parameter 0-60 *Menuadgangskode* eller via parameter 0-65 *Quick menu-adgangskode*.

#### **LCP-taster**

**[Status]** angiver status for frekvensomformeren eller motoren. Der kan vælges imellem 3 forskellige udlæsninger ved tryk på tasten [Status]:

5 linjers udlæsninger, 4-linjers udlæsninger og intelligent logikstyreenhed.

**[Quick Menu]** giver adgang til andre kvik-menuer som f.eks:

- Min personlige menu
- Kvikopsætning
- Udførte ændringer
- Logfunktioner

**[Main menu]** benyttes ved programmering af samtlige parametre.

[Alarm Log] viser en alarmliste med de fem seneste alarmer (nummereret A1-A5). Du kan få yderligere oplysninger om en alarm ved at bruge piletasterne til at navigere til alarmnummeret og trykke på [OK]. Du får nu oplysninger om frekvensomformerens tilstand, umiddelbart før alarmtilstanden opstod.

[Back] fører dig tilbage til det foregående trin eller lag i navigationsstrukturen.

[Cancel] annullerer din seneste ændring eller kommando, så længe displayvisningen endnu ikke har ændret sig.

**[Info]** viser oplysninger om en kommando, en parameter eller en funktion i et vilkÂrligt displayvindue. Forlad info-funktionen ved at trykke pÂ enten [Info], [Back] eller [Cancel].

[OK] benyttes til at vælge en parameter, som er markeret af markøren, og til at bekræfte ændringen af en parameter.

**[Hand on]** giver mulighed for at styre frekvensomformeren via lokalbetjeningspanelet. [Hand on] starter også motoren, og det er efterfølgende muligt at angive motorhastighedsdata ved hjælp af piletasterne. Tasten kan vælges som Aktiveret [1] eller Deaktiveret [0] via parameter 0-40 [Hand on]-tasten på LCP. Eksterne stopsignaler, der aktiveres ved hjælp af styresignaler eller en seriel bus, vil tilsidesætte en "start"-kommando afgivet via lokalbetjeningspanelet.

[Off] bruges til at standse den tilsluttede motor. Tasten kan vælges som Aktiveret [1] eller Deaktiveret [0] via parameter 0-41 *[Off]-tasten på LCP*.

**[Auto On]** benyttes, hvis frekvensomformeren skal styres via styreklemmerne og/eller seriel kommunikation. Når et startsignal er aktivt på styreklemmerne og/eller bussen, starter frekvensomformeren. Tasten kan vælges som Aktiveret [1] eller Deaktiveret [0] via parameter 0-42 *[Auto on]-tasten på LCP*.

[Reset] bruges til at nulstille frekvensomformeren efter en alarm (trip). Kan vælges som Aktiveret [1] eller *Deaktiveret* [0] via parameter 0-43 *Reset-taster på LCP*.

Pile -tasterne bruges til at manøvrere imellem kommandoerne og inden for parametre.

Parametergenvejen kan udføres ved at holde tasten [Main Menu] nede i 3 sekunder. Parametergenvejen giver direkte adgang til enhver parameter.

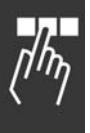

#### □ Hurtig overførsel af parameterindstillinger

Når opsætningen af en frekvensomformer er gennemført, anbefaler vi, at dataene gemmes i lokalbetjeningspanelet eller på en PC via værktøjet MCT 10 Set-up Software.

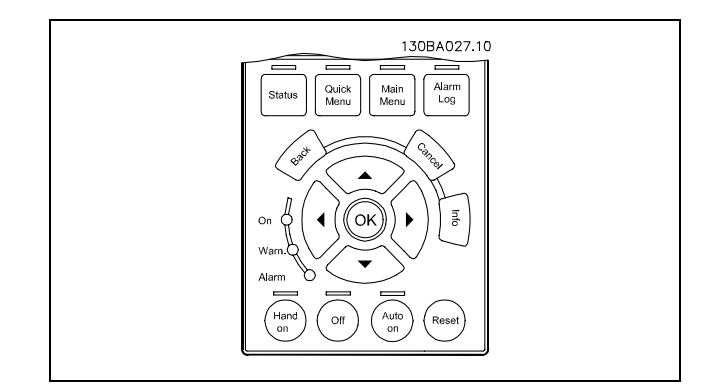

Danfoss

**Datalagring i lokalbetjeningspanelet:**

- 1. GÂ til parameter 0-50 LCP-kopi
- 2. Tryk på [OK]-tasten
- 3. Vælg "Alle til LCP"
- 4. Tryk på [OK]-tasten

Samtlige parameterindstillinger lagres nu i lokalbetjeningspanelet, hvilket angives af statuslinjen. Tryk på [OK], når 100% er nået.

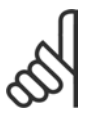

### **NB!:**

Stop apparatet, før denne handling udføres.

Du kan derefter tilslutte lokalbetjeningspanelet til en anden frekvensomformer og kopiere parameterindstillingerne til denne frekvensomformer.

Dataoverførsel fra lokalbetjeningspanelet til apparatet:

- 1. GÂ til parameter 0-50 LCP-kopi
- 2. Tryk på [OK]-tasten
- 3. Vælg "Alle fra LCP"
- 4. Tryk på [OK]-tasten

Parameterindstillingerne, der er lagret i lokalbetjeningspanelet, overføres nu til apparatet, hvilket angives af statuslinjen. Tryk på [OK], når 100% er nået.

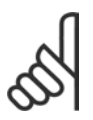

### **NB!:**

Stop apparatet, før denne handling udføres.

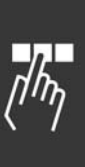

#### " **Betjeningspanel - display**

LCD-displayet er bagbelyst og indeholder i alt 6 alfanumeriske linjer. Displaylinjerne viser rotationsretningen (pil), den valgte opsætning og programmeringsopsætningen. Displayet er inddelt i 3 dele:

Den øverste del viser op til 2 målinger i normal driftstilstand.

Den øverste linje i den midterste del viser op til 5 målinger med tilhørende enheder, uanset status (undtagen ved alarmer/advarsler).

Den **nederste del** angiver altid frekvensomformerens tilstand i statustilstand.

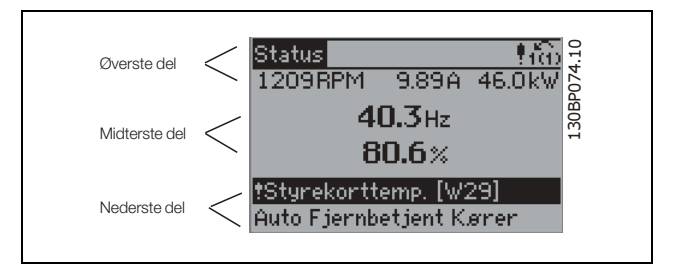

<u>Danfoss</u>

Den aktive opsætning (valgt som Aktiv opsætning i parameter 0-10) vises. Ved programmering af en anden opsætning end den aktive opsætning vises nummeret på den programmerede opsætning til højre.

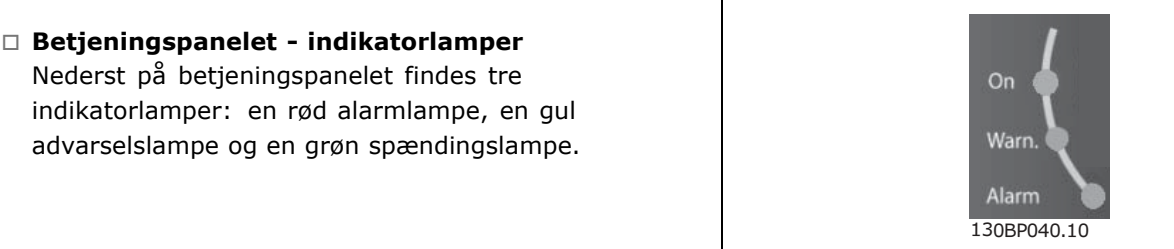

Ved overskridelse af visse grænseværdier aktiveres alarm- og/eller advarselslampen. Status og en alarmtekst vises på betjeningspanelet.

Spændingsindikatorlampen er aktiveret, når der er tilsluttet spænding til frekvensomformeren eller 24 V ekstern forsyning. Samtidig vil bagbelysningen være tændt.

#### " **Betjeningspanelet - betjeningstaster**

Betjeningstasterne er funktionsopdelt. Tasterne under displayet og indikatorlamperne benyttes til parameteropsætning, herunder valg af displayets visning under normal drift.

Ouick Main Alarm Status Menu Menu Log 30BP045.1

Tasterne til lokal betjening er placeret nederst i betjeningspanelet.

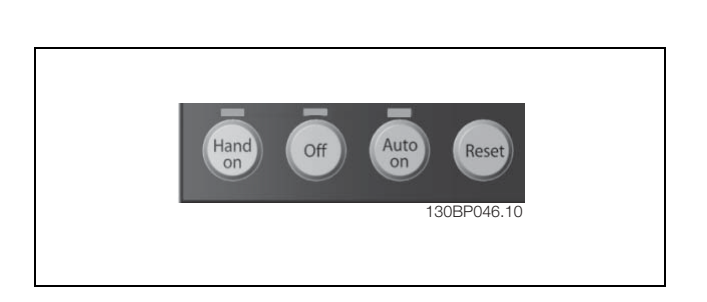

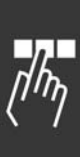

#### □ Betjeningstasternes funktioner

**[STATUS]** benyttes til valg af displayets visningsmÂde eller ved skift tilbage til displaytilstand fra enten kvikmenutilstand eller hovedmenutilstand. Desuden benyttes [Status]-tasten til at skifte mellem enkelt eller dobbelt udlæsningstilstand. Justér displaykontrasten ved at holde **[STATUS]**-tasten nede og samtidig trykke på pil op eller ned til navigation.

Benyt **[QUICK MENU]** til at programmere de parametre, der hører til kvikmenuen. Det er muligt at skifte direkte mellem kvikmenutilstand og hovedmenutilstand.

Benyt **[MAIN MENU]** til programmering af samtlige parametre. Det er muligt at skifte direkte mellem hovedmenutilstand og kvikmenutilstand.

**[ALARM LOG]** indeholder detaljerede oplysninger om de seneste fem alarmer.

Benyt [BACK] til at gå baglæns.

Benyt **[CANCEL]**, hvis der alligevel ikke skal gennemføres en ændring i den valgte parameter.

Benyt **[INFO]** til at få yderligere oplysninger om de forskellige displaytilstande. [INFO] indeholder detaljerede oplysninger, når der er brug for hjælp.

Benyt disse fire navigationspile til at navigere mellem de forskellige valgmuligheder i **[QUICK MENU]**, **[MAIN MENU]** og **[ALARM LOG]**. Benyt tasterne til at flytte markøren.

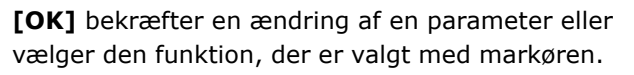

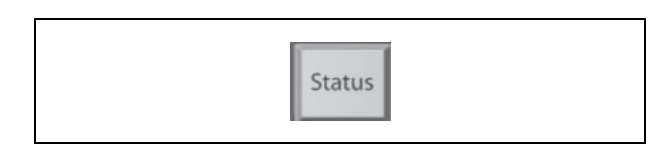

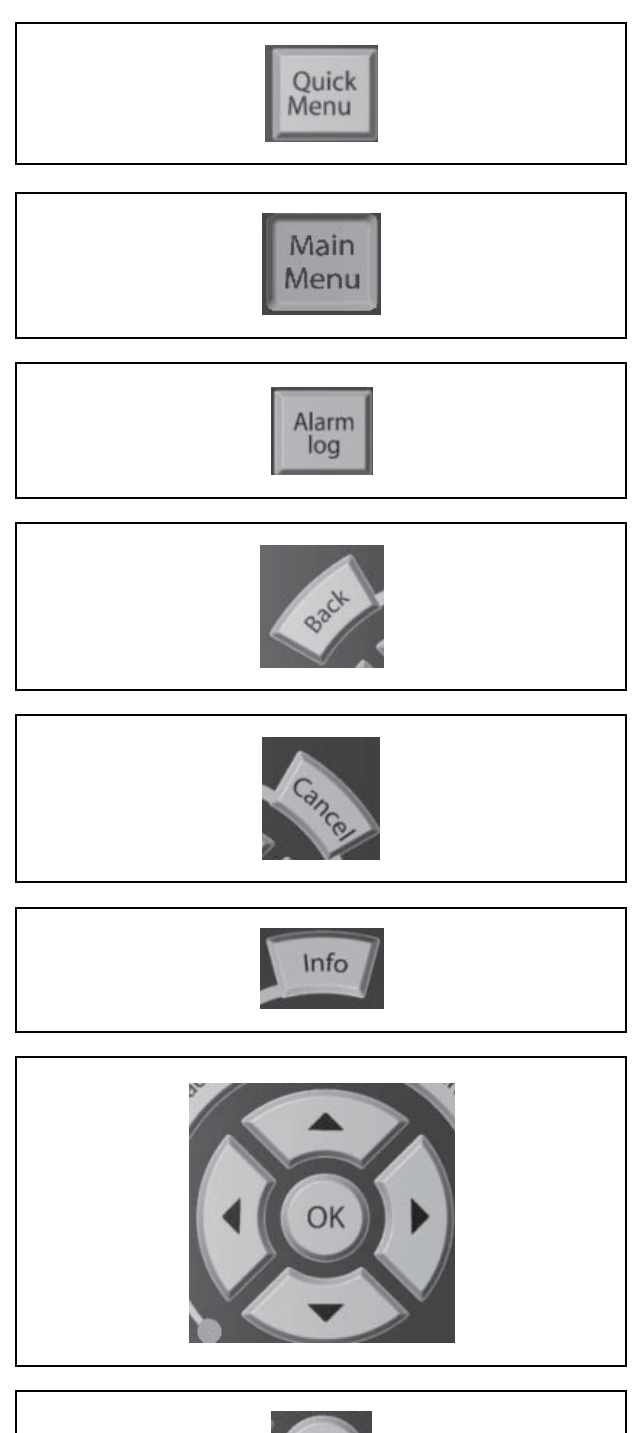

- Sådan programmeres -

#### □ Tasternes funktioner på det lokale **betjeningspanel**

**[Hand on]** styrer frekvensomformeren via betjeningsenheden. Desuden starter [Hand on] motoren. Følgende styresignaler er stadig aktive på styreklemmerne, nÂr [Hand on] aktiveres: [Hand on] - [Off] - [Auto on] Nulstilling Friløbstop inverteret Reversering Vælg opsætning, lsb - Vælg opsætning, msb Stopkommando fra seriel kommunikation Kvikstop DC-bremse

**[Off]** standser den tilsluttede motor. Vælges som *Aktiv* [1] eller *Ikke aktiv* [0] via parameter 0-13. Hvis [Off]-funktionen er aktiv, tændes [Off-indikatoren], og displayet viser Off. Hvis der ikke er valgt en ekstern stopfunktion, og [Off]-tasten er inaktiv, kan motoren startes ved at afbryde spændingen.

**[Auto on]** styrer frekvensomformeren via styreklemmerne og/eller den serielle kommunikation. Et aktivt startsignal pÂ styreklemmerne og/eller bussen, starter frekvensomformeren.

**[Nulstil]** nulstiller frekvensomformeren efter en alarm (trip). Vælg Aktiveret<sup>[1]</sup> eller Deaktiveret<sup>[0]</sup> via parameter 0-15 Reset-tast på LCP.

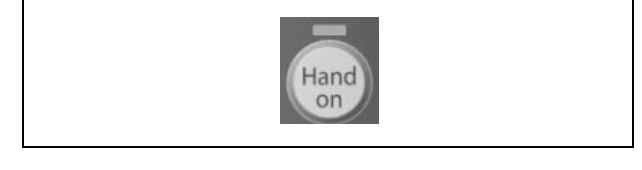

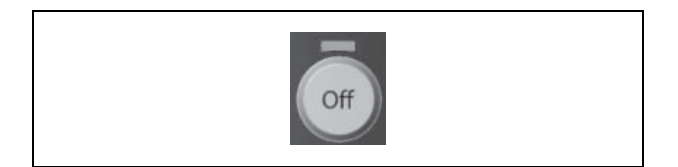

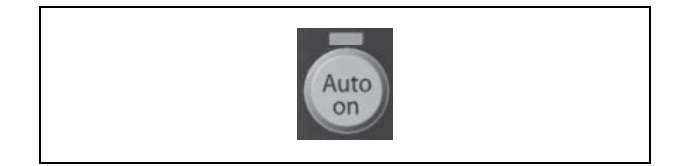

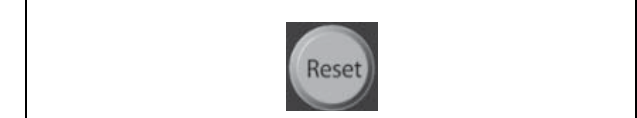

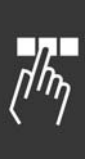

#### " **Displaytilstand**

Ved normal drift kan der efter eget valg kontinuerligt vises op til 5 forskellige driftsvariabler i den midterste sektion: 1.1, 1.2 og 1.3 samt 2 og 3.

#### □ Displaytilstand - valg af udlæsningstilstande

Der kan vælges mellem tre forskellige statusudlæsninger ved at trykke på tasten [Status]. Driftsvariabler med forskellig formatering vises i hvert enkelt statusskærmbillede - se nedenfor.

Tabellen viser de mÂlinger, der kan knyttes til hver enkelt af driftsvariablerne. Sammenkædningerne defineres via parameter 0-20, 0-21, 0-22, 0-23 og 0-24.

**Statusskærm I:** Denne udlæsningstilstand er standard efter start eller initialisering. Benyt [INFO] for at få oplysninger om målesammenkædningerne til de viste driftsvariabler /1.1, 1.2, 1.3, 2 og 3). Se de driftsvariabler, der er vist i skærmbilledet i denne illustration.

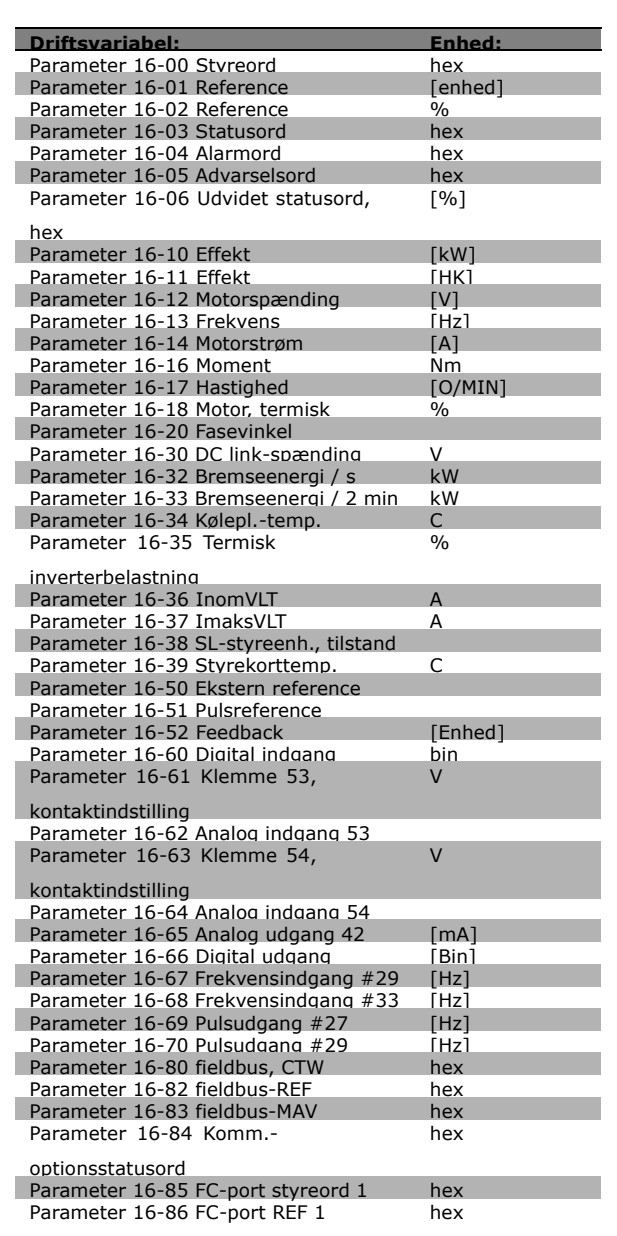

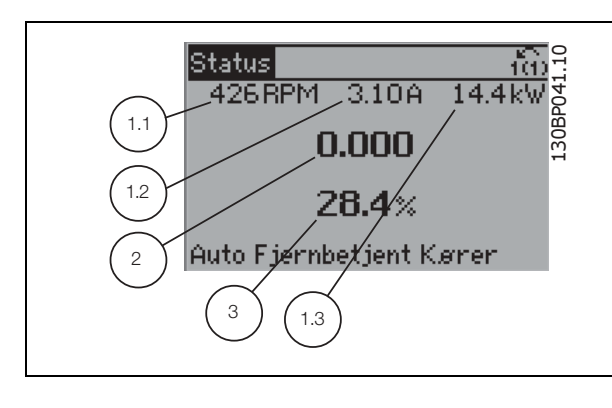

#### Statusskærm II:

Se de driftsvariabler (1.1, 1.2, 1.3 og 2), der er vist på skærmbilledet i denne illustration. I eksemplet er Hastighed, Motorstrøm, Motoreffekt og Frekvens valgt som variabler i første og anden linje.

Denne tilstandsvisning viser hændelse og handling for den intelligente logikstyreenhed. Yderligere oplysninger findes i afsnittet

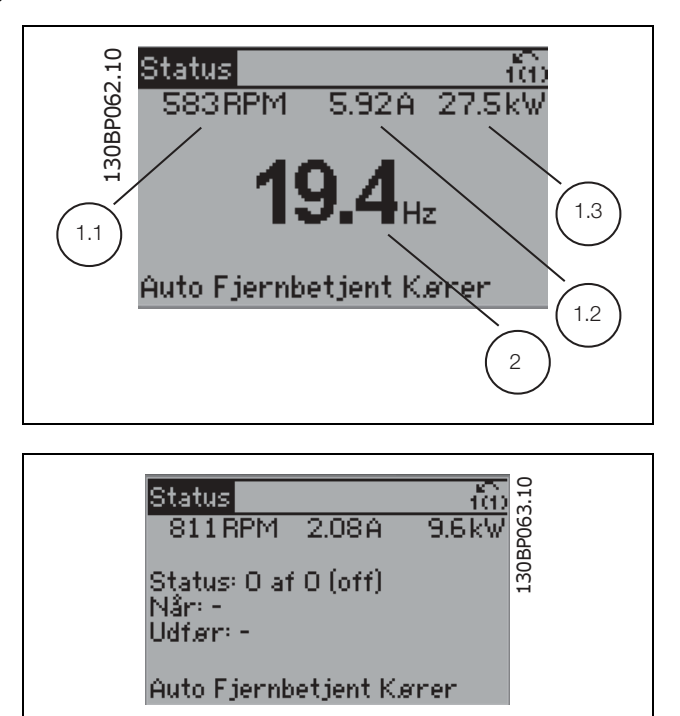

Danfoss

#### $\Box$  Parameteropsætning

*Intelligent logikstyreenhed*.

Statusskærm III:

FC 300-serien kan anvendes til praktisk taget alle opgaver, og derfor er antallet af parametre ganske højt. Serien giver mulighed for at vælge mellem to programmeringstilstande - en hovedmenu og en kvikmenu. Førstnævnte giver adgang til samtlige parametre. Sidstnævnte fører brugeren gennem nogle få parametre, som efter gennemført opsætning gør det muligt at sætte frekvensomformeren i drift.

Uanset valg af programmeringsmåde kan parametre ændres i både hovedmenutilstand og kvikmenutilstand.

#### □ Kvikmenu -tastfunktioner

Tryk på [Quick Menus] for at åbne denne udlæsning i displayet. På listen vises de forskellige omrÂder, der findes i kvikmenuen. Vælg *Min personlige menu* for at få vist de valgte personlige parametre. Disse parametre vælges i parameter 0-25 Personlig menu. Der kan føjes op til 20 forskellige parametre til denne menu.

Vælg *Hurtig opsætning* for at gennemgå et begrænset antal parametre, som får motoren til at køre stort set optimalt. Standardindstillingen for de andre parametre tilgodeser de ønskede styrefunktioner samt konfiguration for signalindgange/-udgange (styreklemmer).

Valg af parameter sker med piletasterne. Der kan vælges mellem parametrene i tabellen til højre.

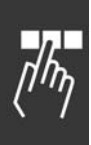

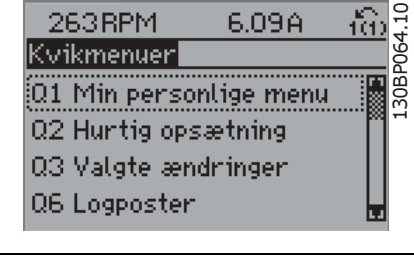

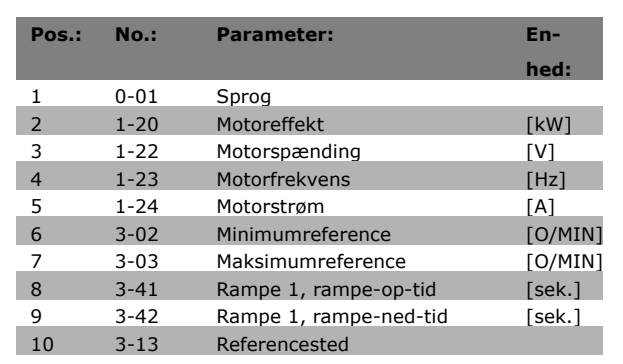

Vælg *Foretagede ændringer* for at få oplysninger om:

- de seneste 10 ændringer. Brug pil op/ned til at skifte mellem de 10 senest ændrede parametre.
- de ændringer, der er foretaget siden standardindstillingen.

Vælg *Logdata* for at få oplysninger om displaylinjeudlæsningerne. Viser *Hastighed, Motorstrøm, Effekt, Frekvens* og *Reference* som kurver. Der kan lagres op til 120 prøver i hukommelsen til senere brug.

#### " **Hovedmenutilstand**

Hovedmenutilstand startes med et tryk pÂ [Main Menu]-tasten. Udlæsningen, der er vist til højre, vises i displayet. Den midterste og den nederste del af displayet indeholder en liste med parametergrupper, som kan vælges ved at trykke på pil op og pil ned.

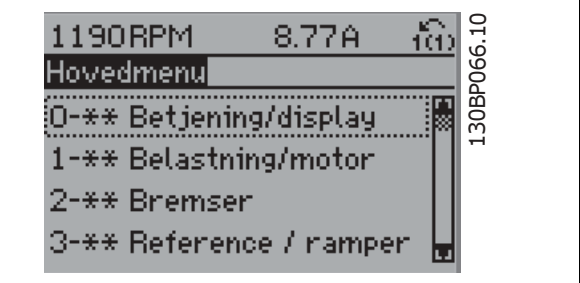

Danfoss

Hver enkelt parameter har bÂde et navn og et nummer, som forbliver det samme, uanset programmeringstilstand. I hovedmenutilstand er parametrene gruppeopdelt. Parameternummerets første ciffer (fra venstre) indikerer gruppenummeret for den pågældende parameter.

Alle parametrene kan ændres i hovedmenuen. Afhængigt af konfigurationen (parameter 1-00), kan nogle af parametrene imidlertid "mangle". Åben sløjfe skjuler f.eks. alle P.I.D.-parametrene, mens andre aktiverede valgmuligheder giver adgang til flere parametergrupper.

#### " **Parametervalg**

I hovedmenutilstand er parametrene gruppeopdelt. Valg af parametergruppe foretages med navigationstasterne.

Følgende parametergrupper vil være tilgængelige:

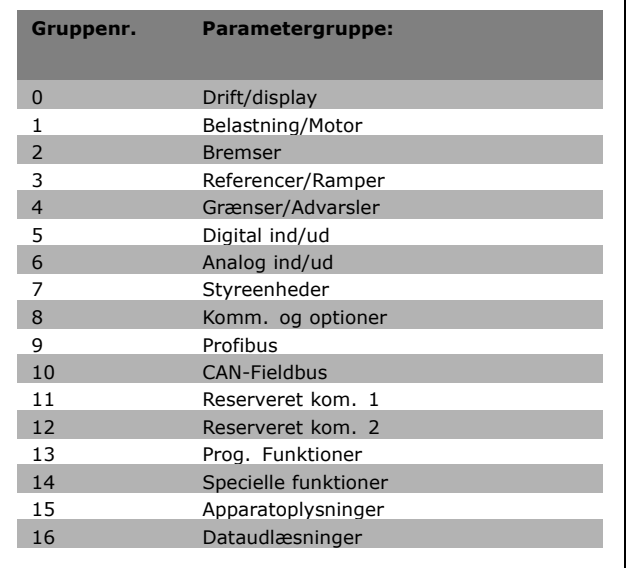

Efter valget af parametergruppe vælges en parameter ved hjælp af navigationstasterne. Displayets midterste del indeholder parameternummer og -navn sammen med den valgte parameterværdi.

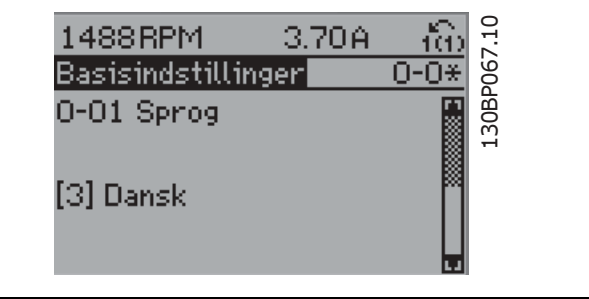

Danfoss

#### " **Ændring af data**

Fremgangsmåden for ændring af data er den samme, uanset om en parameter er valgt i kvikmenuen eller hovedmenuen. Tryk på [OK] for at ændre den valgte parameter.

Fremgangsmåden for ændring af data afhænger af, om den valgte parameter repræsenterer en numerisk dataværdi eller en tekstværdi.

#### □ Ændring af tekstværdi

Hvis den valgte parameter er en tekstværdi, vil ændring af tekstværdien ske ved hjælp af pil op og pil ned.

Pil op forøger værdien, mens pil ned reducerer værdien. Placer markøren på den værdi, der skal gemmes, og tryk på [OK].

#### □ Ændring af en gruppe af numeriske dataværdier

Hvis den valgte parameter er en numerisk dataværdi, ændres den valgte dataværdi med navigationstasterne <> og pil op/pil ned. Benyt navigationstasterne <> til at flytte markøren horisontalt.

Benyt pil op/pil ned til at ændre dataværdien. Pil op forøger dataværdien, mens pil ned reducerer den. Placer markøren på den værdi, der skal gemmes, og tryk på [OK].

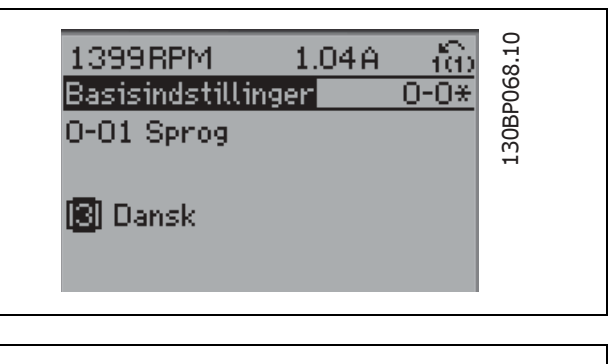

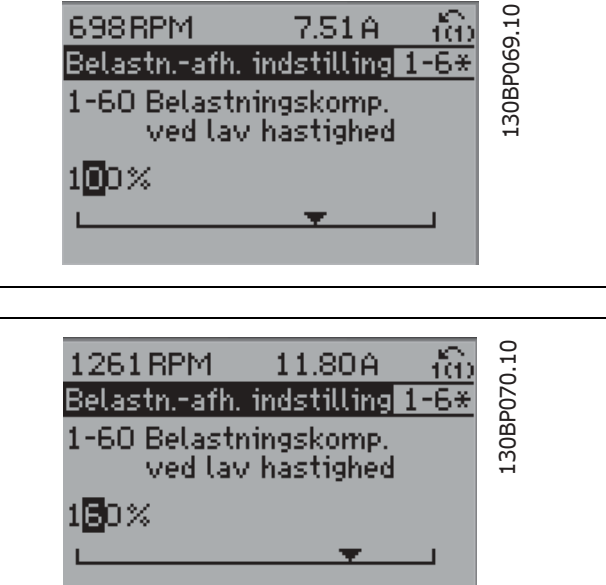

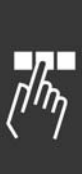

□ Trinløs ændring af numerisk dataværdi Hvis den valgte parameter repræsenterer en numerisk dataværdi, vælges først et ciffer med navigationstasterne <>.

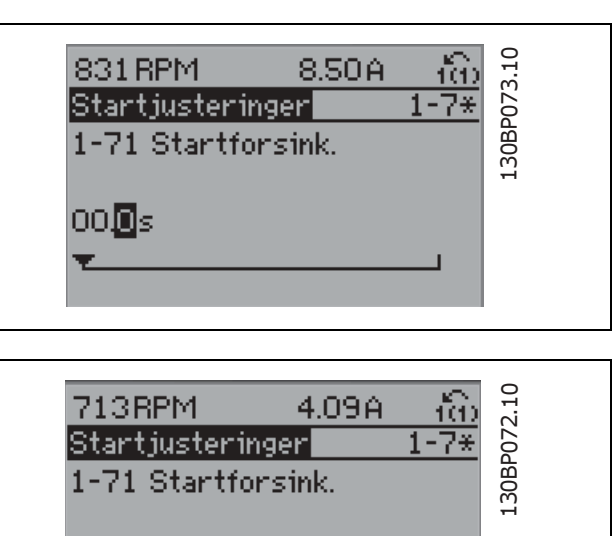

Danfoss

Det valgte ciffer kan ændres trinløst variabelt ved hjælp af pil op/ned.

Det valgte ciffer fremhæves af markøren. Placer markøren på det ciffer, der skal gemmes, og tryk på [OK].

#### $\Box$  **Ændring af dataværdi, trin for trin**

Visse parametre kan ændres i trin eller trinløst. Dette gælder *Motoreffekt* (parameter 1-20), *Motorspænding* (parameter 1-22) og *Motorfrekvens* (parameter 1-23). Parametrene ændres både som gruppe af numeriske dataværdier og som numeriske dataværdier trinløst.

00.4s re.

# $\Box$  **Udlæsning og programmering af**

#### **indekserede parametre**

Parametre indekseres ved placering i en rullestak.

Parameter 15-30 til 15-32 indeholder en fejllog, som også kan udlæses. Vælg en parameter, tryk på [OK], og brug pil op/ned til at rulle gennem værdiloggen.

Brug parameter 3-10 som endnu et eksempel:

Vælg parameteren, tryk på [OK], og brug pil op/ned til at rulle gennem de indekserede værdier. Parameterværdien ændres ved at vælge den indekserede værdi og trykke på [OK]. Herefter ændres selve værdien ved at trykke på pil op/ned. Tryk på [OK] for at godkende den nye indstilling. Tryk på [CANCEL] for at annullere. Tryk på [Back] for at forlade parameteren.

#### " **Initialisering til standardindstillingerne**

Frekvensomformeren kan initialiseres til standardindstillingerne på to måder:

Anbefalet initialisering (via parameter 14-22)

- 1. Vælg parameter 14-22
- 2. Tryk på  $[OK]$
- 3. Vælg "Initialisering"
- 4. Tryk på [OK]
- 5. Afbryd netspændingen, og afvent, at lyset i displayet gÂr ud.
- 6. Tilslut netforsyningen igen frekvensomformeren er nu nulstillet.

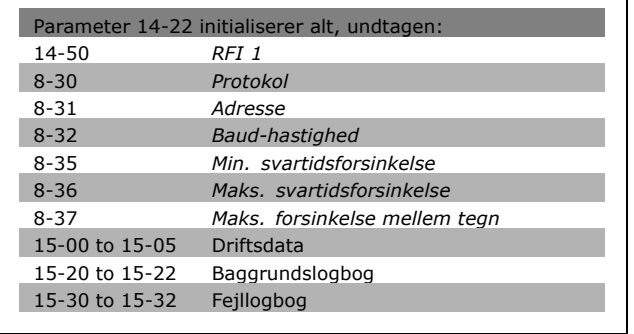

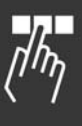

- Sådan programmeres -

#### Manuel initialisering

- 1. Afbryd netspændingen, og afvent, at lyset i displayet gÂr ud.
- 2. Hold [Status] [Main Menu] [OK] nede samtidig:
- 3. Gentilslut netforsyningen, samtidig med at tasterne holdes nede.
- 4. Slip tasterne efter 5 s.
- 5. Frekvensomformeren er nu programmeret i overensstemmelse med standardindstillingerne.

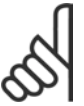

#### **NB!:**

Når der udføres manuel initialisering, nulstilles også indstillingerne for seriel kommunikation og fejllogbogen.

#### " **SÂdan tilsluttes en PC til FC 300**

Styring af frekvensomformeren fra en PC kræver installation af softwaren MCT 10 Set-up. PC'en tilsluttes via et almindeligt USB-kabel (vært/enhed) eller via RS485-grænsefladen som vist i afsnittet *Bustilslutning* i kapitlet *SÂdan programmeres*.

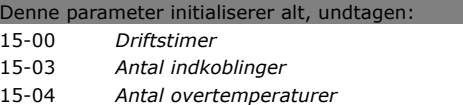

<u>Danfoss</u>

15-05 Antal overspændinger

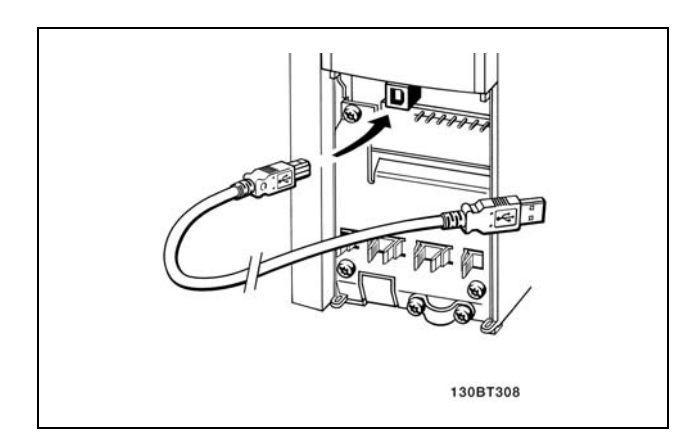

USB-tilslutning.

#### □ **FC 300 Software Dialog Datalagring på PC via MCT 10 Set-Up Software:**

- 1. Forbind en PC til apparatet via USBkommunikationsporten
- 2. Start MCT 10 Set-up Software
- 3. Vælg "Læs fra frekvensomformer"
- 4. Vælg "Gem som"

Alle parametre gemmes nu.

#### **Dataoverførsel fra PC til frekvensomformeren MCT 10 Set-up Software:**

- 1. Forbind en PC til apparatet via USBkommunikationsporten
- 2. Start MCT 10 Set-up Software
- 3. Vælg "Åbn" de lagrede filer vises
- 4. Åbn den relevante fil
- 5. Vælg "Skriv til frekv.-omformer"

Samtlige parametre overføres nu til frekvensomformeren.

Der fÂs en separat manual til MCT 10 Set-up Software.

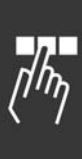

#### □ Start/stop

Klemme  $18 = \text{start}/\text{stop}$ Klemme  $37 = \text{fril}\beta$ bsstop (sikker) Klemme  $27 = \text{friløb}$  inverteret

> Par. 5-10 *Digital indgang* = *Start* (standard) Par. 5-12 *Digital indgang* = friløb *inverteret* (standard)

#### " **Pulsstart/-stop**

Klemme  $18 =$  låst start Klemme 27= stop inverteret

> Par. 5-10 *Digital indgang* = *LÂst start* Par. 5-12 *Digital indgang* = *Stop inverteret*

#### " **Hastighed op/ned**

Klemme  $29/32$  = Hastighed op/ned.

Par. 5-10 *Digital indgang* = *Start* (standard) Par. 5-12 *Digital indgang* = *Fastfrys reference* Par. 5-13 *Digital indgang* = *Hastighed op* Par. 5-14 *Digital indgang* = *Hastighed ned*

#### □ Potentiometerreference

Spændingsreference via et potentiometer.

Par. 3-15 *Referenceressource 1* = *Analog indgang 53* (standard) Par. 6-10 Klemme 53, lav spænding = 0 Volt (standard) Par. 6-11 *Klemme 53, høj spænding* = 10 Volt (standard) Par. 6-14 Klemme 53, lav ref./feedb.-værdi = 0 O/MIN (standard) Par. 6-15 Klemme 53, høj ref./feedb.-værdi  $= 1.500$  O/MIN Kontakt S201 = OFF  $(U)$ 

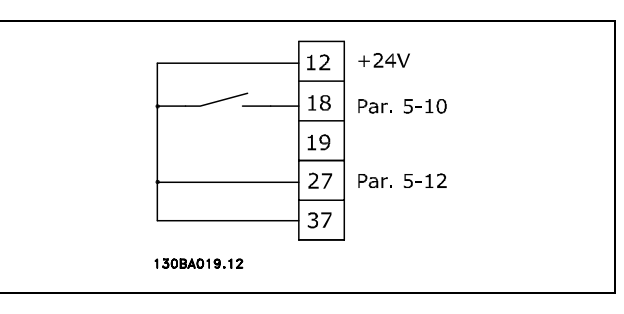

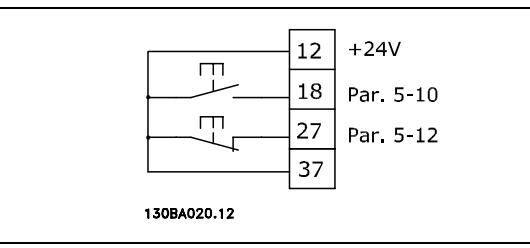

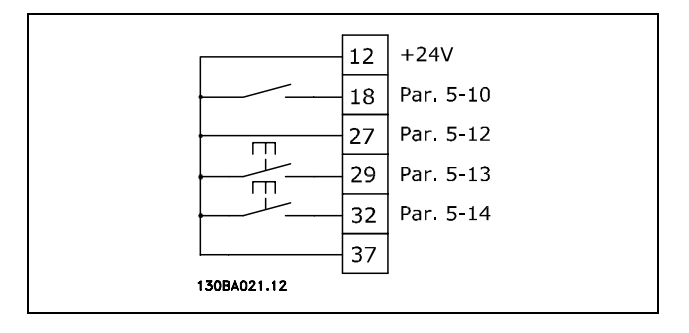

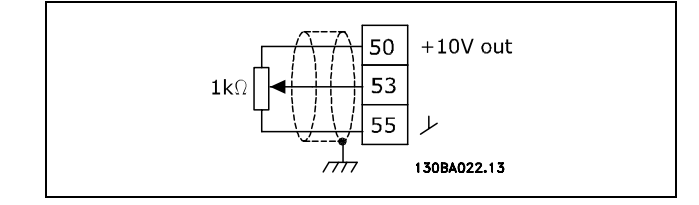

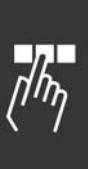

#### " **Koder tilslutning**

Formålet med denne retningslinje er at lette opsætningen af koderforbindelse til FC 302. Før selve opsætningen af koderen vises indstillingerne for et hastighedsstyringssystem med lukket sløjfe.

#### □ Frekvensomformersystem med lukket sløjfe

Et frekvensomformersystem bestÂr i reglen af flere elementer som f.eks.:

- **Motor**
- Tilføj (Gearkasse) (Mekanisk bremse)
- **EC 302 AutomationDrive**
- koder som feedbacksystem
- Bremsemodstand til dynamisk bremsning
- **Transmission**
- **Belastning**

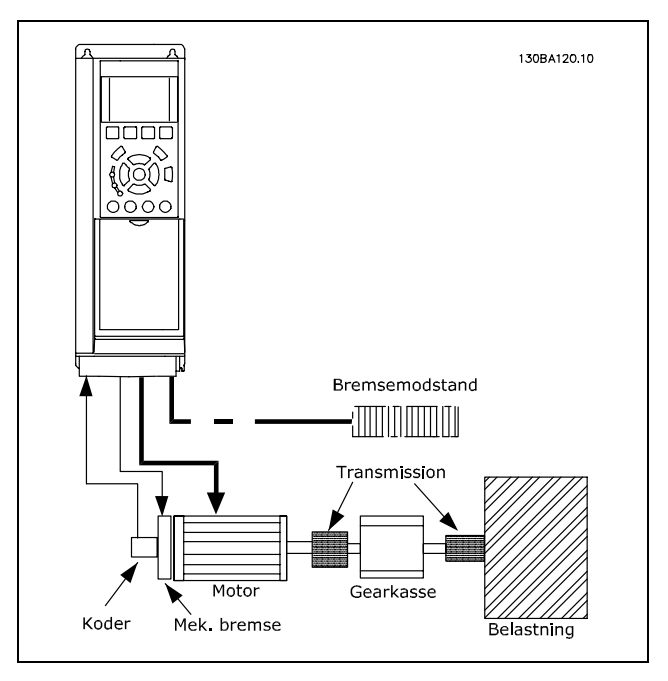

Danfoss

**Grundlæggende opsætning for FC 302 ved hastighedsstyring med lukket sløjfe** 

Applikationer, der kræver mekanisk bremsestyring, kræver normalt også en bremseforstærker.

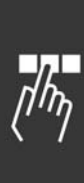

Danfoss

#### □ **Koderretning**

Koderens retning bestemmes af den rækkefølge, hvori pulserne kommer ind i frekvensomformeren. Urets retning (Clockwise) betyder, at kanal A ligger 90 elektriske grader før kanal B. Imod urets retning (Counter Clockwise) betyder, at kanal B ligger 90 elektriske grader før A. Retningen bestemmes ved at betragte akselenden.

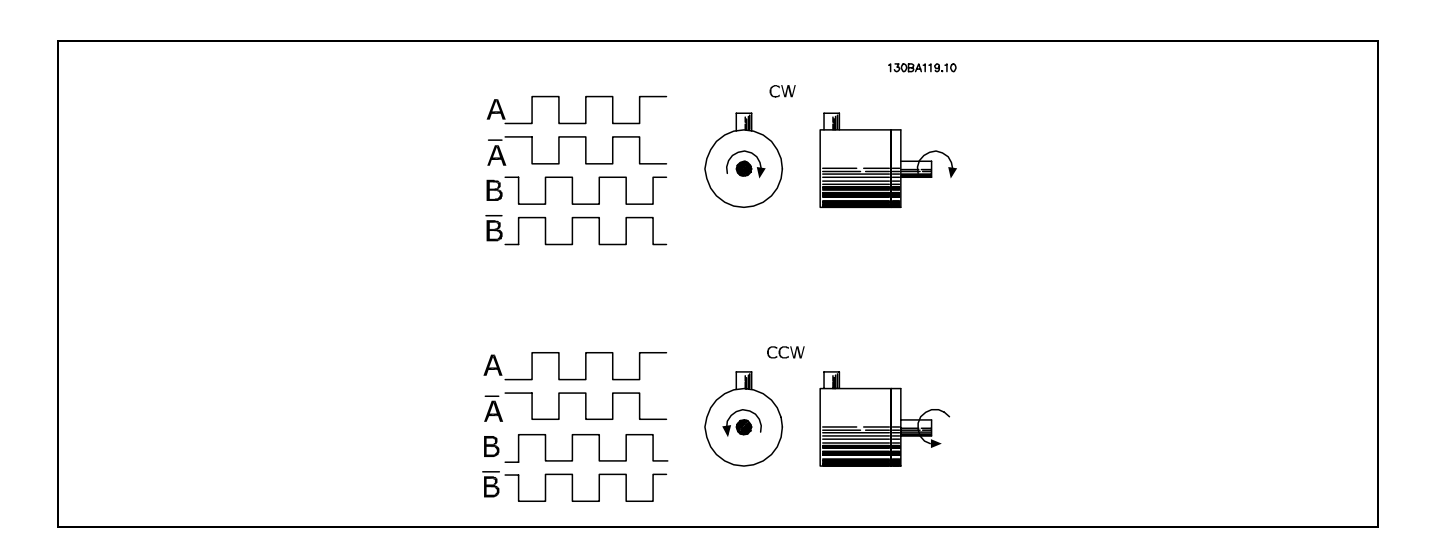

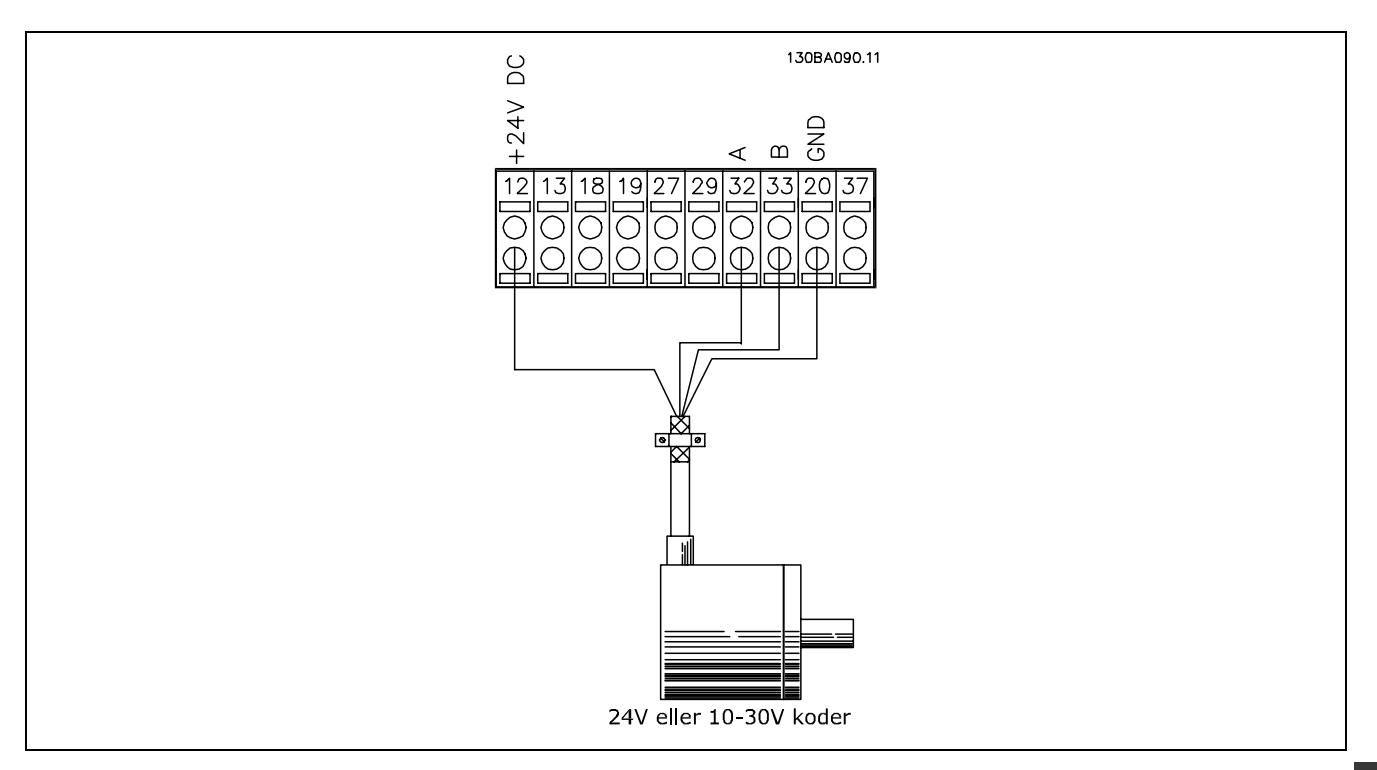

**Kodertilslutning til FC 302 (24 V koderversion)**

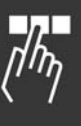

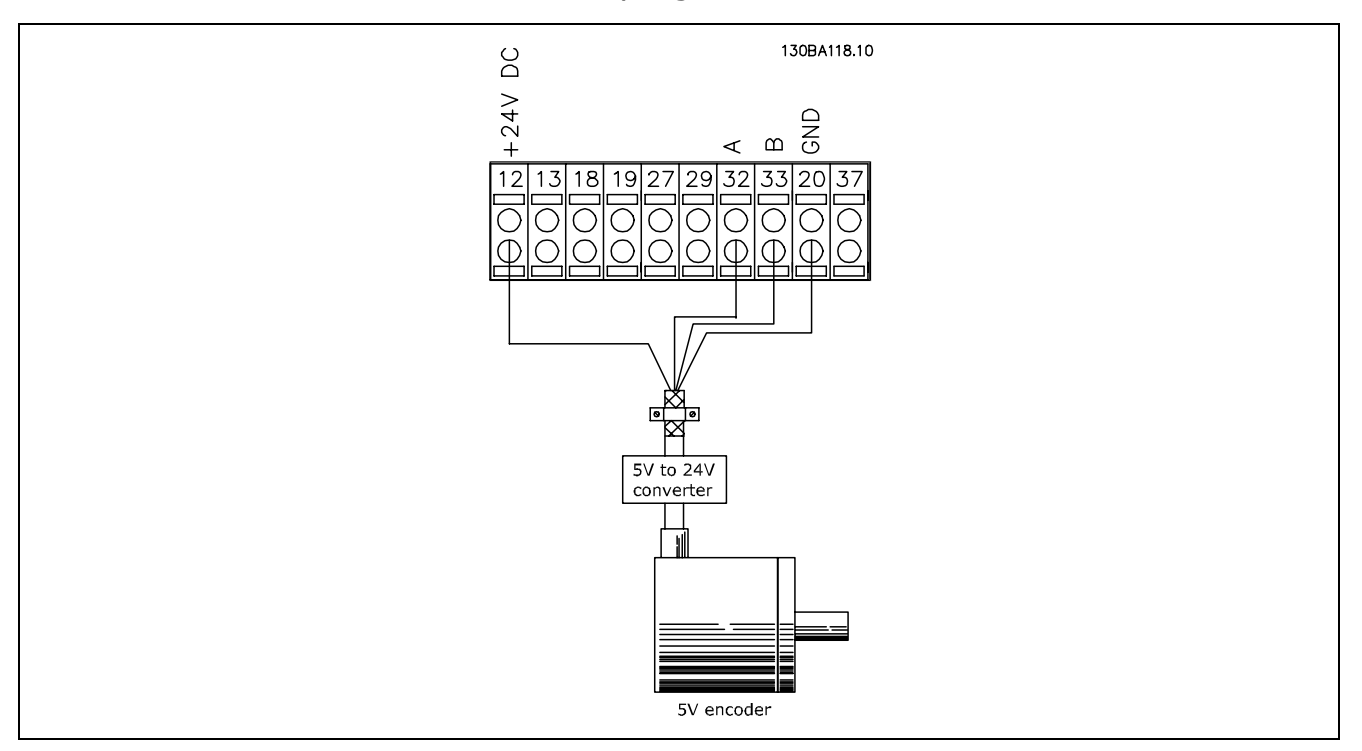

**Kodere med 5 VDC-forsyning skal have en omformer til 5 V** → **24 V**

#### **Bemærk:**

De vendte kanaler kan ikke benyttes i FC 302 Firmware-version 1.0x Z-kanalen anvendes ikke i FC 302.

#### □ Konfiguration af FC 302

Indstil grundlæggende motorparametre vha. Kvikmenuen  $\rightarrow$  02 Kvikopsætning:

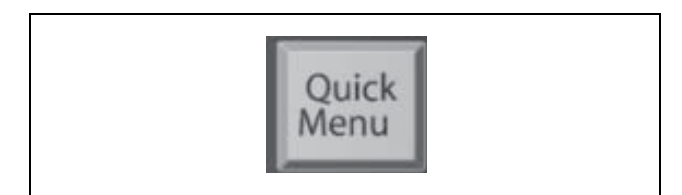

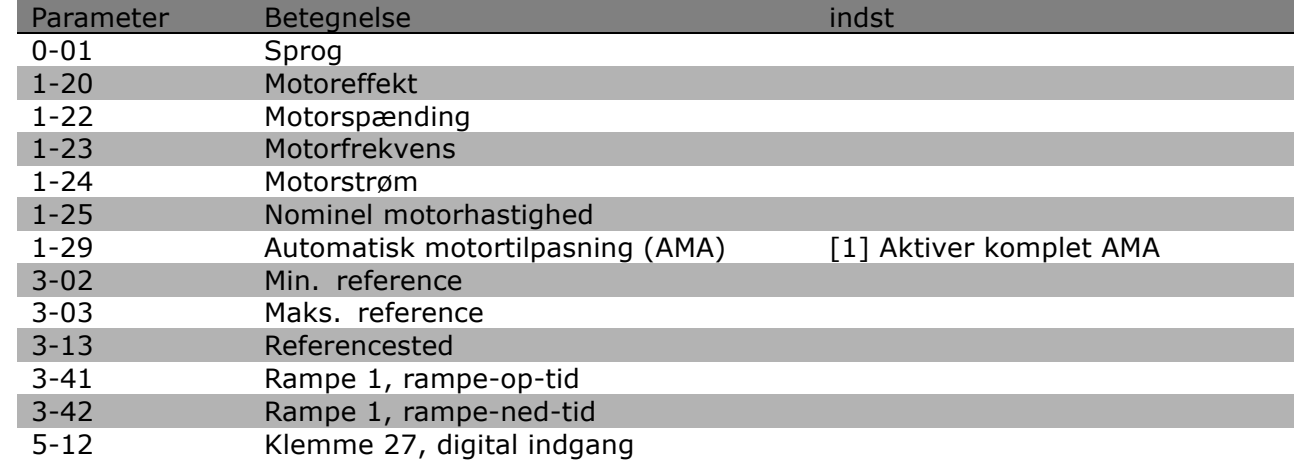

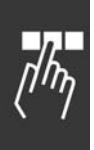

Vælg applikationsparametre som følger iht.:

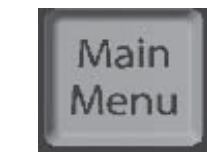

Danfoss

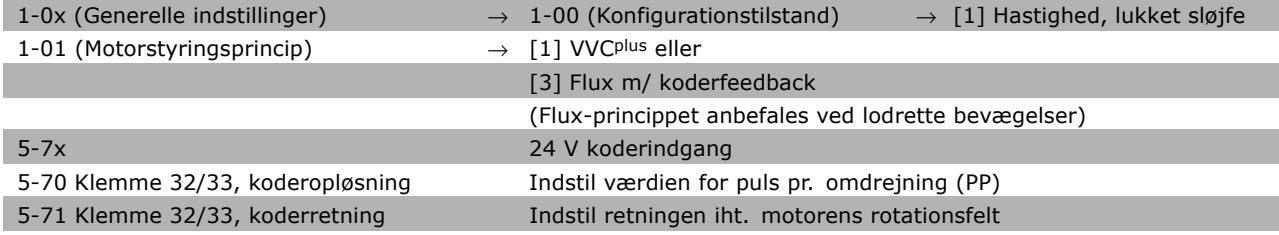

#### **Bemærk:**

Hvis der er valgt lukket sløjfe i parameter 1-00, konfigureres klemmerne automatisk til koderinput. Hvis de tilsvarende parametre læses, angives de som 'Ingen funktion'.

Systemet er nu klart til kørsel.

### " **Quick menu-parametre**

#### **Q1 Min personlige menu**

#### **Funktion:**

Denne parametergruppe viser de parametre, der er angivet i parameter 0-25 *Min personlige menu*. Dette giver mulighed for at fokusere på de parametre, der er vigtige for applikationen.

#### **Q2 Hurtig opsætning**

#### **Funktion:**

Denne parametergruppe dækker alle indstillinger, der kræves i de fleste applikationer.

#### **Q3 Valgte ændringer**

#### **Funktion:**

Disse funktioner giver mulighed for at få vist og spore de parametre, der har ændret sig.

#### **Q4 Seneste 10 ændr.**

#### **Funktion:**

Denne parametergruppe viser en liste over de 10 seneste ændringer, der er foretaget i parametrene i den aktuelle parameteropsætning. På denne måde er det nemt at finde og udføre rettelser i sidste øjeblik.

#### **Q5 Siden fabriksindst.**

#### **Funktion:**

Denne parametergruppe viser, hvilke parametre der er ændret i forhold til standardværdien. På denne måde er det nemt at finde og justere præcis de parametre, der er relevante for applikationen.

#### **Q6 Logposter**

#### **Funktion:**

Vælg en displayparameter på listen for at se en gradvis visning af værdierne. Det er kun de parameterværdier, der er valgt i parameter 0-20 til parameter 0-24, som kan vises.

### SÂdan programmeres

# Danfoss

### " **Parametre: Betjening og display**

#### " **0-0\* Basisstandarder**

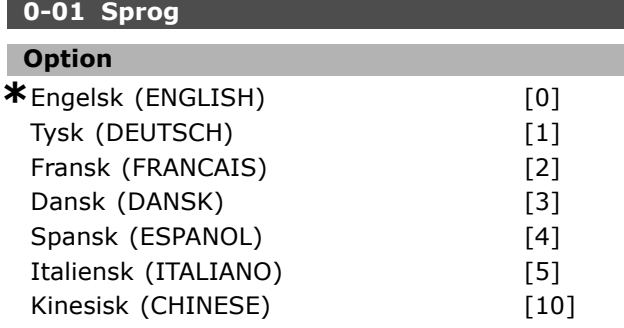

#### **Funktion:**

Vælg det ønskede LCP-sprog.

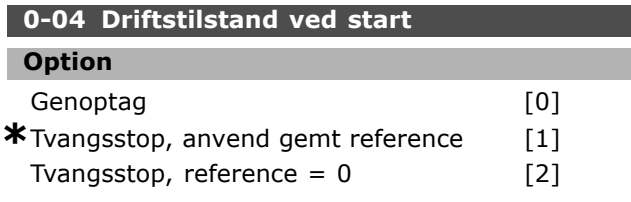

#### **Funktion:**

Indstiller driftstilstanden, når netspændingen gentilsluttes efter en strømafbrydelse ved Hand-betjening (lokal).

Vælg *Genoptag* [0] for at genstarte frekvensomformeren med den samme lokale reference og de samme start/stop-betingelser (via [START/STOP]), som var gældende, umiddelbart før afbrydelse af frekvensomformeren.

Benyt *Tvangsstop, anvend gemt reference* [1] til at stoppe frekvensomformeren, indtil netspændingen kommer igen, og indtil der trykkes på [START]. Efter startkommandoen indstilles den lokale reference. Vælg *Tvangsstop, indstil reference til 0* [2] for at stoppe frekvensomformeren, indtil netspændingen kommer tilbage. Den lokale reference nulstilles

#### □ 0-1<sup>\*</sup> Opsætningshåndtering **0-10 Aktiv opsætning**

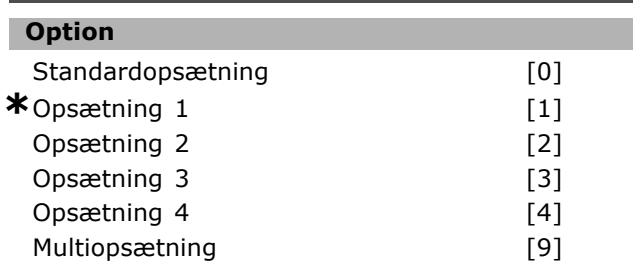

#### **Funktion:**

Definerer nummeret på den opsætning, der skal styre frekvensomformerens funktioner.

Alle parametre programmeres i fire individuelle parameteropsætninger, opsætning 1-opsætning 4. Funktioner i åben sløjfe og lukket sløjfe kan kun ændres under aktivering af et stopsignal. Standardopsætningen kan ikke ændres. Standardopsætning<sup>[0]</sup> indeholder data, der er indstillet af Danfoss. Kan anvendes som datakilde, hvis de øvrige opsætninger skal bringes tilbage til en kendt tilstand. Parameter 0-50 og parameter 0-06 giver mulighed for at kopiere en opsætning til en anden eller til alle andre opsætninger. Opsætning 1-4 er individuelle opsætninger, der kan vælges enkeltvist. *Multiopsætning* [9] anvendes til at skifte mellem opsætninger via fjernbetjening. Anvend digitale indgange og den serielle kommunikationsport til at skifte mellem opsætninger.

Anvend et stopsignal, nÂr der skal skiftes opsætning, og hvor parametre markeret med "kan ikke ændres under driften" skal have andre værdier. Hvis det skal sikres, at parametre, der er markeret med "kan ikke ændres under driften" ikke indstilles forskelligt i to opsætninger, bør de to opsætninger kædes sammen via parameter 0-12. Parametre af typen "kan ikke ændres under driften" er markeret med FALSE (FALSK) pÂ parameterlisterne i afsnittet *Parameterlister*.

#### **0-11 Rediger opsætning**

# **Option**

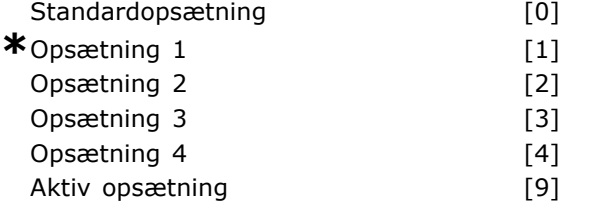

#### **Funktion:**

Vælger *Opsætningsredigering*. Redigeringen udføres via den aktive opsætning eller en af de inaktive opsætninger.

Vælger den opsætning, der skal programmeres i (dataændring) under driften (gælder både via betjeningspanelet og via den serielle kommunikationsport). De 4 opsætninger kan programmeres uafhængigt af den aktive opsætning (vælges i parameter 0-10).

Standardopsætning<sup>[0]</sup> indeholder standarddata og kan bruges som datakilde, hvis de andre opsætninger skal stilles tilbage til en kendt tilstand. *Opsætning 1-4* er individuelle opsætninger, der kan anvendes efter behov. De kan programmeres frit, uafhængigt af den aktive opsætning.

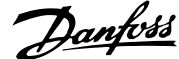

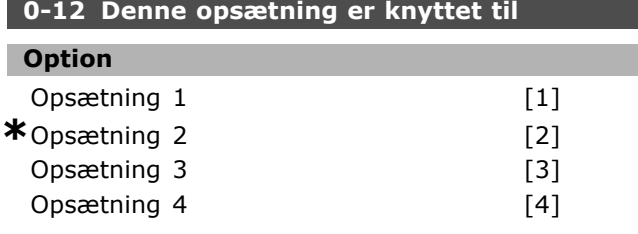

#### **Funktion:**

Anvend et stopsignal, når der skal skiftes opsætning, og hvor parametre markeret med "kan ikke ændres under driften" skal have andre værdier. Hvis det skal sikres, at parametre, der er markeret med "kan ikke ændres under driften", aldrig indstilles forskelligt i to opsætninger, kan de to opsætninger kædes sammen. Frekvensomformeren vil automatisk synkronisere parameterværdierne. Parametre, der ikke kan ændres under driften, er markeret med FALSE (FALSK) i afsnittet *Parameterlister*.

#### **0-13 Udlæsning: Sammenkædede opsætninger**

Array [5]

#### **OmrÂde:**

0 - 255 N/A **\***0 N/A

#### **Funktion:**

Udlæsning af alle de opsætninger, der er kædet sammen vha. parameter 0-12. Parameteren har et indeks for hver enkelt parameteropsætning. Hver enkelt opsætning viser opsætningsbitsættet, der er knyttet til den pågældende opsætning.

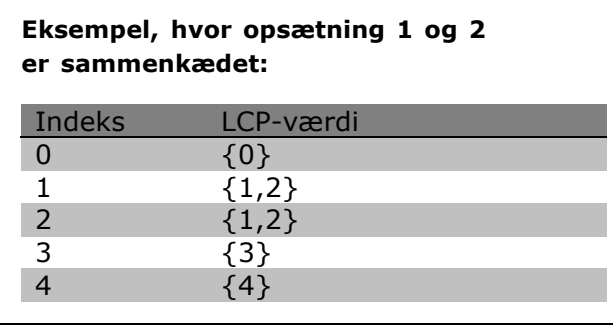

0-14 Udlæsning: Rediger opsæt**ninger / kanal**

#### **OmrÂde:**

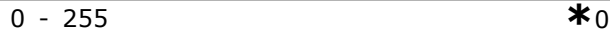

#### **Funktion:**

Denne parameter viser indstillingen af parameter 0-11, som er gennemført via de forskellige kommunikationskanaler. Hvis tallet udlæses i hex, som det er tilfældet i LCP, repræsenterer hvert enkelt tal en kanal. Tallene 1-4 repræsenterer et opsætningsnummer, 'F' betyder fabriksindstillingen, og 'A' betyder aktiv opsætning. Kanalerne fra højre mod venstre er LCP, FC-bus, USB, HKFB1-5. Eksempel : Tallet AAAAAA21h betyder, at den opsætning 2, FC-bussen har valgt i parameter 0-11, den opsætning 1, LCP har valgt, og alle andre bruger den aktive opsætning.

#### " **0-2\* LCP-display**

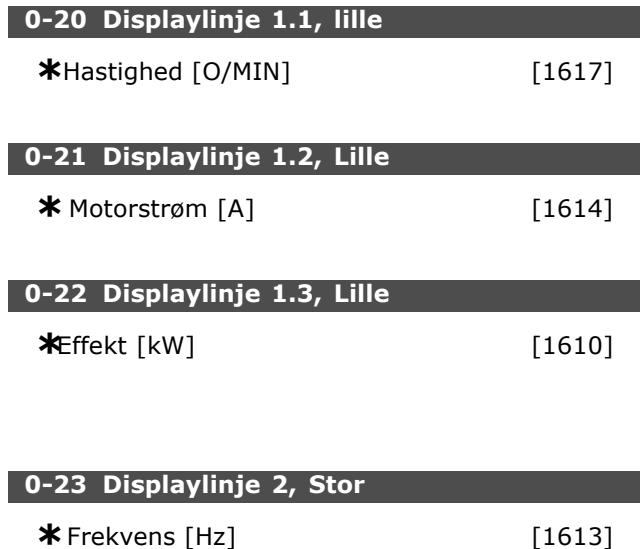

#### **0-24 Displaylinje 3, Stor**

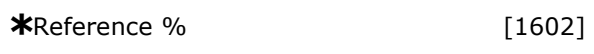

### **Option**

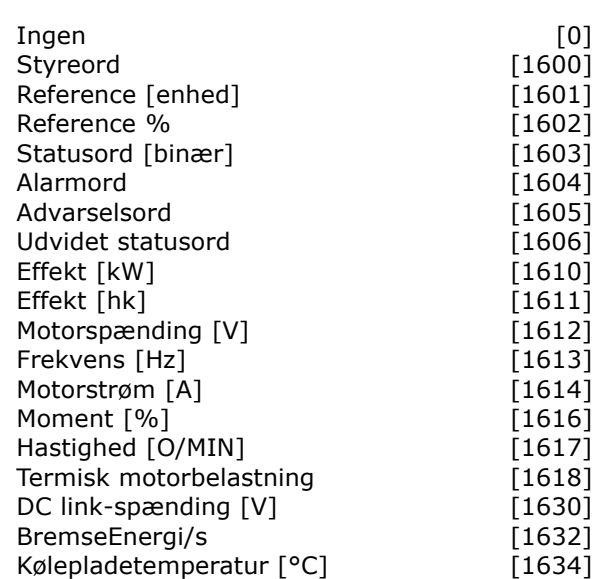

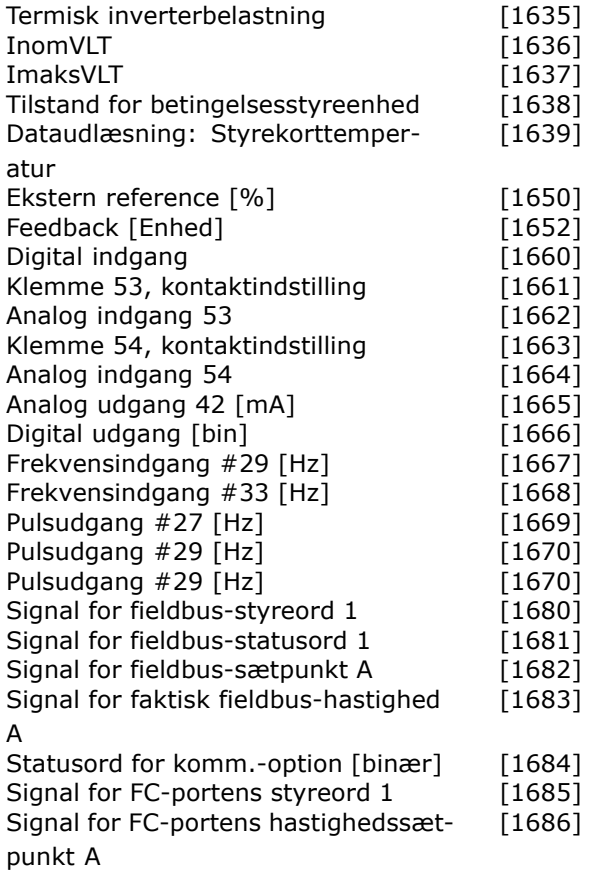

#### **Funktion:**

**Ingen [0] Ingen displayværdi valgt Styreord [1600]** Viser det aktuelle styreord **Reference [Enhed] [1601] Viser statusværdien** for klemme 53 eller 54 i den viste enhed på grundlag af konfigurationen i P. 1-00 (O/MIN eller Nm). **Reference % [1602]** er lig med den totale reference (sum af digitale/analoge/preset/bus/fastfrys ref./catch-up og slow-down). **Statusord [binær] [1603] Viser det** aktuelle statusord. **Alarmord [1604]** angiver en eller flere alarmer i en Hex-kode. **Advarselsord 1 [1605]** angiver en eller flere advarsler i en Hex-kode. **Udvidet statusord [1606]** [Hex] angiver en eller flere statustilstande i en Hex-kode. **Effekt [kW] [1610]** angiver den faktiske effekt, som motoren optager, i kW. **Effekt [hk] [1611]** angiver den aktuelle effekt, som motoren optager, i HK. **Motorspænding [V] [1612] angiver den** spænding, der tilføres motoren. **Frekvens [Hz] [1613]** angiver motorfrekvensen, dvs. udgangsfrekvensen fra frekvensomformeren. **Motorstrøm [A] [1614] angiver motorens** fasestrøm målt som en effektiv værdi.

**Moment [%] [1616]** angiver motorens aktuelle belastning i forhold til motorens nominelle moment. **Hastighed [O/MIN] [1617]** Viser hastigheden i omdrejninger pr. minut, dvs. motorakslens hastighed i en lukket sløjfe. **Termisk belast., motor [1618]** angiver den beregnede/anslÂede termiske belastning af motoren. **DC link-spænding [V] [1630] angiver** mellemkredsspændingen i frekvensomformeren. **Bremseenergi/sek. [1632]** angiver den aktuelle bremseeffekt afsat i en ekstern bremsemodstand. Angives som en øjebliksværdi. **Bremseenergi/2 min. [1633]** angiver bremseeffekten afsat i en ekstern bremsemodstand. Middeleffekten beregnes løbende for de seneste 120 sek. Kølepladetemperatur [°C] [1634] angiver den aktuelle kølepladetemperatur på frekvensomformeren. Udkoblingsgrænsen er 95  $\pm$ 5 °C, indkobling sker igen ved 70 ± 5°C. **Inverter, term. belastning [1635]** returnerer den procentvise belastning af inverterne. InomVLT [1636] Den nominelle strøm på frekvensomformeren. ImaksVLT [1637] Den maksimale strøm på frekvensomformeren. **Tilstandsstyreenhed, tilstand [1638]** returnerer tilstanden for den hændelse, styreenheden udfører. **Dataudlæsning: Styrekorttemperatur [1639]** returnerer temperaturen på styrekortet. **Ekstern reference [1650] [%]** angiver summen af den eksterne reference i procent (summen af analoge/puls/bus). **Pulsreference [1651] [Hz]** angiver en evt. pulsfrekvens i Hz tilsluttet de programmerede digitale indgange (18, 19 eller 32, 33). **Feedback [Enhed] [1652]** returnerer referenceværdien fra programmerede digitale indgange. **Digital indgang [1660]** angiver signalstatus fra de 6 digitale klemmer (18, 19, 27, 29, 32 og 33). Indgang 18 svarer til bitten længst til venstre.  $'0'$  = signal lavt;  $'1'$  = signal højt. **Klemme 53 Kontaktindstilling [1661]** returnerer indstillingen af indgangsklemme 53. Strøm = 0; Spænding = 1. **Analog indgang 53 [1662]** returnerer den faktiske værdi på indgang 53, enten som reference eller beskyttelsesværdi. **Klemme 54 Kontaktindstilling [1663]** returnerer indstillingen af indgangsklemme 54. Strøm = 0; Spænding = 1.

Danfoss

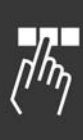

**Analog indgang 54 [1664]** returnerer den faktiske værdi på indgang 54, enten som reference eller beskyttelsesværdi. **Analog udgang 42 [mA] [1665]** returnerer den faktiske værdi på udgang 42 i mA. Valg af vist værdi indstilles i parameter 06-50. **Digital udgang [bin] [1666]** returnerer den binære værdi af samtlige digitale udgange. **Frekvensindgang #29 [Hz] [1667]** returnerer den faktiske værdi af frekvensen, der er påført klemme 29 som en impulsindgang. **Frekvensindgang #33 [Hz] [1668]** returnerer den faktiske værdi af frekvensen, der er påført klemme 33 som en impulsindgang. **Pulsudgang #27 [Hz] [1669]** returnerer den faktiske værdi for impulser, der er påført klemme 27 i digital udgangstilstand. **Pulsudgang #29 [Hz] [1670]** returnerer den faktiske værdi for impulser, der er påført klemme 29 i digital udgangstilstand. **Signal for fieldbus-styreord1 [1680]** Styreord (CTW) modtaget fra busmasteren. **Signal for fieldbus-statusord1 [1681]** Statusord (STW) sendt til busmasteren. **Signal for fieldbus-hastighedssætpunkt** A [1682] Primær referenceværdi sendt med styreordet fra busmasteren. **Signal for fieldbus-hastighed, faktisk værdi** A [1683] Primær faktisk værdi sendt med statusordet til busmasteren. **Kommunikationsoptionsstatusord** [binær] [1684] Udvidet statusord for fieldbus-kommunikationsoption. **Signal for FC-portens styreord1 [1685]** Styreord (CTW) modtaget fra busmasteren. **Signal for FC-porthastighedens sætpunkt A [1686]** Statusord (STW) sendt til busmasteren. **0-25 Personlig menu**

Array [20]

#### **OmrÂde:**

0 - 9999

#### **Funktion:**

Definerer de parametre, der skal medtages i Personlig menu Q1, som er tilgængelig via [Kvikmenu] på LCP. Tilføj op til 20 parametre i Personlig menu Q1.

Parametrene optages i Personlig menu Q1 i den rækkefølge, hvormed de programmeres i denne array-parameter. Slet parameteren ved at indstille værdien til "0000".

" **0-4\* LCP-tastatur**

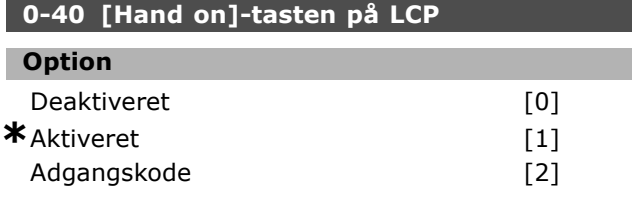

Danfoss

#### **Funktion:**

Vælg *Deaktiveret* [0] for at undgå utilsigtet start af frekvensomformeren i Hand-tilstand. Vælg *Adgangskode* [2] for at undgå uautoriseret start i Hand-tilstand. Indstil adgangskoden i parameter 0-62 eller parameter 0-64, hvis parameter 0-40 er med i Kvikmenu.

#### 0-41 [Off]-tasten på LCP

#### **Option**

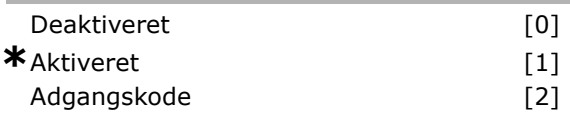

#### **Funktion:**

Tryk på [Off], og vælg *Deaktiveret [0]* for at undgå utilsigtet standsning af apparatet. Tryk på [Off], og vælg Adgangskode<sup>[2]</sup> for at undgå utilsigtet standsning. Indstil adgangskoden i parameter 0-62 eller parameter 0-64, hvis parameter 0-40 er med i Kvikmenu.

#### 0-42 [Auto on]-tasten på LCP

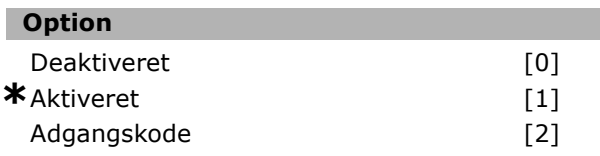

#### **Funktion:**

Tryk på [Auto on], og vælg *Deaktiveret [0]* for at undgå utilsigtet start af frekvensomformeren i Auto-tilstand. Tryk på [Auto on], og vælg Adgangskode [2] for at undgå uautoriseret start i Auto-tilstand. Indstil adgangskoden i parameter 0-62 eller parameter 0-64, hvis parameter 0-40 er med i Kvikmenu.

#### 0-43 [Reset]-tasten på LCP

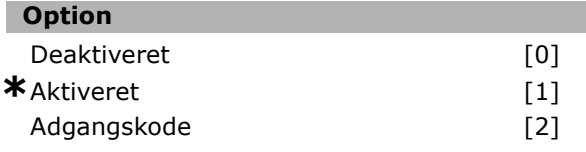

#### **Funktion:**

Tryk på [Reset], og vælg *Deaktiveret* [0] for at undgå utilsigtet alarmnulstilling. Tryk på

[Reset], og vælg *Adgangskode [2]* for at undgå uautoriseret nulstilling. Indstil adgangskoden i parameter 0-62 eller parameter 0-64, hvis parameter 0-40 er med i Kvikmenu.

#### " **0-5\* Kopier/gem**

### **0-50 LCP-kopi**

#### **Option**

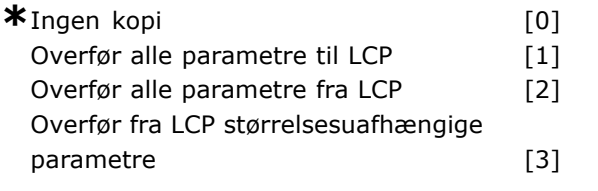

#### **Funktion:**

Vælg Overfør alle parametre til LCP for at kopiere alle parameterværdier fra frekvensomformeren til LCP-hukommelsen. Vælg Overfør alle parametre fra LCP [2] for at kopiere alle parameterværdier fra LCP-hukommelsen til frekvensomformeren. Vælg Overfør fra LCP størrelsesuafh. parametre [3] for kun at kopiere de parametre, der er uafhængige af motorstørrelsen. Den sidste valgmulighed kan bruges til at programmere flere frekvensomformere med samme funktion uden at ændre de motordata, der allerede er indstillet.

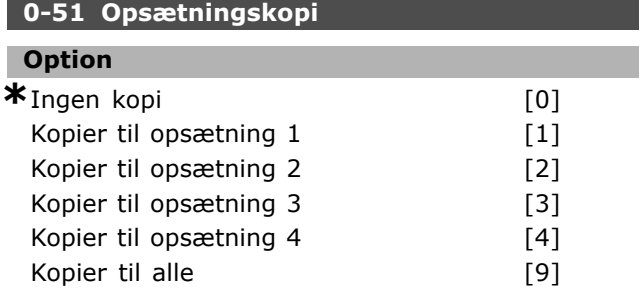

#### **Funktion:**

Vælg Kopier til ops. 1 [1] for at kopiere alle parametrene i den aktuelle redigeringsopsætning (indstilles i parameter 0-11) til opsætning 1. Foretag samme valg i de andre parametre. Vælg Kopier til alle [9] for at overskrive alle parametre i alle opsætninger med indstillingerne i den aktuelle redigeringsopsætning.

#### □ 0-6<sup>\*</sup> Adgangskode

**0-60 Adgangskode til hovedmenu**

**OmrÂde:** 0 - 9999 **\***<sup>100</sup>

#### **Funktion:**

Definerer adgangskoden, der giver adgang til hovedmenuen. Hvis parameter 0-62 indstilles til *Fuld adgang* [0], ignoreres denne parameter.

**0-61 Adgang til udvidet menu uden adgangskode Option \***Fuld adgang [0]<br>Skrivebeskyttet [1] Skrivebeskyttet Ingen adgang [2]

Danfoss

#### **Funktion:**

Vælg Fuld adgang<sup>[0]</sup> for at deaktivere adgangskoden i parameter 0-60. Vælg *Skrivebeskyttet* [1] for at blokere for uautoriseret redigering af parametrene i hovedmenuen. Vælg *Ingen adgang* [2] for at blokere for uautoriseret visning og redigering af parametrene i hovedmenuen.

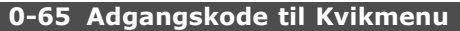

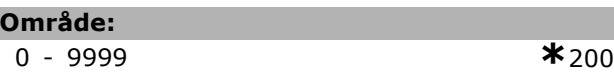

#### **Funktion:**

Definerer den adgangskode, der giver adgang til Kvikmenu. Hvis parameter 0-66 er indstillet til *Fuld adgang* [0], ignoreres denne parameter.

#### **0-66 Adgang til Kvikmenu uden adgangskode**

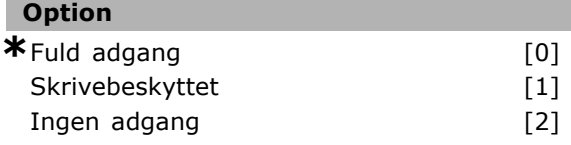

#### **Funktion:**

Vælg *Fuld adgang* [0] for at deaktivere adgangskoden i parameter. 0-64. Vælg *Skrivebeskyttet* [1] for at blokere for uautoriseret redigering af parametrene i Kvikmenuen. Vælg *Ingen adgang* [2] for at blokere for uautoriseret visning og redigering af parametrene i Kvikmenuen.

<u>Danfoss</u>

### " **Parametre: Belastning og motor**

#### □ 1-0<sup>\*</sup> Generelle indstillinger

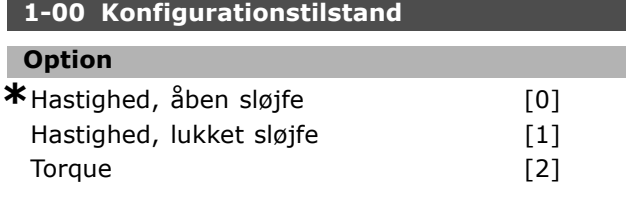

#### **Funktion:**

Hastighedsstyring, åben sløjfe: Giver mulighed for hastighedsstyring (uden feedbacksignal fra motoren) med automatisk slipkompensering, der sikrer næsten konstant hastighed ved varierende belastning. Kompenseringerne er aktive, men kan evt. fravælges efter behov i parametergruppen *Belastning/Motor*. *Hastighedsstyring, lukket sl¯jfe:* Aktiverer koderfeedback fra motoren. Opnå fuldt holdemoment ved 0 O/MIN Forøget hastighedsnø*jagtighed:* Giver et feedbacksignal og indstiller hastigheds-PID-styreenheden.

Hvis der vælges Momentstyring, hastigheds*feedback*, skal der tilsluttes et koderhastighedsfeedbacksignal på koderindgangen.

Kun mulig med "Flux med koderfeedback", parameter 1-01.

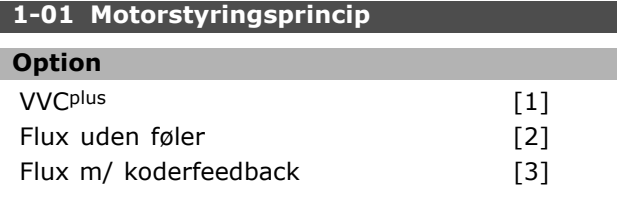

#### **Funktion:**

Bestemmer, hvilket motorstyringsprincip der skal anvendes. Generelt opnÂs den bedste akselydeevne i de to Flux Vector-styretilstande Flux m/koderfeedback [3] og Flux uden føler [2]. De fleste applikationer kan imidlertid let håndteres med en spændingsvektor-styretilstand VVC<sup>plus</sup> [1]. De primære fordele ved VVC<sup>plus</sup>-drift er en mere enkel motormodel og muligheden for at styre parallelt koblede motorer.

### " **1-2\* Motordata**

**1-20 Motoreffekt [kW]**

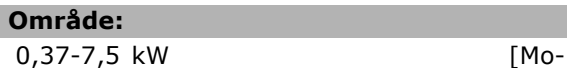

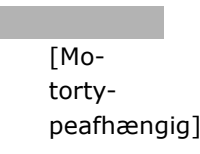

### **Funktion:**

Værdien skal svare til den tilsluttede motors typeskiltdata. Standardværdien svarer til apparatets nominelle udgangseffekt.

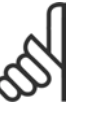

Ændring af værdien i denne parameter pÂvirker indstillingen af andre parametre. Parameter 1-20 kan ikke

ændres, mens motoren kører.

### **1-22 Motorspænding**

**NB!:**

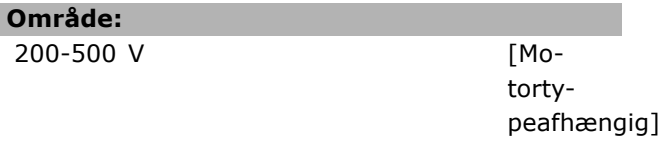

#### **Funktion:**

Værdien skal svare til den tilsluttede motors typeskiltdata. Standardværdien svarer til apparatets nominelle udgangseffekt.

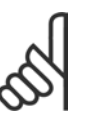

Ændring af værdien i denne parameter pÂvirker indstillingen af andre parametre. Parameter 1-22 kan ikke ændres, mens motoren kører.

#### **1-23 Motorfrekvens**

**NB!:**

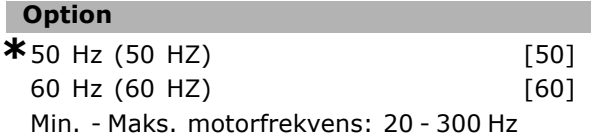

#### **Funktion:**

Vælg den værdi, der fremgår af motorens typeskilt. Alternativt kan værdien for motorfrekvensen indstilles trinløst. Hvis der vælges en anden værdi end 50 Hz eller 60 Hz, er det nødvendigt at korrigere parameter 1-50 til 1-54. Ved 87 Hz-drift med 230/400 V-motorer skal typeskiltdata indstilles for 230 V/50 Hz. Tilpas parameter 2-02 Udgangshastighed høj grænse og parameter 2-05 *Maksimum reference* til 87 Hz-applikationen.

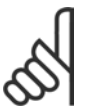

### **NB!:**

Ændring af værdien i denne parameter pÂvirker indstillingen af andre parametre. Parameter 1-23 kan ikke ændres, mens motoren kører.

### **NB!:**

Hvis der benyttes trekanttilslutning, skal motorens nomielle frekvens for trekanttilslutningen vælges.

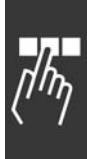

#### **1-24 Motorstrøm**

**OmrÂde:**

Motortypeafhængig.

#### **Funktion:**

Værdien skal svare til den tilsluttede motors typeskiltdata. Dataene bruges til beregning af moment, motorbeskyttelse osv.

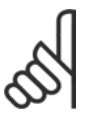

### **NB!:**

Ændring af værdien i denne parameter pÂvirker indstillingen af andre

parametre. Parameter 1-24 kan ikke ændres, mens motoren kører.

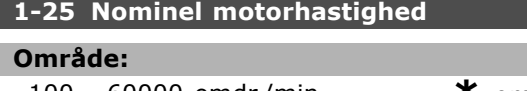

100 - 60000 omdr./min. **\*** omdr./min.

#### **Funktion:**

Værdien skal svare til den tilsluttede motors typeskiltdata. Dataene bruges til beregning af motorkompensering.

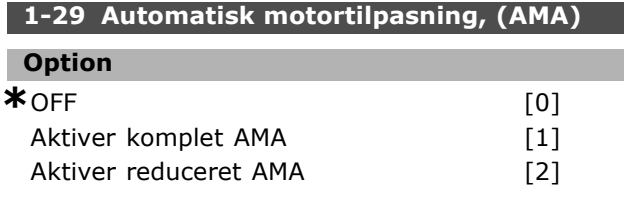

#### **Funktion:**

Hvis AMA-funktionen bruges, indstiller

frekvensomformeren automatisk de nødvendige styreparametre (parameter 1-30 til parameter 1-35) med stationær motor. AMA sikrer optimal udnyttelse af motoren. Gennemfør AMA med kold motor for at opnå den bedste tilpasning af frekvensomformeren. Vælg Komplet AMA til, hvis frekvensomformeren skal kunne udføre automatisk motortilpasning af både statormodstanden R<sub>S</sub>, ankermodstanden  $R_r$ , statorlækreaktansen  $x_1$ , ankerlækreaktansen X2 og hovedreaktansen Xh.

Vælg Reduceret AMA til, hvis der skal gennemføres en begrænset test, hvor kun statormodstanden Rs i systemet bestemmes.

Optimeringen kan ikke gennemføres, mens motoren kører.

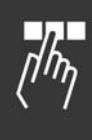

Tilpasningsfunktionen aktiveres ved at trykke pÂ [Hand on]-tasten efter at have valgt [1] eller [2]. Se også afsnittet Automatisk motortilpasning. Efter et normalt gennemløb viser displayet "Tryk på [OK] for at afslutte AMA". Efter aktivering af [OK]-tasten er frekvensomformeren klar til drift.

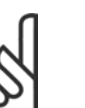

#### **NB!:**

Det er vigtigt, at motorparametrene 1-2\* indstilles korrekt, idet disse er en del af tilpasningsalgoritmen.

Danfoss

Optimal dynamisk motortilpasning kræver, at der gennemføres en automatisk motortilpasning (AMA). Motortilpasningen kan vare op til 10 minutter afhængigt af den aktuelle motors nominelle effekt.

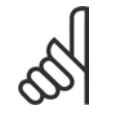

### **NB!:**

Under tilpasningen skal eksternt generatorisk moment undgÂs.

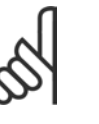

#### **NB!:**

Hvis en af indstillingerne i parameter 1-2\* ændres, skifter parameter 1-30 til 1-39 tilbage til standardindstillingen.

#### □ 1-3\* Avancerede motordata

Motordataene i parameter 1-30 - parameter 1-39 skal være indstillet i overensstemmelse med den specifikke motor, for at motoren kan fungere korrekt. Standardindstillingerne er tal, som er baseret på almindelige motorparameterværdier fra normale standardmotorer. Hvis motorparametrene ikke er indstillet korrekt, kan det føre til fejltilstande i apparatet.

Hvis motordataene er ukendte, anbefales det at udføre en AMA (automatisk motortilpasning). Se også afsnittet Automatisk motortilpasning. AMA-sekvensen tilpasser alle motorparametre undtagen ankerets inertimoment.

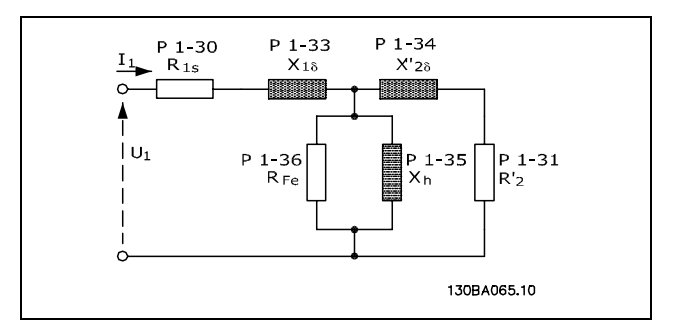

**Motordiagram svarende til en asynkron motor**

#### **1-30 Statormodstand (RS)**

#### **Option**

Ohm Afhænger af motordata.

#### **Funktion:**

Angiver statormodstandsværdien for motorstyringen. Parameter 1-30 kan ikke ændres, mens motoren kører.

Danfoss

#### **1-31 Ankermodstand (Rr)**

**Option**

## Ohm **Afhænger af motordata.**

#### **Funktion:**

En manuelt indtastet ankermodstand, Rr, skal gælde for en kold motor. Akselydeevnen kan forbedres ved at finjustere Rr. Parameter 1-31 kan ikke ændres, mens motoren kører.

R2' kan indstilles på følgende måder:

- 1. AMA: Frekvensomformeren måler værdien på motoren. Alle kompenseringer nulstilles til 100%.
- 2. Motorleverandøreren angiver værdien.
- 3. Standardindstillingerne for R2' anvendes. Frekvensomformeren vælger indstillingen ud fra motorens typeskiltdata.

#### **1-33 Statorlækreaktans (X1)**

### **Option**

Ohm Afhænger af motordata.

#### **Funktion:**

Angiver motorens statorlækreaktans. Parameter 1-33 kan ikke ændres, mens motoren kører.

X1 kan indstilles på følgende måder:

- 1. AMA: Frekvensomformeren måler værdien på motoren.
- 2. Motorleverandøreren angiver værdien.
- 3. Standardindstillingen for X1 anvendes. Frekvensomformeren vælger indstillingen på grundlag af motorens typeskiltdata.

#### **1-34 Ankerlækreaktans(X2)**

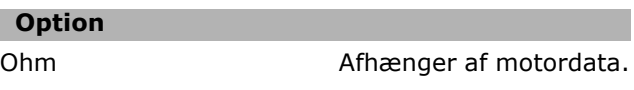

#### **Funktion:**

Angiver motorens ankerlækreaktans. Parameter 1-34 kan ikke ændres, mens motoren kører.

X2 kan indstilles på følgende måder:

- 1. AMA: Frekvensomformeren måler værdien på motoren.
- 2. Motorleverandøreren angiver værdien.
- 3. Standardindstillingen for X2 anvendes. Frekvensomformeren vælger indstillingen ud fra motorens typeskiltdata.

#### **1-35 Hovedreaktans (Xh)**

#### **Option**

Ohm Afhænger af motordata.

#### **Funktion:**

Angiver motorens hovedreaktans. Parameter 1-34 kan ikke ændres, mens motoren kører.

Xh kan indstilles på følgende måder:

- 1. AMA: Frekvensomformeren måler værdien på motoren.
- 2. Motorleverandøreren angiver værdien.
- 3. Standardindstillingen for Xh anvendes. Frekvensomformeren vælger indstillingen ud fra motorens typeskiltdata.

#### **1-36 Jerntabsmodstand (Rfe)**

#### **OmrÂde:**

1-10.000 <sup>Ω</sup> **\***10.000 <sup>Ω</sup>

#### **Funktion:**

Indstiller værdien for RFe for at kompensere for jerntab i motoren. Parameter 1-35 kan ikke ændres, mens motoren kører. Funktionen afbrydes, hvis værdien 10.000 Ω vælges.

Jerntabsparameteren er særligt vigtig i applikationer med momentstyring. Hvis RFe ikke er kendt, benyttes parameter 1-36 med standardindstillingen.

#### **1-39 Motorpoler**

#### **Option**

Afhænger af motortypen Værdi 2-100 poler **\***4-polet motor

#### **Funktion:**

Angiver motorens polantal.

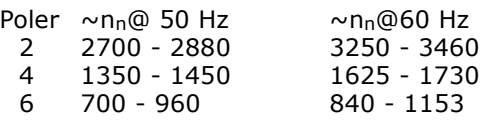

I tabellen vises det normale hastighedsomrÂde for diverse motortyper. Motorer, der er udviklet til andre frekvenser, skal defineres separat. Den angivne værdi skal være lige, idet tallet beskriver motorens polantal (ikke polpar). Frekvensomformeren gennemfører den indledende indstilling af parameter 1-39 på grundlag af parameter 1-23 og parameter 1-25. Parameter 1-39 kan ikke ændres, mens motoren kører.

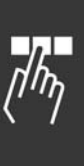

SÂdan programmeres

#### " **1-5\* Belastn.-uafh. indst.**

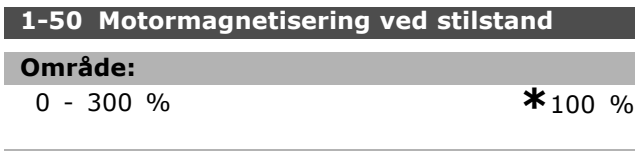

#### **Funktion:**

Benyttes sammen med parameter 1-51 til at opnå en anden termisk belastning på motoren, når der køres med lav hastighed. Indtast en værdi i procent af den nominelle magnetiseringsstrøm. For lav indstilling kan medføre et reduceret moment på motorakslen.

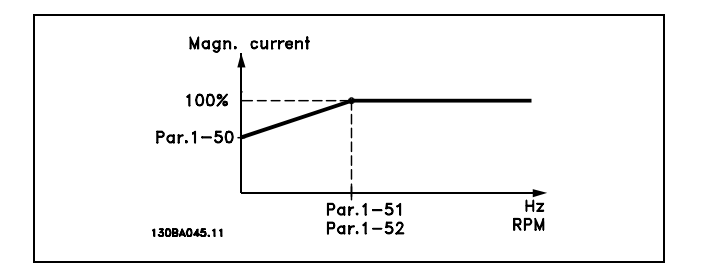

#### **1-51 Min.-hastighed ved normal magnetisering (O/MIN)**

#### **OmrÂde:**

0 - 10 O/MIN **\***1 O/MIN

#### **Funktion:**

Anvendes sammen med parameter 1-50. Se tegningen i parameter 1-50. Indstil den ønskede frekvens (for normal magnetiseringsstrøm). Hvis frekvensen indstilles lavere end motorens slipfrekvens, vil parameter 1-50 og parameter 1-51 være uden betydning.

#### □ 1-6<sup>\*</sup> Belastn.-afh. indstilling

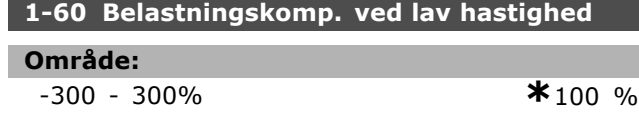

#### **Funktion:**

Muliggør kompensering af spændingen i forhold til belastningen, når motoren kører med lav hastighed. Der fÂs en optimal U/f-karakteristik. Motorstørrelsen er bestemmende for, hvilket frekvensomrÂde denne parameter er aktiv i.

Motorstørrelse: 0,25 kW-7,5 kW Aktivering: < 10 Hz

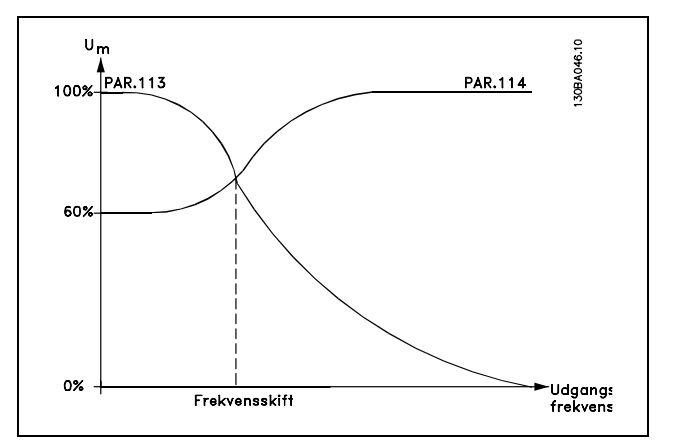

#### 1-61 Belastningskomp. ved høj hastighed

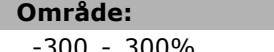

#### **Funktion:**

Giver mulighed for at kompensere spændingen i forhold til belastningen, når motoren kører med høj hastighed. Der fÂs en optimal U/f-karakteristik. Motorstørrelsen er bestemmende for, hvilket frekvensomrÂde denne parameter er aktiv i.

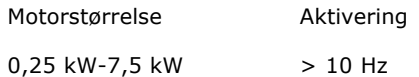

#### **1-62 Slipkompensering**

**OmrÂde:**

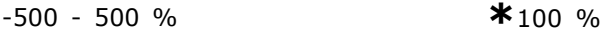

#### **Funktion:**

Slipkompenseringen udregnes automatisk, dvs. udfra den nominelle motorhastighed  $n_{M,N}$ . I parameter 1-62 kan slipkompenseringen finjusteres, hvorved der kompenseres for tolerancer i værdien for  $n_{M,N}$ . Funktionen er ikke aktiv samtidig med *Variabelt moment* (parameter 1-03 - kurver for variabelt moment), *Hast., lukket sløjfe*, *Momentstyring*, *Hastighedsfeedback* og *Speciel* motorkarakteristik. Indtast en værdi i procent af den nominelle motorfrekvens (parameter 1-23).

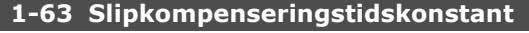

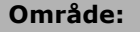

0,05-5,00 s **\***0,10 s

#### **Funktion:**

Bestemmer slipkompenseringens reaktionshastighed. En høj værdi giver en langsom reaktion. Omvendt giver en lav værdi en hurtig

\* standardindstilling indisplaytekst **[1]** værdi der bruges ved kommunikation via seriel kommunikationsport

Danfoss

-300 - 300% **\***100%
Danfoss

reaktion. Hvis der er problemer med lavfrekvent resonans, skal tiden gøres længere.

#### **1-64 Resonansdæmpning**

**OmrÂde:**

0 - 500 % **\***100%

#### **Funktion:**

Indstilling af parameter 1-64 og parameter 1-65 kan eliminere problemer med højfrekvent resonans. Hvis der ønskes mindre resonansudsving, skal værdien i parameter 1-64 forøges.

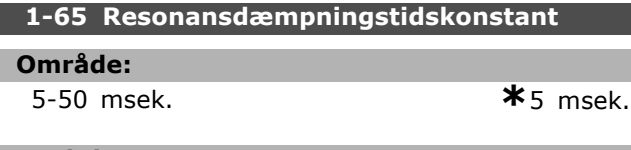

#### **Funktion:**

Indstilling af parameter 1-64 og parameter 1-65 kan eliminere problemer med højfrekvent resonans. Vælg den tidskonstant, der giver den bedste dæmpning.

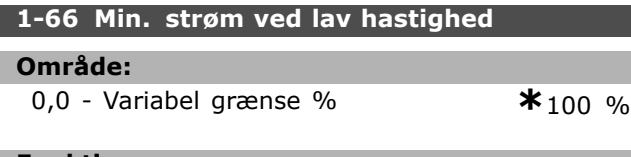

#### **Funktion:**

Er kun aktiv i forbindelse med parameter 1-00 = *HASTIGHED, ÅBEN SLÿJFE*. Frekvensomformeren kører med konstant strøm gennem motoren på mindre end 10 Hz.

NÂr hastigheden er over 10 Hz, styrer motoren af motorens flux-model i frekvensomformeren. Parameter 4-16 og/eller parameter 4-17 justerer automatisk parameter 1-66. Parameteren med den højeste værdi justerer parameter 1-66. Den aktuelle indstilling i parameter 1-66 er sammensat af momentgenereringsstrømmen og magnetiseringsstrømmen.

Eksempel: Parameter 4-16 Momentgrænse *for motortilstand* er indstillet til 100%, og parameter 4-17 Momentgrænse for *generatortilstand* er indstillet til 60%. Parameter 1-66 indstilles automatisk til ca. 127% afhængigt af motorstørrelsen.

# **1-67 Belastningstype Option \*** Passiv belastning [0]<br>Aktiv belastning [1] Aktiv belastning

#### **Funktion:**

Vælg *passiv belastning* [0] for transportbånd samt ventilator- og pumpeapplikationer. Vælg aktiv *belastning* [1] for hejseapplikationer. Hvis der vælges aktiv belastning, skal minimumstrømmen ved lav hastighed (parameter 1-66) indstilles til et niveau, der svarer til det maksimale moment.

#### **1-68 Minimuminerti**

#### **OmrÂde:**

0 - Variabel grænse **\***Afhænger af motordata

#### **Funktion:**

Angiver minimuminertimomentet i det mekaniske system.

#### **1-69 Maksimuminerti**

#### **OmrÂde:**

0 - Variabel grænse **\***Afhænger af motordata

#### **Funktion:**

Angiver maksimuminertimomentet i det mekaniske system.

#### " **1-7\* Startjusteringer**

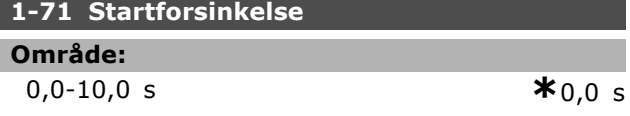

#### **Funktion:**

Gør det muligt at forsinke starttidspunktet. Frekvensomformeren begynder med den startfunktion, der er valgt i parameter 1-72. Indstil, hvor meget starten skal forsinkes, inden accelerationen pÂbegyndes.

#### **1-72 Startfunktion**

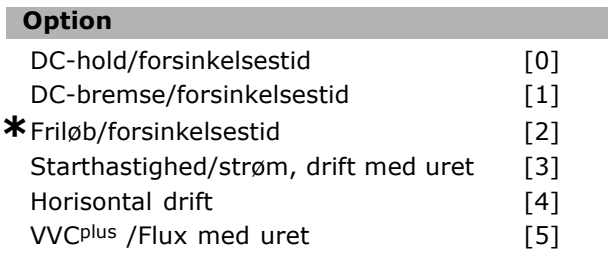

#### **Funktion:**

Vælger startfunktionen under startforsinkelse (parameter 1-71). Vælg *DC-hold/fors.-tid* [0] for at påføre motoren en DC-holdestrøm (parameter 2-00) i startforsinkelsestiden.

Vælg *DC-bremse/fors.-tid* [1] for at magnetisere motoren med en DC-holdestrøm (parameter 2-01) i startforsinkelsestiden.

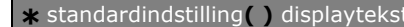

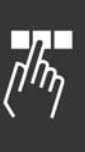

<u>Danfoss</u>

Vælg Friløb/fors.-tid [2] for at frigøre akslen fra frekvensomformeren i startforsinkelsestiden (inverter slukket).

Vælg *Starthastighed/strøm med uret* [3] for at tilslutte den funktion, der er beskrevet i parameter 1-74 og parameter 1-76, i startforsinkelsestiden. Uanset hvilken værdi referencesignalet anvender, vil udgangshastigheden anvende indstillingen for starthastighed i parameter 1-74, og udgangsstrømmen svarer til indstillingen for startstrømmen i parameter 1-76. Denne funktion anvendes typisk til hæve/sænke-applikationer uden kontravægt og særligt i applikationer med enkeltankermotor, hvor start forløber med uret efterfulgt af omdrejning i referenceretningen. Vælg *Horisontal drift* [4] for at anvende den funktion, der er beskrevet i parameter 1-74 og parameter 1-76, i startforsinkelsestiden. Motoren roterer i referenceretningen. Hvis referencesignalet svarer til nul (0), ignoreres parameter 1-74 *Starthastighed*, og udgangshastigheden svarer til nul (0). Udgangsstrømmen svarer til indstillingen af startstrømmen i parameter 1-76 Startstrøm. Vælg *VVC<sup>plus</sup>/Flux med uret* [5] for kun at anvende den funktion, der er beskrevet i parameter 1-74 (*Starthastighed i startforsinkelsestiden*). Startstrømmen beregnes automatisk. Denne funktion benytter kun starthastigheden i startforsinkelsestiden. Uanset hvilken værdi referencesignalet indstiller, svarer udgangshastigheden til indstillingen af starthastigheden i parameter 1-74 *Starthastighed/strøm med uret* [3] og *VVC<sup>plus</sup>/Flux med uret* [5] vælges typisk ved hæve/sænke-applikationer. Starthastighed/strøm i *referenceretning* [4] benyttes specielt i applikationer med kontravægt og horisontal bevægelse.

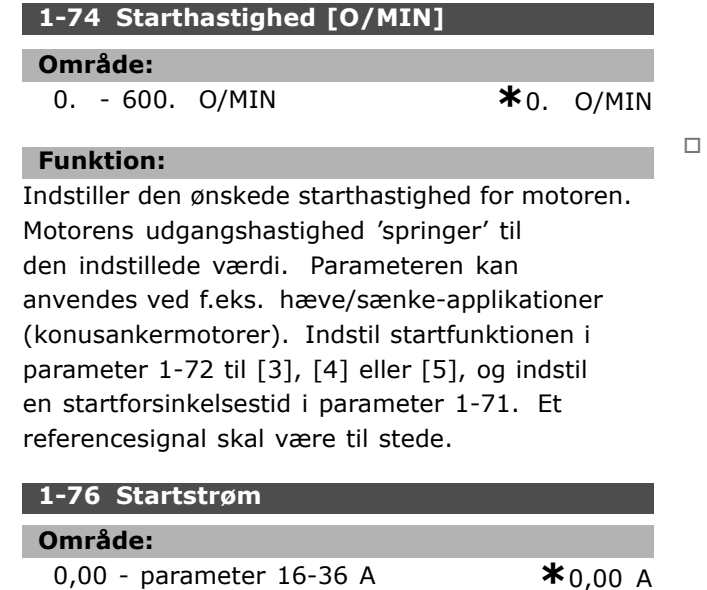

#### **Funktion:**

Visse motorer, f.eks. konusankermotorer, har brug for en ekstra strøm/starthastighed (boost) for at frakoble den mekaniske bremse. Til dette formÂl anvendes parameter 1-74 og parameter 1-76. Indstil den nødvendige værdi for at frakoble den mekaniske bremse. Indstil startfunktionen i parameter 1-72 til [3] eller [4], og indstil en startforsinkelsestid i parameter 1-71. Et referencesignal skal være til stede.

#### □ 1-8<sup>\*</sup> Stopjusteringer

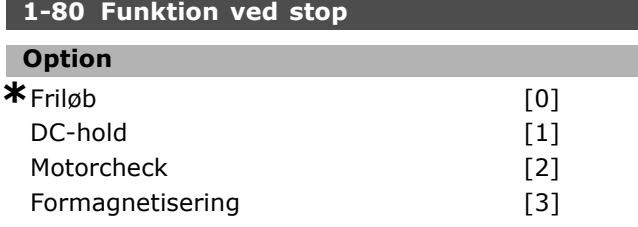

#### **Funktion:**

Vælger frekvensomformerfunktionen efter afgivelse af en stopkommando, og nÂr hastigheden er rampet ned til indstillingerne i parameter 1-81. Vælg Friløb [0], hvis motoren skal rotere frit. Aktiver *DC-hold* [1] DC-holdestrøm (parameter 2-00). Vælg Motorcheck [2] for at kontrollere, om der er tilsluttet en motor. Vælg *Formagnetisering* [3] for at opbygge et magnetisk felt, mens motoren er standset. Motoren kan nu generere en hurtig momentopbygning ved starten.

#### **1-81 Min. hastighed for funktion ved stop [O/MIN]**

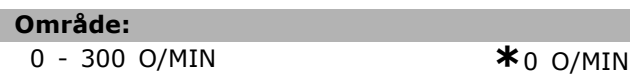

#### **Funktion:**

Indstiller den hastighed, hvorved *Funktion ved stop* (parameter 1-80) skal aktiveres.

#### " **1-9\* Motortemperatur**

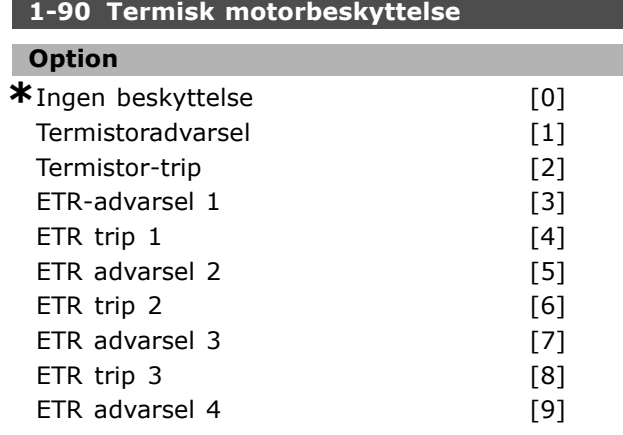

# SÂdan programmeres

 $ETR$  trip 4 [10]

Frekvensomformeren fastlægger motortemperaturen tilmotorbeskyttelse på to måder:

- Via en termistorføler tilsluttet en af de analoge indgange, klemme 53 og 54 (parameter 1-93).
- Via beregning af termisk belastning baseret på den faktiske belastning og tid. Beregningen sammenlignes med den nominelle motorstrøm  $I_{M,N}$  og den nominelle motorfrekvens f<sub>M,N</sub>. Beregningerne tager højde for behovet for lavere belastning ved lave hastigheder pga. nedsat køling fra den indbyggede blæser.

Vælg *Ingen beskyttelse*, hvis der ikke er behov for advarsel eller udkobling (trip) ved overbelastning af motoren. Vælg Termistoradvarsel, hvis der ønskes en advarsel, når den tilsluttede termistor i motoren slår fra. Vælg *Termistor-trip*, hvis der ønskes udkobling (trip) af frekvensomformeren, når den tilsluttede termistor i motoren slår fra. Vælg termistor (OTC-sensor), hvis en termistor, der er integreret i motoren (til beskyttelse af viklingerne), skal kunne stoppe frekvensomformeren i tilfælde af overtemperatur. Udkoblingsværdien er  $> 3$  k.

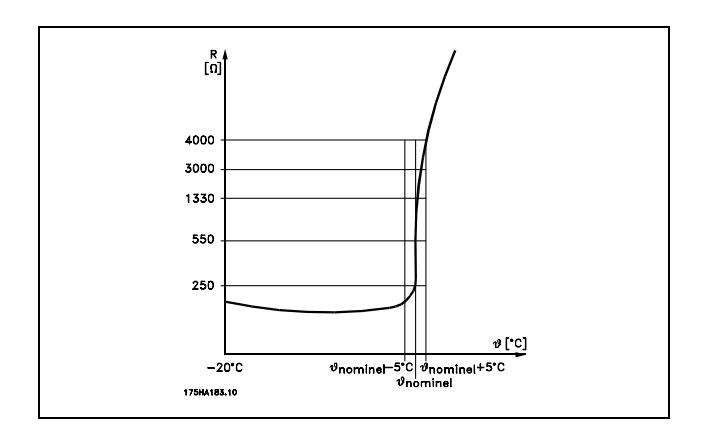

Vælg *ETR-adv. 1-4*, hvis der skal vises en advarsel i displayet, når motoren er overbelastet. Vælg *ETR-Trip 1-4*, hvis der ønskers udkobling af frekvensomformeren, nÂr motoren er overbelastet. Der kan programmeres et advarselssignal via en af de digitale udgange. Signalet vises i tilfælde af en advarsel, og hvis frekvensomformeren tripper (termisk advarsel). ETR-funktionerne (Electronic Terminal Relay) 1-4 pÂbegynder ikke beregning af belastningen, før der skiftes til den opsætning, hvor de er valgt. Gælder kun det nordamerikanske marked: ETR-funktionerne sørger for overbelastningsbeskyttelse af motoren, klasse 20, i overensstemmelse med NEC.

Danfoss

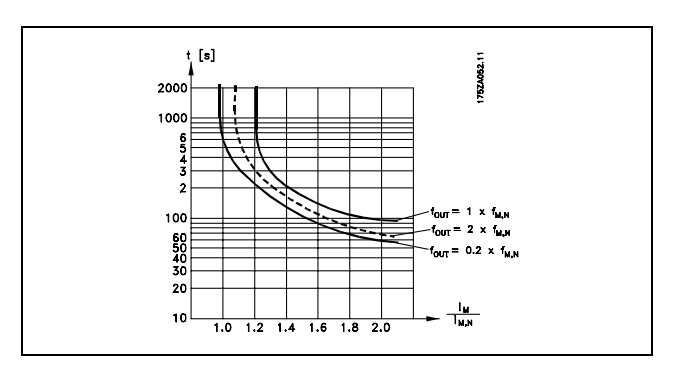

#### **1-91 Ekstern motorventilator**

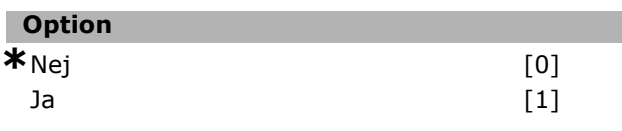

#### **Funktion:**

Vælg, om der skal anvendes en ekstern motorventilator (ekstern ventilation), hvilket indikerer overflødig derating ved lav hastighed. Hvis der vælges *Ja* [1], følges kurven nedenfor, hvis motorhastigheden er lavere. Hvis motorhastigheden er højere, derater tiden stadig, som hvis der ikke var monteret en ventilator.

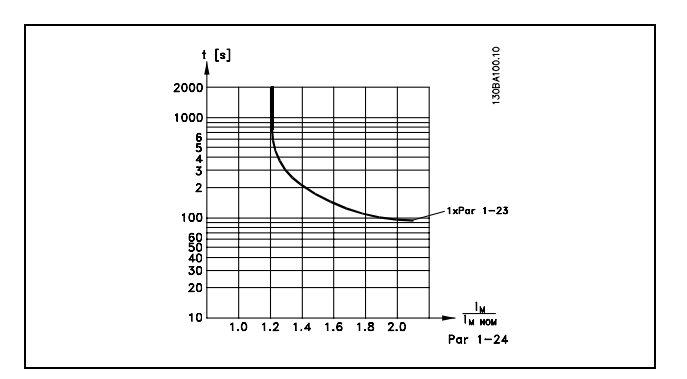

Parameter 1-91 kan ikke ændres, mens motoren kører

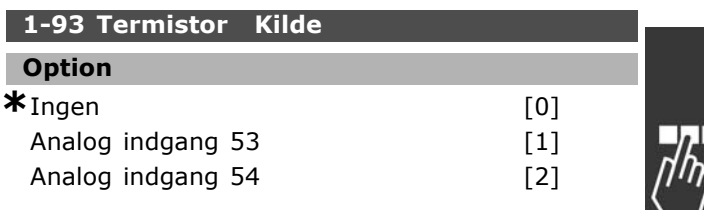

Danfoss

#### **Funktion:**

Vælger den analoge indgang, der skal benyttes til tilslutning af termistoren (PTC-sensoren). Parameter 1-93 kan ikke ændres, mens motoren kører. Der kan ikke vælges en analog indgang, hvis den analoge indgang allerede er i brug som referenceressource (indstilles i parameter 3-15, 3-16 eller 3-17).

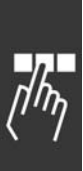

# " **Parametre: Bremser**

#### " **2-0\* DC-bremse**

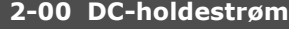

#### **OmrÂde:**

0- 100% **\***50 %

# **Funktion:**

Fastholder motorfunktionen (holdemoment) eller benyttes til forvarmning af motoren. Denne parameter kan ikke bruges, hvis *DC hold* [1] er valgt i parameter 1-72 eller parameter 1-80. Indstil Holdestrøm som en procentværdi i forhold til motorens nominelle strøm  $I_{M,N}$  (parameter 1-24). 100% DC-holdestrøm svarer til  $I_{M,N}$ .

 $(OFF) - \frac{IFC302.norm}{Imotor.norm} * 100\%$ 

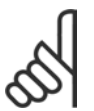

#### **NB!:**

Maksimumværdien afhænger af den nominelle motorstrøm.

Undgå 100% strøm i for lang tid. Det kan beskadige motoren.

#### 2-01 DC-bremsestrøm

#### **OmrÂde:**

0 - 160 % **\***50%

#### **Funktion:**

Anvender DC-bremsestrøm på en stopkommando. Aktivér funktionen ved at nå den indstillede hastighed i parameter 2-03, ved at aktivere funktionen DC-bremse inv. på en af de digitale indgange eller via den serielle kommunikationsport. Bremsestrømmen er aktiv i den periode, der er indstillet i parameter 2-02. Indstil strømmen som en procentdel af den nominelle motorstrøm  $I_{M,N}$  (parameter 1-24). 100% DC-bremsestrøm svarer til I<sub>M,N</sub>.

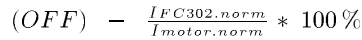

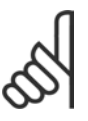

# **NB!:**

Maksimumværdien afhænger af den nominelle motorstrøm.

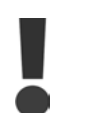

Undgå 100% strøm i for lang tid. Det kan beskadige motoren.

# **2-02 DC-bremsetid OmrÂde:** 0,0-60,0 s. **\***10,0 s.

#### **Funktion:**

Indstiller den aktive DC-bremsetid for DC-bremsestrømmen (parameter 2-01).

#### **2-03 DC-bremseindkoblingshastighed**

#### **OmrÂde:**

#### 0 - parameter 4-13 O/MIN **\***0 O/MIN

#### **Funktion:**

Indstiller den aktive bremseindkoblingshastighed for DC-bremsestrømmen ( parameter 2-01) i forbindelse med en stopkommando.

#### □ 2-1<sup>\*</sup> Bremseenergifunkt.

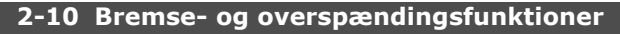

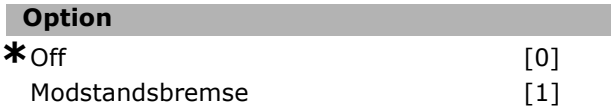

#### **Funktion:**

Standardindstillingen er *Off* [0]. Brug *Modstandsbremse* [1] til at programmere frekvensomformeren til tilslutning af en bremsemodstand. Ved tilslutning af en bremsemodstand tillades en højere DC link-spænding under bremsning (generatorisk drift). Funktionen *Modstandsbremse* [1] er kun aktiv for apparater med indbygget dynamisk bremseenhed.

Vælg *Modstandsbremse* [1], hvis der er tilsluttet en bremsemodstand.

#### **2-11 Bremsemodstand (ohm)**

#### **Option**

Ohm Afhænger af apparatstørrelsen.

#### **Funktion:**

Denne parameter er kun aktiv for frekvensomformere med indbygget dynamisk bremseenhed.

Indstil bremsemodstandsværdien i ohm. Værdien benyttes til at overvåge effektafsættelsen i bremsemodstanden. Vælg denne funktion i parameter 2-13.

#### **2-12 Bremseeffektgrænse (kW)**

#### **OmrÂde:**

**0.001** - Variabel grænse kW **\***kW

#### **Funktion:**

Denne parameter er kun aktiv for frekvensomformere med indbygget dynamisk bremseenhed.

Overvågningsgrænsen er et produkt af den maksimale duty-cycle (120 sek.) og

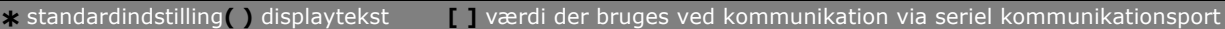

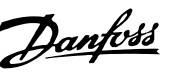

bremsemodstandens maksimale effekt ved denne duty-cycle. Se nedenstÂende formel.

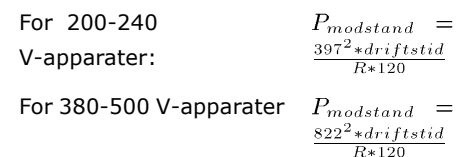

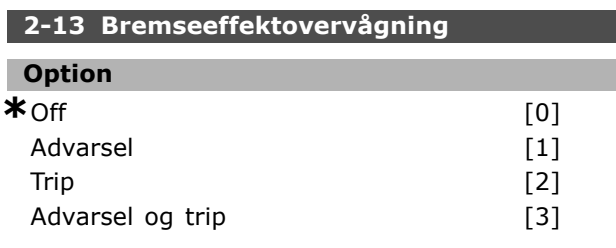

#### **Funktion:**

Denne parameter er kun aktiv for frekvensomformere med indbygget dynamisk bremseenhed.

Gør det muligt at overvåge effekten til bremsemodstanden. Effekten beregnes ud fra modstandens ohm-værdi (parameter 2-11), DC link-spændingen og modstandens driftstid. Hyis den effekt, der afsættes over 120 sek. overskrider 100% af overvågningsgrænsen (parameter 2-12), og der er valgt *Advarsel* [1], vises der en advarsel i displayet.

Advarslen forsvinder igen, hvis effekten kommer under 80%. Hvis den beregnede effekt overskrider 100% af overvågningsgrænsen, og der er valgt Trip [2] i parameter 2-13 *EffektovervÂgning*, tripper frekvensomformeren, og der vises en alarm. Hvis effektovervÂgningen er indstillet til *Off* [0] eller *Advarsel* [1], forbliver bremsefunktionen aktiv, selv om overvågningsgrænsen overskrides. Dette kan føre til termisk overbelastning af modstanden. Det er også muligt at få en melding via et relæ eller digitale udgange. Målenøjagtigheden for effektovervågningen er afhængig af nøjagtigheden på modstandens ohm-værdi (bedre end  $\pm$  20%).

# **2-15 Bremsekontrol Option \***Off [0] Advarsel [1]  $\mathsf{Triple}$   $\begin{bmatrix} 2 \end{bmatrix}$ Trip og stop [3]

#### **Funktion:**

Denne parameter er kun aktiv for frekvensomformere med indbygget dynamisk bremseenhed. Gør det muligt at integrere en test- og overvÂgningsfunktion, som giver en advarsel eller alarm. Ved nettilslutning testes det, om bremsemodstanden er afbrudt. Testen gennemføres under bremsning. Testen for afbrydelse af IGBT gennemføres dog, når der ikke bremses. En advarsel eller et trip afbryder bremsefunktionen. Testsekvensen er følgende:

Danfoss

- 1. DC link-rippelstrømmens amplitude måles i 300 ms uden bremsning.
- 2. DC link-rippelstrømmens amplitude måles i 300 ms med bremsen aktiveret.
- 3. Hvis DC link-rippelstrømmens amplitude under bremsning er mindre end DC link-rippelstrømmens amplitude før bremsning + 1 %. Bremsekontrollen mislykkedes, og der returnes en advarsel eller en alarm.
- 4. Hyis DC link-rippelstrømmens amplitude under bremsning er højere end DC link-rippelstrømmens amplitude før bremsning + 1 %. Bremsekontrol OK
	-

Vælg *Off* [0]. Funktionen overvåger alligevel, om bremsemodstanden og bremse IGBT'en kortsluttes under driften. Hvis det er tilfældet, vises der en advarsel. Vælg Advarsel [1] for at overvÂge bremsemodstanden og bremse IGBTíen for kortslutning. Under nettilslutning kontrolleres bremsemodstanden for kortslutning.

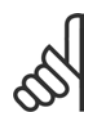

# **NB!:**

En advarsel ved *Off* [0] eller *Advarsel* [1] kan fjernes ved at afbryde og tilslutte netspændingen. Fejlen skal imidlertid

først udbedres. Bemærk, at ved Off<sup>[0]</sup> eller *Advarsel* [1] fortsætter frekvensomformeren, selv om der er fundet fejl. Ved *Trip* [2] vil frekvensomformeren koble ud med en alarm (trip fastlÂst). Dette sker, hvis bremsemodstanden er kortsluttet eller afbrudt, eller hvis bremse IGBT'en er kortsluttet.

#### " **2-2\* Mekanisk bremse**

Til hæve/sænke-applikationer er det nødvendigt at kunne styre en elektromagnetisk bremse. Til styring af bremsen kræves en relæudgang (01 eller 02) eller en programmeret digital udgang (klemme 27 eller 29). Denne udgang skal være normalt lukket på tidspunkter, hvor frekvensomformeren ikke kan 'holde' motoren, f.eks. på grund af for stor belastning.

Danfoss

Vælg *Mek. bremsekontrol* [32] for applikationer med en elektromagnetisk bremse i parameter 5-40 (Array-parameter), parameter 5-30 eller parameter 5-31 (digital udgang 27 eller 29) . Hvis *Mek. bremsekontrol* [32] er valgt, er den mekaniske bremse normalt lukket under indkobling, indtil udgangsspændingen ligger over det niveau, der er valgt i parameter 2-20 *Bremsefrigørelsesstrøm*. Under stop lukkes den mekaniske bremse, nÂr hastigheden ligger under det niveau, der er valgt i parameter 2-21 *Bremseaktiveringshast. [O/MIN].* Hvis frekvensomformeren udsættes for en alarmtilstand, eller der opstår overstrøm eller overspænding, griber den mekaniske bremse omgÂende ind. Dette er også tilfældet under sikker standsning.

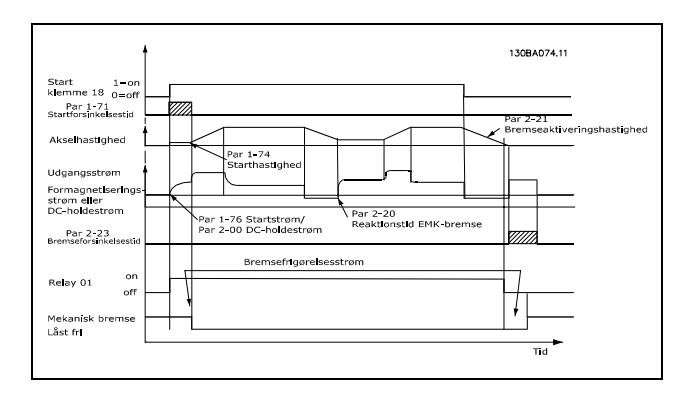

#### **2-20 Bremsefrigørelsesstrøm**

#### **OmrÂde:**

0,00 - parameter 4-51 A **\*** 0,00 A

**Funktion:**

Indstil den motorstrøm, som den mekaniske bremse skal slippe ved, hvis en starttilstand er til stede.

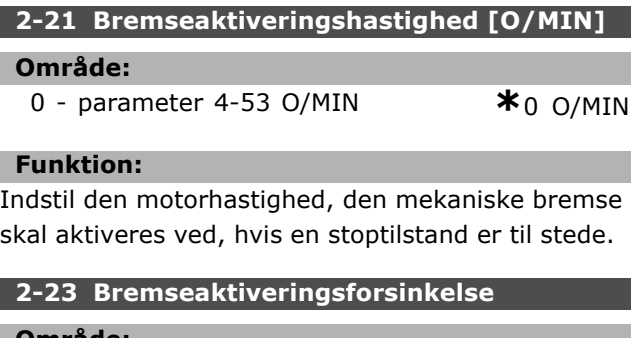

# **OmrÂde:** 0,0-5,0 s **\***0,0 s **Funktion:** Indstil bremseforsinkelsestiden for friløb efter

rampe ned-tiden. Akslen holdes ved stilstand med fuldt holdemoment. Sørg for, at den mekaniske

**\*** standardindstilling ) displaytekst **[ ]** værdi der bruges ved kommunikation via seriel kommunikationsport

bremse har låst lasten, før motoren friløber. Se afsnittet *Mekanisk bremse.*

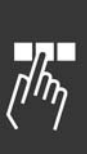

# " **Parametre: Reference/ramper**

#### □ 3-0<sup>\*</sup> Referencegrænser

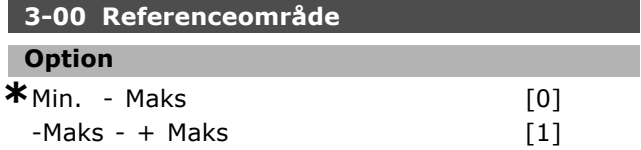

#### **Funktion:**

Indstillinger for referencesignalet og feedbacksignalet. De kan være positive eller positive og negative. Minimumsgrænsen kan være en negativ værdi, medmindre der er valgt *Hastighedsstyring, lukket sløjfe* (parameter 1-00).

#### **3-03 Maksimum-reference**

#### **Option**

Min.Reference (parameter 3-02) - 100000.000 **\***1500.000

#### **Funktion:**

*Maximum-reference* er den største værdi, som summen af alle referencer kan antage. Apparatet følger valget af konfiguration i parameter. 1-00. Hastighedsstyring, lukket sløjfe: O./MIN Momentstyring, hastighedsfeedback: Nm

#### " **3-1\* Referencer**

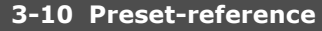

Array [8]

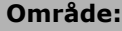

-100.00 - 100.00 % **\***0.00 %

#### **Funktion:**

Der kan programmeres fire forskellige preset-referencer i denne parameter via array-programmering. Preset-referencen fremgÂr som en procentdel af værdien Ref<sub>MAKS</sub> eller som en procentdel af de andre eksterne referencer. Hvis der er programmeret en Ref<sub>MIN</sub>. 0, beregnes preset-referencen som procentdel på grundlag af forskellen mellem Ref<sub>MAKS</sub> og Ref<sub>MIN.</sub> Efterfølgende lægges værdien til Ref<sub>MIN</sub>. Indstil den faste reference, der skal opnÂs. Hvis der skal anvendes faste referencer, skal der vælges Preset-ref. på de tilsvarende digitale indgange.

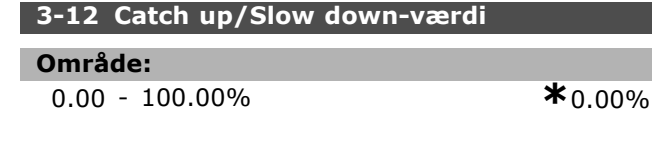

#### **Funktion:**

Gør det muligt at indtaste en værdi i procent (relativ), som enten lægges til eller trækkes fra den faktiske reference. Hvis der er valgt *Catch up* via en af de digitale indgange (parameter 5-10 til parameter 5-15), lægges den procentvise værdi (relativ) til den totale reference. Hvis der er valgt *Slow down* via en af de digitale indgange (parameter 5-10 til parameter 5-15), trækkes den procentvise værdi (relativ) fra den totale reference.

Danfoss

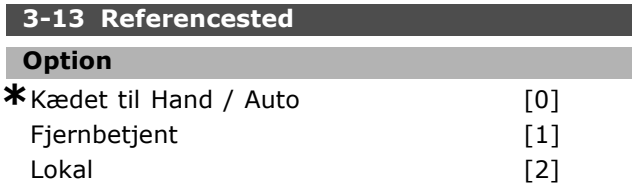

#### **Funktion:**

Bestemmer, hvilken resulterende reference der er aktiv. Hvis der vælges *Kædet til Hand/Auto* [0], afhænger den resulterende reference af, om frekvensomformeren er i Hand- eller Auto-tilstand. I Hand-tilstand anvendes den lokale reference, og i Auto-tilstand anvendes fjernreferencen. Vælg Fjern [1] for at bruge fjernreferencen i både Hand-tilstand og Auto-tilstand. Vælg *Lokal* [2] for at bruge den lokale reference i bÂde Hand-tilstand og Auto-tilstand (parameter 3-14). Preset relativ reference.

#### **3-14 Preset relativ reference**

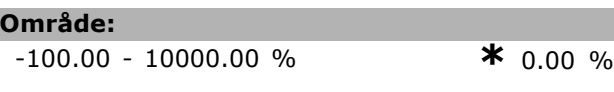

#### **Funktion:**

Definerer en fastlagt værdi (i %), der føjes til den variable værdi (defineret i parameter 3-18 og kaldet Y i nedenstÂende illustration). Denne sum (Y) multipliceres med den faktiske reference (kaldet X i nedenstående illustration), og resultatet lægges til den faktiske reference (X+X\*Y/100).

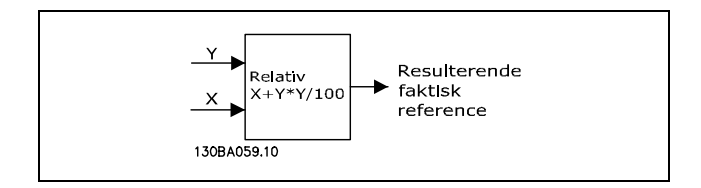

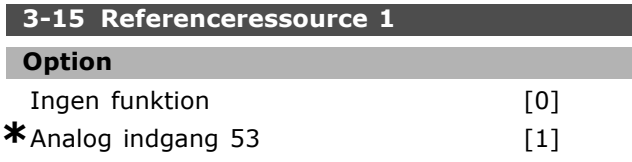

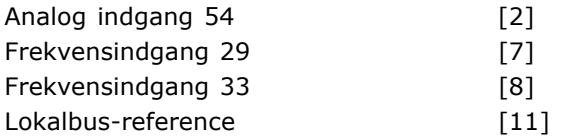

#### **Funktion:**

Der kan tilføjes op til tre forskellige referencesignaler, som skal udgøre den faktiske reference.

Definerer, hvilken af apparatets indgange der skal behandles som kilde til det første referencesignal. Denne parameter kan ikke indstilles, mens motoren kører.

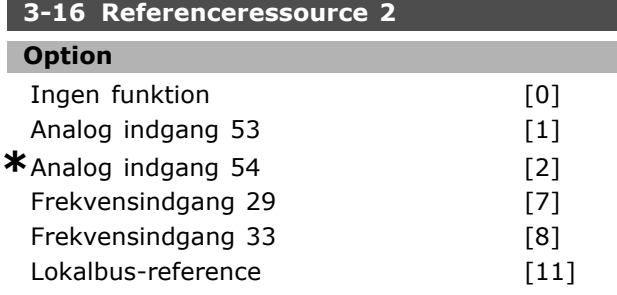

#### **Funktion:**

Der kan tilføjes op til tre forskellige referencesignaler, som skal udgøre den faktiske reference.

Definerer, hvilken af apparatets indgange der skal behandles som kilde til det andet referencesignal. Denne parameter kan ikke indstilles, mens motoren kører.

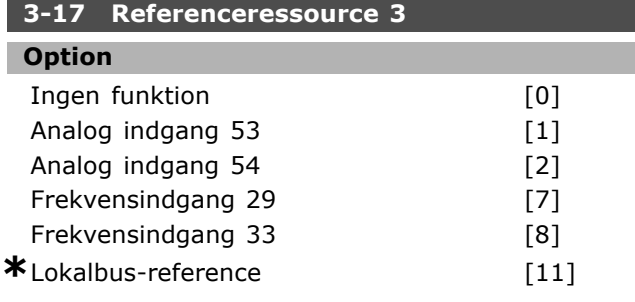

#### **Funktion:**

Der kan tilføjes op til tre forskellige referencesignaler, som skal udgøre den faktiske reference.

Definerer, hvilken af apparatets indgange der skal behandles som kilde til det tredje referencesignal. Denne parameter kan ikke indstilles, mens motoren kører.

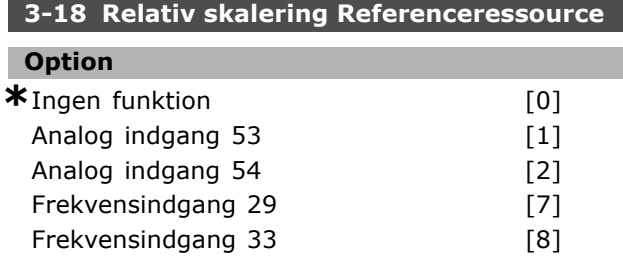

Lokalbus-reference [11]

Danfoss

#### **Funktion:**

Definerer, hvilken indgang der skal behandles som kilde for den relative reference. Definerer en fastlagt værdi (i %), der føjes til den variable værdi fra parameter 3-14. Summen (kaldet Y i illustrationen nedenfor) multipliceres med den faktiske reference (kaldet X nedenfor), og resultatet lægges til den faktiske reference (X+X\*Y/100).

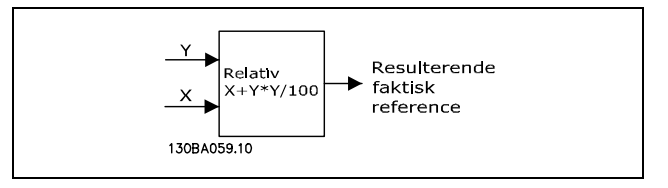

Denne parameter kan ikke indstilles, mens motoren kører.

#### **3-19 Jog-hastighed**

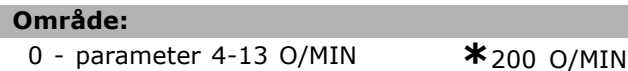

#### **Funktion:**

Jog-hastigheden nJOG er en fast udgangshastighed. Frekvensomformeren kører med denne hastighed, nÂr jog-funktionen er aktiv.

#### □ 3-4<sup>\*</sup> Rampe 1

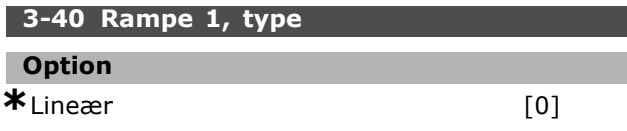

#### **Funktion:**

Vælger den ønskede rampetype, afhængigt af kravet til forløbet af accelerationen/decelerationen.

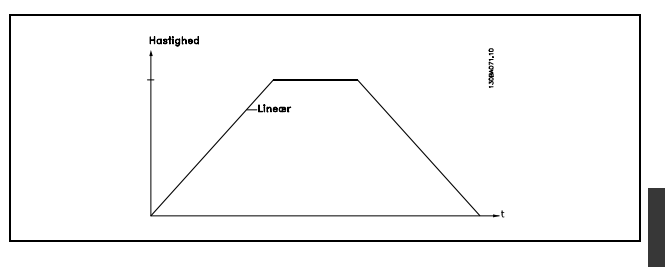

#### **3-41 Rampe 1 rampe-op-tid**

**OmrÂde:** 0.01 - 3600.00 s **\***UdtryksGrænse s

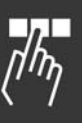

Danfoss

# SÂdan programmeres

#### **Funktion:**

Rampe-op-tiden er accelerationstiden fra 0 O./MIN RPM til den nominelle motorhastighed nM,N (parameter 1-23) under forudsætning af, at udgangsstrømmen ikke når momentgrænsen (indstillet i parameter 4-16). Værdien 0,00 svarer til 0,01 sek. i hastighedstilstand.

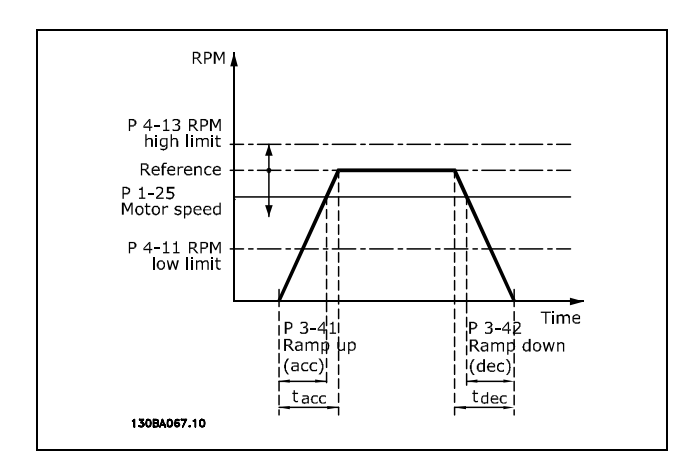

$$
Par. 3 - 41 = \frac{t_{acc} * n_{norm} [Par. 1 - 25]}{\Delta Ref. [O./MIN]} [s]
$$

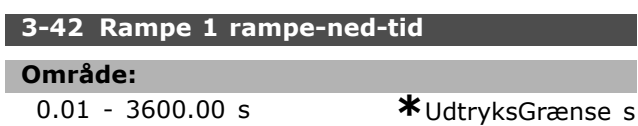

#### **Funktion:**

Rampe ned-tiden er decelerationstiden fra den nominelle motorhastighed  $n_{M,N}$  (parameter 1-23) til 0 O./MIN under forudsætning af, at der ikke opstår overspænding i vekselretteren på grund af generatorisk drift af motoren, eller hvis den genererede strøm når momentgrænsen (indstilles i parameter.  $4-17$ ). Værdien 0,00 svarer til 0,01 sek. i hastighedstilstand.Se rampe-op-tid i parameter 3-41

$$
Par. 3 - 42 = \frac{t_{acc} * n_{norm} [Par. 1 - 25]}{\Delta Ref. [O./MIN]} [s]
$$

" **3-5\* Rampe 2**

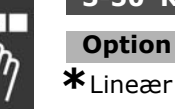

**3-50 Rampe 2, type**  $*$ Line $*$  [0]

#### **Funktion:**

Vælger den ønskede rampetype, afhængigt af kravet til forløbet af accelerationen/decelerationen.

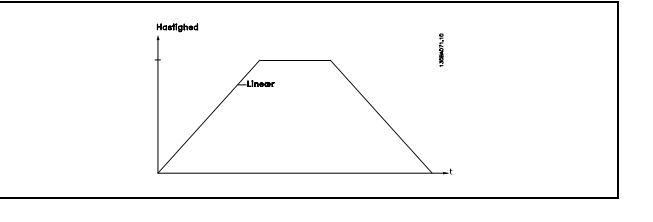

#### **3-51 Rampe 2, rampe op-tid**

#### **OmrÂde:**

 $0,01 - 3600,00$  s  $*$ s

#### **Funktion:**

Rampe op-tiden er accelerationstiden fra 0 O/MIN til den nominelle motorhastighed n<sub>M,N</sub> (parameter 1-23). Udgangsstrømmen må ikke nå momentgrænsen (indstilles i parameter 4-16). Værdien 0,00 svarer til 0,01 sek. i hastighedstilstand.

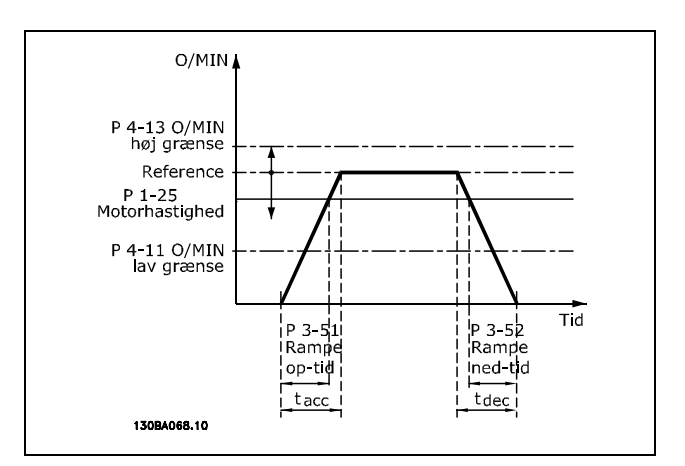

$$
Parameter 3 - 51 = \frac{t_{acc} * n_{norm} [parameter 1 - 25]}{\Delta \, ref \, [O/MIN]} \, [sek]
$$

#### **3-52 Rampe 2, rampe ned-tid**

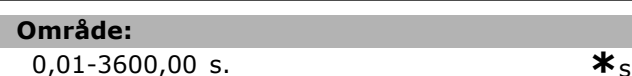

#### **Funktion:**

Rampe ned-tiden er decelerationstiden fra den nominelle motorhastighed  $n_{M,N}$  (parameter 1-23) til 0 O/MIN Der må ikke opstå overspænding i inverteren på grund af generatorisk drift af motoren, og den genererede strøm må ikke nå momentgrænsen (indstilles i parameter 4-17). Værdien 0,00 svarer til

0,01 sek. i hastighedstilstand. Se rampe op-tid i parameter 3-51.

 $\label{eq:parameter} Parameter 3-52 = \frac{t_{dec}*n_{norm}\;[\;parameter 1-25\;] } {\triangle\; ref\;[O/MIN]}\;[sek]$ 

#### □ 3-6<sup>\*</sup> Rampe 3

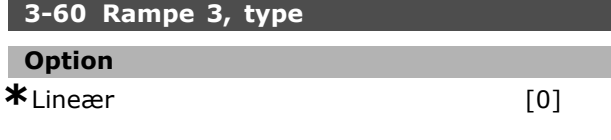

#### **Funktion:**

Vælger den ønskede rampetype, afhængigt af kravet til forløbet af accelerationen/decelerationen.

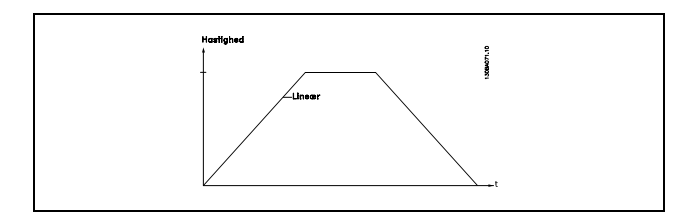

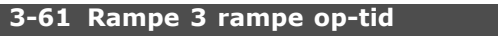

**OmrÂde:**

0,01 - 3600,00 s **\***<sup>s</sup>

#### **Funktion:**

Rampe op-tiden er accelerationstiden fra 0 O/MIN til den nominelle motorhastighed n<sub>M,N</sub> (parameter 1-23). Udgangsstrømmen må ikke nå momentgrænsen (indstilles i parameter 4-16). Værdien 0,00 svarer til 0,01 sek. i hastighedstilstand.

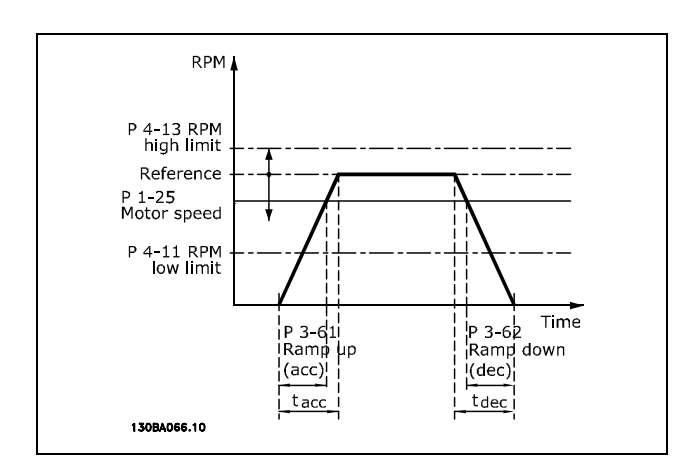

# **3-62 Rampe 3 rampe ned-tid**

**OmrÂde:**

 $0.01 - 3600.00$  s  $\ast$ <sub>S</sub>

#### **Funktion:**

Rampe-ned-tiden er decelerationstiden fra den nominelle motorhastighed  $n_{M,N}$  (parameter 1-23) til 0 O/MIN. Der må ikke opstå overspænding i inverteren på grund af regenerativ drift af motoren. Den genererede strøm må heller ikke nå momentgrænsen (indstilles i parameter 4-17). Værdien 0,00 svarer til 0,01 sek. i hastighedstilstand.Se rampen i parameter 3-61.

$$
Parameter 3 - 62 = \frac{t_{dec} * n_{norm} [parameter 1 - 25]}{\Delta \, ref \, [O/MIN]} \, [sek]
$$

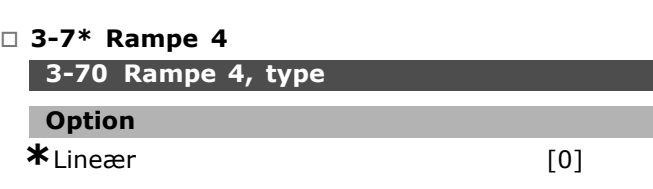

#### **Funktion:**

Vælger den ønskede rampetype, afhængigt af kravet til forløbet af accelerationen/decelerationen.

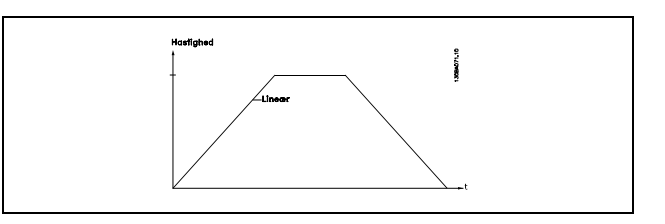

#### **3-71 Rampe 4, rampe op-tid**

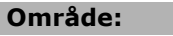

 $0,01 - 3600,00$  s  $*$ s

#### **Funktion:**

Rampe op-tiden er accelerationstiden fra 0 O/MIN til den nominelle motorhastighed n<sub>M,N</sub> (parameter 1-23). Udgangsstrømmen må ikke nå momentgrænsen (indstilles i parameter 4-16). Værdien 0,00 svarer til 0,01 sek. i hastighedstilstand.

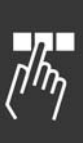

 $Parameter3-61 = \frac{t_{acc} * n_{norm} [parameter1-25]}{\Delta_{net} [O(MIN)]} [sek]$  $\frac{1}{\Delta \text{ref} [O/MIN]}$ \* standardindstilling buisplaytekst **[1]** værdi der bruges ved kommunikation via seriel kommunikationsport

 $MG.33.B2.01 - VLT$  er et registreret Danfoss varemærke  $119$ 

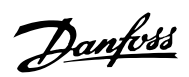

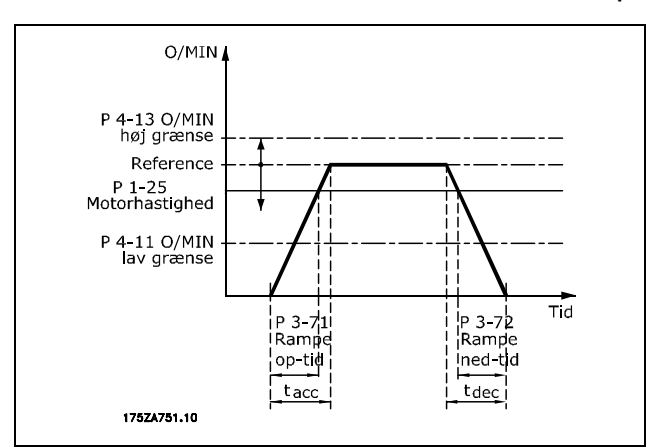

$$
Parameter 3 - 71 = \frac{t_{acc} * n_{norm} \left[ \text{parameter} 1 - 25 \right]}{\Delta \text{ ref} \left[ O(MIN) \right]} \left[ \text{sek} \right]
$$

3-72 Rampe 4 rampe-op-tid

\nOmråde:

\n
$$
0.01-3600.00 \, \text{s}
$$

\n $\text{X}_S$ 

#### **Funktion:**

Rampe-ned-tiden er decelerationstiden fra den nominelle motorhastighed n<sub>M,N</sub> (parameter 1-23) til 0 O/MIN under forudsætning af, at der ikke opstår overspænding i inverteren på grund af generatorisk drift af motoren, eller hvis den genererede strøm når momentgrænsen (indstilles i parameter Der må ikke opstå overspænding i inverteren på grund af generativ drift af motoren. Den genererede strøm må heller ikke nå momentgrænsen (indstilles i parameter 4-17). Værdien 0,00 svarer til 0,01 sek. i hastighedstilstand. Se rampe i parameter 3-71.

$$
Parameter 3-72 = \frac{t_{dec}*n_{norm}\;[\;parameter 1-25\;]}{\triangle\;ref\;[O/MIN]}\;[sek]
$$

#### □ 3-8\* Andre ramper

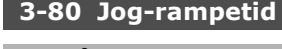

**OmrÂde:** 0,01-3600,00 s **\***<sup>s</sup>

# **Funktion:**

Jog-rampetiden er accelerations-/decelerationstiden fra 0 O/MIN til den nominelle motorfrekvens  $n_{M,N}$ parameter 1-25. Udgangsstrømmen må ikke være højere end momentgrænsen (indstilles i parameter 4-16). Jog-rampetiden starter, hvis der gives et jog-signal via betjeningspanelet, via en programmeret digital indgang eller via den serielle kommunikationsport.

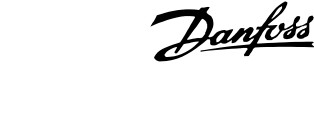

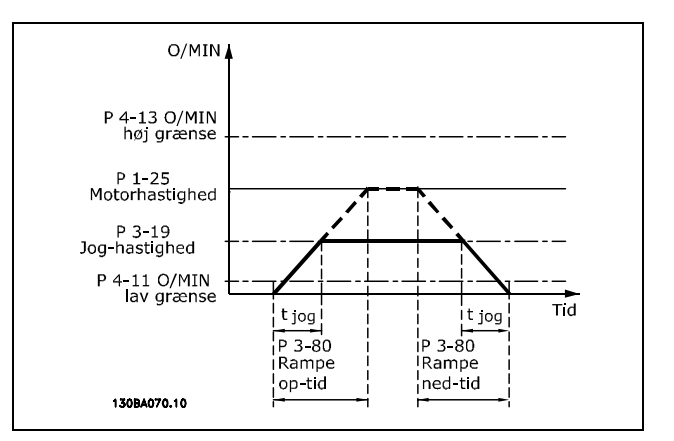

 $Parameter 3-80 = \frac{t_{jog}*n_{norm}\;[\;parameter 1-25\;]}{\Delta\;jog\;hastighed\;[parameter 3-19]}\;[sek]$ 

#### **3-81 Kvikstop rampetid**

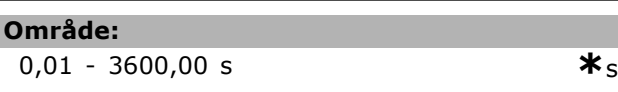

#### **Funktion:**

Rampe-ned-tiden er decelerationstiden fra den nominelle motorhastighed til 0 O/MIN. Der kan ikke opstå overspænding i motoren på grund af generatorisk drift af motoren. Den genererede strøm må heller ikke være højere end momentgrænsen (indstilles i parameter 4-17). Kvikstop aktiveres ved hjælp af et signal på en programmeret digital indgang eller via den serielle kommunikationsport.

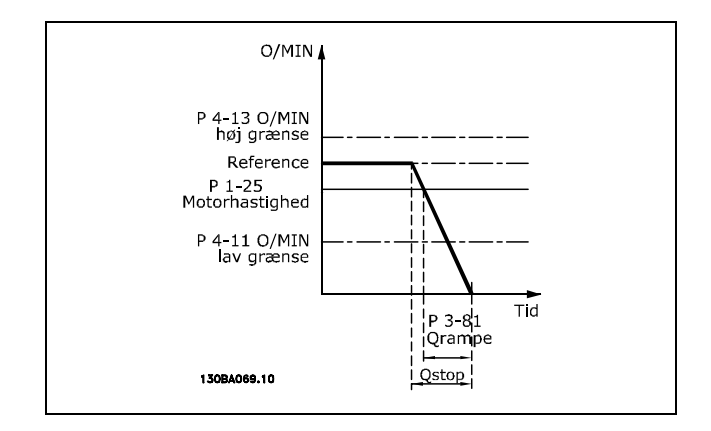

$$
Parameter 3-81 = \frac{t_{Kstop} * n_{norm} [parameter 1-25]}{\Delta \log ref [O/MIN]} [sek]
$$

### □ 3-9<sup>\*</sup> Digitalt pot.-meter

**3-90 Trinstørrelse OmrÂde:** 0.01 - 200.00% **\***0.01% \* standardindstilling indisplaytekst **[1]** værdi der bruges ved kommunikation via seriel kommunikationsport

Danfoss

#### **Funktion:**

Hvis FORØG / REDUCER er aktiveret i mindre end 400 msek., forøges / reduceres den resulterende reference svarende til indstillingen i parameter 3-90 Trinstørrelse.

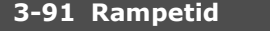

#### **OmrÂde:**

0,01 - 3600,00 s **\***1,00 s

#### **Funktion:**

Hvis FORØG / REDUCER er aktiveret i mere end 400 msek., rampes den resulterende reference op / ned i overensstemmelse med denne rampetid. Rampetiden defineres som den tid, det vil tage at ændre den resulterende reference fra 0 % til 100 %.

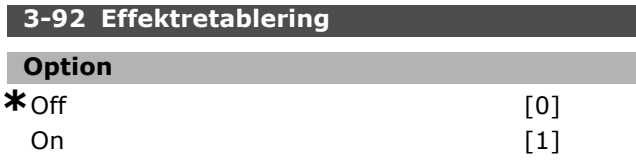

### **Funktion:**

Ved indstillingen Off [0], nulstilles den digitale potentiometerreference til 0% efter nettilslutning. Ved indstilling til On [1], gendannes den seneste digitale potentiometerreference ved nettilslutning.

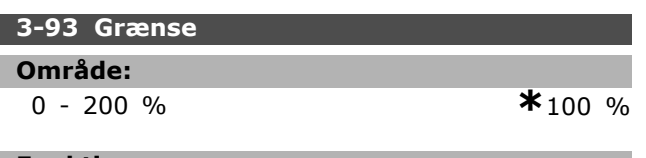

#### **Funktion:**

Indstil den maksimale værdi, den digitale potentiometerreference må kunne nå. Dette anbefales, hvis det digitale potentiometer kun er beregnet til finjustering af den resulterende reference.

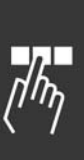

SÂdan programmeres

# □ Parametre: Grænser/ad**varsler**

#### □ 4-1<sup>\*</sup> Motorgrænser

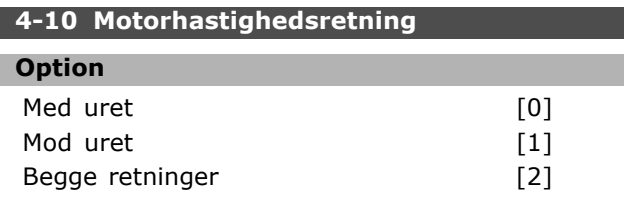

#### **Funktion:**

Forhindrer utilsigtet reversering. Desuden vælges den maksimale udgangshastighed uanset indstillinger af andre parametre. Denne parameter kan ikke indstilles, mens motoren kører.

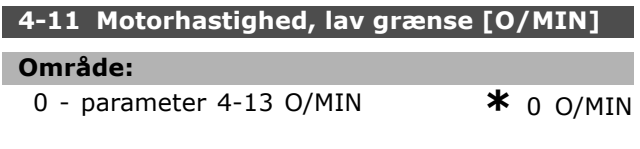

#### **Funktion:**

Det kan vælges at lade Motorhastighed, lav grænse svare til den mindste motorhastighed. Mindstehastigheden må ikke overstige den maksimale hastighed i parameter 4-13. Hvis der er valgt "Begge retninger" i parameter 4-10, benyttes mindstehastigheden ikke.

#### **4-13 Motorhastighed, høj grænse [O/MIN]**

#### **OmrÂde:**

Parameter 4-11 - Variabel grænse **\$/}600** O/MIN

#### **Funktion:**

Det kan vælges at lade den maksimale motorhastighed svare til den højeste motorhastighed.

#### **4-16 Momentgrænse for motortilstand**

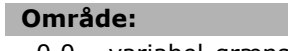

**0,0** - variabel grænse % **\*** 160.0 %

#### **Funktion:**

Denne parameter indstiller momentgrænsen for motordrift. Momentgrænsen er aktiv i hastighedsomrÂdet op til den nominelle motorhastighed (parameter 1-25). For at beskytte motoren mod at nå stall-momentet er fabriksindstillingen 1,6 x det nominelle motormoment (beregnet værdi). Hvis en af indstillingerne i parameter 1-00 til parameter 1-26 ændres, ændres parameter 4-16 til 4-18 ikke automatisk til standardindstillingerne.

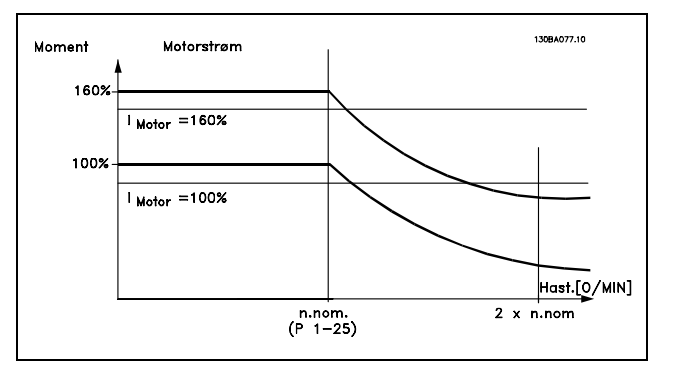

Hvis parameter 4-16, Momentgrænse *for motordrift*, ændres, når parameter 1-00 er indstillet til *HASTIGHED, ÅBEN SLÿJFE* [0], genjusteres parameter 1-66 *Min. strøm ved lav hastighed* automatisk. Hvis

parameter 2-21 > parameter 2-36 er der risiko for, at der kan forekomme stall.

### **4-17 Momentgrænse for generatorisk tilstand**

#### **OmrÂde:**

0,0 - variabel grænse %  $*_{160.0}$  %

Danfoss

#### **Funktion:**

Denne parameter indstiller momentgrænsen for generatorisk drift. Momentgrænsen er aktiv i hastighedsomrÂdet op til den nominelle motorhastighed (parameter 1-25). Se illustrationen for parameter 4-16 og for parameter 14-25 for at få flere oplysninger.

#### **4-18 Strømgrænse**

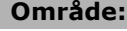

0,0 - variabel grænse %  $*_{160.0}$  %

#### **Funktion:**

Indstiller strømgrænsen for motordrift. For at beskytte motoren mod at nå stall-momentet er fabriksindstillingen 1,6 x det nominelle motormoment (beregnet værdi). Hvis en af indstillingerne i parameter 1-00 til parameter 1-26 ændres, ændres parameter 4-16 til parameter 4-18 ikke automatisk til standardindstillingerne.

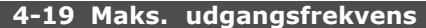

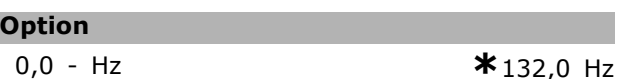

#### **Funktion:**

Giver en øvre grænse for frekvensomformerens udgangsfrekvens af hensyn til sikkerheden

ved applikationer, hvor utilsigtet overhastighed skal undgås. Denne grænse er den øvre i alle konfigurationer (uafhængigt af indstillingen i parameter 1-00).

#### " **4-5\* Just. advarsler**

Advarsler vises i displayet, via de programmerede udgange eller på den serielle bus.

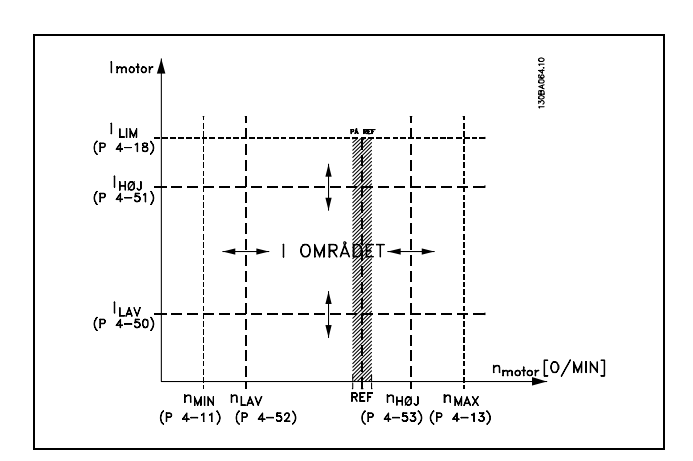

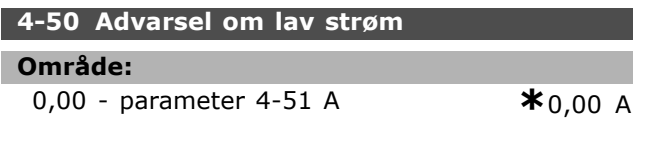

#### **Funktion:**

Hvis motorstrømmen er under denne grænse, ILAV, viser displayet STRØM LAV. Signaludgangene kan programmeres til at give et statussignal via klemme 27 eller 29 samt på relæudgang 01 eller 02.

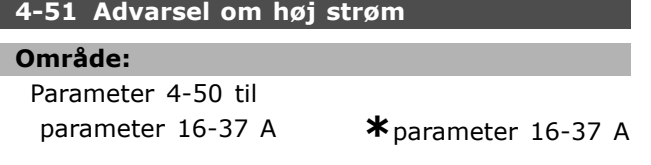

#### **Funktion:**

Hvis motorstrømmen overstiger denne grænse (I<sub>HØJ</sub>), viser displayet STRØM HØJ. Signaludgangene kan programmeres til at give et statussignal via klemme 27 eller 29 samt på relæudgang 01 eller 02.

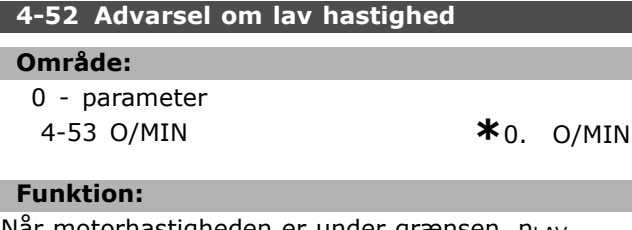

Når motorhastigheden er under grænsen, n $_{\text{LAV}}$ , viser displayet HAST. LAV. Signaludgangene kan programmeres til at give et statussignal via klemme 27 eller 29 samt på relæudgang 01 eller 02.

Motorhastighedens nedre signalgrænse, n<sub>LAV</sub>, skal programmeres inden for frekvensomformerens normale driftsomrÂde. Se tegningen.

Danfoss

#### **4-53 Advarsel om høj hastighed**

#### **OmrÂde:**

Parameter 4-52 til parameter 4-13 O/MIN**\*** parameter 4-13 O/MIN

#### **Funktion:**

Når motorhastigheden er over grænsen,  $n_H\omega$ viser displayet HAST. HØJ. Signaludgangene kan programmeres til at give et statussignal via klemme 27 eller 29 samt på relæudgang 01 eller 02. Motorhastighedens øvre signalgrænse, nHØJ, skal programmeres inden for frekvensomformerens normale driftsomrÂde.

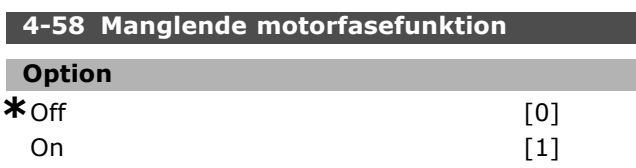

#### **Funktion:**

Vælger overvågning af motorfaser. Hvis der vælges On, vil frekvensomformeren reagere på en manglende motorfase og vise en alarm. Hvis der vælges *Off* , afgives der ingen alarm ved manglende motorfase. Hvis motoren kun kører på to faser, kan den blive beskadiget/overophedet. Derfor bør funktionen til alarmering ved manglende motorfase ikke slÂs fra. Denne parameter kan ikke indstilles, mens motoren kører.

#### □ 4-6\* Hastighedsbypass **4-60 Bypasshastighed fra [O/MIN]**

Array [4]

#### **OmrÂde:**

0. - parameter 4-13 O/MIN **\*** 0 O/MIN

#### **Funktion:**

Nogle systemer kræver, at visse udgangsfrekvenser/hastigheder undgås på grund af resonansproblemer i anlægget. Angiv de frekvenser/hastigheder, der skal undgÂs.

**4-62 Bypasshastighed til [O/MIN]**

Array [4]

#### **OmrÂde:**

0 - parameter 4-13 O/MIN **\***0 O/MIN

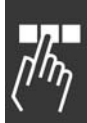

Danfoss

#### **Funktion:**

Nogle systemer kræver, at visse udgangsfrekvenser/hastigheder undgås på grund af resonansproblemer i anlægget. Angiv de frekvenser/hastigheder, der skal undgÂs.

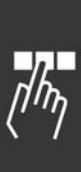

# " **Parametre: Digital ind/ud**

#### □ 5-0<sup>\*</sup> Digital I/O-tilstand

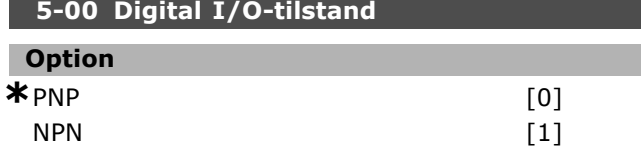

#### **Funktion:**

De digitale indgange og programmerede digitale udgange er forprogrammerede til brug i enten PNP- eller NPN-systemer.

PNP-systemer trækkes ned til GND. Aktivering finder sted på positivt kørende impulser (↑). NPN-systemer trækkes op til + 24 V (internt i frekvensomformeren). Aktivering finder sted på negativt kørende impulser  $(4)$ .

Parameteren kan ikke indstilles, mens motoren kører.

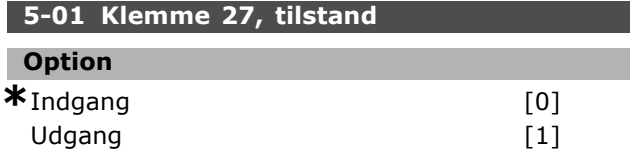

#### **Funktion:**

Vælger klemme 27 som enten digital indgang eller digital udgang. Standardindstillingen er indgangsfunktionen. Denne parameter kan ikke indstilles, mens motoren kører.

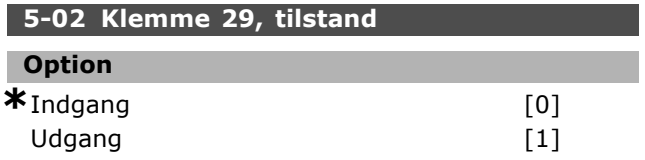

#### **Funktion:**

Vælger klemme 29 som enten digital indgang eller digital udgang. Standardindstillingen er indgangsfunktionen. Parameteren kan ikke indstilles, mens motoren kører.

# □ 5-1<sup>\*</sup> Digitale indgange

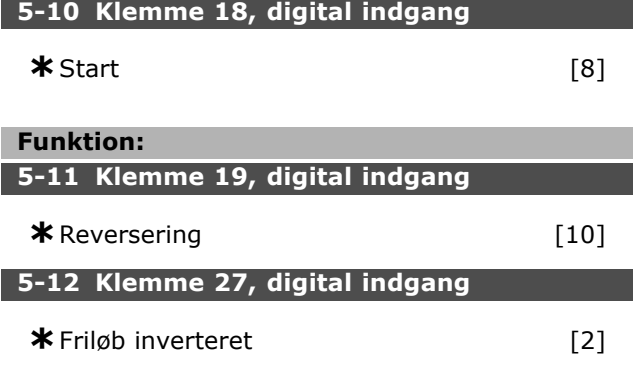

# **5-13 Klemme 29, digital indgang**

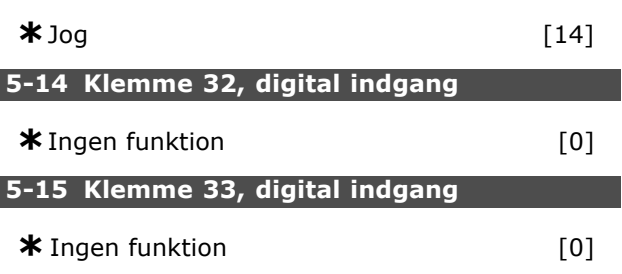

**Option**

I

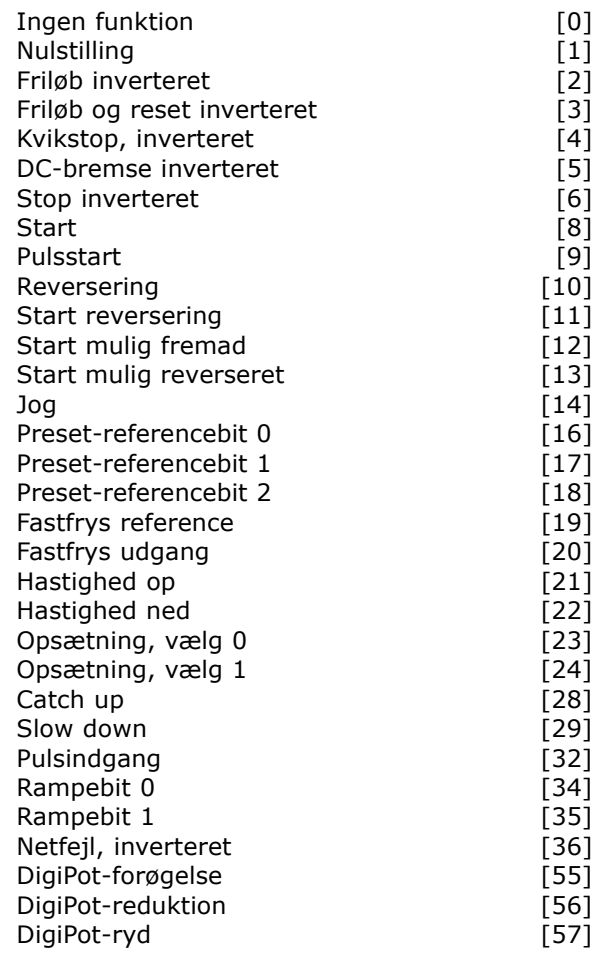

#### **Funktion:**

Alle digitale indgange kan programmeres til disse funktioner:

- **Ingen funktion [0]: Frekvensomformeren** reagerer ikke på signaler, der sendes til klemmen.
- **Reset [1]: Nulstiller frekvensomformeren** efter TRIP/ALARM. Det er ikke alle alarmer, der kan nulstilles.
- **Friløb inverteret [2]: (Standard, digital** indgang 27): Friløbsstop, inverteret indgang

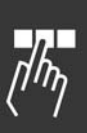

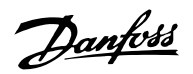

Danfoss

(NC). Frekvensomformeren lader motoren rotere frit. Logisk '0' => friløbsstop.

- **Friløb og reset inverteret [3]: Nulstilling** og friløbsstop, inverteret indgang (NC). Frekvensomformeren lader motoren rotere frit og nulstiller frekvensomformeren. Logisk  $'0'$  => friløbsstop og reset
- Kvikstop, inverteret [4]: Inverteret indgang (NC). Genererer en standsning i overensstemmelse med kvikstop-rampetiden ( parameter 3-81). NÂr motoren standser, kan akslen efterfølgende rotere frit. Logisk  $'0'$  => Kvikstop.
- **DC-bremse inverteret [5]: Inverteret** indgang for DC-bremsning (NC). Standser motoren ved at påføre den jævnstrøm i en bestemt periode. Se parameter 2-01 til parameter 2-03. Funktionen er kun aktiv, når værdien i parameter 2-02 er forskellig fra 0. Logisk '0' => DC-bremsning.
- **Stop inverteret [6]: Stop, inverteret funktion.** Genererer stopfunktion, nÂr den valgte klemme skifter fra logisk niveau '1' til '0'. Standsningen udføres i overensstemmelse med den valgte rampetid ( parameter 3-42, parameter 3-52, parameter 3-62, parameter 3-72).

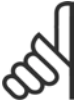

### **NB!:**

Hvis frekvensomformeren har nÂet momentgrænsen og har modtaget en stopkommando, standser den muligvis

ikke af sig selv. For st sikre, at frekvensomformeren standser, skal der konfigureres en digital udgang med "Momentgrænse og stop [27]", og denne digitale udgang skal forbindes til en digital indgang, der er konfigureret til friløb.

- **Start [8]: (Standard digital indgang 18):** Vælg start for en start/stop-kommando. Logisk  $' 1'$  = start, logisk  $' 0'$  = stop.
- Pulsstart [9]: Motoren starter, hvis der påføres en puls i minimum 2 ms. Motoren standser, hvis Stop inverteret aktiveres.
- ï **Reversering [10]**: (Standard digital indgang 19). Skifter rotationsretning på motorakslen. Vælg logisk "1" for at reversere. Reverseringssignalet skifter kun rotationsretning. Det aktiverer ikke startfunktionen. Vælg begge retninger i parameter 4-10. Funktionen er ikke aktiv i forbindelse med Momentstyring, hastighedsfeedback.
- **Start reverseret [11]: Anvendes til start/stop** og til reversering på den samme ledning. Signaler på start er ikke tilladt samtidig.
- **Start mulig fremad [12]: Anvendes,** hvis motorakslen kun skal kunne rotere med uret ved start.
- **Start mulig reverseret [13]: Anvendes,** hvis motorakslen kun skal kunne rotere imod uret ved start.
- **Jog [14]: (Standard digital indgang 29):** Anvendes til at skifte mellem ekstern reference og preset-reference. Der skal vælges Ekstern/preset [2] i parameter 2-14. Logisk '0'  $=$  eksterne referencer aktive. Logisk '1' = en af de fire referencer er aktiv i overensstemmelse med nedenstÂende tabel
- Preset-ref.-bit 0 [16]: Preset-referencebit 0,1 og 2 giver mulighed for at vælge én af de otte preset-referencer i overensstemmelse med nedenstÂende tabel.
- Preset-ref.-bit 1 [17]: Det samme som Preset-ref.-bit 0 [16].
- Preset-ref.-bit 2 [18]: Samme som Preset-ref.-bit 0 [16].

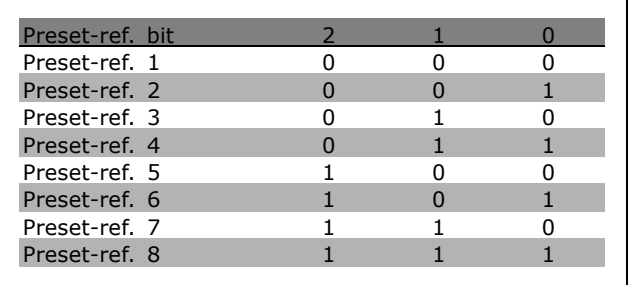

- **Fastfrys reference [19]: Fastfryser den** faktiske reference. Den fastfrosne reference er nu aktiverings-/betingelsespunkt for anvendelsen af Hastighed op og Hastighed ned. Hvis Hastighed op/ned anvendes, følger hastighedsændringen altid rampe 2 (parameter 3-51 og 3-52) i intervallet 0 - parameter 3-03.
- ï **Fastfrys udgang [20]**: Fastfryser den aktuelle motorfrekvens (Hz). Den fastfryste motorfrekvens er nu udgangspunkt/betingelse for at Hastighed op og Hastighed ned kan benyttes. Hvis Hastighed op/ned anvendes, følger hastighedsændringen altid rampe 2 (parameter 3-51 og 3-52) i intervallet 0 - parameter 1-23.

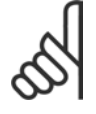

**NB!:**

Hvis Fastfrys udgang er aktiv, kan frekvensomformeren ikke stoppes via et lavt "start [13]"-signal. Stop

frekvensomformeren via en klemme, der er programmeret til Friløb inverteret [2] eller Friløb og reset, inverteret [33].

- **Hastighed op [21]: Vælg hastighed op og** Hastighed ned, hvis der ønskes digital styring op/ned af hastigheden (motorpotentiometer). Aktivér funktionen ved at vælge enten Fastfrys reference eller Fastfrys udgang. Så længe der er logisk '1' på den klemme, der er valgt til hastighedsforøgelse, vil referencen eller udgangsfrekvensen forøges. Følg rampe 2 (parameter 3-51) i intervallet 0 - parameter 1-23.
- **Hastighed ned [22]: Det samme som** Hastighed op [21].
- **Opsætning, vælg 0 [23]: (Standard digital** indgang 33): Valg af opsætning, bit 0 og bit 1 giver dig mulighed for at vælge imellem en af de fire opsætninger. Parameter 0-10 skal indstilles til Multiopsætning.
- Opsætning, vælg 1 [24]: (Standard digital indgang 32): Samme som Opsætning, vælg 0 [23].
- **Catch up [28]: Vælg Catch up/Slow down** for at forøge eller reducere referenceværdien (indstilles i parameter 3-12).

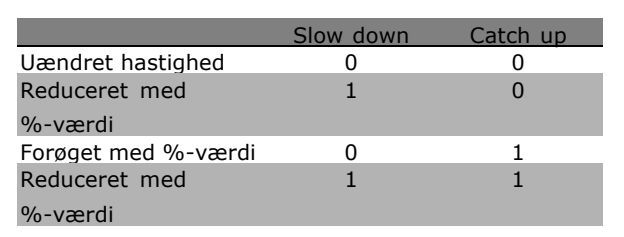

- Slow down [29]: Det samme som Catch up [28].
- **Pulsindgang [32]: Vælg Pulsindgang,** hvis der bruges en pulssekvens som reference eller feedback. Skalering udføres i parametergruppe 5-5\*.
- **Rampebit 0 [34]**
- **Rampebit 1 [35]**
- Netfejl, inverteret [36]: Vælges for at aktivere parameter 14-10 *Netfejl*. Netfejl inverteret er aktiv ved logisk '0'.

**DigiPot forøgelse [55]: Anvender indgangen** som FORØGELSES-signal til den digitale potentiometerfunktion, der er beskrevet i parametergruppe 3-9\*

Danfoss

- **DigiPot reduktion [56]: Anvender indgangen** som REDUKTIONS-signal til den digitale potentiometerfunktion, der er beskrevet i parametergruppe 3-9\*
- DigiPot ryd [57]: Anvender indgangen til at RYDDE den digitale potentiometerreference, der er beskrevet i parametergruppe 3-9\*

#### " **5-3\* Digitale udgange**

De 2 solid-state digitale udgange er fælles for klemme 27 og 29. Indstil I/O-funktionen for klemme 27 i parameter 5-01, og indstil I/O-funktionen for klemme 29 i parameter 5-02. Parameteren kan ikke indstilles, mens motoren kører.

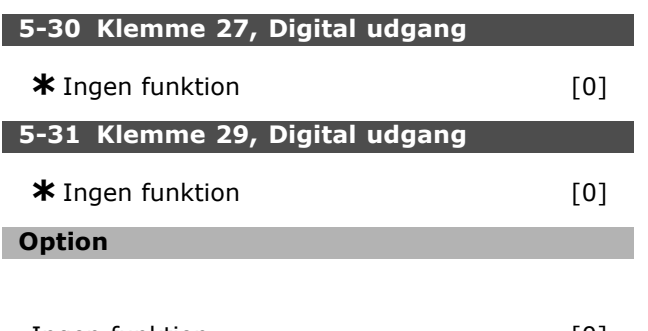

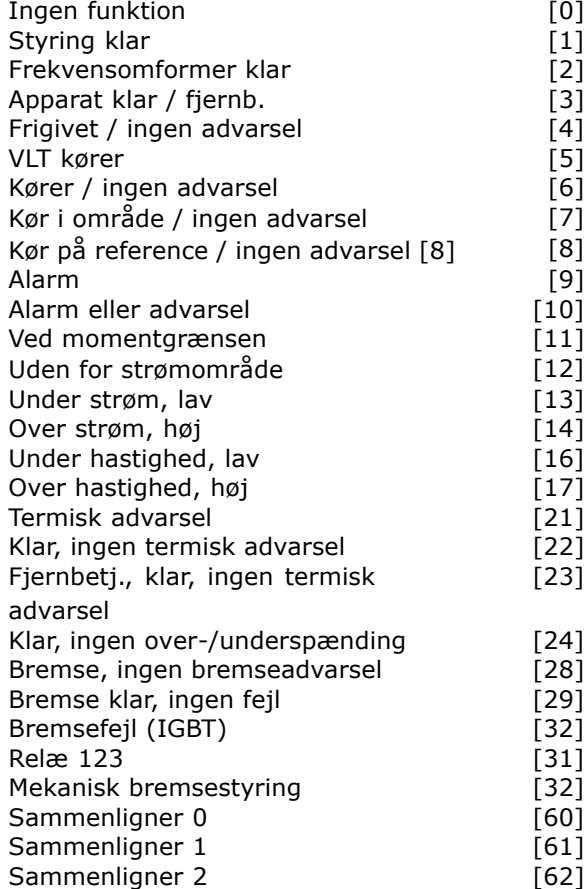

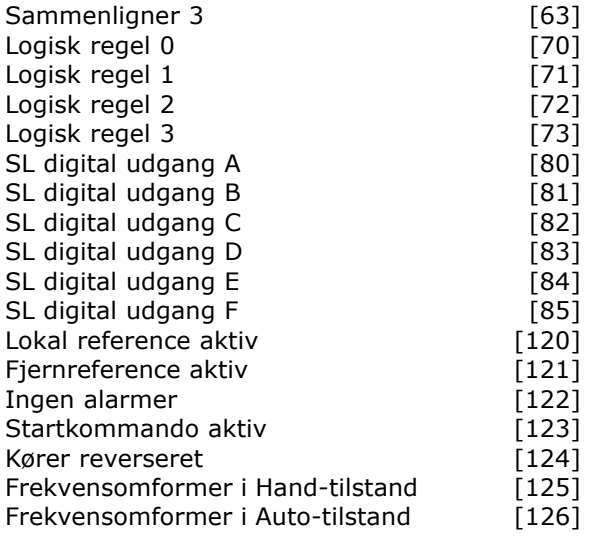

#### **Funktion:**

De digitale udgange kan programmeres til disse funktioner:

- **Ingen funktion [0]: Standard for alle** *digitale udgange og relæudgange*
- **Styring klar [1]: Styrekortet modtager** forsyningsspænding.
- ï **Frekvensomformer klar [2]**: Frekvensomformeren er klar til drift og påfører forsyningssignal på styrekortet.
- ï **Apparat klar / fjernb. [3]**: Frekvensomformeren er klar til drift og er i Auto On-tilstand.
- ï **Frigivet / ingen advarsel [4]**: Frekvensomformeren er klar til brug. Der er ikke afgivet start- eller stopkommando (start/ikke mulig). Der er ingen advarsler.
- **VLT kører [5]: Motoren kører.**
- Kører / 0 advarsler [6]: Udgangshastigheden er højere end den hastighed, der er indstillet i parameter 1-81. Motoren kører, og der er ingen advarsler.
- Kør i område / ingen adv. [7]: Kører inden for de programmerede strøm-/hastighedsområder, der er indstillet i parameter 4-50 til parameter 4-53.
- Kør på ref. / ing. adv. [8]: Mekanisk hastighed i overensstemmelse med reference.
- Alarm [9]: Udgangen aktiveres af en alarm.
- ï **Alarm eller advarsel [10]**: Udgangen aktiveres af en alarm eller en advarsel.
- Ved momentgrænsen [11]: Momentgrænsen, der er indstillet i parameter 4-16 eller parameter 1-17, er overskredet.
- Uden for strømomr. [12]: Motorstrømmen er uden for det omrÂde, der er programmeret i parameter 4-18.
- Under strøm, lav [13]: Motorstrømmen er lavere end værdien, der er indstillet i parameter 4-50.
- Over strøm, høj [14]: Motorstrømmen er højere end værdien, der er indstillet i parameter 4-51.
- Under hastighed, lav [16]: Udgangshastigheden er lavere end værdien, der er indstillet i parameter 4-52.
- Over hastighed, høj [17]: Udgangshastigheden er højere end værdien, der er indstillet i parameter 4-53.
- **Termisk advarsel [21]: Termisk** advarsel aktiveres, når temperaturgrænsen overskrides i enten motor, frekvensomformer, bremsemodstand eller termistor.
- Klar, ingen termisk advarsel [22] : Frekvensomformeren er klar til drift, og der foreligger ingen advarsel om overtemperatur.
- ï **Fjernbetj. klar, ingen termisk adv. [23]**: Frekvensomformeren er klar til drift og i Auto On-tilstand. Der foreligger ingen advarsel om overtemperatur.
- Klar, ingen over-/underspænding **[24]**: Frekvensomformeren er klar til drift, og netspændingen ligger inden for det angivne spændingsområde (se afsnittet *Generelle specifikationer*).
- ï **Reversering [25]**: *Reversering. Logisk í1í*  $=$  relæ aktiveret, 24 V DC ved motorrotation med uret. Logisk '0' = relæ ikke aktiveret, intet signal ved motorrotation mod uret.
- **Bus OK [26]: Aktiv kommunikation (intet** timeout) via den serielle kommunikationsport.
- Mom.-grænse & stop [27]: Bruges i forbindelse med friløbsstop og desuden med frekvensomformeren ved momentgrænsen. Signalet er logisk '0', når frekvensomformeren har fået et stopsignal og er ved momentgrænsen.
- ï **Bremse, ingen bremseadv. [28]**: Bremsen er aktiv, og der er ingen advarsler.
- ï **Bremse klar, ingen fejl [29]**: Bremsen er klar til drift, og der er ingen fejl.
- ï **Bremsefejl (IGBT) [30]**: Udgangen er logisk "1", når bremse-IGBT'en er kortsluttet. Funktionen bruges til at beskytte frekvensomformeren i tilfælde af fejl på bremsemodulerne. Anvend udgangen/relæet til at udkoble hovedspændingen fra frekvensomformeren.
- Relæ 123 [31]: Hvis fieldbus-profil [0] er valgt i parameter 5-12, aktiveres relæet. Ved OFF1, OFF2 eller OFF3 (bit i styreordet) er logisk '1'.

Danfoss

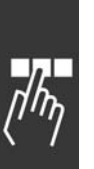

- **Mekanisk bremsestyring [32]: Gør det** muligt at kontrollere en ekstern mekanisk bremse. Se beskrivelsen i afsnittet *Kontrol af mekanisk bremse* og parametergruppe 2-2\*
- **Sammenligner 0 [60]: Se parametergruppe** 13-1\*. Hvis sammenligner 0 evalueres som TRUE, bliver udgangen høj. I modsat fald bliver den lav.
- **Sammenligner 1 [61]: Se parametergruppe** 13-1\*. Hvis sammenligner 1 evalueres som TRUE, bliver udgangen høj. I modsat fald bliver den lav.
- **Sammenligner 2 [62]: Se parametergruppe** 13-1\*. Hvis sammenligner 2 evalueres som TRUE, bliver udgangen høj. I modsat fald bliver den lav.
- **Sammenligner 3 [63]: Se parametergruppe** 13-1\*. Hvis sammenligner 3 evalueres som TRUE, bliver udgangen høj. I modsat fald bliver den lav.
- Logisk regel 0 [70]: Se parametergruppe 13-4\*. Hvis den logiske regel 0 evalueres som TRUE, bliver udgangen høj. I modsat fald bliver den lav.
- Logisk regel 1 [71]: Se parametergruppe 13-4\*. Hvis den logiske regel 1 evalueres som TRUE, bliver udgangen høj. I modsat fald bliver den lav.
- Logisk regel 2 [72]: Se parametergruppe 13-4\*. Hvis den logiske regel 2 evalueres som TRUE, bliver udgangen høj. I modsat fald bliver den lav.
- Logisk regel 3 [73]: Se parametergruppe 13-4\*. Hvis den logiske regel 3 evalueres som TRUE, bliver udgangen høj. I modsat fald bliver den lav.
- **SL digital udgang A [80]: Se parameter** 13-52 *SL styreenh.-handling*. Indgangen bliver høj, hvis Intelligent logikhandling [38] "Indst. dig. udg. A høj" afvikles. Indgangen bliver lav, hvis Intelligent logikhandling [32] "Indst. dig. udg. A lav" afvikles.
- **SL digital udgang B [81]: Se parameter** 13-52 *SL styreenh.-handling*. Indgangen bliver høj, hvis Intelligent logikhandling [39] "Indst. dig. udg. A høj" afvikles. Indgangen bliver lav, hvis Intelligent logikhandling [33] "Indst. dig. udg. A lav" afvikles.
- **SL digital udgang C [82]: Se parameter** 13-52 *SL styreenh.-handling*. Indgangen bliver høj, hvis Intelligent logikhandling [40] "Indst. dig. udg. A høj" afvikles. Indgangen bliver lav, hvis Intelligent logikhandling [34] "Indst. dig. udg. A lav" afvikles.

**SL digital udgang D [83]: Se parameter** 13-52 *SL styreenh.-handling*. Indgangen bliver høj, hvis Intelligent logikhandling [41] "Indst. dig. udg. A høj" afvikles. Indgangen bliver lav, hvis Intelligent logikhandling [35] "Indst. dig. udg. A lav" afvikles.

Danfoss

- **SL digital udgang E [84]: Se parameter** 13-52 *SL styreenh.-handling*. Indgangen bliver høj, hvis Intelligent logikhandling [42] "Indst, dig. udg. A høj" afvikles. Indgangen bliver lav, hvis Intelligent logikhandling [36] "Indst. dig. udg. A lav" afvikles.
- **SL digital udgang F [85]: Se parameter** 13-52 *SL styreenh.-handling*. Indgangen bliver høj, hvis Intelligent logikhandling [43] "Indst. dig. udg. A høj" afvikles. Indgangen bliver lav, hvis Intelligent logikhandling [37] "Indst. dig. udg. A lav" afvikles.
- ï **Lokal reference aktiv [120]**: Udgangen bliver høj, hvis parameter 3-13 Referencested = [2] "Lokal", eller hvis parameter 3-13 *Referencested*  $=$  [0] "Kædet til hand / auto", samtidig med, at LCP er i Hand on-tilstand.
- Fjernreference aktiv [121]: Udgangen bliver høj, hvis parameter 3-13 Referencested = [1] "Fjernbetjent", eller hvis parameter 3-13  $Referencested = [0]$  Kædet til hand / auto, samtidig med at LCP er i Auto on-tilstand.
- **Ingen alarm [122]: Udgangen bliver høj,** hvis der ikke foreligger en alarm.
- **Startkommando aktiv [123]: Udgangen** bliver høj, hvis der foreligger en aktiv startkommando (dvs. via busforbindelsen til en digital indgang eller [Hand on] eller [Auto on], og der ikke foreligger en aktiv stop- eller startkommando.
- Kører reverseret [124]: Udgangen er høj, hvis frekvensomformeren kører mod uret (det logiske produkt af statusbittene "kører" OG "reverseret").
- Apparat hand [125]: Udgangen bliver høj, nÂr frekvensomformeren er i Hand on-tilstand (angives ved indikatorlampen over [Hand on]).
- Apparat auto [126]: Udgangen bliver høj, nÂr frekvensomformeren er i Hand on-tilstand (angives af indikatorlampen over [Auto on]).

#### □ **5-4\* Relæer**

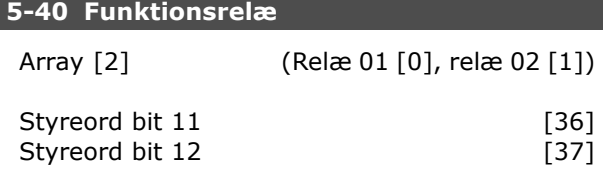

Parameter 5-40 indeholder samme muligheder som parameter 5-30 og parameter 5-31 inkl. valgmulighederne 36 og 37.

#### **Funktion:**

- **Styreord bit 11 [36]: Bit 11 i styreordet** styrer relæ 01. Se afsnittet Styreord i *henhold til FC-profil (CTW)*. Denne mulighed gælder kun for parameter 5-40.
- Styreord bit 12 [37]: Bit 12 i styreordet styrer relæ 02. Se afsnittet Styreord i *henhold til FC-profil (CTW)*.

Vælg mellem 2 interne mekaniske relæer i en array-funktion.

Udv. parameter  $5-4^* \rightarrow 'OK' \rightarrow$  Funktionsrelæ  $\rightarrow$  'OK'  $\rightarrow$  [0]  $\rightarrow$  'OK'  $\rightarrow$  *v*ælg funktion

Relæ nr. 1 har array-nr. [0]. Relæ nr. 2 har array-nr. [1]. Relæfunktioner vælges på samme liste, som bruges til solid state-udgangsfunktionerne. Se parameter 5-3\*.

#### **5-41 ON-forsinkelse, relæ**

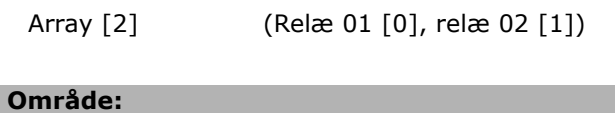

0,00-600,00 s **\***0,00 s

#### **Funktion:**

Tillader en forsinkelse af relæernes indkoblingstid. Vælg mellem 2 interne mekaniske relæer i en array-funktion.Se parameter 5-40.

Tillader en forsinkelse af relæets udkoblingstid. Vælg mellem 2 interne mekaniske relæer i en

#### **5-42 OFF-forsinkelse, relæ**

array-funktion.Se parameter 5-40

Array [2] (Relæ 01 [0], relæ 02 [1])

**OmrÂde:**

0,00-600,00 s. **\***0,00 s.

**Funktion:**

#### " **5-5\* Pulsindgang**

Pulsindgangsparametrene bruges til at vælge et passende vindue som impulsreferenceomrÂde. Indgangsklemme 29 eller 33 fungerer som frekvensreferenceindgange. Indstil parameter 5-13 eller par 5-15 til 'Pulsindgang' [32]. Hvis klemme 29 bruges som indgang, skal parameter 5-01 vælges som 'Indgang' [0].

Danfoss

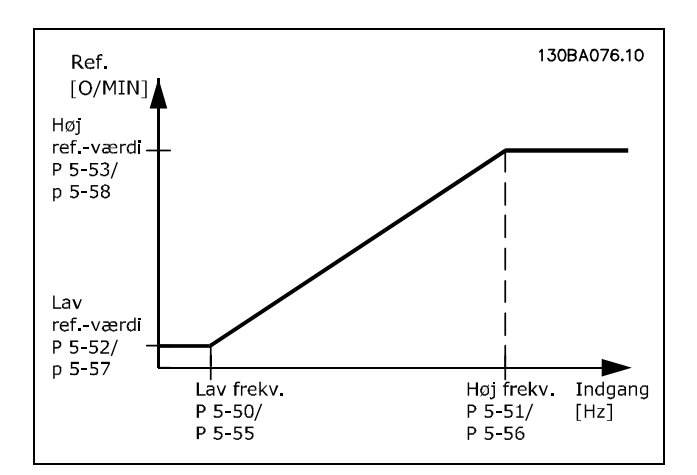

#### **5-50 Klemme 29 Lav frekvens**

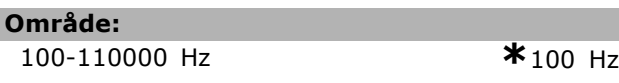

#### **Funktion:**

Indstiller den lave frekvens under hensyntagen til den lave værdi i parameter 5-52, så den svarer til motorakslens hastighed.

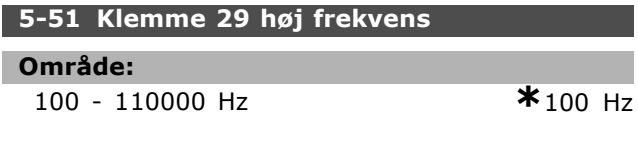

#### **Funktion:**

Indstiller den høje frekvens under hensyntagen til den høje referenceværdi i parameter 5-53, så den svarer til motorakslens hastighed.

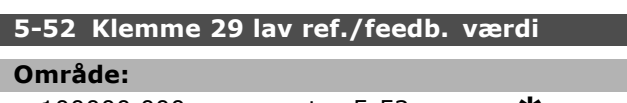

# -100000,000 - parameter 5-53 **\*** 0.000

#### **Funktion:**

Indstil den laveste referenceværdi [O/MIN] for motorakselhastigheden og den laveste feedbackværdi. Vælg klemme 29 som digital udgang (parameter  $5-01 =$ Udgang' [1] og parameter  $5-60$  = relevant værdi).

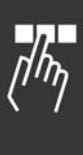

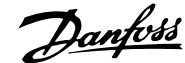

#### 5-53 Klemme 29 høj ref./feedb. værdi

#### **OmrÂde:**

Parameter 5-52 - 100000,000 **\***1500.000

#### **Funktion:**

Indstiller den højeste referenceværdi [O/MIN] for motorakselhastigheden og den højeste feedbackværdi. Vælg klemme 29 som digital udgang (parameter 5-01 ='Udgang'  $[1]$  og parameter  $5-60$  = relevant værdi)

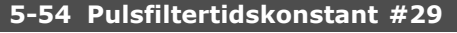

**OmrÂde:**

1 - 1000 ms **\***100 ms

**Funktion:**

Lavpasfilteret reducerer påvirkningen af og dæmper udsving på feedbacksignalet fra styreenheden. Dette kan blandt andet være en fordel, hvis der er meget støj på systemet. Denne parameter kan ikke indstilles, mens motoren kører.

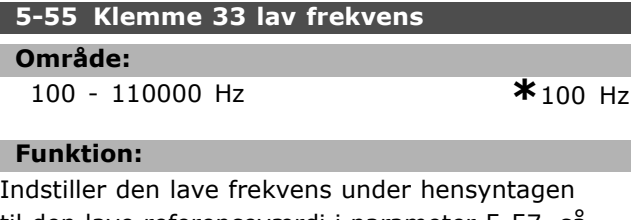

til den lave referenceværdi i parameter 5-57, så den svarer til motorakslens hastighed.

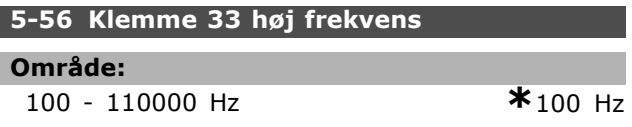

#### **Funktion:**

Indstiller den høje frekvens under hensyntagen til den høje referenceværdi i parameter 5-58, så den svarer til motorakslens hastighed.

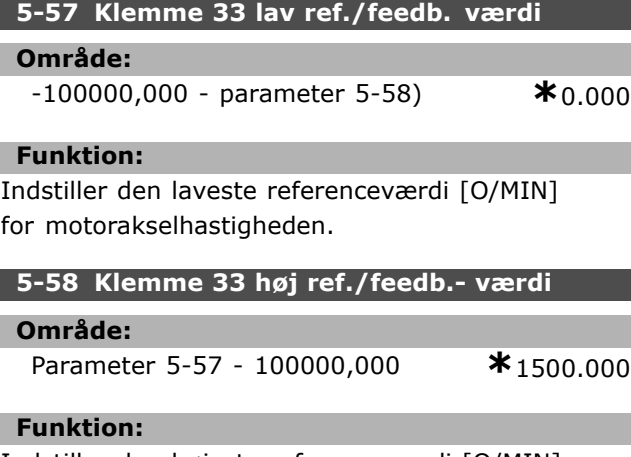

Indstiller den højeste referenceværdi [O/MIN] for motorakselhastigheden.

**\*** standardindstilling**( )** displaytekst **[ ]** vÊrdi der bruges ved kommunikation via seriel kommunikationsport

**5-59 Pulsfiltertidskonstant #33**

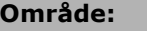

1 - 1000 ms **\*** 100 ms

#### **Funktion:**

Lavpasfilteret reducerer påvirkningen af og dæmper udsving på feedbacksignalet fra styreenheden. Dette kan blandt andet være en fordel, hvis der er meget støj på systemet. Denne parameter kan ikke indstilles, mens motoren kører.

#### " **5-6\* Pulsudgange**

Pulsudgangene er tilknyttet til klemme 27 eller 29. Vælg klemme 27 i parameter 5-01 og klemme 29 i parameter 5-02.

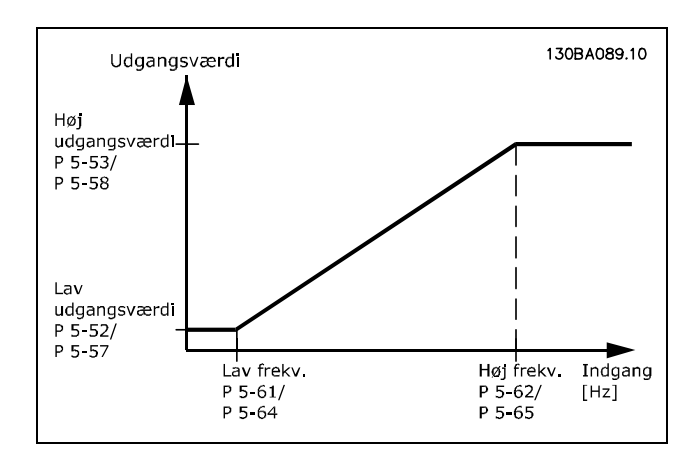

#### **5-60 Klemme 27, pulsudgangsvariabel**

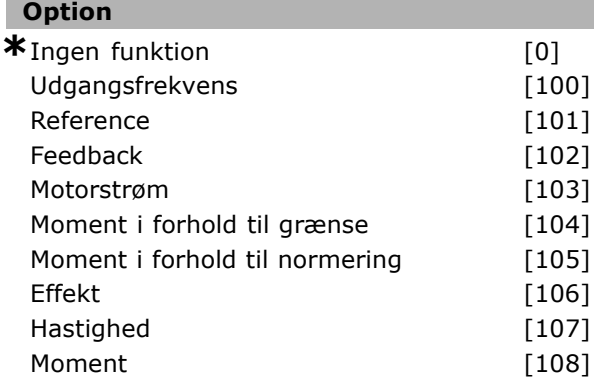

#### **Funktion:**

Vælger variablen for den valgte udlæsning på klemme 27. Parameteren kan ikke indstilles, mens motoren kører.

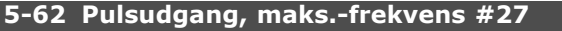

#### **OmrÂde:**

0 - 32000 Hz **\***5000 Hz

# SÂdan programmeres

#### **Funktion:**

Indstiller den maks. frekvens på klemme 27 under hensyntagen til udgangsvariablen i parameter 5-60. Parameteren kan ikke indstilles, mens motoren kører.

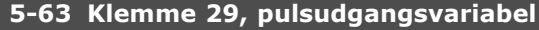

#### **Option**

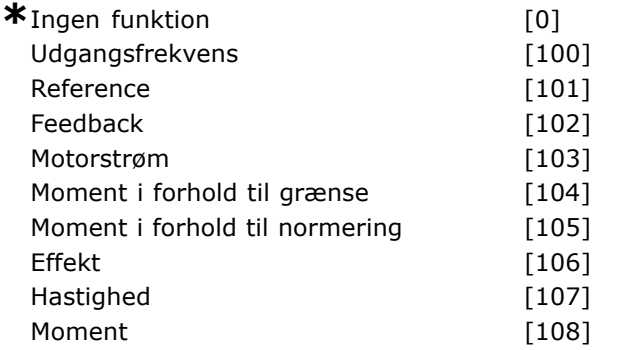

#### **Funktion:**

Vælger variablen for den valgte udlæsning på klemme 29. Parameteren kan ikke indstilles, mens motoren kører.

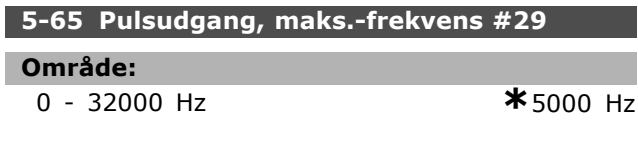

#### **Funktion:**

Indstil den maks. frekvens på klemme 29 under hensyntagen til udgangsvariablen i parameter 5-63. Parameteren kan ikke indstilles, mens motoren kører.

#### □ 5-7<sup>\*</sup> 24 V koderindgang

Der kan tilsluttes en 24 V-koder til klemme 13 (24 V DC-forsyning), klemme 32 (kanal A), klemme 33 (kanal B) og klemme 20 (GND). De digitale indgange 32/33 er aktive og kan modtage koderinput, hvis der er valgt Flux v/koderfeedb. (parameter 1-01). Den anvendte koder er en to-kanals (A og B) 24 V-type. Maks. indgangsfrekvens: 110 kHz.

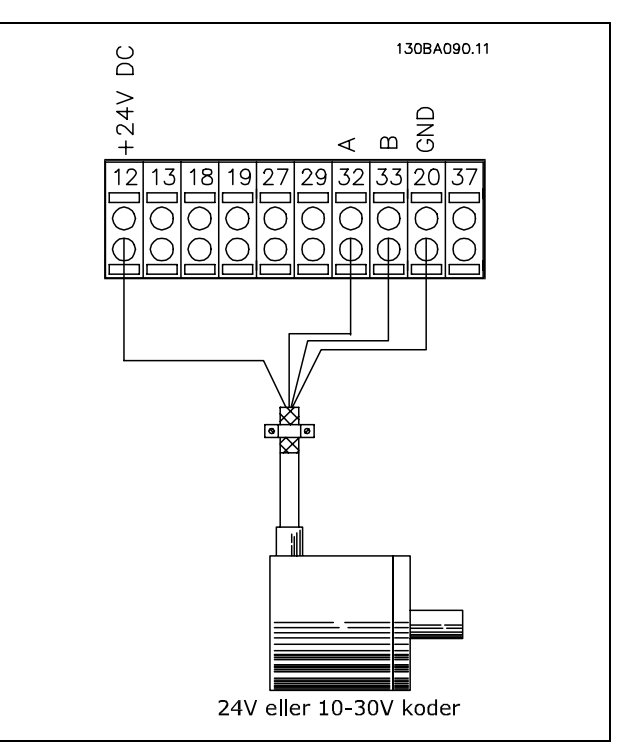

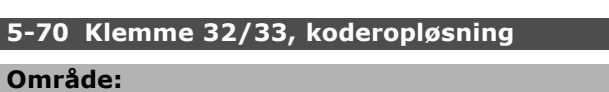

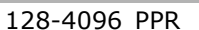

128-4096 PPR **\***1024 PPR

Danfoss

#### **Funktion:**

Indstiller koderimpulser pr. omdrejning pÂ motorakslen. Aflæs den korrekte værdi på koderen. Parameteren kan ikke indstilles, mens motoren kører.

#### **5-71 Klemme 32/33, koderretning**

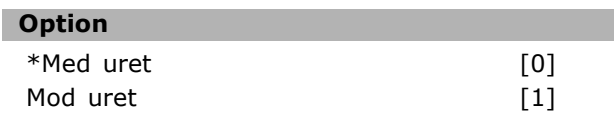

#### **Funktion:**

Skifter den registrerede koderretning (omdrejning), uden at der skal ændres på ledningerne til koderen. Vælg Med uret, når A-kanalen er 90° (elektriske grader) før B-kanalen ved rotation med uret på koderakslen. Vælg Mod uret, når A-kanalen er 90° (elektriske grader) efter B-kanalen ved rotation imod uret på koderakslen. Parameteren kan ikke indstilles, mens motoren kører.

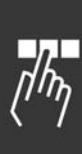

# " **Parametre: Analog ind/ud**

#### □ 6-0<sup>\*</sup> Analog I/O-tilstand

FC 300 er udstyret med 2 analoge indgange: klemme 53 og 54. De analoge indgange på FC 302 er udviklet, så der frit kan vælges mellem spændings-(-10V - +10V) eller strømsignal (0/4 - 20 mA).

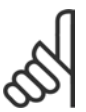

#### **NB!:**

Termistorer tilsluttes enten til en analog eller en digital indgang.

# **6-00 Live zero, timeoutperiode**

### **OmrÂde:**

1-99 s  $*$  10 s

#### **Funktion:**

Er aktiv, nÂr A53 (SW201) og/eller A54 (SW202) er indstillet til ON (de analoge indgange er valgt som strømindgange). Hvis referencesignalværdien, der er tilsluttet strømindgangen, kommer under 50% af den værdi, der er indstillet i parameter 6-12 eller parameter 6-22, i en periode, der er længere end den tid, der er indstillet i parameter 6-00, aktiveres den funktion, der er valgt i parameter 6-01.

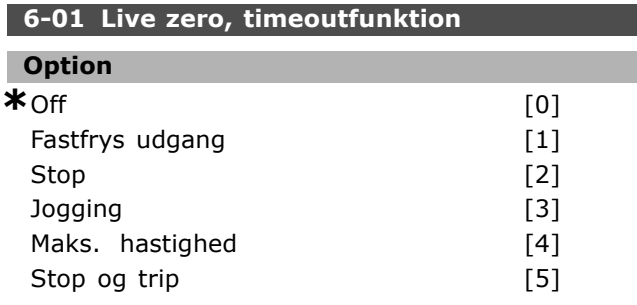

#### **Funktion:**

Aktiverer funktionen, hvis indgangssignalet pÂ klemme 53 eller 54 falder under 2 mA, sÂfremt parameter 6-12 eller 6-22 er indstillet højere end 2 mA, og den indstillede tid for timeout (parameter 6-00) er overskredet. Hvis der forekommer flere timeouts på samme tid, tildeler frekvensomformeren timeoutfunktionen følgende prioritet:

- 1. *Live Zero, timeoutfunktion* parameter 6-01
- 2. *Kodertabsfunktion* parameter 5-74
- 3. *Styreord, timeout-funktion* parameter 8-04. Frekvensomformerens udgangsfrekvens kan:
- fastfryses ved den aktuelle værdi
- overstyres til jog-hastigheden
- overstyres til den maks. hastighed
- overstyres til stop med efterfølgende trip
- overstyres til opsætning 8.

Parameteren kan ikke indstilles, mens motoren kører.

#### " **6-1\* Analog indgang 1**

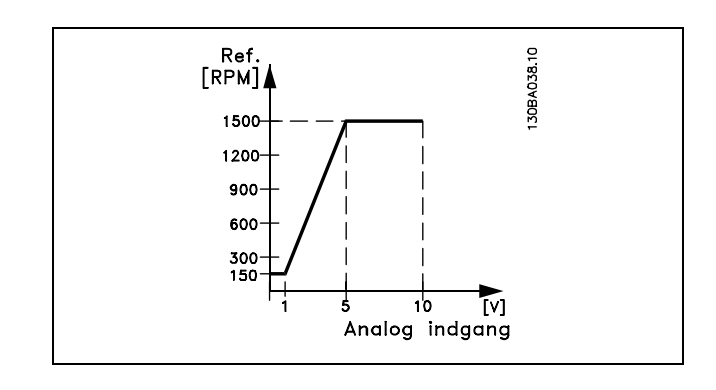

#### **6-10 Klemme 53, lav spænding**

## **OmrÂde:**

0,0 - parameter 6-11 **\*** 0,0 V

#### **Funktion:**

Indstiller den analoge indgangsskaleringsværdi, der svarer til den minimale referenceværdi (indstilles i parameter 3-02).

#### **6-11 Klemme 53, høj spænding**

#### **OmrÂde:**

**Parameter 6-10 til 10,0 V**  $*$  **10.0 V** 

#### **Funktion:**

Indstiller den analoge indgangsskaleringsværdi, så den svarer til den maksimale referenceværdi (indstilles i parameter 3-03).

#### **6-12 Klemme 53 lav strøm**

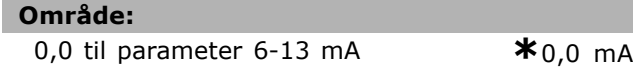

#### **Funktion:**

Bestemmer værdien af det referencesignal, der skal svare til den mindste referenceværdi (indstilles i parameter 3-02). Hvis timeout-funktionen for parameter 6-01 aktiveres, skal værdien indstilles til >2 mA.

**6-13 Klemme 53, høj strøm** 

#### **OmrÂde:**

Parameter 6-12 til - 20,0 mA **\*** 20,0 mA

#### **Funktion:**

Indstiller værdien af det referencesignal, der skal svare til den maksimale referenceværdi. (indstilles i parameter 3-03).

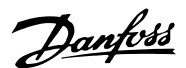

# Danfoss

#### 6-14 Klemme 53, lav ref./feedb.- værdi

#### **OmrÂde:**

-100000,000 til parameter 6-15 **\*** 0,000 Enhed

#### **Funktion:**

Indstiller den analoge indgangsskaleringsværdi, så den svarer til den mindste referencefeedbackværdi (indstilles i parameter 3-01).

#### 6-15 Klemme 53, høj ref./feedb.- værdi

#### **OmrÂde:**

Parameter 6-14 til 100000,000**\*** 1500,000 Enhed

#### **Funktion:**

Indstiller den analoge indgangsskaleringsværdi, så den svarer til den maksimale referencefeedbackværdi (indstilles i parameter 3-01).

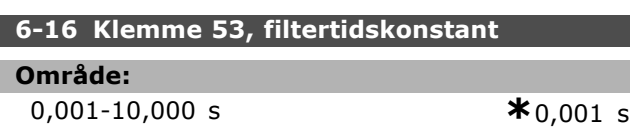

#### **Funktion:**

En 1. ordens digital lavpasfiltertidskonstant til undertrykkelse af digital støj på klemme 53. Parameteren kan ikke indstilles, mens motoren kører.

#### " **6-2\* Analog indgang 2**

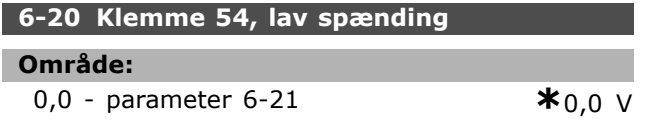

#### **Funktion:**

Indstiller den analoge indgangsskaleringsværdi, så den svarer til den mindste referenceværdi (indstilles i parameter 3-02). Se også afsnittet *ReferencehÂndtering*.

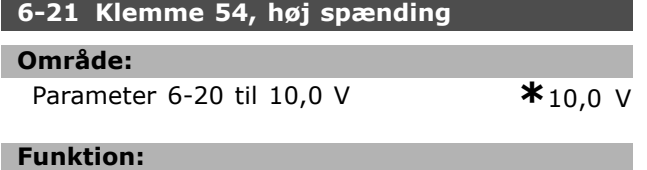

Indstiller den analoge indgangsskaleringsværdi, så den svarer til den maksimale referenceværdi (indstilles i parameter 3-03).

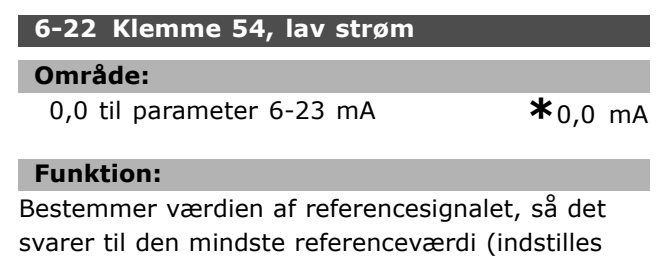

i parameter 3-02). Hvis timeout-funktionen for parameter 6-01 aktiveres, skal værdien indstilles til >2 mA.

#### **6-23 Klemme 54, h¯j str¯m**

#### **OmrÂde:**

Parameter 6-12 til - 20,0 mA **\***20,0 mA

#### **Funktion:**

Indstiller værdien af referencesignalet, så det svarer til den maksimale referenceværdi (indstilles i parameter 3-03).

#### 6-24 Klemme 54, lav ref./feedb.- værdi

#### **OmrÂde:**

-100000,000 til parameter 6-25 **\*** 0,000 Enhed

#### **Funktion:**

Indstiller den analoge indgangsskalering, så den svarer til den mindste referencefeedbackværdi (indstilles i parameter 3-01).

#### 6-25 Klemme 54, høj ref./feedb.-værdi

#### **OmrÂde:**

Parameter 6-24 til 100000,000**\***1500,000 Enhed

#### **Funktion:**

Indstiller den analoge indgangsskaleringsværdi, så den svarer til den maksimale referencefeedbackværdi (indstilles i parameter 3-01).

#### **6-26 Klemme 54, filtertidskonstant**

#### **OmrÂde:**

0,001-10,000 s **\*** 0,001 s

#### **Funktion:**

En 1. ordens digital lavpasfiltertidskonstant til undertrykkelse af digital støj på klemme 53. Parameteren kan ikke indstilles, mens motoren kører.

#### □ 6-5\* Analog udgang 1

Analoge udgange er strømudgange: 0/4-20 mA. Stelklemme (klemme 39) er den samme klemme og har samme elektriske potentiale for analogt stel og digitalt stel. Opløsning på analog udgang er 12 bit.

### **6-50 Klemme 42, udgang**

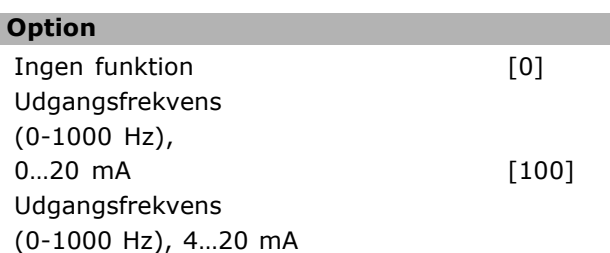

## SÂdan programmeres

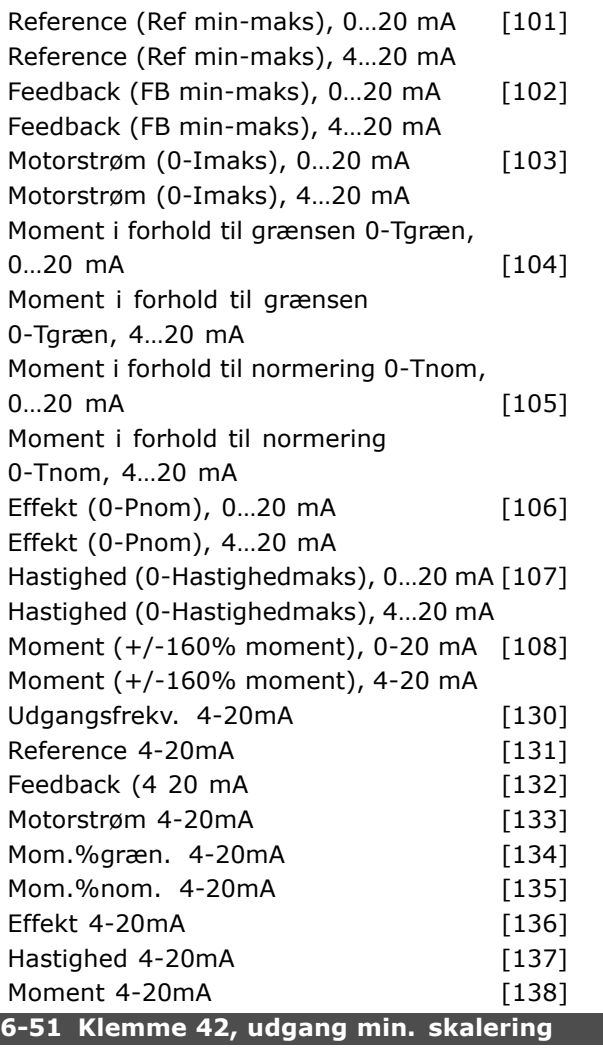

#### **OmrÂde:**

000 - 100% **\***0%

#### **Funktion:**

Skalerer den mindste udgangsstyrke for det valgte analoge signal på klemme 42. Skalerer minimumværdien som en procentdel af den maksimale procentværdi, dvs. at hvis 0mA (eller 0 Hz) ønskes ved 25% af den maksimale udgangsværdi, programmeres. Værdien må aldrig være højere end den tilsvarende indstilling i parameter 6-52, hvis værdien er under 100%.

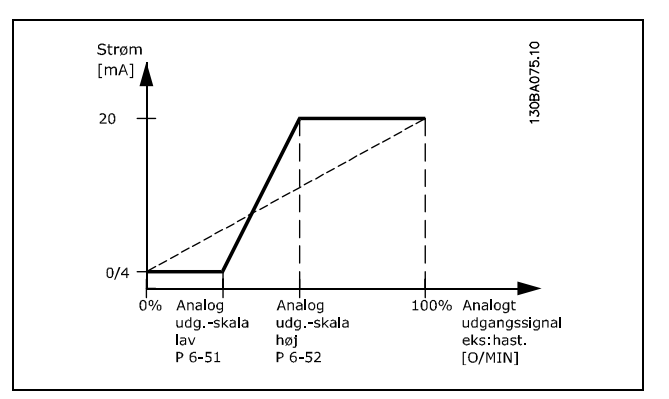

Danfoss

#### **6-52 Klemme 42, Udgang maks. skalering**

#### **OmrÂde:**

**Funktion:**

000 - 500% **\***100%

Skalerer den maksimale udgangsstyrke for det valgte analoge signal på klemme 42. Indstil værdien til den ønskede maksimumværdi for strømsignaludgangen. Skaler udgangen til at give en lavere strøm end 20 mA ved fuld effekt eller 20 mA ved et udgangssignal på mindre end 100% af den maksimale værdi. Hvis 20 mA er den ønskede udgangsstrøm ved værdier mellem 0 - 100% af det fulde udgangssignal, skal procentværdien programmeres i parameteren, dvs.  $50\% = 20$  mA. Hvis en strøm på mellem 4 og 20 mA ønskes ved maksimal signaleffektivitet (100%), beregnes procentværdien således:

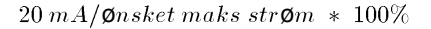

$$
dvs. \quad 10 \ mA = \frac{20}{10} * 100 = 200\%
$$

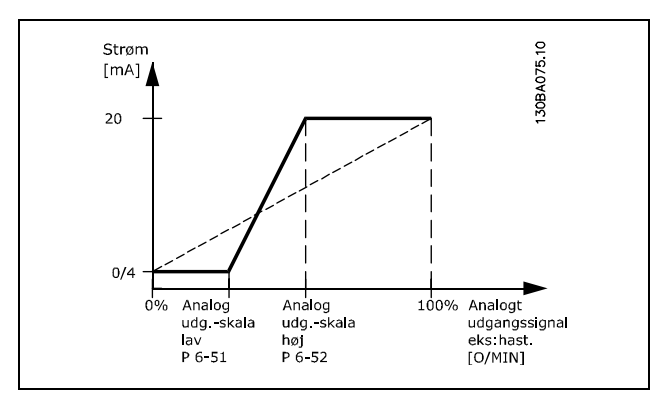

# " **Parametre: Styreenheder**

#### □ 7-0\* Hastighed, PID-styr.

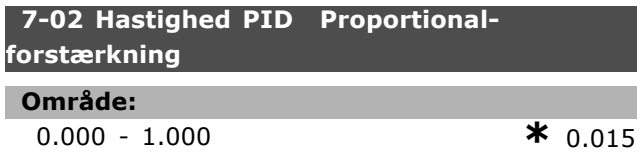

#### **Funktion:**

Angiver, hvor mange gange fejlen (afvigelsen mellem feedbacksignalet og sætpunktet) skal forstærkes. Den skal bruges sammen med *Hastighedsstyring, lukket sløjfe* og *Hastighedsstyring, åben sløjfe* (parameter 1-00). Ved høj forstærkning opnås hurtig styring. Hvis forstærkningen er for kraftig, kan processen blive ustabil.

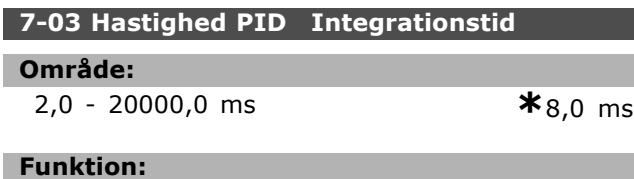

Afgør, hvor længe den interne PID-regulator er om at rette fejlen. Jo større fejlen er, des hurtigere vil forstærkningen stige. Integrationstiden vil give en forsinkelse af signalet og dermed en dæmpning. Benyttes sammen med *Hastighedsstyring, lukket sløjfe* og *Hastighedsstyring, åben sløjfe Flux-styring* (parameter 1-00).

Der opnÂs hurtig styring ved en kort integrationstid. Denne kan dog blive for kort, hvorved processen kan blive ustabil. Hvis integrationstiden er lang, kan der forekomme store afvigelser fra den ønskede reference, da procesregulatoren vil være lang tid om at regulere i forhold til en given fejl.

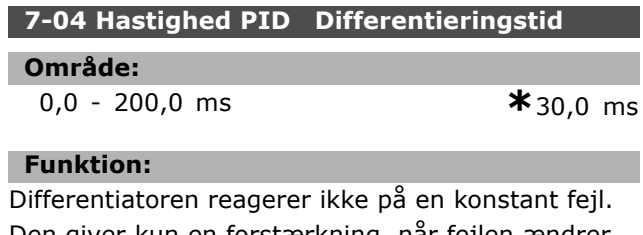

Den giver kun en forstærkning, når fejlen ændrer sig. Jo hurtigere fejlen ændrer sig, des kraftigere vil forstærkningen fra differentiatoren være. Forstærkningen er proportionalt med den hastighed, feilen ændrer sig med. Benyttes sammen med *Hastighedsstyring, lukket sløjfe* ( parameter 1-00).

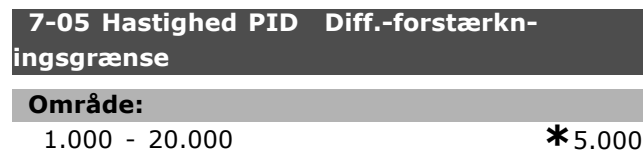

#### **Funktion:**

Der kan indstilles en grænse for differentiatorens forstærkning. Da D-forstærkningen stiger ved højere frekvenser, kan det være gavnligt at begrænse forstærkningen. Der kan således opnÂs et rent D-led ved lave frekvenser og et konstant D-led ved højere frekvenser. Funktionen anvendes sammen med *Hastighedsstyring, lukket sløjfe* (parameter 1-00).

Danfoss

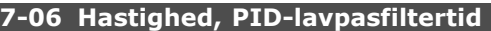

#### **OmrÂde:**

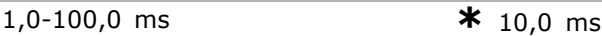

#### **Funktion:**

Lavpasfilteret reducerer indvirkningen på styringen og dæmper oscillering på feedbacksignalet. Dette kan blandt andet være en fordel, hvis der er meget støj på signalet. Se illustrationen. Benyttes sammen med *Hastighedsstyring, lukket sl¯jfe* og *Momentstyring, hastighedsfeedback* (parameter 1-00). Hvis der programmeres en tidskonstant (ô) på f.eks. 100 ms, vil knækfrekvensen for lavpasfilteret være 1/0,1  $= 10$  RAD/sek, svarende til  $(10 / 2 \times p) =$ 1,6 Hz. PID-regulatoren vil kun regulere et feedbacksignal, der varierer med en frekvens på mindre end 1,6 Hz. Hvis feedbacksignalet varierer med en højere frekvens end 1,6 Hz, vil PID-regulatoren ikke reagere.

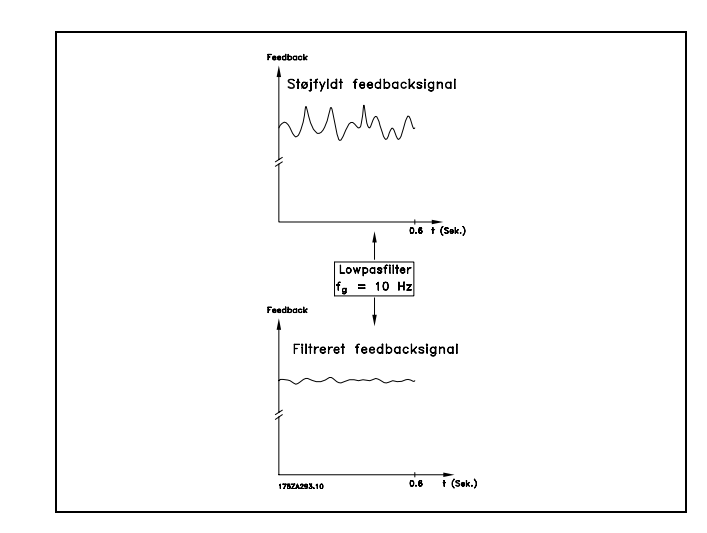

# " **Parametre: Kommunikation og optioner**

#### □ 8-0<sup>\*</sup> Generelle indstillinger

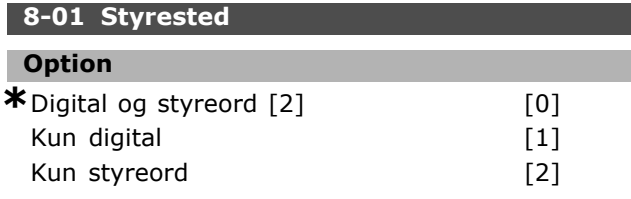

#### **Funktion:**

Definerer styringen som enten *Digitale* indgange, Styreord eller begge. Denne parameter tilsidesætter indstillingerne i parameter 8-50 til 8-56.

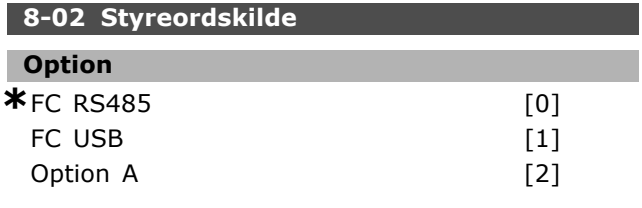

#### **Funktion:**

Angiver kilden til styreordet, den serielle grænseflade eller den installerede option. Under den første indkobling indstiller frekvensomformeren automatisk denne parameter til *Option A*, hvis den registrerer en gyldig busoption i denne port. Hvis optionen fjernes, registrerer frekvensomformeren en ændring i konfigurationen og ændrer parameter 8-02 tilbage til standardindstilingen *FC RS485*. Frekvensomformeren tripper. Hvis der installeres en option efter den første indkobling, ændres indstillingen i parameter 8-02 ikke, men frekvensomformeren tripper og viser alarm 67 *Alarm option ændret*.

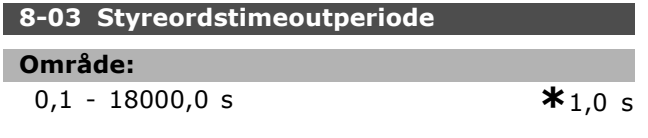

#### **Funktion:**

Indstiller den tid, der maksimalt forventes at gÂ mellem modtagelsen af to på hinanden følgende telegrammer. Hvis denne tid overskrides, formodes den serielle kommunikation at være ophørt. Derefter udføres den funktion, der er valgt i parameter 8-04.

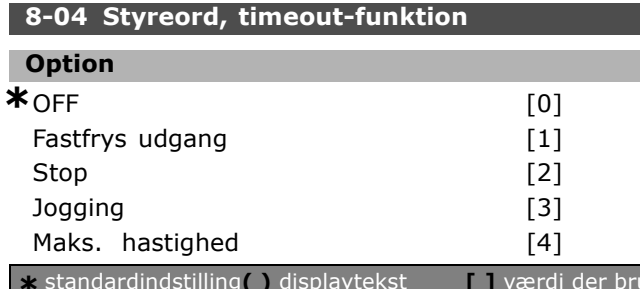

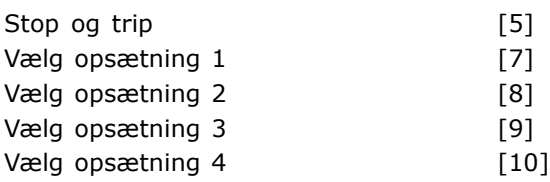

#### **Funktion:**

Et gyldigt styreord udløser timeout-tælleren. Acyklisk DP V1 udløser ikke timeout-tælleren. *Timeout*-funktionen aktiveres, hvis styreordet ikke opdateres inden for det tidsrum, der er angivet i parameter 8-03 *Styreord, timeout-tid*.

- Off: Styring via seriel bus (Fieldbus eller standard) genoptages, og det seneste styreord anvendes.
- *Fastfrys udgang*sfrekvens: Fastfrys udgangsfrekvensen, indtil kommunikationen genoptages.
- *Stop med auto-genstart:* Stop med automatisk genstart, nÂr kommunikationen genoptages.
- *Udgangsfrekvens = JOG-frekv.:* Motoren kører ved JOG-frekvensen, indtil kommunikationen genoptages.
- *Udgangsfrekvens = Maks. frekv.:* Motoren kører ved maksimumfrekvensen, indtil kommunikationen genoptages.
- *Stop med trip:* Motoren stopper. Frekvensomformeren skal nulstilles - se forklaringen ovenfor.

#### Vælg opsætning x:

Denne type timeoutfunktion bruges til at skifte opsætning på et styreords-timeout. Hvis kommunikationen genoptages og fÂr timeout-situationen til at forsvinde, definerer parameter 8-05 *Slut på timeout-funktion*, om opsætningen fra før timeout-situationen skal genoptages, eller om den opsætning, der understøttes af timeout-funktionen, skal holdes.

Bemærk, at følgende parametre skal konfigureres, for at opsætningsændringen kan træde i kraft i forbindelse med timeout. Parameter 0-10 *Aktiv opsætning* skal indstilles til *Multiopsætning* sammen med den relevante sammenkædning fra parameter 0-12 Denne opsætning knyttet til.

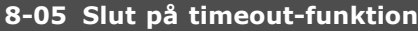

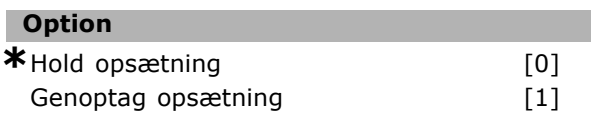

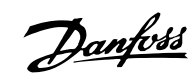

Danfoss

#### **Funktion:**

Definerer den handling, der skal udføres efter modtagelse af et gyldigt styreord ved timeout. Dette gælder kun, hvis opsætning 1-4 er valgt i parameter 8-04.

*Hold:* Frekvensomformeren holder opsætningen, der er valgt i parameter 8-04, og der vises en advarsel, indtil parameter 8-06 skifter. Herefter genoptager frekvensomformeren den oprindelige opsætning. *Genoptag:* Frekvensomformeren genoptager den oprindelige opsætning.

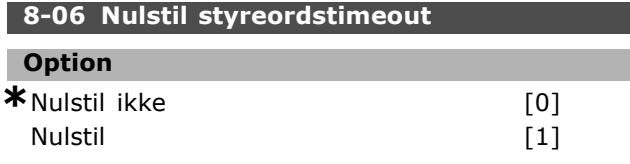

#### **Funktion:**

Bruges til at føre re frekvensomformeren tilbage til den oprindelige opsætning efter et styreordstimeout. Når værdien indstilles til "Nulstilling" [1], returnerer den til *"Ingen nulstilling"* [0].

# **8-07 Diagnoseudløser**

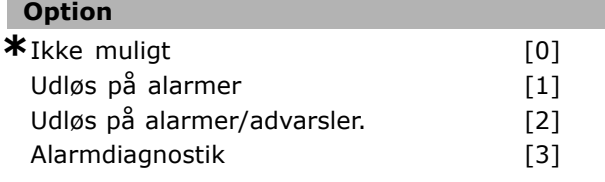

#### **Funktion:**

Aktiverer og styrer frekvensomformerens diagnosefunktion og gør det muligt at udvide diagnosedata til 24 byte.

- *Deaktiver:* Udvidede diagnosedata sendes ikke, selv om de mÂtte forekomme i frekvensomformeren.
- Udløs ved alarmer: Udvidede diagnosedata sendes, nÂr en eller flere alarmer forekommer i alarmparameter 16-04 eller 9-53.
- Udløs alarm/advarsel: Udvidede fejldiagnosedata sendes, hvis en eller flere alarmer/advarsler forekommer i alarmparameter 16-04, 9-53 eller advarselsparameter 16-05.
- *Alarmdiagnostik:* Den udvidede diagnosesekvens fungerer som følger: Hvis der forekommer en alarm, informerer frekvensomformeren masteren ved at sende en meddelelse med høj prioritet via udgangsdatatelegrammet. Som følge deraf sender masteren en forespørgsel efter udvidede diagnoseoplysninger til frekvensomformeren. Frekvensomformeren svarer.

NÂr alarmen/advarslen forsvinder, informerer frekvensomformeren endnu engang masteren, og på den efterfølgende anmodning fra masteren returneres en almindelig DP-diagnoseramme (6 bytes).

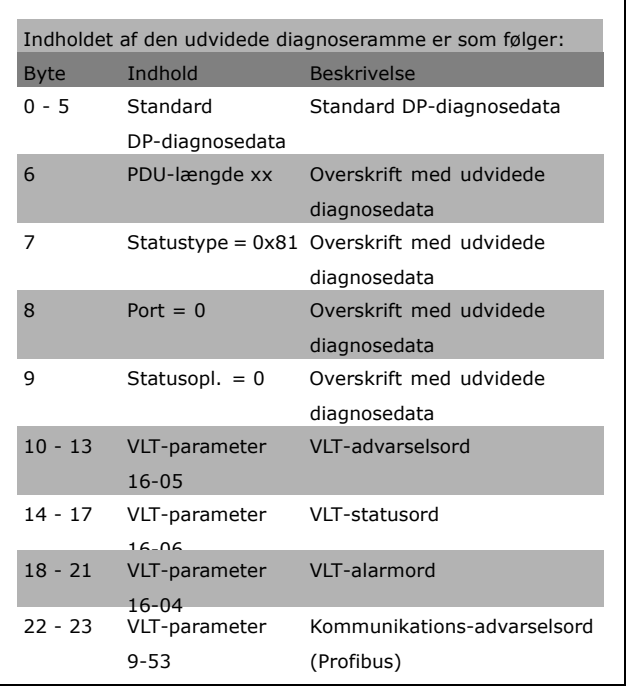

Aktivering af diagnosefunktionerne kan føre til øget trafik på bussen. Diagnosefunktionerne understøttes ikke af alle fieldbus-typer.

#### " **8-1\* Styre ordsindstilinger**

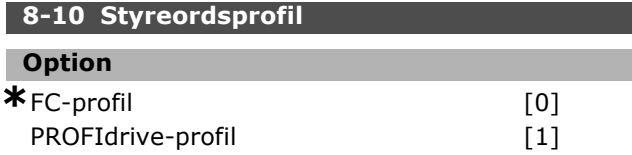

#### **Funktion:**

Vælger fortolkningen af styre- og statusord. Den installerede option i port A er bestemmende for det korrekte valg.

### □ 8-3<sup>\*</sup> FC-portindstillinger

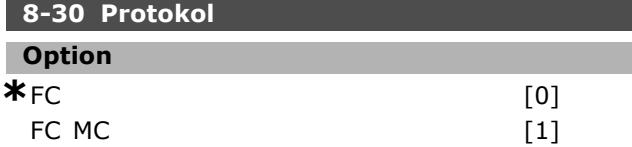

#### **Funktion:**

Protokoludvælgelse for FC-porten (standard).

<u>Danfoss</u>

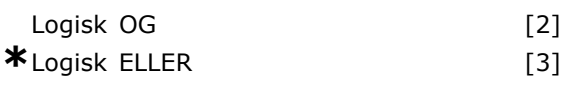

#### **Funktion:**

Giver mulighed for at vælge, om friløbsfunktionen skal styres via klemmerne (digital indgang) og/eller via bussen.

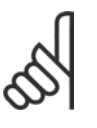

# **NB!:**

Denne parameter er kun aktiv, hvis parameter 8-01 *Styrested* er sat til [0] *Digital og styreord*.

## **8-51 Kvikstop, valg**

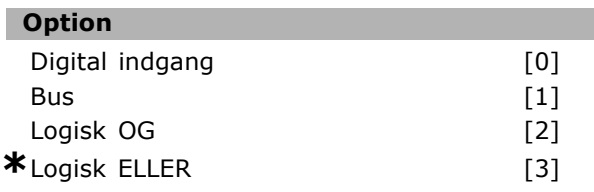

#### **Funktion:**

Giver mulighed for at styre kvikstop-funktionen via klemmerne (digital indgang) og/eller via bussen.

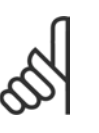

## **NB!:**

Denne parameter er kun aktiv, hvis parameter 8-01 *Styrested* er sat til [0] *Digital og styreord*.

#### **8-52 Vælg DC-bremse**

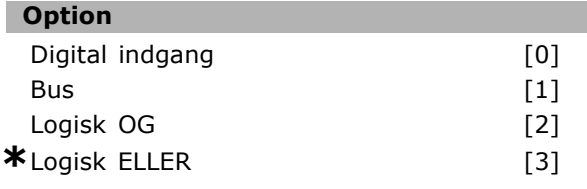

#### **Funktion:**

Giver mulighed for at vælge mellem styring af DC-bremsen via klemmerne (digital indgang) og/eller via bussen.

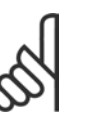

## **NB!:**

Denne parameter er kun aktiv, hvis parameter 8-01 *Styrested* er sat til [0] *Digital og styreord*.

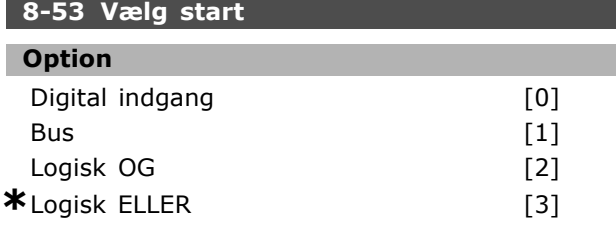

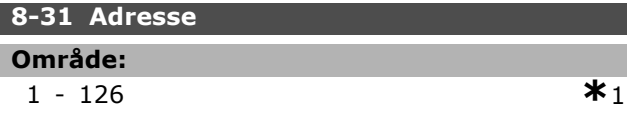

#### **Funktion:**

Adressevalg til FC-porten (standard). Gyldigt omrÂde: 1-126.

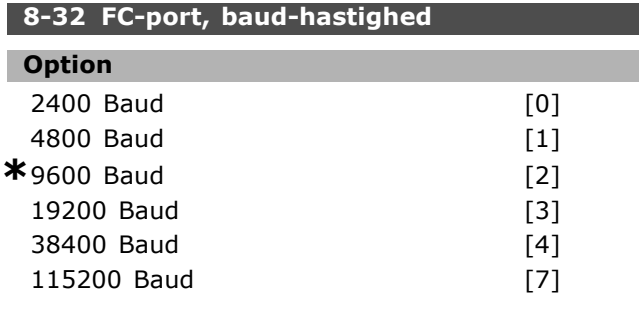

#### **Funktion:**

Valg af baud-hastighed for FC-porten (standard).

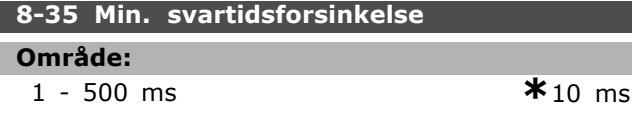

#### **Funktion:**

Angiver en min. forsinkelsestid mellem modtagelse af en forespørgsel og afsendelse af et svar. På denne mÂde kan forsinkelser i modemsvartider overvindes.

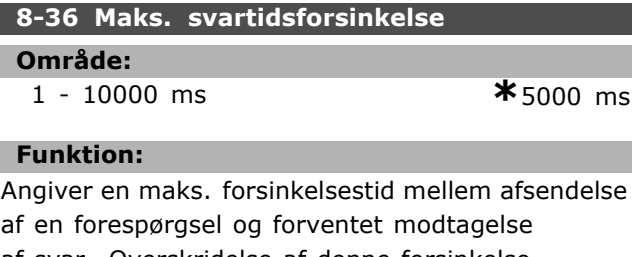

af svar. Overskridelse af denne forsinkelse forÂrsager styreordstimeout.

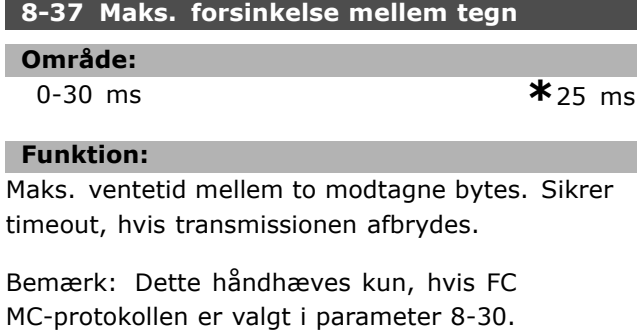

#### " **8-5\* Digital/bus**

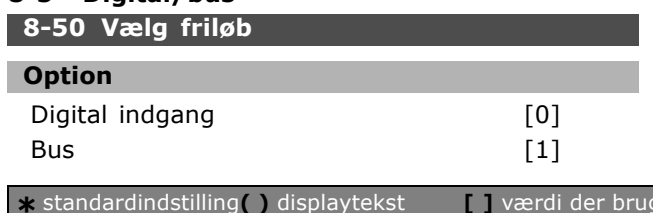

# Danfoss

#### **Funktion:**

Gør det muligt at vælge mellem styring af frekvensomformeren via klemmerne (digital indgang) og/eller via bussen.

Hvis der vælges *Bus*, er det kun muligt at aktivere Start-kommandoen, hvis den sendes via den serielle kommunikationsport eller fieldbus-optionen. Ved Logisk OG skal kommandoen også være aktiveret via en af de digitale indgange. Hvis der vælges Logisk ELLER, er det også muligt at aktivere Start-kommandoen via en af de digitale indgange.

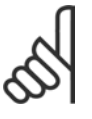

#### **NB!:**

Denne parameter er kun aktiv, hvis parameter 8-01 *Styrested* er sat til [0] *Digital og styreord*.

#### **8-54 Vælg reversering**

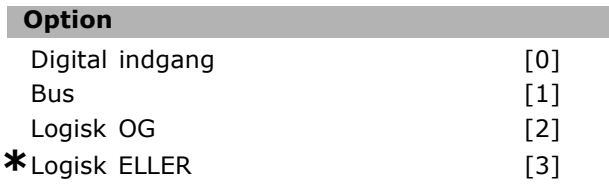

#### **Funktion:**

Gør det muligt at vælge mellem styring af frekvensomformeren via klemmerne (digital indgang) og/eller via bussen.

Hvis der vælges Bus, er det kun muligt at aktivere reverseringskommandoen, hvis den sendes via den serielle kommunikationsport eller fieldbus-optionen. Ved Logisk OG skal kommandoen også være aktiveret via en af de digitale indgange. Hvis der vælges Logisk ELLER, kan reverseringskommandoen også aktiveres via en af de digitale indgange.

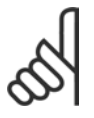

### **NB!:**

Denne parameter er kun aktiv, hvis parameter 8-01 *Styrested* er sat til [0] *Digital og styreord*.

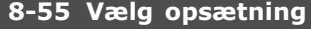

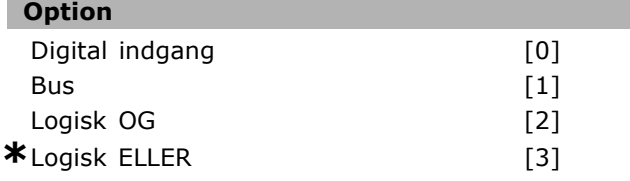

## **Funktion:**

Gør det muligt at vælge mellem styring af frekvensomformeren via klemmerne (digital indgang) og/eller via bussen.

Hvis der vælges *Bus*, er det kun muligt at aktivere valg af opsætning, hvis kommandoen sendes via den serielle kommunikationsport eller fieldbus-optionen. Ved *Logisk OG* skal kommandoen også være aktiveret via en af de digitale indgange. Hvis der vælges *Logisk ELLER*, er det også muligt at aktivere opsætningskommandoen via en af de digitale indgange.

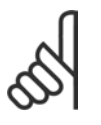

#### **NB!:**

Denne parameter er kun aktiv, hvis parameter 8-01 *Styrested* er sat til [0] *Digital og styreord*.

#### **8-56 Vælg preset-reference**

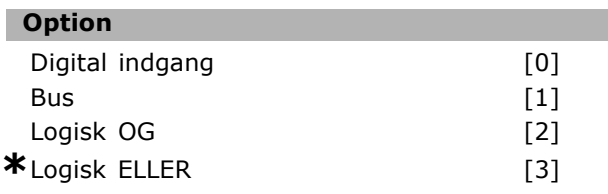

#### **Funktion:**

Gør det muligt at vælge mellem styring af frekvensomformeren via klemmerne (digital indgang) og/eller via bussen.

Hvis der vælges *Bus*, er det kun muligt at aktivere Preset-reference-kommandoen, hvis den sendes via den serielle kommunikationsport eller fieldbus-optionen. Ved *Logisk OG* skal kommandoen også være aktiveret via en af de digitale indgange. Ved *Logisk ELLER* er det ogsÂ muligt at aktivere Preset-reference-kommandoen via en af de digitale indgange.

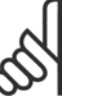

#### **NB!:**

Denne parameter er kun aktiv, hvis parameter 8-01 *Styrested* er sat til [0] *Digital og styreord*.

#### " **8-9\* Bus-jog**

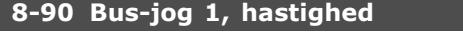

#### **OmrÂde:**

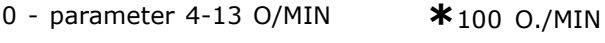

#### **Funktion:**

Indstiller en fast hastighed (jog), der aktiveres via den serielle port eller bus-optionen.

#### **8-91 Bus-jog 2, hastighed**

#### **OmrÂde:**

0 - parameter 4-13 O/MIN **\***200 O/MIN

#### **Funktion:**

Indstiller en fast hastighed (jog), der aktiveres via den serielle port eller bus-optionen

- Sådan programmeres -

L

# " **Parametre: Profibus**

# 9-00 Sætpunkt

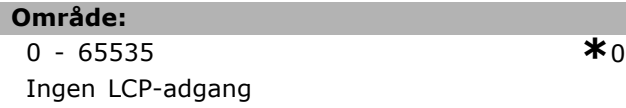

#### **Funktion:**

Modtager reference fra en masterklasse 2. Hvis styreprioriteten er indstillet til masterklasse 2, hentes referencen til frekvensomformeren fra denne parameter, hvorimod den cykliske reference ignoreres.

#### **9-07 Faktisk værdi**

**OmrÂde:**

0 - 65535 **\*** <sup>0</sup> Ingen LCP-adgang

#### **Funktion:**

Leverer MAV til masterklasse 2. Parameteren er kun gyldig, nÂr styreprioriteten er indstillet til masterklasse 2.

#### **9-15 PCD-skrivekonfiguration**

Array [10]

#### **Option**

Ingen

3-02 Minimumreference 3-03 Maksimumreference 3-12 Catch up/slow down-værdi 3-41 Rampe 1, rampe-op-tid 3-42 Rampe 1, rampe-ned-tid 3-51 Rampe 2, rampe op-tid 3-52 Rampe 2, rampe ned-tid 3-80 Jog-rampetid 3-81 Kvikstop rampetid 4-11 Motorhastighed, lav grænse [O/MIN] 4-13 Motorhastighed, høj grænse [O/MIN] 4-16 Momentgrænse for motortilstand 4-17 Momentgrænse for generatorisk tilstand 8-90 Bus-jog 1, hastighed 8-91 Bus-jog 2, hastighed 16-80 Fieldbus, styreord 1 16-82 Fieldbus-REF 1

#### **Funktion:**

Knytter forskellige parametre til PCD 3-10 for PPO'erne (antallet af PCD'er afhænger af PPO-typen). Værdierne i PCD 3-10 bliver skrevet til de valgte parametre som dataværdier.

#### **9-16 PCD-læsekonfiguration**

Danfoss

Array [10]

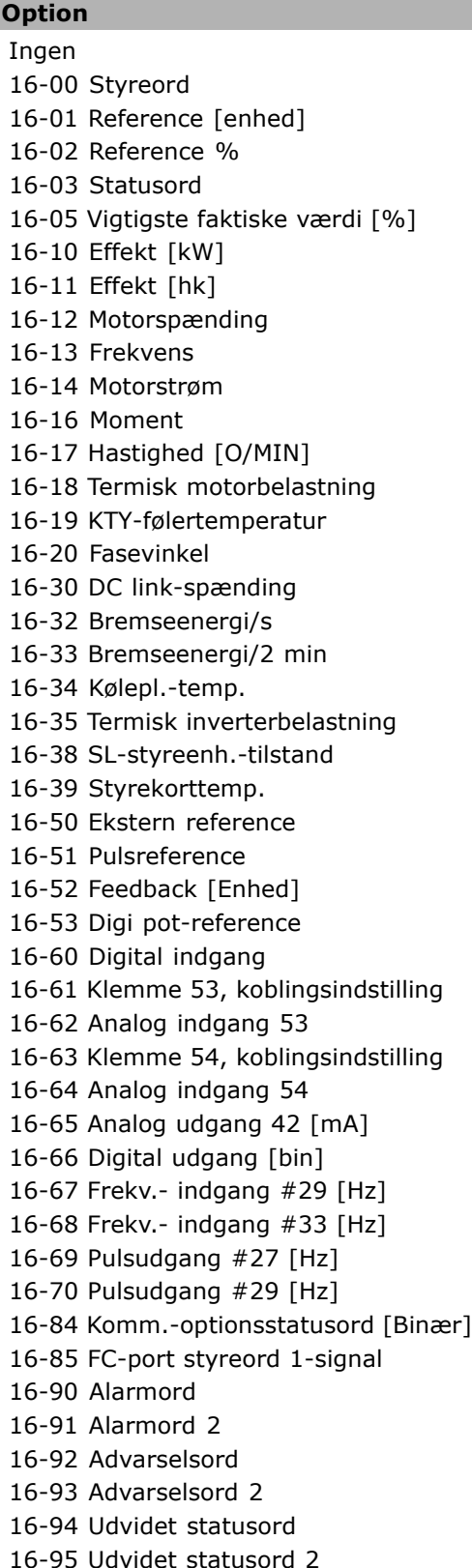

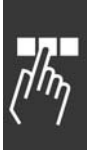

Danfoss

#### **Funktion:**

Knytter forskellige parametre til PCD 3-10 for PPO'erne (antallet af PCD'er afhænger af PPO-typen). PCD 3-10 indeholder den faktiske dataværdi for de valgte parametre.

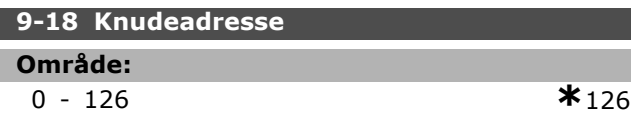

#### **Funktion:**

Indstiller stationsadressen. Den kan også indstilles på en hardwarekontakt. Adressen kan kun indstilles i parameter 9-18, hvis hardwarekontakten er indstillet til 126 eller 127. Parameteren viser den faktiske indstilling for kontakten, nÂr hardwarekontakten indstilles til >0 og <126 . Start eller opdatering af parameter 9-72 vil også ændre parameter 9-18.

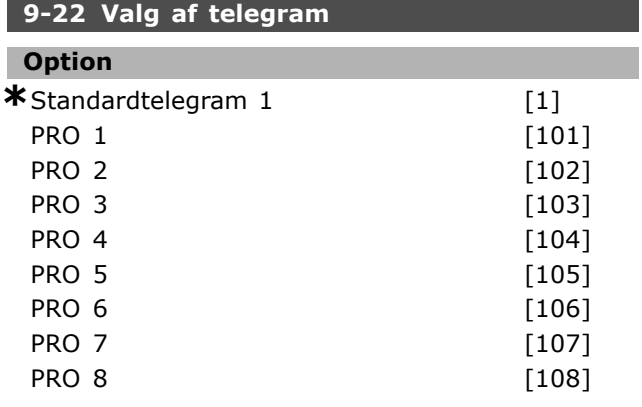

#### **Funktion:**

I stedet for at bruge parameter 9-15 og 9-16 til at definere Profibus-telegrammer frit, kan der benyttes standardtelegrammer defineret af Profibus-profilen. Standardtelegram 1 svarer til PPO-type 3. Denne parameter indstilles automatisk til den respektive værdi (PPO-type), når frekvensomformeren konfigureres af en PLC.

#### **9-23 Signalparametre**

Array [1000]

#### **Option**

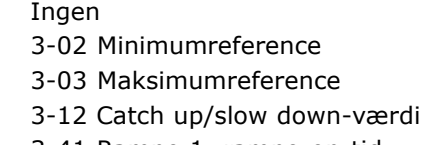

- 3-41 Rampe 1, rampe-op-tid
- 3-42 Rampe 1, rampe-ned-tid
- 3-51 Rampe 2, rampe op-tid
- 3-52 Rampe 2, rampe ned-tid
- 3-80 Jog-rampetid
- 3-81 Kvikstop, rampetid
- 4-11 Motorhastighed, lav grænse
- 4-13 Motorhastighed, høj grænse
- 4-16 Momentgrænse for motortilstand
- 4-17 Momentgrænse for generatorisk
- tilstand
- 8-90 Bus-jog 1, hastighed
- 8-91 Bus-jog 2, hastighed 16-00 Styreord
- 16-01 Reference [enhed]
- 16-02 Reference %
- 16-03 Statusord
- 16-05 Vigtigste faktiske værdi [%]
- 16-10 Effekt [kW]
- 16-11 Effekt [hk]
- 16-12 Motorspænding
- 16-13 Frekvens
- 16-14 Motorstrøm
- 16-16 Moment
- 16-17 Hastighed [O/MIN]
- 16-18 Termisk motorbelastning
- 16-19 KTY-følertemperatur
- 16-20 Fasevinkel
- 16-30 DC link-spænding
- 16-32 Bremseenergi/s
- 16-33 Bremseenergi/2 min
- 16-34 Kølepl.-temp.
- 16-35 Termisk inverterbelastning
- 16-38 SL-styreenh.-tilstand
- 16-39 Styrekorttemp.
- 16-50 Ekstern reference
- 16-51 Pulsreference
- 16-52 Feedback [Enhed]
- 16-53 Digi pot-reference
- 16-60 Digital indgang
- 16-61 Klemme 53, koblingsindstilling
- 16-62 Analog indgang 53
- 16-63 Klemme 53, koblingsindstilling
- 16-64 Analog indgang 54
- 16-65 Analog udgang 42 [mA]
- 16-66 Digital udgang [bin]
- 16-67 Frekv.- indgang #29 [Hz]
- 16-68 Frekv.- indgang #33 [Hz]
- 16-69 Pulsudgang #27 [Hz]
- 16-70 Pulsudgang #29 [Hz]
- 16-80 Fieldbus, styreord 1
- 16-82 Fieldbus-REF 1
- 16-84 Komm.-optionsstatusord
- 16-85 FC-port, styreord 1
- 16-90 Alarmord
- 16-91 Alarmord 2
- 16-92 Advarselsord
- 16-93 Advarselsord 2
- 16-94 Udvidet statusord
- 16-95 Udvidet statusord 2

Danfoss

#### **Funktion:**

Indeholder en liste over signaler, der kan indsættes i parameter 9-15 og 9-16. Desuden indstilles parametrene automatisk i overensstemmelse med de mest almindelige krav.

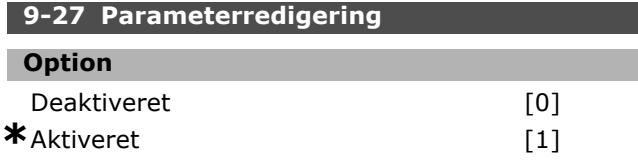

#### **Funktion:**

Parametre kan redigeres via Profibus,

RS485-standardgrænsefladen og LCP. Deaktiver redigering via Profibus med denne parameter.

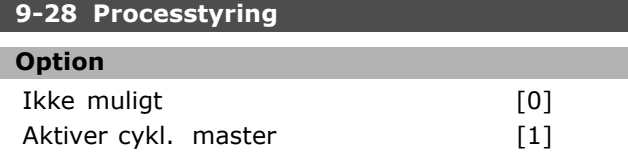

#### **Funktion:**

Processtyring (indstilling af styreord,

hastighedsreference og procesdata) er mulig via enten Profibus eller standard RS 485-grænsefladen, men ikke begge samtidig. Lokal styring er altid mulig via LCP. Styring via processtyring er mulig enten via klemmerne eller bussen, afhængigt af indstillingen i parameter 8-50 til 8-56.

- Deaktiveret: Deaktiverer processtyring via Profibus og aktiverer styring via standard RS 485. - Aktiver cyklisk master: Aktiverer processtyring via Profibus masterklasse 1 og deaktiverer processtyring via standard RS 485-bus eller masterklasse 2.

#### **9-53 Profibus-advarselsord**

#### **Option**

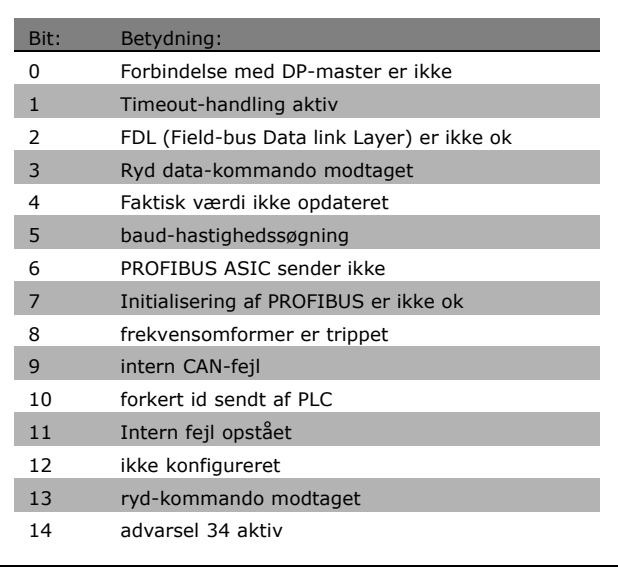

#### **Funktion:**

Viser Profibus-kommunikationsadvarsler.

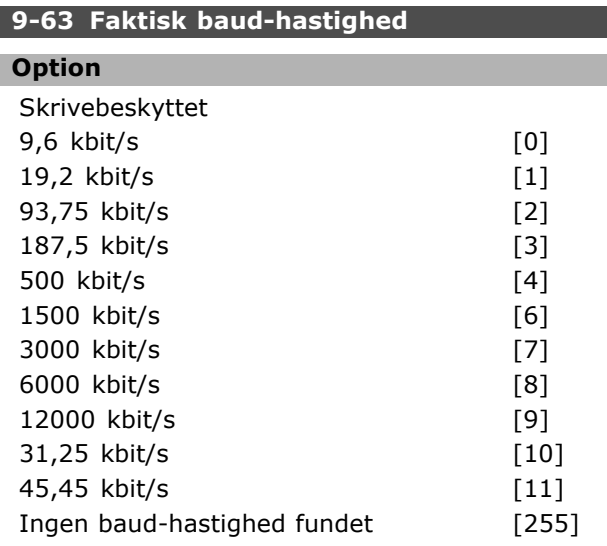

#### **Funktion:**

Viser den faktiske baud-hastighed for PROFIBUSSEN. Profibusmasteren indstiller automatisk baud-hastigheden.

#### **9-64 Apparatidentifikation**

Array [10]

**Option**

Skrivebeskyttet Array [10]

Danfoss

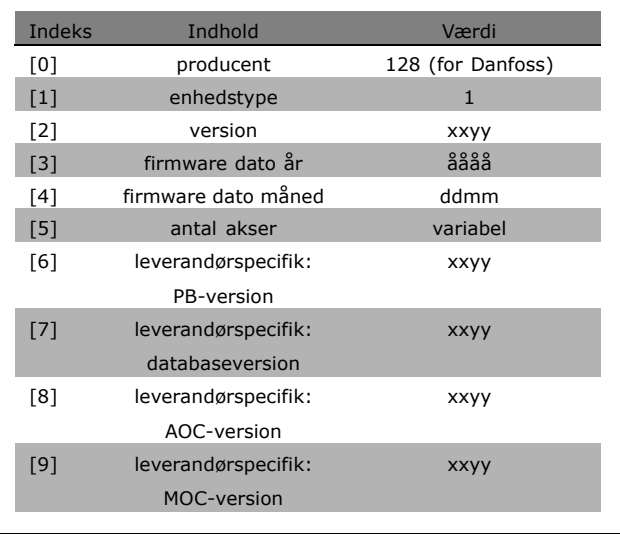

#### **Funktion:**

Den apparatspecifikke identifikationsparameter. Datatypen er "Array[n] for 16 uden fortegn". Tilknytningen af de første underindekser er defineret i og fremgÂr af tabellen ovenfor.

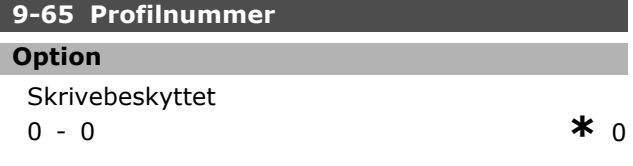

#### **Funktion:**

Indeholder profilidentifikationen. Byte 1 indeholder profilnummeret og byte 2 versionsnummeret for profilen.

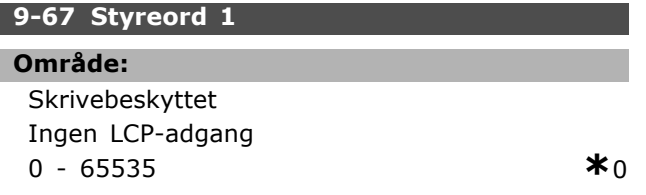

#### **Funktion:**

Godkender styreordet fra en masterklasse 2 i samme format som PCD 1. Hvis styreprioriteten er indstillet til masterklasse 2, hentes styreordet til frekvensomformeren fra denne parameter, hvorimod den acykliske reference fra en masterklasse 2 ignoreres. Denne parameter er kun synlig for Profibus masterklasse 2, ikke for masterklasse 1, standardbussen eller LCP.

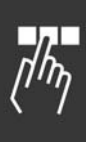

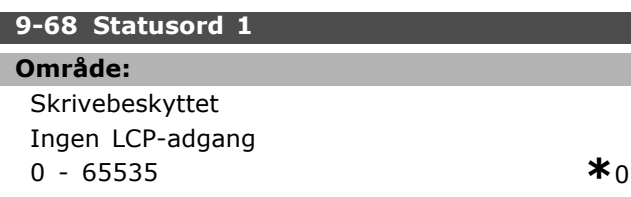

#### **Funktion:**

Leverer statusordet til masterklasse 2 i samme format som PCD 2. Værdien af denne parameter er kun gyldig, nÂr styreprioriteten er indstillet til masterklasse 2. Denne parameter er kun synlig for Profibus masterklasse 2, ikke for masterklasse 1, standardbussen eller LCP.

#### **9-71 Profibus, Gem dataværdier**

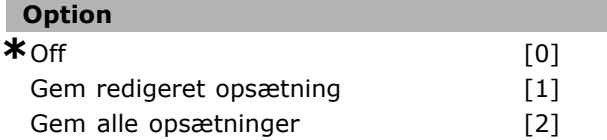

#### **Funktion:**

Parameterværdier, der er ændret via Profibus, gemmes ikke automatisk i den permanente hukommelse. Brug denne parameter til at aktivere en funktion, der gemmer alle parameterværdier i EEPROM'en. På denne måde bevares ændrede parameterværdier ved nedlukning.

- [0] Off: Lagringsfunktionen er inaktiv.

- [1] Gem redigeret ops.: Alle parameterværdier

i den opsætning, der er valgt i parameter 9-70, gemmes i EEPROM'en.

Værdien indstilles automatisk til [0] Off igen, når alle værdierne er gemt.

- [2] Gem alle opsætninger: Alle parameterværdier for alle opsætninger gemmes i EEPROM'en. Værdien indstilles automatisk til [0] Off igen, når alle parameterværdierne er gemt.

#### **9-72 Profibus, Apparatnulst.**

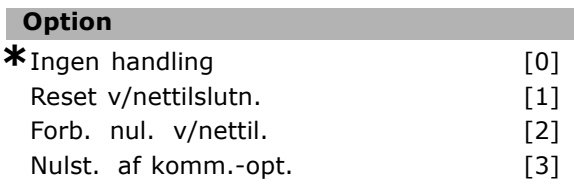

#### **Funktion:**

Nulstiller frekvensomformeren (som ved strømcyklus) Frekvensomformeren forsvinder fra bussen, hvilket kan forÂrsage en kommunikationsfejl fra masteren.

#### **9-80 Definerede parametre (1)**

Array [1000]

#### **Option**

Ingen LCP-adgang Skrivebeskyttet 0 - 9999 **\***<sup>0</sup>
Danfoss

#### **Funktion:**

Indeholder en liste over samtlige definerede frekvensomformerparametre, der er tilgængelige for Profibus.

#### **9-81 Definerede parametre (2)**

Array [1000]

#### **Option**

Ingen LCP-adgang Skrivebeskyttet 0 - 9999 **\***<sup>0</sup>

#### **Funktion:**

Indeholder en liste over samtlige definerede frekvensomformerparametre, der er tilgængelige for Profibus.

#### **9-82 Definerede parametre (3)**

Array [1000]

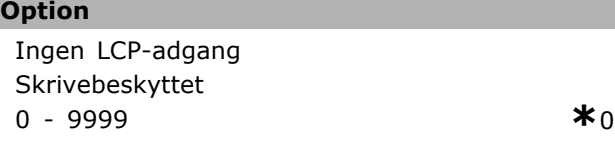

#### **Funktion:**

Indeholder en liste over samtlige definerede frekvensomformerparametre, der er tilgængelige for Profibus.

#### **9-83 Definerede parametre (4)**

Array [1000]

#### **Option**

Ingen LCP-adgang Skrivebeskyttet 0 - 9999 **\***<sup>0</sup>

#### **Funktion:**

Indeholder en liste over samtlige definerede frekvensomformerparametre, der er tilgængelige for Profibus.

#### **9-90 Ændrede parametre (1)**

Array [1000]

#### **Option**

Ingen LCP-adgang Skrivebeskyttet 0 - 9999 **\***<sup>0</sup>

#### **Funktion:**

Indeholder en liste over alle de af frekvensomformerens parametre, der afviger fra standardindstillingen.

#### **9-91 Ændrede parametre (2)**

Array [1000]

#### **Option**

Ingen LCP-adgang Skrivebeskyttet 0 - 9999 **\***<sup>0</sup>

#### **Funktion:**

Indeholder en liste over alle de af frekvensomformerens parametre, der afviger fra standardindstillingen.

#### **9-92 Ændrede parametre (3)**

Array [1000]

#### **Option**

Ingen LCP-adgang Skrivebeskyttet 0 - 9999 **\***<sup>0</sup>

#### **Funktion:**

Indeholder en liste over alle frekvensomformerparametre, der afviger fra standardindstillingen.

#### **9-93 Ændrede parametre (4)**

Array [1000]

#### **Option**

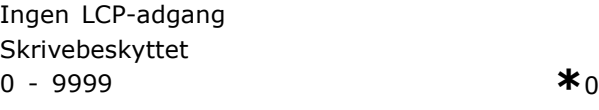

#### **Funktion:**

Indeholder en liste over alle frekvensomformerparametre, der afviger fra standardindstillingen.

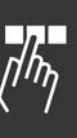

## " **Parametre: CAN-fieldbus**

#### □ 10-0<sup>\*</sup> Fælles indstillinger

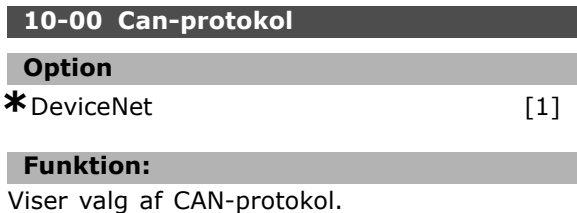

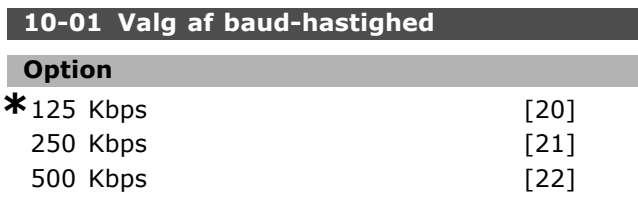

#### **Funktion:**

Valg af DeviceNet-transmissionshastighed. Valget skal svare til transmissionshastigheden for masteren og de øvrige DeviceNet-knuder.

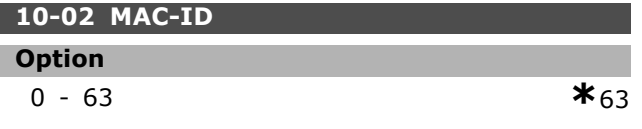

### **Funktion:**

Valg af stationsadresse. Hver enkelt station, der er forbundet til det samme DeviceNet-netværk, skal have en entydig adresse.

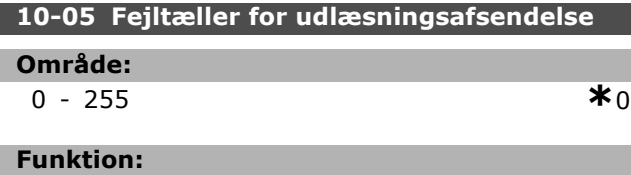

Fejltæller for udlæsningsafsendelse for CAN-styreenheden siden sidste opstart.

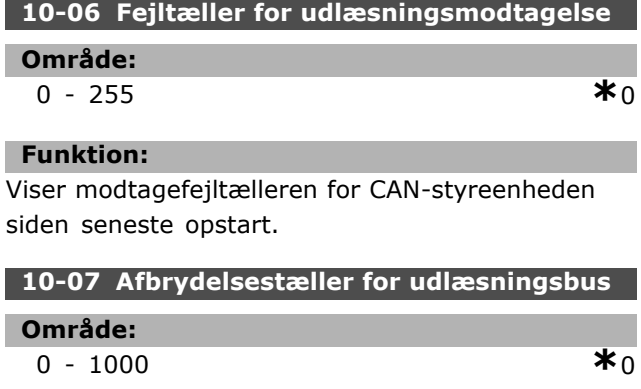

### **Funktion:**

Viser, hvor mange Bus Off-hændelser, der er forekommet siden sidste opstart.

#### □ 10-1<sup>\*</sup> DeviceNet

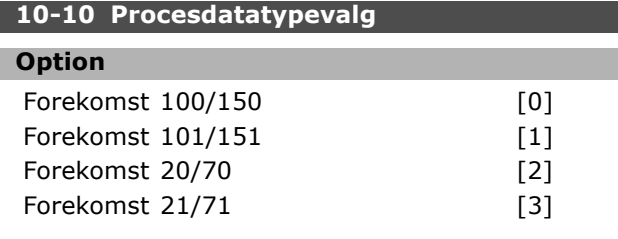

Danfoss

#### **Funktion:**

Gør det muligt at vælge mellem 6 forskellige forekomster til datatransmissionen. Forekomst 100/150 og 101/151 er specifikke for Danfoss. Forekomst 20/70, 21/71, 22/72 og 23/73 er ODVA-specifikke AC-apparatprofiler. Ændringer af denne parameter træder først i kraft ved næste opstart.

#### **10-11 Skrivning af procesdatakonf.**

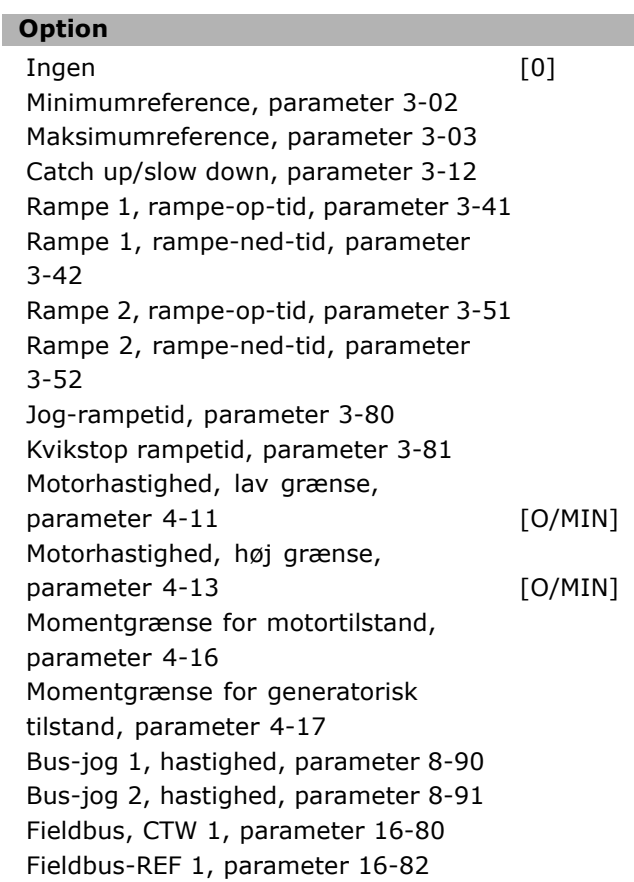

#### **Funktion:**

Anvendes til de fordefinerede I/O-enheder. Kun 2 elementer [1,2] af denne array benyttes. Alle elementer er indstillet til 0 som standard.

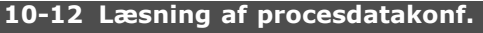

#### **Option**

Ingen [10]

\* standardindstilling indisplaytekst **[1]** værdi der bruges ved kommunikation via seriel kommunikationsport

Danfoss

Styreord, parameter 16-00 Reference [Enhed], parameter 16-01 Reference %, parameter 16-02 Statusord, parameter 16-03 Effekt [kW], parameter 16-10 Effekt [hk], parameter 16-11 Motorspænding, parameter 16-12 Motorfrekvens, parameter 16-13 Motorstrøm, parameter 16-14 Moment, parameter 16-16 Hastighed [O/MIN], parameter 16-17 Termisk motorbelastning, parameter 16-18 KTY-følertemperatur, parameter 16-19 Fasevinkel, parameter 16-20 DC link-spænding, parameter 16-30 Bremseenergi/s, parameter 16-30 Bremseenergi/2 min, parameter 16-33 Kølepl.-temp, parameter 16-34 Termisk inverterbelastning, parameter 16-35 SL-styreenh.-tilstand, parameter 16-38 Styrekorttemp., parameter 16-39 Ekstern reference, parameter 16-50 Pulsreference, parameter 16-51 Feedback [Enhed], parameter 16-52 Ekstern reference, parameter 16-53 Klemme 53, koblingsindstilling, parameter 16-63 Analog indgang 53, parameter 16-62 Klemme 54, koblingsindstilling, parameter 16-63 Analog indgang 54, parameter 16-64 Analog udgang 42 [mA], parameter 16-65 Digital udgang [bin], parameter 16-66 Frekvensindgang #29 [Hz], parameter 16-67 Frekvensindgang #33 [Hz], parameter 16-68 Pulsudgang #27 [Hz], parameter 16-69 Pulsudgang #29 [Hz], parameter 16-70 Komm.-optionsstatusord, parameter 16-84 FC-port, styreord 1, parameter 16-85 Alarmord, parameter 16-90 Alarmord 2, parameter 16-91 Advarselsord, parameter 16-92 Advarselsord 2, parameter 16-93 Udvidet statusord, parameter 16-94 Udvidet statusord 2, parameter 16-95

#### **Funktion:**

Anvendes til de fordefinerede I/O-enheder. Kun 2 elementer [1,2] af denne array benyttes. Alle elementer er indstillet til 0 som standard.

#### **10-13 Advarselsparameter**

### **OmrÂde:**

0 - 63 **\***<sup>63</sup>

### **Funktion:**

Udlæser advarselsmeddelelser via standardbussen eller DeviceNet. Denne parameter er ikke tilgængelig via LCP, men advarselsmeddelelsen kan vises, hvis der er valgt Kom.-advarselsord som displayudlæsning. Der er knyttet en bit til hver advarsel (liste findes i manualen).

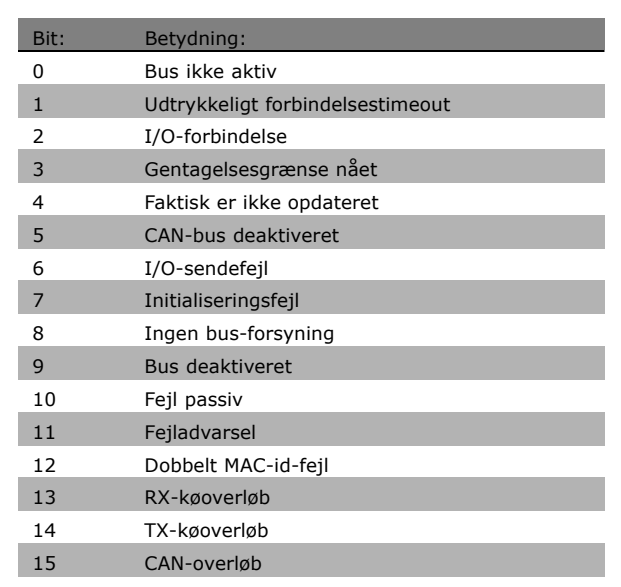

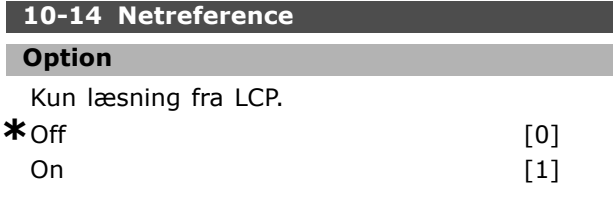

#### **Funktion:**

Gør det muligt at vælge referencekilde i forekomst 21/71 og 20/70.

- Off: Gør det muligt at oprette reference via analoge/digitale indgange.

- On: Gør det muligt at oprette reference via bussen

#### **10-15 Netstyring**

**Option**

Kun læsning fra LCP.

**\*** standardindstilling**( )** displaytekst **[ ]** vÊrdi der bruges ved kommunikation via seriel kommunikationsport

Danfoss

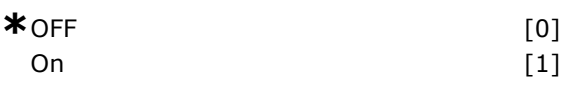

### **Funktion:**

Gør det muligt at vælge styrekilde i forekomst 27/71 og 20-70.

- Off: Gør det muligt at styre via analoge/digitale indgange.

- On: Gør det muligt at styre via bussen.

#### □ 10-2<sup>\*</sup> COS-filtre

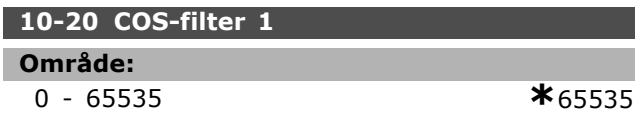

#### **Funktion:**

Konfigurerer filtermasken for statusordet. Under drift i COS (Change-Of-State) er det muligt at frafiltrere bit fra det statusord, der ikke skal sendes, hvis bittene ændrer sig.

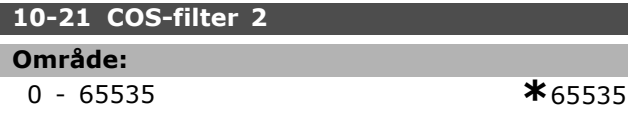

#### **Funktion:**

Konfigurerer filtermasken for den vigtigste faktiske værdi. Under drift i COS (Change-Of-State) er det muligt at frafiltrere bit i den vigtigste faktiske værdi, der ikke skal sendes, hvis bittene ændrer sig.

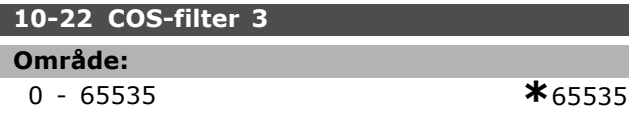

#### **Funktion:**

Konfigurerer filtermasken for PCD 3. Under drift i COS (Change-Of-State) er det muligt at frafiltrere bit i PCD 3, der ikke skal sendes, hvis bittene ændrer sig.

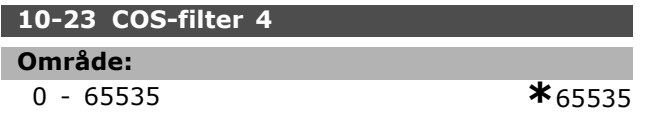

### **Funktion:**

Konfigurerer filtermasken for PCD 4. Under drift i COS (Change-Of-State) er det muligt at frafiltrere bit i PCD 4, der ikke skal sendes, hvis bittene ændrer sig.

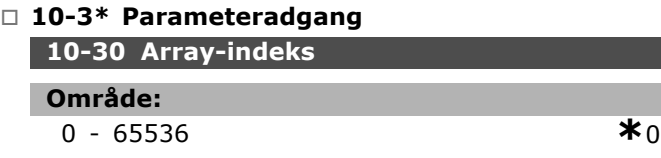

#### **Funktion:**

Denne parameter benyttes til læsning af indekserede parametre.

#### **10-39 Devicenet F-parametre**

Array [1000]

#### **Option**

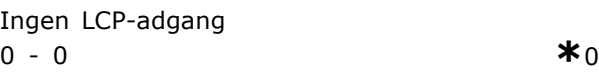

#### **Funktion:**

Denne parameter benyttes til at konfigurere frekvensomformeren via DeviceNet og generere EDS-filen.

## SÂdan programmeres

## $\Box$  **Parametre: Programfunktioner**

#### " **13-\*\* Prog. Funktioner**

Den intelligente logikstyreenhed (SLC) er egentlig en række brugerdefinerede handlinger (se parameter 13-52), som afvikles, når den tilknyttede hændelse (se parameter 13-51) evalueres som TRUE af SLC. Hændelser og handlinger nummereres og kædes sammen parvis. Det betyder, at når *hændelse [0]* er opfyldt (får værdien TRUE), udføres *handling [0]*. Herefter evalueres betingelserne for *hændelse [1]*, og hvis de evalueres som TRUE, udføres *handling [1]* osv.

Kun én *hændelse* evalueres ad gangen. Hvis en *hændelse* evalueres som FALSE, sker der ingenting (i SLC) i det aktulle scanningsforløb, og ingen andre *hændelser* evalueres. Det betyder, at når SLC starter, evalueres *hændelse [0]* (og kun *hændelse [0]*) ved hvert scanningsforløb. Kun når *hændelse [0]* evalueres som TRUE, udfører SLC *handling [0]* og pÂbegynder evaluering af *hændelse [1]*. Der kan programmeres fra 1 til 6 *hændelser* og *handlinger*. Når den sidste hændelse eller handling er udført, starter sekvensen forfra fra *h*ændelse [0]/handling [0]. I illustrationen vises et eksempel med tre hændelser/handlinger :

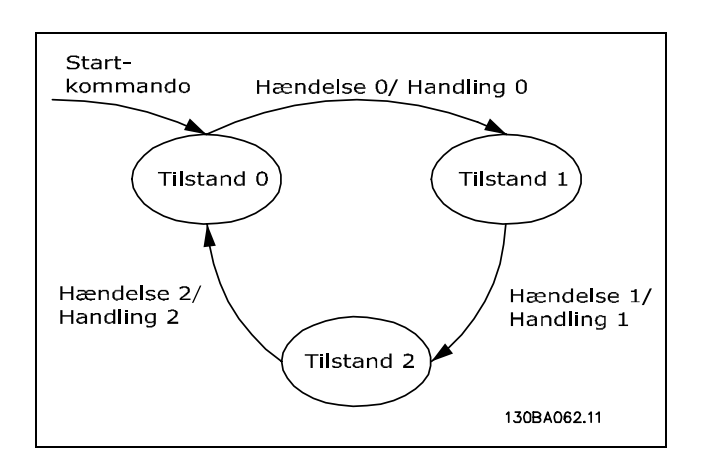

**Start og standsning af den intelligente logikstyreenhed (SLC)**:

Den intelligente logikstyreenhed (SLC) startes og standses ved at vælge "On [1]" eller "Off [0]" i parameter 13-50. SLC starter altid i tilstand 0 (hvis den evaluerer *hændelse[0]*). Hvis frekvensomformeren standses eller friløber (enten via en digital indgang, fieldbus eller andet), standser SLC automatisk. Hvis frekvensomformeren startes (enten via en digital indgang, fieldbus

eller andet), starter SLC også (hvis der er valgt "On [1]" i parameter 13-50).

#### □ 13-1<sup>\*</sup> Sammenlignere

Sammelignere anvendes til at sammenligne kontinuerlige variabler (dvs. udgangsfrekvens, udgangsstrøm, analog indgang osv.) med fastsatte, foruddefinerede værdier. Sammenlignere evalueres én gang i hvert enkelt scanningsforløb. Resultatet (TRUE eller FALSE) kan bruges direkte til at definere en hændelse (se parameter 13-51) eller som boolesk indputdata i en logisk regel (se parameter 13-40, 13-42 eller 13-44). Alle parametre i denne parametergruppe er array-parametre med indeks 0-3. Vælg indeks 0 for at programmere sammenligner 0, vælg indeks 1 for at programmere sammenligner 1 osv.

#### **13-10 Sammenligner, operand**

Array [4]

#### **Option**

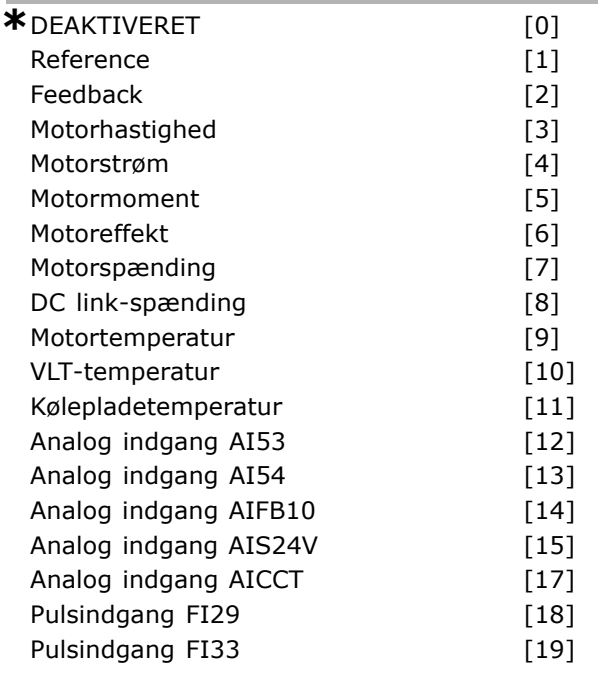

#### **Funktion:**

Vælger den variabel, sammenligneren skal overvåge. De tilgængelige valgmuligheder fremgår nedenfor:

- ï \*DEAKTIVERET [0] (fabriksindstilling) udgangen fra sammenligneren er altid FALSE.
- Reference  $[1]$  se parameter 16-01 for at få en yderligere beskrivelse.
- Feedback  $[2]$  se parameter 16-52 for at få en yderligere beskrivelse.
- Motorhastighed [3] se parameter 16-17 for at få en yderligere beskrivelse.

**\*** standardindstilling**( )** displaytekst **[ ]** vÊrdi der bruges ved kommunikation via seriel kommunikationsport

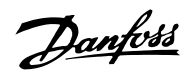

- Motorstrøm  $[4]$  se parameter 16-14 for at få en yderligere beskrivelse.
- Motormoment [5] se parameter 16-16 for at få en yderligere beskrivelse.
- Motoreffekt [6] se parameter 16-10 for at få en yderligere beskrivelse.
- Motorspænding [7] se parameter 16-12 for at få en yderligere beskrivelse.
- DC link-spænding [8] se parameter 16-30 for at få en yderligere beskrivelse.
- Motortemperatur [9] se parameter 16-18 for at få en yderligere beskrivelse.
- VLT-temperatur [10] se parameter 16-35 for at få en yderligere beskrivelse.
- Kølepladetemperatur  $[11]$  se parameter 16-34 for at få en yderligere beskrivelse.
- Analog indgang AI53 [12] se parameter 16-62 for at få en yderligere beskrivelse.
- Analog indgang AI54 [13] se parameter 16-64 for at få en yderligere beskrivelse.
- Analog indgang AIFB10 [14] værdi for intern 10 V-forsyning [V].
- Analog indgang AIS24V [15] værdi for intern 24 V-forsyning [V]
- Analog indgang AICCT [17] styrekorttemperatur [°C].
- Pulsindgang FI29 [18] se parameter 16-67 for at få en yderligere beskrivelse.
- Pulsindgang FI33 [19] se parameter 16-68 for at få en yderligere beskrivelse.

#### **13-11 Sammenligner, operator**

Array [4]

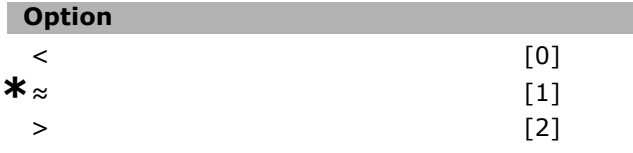

#### **Funktion:**

Vælger den operator, der skal bruges i sammenligningen. Hvis der vælges < [0], bliver resultatet af evalueringen TRUE under forudsætning af, at den variabel, der er valgt i parameter 13-10, er mindre end den faste værdi i parameter 13-12. Resultatet er FALSE, hvis den variabel, der er valgt i parameter 13-10, er større end den faste værdi i parameter 13-12. Hvis der i stedet vælges > [2], vendes logikken. Hvis der vælges ≈ [1], er evalueringen TRUE under forudsætning af, at den variabel, der er valgt i parameter 13-10, omtrent svarer til den faste værdi i parameter 13-12.

#### **13-12 Sammenligner, værdi**

Array [4]

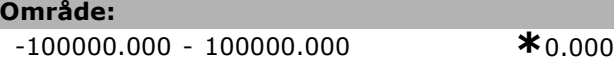

#### **Funktion:**

Vælger "udløserniveauet" for den variabel, der overvÂges af denne sammenligner.

#### □ 13-2<sup>\*</sup> Timere

Resultatet (TRUE eller FALSE) fra *timere* kan anvendes direkte til at definere en hændelse (se parameter 13-51), eller som boolesk input i en *logisk regel* (se parameter 13-40, 13-42 eller 13-44). En timer er kun FALSE, nÂr den startes af en handling (dvs. "Starttimer 1 [29]"), indtil den timerværdi, der er angivet i denne parameter, er udløbet. Derefter bliver den TRUE igen. Alle parametre i denne parametergruppe er array-parametre med indeks 0-2. Vælg indeks 0 for at programmere Timer 0, vælg indeks 1 for at programmere Timer 1 osv.

#### **13-20 Timer for SL-styreenhed**

Array [3]

#### **OmrÂde:**

0,00-3600,00 s **\***0,00 s

Danfoss

#### **Funktion:**

Værdien definerer varigheden af FALSEudgangssignalet fra den programmerede timer. En timer er kun FALSE, nÂr den startes af en handling (dvs. *Start timer 1* [29]"), og kun indtil den angivne timerværdi er udløbet.

#### □ 13-4<sup>\*</sup> Logikregler

Kombinerer op til tre booleske indgangssignaler (TRUE/FALSE-signaler) fra timere, sammenlignere, digitale indgange, statusbit og hændelser vha. logikoperatorerne OG, ELLER og IKKE. Vælg boolesk indgangssignal for beregningen i parameter 13-40, 13-42 og 13-44. Definer de operatorer, der skal bruges til logisk sammensætning af de valgte indgangssignaler i parameter 13-41 og 13-43.

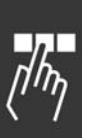

\* standardindstilling indisplaytekst **[1]** værdi der bruges ved kommunikation via seriel kommunikationsport

#### *Beregningsprioritering*

Resulaterne af parameter 13-40, 13-41 og 13-42 beregnes først. Resultatet (TRUE/FALSE) af denne beregning kombineres med indstillingerne i parameter 13-43 og 13-44, hvilket giver logikreglens endelige resultat (TRUE/FALSE).

#### **13-40 Logisk regel, boolesk**

Array [4]

#### **Option**

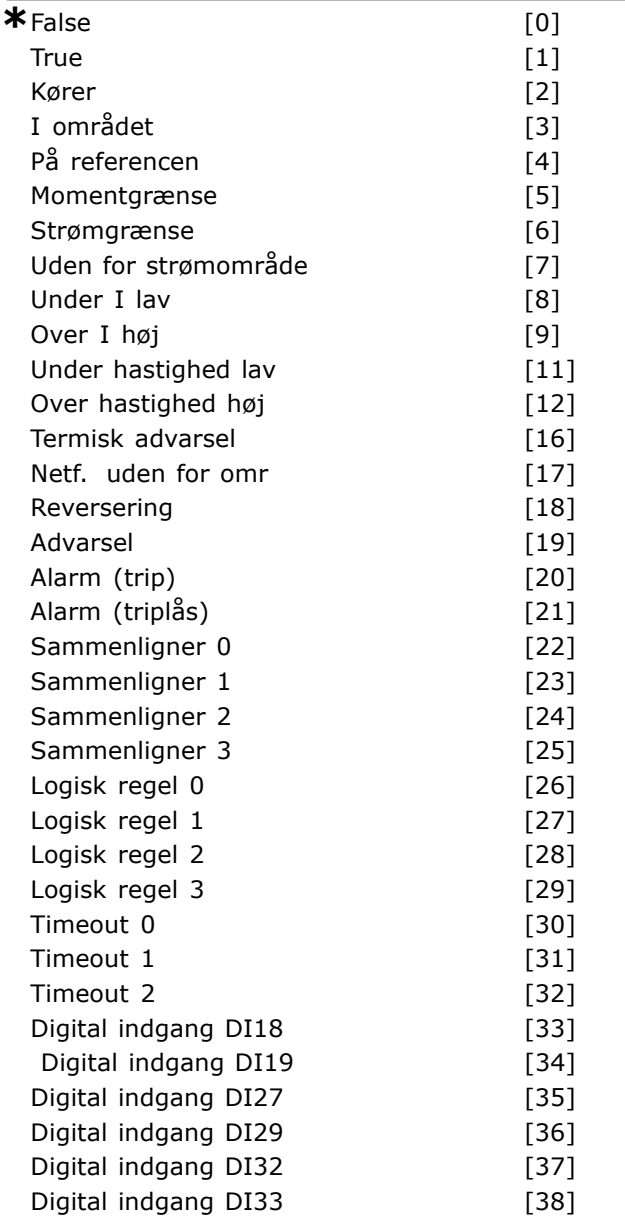

#### **Funktion:**

Listen beskriver det tilgængelige booleske input (TRUE eller FALSE) til brug i den valgte logiske regel.

ï \*False [0] (standardindstilling) - angiver den faste værdi FALSE i den logiske regel.

True  $[1]$  - angiver den faste værdi TRUE i den logiske regel.

Danfoss

- Kører  $[2]$  se parameter 5-13 for at få en yderligere beskrivelse.
- I område  $[3]$  se parameter 5-31 for at få en yderligere beskrivelse.
- På reference  $[4]$  se parameter 5-31 for at få en yderligere beskrivelse.
- Momentgrænse [5] se parameter 5-31 for at få en vderligere beskrivelse.
- Strømgrænse [6] se parameter 5-31 for at få en yderligere beskrivelse.
- Uden for strømomr. [7] se parameter 5-31 for at få en yderligere beskrivelse.
- Under I lav  $[8]$  se parameter 5-31 for at få en yderligere beskrivelse.
- Over I høj [9] se parameter 5-31 for at få en yderligere beskrivelse.
- Under frekvens lav [11] se parameter 5-31 for at få en yderligere beskrivelse.
- Over frekvens høj [12] se parameter 5-31 for at få en yderligere beskrivelse.
- Term. advarsel [16] se parameter 5-31 for at få en yderligere beskrivelse.
- Netf. uden for omr. [17] se parameter 5-31 for at få en yderligere beskrivelse.
- Reversering [18] se parameter 5-31 for at få en yderligere beskrivelse.
- Advarsel [19] se parameter 5-31 for at få en yderligere beskrivelse.
- Alarm (trip) [20] se parameter 5-31 for at få en yderligere beskrivelse.
- Alarm (triplås) [21] se parameter 5-31 for at få en yderligere beskrivelse.
- Sammenligner 0 [22] brug resultatet af sammenligner 0 i den logiske regel.
- Sammenligner 1 [23] brug resultatet af sammenligner 1 i den logiske regel.
- Sammenligner 2 [24] brug resultatet af sammenligner 2 i den logiske regel.
- Sammenligner 3 [25] brug resultatet af sammenligner 3 i den logiske regel.
- Logisk regel 0 [26] brug resultatet af logikregel 0 i den logiske regel.
- Logisk regel 1 [27] brug resultatet af logikregel 1 i den logiske regel.
- Logisk regel 2 [28] brug resultatet af logikregel 2 i den logiske regel.
- Logisk regel 3 [29] brug resultatet af logikregel 3 i den logiske regel.
- Timeout  $0$  [30] brug resultatet af timer 0 i den logiske regel.

**\*** standardindstilling**( )** displaytekst **[ ]** vÊrdi der bruges ved kommunikation via seriel kommunikationsport

- Timeout  $1$  [31] brug resultatet af timer 1 i den logiske regel.
- Timeout 2 [32] brug resultatet af timer 2 i den logiske regel.
- $\bullet$  Digital indgang DI18 [33] brug værdien af DI18 i den logiske regel (Høj = TRUE).
- $\bullet$  Digital indgang DI19 [34] brug værdien af DI19 i den logiske regel (Høj = TRUE).
- Digital indgang DI27 [35] brug værdien af DI27 i den logiske regel (Høj = TRUE).
- Digital indgang DI29 [36] brug værdien af DI29 i den logiske regel (Høj = TRUE).
- Digital indgang DI32 [37] brug værdien af DI32 i den logiske regel (Høj = TRUE).
- Digital indgang DI33 [38] brug værdien af DI33 i den logiske regel (Høj = TRUE).

#### 13-41 Logisk regel, operatør 1

#### Array [4]

### **Option**

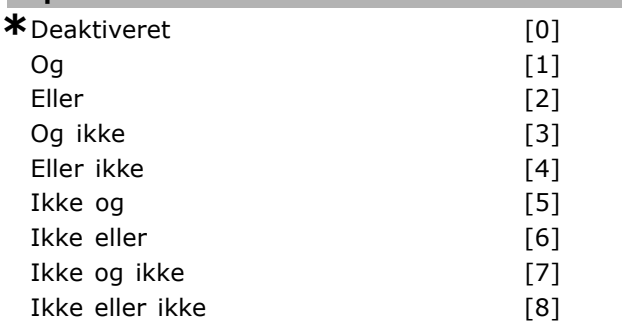

#### **Funktion:**

Vælger den logiske operator, der skal bruges på de booleske udtryk fra parameter 13-40 og 13-42. [13 -XX] angiver det booleske indgangssignal i parameter 13-\*.

- DEAKTIVERET [0] vælg denne mulighed for at ignorere parameter 13-42, 13-43 og 13-44.
- OG [1] evaluerer udtrykket [13-40] OG [13-42] .
- **ELLER** [2] evaluerer udtrykket [13-40] ELLER [13-42] .
- OG IKKE [3] evaluerer udtrykket [13-40] OG IKKE [13-42] .
- ELLER IKKE [4] evaluerer udtrykket [13-40] ELLER IKKE [13-42].
- IKKE OG [5] evaluerer udtrykket IKKE [13-40] OG [13-42].
- IKKE ELLER [6] evaluerer udtrykket IKKE [13-40] ELLER [13-42].
- IKKE OG IKKE [7] evaluerer udtrykket IKKE [13-40] OG IKKE [13-42].

• IKKE ELLER IKKE [8] - evaluerer udtrykket IKKE [13-40] ELLER IKKE [13-42].

Danfoss

#### **13-42 Logisk regel, boolesk**

Array [4]

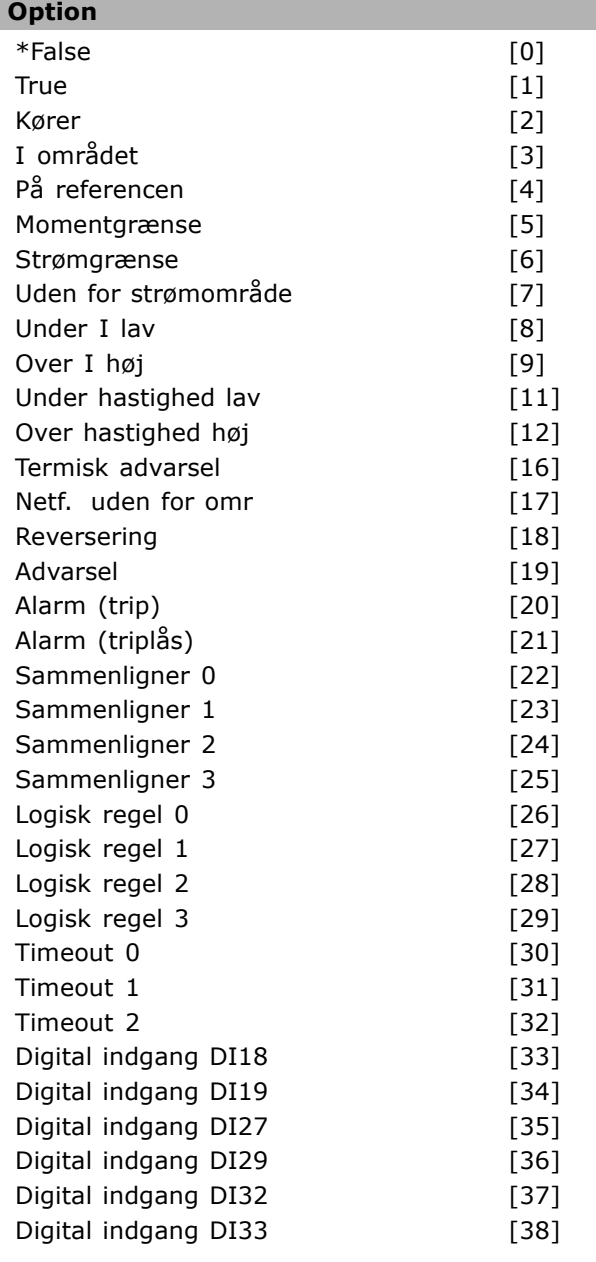

#### **Funktion:**

Det samme som i parameter 13-40.

#### **13-43 Logisk regel, operator 2**

Array [4]

#### **Option**

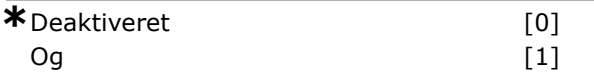

**\*** standardindstilling indisplaytekst **[ ]** værdi der bruges ved kommunikation via seriel kommunikationsport

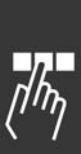

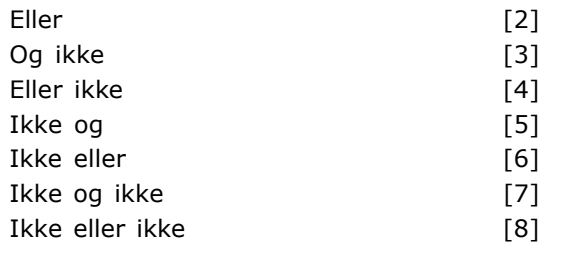

#### **Funktion:**

Angiver den logiske operator, der skal anvendes pÂ det booleske udtryk, som er beregnet i parameter 13-40, 13-41 og 13-42, og det booleske udtryk, der kommer fra parameter 13-42.

- [13-44] angiver det booleske signal fra parameter 13-44.
- [13-40/13-42] angiver det booleske udtryk, der er beregnet i parameter 13-40, 13-41 og 13-42.
- *DEAKTIVERET* [0] (fabriksindstilling) vælg denne mulighed for at ignorere parameter 13-44.
- ï *OG* [1] evaluerer udtrykket [13-40/13-42] OG [13-44].
- ï *ELLER* [2] evaluerer udtrykket [13-40/13-42] ELLER [13-44].
- OG IKKE<sup>[3]</sup> evaluerer udtrykket [13-40/13-42] OG IKKE [13-44].
- ï *ELLER IKKE* [4] evaluerer udtrykket [13-40/13-42] ELLER IKKE [13-44].
- **·** *IKKE OG* [5] evaluerer udtrykket IKKE [13-40/13-42] OG [13-44].
- IKKE ELLER [6] evaluerer udtrykket IKKE [13-40/13-42] ELLER [13-44].
- IKKE OG IKKE [7] evaluerer udtrykket IKKE [13-40/13-42].
- evaluerer *OG IKKE* [13-44].
- IKKE ELLER IKKE [8] evaluerer udtrykket IKKE [13-40/13-42] ELLER IKKE [13-44].

#### **13-44 Logisk regel, boolesk 3**

Array [4]

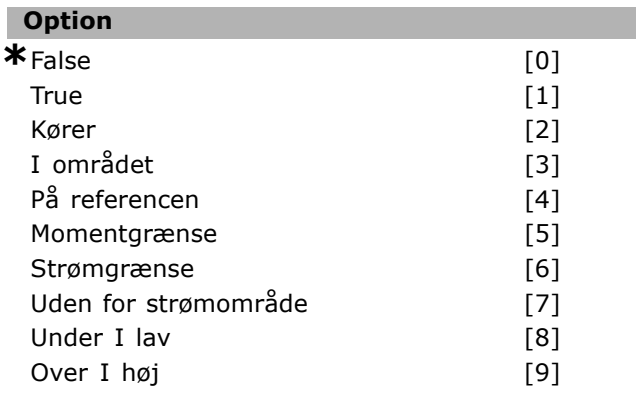

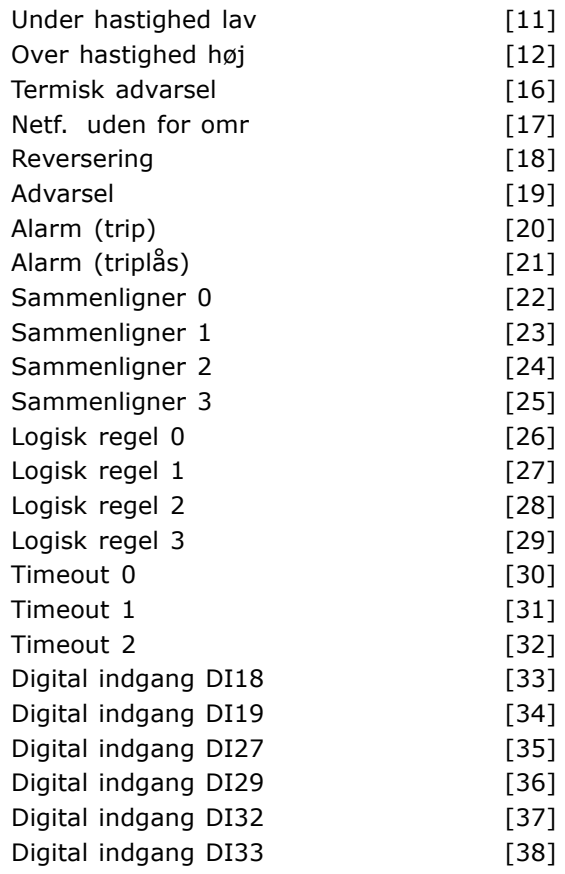

Danfoss

#### **Funktion:**

Det samme som i parameter 13-40.

#### □ 13-5<sup>\*</sup> Intelligent logikstyreenhed **13-50 SL styreenh.-tilstand**

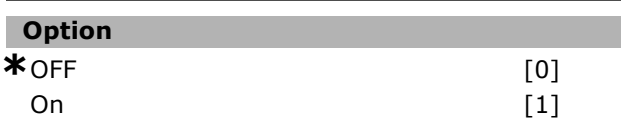

#### **Funktion:**

Vælg *On* [1] for at indstille den intelligente logikstyreenhed til at starte, nÂr en startkommando er til stede (f.eks. via en digital indgang).

#### **13-51 SL styreenhed.-hændelse**

Array [6]

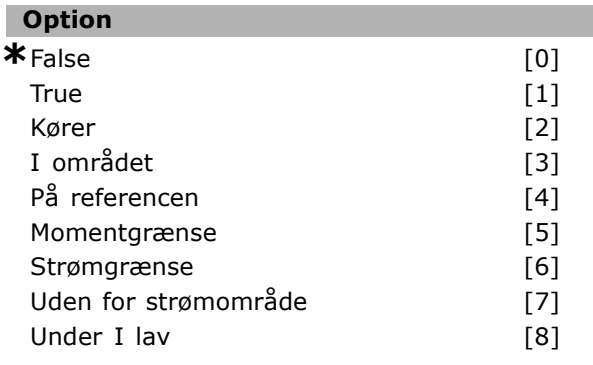

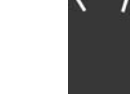

**\*** standardindstilling**( )** displaytekst **[ ]** vÊrdi der bruges ved kommunikation via seriel kommunikationsport

MG.33.B2.01 - VLT er et registreret Danfoss varemærke  $153$ 

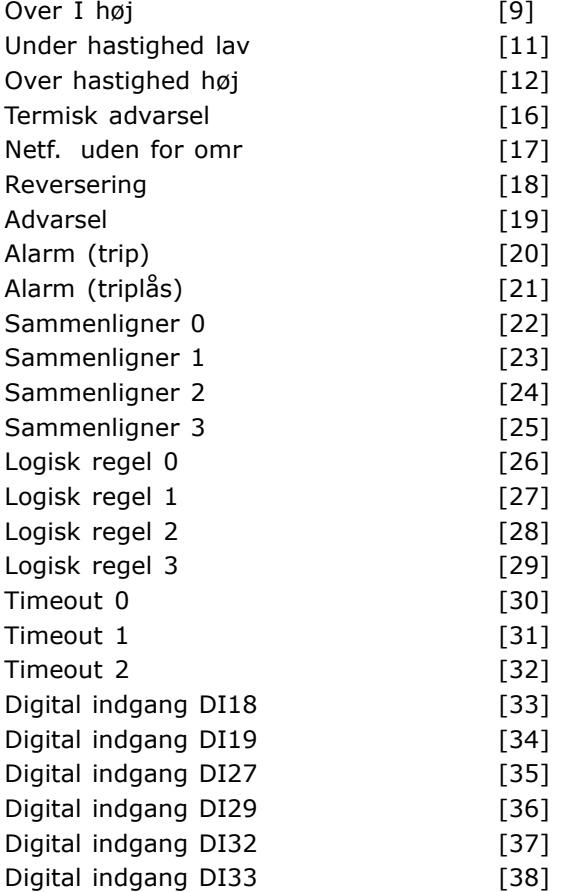

#### **Funktion:**

Vælger det booleske udtryk (TRUE eller FALSE), der skal definere denne hændelse.

- \*False [0] indsætter den faste værdi FALSE i hændelsen.
- True [1] indsætter den faste værdi TRUE i hændelsen.
- Kører  $[2]$  se parameter 5-31 for at få en yderligere beskrivelse.
- I område [3] se parameter 5-31 for at få en yderligere beskrivelse.
- På reference  $[4]$  se parameter 5-31 for at få en yderligere beskrivelse.
- Momentgrænse [5] se parameter 5-31 for at få en yderligere beskrivelse.
- Strømgrænse [6] se parameter 5-31 for at få en yderligere beskrivelse.
- Uden for strømomr. [7] se parameter 5-31 for at få en yderligere beskrivelse.
- Over I lav [8] se parameter 5-31 for at få en yderligere beskrivelse.
- Under I høj  $[9]$  se parameter 5-31 for at få en yderligere beskrivelse.
- Over frekvens lav [11] se parameter 5-31 for at få en yderligere beskrivelse.

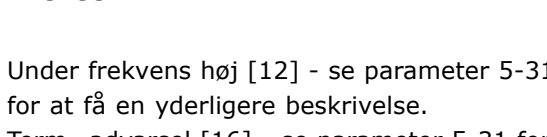

Danfoss

- Term. advarsel [16] se parameter 5-31 for at få en yderligere beskrivelse.
- Netf. uden for omr. [17] se parameter 5-31 for at få en yderligere beskrivelse.
- Reversering [18] se parameter 5-31 for at få en yderligere beskrivelse.
- Advarsel [19] se parameter 5-31 for at få en yderligere beskrivelse.
- Alarm (trip) [20] se parameter 5-31 for at få en yderligere beskrivelse.
- Alarm (triplås)  $[21]$  se parameter 5-31 for at få en yderligere beskrivelse.
- Sammenligner 0 [22] brug resultatet af sammenligner 0 i hændelsen.
- Sammenligner 1 [23] brug resultatet af sammenligner 1 i hændelsen.
- Sammenligner 2 [24] brug resultatet af sammenligner 2 i hændelsen.
- Sammenligner 3 [25] brug resultatet af sammenligner 3 i hændelsen.
- Logisk regel 0 [26] brug resultatet af den logiske regel 0 i hændelsen.
- Logisk regel 1 [27] brug resultatet af den logiske regel 1 i hændelsen.
- Logisk regel 2 [28] brug resultatet af den logiske regel 2 i hændelsen.
- Logisk regel 3 [29] brug resultatet af den logiske regel 3 i hændelsen.
- Timeout 0 [30] brug resultatet af timer 0 i hændelsen.
- Timeout  $1$  [31] brug resultatet af timer 1 i hændelsen.
- Timeout 2 [32] brug resultatet af timer 2 i hændelsen.
- Digital indgang DI18 [33] brug værdien af DI18 i hændelsen (Høj = TRUE).
- Digital indgang DI19 [34] brug værdien af DI19 i hændelsen (Høj = TRUE)
- Digital indgang DI27 [35] brug værdien af DI27 i hændelsen (Høj = TRUE).
- Digital indgang DI29 [36] brug værdien af DI29 i hændelsen (Høj = TRUE).
- Digital indgang DI32 [37] brug værdien af DI32 i hændelsen (Høj = TRUE).
- Digital indgang DI33 [38] brug værdien af DI33 i hændelsen (Høj = TRUE).

**13-52 SL styreenh.-handling**

Array [6]

\* standardindstilling indisplaytekst **[1]** værdi der bruges ved kommunikation via seriel kommunikationsport

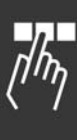

Danfoss

## **Option**

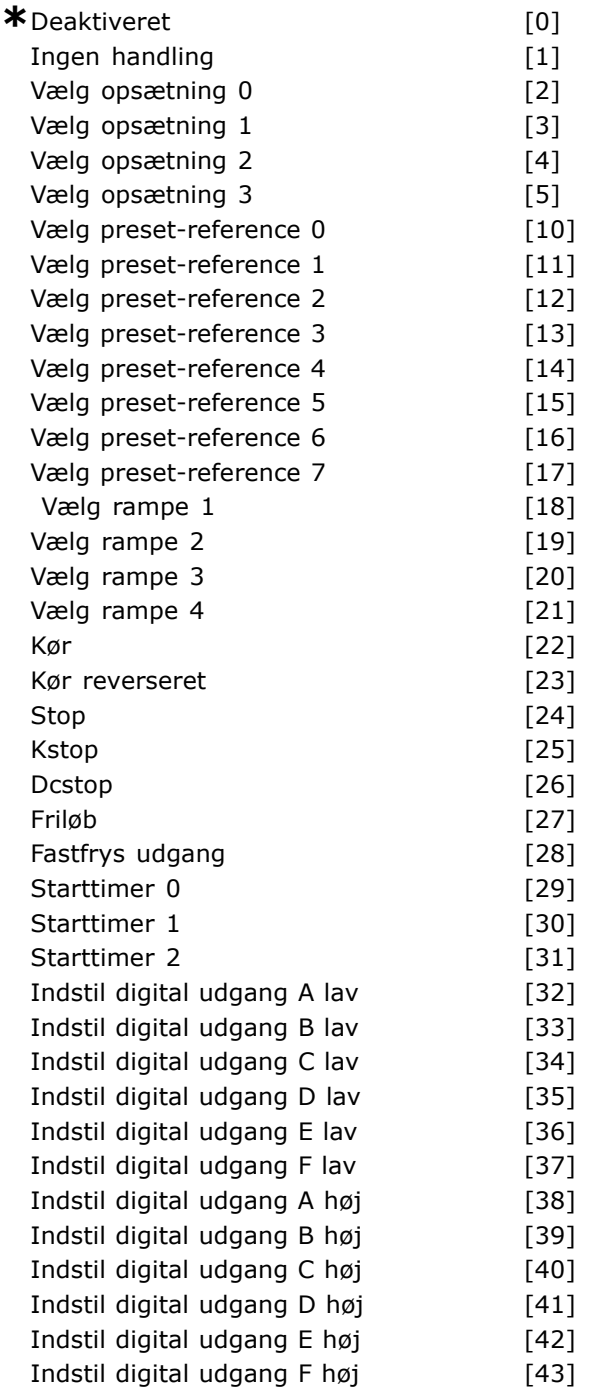

#### **Funktion:**

Handlinger udføres, når den tilsvarende hændelse (defineret i parameter 13-51) evalueres som sand. Der kan vælges på følgende liste med handlinger.

- ï *\*DEAKTIVERET* [0]
- Ingen handling [1]
- Vælg opsætning 1 [2] ændrer den aktive opsætning (parameter 0-10) til "1".
- Vælg opsætning 2 [3] ændrer den aktive opsætning (parameter 0-10) til "2".

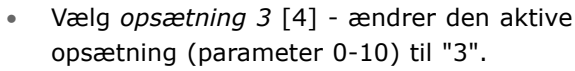

- Vælg opsætning 4 [5] ændrer den aktive opsætning (parameter 0-10) til "4". Hvis opsætningen ændres, kombineres opsætningen med andre opsætningskommandoer fra enten de digitale indgange eller via fieldbussen.
- Vælg *preset-reference 0* [10] vælger preset-reference 0.
- Vælg *preset-reference 1* [11] vælger preset-reference 1.
- Vælg *preset-reference 2* [12] vælger preset-reference 2.
- Vælg *preset-reference 3* [13] vælger preset-reference 3.
- Vælg *preset-reference 4* [14] vælger preset-reference 4.
- Vælg *preset-reference 5* [15] vælger preset-reference 5.
- Vælg *preset-reference 6* [16] vælger preset-reference 6.
- Vælg *preset-reference* 7 [17] vælger preset-reference 7. Hvis den aktive preset-reference ændres, kombineres den med andre preset-referencekommandoer fra enten de digitale indgange eller via fieldbussen.
- Vælg *rampe 1* [18] vælger rampe 1.
- Vælg *rampe 2* [19] vælger rampe 2.
- $\bullet$  Vælg *rampe 3* [20] vælger rampe 3.
- Vælg *rampe 4* [21] vælger rampe 4.
- **Kør** [22] afgiver en startkommando til frekvensomformeren.
- Kør reverseret [23] afgiver a start reverseret-kommando til frekvensomformeren.
- Stop<sup>[24]</sup> afgiver en stopkommando til frekvensomformeren.
- Kstop [25] afgiver en kvikstop-kommando til frekvensomformeren.
- Dcstop<sup>[26]</sup> afgiver en DC stop-kommando til frekvensomformeren.
- Friløb [27] frekvensomformeren løber frit med det samme. Alle stopkommandoer inkl. friløbskommandoen standser SLC.
- ï *Fastfrys udgang* [28] fastfryser frekvensomformerens udgangsfrekvens.
- Starttimer 0 [29] starter timer 0, se parameter 13-20 for at få en yderligere beskrivelse.
- Starttimer 1 [30] starter timer 1, se parameter 13-20 for at få en yderligere beskrivelse.
- Starttimer 2 [31] starter timer 2, se parameter 13-20 for at få en yderligere beskrivelse.

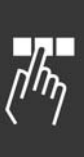

Danfoss

- **·** Indstil *digital udgang A lav* [32] enhver udgang, hvor der er valgt "digtal udgang 1", er lav (Âben).
- **·** Indstil *digital udgang B lav* [33] enhver udgang, hvor der er valgt "digtal udgang 2", er lav (off).
- **·** Indstil *digital udgang C lav* [34] enhver udgang, hvor der er valgt "digtal udgang 3", er lav (off).
- **·** Indstil *digital udgang D lav* [35] enhver udgang, hvor der er valgt "digtal udgang 4", er lav (off).
- **·** Indstil *digital udgang E lav* [36] enhver udgang, hvor der er valgt "digtal udgang 5", er lav (off).
- **·** Indstil *digital udgang F lav* [37] enhver udgang, hvor der er valgt "digtal udgang 6", er lav (off).
- Indstil *digital udgang A høj* [38] enhver udgang, hvor der er valgt "digtal udgang 1", er høj (lukket).
- Indstil *digital udgang B høj* [39] enhver udgang, hvor der er valgt "digtal udgang 2", er høj (lukket).
- Indstil *digital udgang C høj* [40] enhver udgang, hvor der er valgt "digtal udgang 3", er høj (lukket).
- Indstil *digital udgang D høj* [41] enhver udgang, hvor der er valgt "digtal udgang 4", er høj (lukket).
- Indstil *digital udgang E høj* [42] enhver udgang, hvor der er valgt "digtal udgang 5", er høj (lukket).
- Indstil *digital udgang F høj* [43] enhver udgang, hvor der er valgt "digtal udgang 6", er høj (lukket).

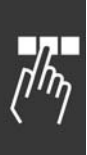

## " **Parametre: Specialfunktioner**

#### □ 14-0<sup>\*</sup> Vekselretterkobling

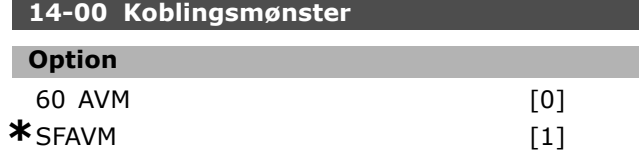

#### **Funktion:**

Der kan vælges mellem to forskellige koblingsmønstre: 60 ° AVM og SFAVM.

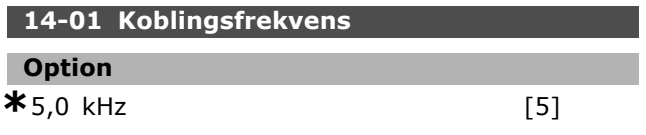

#### **Funktion:**

Bestemmer inverterens koblingsfrekvens. Eventuelle akustiske støjgener fra motoren minimeres ved at ændre koblingsfrekvensen.

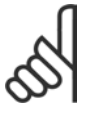

#### **NB!:**

Frekvensomformerens udgangsfrekvens kan aldrig antage en værdi højere end 1/10 af koblingsfrekvensen.

Når motoren kører, justeres koblingsfrekvensen i parameter 4-11, indtil motoren er sÂ støjsvag som muligt. Se også parameter 14-00 og afsnittet *Derating*.

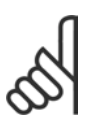

## **NB!:**

Koblingsfrekvenser højere end 5,0 kHz medfører automatisk

derating af frekvensomformerens maksimale udgangseffekt.

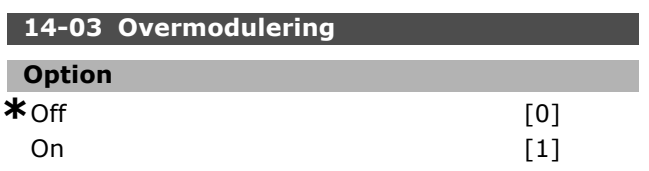

#### **Funktion:**

Gør det muligt at tilslutte overmoduleringsfunktionen for udgangsspændingen.

Off betyder, at udgangsspændingen ikke overmoduleres, og derved undgÂs momentrippel på motorakslen. Dette kan være nyttigt ved f.eks. slibemaskiner.

On betyder, at der kan opnås en udgangsspænding, som er større end netspændingen (op til 15%).

#### **14-04 PWM tilfældig**

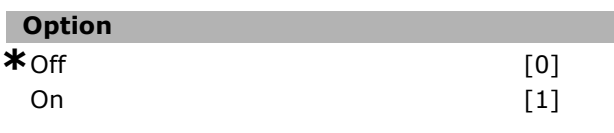

#### **Funktion:**

Den hørbare koblingsstøj fra motoren kan ændres fra en tydelig ringelyd til en mindre markant "hvid" støj ved svag (tilfældig) skiften af synkroniteten på de pulsbreddemodulerede udgangsfaser.

#### □ 14-1\* Netforsyning On/Off **14-10 Netfejl**

## **Option**

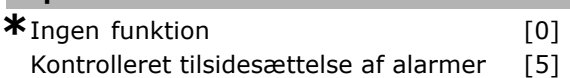

#### **Funktion:**

Fortæller apparatet, hvad der skal ske, hvis netspændingen falder under grænsen i parameter 14-11.

Vælg \**Ingen funktion* [0] (standardindstillingen), hvis funktionen ikke ønskes.

Kontr. tilsides. alarm [5] - tilsidesætter "underspændingsalarmen" og "underspændingsadvarslen"

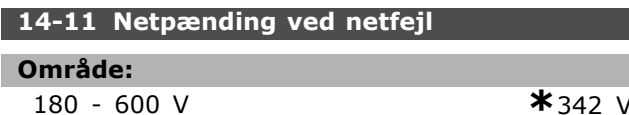

#### **Funktion:**

Definerer AC-spændingsniveauet for den valgte funktion i parameter 14-10.

#### **14-12 Funktion ved netubalance**

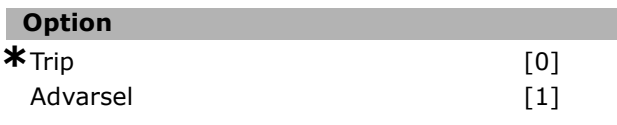

#### **Funktion:**

Vælg, om frekvensomformeren skal trippes, eller om der skal udstedes en advarsel, nÂr frekvensomformeren registrerer en alvorlig netubalance. Drift under alvorlig netubalance forkorter apparatets levetid. Tilstanden er alvorlig, hvis frekvensomformeren kontinuerligt betjenes nær den nominelle belastning (f.eks. en pumpe eller ventilator, der kører ved næsten fuld hastighed).

#### " **14-2\* Trip-reset**

**14-20 Nulstillingstilstand**

**Option**

**\*** Manuel nulstilling  $[0]$ 

\* standardindstilling indisplaytekst **[1]** værdi der bruges ved kommunikation via seriel kommunikationsport

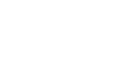

<u>Danfoss</u>

Danfoss

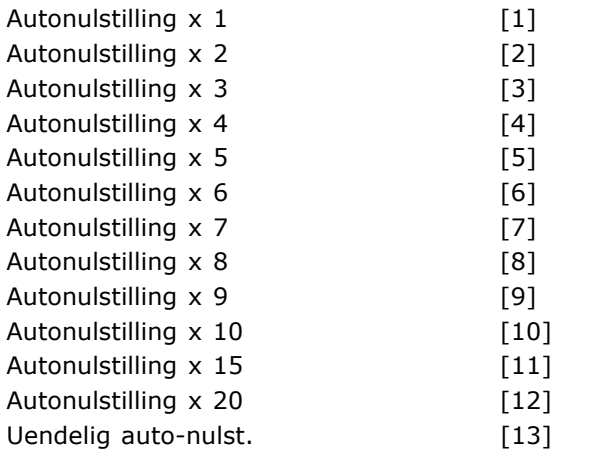

#### **Funktion:**

Vælger nulstillingsfunktionen efter trip. Efter nulstilling kan frekvensomformeren genstartes. Hvis der vælges Manuel nulstilling [0], skal nulstillingen foregå via [RESET]-tasten eller via de digitale indgange. Hvis frekvensomformeren skal foretage automatisk nulstilling (1-10 gange) efter et trip, vælges *dataværdi* [1]-[10].

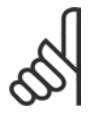

### **NB!:**

Hvis antallet af AUTONULSTILLINGER nÂs inden for 10 minutter, skifter frekvensomformeren til tilstanden

*Manuel nulstilling* [0]. NÂr en *Manuel nulstilling* gennemføres, træder parameterindstillingen i kraft igen. Hvis antallet af AUTONULSTILLINGER *ikke* nÂs inden for 10 minutter, nulstilles den interne tæller for AUTONULSTILLINGER. Hvis der gennemføres en Manuel nulstilling, nulstilles den interne tæller for AUTONULSTILLINGER også.

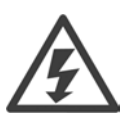

Motoren kan starte uden varsel.

#### **14-21 Automatisk genstarttid**

**OmrÂde:**

 $0 - 600 s$  **\*** 10 s

#### **Funktion:**

Indstiller tiden fra et trip opstÂr, til den automatiske nulstillingsfunktion aktiveres. Vælg automatisk nulstilling i parameter 14-20 for at programmere parameteren. Indstil den ønskede tid.

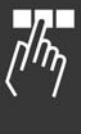

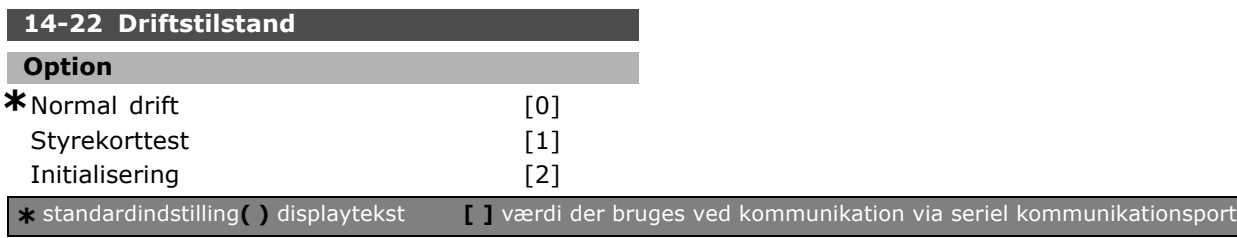

Bruges til to forskellige test ud over den normale funktion. Det er desuden muligt at initialisere alle parametre (undtagen parameter 15-03, 15-04 og 15-05). Funktionen bliver først aktiv, efter at netforsyningen til frekvensomformeren er blevet slukket og tilsluttet igen. Vælg *Normal drift* [0] ved normal drift med motoren i den valgte applikation. Vælg Styrekorttest [1] for at kontrollere de analoge og digitale indgange og udgange samt styrespændingen på +10 V. Denne test kræver tilslutning af et teststik med interne forbindelser.

Benyt følgende procedure til styrekorttest:

- 1. Vælg Styrekorttest.
- 2. Afbryd netspændingen, og vent på, at lyset i displayet forsvinder.
- 3. Indstil switch S201 (A53) og S202  $($ A54) = "ON" / I.
- 4. Isæt teststikket (se nedenfor).
- 5. Tilslut netspændingen.
- 6. Foretag diverse test.
- 7. Resultatet udlæses på LCP, og frekvensomformeren skifter til en uendelig løkke.
- 8. Par. 14-22 indstilles automatisk til *Normal drift*.

Udfør afbrydelse og gentilslutning for at starte i *Normal drift* efter en styrekorttest.

**Hvis testen er OK:** LCP-udlæsning: Styrekort OK. Afbryd netforsyningen, og fjern teststikket. Den grønne indikatorlampe på styrekortet tændes.

**Hvis testen mislykkes:**

LCP-udlæsning:

Styrekort I/O-fejl. Udskift enheden eller styrekortet. Den røde indikatorlampe på styrekortet tændes.

Teststik (forbind følgende klemmer med hinanden): 18 - 27 - 32; 19 - 29 - 33; 42 - 53 - 54

I

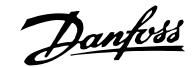

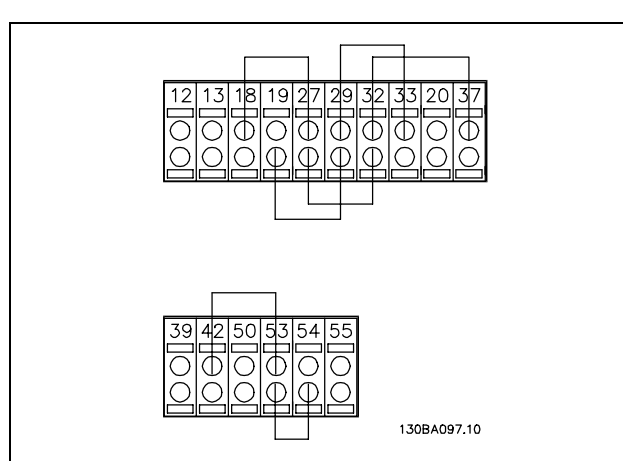

Vælg *Initialisering* [2] for at nulstille alle parameterværdier til standardindstillingerne (undtagen parameter 15-03, 15-04 og 15-05). Frekvensomformeren nulstilles ved næste start. Parameteren nulstilles også til standardindstillingen *Normal drift* [0].

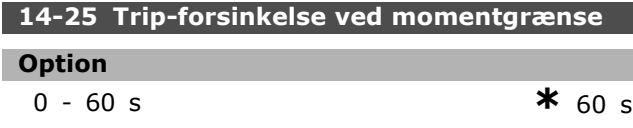

#### **Funktion:**

NÂr frekvensomformeren registrerer, at udgangsmomentet har nået momentgrænserne (parameter 4-16 og 4-17), vises der en advarsel. Hvis denne advarsel er til stede i hele det tidsrum, der fremgÂr af denne parameter, tripper frekvensomformeren. Funktionen afbrydes ved at indstille parameteren til 60 s = OFF. Den termiske VLT-overvågning vil imidlertid stadig være aktiv.

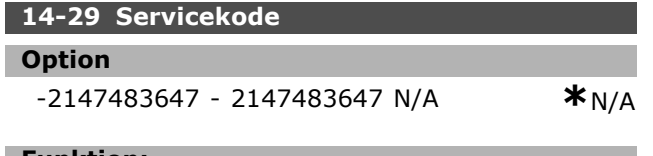

#### **Funktion:**

Kun til servicebrug.

#### □ 14-3\* Strømgrænsestyr.

FC 300-serien har en indbygget strømgrænseregulator, som aktiveres når motorstrømmen, og dermed momentet, bliver større end momentgrænserne, som indstilles i parameter 4-16 og 4-17. NÂr frekvensomformeren har nået strømgrænsen ved motorisk eller generatorisk drift, forsøger frekvensomformeren hurtigst muligt at komme under de indstillede momentgrænser uden at miste kontrollen over motoren. Mens strømregulatoren er aktiv, kan

frekvensomformeren kun stoppes med en digital indgang, som er indstillet til Friløb inverteret [2]

eller *Friløb og reset inv.* [3]. Signalerne på klemme 18-33 er først aktive, når frekvensomformeren ikke længere er tæt på strømgrænsen. Hvis der anvendes en digital indgang, der er indstillet til *Friløb inverteret* [2] eller *Friløb og reset inv.* [3], vil motoren ikke bruge rampe ned-tiden, idet frekvensomformeren løber frit. Hvis et kvikstop er nødvendigt, bruges styringsfunktionen til den mekaniske bremse sammen med en ekstern elektromagnetisk bremse, som er monteret på applikationen.

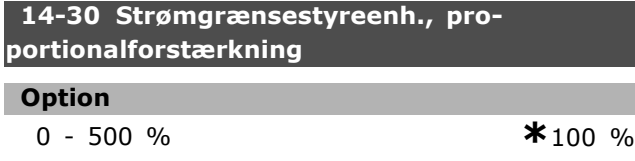

#### **Funktion:**

Styrer proportionalforstærkningen i strømgrænsestyreenheden. Hvis den indstilles til en højere værdi, reagerer styreenheden hurtigere. Hvis indstillingen er for høj, bliver styreenheden ustabil.

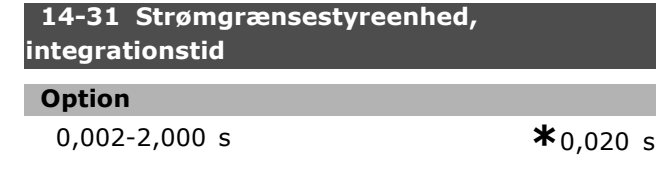

#### **Funktion:**

Styrer integrationstiden for strømgrænsestyreenheden. Hvis den indstilles til en lav værdi, reagerer styreenheden hurtigere. Hyis værdien er for lav, bliver styreenheden ustabil.

#### □ 14-5<sup>\*</sup> Miliø

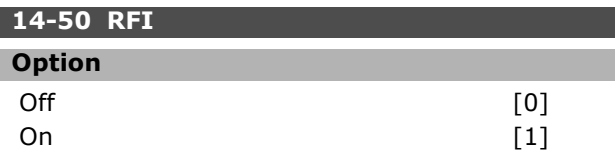

#### **Funktion:**

Hvis frekvensomformeren forsynes fra en isoleret netkilde ( IT-netkilde ), vælges Off [0]. I denne tilstand afbrydes de interne RFI-kapaciteter (filterkondensatorer) mellem chassiset og mellemkredsen for at undgÂ skader på mellemkredsen og reducere kapacitetsstrømmen på jord (i henhold til IEC 61800-3). Vælg *On* [1], hvis frekvensomformeren skal overholde EMC-standarder.

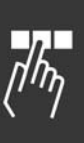

**\*** standardindstilling**( )** displaytekst **[ ]** vÊrdi der bruges ved kommunikation via seriel kommunikationsport

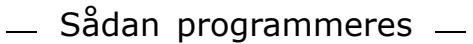

### □ Parametre: Frekvensom**formeroplysninger**

#### " **15-0\* Driftsdata**

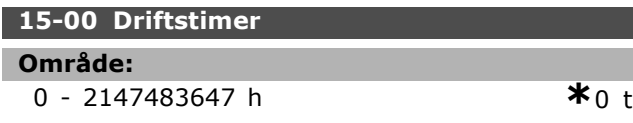

#### **Funktion:**

Angiver, hvor længe frekvensomformeren har kørt. Værdien gemmes, når apparatet slukkes.

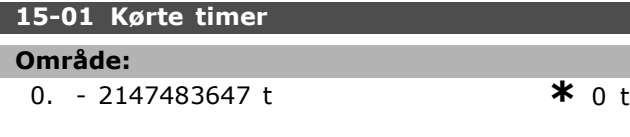

#### **Funktion:**

Angiver det antal timer, motoren har kørt. Nulstil tæller i parameter 15-07. Værdien gemmes, nÂr apparatet slukkes.

### 15-02 kWh-tæller

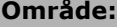

0 - 2147483647 kWh **\*** 0 kWh

#### **Funktion:**

Angiver strømforbruget fra netforsyningen i kWh som en middelværdi over en time. Nulstil tæller: Parameter 15-06.

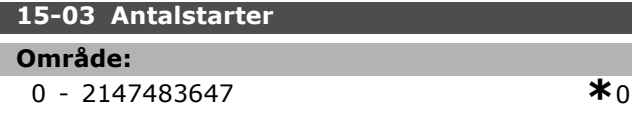

#### **Funktion:**

Angiver antallet af opstarter på frekvensomformeren.

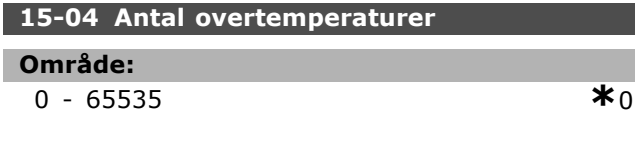

### **Funktion:**

Angiver antallet af temperaturfejl, der har været på frekvensomformeren.

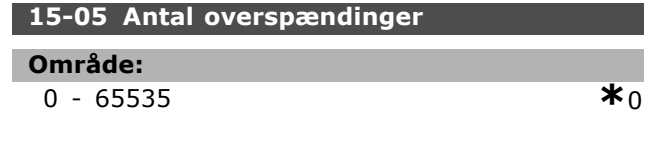

### **Funktion:**

Angiver antallet af overspændinger, der har været på frekvensomformeren.

### **15-06 Nulstil kWh-tæller**

## **Option**

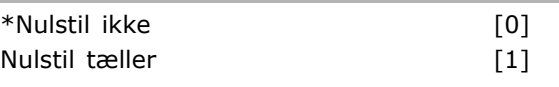

<u>Danfoss</u>

#### **Funktion:**

Nulstilling af kWh time-tæller (parameter 15-02). Nulstil kWh-tælleren ved at vælge Nulstil [1] og trykke på [OK]. Denne parameter kan ikke vælges via den serielle port, RS 485.

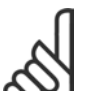

Nulstillingen gennemføres ved at trykke på [OK].

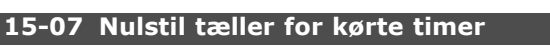

### **Option \***Nulstil ikke [0] Nulstil tæller

### **Funktion:**

Nulstiller tælleren for kørte timer (parameter 15-01). Nulstil tælleren for kørte timer ved at vælge Nulstil [1] og trykke på [OK]. Denne parameter kan ikke vælges via den serielle port, RS 485.

#### " **15-2\* Baggrundslogbog**

**NB!:**

Det er muligt at få vist op til 50 datalogbøger via disse array-parametre. [0] er den nyeste logbog, og [49] er den ældste. Der oprettes en datalogbog, hver gang en *hændelse* forekommer (ikke at forveksle med SLC-hændelser). *Hændelser* er i denne sammenhæng defineret som en ændring på et af følgende områder:

- 1. Digital indgang
- 2. Digitale udgange (overvÂges ikke i denne softwareversion)
- 3. Advarselsord
- 4. Alarmord
- 5. Statusord
- 6. Styreord
- 7. Udvidet statusord

Hændelser logføres med værdi og tidsstempel i millisekunder. Tidsintervallet mellem to hændelser afhænger af, hvor ofte *hændelser* forekommer (maks. en for hver scanning).

Datalogføringen er kontinuerlig, men hvis der forekommer en alarm, gemmes logbogen, og værdierne kan vises i displayet. Dette kan f.eks. være nyttigt ved udførelse af service efter trip.

**\*** standardindstilling indisplaytekst **[1]** værdi der bruges ved kommunikation via seriel kommunikationsport

Denne parameter kan udlæses via den serielle kommunikationsport samt via displayet.

#### 15-20 Baggrundslogbog: Hændelse

Array [50]

**OmrÂde:**

0 - 255 **\***<sup>0</sup>

## **Funktion:**

Viser den forekomne hændelsestype.

#### 15-21 Baggr.- log: Værdi

Array [50]

#### **OmrÂde:**

 $0 - 2147483647$  **\*** 0

#### **Funktion:**

Viser den logførte hændelsesværdi. Hændelsesværdierne fortolkes i henhold til denne tabel:

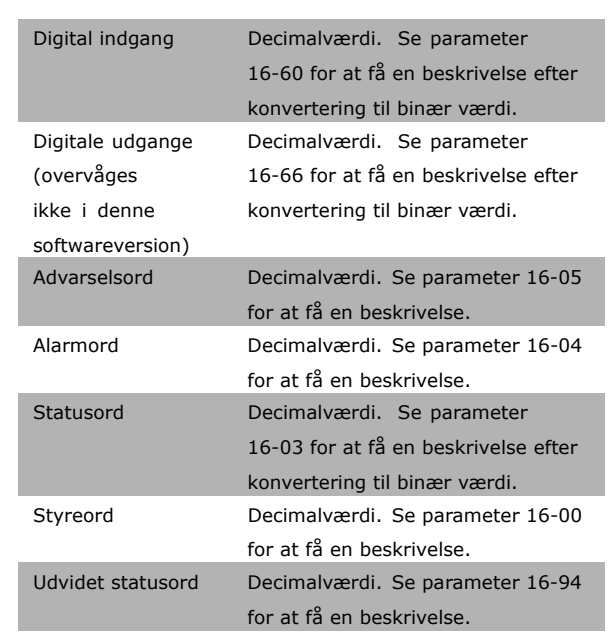

#### **15-22 Baggr.- Log: Tid**

Array [50]

#### **OmrÂde:**

0 - 2147483647 **\***<sup>0</sup>

### **Funktion:**

Viser, hvornår den logførte hændelse indtraf. Tiden mÂles i ms.

\* standardindstilling ) displaytekst **[ ]** værdi der bruges ved kommunikation via seriel kommunikationsport

#### □ 15-3<sup>\*</sup> Fejllogbog

Array-parametre: Få vist op til 10 fejllogbøger via disse parametre. [0] er den nyeste logbog, og [9] er den ældste. Fejlkoderne, værdierne og tidsstemplerne er tilgængelige.

#### **15-30 Fejllogbog: Fejlkode**

Array [10]

## **OmrÂde:**

## 0 - 255 **\*** <sup>0</sup>

### **Funktion:**

Fejlkodens betydning fremgÂr af afsnittet *Feilsøgning*.

#### 15-31 Fejllogbog: Værdi

Array [10]

#### **OmrÂde:** -32767 - 32767 **\*** <sup>0</sup>

#### **Funktion:**

Beskriver fejlen og benyttes overvejende i kombination med alarm 38 "intern fejl".

#### **15-32 Fejllogbog: Tid**

Array [10]

### **OmrÂde:**

0 - 2147483647 **\***<sup>0</sup>

#### **Funktion:**

Viser, hvornår den logførte hændelse indtraf. Tiden mÂles i s.

#### □ 15-4\* Apparatident.

**15-40 FC-type**

### **Funktion:**

FC-type. Udlæsningen svarer til FC 300-seriefeltet i typekodedefinitionen (tegn 1-6).

#### **15-41 Effektdel**

#### **Funktion:**

FC-type. Udlæsningen svarer til FC 300-seriens effektfelt i typekodedefinitionen (tegn 7-10).

#### **15-42 Spænding**

#### **Funktion:**

FC-type. Udlæsningen svarer til FC 300-seriens effektfelt i typekodedefinitionen (tegn 11-12).

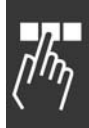

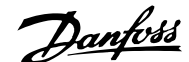

#### **15-43 Softwareversion**

#### **Funktion:**

Viser den kombinerede softwareversion (eller "pakkeversion") bestÂende af effektsoftware og styringssoftware.

#### **15-44 Bestilt typekodestreng**

#### **Funktion:**

Viser den typekodestreng, der kan anvendes til genbestilling af apparatet i den oprindelige konfiguration.

#### **15-46 Apparatbestillingsnummer**

#### **Funktion:**

Viser det ottecifrede bestillingsnummer, der kan bruges til genbestilling af apparatet i den oprindelige konfiguration.

#### **15-47 Effektkortbestillingsnr.**

#### **Funktion:**

Viser bestillingsnummeret på effektkortet.

#### **15-48 LCP-id-nr.**

**Funktion:** Angiver identifikationsnummeret for det tilsluttede LCP.

#### **15-49 SW-ID, styrekort**

**Funktion:** Viser versionsnummeret på styrekortets software.

#### **15-50 SW-id, effektkort**

**Funktion:** Viser versionsnummeret på effektkortets software.

#### **15-51 Apparatserienummer.**

**Funktion:** Viser apparatets serienummer.

#### **15-53 Effektkortserienr.**

**15-60 Option i port A**

**Funktion:** Viser serienummeret på effektkortet.

□ 15-6\* Optionsident.

Viser optionens typekodestreng (AX uden option) og oversættelsen, dvs. "Ingen option".

#### **15-61 Port A, optionens SW-version**

#### **Funktion:**

Viser softwareversionen på optionen i port A.

#### **15-62 Port A, bestillingsnr.**

#### **Funktion:**

Viser bestillingsnummeret på optionen i port A.

#### **15-63 Port A, optionens serienummer.**

#### **Funktion:**

Viser serienummeret på optionen, der er monteret i port A.

#### **15-65 Option i port B**

#### **Funktion:**

Viser optionens typekodestreng (BX uden option) og oversættelsen, dvs. "Ingen option".

**15-66 Port B, optionens SW-version**

#### **Funktion:**

Viser softwareversionen for optionen i port B.

#### **15-67 Port B, bestillingsnr.**

#### **Funktion:**

Viser bestillingsnummeret på optionen i port B.

**15-68 Port B, optionens serienummer.**

#### **Funktion:**

Viser serienummeret på optionen i port B.

#### **15-70 Option i port C**

#### **Funktion:**

Viser optionernes typekodestreng (CXXXX uden option) og oversættelsen, dvs. "Ingen option".

#### **15-71 Port C, optionens SW-version**

#### **Funktion:**

Viser softwareversionen for optionen i port C.

### **15-72 Port C, bestillingsnr.**

#### **Funktion:**

Viser bestillingsnummeret på optionen i port C.

#### **15-73 Port C, optionens serienummer.**

#### **Funktion:**

Viser serienummeret på optionen i port C.

\* standardindstilling indisplaytekst **[1]** værdi der bruges ved kommunikation via seriel kommunikationsport

**Funktion:**

# Danfoss

Danfoss

#### **15-75 Option i port D**

#### **Funktion:**

Viser optionens typekodestreng (DX uden option) og oversættelsen, dvs. "Ingen option".

#### □ 15-9\* Parameterinfo.

**15-92 Definerede parametre**

Array [1000]

**OmrÂde:**

0 - 9999 **\***<sup>0</sup>

#### **Funktion:**

Indeholder en liste over samtlige definerede parametre i frekvensomformeren. Listen slutter med 0.

**15-93 Modificerede parametre**

Array [1000]

**OmrÂde:**

0 - 9999 **\***<sup>0</sup>

#### **Funktion:**

Indeholder en liste over de parametre, der er ændret i forhold til standardindstillingen. Listen slutter med 0. Listen opdateres regelmæssigt, og derfor fremgår en ændring muligvis først efter 30 sek.

**15-99 Parameter, metadata**

Array [23]

#### **Option**

0 - 9999 **\***<sup>0</sup>

#### **Funktion:**

Til brug af MCT10.

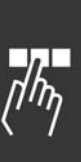

## SÂdan programmeres

## **n** Parametre: Dataudlæsninger

#### " **16-0\* Generel status**

### **16-00 Styreord**

### **OmrÂde:**

0-0 **\***<sup>0</sup>

#### **Funktion:**

Giver den aktuelle værdi af referenceværdierne påført puls- eller analogbasis i apparatet, som følge af konfigurationsvalget i parameter 01-00 (Hz, Nm eller O/MIN).

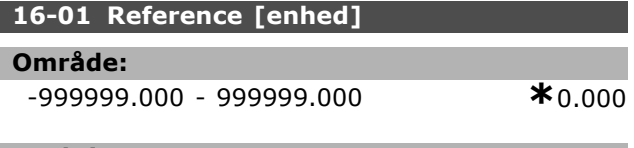

#### **Funktion:**

Giver den aktuelle værdi af referenceværdierne påført puls- eller analogbasis i apparatet, som følge af konfigurationsvalget i parameter 01-00 (Hz, Nm eller O/MIN).

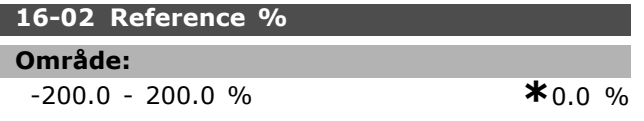

#### **Funktion:**

Den viste værdi svarer til den samlede reference (summen af digital/analog/preset/bus/fastfrosset ref./catch up og slow down).

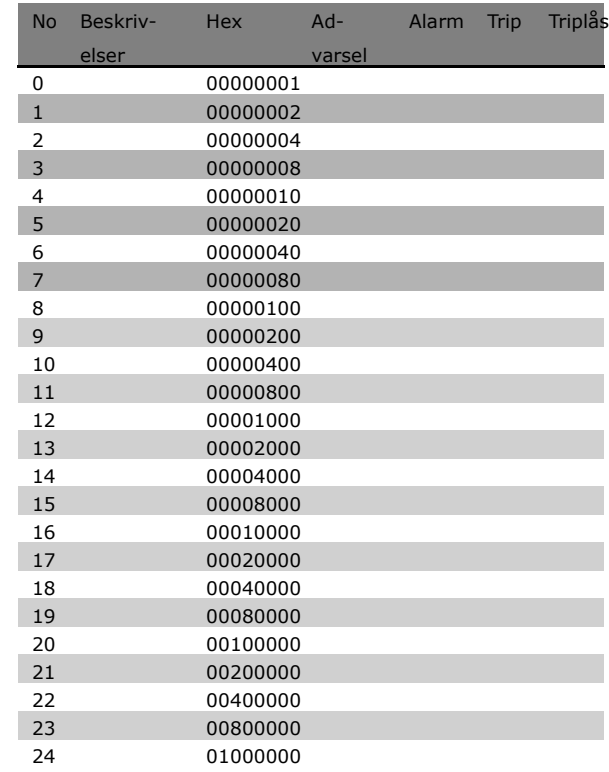

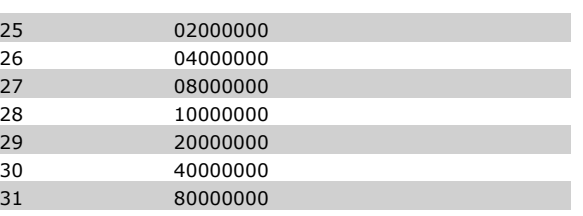

Danfoss

#### **16-03 Statusord [binær]**

#### **OmrÂde:**

0-0 **\***<sup>0</sup>

#### **Funktion:**

Returnerer det statusord, der er sendt via den serielle kommunikationsport, i Hex-kode.

### **16-05 Vigtigste faktiske værdi [%]**

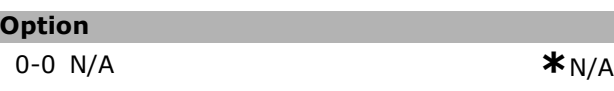

#### **Funktion:**

To-byte-ord, som sendes sammen med statusordet til busmaster for at rapportere den primære faktiske værdi. Detaljeret beskrivelse findes i VLT<sup>®</sup> AutomationDrive FC 300 Profibus Betjeningsvejledning MG.33.CX.YY.

## □ 16-1<sup>\*</sup> Motorstatus

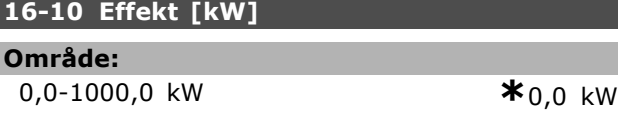

#### **Funktion:**

Den viste værdi beregnes på grundlag af den faktiske motorspænding og motorstrømmen. Værdien filtreres. Der kan således gå ca. 1,3 sekunder, fra at en indgangsværdi ændres, til dataudlæsningsværdien ændres.

#### **16-11 Effekt [hk]**

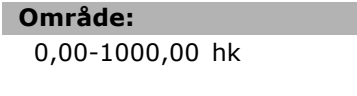

#### **Funktion:**

Den viste værdi beregnes på grundlag af den faktiske motorspænding og motorstrømmen. Værdien angives i enheden 'hestekræfter'. Værdien filtreres. Der kan således gå ca. 1,3 sekunder, fra at en indgangsværdi ændres, til dataudlæsningsværdien ændres.

#### **16-12 Motorspænding**

**OmrÂde:**

0,0-6000,0 V **\***0,0 V

 $*_{0,00 \text{ hk}}$ 

\* standardindstilling indisplaytekst **[1]** værdi der bruges ved kommunikation via seriel kommunikationsport

#### **Funktion:**

En beregnet værdi, der bruges til at styre motoren.

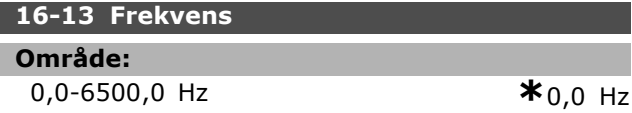

#### **Funktion:**

Den viste værdi svarer til den faktiske motorfrekvens (uden resonansdæmpning).

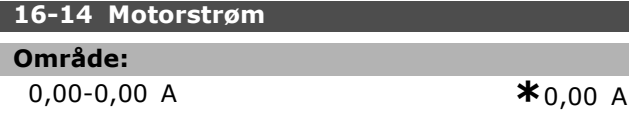

#### **Funktion:**

Den viste værdi svarer til den givne motorstrøm målt som en middelværdi IRMS. Værdien filtreres. Der kan således gå ca.  $1,3$ sekunder, fra at en indgangsværdi ændres, til dataudlæsningsværdien ændres.

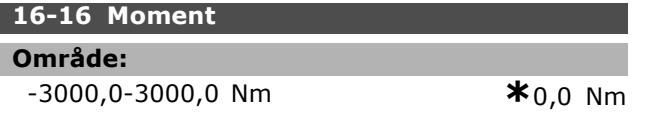

#### **Funktion:**

Viser momentet (med fortegn), der påføres motorakslen. Der er ikke fuldstændig overensstemmelse mellem 160% motorstrøm og moment i forhold til det nominelle moment. Nogle motorer leverer imidlertid endnu større moment. Som følge deraf afhænger minimumværdien og maksimumværdien af den maksimale motorstrøm og den anvendte motor. Værdien filtreres. Der kan således gå ca. 1,3 sekunder, fra at en indgangsværdi ændres, til dataudlæsningsværdien ændres.

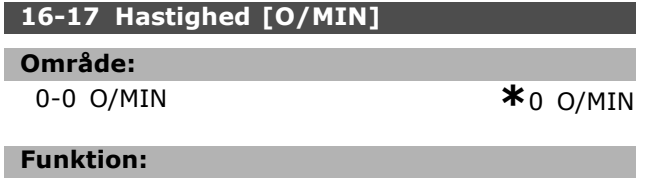

Værdien svarer til de faktiske motoromdrejninger. Ved processtyring med åben eller lukket sløjfe anslÂs motoromdrejningerne. Den mÂles i hastighedstilstand med lukket sløjfe.

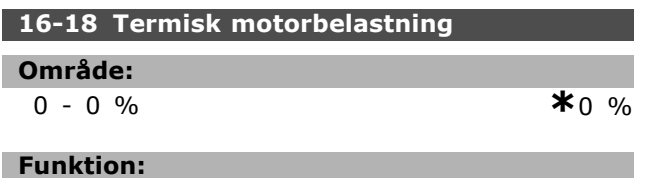

### Angiver den beregnede/anslÂede termiske belastning af motoren. Udkoblingsgrænsen

er 100%. Basis er ETR-funktionen (indstilles i parameter 1-40).

### □ 16-3\* Apparatstatus

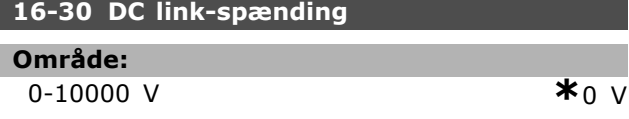

Danfoss

#### **Funktion:**

Viser en målt værdi. Værdien filtreres. Der kan således gå ca. 1,3 sekunder, fra at en indgangsværdi ændres, til dataudlæsningsværdien ændres.

#### **16-32 Bremseenergi/s**

#### **OmrÂde:**

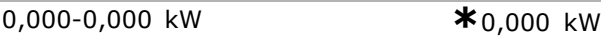

#### **Funktion:**

Returnerer bremseeffekten, der tilføres en ekstern bremsemodstand. Angives som en øjebliksværdi.

#### **16-33 Bremseenergi/2 min**

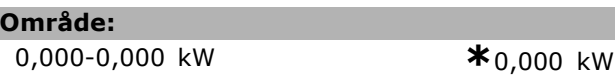

#### **Funktion:**

Returnerer bremseeffekten, der tilføres en ekstern bremsemodstand. Middeleffekten beregnes som gennemsnit over de seneste 120 sek.

#### **16-34 Kølepladetemperatur**

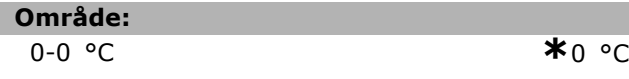

#### **Funktion:**

Angiver frekvensomformerens kølepladetemperatur. Udkoblingsgrænsen er 90  $\pm$  5°C, og apparatet kobler ind igen ved 60  $\pm$  5°C.

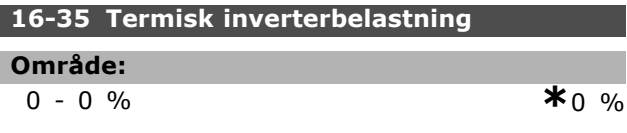

#### **Funktion:**

Returnerer den procentvise belastning af inverterne.

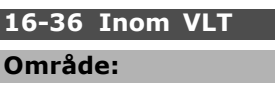

0,01-100,00 A **\*** A

#### **Funktion:**

Værdien skal svare til den tilsluttede motors typeskiltdata. Dataene bruges til beregning af moment, motorbeskyttelse osv. Ændring

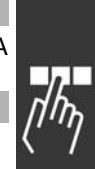

**\*** standardindstilling**( )** displaytekst **[ ]** vÊrdi der bruges ved kommunikation via seriel kommunikationsport

af værdien i denne parameter påvirker indstillingen af andre parametre.

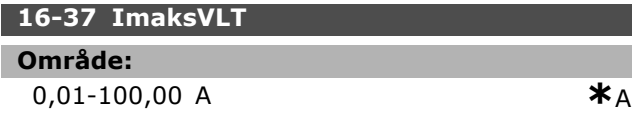

#### **Funktion:**

Værdien skal svare til den tilsluttede motors typeskiltdata. Dataene bruges til beregning af moment, motorbeskyttelse osv. Ændring af værdien i denne parameter påvirker indstillingen af andre parametre.

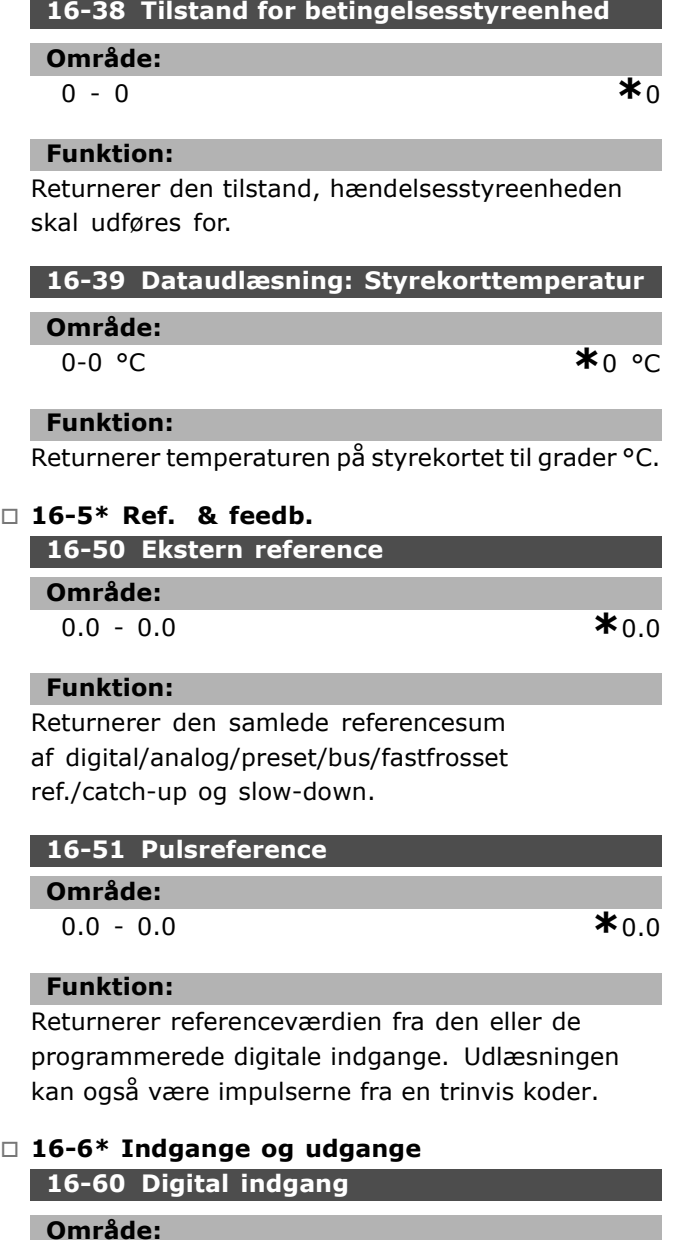

0-0 **\***<sup>0</sup>

#### **Funktion:**

Returnerer signaltilstandene fra de aktive digitale indgange. Input 18 svarer til bitten længst til venstre. '0' = intet signal, '1' = tilsluttet signal.

Danfoss

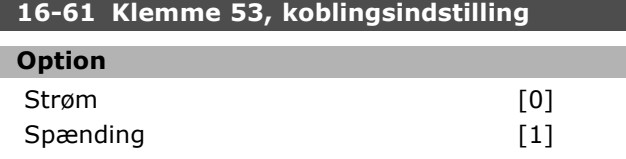

#### **Funktion:**

Returnerer indstillingen for indgangsklemme 53. Strøm = 0; Spænding = 1.

#### **16-62 Analog indgang 53**

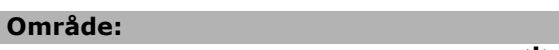

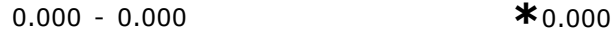

#### **Funktion:**

Returnerer den faktiske værdi på indgang 53, enten som reference eller beskyttelsesværdi.

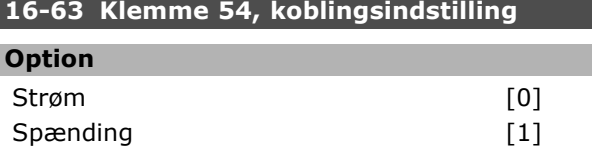

### **Funktion:**

Returnerer indstillingen på indgangsklemme 54. Strøm = 0; Spænding = 1.

#### **16-64 Analog indgang 54**

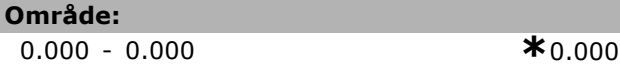

#### **Funktion:**

Returnerer den faktiske værdi på indgang 54, enten som reference eller beskyttelsesværdi.

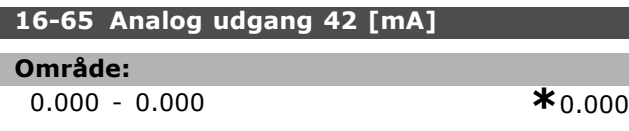

#### **Funktion:**

Returnerer den faktiske værdi i mA på udgang 42. Vælg den viste værdi i parameter 06-50.

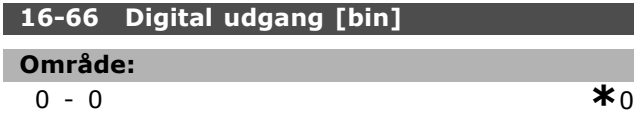

\* standardindstilling indisplaytekst **[1]** værdi der bruges ved kommunikation via seriel kommunikationsport

#### **Funktion:**

Returnerer den binære værdi for alle digitale udgange.

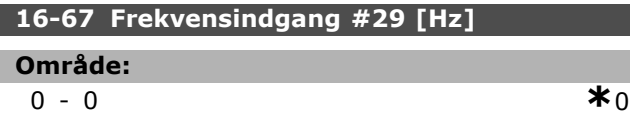

#### **Funktion:**

Returnerer den faktiske frekvens på klemme 29.

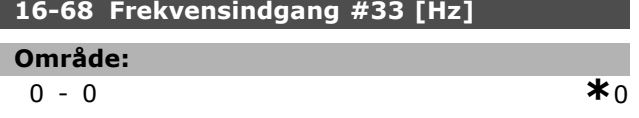

#### **Funktion:**

Returnerer den faktiske værdi for den frekvens, der pålægges klemme 29, som pulsindgangssignal.

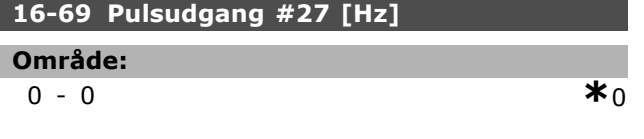

#### **Funktion:**

Returnerer den faktiske værdi for impulser, der påføres klemme 27, i digital udgangstilstand.

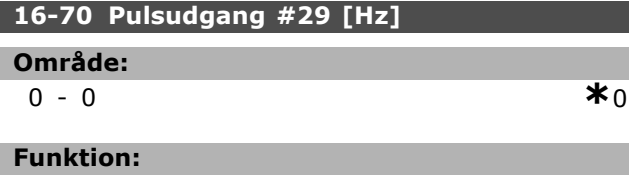

Returnerer den faktiske værdi for impulser, der påføres klemme 29, i digital udgangstilstand.

#### □ 16-8\* fieldbus- & FC-port

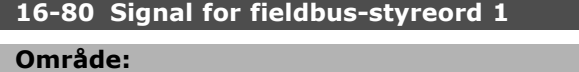

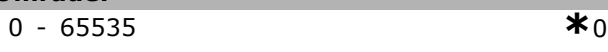

#### **Funktion:**

To-byte styreord (CTW) modtaget fra busmasteren. Fortolkningen af styreordet afhænger af den installerede busoption og den valgte styreordsprofil (parameter 8-10). Yderligere oplysninger - se den specifikke fieldbus-manual.

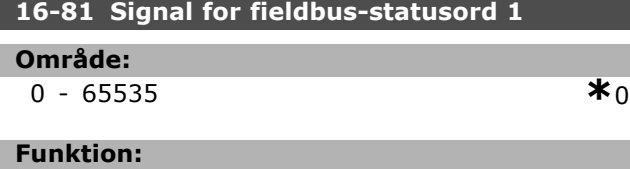

To-byte statusord (STW) sendt til busmasteren. Fortolkningen af statusordet afhænger af den installerede bus-option og den valgte styreordsprofil (parameter 8-10). Yderligere oplysninger - se den specifikke fieldbus-manual.

16-82 Signal for fieldbus-hastighedssæt**punkt A**

#### **Funktion:**

To-byte ord sendt sammen med styreordet fra bus-masteren for at indstille referenceværdien. Yderligere oplysninger - se den specifikke fieldbus-manual.

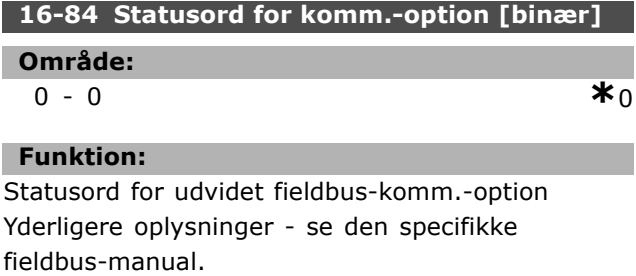

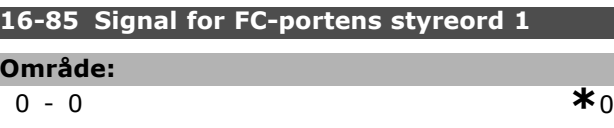

#### **Funktion:**

ı

To-byte styreord (CTW) modtaget fra busmasteren. Fortolkningen af styreordet afhænger af den installerede busoption og den valgte styreordsprofil (parameter 8-10).

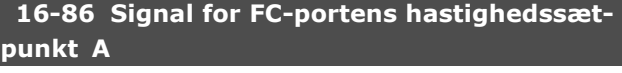

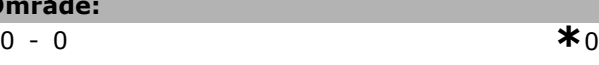

Danfoss

#### **Funktion:**

**O** 

To-byte statusord (STW) sendt til busmasteren. Fortolkningen af statusordet afhænger af den installerede busoption og den valgte styreordsprofil (parameter 8-10).

#### □ 16-9\* Diagn.-udlæsninger **16-90 Alarmord**

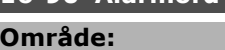

0-0 **\***<sup>0</sup>

### **Funktion:**

Returnerer det alarmord, som er sendt via den serielle kommunikationsport, i Hex-kode.

#### **16-92 Advarselsord OmrÂde:**

0-0 **\***<sup>0</sup>

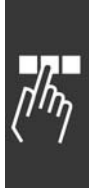

Danfoss

#### **Funktion:**

Returnerer det advarselsord, der er sendt via den serielle kommunikationsport, i Hex-kode.

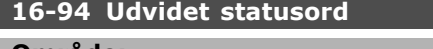

**OmrÂde:**

0-0 **\***0,0 kW

#### **Funktion:**

Returnerer det udvidede statusord, der er sendt via den serielle kommunikationsport, i Hex-kode.

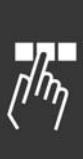

## " **Parameterlister**

#### Ændringer under drift

"TRUE" (SAND) betyder, at parameteren kan ændres, mens frekvensomformeren er i drift, og "FALSE" (FALSK) betyder, at den skal standses, før ændringen kan foretages.

### 4-Set-up (4-opsætning)

'All set-up' (Alle opsætninger): Parameteren kan indstilles individuelt for hver af de fire opsætninger, dvs. en enkelt parameter kan have fire forskellige dataværdier.

'1 set-up' (1-opsætning): Dataværdien vil være den samme i alle opsætninger.

#### Konverteringsindeks

Tallet henviser til et konverteringstal, som skal anvendes, når der skrives eller læses med en frekvensomformer.

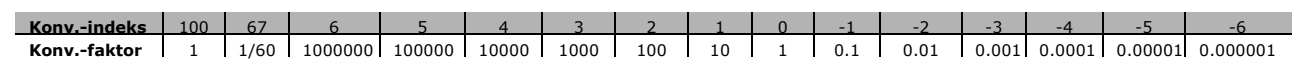

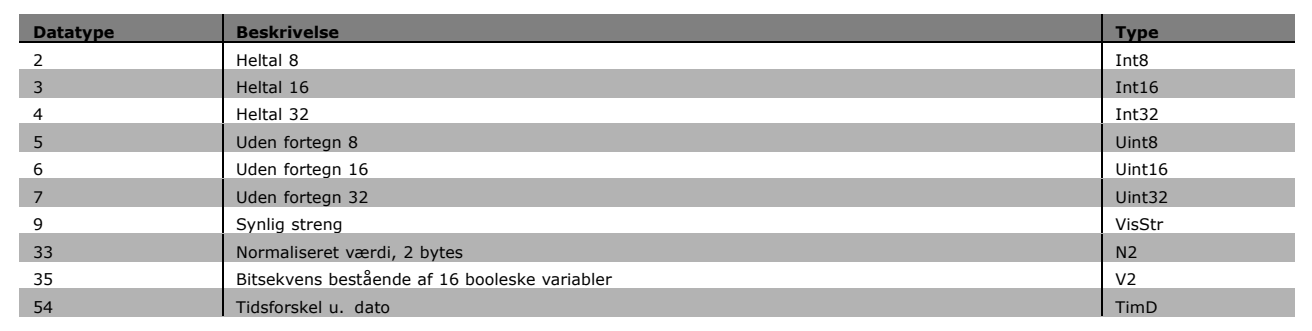

Danfoss

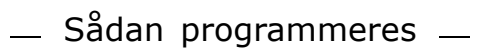

Danfoss

#### " **0-\*\* Drift/display**

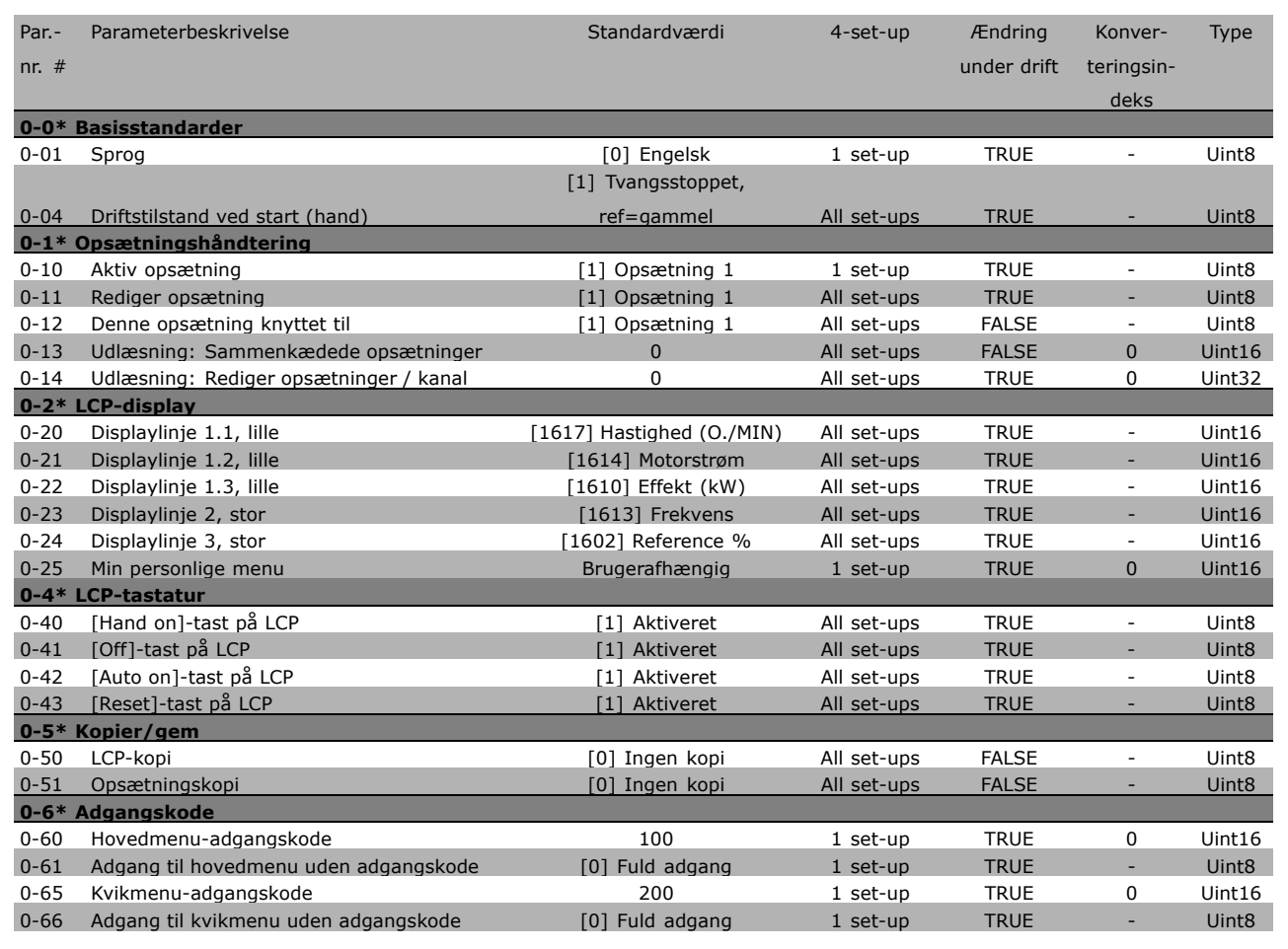

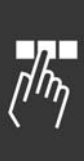

#### " **1-\*\* Last/Motor**

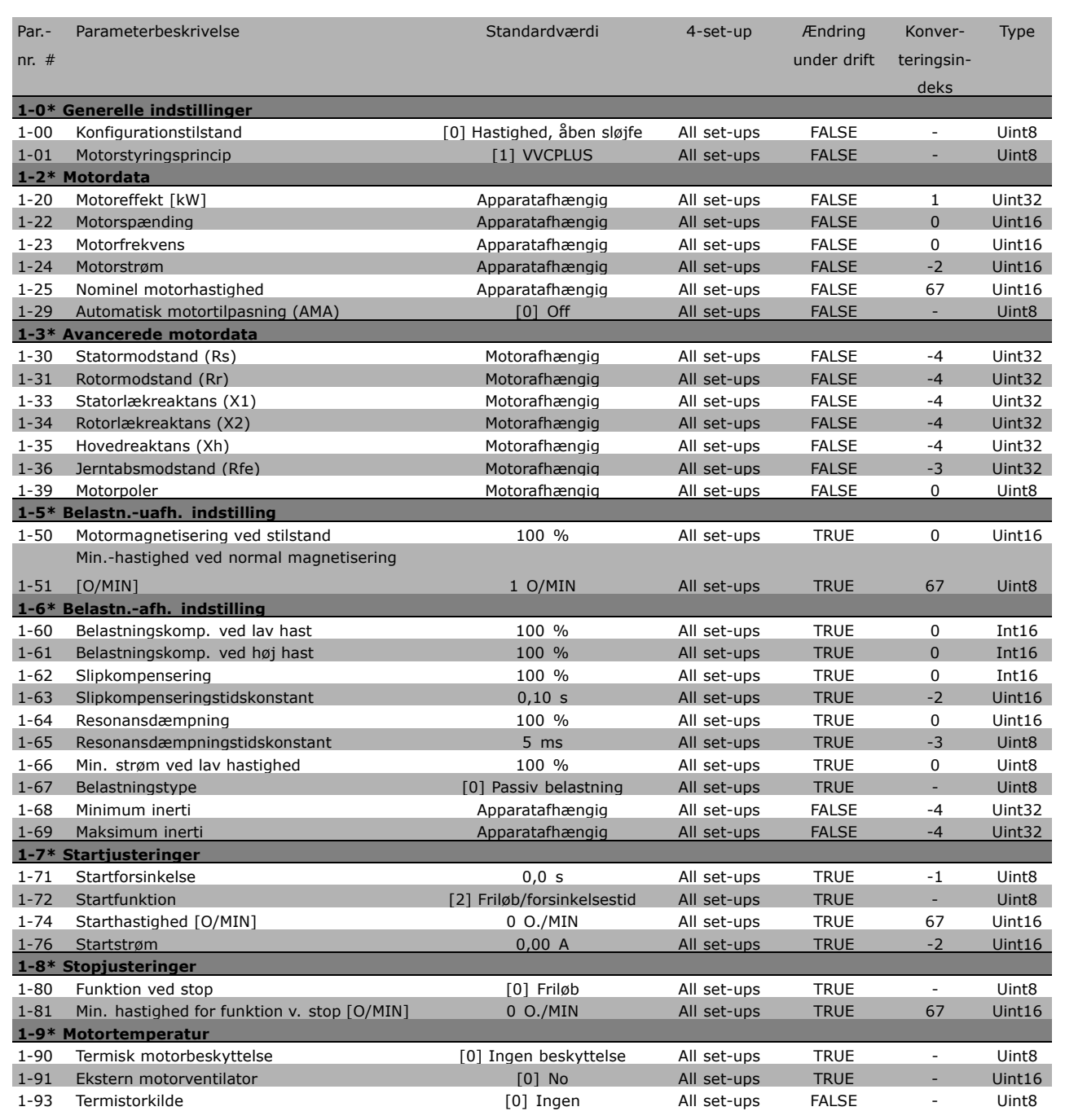

Danfoss

Danfoss

#### " **2-\*\* Bremser**

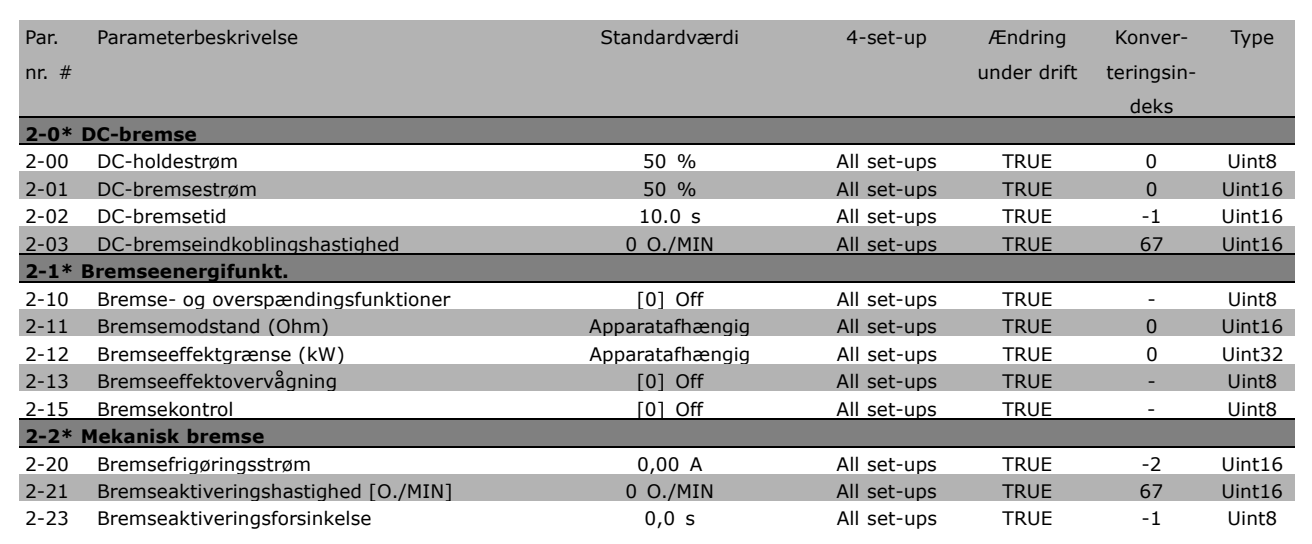

### " **3-\*\* Reference / Ramper**

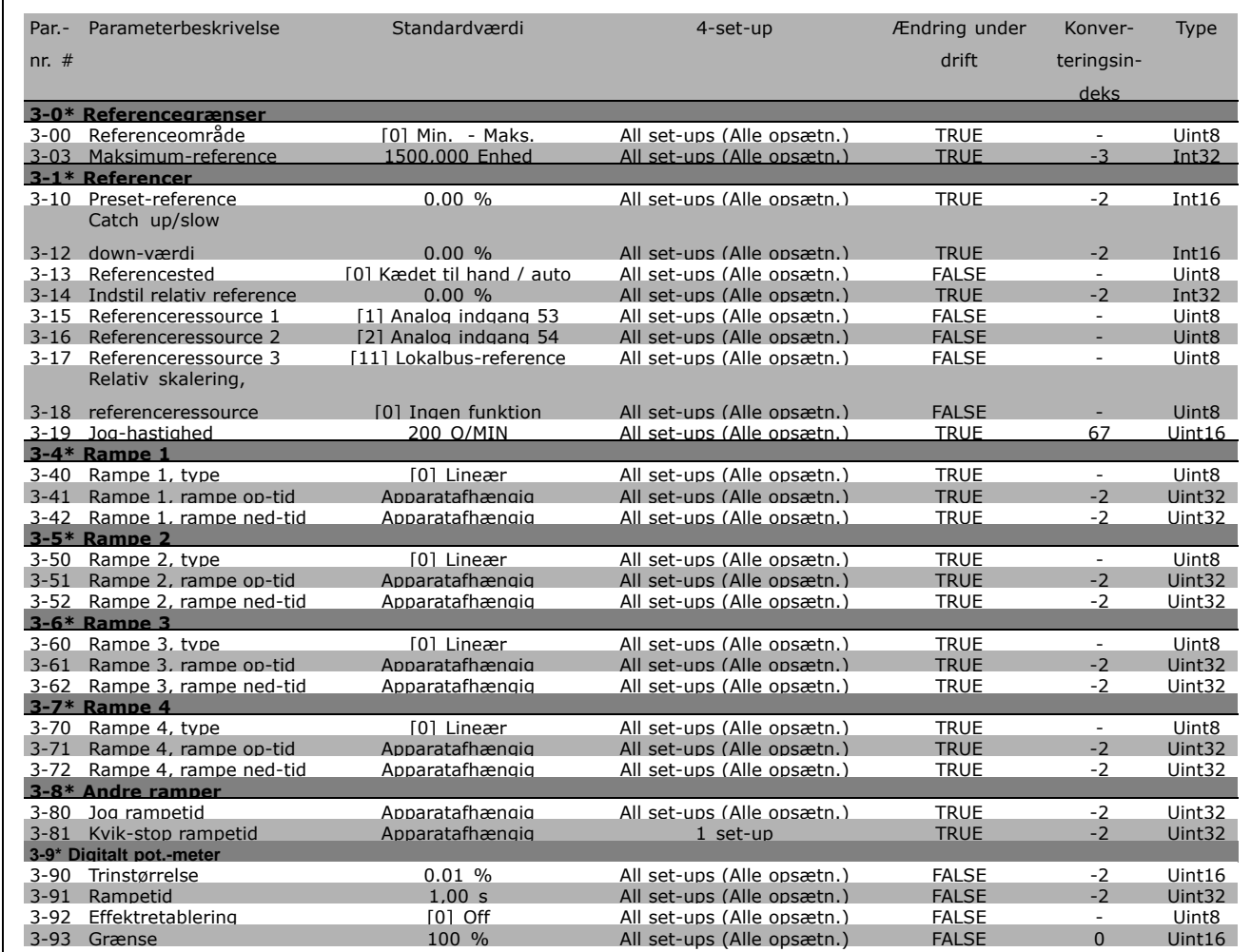

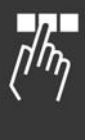

**\*** standardindstilling ( ) displaytekst **[ ]** værdi der bruges ved kommunikation via seriel kommunikationsport

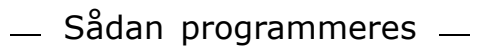

#### $\Box$  4-\*\* Grænser / Advarsler

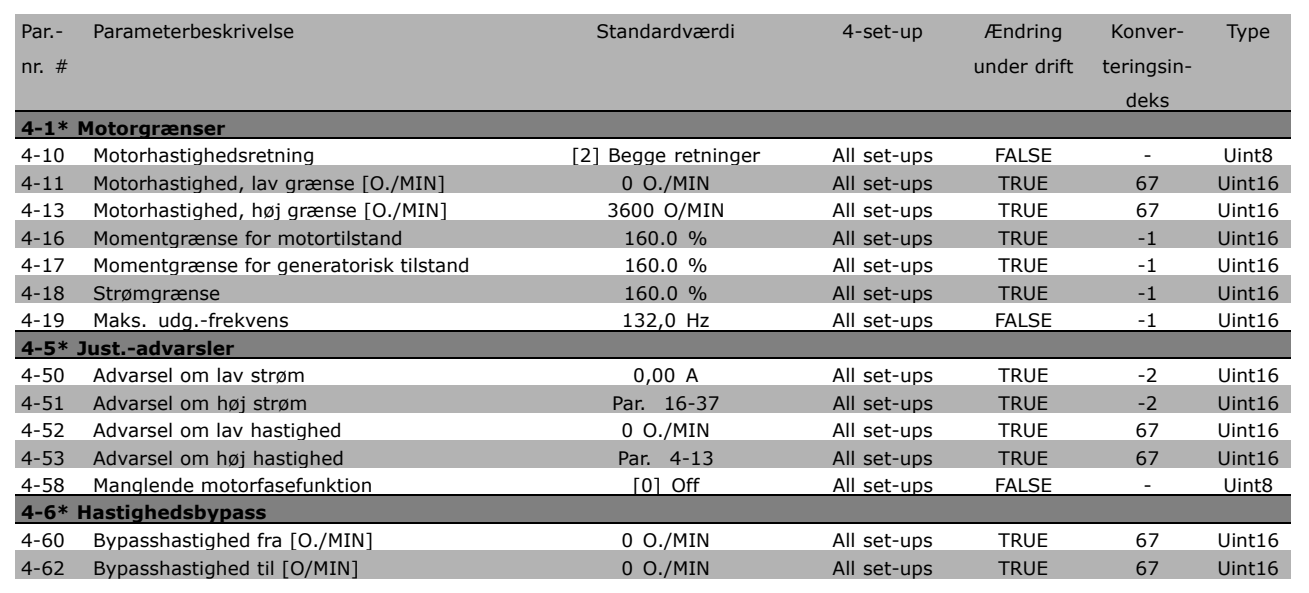

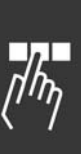

Danfoss

- Sådan programmeres -

Danfoss

#### " **5-\*\* Digital ind/ud**

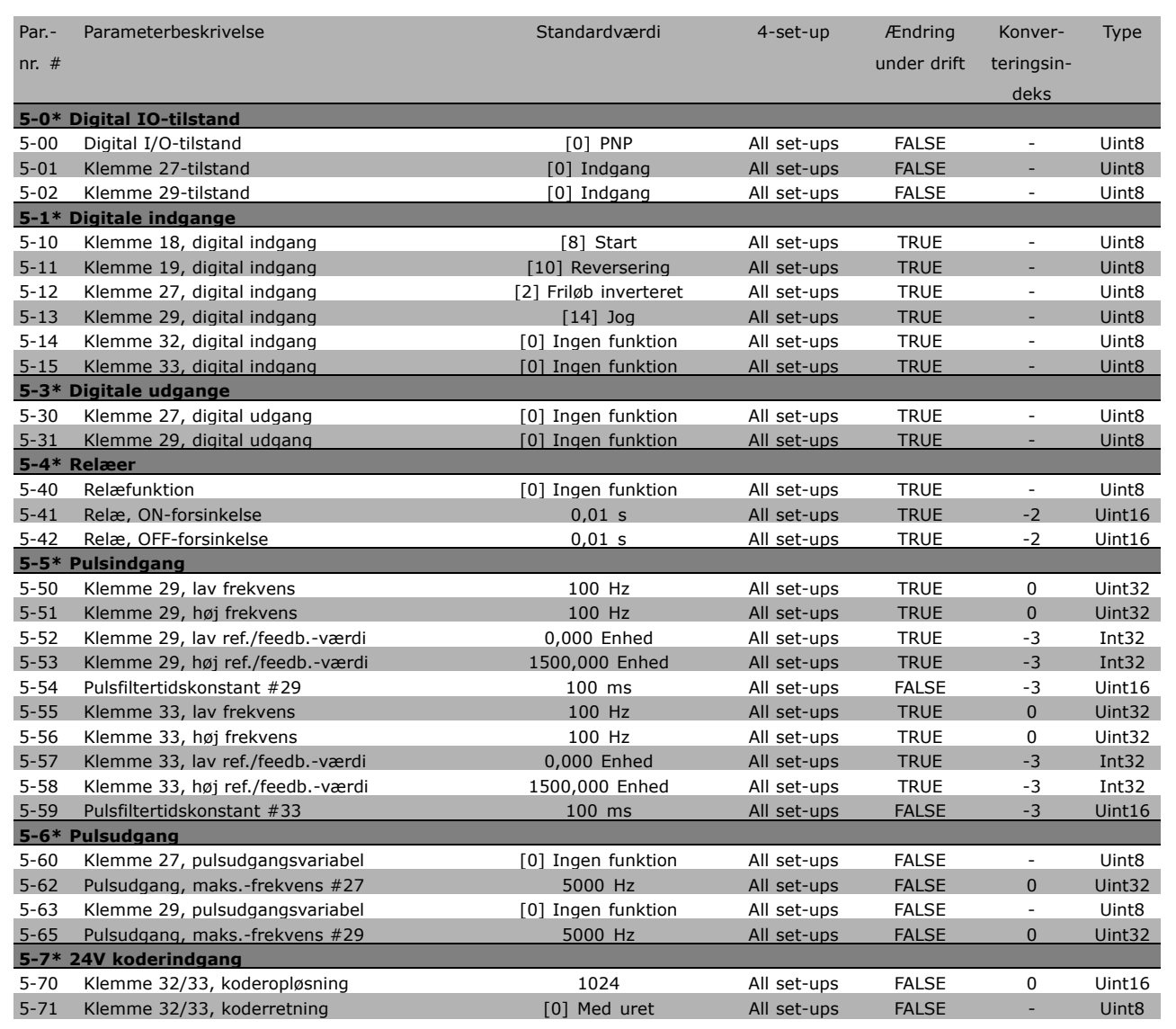

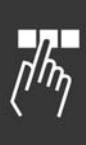

**\*** standardindstilling indisplaytekst **[1]** værdi der bruges ved kommunikation via seriel kommunikationsport

Danfoss

#### " **6-\*\* Analog ind/ud**

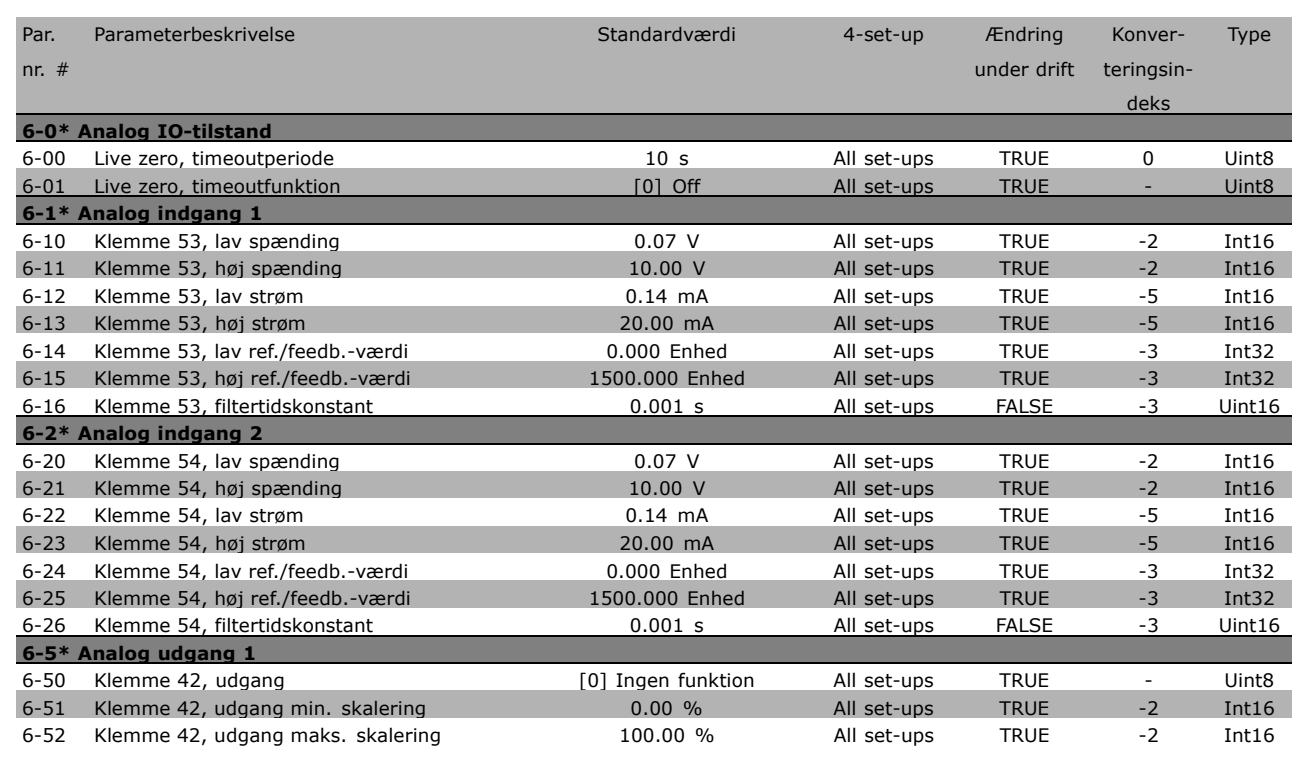

#### " **7-\*\* Styreenheder**

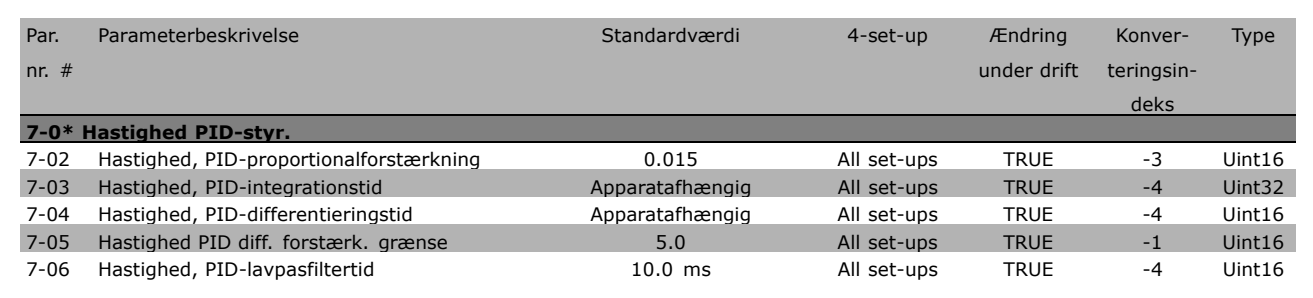

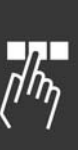

Danfoss

#### □ 8-\*\* Komm. og optioner

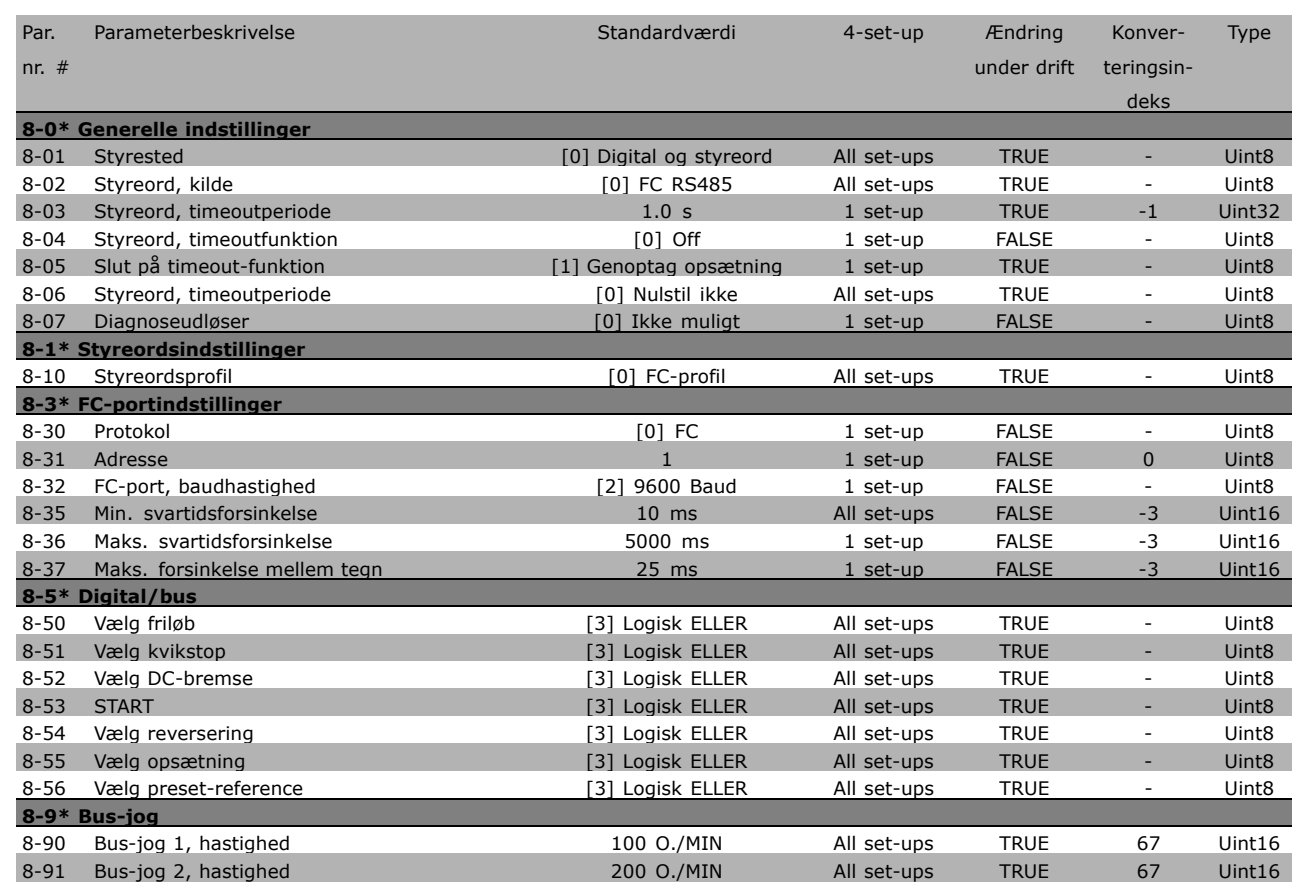

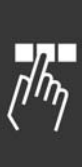

Danfoss

#### " **9-\*\* Profibus**

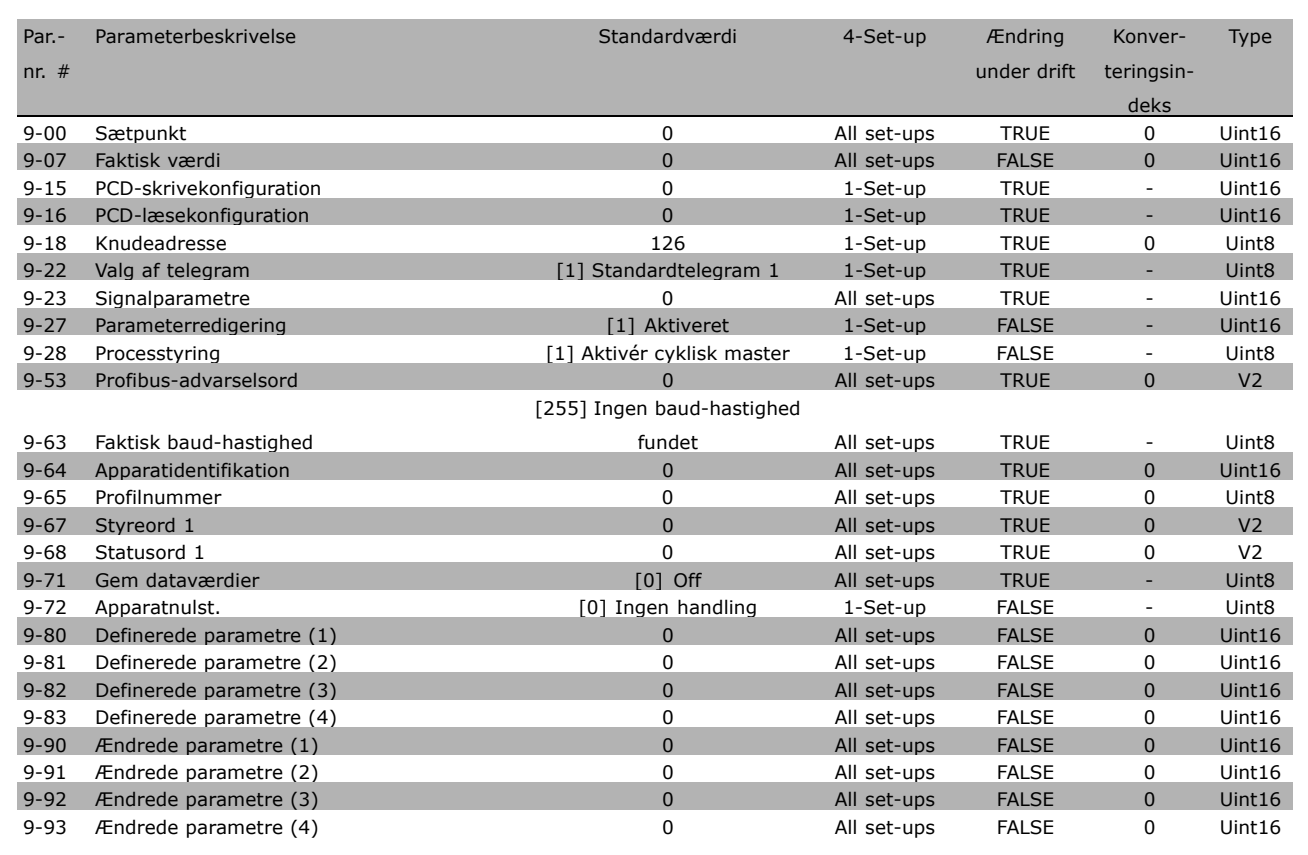

 $\frac{1}{4}$ 

Danfoss

### " **10-\*\* CAN-fieldbus**

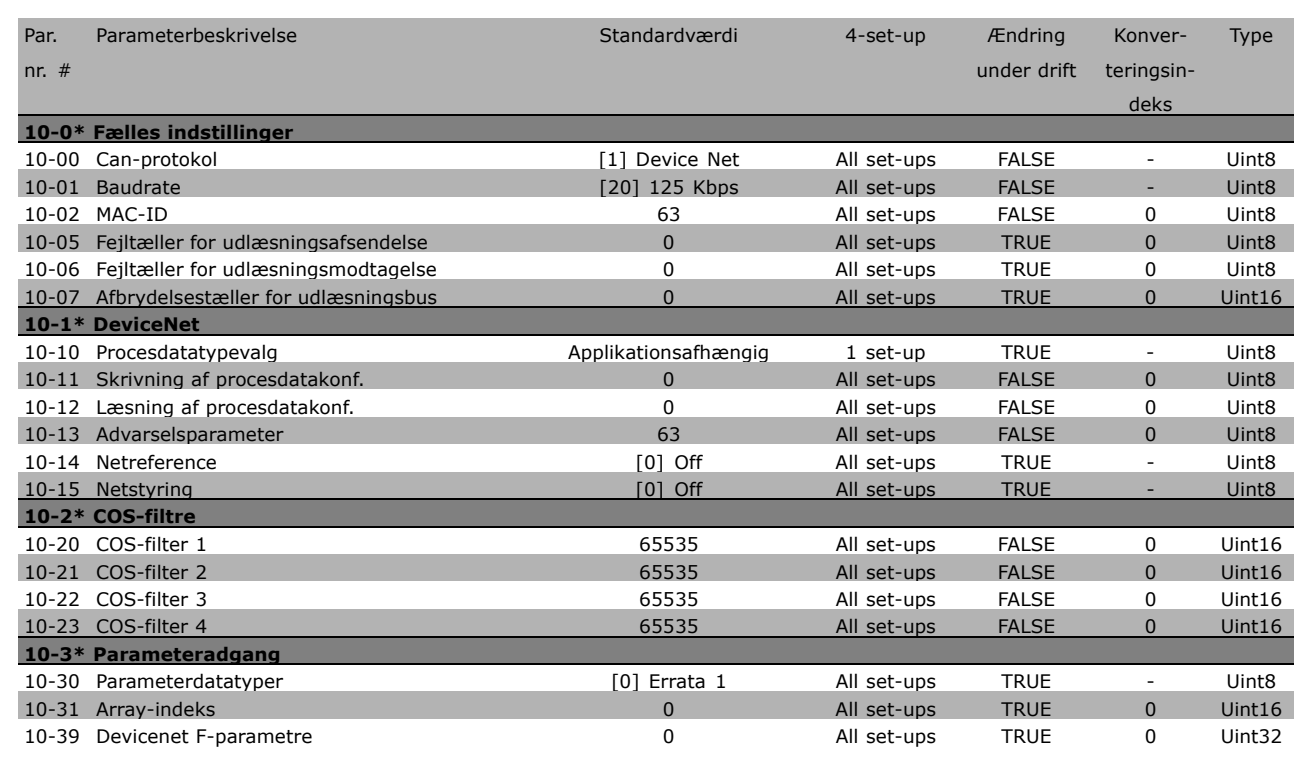

### □ 13-\*\* Intelligent logikstyring

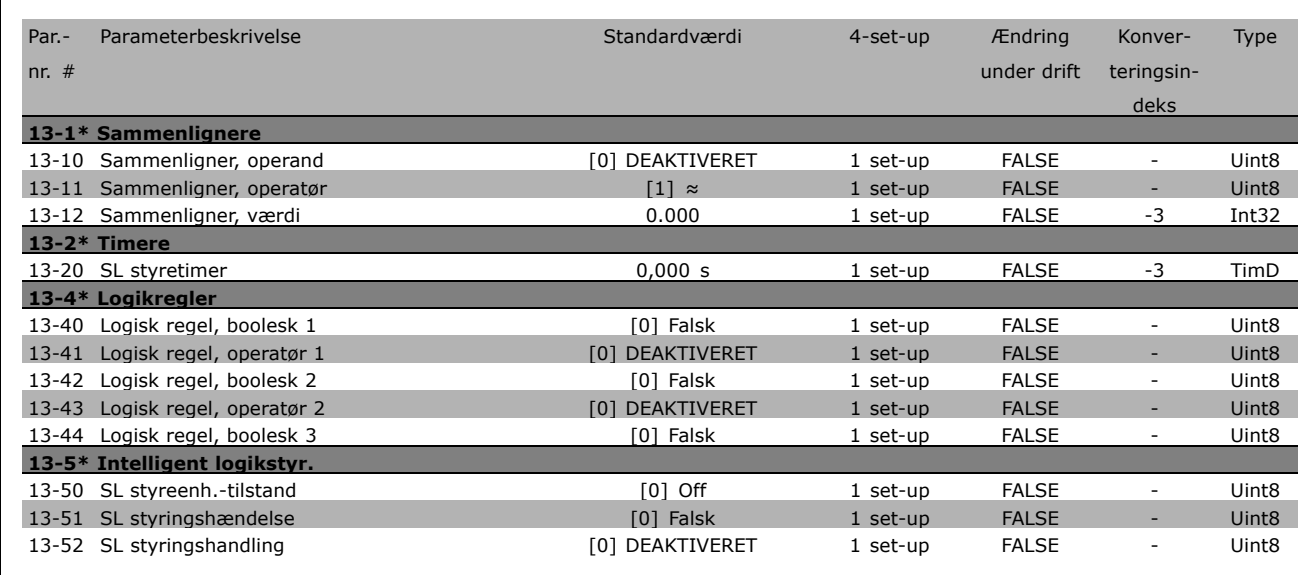

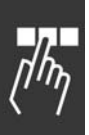

Danfoss

### □ 14-\*\* Specialfunktioner

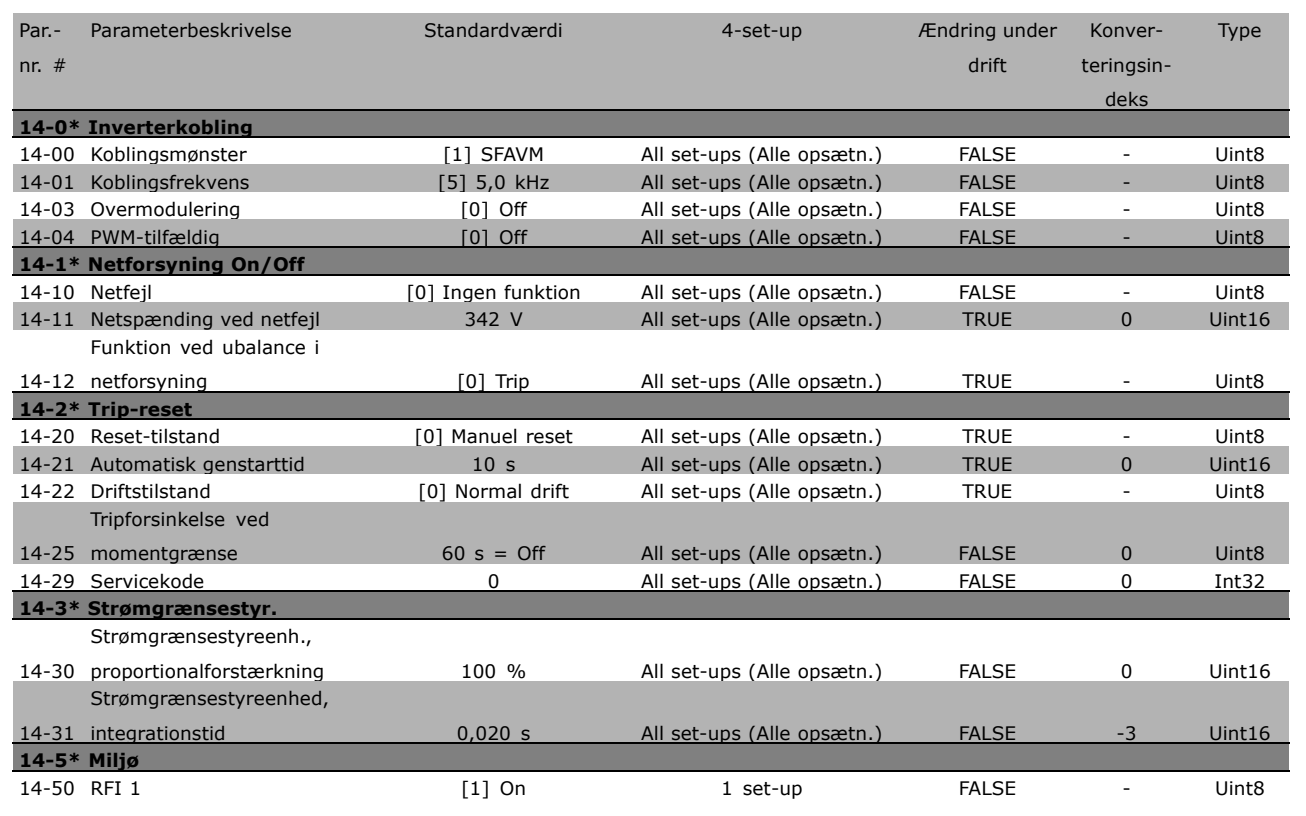

Danfoss

### □ 15-\*\* Apparatoplysninger

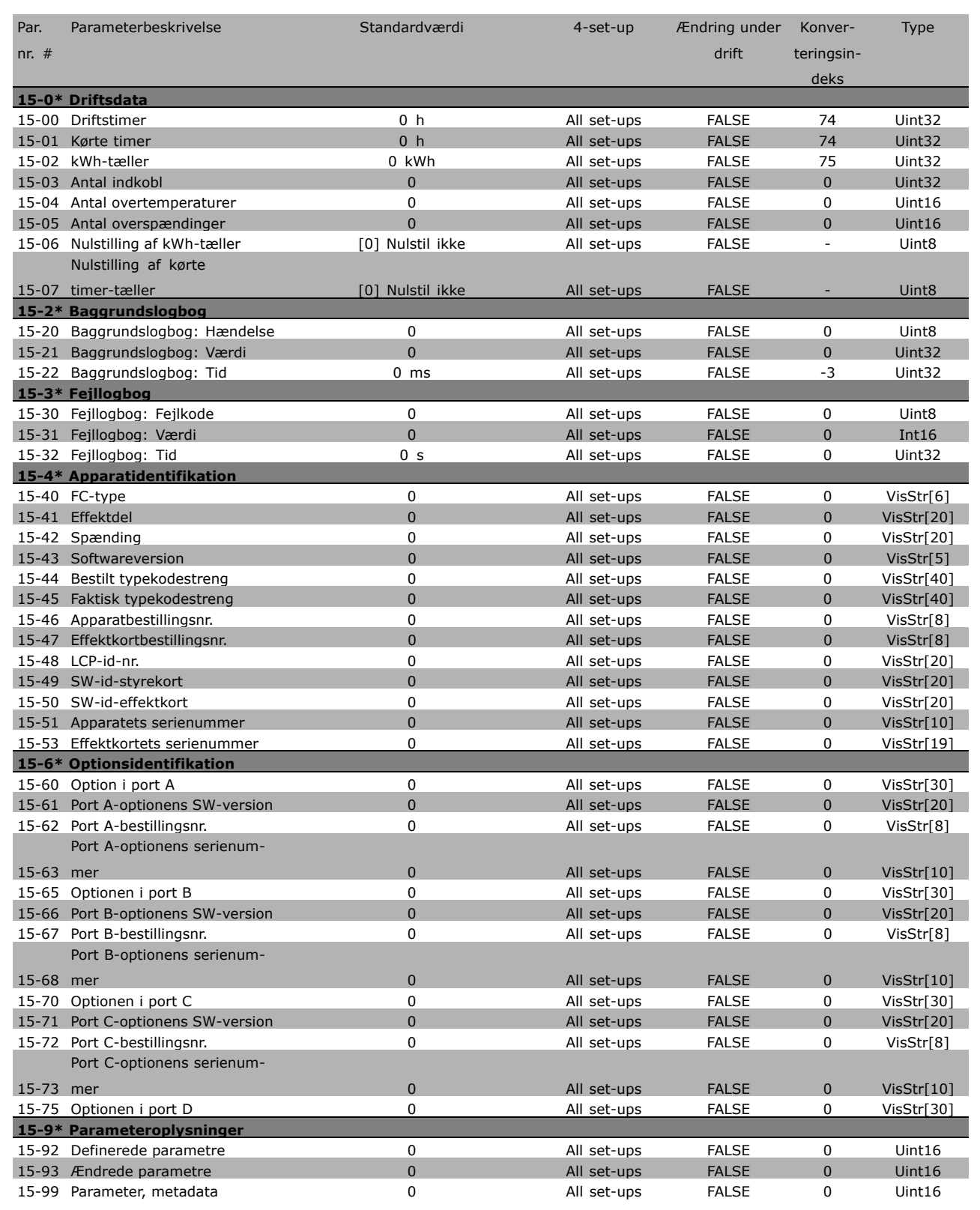

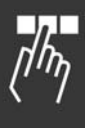
Danfoss

#### □ 16-\*\* Dataudlæsninger

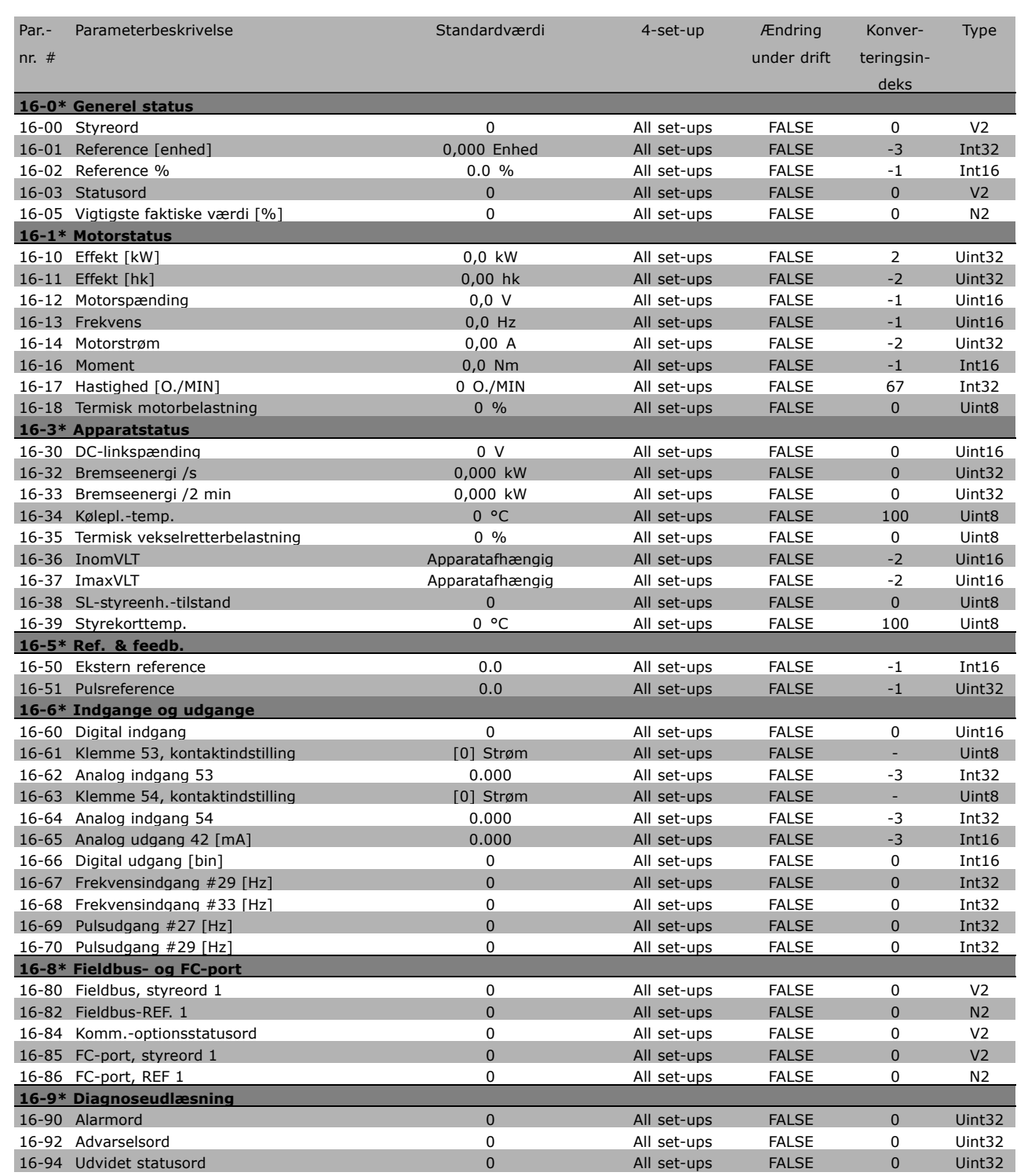

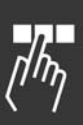

Danfoss

## <span id="page-181-0"></span>□ **Seriel kommunikation via RS 485-interface**

#### □ **Protokoller**

Master/slave-kommunikation.

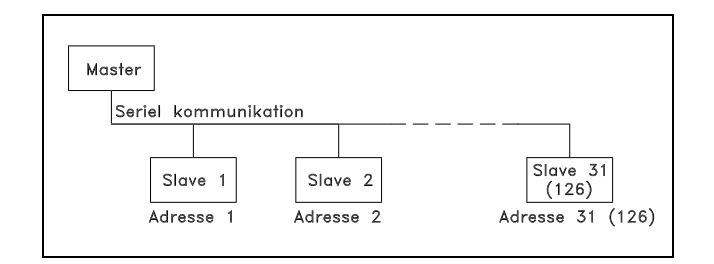

#### " **Telegramtrafik**

#### Styre- og svartelegrammer

Telegramtrafikken i et master/slave-system styres af masteren. Der kan maksimalt tilsluttes 31 slaver til en master, medmindre der anvendes repeatere. Hvis der anvendes repeatere, kan der maksimalt tilsluttes 126 slaver til en master.

Masteren sender kontinuerligt telegrammer adresseret til slaverne og afventer svartelegrammer fra disse. Slavens svartid er maksimalt 50 ms.

Kun en slave, der har modtaget et fejlfrit telegram adresseret til den pågældende slave, kan sende et svartelegram.

#### Broadcast

En master kan sende samme telegram samtidigt til de slaver, der er tilsluttet bussen. Ved denne broadcast-kommunikation sender slaven intet svartelegram tilbage til masteren om, hvorvidt telegrammet er korrekt modtaget. Broadcast-kommunikation opsættes i adresseformatet (ADR), se *Telegramopbygning*.

#### Indhold af et tegn (byte)

Hvert overført tegn begynder med en startbit. Derefter overføres 8 databit, svarende til en byte. Hvert tegn sikres via en paritetsbit, som angives til "1", nÂr der er lige paritet (dvs. at der er et lige antal binære 1-taller i de 8 databit og paritetsbitten til sammen). Et tegn afsluttes med en stopbit og bestÂr sÂledes af i alt 11 bit.

#### " **Telegramopbygning**

Hvert telegram begynder med et starttegn (STX) = 02 Hex efterfulgt af en byte, der angiver telegramlængde (LGE), samt en byte, der angiver frekvensomformerens adresse (ADR). Derefter kommer et antal databytes (variabel, afhænger af telegramtype). Telegrammet slutter med en datakontrolbyte (BCC).

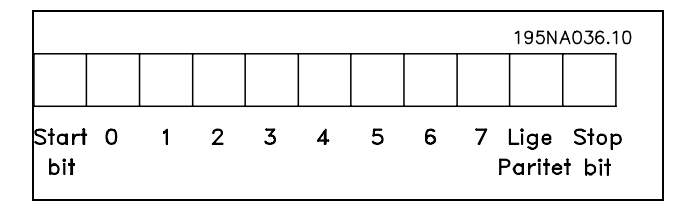

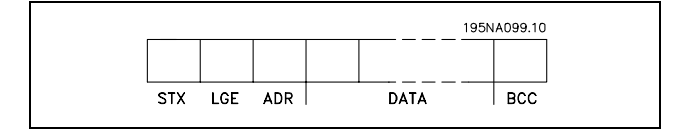

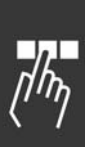

\* standardindstilling ) displaytekst **[1]** værdi der bruges ved kommunikation via seriel kommunikationsport

#### <span id="page-182-0"></span>Telegramtiming

Den hastighed, der kommunikeres med mellem en master og en slave, er afhængig af baud-hastigheden. Frekvensomformerens baud-hastighed skal være den samme som masterens baud-hastighed (vælges i parameter 8-32 *FC-port, baud-hastighed*.

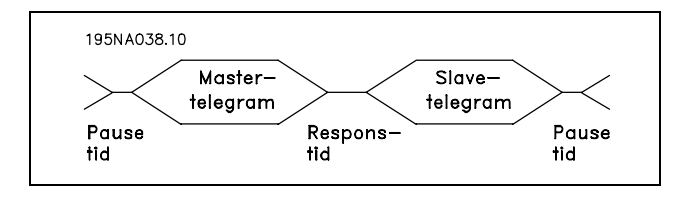

Danfoss

Efter et svartelegram fra slaven skal der som minimum være en pause på 2 tegn (22 bit), før masteren kan sende et nyt telegram. Ved en baud-hastighed på 9600 baud skal der som minimum være en pause på 2,3 ms. Når masteren har afsluttet telegrammet, vil slavens responstid tilbage til masteren maksimalt være på 20 ms, og der vil som minimum være 2 tegns pause.

- Pausetid, min: 2 tegn
- Responstid, min: 2 tegn
- Responstid, maks.: 20 ms

Tiden mellem de enkelte tegn i et telegram mÂ ikke overskride 2 tegn, og telegrammet skal være afsluttet inden for 1,5 x nominel telegramtid. Ved en baud-hastighed på 9600 baud og en telegramlængde på 16 bytes skal telegrammet være afsluttet efter 27,5 msek.

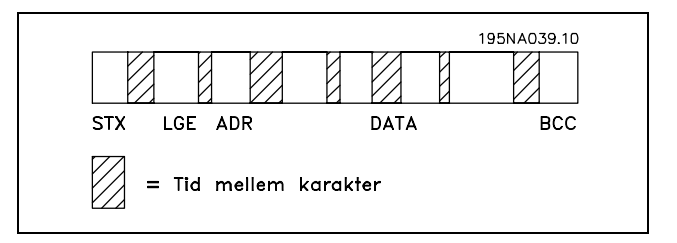

#### Telegramlængde (LGE)

Telegramlængden er antallet af databytes plus adressebyte ADR og datakontrolbyte BCC.

Telegrammer med 4 databytes har en længde på: LGE =  $4 + 1 + 1 = 6$  bytes Telegrammer med 12 databytes har en længde på: LGE =  $12 + 1 + 1 = 14$  bytes Længden af telegrammer, der indeholder tekst, er 10+n bytes. 10 er de faste tegn, mens 'n' er en variabel (afhængig af tekstens længde).

#### Frekvensomformeradresse (ADR)

Der bruges to forskellige adresseformater. Frekvensomformerens adresseomrÂde er enten 1-31 eller 1-126.

#### 1. Adresseformat 1-31

Byten for adresseomrÂde 1-31 har den viste profil: Bit  $7 = 0$  (adresseformat 1-31 aktiv) Bit 6 anvendes ikke Bit  $5 = 1$ : Broadcast, addressebit (0-4) anvendes ikke Bit  $5 = 0$ : Ingen broadcast Bit 0-4 = Frekvensomformeradresse 1-31

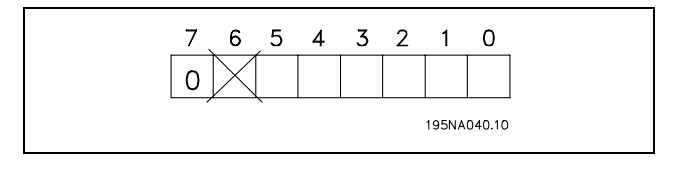

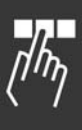

#### <span id="page-183-0"></span>FC 300 Design Guide

## - Sådan programmeres -

#### 2. Adresseformat 1-126

Byten for adresseområdet 1-126 har følgende profil: Bit  $7 = 1$  (adresseformat 1-126 aktiv) Bit 0-6 = Frekvensomformeradresse 1-126 Bit  $0-6 = 0$  Broadcast

Slaven sender adressebyten uændret tilbage i svartelegrammet til masteren.

#### Eksempel:

Der skrives til frekvensomformeradresse 22 (16H) med adresseformat 1-31:

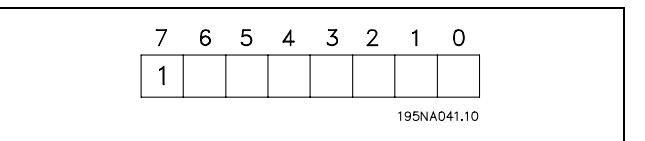

Danfoss

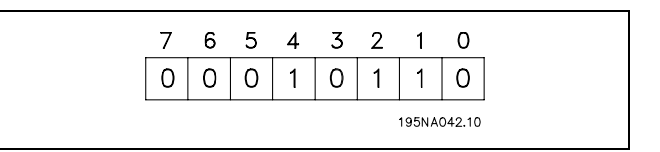

#### Datakontrolbyte (BCC)

Datakontrolbyten forklares i følgende eksempel: Inden første byte i telegrammet modtages, er Beregnet CheckSum (BCS) lig med 0.

Efter at første byte (02H) er modtaget:

 $BCS = BCC EXOR$  "første byte" (EXOR = exclusive-or)

Hver af de efterfølgende bytes danner gate med BCS EXOR og giver en ny BCC, f.eks.:

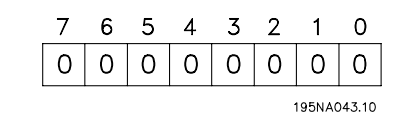

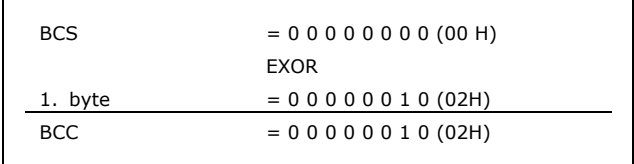

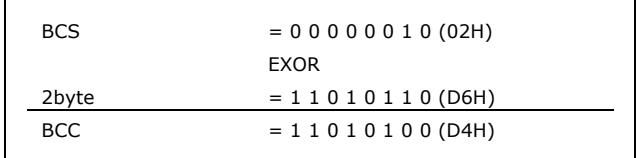

#### " **Datategn (byte)**

Opbygningen af datablokkene afhænger af telegramtypen. Der findes tre telegramtyper, og telegramtypen gælder for både styretelegrammer (master=>slave) og svartelegrammer (slave=>master). De tre telegramtyper er:

Parameterblok: bruges til at overføre parametre mellem master og slave. Datablokken er opbygget med 12 bytes (6 ord) og indeholder også procesblokken.

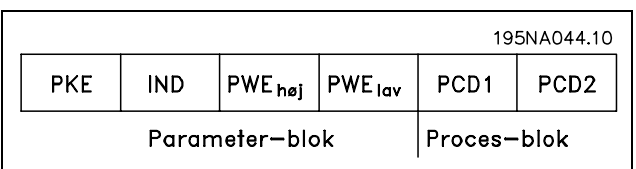

Procesblok: opbygget af en datablok på fire bytes (2 ord) og omfatter:

- Styreord og referenceværdi (fra master til slave)
- Statusord og aktuel udgangsfrekvens
- (fra slave til master)

Tekstblokken bruges til at læse eller skrive tekster via datablokken.

Parameterkommandoer og svar (AK)

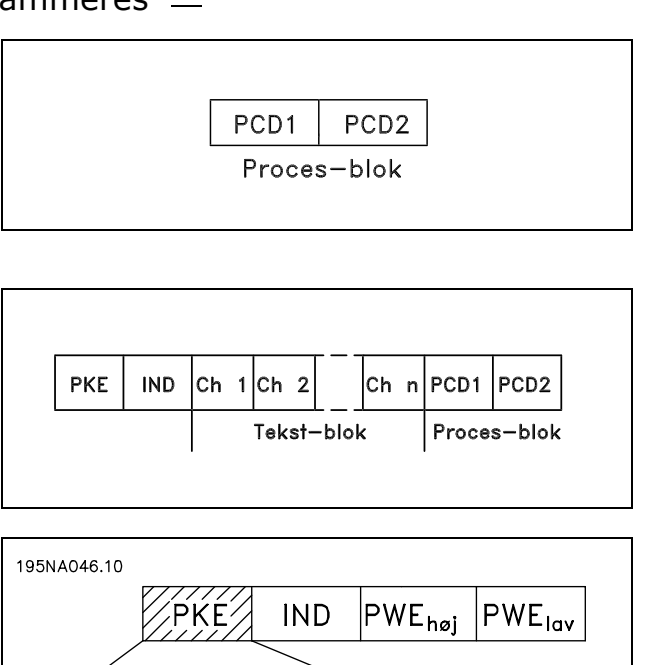

Danfoss

**AK PNU** || 5 14 13 12 || 11 || 10 9 8 7 6 5 4 3 2 1 0 Parameter—<br>kommandoer<br>og svar ikke Parameter-<br>nummer **Bruges** 

Bit nr. 12-15 bruges til at overføre parameterkommandoer fra master til slave og sende slavens bearbejdede svar tilbage til masteren.

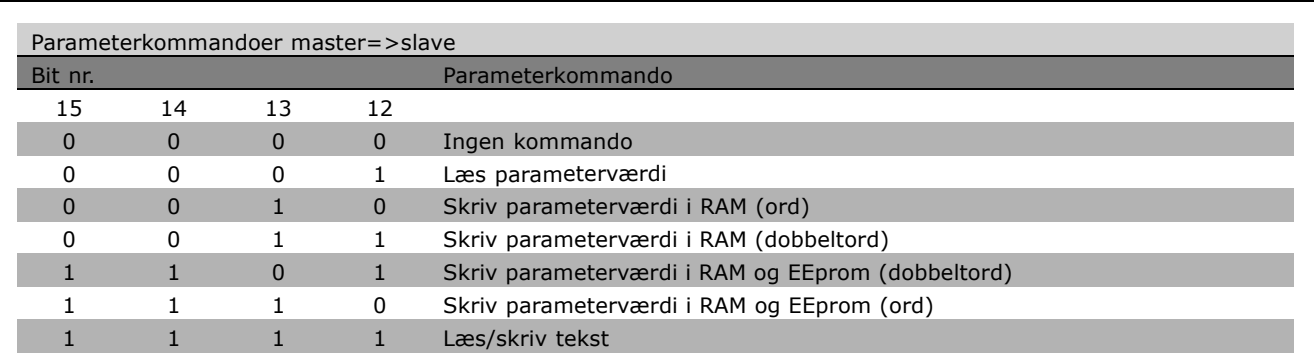

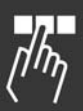

- Sådan programmeres -

Danfoss

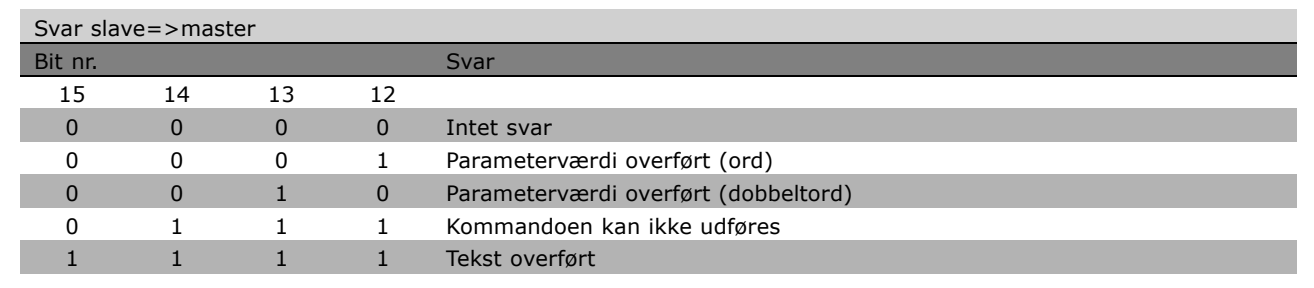

Hvis kommandoen ikke kan udføres, sender slaven dette svar: 0111 Kommandoen kan ikke udføres og opretter følgende fejlmeddelelse i parameterværdien (PWE):

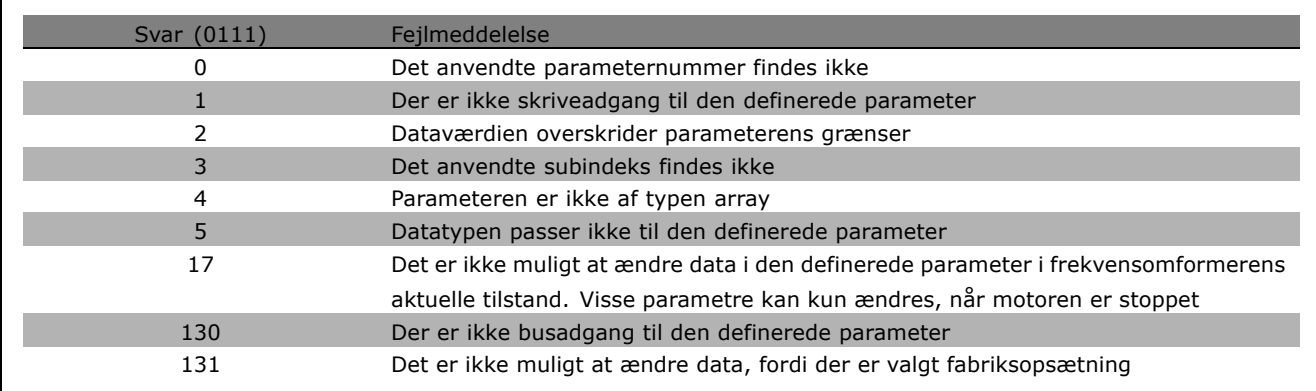

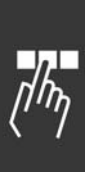

#### Parameternummer (PNU)

Bit nr. 0-10 bruges til at overføre parameternummer. Den pågældende parameters funktion fremgÂr af parameterbeskrivelsen i afsnittet *SÂdan programmeres*.

#### Indeks

Indeks anvendes sammen med parameternummeret til at opnå læse-/skriveadgang til parametre, der har et indeks, f.eks. parameter 15-30 *Fejlkode*. Indekset bestÂr af 2 bytes, en lowbyte og en highbyte. Kun lowbyten anvendes som indeks.

#### Eksempel - Indeks:

Den første fejlkode (indeks [1]) i parameter 15-30 Fejlkode skal læses. PKE = 15 FA Hex (læs parameter 15-30 *Fejlkode*.)  $IND = 0001$  Hex - Indeks nr. 1. Frekvensomformeren svarer tilbage i parameterværdiblokken (PWE) med en fejlkodeværdi fra 1-99. Se Oversigt over advarsler *og alarmer* for at identificere fejlkoden.

#### Parameterværdi (PWE)

Parameterværdiblokken består af 2 ord (4 bytes), og værdien afhænger af den afgivne kommando (AK). Hvis masteren anmoder om en parameterværdi, indeholder PWE-blokken ingen værdi.

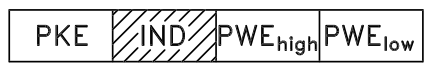

Danfoss

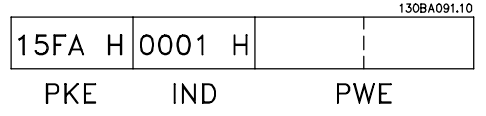

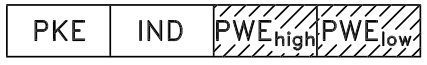

Hvis en parameterværdi (skrivekommando) skal ændres af masteren, skrives den nye værdi i PWE-blokken og sendes til slaven.

Hvis slaven svarer på en anmodning om en parameter (læsekommando), overføres den aktuelle parameterværdi i PWE-blokken og returneres til masteren.

Hvis en parameter ikke indeholder en numerisk talværdi, men flere dataoptioner, f.eks. parameter 001 Sprog, hvor [0] svarer til engelsk, og [4] svarer til dansk, er det muligt at vælge dataoptionen ved at skrive værdien i PWE-blokken. Se *Eksempel - Valg af en dataværdi*.

Via den serielle kommunikation er det kun muligt at læse parametre, som har datatype 9 (tekststreng). Parameter 15-40 til 15-33 Apparatident. er datatype 9. Det er f.eks. muligt at udlæse enhedsstørrelsen og netspændingsområdet i parameter 15-40 *FC-type*.

Når der overføres (læses) en tekststreng, er telegramlængden variabel, da teksterne har forskellig længde. Telegramlængden er angivet i telegrammets 2. byte, kaldet LGE.

For at kunne læse en tekst via PWE-blokken skal parameterkommandoen (AK) angives til 'F' Hex.

Indekstegnet bruges til at indikere, om den pågældende kommando er en læse- eller skrivekommando. Ved en læsekommando skal indekset have følgende format:

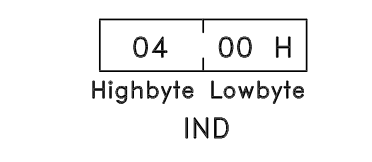

Nogle frekvensomformere har parametre, der kan skrives en tekst til. For at kunne skrive en tekst via PWE-blokken skal parameterkommandoen (AK) angives til 'F' Hex. Ved en skrivekommando skal indekset have det viste format:

#### Datatyper, der understøttes af frekvensomformeren:

Uden fortegn betyder, at der intet fortegn er med i telegrammet.

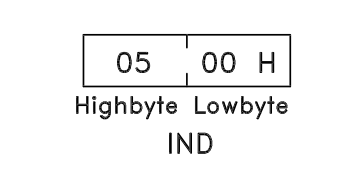

Danfoss

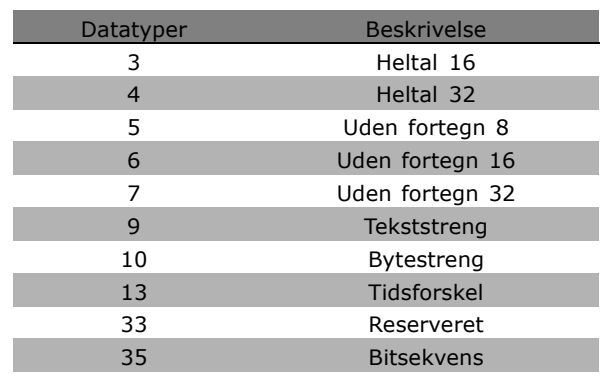

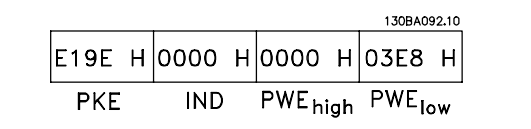

Eksempel - Skriv en parameterværdi:

Indstil parameter 4-14 Motorhastighed, høj grænse til 100 Hz. Efter en netafbrydelse huskes værdien, så der skrives i EEPROM. PKE = E19E Hex - Skriv til parameter 4-14 *Motorhastighed, høj grænse* 

 $IND = 0000$  Hex  $PWE_{HØ1} = 0000$  Hex  $PWE_{LAV} = 03E8$  Hex - Dataværdi 1000 svarende til 100 Hz, se konvertering.

Svaret fra slaven til masteren vil være:

130BA093.10 119E H 0000 H 0000 H 03E8 H  $PKE$  $\overline{IND}$ PWE<sub>high</sub> PWE<sub>low</sub>

Eksempel - Læsning af parameterværdi: Kræver en værdi i parameter 3-41 *Rampe 1, rampe-op-tid*. Masteren sender følgende forespørgsel:

PKE =  $1155$  Hex - læs parameter 3-41 *Rampe 1, rampe-op-tid*  $IND = 0000$  Hex  $PWE<sub>HØJ</sub> = 0000$  Hex  $PWE_{LAV} = 0000$  Hex

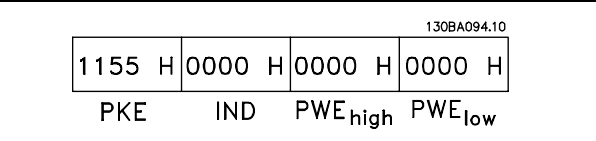

Hvis værdien i parameter 3-41 Rampe *1, rampe-op-tid* er 10 sek., vil svaret fra slaven til masteren være:

#### Konvertering:

I afsnittet *Fabriksindstillinger* ses de forskellige attributter for hver parameter. En parameterværdi overføres kun som et heltal. Der skal derfor benyttes en konverteringsfaktor til at overføre decimaler.

#### Eksempel:

Parameter 4-12 Motorhastighed, lav grænse har en konverteringsfaktor på 0,1. Hvis mindstefrekvensen skal indstilles til 10 Hz, skal værdien 100 overføres. En konverteringsfaktor på 0,1 betyder, at den overførte værdi multipliceres med 0,1. Værdien 100 opfattes derfor som 10,0.

#### □ **Procesord**

Blokken af procesord er delt i to blokke på hver 16 bit, der altid kommer i den angivne rækkefølge.

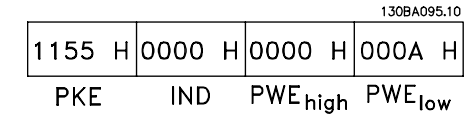

Danfoss

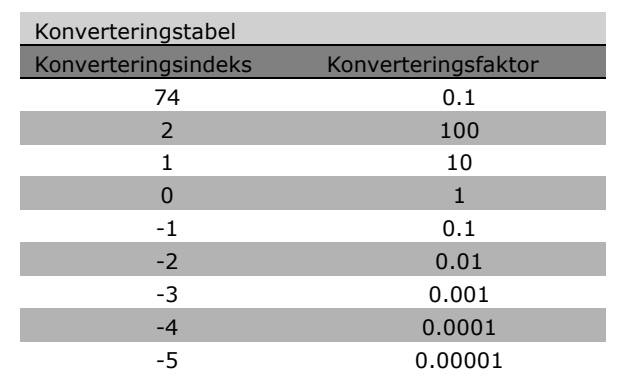

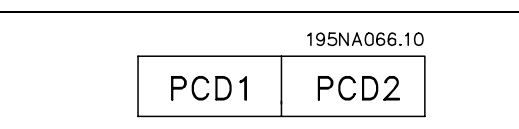

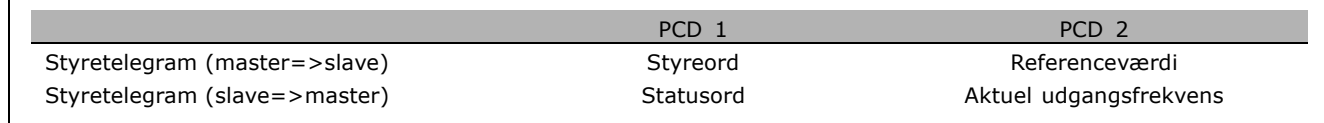

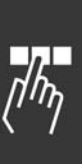

#### <span id="page-189-0"></span>□ Styreord i henhold tilFC-profil (CTW)

For at vælge FC-protokol i styreordet skal parameter 8-10 Styreordsprofil indstilles til FC-protokol [0]. Styringen sender kommandoer fra en master (PLC eller PC) til en slave (frekvensomformer).

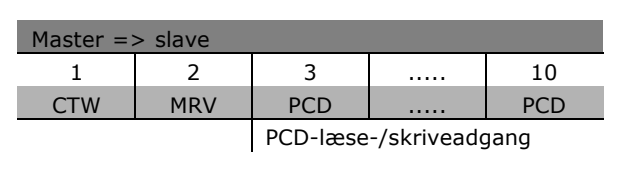

Danfoss

**Forklaring af styrebit**

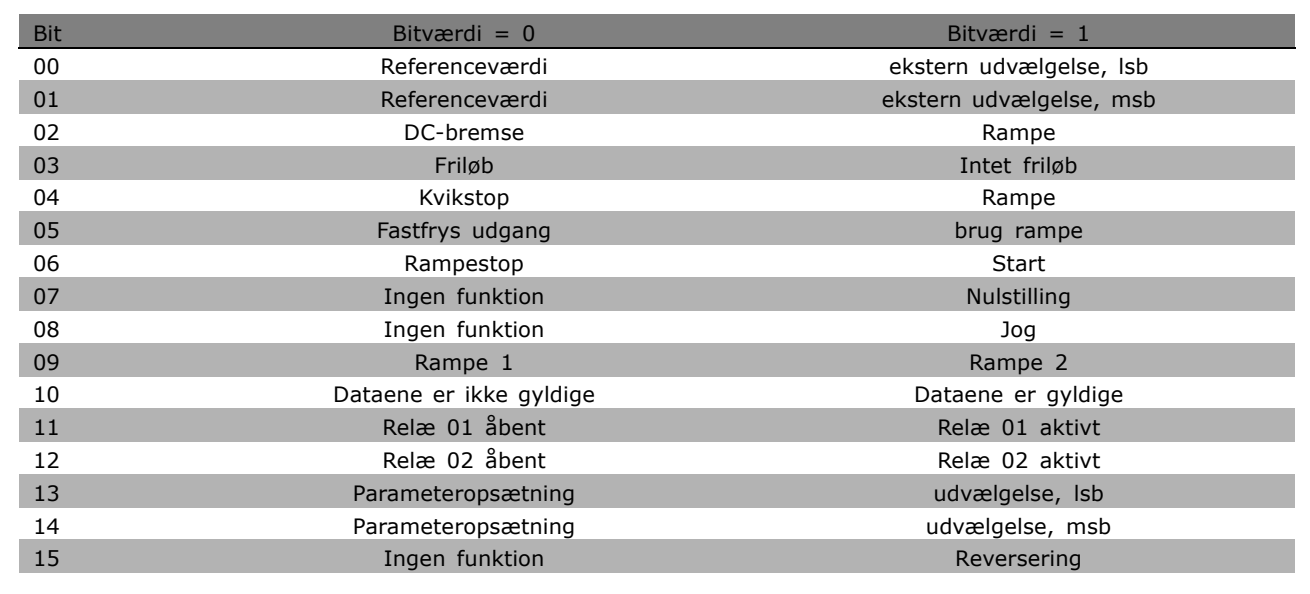

#### Bit 00/01

Brug bit 00 og 01 til at vælge imellem de fire referenceværdier, der er forprogrammeret i parameter 3-10 *Preset- reference*, iht. den viste tabel:

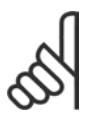

#### **NB!:**

Træf et valg i parameter 8-56 Vælg *preset-reference* for at definere, hvordan der oprettes en gate mellem Bit 00/01 og

den tilsvarende funktion på de digitale indgange.

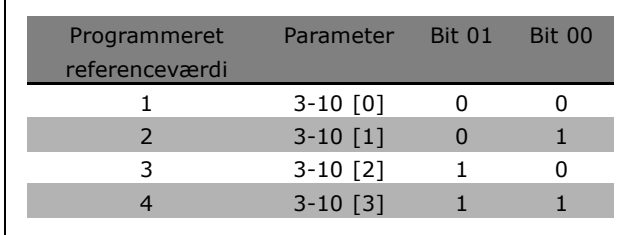

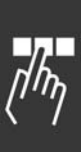

#### <span id="page-190-0"></span>Bit 02, DC-bremse:

Bit 02 = '0': DC-bremsning og stop. Indstil bremsestrøm og -varighed i parameter 2-01 *DC-bremsestrøm* og parameter 2-02 *DC-bremseholdetid*. Bit 02 = '1' medfører rampe.

#### Bit 03, Friløb:

Bit 03 = '0': Frekvensomformeren "slipper" motoren med det samme, (udgangstransistorerne "afbrydes"), og motoren løber frit til standsning. Bit 03 = '1': Frekvensomformeren starter motoren, hvis de øvrige startbetingelser er opfyldt.

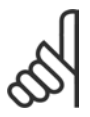

## **NB!:**

Træf et valg i parameter 8-50 Vælg friløb for at definere, hvordan der oprettes en gate mellem Bit 03 og den tilsvarende funktion på en digital indgang.

#### Bit 04, Kvikstop:

Bit 04 =  $'0'$ : Får motorhastigheden til at rampe ned til standsning (indstilles i parameter 3-81 *Kvikstop rampetid*).

#### Bit 05, Fastfrys udgangsfrekvens:

Bit 05 = '0': Den aktuelle udgangsfrekvens (i Hz) fastfryses. Den fastfrosne udgangsfrekvens kan kun ændres vha. de digitale indgange (parameter 5-10 til 5-15), som er programmeret til Hastighed op og Hastighed ned.

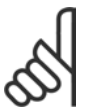

**NB!:**

Hvis Fastfrys udgang er aktiv, kan frekvensomformeren kun stoppes via følgende:

- Bit 03 Friløbsstop
- Bit 02 DC-bremsning
- En digital indgang (parameter 5-10 til 5-15) programmeret til DC-bremsning, Friløbsstop eller Nulstilling og friløbsstop.

#### Bit 06, Rampestop/start:

Bit 06 =  $'0'$ : Medfører stop, hvor motorens hastighed rampes ned til stop via den valgte rampe ned-parameter 06 = '1': Betyder, at frekvensomformeren kan starte motoren, hvis de øvrige startbetingelser er opfyldt.

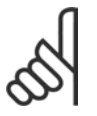

#### **NB!:**

Foretag et valg i parameter 8-53 Vælg start for at definere, hvordan der oprettes en gate mellem Bit 06 Rampe stop/start og den tilsvarende funktion på en digital indgang.

Bit 07, Nulstilling: Bit 07 = '0': Ingen nulstilling. Bit 07 = '1': Nulstiller et trip. Nulstilling aktiveres på signalets forflanke, dvs. ved skift fra logisk '0' til logisk '1'.

Bit 08, Jog:

Bit 08 = í1í: Udgangsfrekvensen bestemmes af parameter 3-19 *Jog-hastighed*.

#### Bit 09, Valg af rampe 1/2:

Bit 09 = "0": Rampe 1 er aktiv ( parameter 3-40 til 3-47). Bit 09 = "1": Rampe 2 (parameter 3-50 til 3-57) er aktiv.

#### Bit 10, Dataene er ikke gyldige/Dataene er gyldige:

Fortæller frekvensomformeren, om styreordet skal benyttes eller ignoreres. Bit 10 = '0': Styreordet ignoreres. Bit  $10 = '1'$ : Styreordet anvendes. Denne funktion er relevant, fordi telegrammet altid indeholder styreordet uanset telegramtypen. Styreordet kan sÂledes deaktiveres, hvis det ikke skal bruges, når der opdateres eller læses parametre.

#### Bit 11, Relæ 01:

Bit  $11 = "0"$ : Relæ er ikke trukket. Bit  $11 = "1"$ : Relæ 01 er trukket, forudsat at der er valgt Styreord bit 11 i parameter 5-40.

**\*** standardindstilling**( )** displaytekst **[ ]** vÊrdi der bruges ved kommunikation via seriel kommunikationsport

Danfoss

Danfoss

#### Bit 12, Relæ 02:

Bit  $12 = "0"$ : Relæ 2 er ikke trukket. Bit  $12 = "1"$ : Relæ 02 er trukket, forudsat at der er valgt Styreord bit 12 i parameter 5-40.

#### Bit 13/14, Valg af opsætning:

Anvend bit 13 og 14 til at vælge mellem de fire menuopsætninger iht. følgende tabel. Funktionen er kun mulig, når der er valgt Multiopsætning i parameter 0-10 Aktiv opsætning.

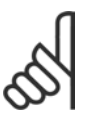

#### **NB!:**

Foretag et valg i parameter 8-55 Vælg opsætning for at definere, hvordan der oprettes en gate mellem Bit 13/14 og den tilsvarende funktion på de digitale indgange.

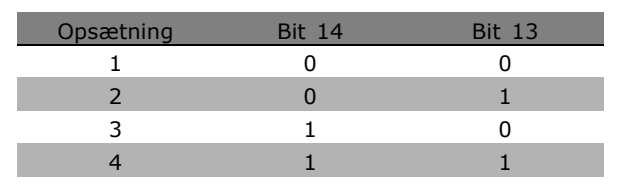

#### Bit 15 Reversering:

Bit  $15 = '0'$ : Ingen reversering. Bit  $15 = '1'$ : Reversering. Reversering er som standard indstillet til digital i parameter 8-54 Vælg reversering. Bit 15 medfører kun reversering, når der er valgt Ser. kommunikation, Logisk eller eller Logisk og.

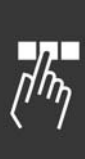

<span id="page-192-0"></span>□ Statusord i henhold til FC-profil (STW) Statusordet anvendes til at oplyse masteren (f.eks. en pc) om slavens (frekvensomformerens) driftstilstand.

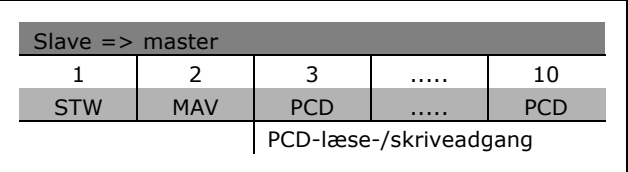

Danfoss

**Forklaring af statusbit**

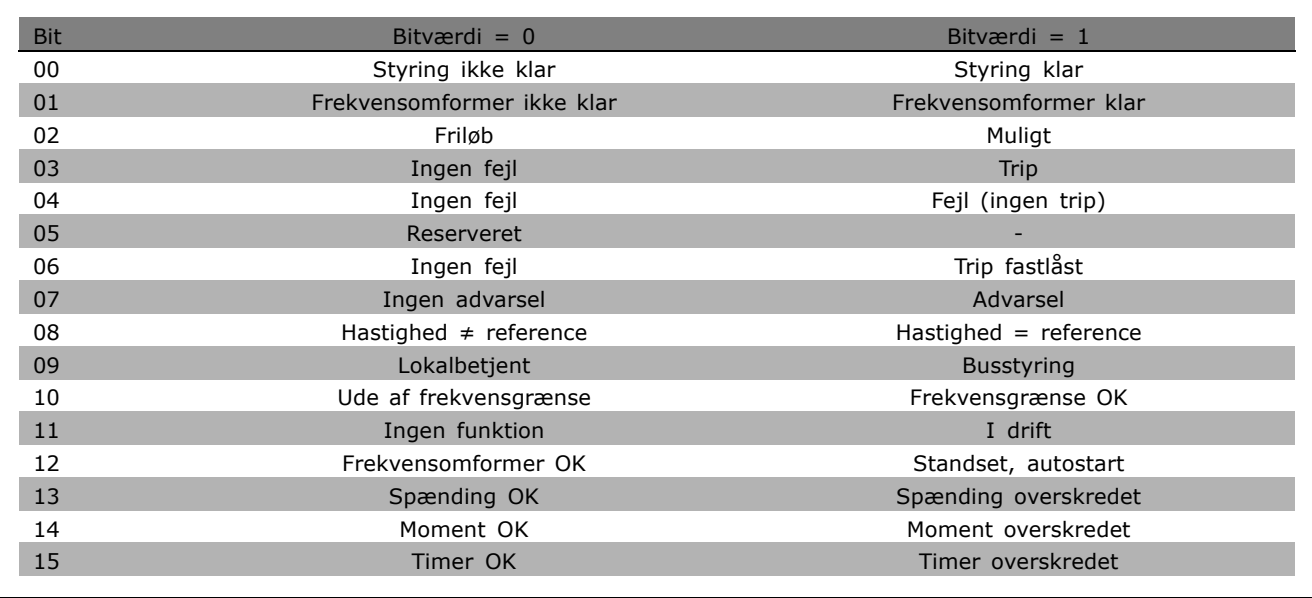

#### Bit 00, Styring ikke klar/klar:

Bit 00 = '0': Frekvensomformeren tripper. Bit 00 = '1': Frekvensomformerens styring er klar, men effektkomponenten modtager ikke nødvendigvis strømforsyning (i tilfælde af ekstern 24 V-forsyning til styring).

#### Bit 01, Frekvensomformer klar:

Bit 01 = '1': Frekvensomformeren er klar til drift, men der er en aktiv friløbskommando via de digitale indgange eller via den serielle kommunikation.

#### Bit 02, Friløbsstop:

Bit 02 =  $'0'$ : Frekvensomformeren slipper motoren. Bit 02 = '1': Frekvensomformeren starter motoren med en startkommando.

#### Bit 03, Ingen fejl/trip:

Bit 03 = '0': Frekvensomformeren er ikke i fejltilstand. Bit 03 = '1': Frekvensomformeren tripper. Tryk på [Reset] for at genoptage driften.

Bit 04, Ingen fejl/fejl (intet trip): Bit 04 = '0': Frekvensomformeren er ikke i fejltilstand. Bit 04 = "1": Frekvensom-

Bit 05, Anvendes ikke: Bit 05 anvendes ikke i statusordet.

formeren viser en fejl, men tripper ikke.

Danfoss

#### Bit 06, Ingen fejl/triplÂs:

Bit 06 = '0': Frekvensomformeren er ikke i fejltilstand. Bit 06 = "1": Frekvensomformeren er trippet og låst.

#### Bit 07, Ingen advarsel/advarsel:

Bit 07 = '0': Der er ingen advarsler. Bit 07 = '1': Der er oprettet en advarsel.

#### Bit 08, Hastighed  $\neq$  reference/hastighed = reference:

Bit 08 = '0': Motoren kører, men den aktuelle hastighed er forskellig fra den indstillede hastighedsreference. Det kan f.eks. være tilfældet, mens hastigheden rampes op/ned ved start/stop. Bit 08 = '1': Motorens aktuelle hastighed er lig med den forindstillede hastighedsreference.

#### Bit 09, Lokal styring/busstyring:

Bit 09 = '0': [STOP/RESET] er aktiv på styreenheden, eller der er valgt lokalbetjening i parameter 3-13 *Referencested*. Det er ikke muligt at styre frekvensomformeren via den serielle kommunikation. Bit 09 = '1': Det er muligt at styre frekvensomformeren via fieldbussen eller den serielle kommunikation.

#### Bit 10, Ude af frekvensgrænse:

Bit 10 = '0': Udgangsfrekvensen har nået værdien i parameter 4-11 *Motorhastighed, lav grænse* eller parameter 4-13 Motorhastighed, høj grænse. Bit 10 = "1": Udgangsfrekvensen ligger inden for de definerede grænser.

#### Bit 11, Ingen funktion/i drift:

Bit 11 = '0': Motoren kører ikke. Bit 11 = '1': Frekvensomformeren har et startsignal, eller udgangsfrekvensen er større end 0 Hz.

#### Bit 12, Frekv.-omformer OK/standset, autostart:

Bit 12 = '0': Der foreligger ingen midlertidig overbelastning af inverteren. Bit 12 = '1' Inverteren stopper på grund af overtemperatur, men enheden er ikke trippet og vil fortsætte, når overtemperaturen forsvinder.

#### Bit 13, Spænding OK/grænse overskredet:

Bit 13 =  $'0'$ : Der er ingen spændingsadvarsler. Bit 13 = '1' DC-spændingen i frekvensomformerens mellemkreds er for lav eller for høj.

#### Bit 14, Moment OK/grænse overskredet:

Bit 14 = '0' Motorstrømmen er lavere end den momentgrænse, der blev valgt i parameter 4-18 *Strømgrænse*. Bit 14 = '1': Momentgrænsen i parameter 4-18 *Strømgrænse* er overskredet.

#### Bit 15, Timer OK/grænse overskredet:

Bit 15 = "0": Timerne for henholdsvis termisk motorbeskyttelse og termisk frekvensomformerbeskyttelse ikke har overskredet 100%. Bit  $15 = '1'$ : En af timerne har overskredet 100%.

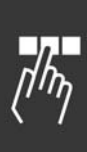

<span id="page-194-0"></span>□ Styreord i henhold til PROFIdrive-profil (CTW) Styreordet anvendes til at sende kommandoer fra en master (f.eks. en pc) til en slave.

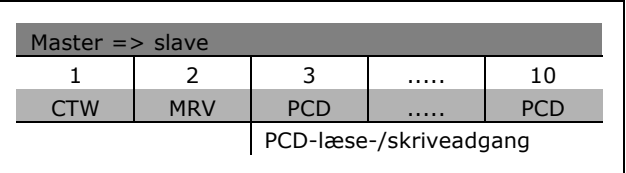

Danfoss

**Forklaring af styrebit**

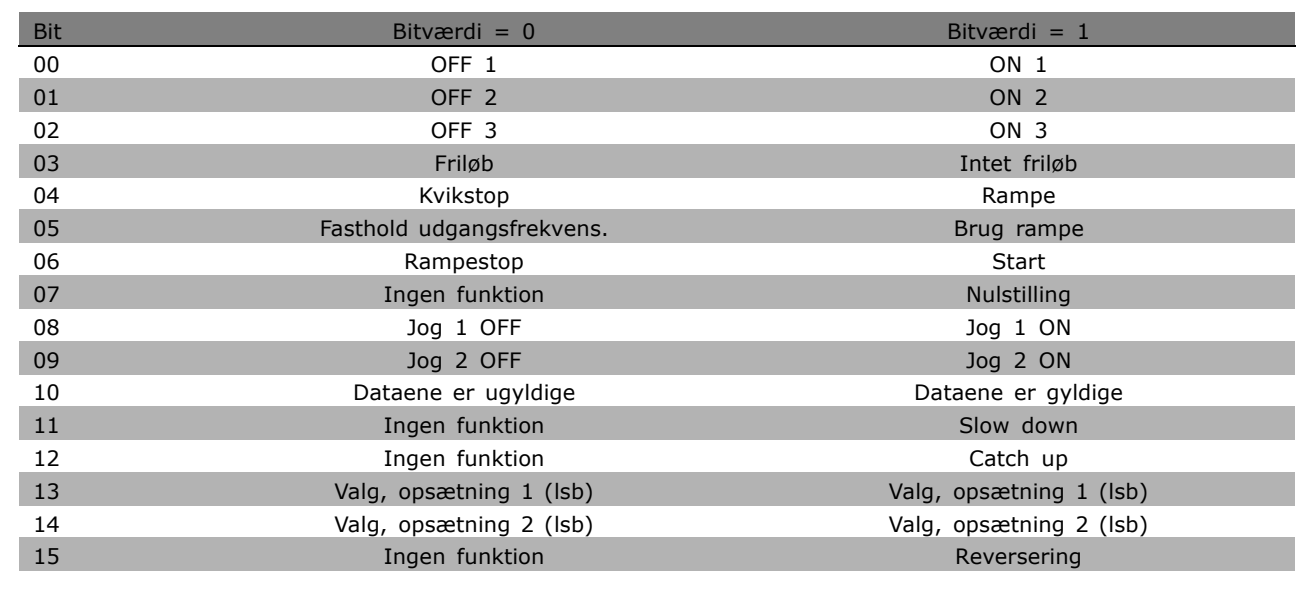

#### Bit 00, OFF 1/ON 1:

Normal rampestandsning benytter rampetiderne i den faktisk valgte rampe. Bit 00 = "0": Standser og aktiverer udgangsrelæ 1 eller 2, hvis udgangsfrekvensen er 0 Hz, og hvis relæ 123 er valgt i parameter 5-40. Bit 00 = "1": Frekvensomformeren starter, hvis de øvrige startbetingelser er opfyldt.

#### Bit 01, OFF 2/ON 2

Bit  $01 = "0"$ : Friløbsstop og aktivering af udgangsrelæ 1 eller 2 forekommer, hvis udgangsfrekvensen er 0 Hz, og hvis Relæ 123 er valgt i parameter 5-40. Bit 01 = "1": Frekvensomformeren starter, hvis de øvrige startbetingelser er opfyldt.

#### Bit 02, OFF 3/ON 3

Et kvikstop benytter rampetiden i parameter 2-12. Bit 02 = "0": Kvikstop og aktivering af udgangsrelæ 1 eller 2 forekommer, hvis udgangsfrekvensen er 0 Hz, og hvis Relæ 123 er valgt i parameter 5-40. Bit 02 = "1": Frekvensomformeren starter, hvis de øvrige startbetingelser er opfyldt.

#### Bit 03, Friløb/intet friløb

Bit 03 = "0": Medfører standsning. Bit 03 = "1": Frekvensomformeren starter, hvis de øvrige startbetingelser er opfyldt.

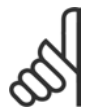

#### **NB!:**

Valget i parameter 8-50 *Vælg Friløb* afgør, hvordan bit 03 sammenkædes med den tilsvarende funktion på de digitale indgange.

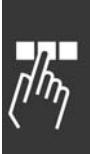

Danfoss

#### <span id="page-195-0"></span>Bit 04, Kvikstop/rampe

Kvikstop bruger rampetiden i parameter 3-81. Bit 04 = "0": Kvikstop forekommer. Bit 04 = "1": Frekvensomformeren starter, hvis de øvrige startbetingelser er opfyldt.

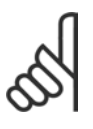

#### **NB!:**

Valget i parameter 5-51 *Kvikstop* afgør, hvordan bit 04 kædes sammen med den tilsvarende funktion på de digitale indgange.

#### Bit 05, Fasthold frekvensudgang/Brug rampe

Bit  $05 = "0"$ : Opretholder den aktuelle udgangsfrekvens, uanset om referenceværdien ændres. Bit 05 = "1": Frekvensomformeren udfører sin reguleringsfunktion igen. Driften foregår i overensstemmelse med den respektive referenceværdi.

#### Bit 06, Rampestop/start

Normalt rampestop benytter de valgte rampetider i stedet for den faktiske rampe. Desuden aktiveres udgangsrelæ 01 eller 04, hvis udgangsfrekvensen er Hz, og hvis Relæ 123 er valgt i parameter 5-40. Bit 06 = "0": Medfører standsning. Bit 06 = "1": Frekvensomformeren starter, hvis de øvrige startbetingelser er opfyldt.

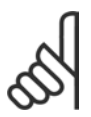

#### **NB!:**

Valget i parameter 8-53 afgør, hvordan bit 06 kædes sammen med den tilsvarende funktion i de digitale indgange.

#### Bit 07, Ingen funktion/nulstilling

Nulstil efter slukning. Anerkender hændelse i fejlbufferen. Bit 07 = "0": Ingen nulstilling finder sted. Der nulstilles efter slukning, hvis der foreligger en hældningsændring af bit 07 til "1".

#### Bit 08, Jog 1 OFF/ON

Aktivering af forprogrammeret hastighed i parameter 8-90 *Bus-jog 1, hastighed*. JOG 1 er kun mulig, nÂr bit 04 = "0", og bit 00 - 03 = "1".

#### Bit 09, Jog 2 OFF/ON

Aktivering af forprogrammeret hastighed i parameter 8-91 *Bus-jog 2, hastighed*. JOG 2 er kun mulig, nÂr bit 04 = "0", og bit 00 - 03 = "1". Hvis bÂde JOG 1 og JOG 2 er aktiveret (bit 08 og 09 = "1"), vælges JOG 3. Således benyttes hastigheden (indstillet i parameter 8-92).

#### Bit 10, Data ikke gyldige/gyldige

Meddeler frekvensomformeren, om procesdatakanalen (PCD) skal reagere på ændringer fra masteren (bit  $10 = 1$ ) eller ej.

#### Bit 11, Ingen funktion/slow down

Reducerer hastighedsreferenceværdien svarende til angivelsen i parameter 3-12 *Catch Up/Slow Down-værdi*. Bit  $11 = "0"$ : Referenceværdien ændres ikke. Bit  $11 = "1"$ : Referenceværdien reduceres.

#### Bit 12, Ingen funktion/Catch-up

Forøger hastighedsreferenceværdien svarende til angivelsen i parameter 3-12 Catch Up/Slow *Down-værdi*. Bit 12 = "0": Referenceværdien ændres ikke. Bit 12 = "1": Referenceværdien forøges. Hvis både deceleration og acceleration er aktive (bit 11 og 12 = "1"), prioriteres decelerationen. Det betyder, at hastighedsreferenceværdien reduceres.

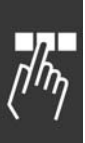

#### Bit 13/14, Valg af opsætning

Vælg mellem de fire parameteropsætninger via bit 13 og 14 i overensstemmelse med den viste tabel: Funktionen er kun mulig, hvis der vælges Multiopsætning i parameter 0-10. Valget i parameter 8-55 Vælg opsætning afgør, hvordan bit 13 og 14 kædes sammen med den tilsvarende funktion på de digitale indgange. Når motoren kører, kan opsætningen kun ændres, hvis den er sammenkædet.

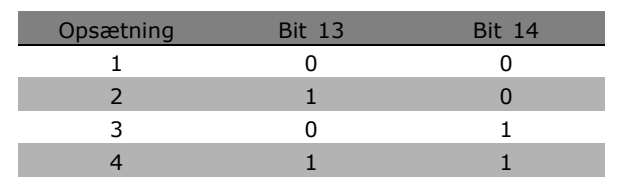

Danfoss

#### Bit 15, Ingen funktion/reversering

Reversering af motorens rotationsretning. Bit  $15 = "0"$ : Ingen reversering. Bit  $15 = "1"$ : Reversering. Reverseringen i standardindstillingen i parameter 8-54 Vælg reversering er "Logisk ELLER". Bit 15 forÂrsager kun reversering, nÂr "Bus", "Logisk ELLER" eller "Logisk OG" er valgt ("Logisk OG" dog kun i forbindelse med klemme 9).

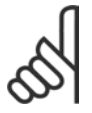

#### **NB!:**

Medmindre andet fremgår, sammenkædes styreordsbitten med den tilsvarende digitale indgangsfunktion som logisk "ELLER".

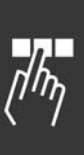

### <span id="page-197-0"></span>□ Statusord i henhold til PROFIdrive-profil (STW)

Statusordet anvendes til at informere masteren (f. eks. en pc) om slavens tilstand.

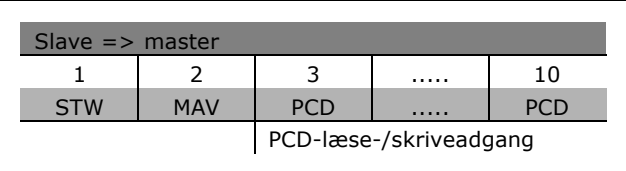

Danfoss

**Forklaring af statusbit**

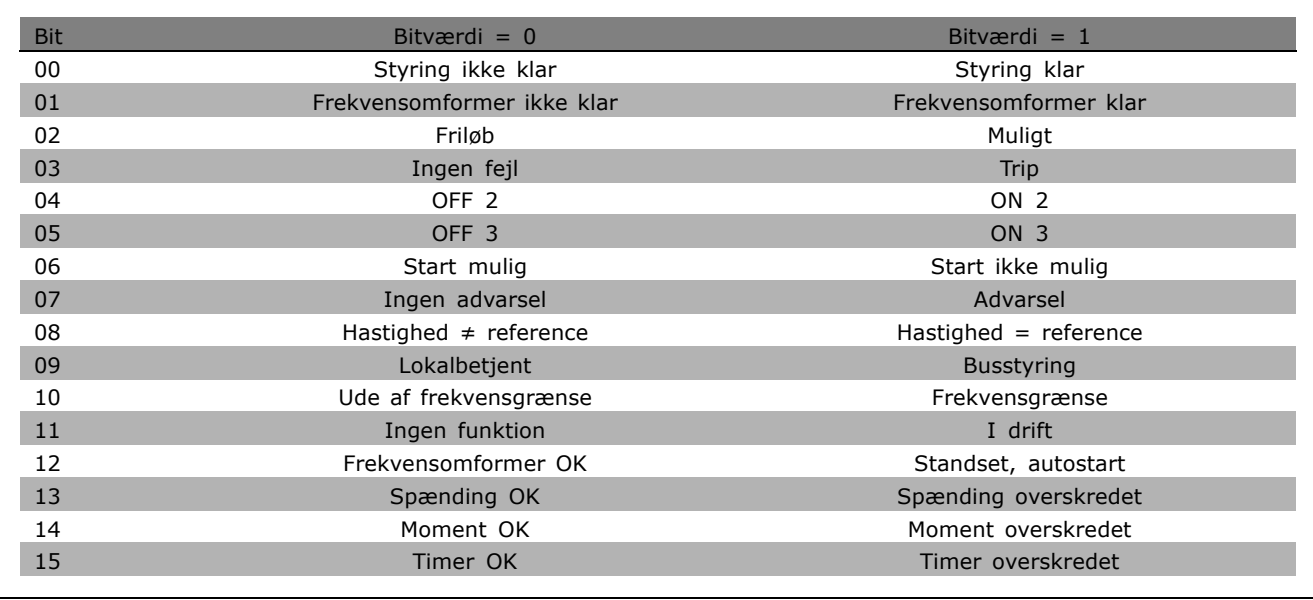

#### Bit 00, Styring ikke klar/klar

Bit 00 = "0": Bit 00, 01 eller 02 i styreordet er "0" (OFF 1, OFF 2 eller OFF 3) - eller frekvensomformeren afbryder (tripper). Bit 00 = "1": Frekvensomformerens styring er klar, men der er ikke nødvendigvis strømforsyning (i tilfælde af ekstern 24 V-forsyning af styresystemet).

#### Bit 01, Frekvensomformer ikke klar/klar

Samme betydning som bit 00, men med effektenhedsforsyning. Frekvensomformeren er klar til at køre, når den modtager de nødvendige startsignaler.

#### Bit 02, Friløb/muligt

Bit 02 = "0": Bit 00, 01 eller 02 i styreordet er "0" (OFF 1, OFF 2 eller OFF 3 eller friløb) - eller frekvensomformeren afbryder (tripper). Bit 02 = "1": Bit 00, 01 eller 02 i styreordet er "1" - frekvensomformeren tripper ikke.

#### Bit 03, Ingen fejl/trip

Bit 03 = "0": Ingen fejl i frekvensomformeren. Bit 03 = "1": Frekvensomformeren tripper, og der skal trykkes på [Reset], for at den kan genstarte.

Bit 04, ON 2/OFF 2 Bit 04 = "0": Bit 01 i styreordet er "0". Bit 04 = "1": Bit 01 i styreordet er "1".

Bit 05, ON 3/OFF 3 Bit 05 = "0": Bit 02 i styreordet er "0". Bit 05 = "1": Bit 02 i styreordet er "1".

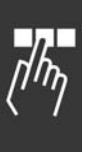

#### Bit 06, Start mulig/start ikke mulig

Bit 06 er altid "0", hvis der er valgt FC-apparat i parameter 8-10. Hvis der vælges PROFIdrive i parameter 8-10, er bit 06 "1" efter en afbrydelsesregistrering, efter aktivering af OFF2 eller OFF3 og efter tilslutning af netspænding. Start er ikke mulig. Frekvensomformeren nulstilles med bit 00 i styreordet indstillet til "0", og bit 01, 02 og 10 indstillet til "1".

#### Bit 07, Ingen advarsel/Advarsel

Bit 07 = "0": Ingen unormal situation. Bit 07 = "1": Der foreligger en unormal status i frekvensomformeren. Yderligere oplysninger om advarsler findes i *FC 300 Profibus Betjeningsvejledning*.

#### Bit 08, Hastighed  $\neq$  reference/hastighed = reference:

Bit  $08 = "0"$ : Motorens hastighed afviger fra den indstillede hastighedsreferenceværdi. Dette forekommer f.eks., når hastigheden ændres under start/stop ved rampe op/ned. Bit 08 = "1" Motorhastigheden svarer til den indstillede hastighedsreferenceværdi.

#### Bit 09, Lokal styring/busstyring

Bit 09 = "0": Angiver, at frekvensomformeren er standset via [Stop], eller at der er valgt Lokal i parameter 0-02. Bit 09 = "1": Frekvensomformeren styres via den serielle grænseflade.

#### Bit 10, Uden for frekvensområde/frekvensgrænse OK

Bit 10 = "0": Udgangsfrekvensen ligger uden for grænserne i parameter 4-11 og parameter 4-13 (Advarsler: Motorhastighed, lav eller høj grænse). Bit 10 = "1": Udgangsfrekvensen er inden for de angivne grænser.

#### Bit 11, Ingen drift/drift

Bit  $11 = "0"$ : Motoren kører ikke. Bit  $11 = "1"$ : Et startsignal er aktivt, eller udgangsfrekvensen er højere end 0 Hz.

#### Bit 12, Frekvensomformer OK, autostart

Bit  $12 = "0"$ : Ingen midlertidig overbelastning af inverteren. Bit  $12 = "1"$ : Inverteren stopper på grund af overbelastning. Frekvensomformeren afbrydes imidlertid ikke (trip) og vil genstarte, når overtemperaturen ophører.

#### Bit 13, Spænding OK/spænding overskredet

Bit 13 = "0": Frekvensomformerens spændingsgrænser er ikke overskredet. Bit 13 = "1": Jævnstrømsspændingen i frekvensomformerens mellemkreds er for lav eller for høj.

#### Bit 14, Moment OK/Moment overskredet

Bit 14 = "0": Motorstrømmen er lavere end den momentgrænse, der er valgt i parameter 4-18. Bit  $14 = "1"$ : Momentgrænsen, der er valgt i parameter 4-18, er overskredet.

#### Bit 15, Timer OK/Timer overskredet

Bit 15 = "0": Timerne for termisk motorbeskyttelse og termisk frekvensomformerbeskyttelse har ikke overskredet 100%. Bit 15 = "1": En af timerne har overskredet 100%.

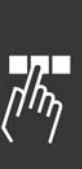

Danfoss

#### □ Seriel kommunikationsreference

Den serielle kommunikationsreference overføres til frekvensomformeren som et 16-bit ord. Værdien overføres som hele tal  $0 - \pm 32767$  ( $\pm 200\%$ ). 16384 (4000 Hex) svarer til 100%.

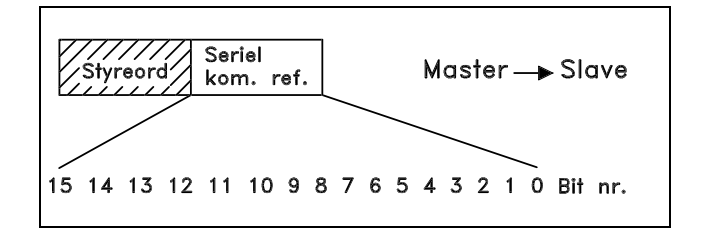

Danfoss

Den serielle kommunikationsreference har følgende format: 0-16384 (4000 Hex)  $\approx$  0-100% (parameter 3-02 *Minimumreference* til parameter 3-03 *Maksimumreference*).

Det er muligt at ændre omdrejningsretningen via den serielle reference. Det sker ved at omregne den binære referenceværdi til 2' komplement. Se eksempel.

Eksempel - Styreord og seriel kommunikationsref.:

Frekvensomformeren modtager en startkommando, og referencen indstilles til 50% (2000 Hex) af referenceomrÂdet. Styreord = 047F Hex => Startkommando. Reference = 2000 Hex =  $>$  50% reference.

Frekvensomformeren modtager en startkommando, og referencen indstilles til -50% (-2000 Hex) af referenceomrÂdet. Referenceværdien konverteres først til 1' komplement, og dernæst adderes 1 binært for at få 2' komplement:

Styreord = 047F Hex => Startkommando. Reference =  $E000$  Hex =>  $-50\%$  reference. 2000 Hex 0010 0000 0000 0000 0000 1í komplement 1101 1111 1111 1111 1111  $+$  1 2í komplement 1110 0000 0000 0000 0000

047F H 2000 H Styreord Reference

047F H|EOOO H Styreord Reference

**\*** standardindstilling indisplaytekst **[ ]** værdi der bruges ved kommunikation via seriel kommunikationsport

#### <span id="page-200-0"></span>□ Aktuel udgangsfrekvens

Værdien af frekvensomformerens aktuelle udgangsfrekvens overføres som et 16-bit ord. Værdien overføres som hele tal 0  $-$  ±32767 (±200%). 16384 (4000 Hex) svarer til 100%.

Udgangsfrekvens har følgende format: 0-16384 (4000 Hex)  $\cong$  0-100 % (Parameter 4-12 Motorhastighed, lav grænse til parameter 4-14 Motorhastighed, høj grænse).

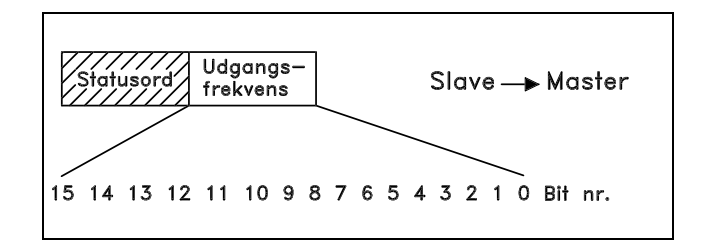

<u>Danfoss</u>

**Eksempel - Statusord og aktuel udgangsfrekvens:**

Masteren modtager en meddelelse fra frekvensomformeren, om at den aktuelle udgangsfrekvens er 50% af udgangsfrekvensomrÂdet. Parameter 4-12 *Motorhastighed, lav grænse* = 0 Hz Parameter 4-14 *Motorhastighed, høj grænse* = 50 Hz

Statusord = 0F03 Hex. Udgangsfrekvens = 2000 Hex => 50% af frekvensomrÂdet svarende til 25 Hz.

### □ Eksempel 1: til styring af frekvensomformeren **og læsning af parametre**

Dette telegram aflæser parameter 16-14 Motorstrøm.

Telegram til frekvensomformeren:

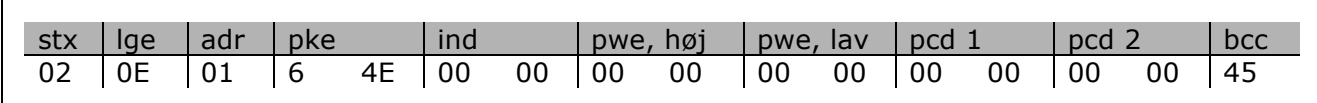

Samtlige tal er i hex-format.

Svaret fra frekvensomformeren vil svare til ovenstående kommando, men *pwe,høj* og *pwe,lav* vil indeholde den faktiske værdi af parameter 16-14 multipliceret med 100. Hvis den faktiske udgangsstrøm er 5,24 A, vil værdien fra frekvensomformeren være 524.

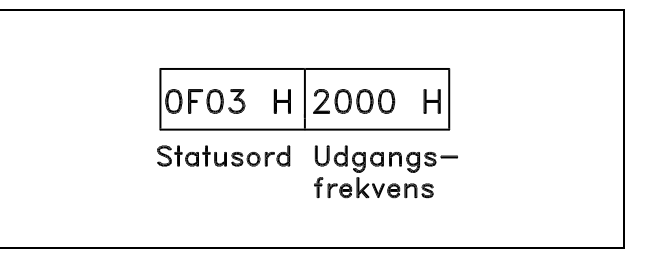

<u>Danfoss</u>

Svar fra frekvensomformeren:

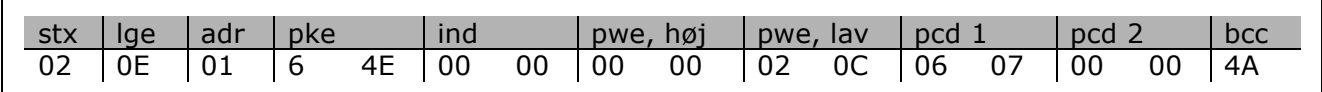

Samtlige tal er i hex-format.

*Pcd 1* og *pcd 2* fra eksempel 2 kan anvendes og føjes til eksemplet. Det er derfor muligt at styre frekvensomformeren og aflæse strømmen på samme tid.

#### □ Eksempel 2: Kun til styring af frekven**somformeren**

Dette telegram indstiller styringsordet til 047C Hex (startkommando) med en hastighedsreference på 2000 Hex (50%).

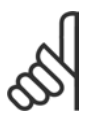

**NB!:** Parameter 8-10 er indstillet til FC-profil.

Telegram til frekvensomformeren: Samtlige tal er i hex-format.

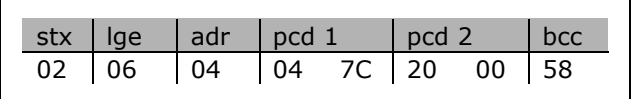

Frekvensomformeren leverer oplysninger om frekvensomformerens status, da kommandoen blev modtaget. Ved at sende kommandoen igen ændres *pcd1* til en ny status.

Svar fra frekvensomformeren:

Samtlige tal er i hex-format.

#### □ Læs elementer i parameterbeskrivelse

Læs en parameters karakteristik (f.eks. Navn, *standardværdi, konvertering* osv.) med Læs *elementer i parameterbeskrivelse*.

I tabellen vises de tilgængelige elementer i parameterbeskrivelsen:

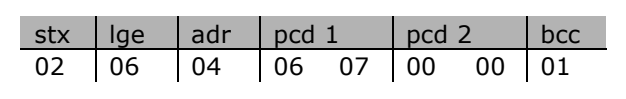

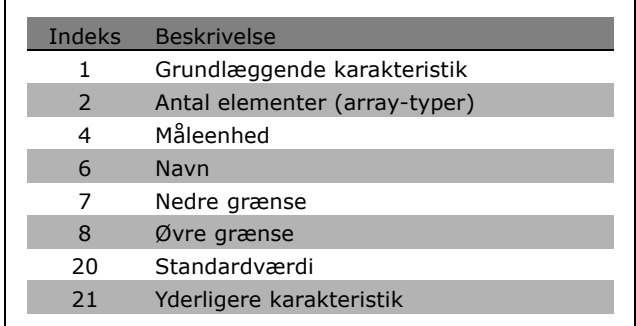

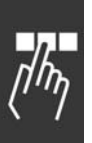

I følgende eksempel vælges *Læs elementer i parameterbeskrivelse* ved parameter 0-01 *Sprog*. Det valgte element er indeks 1 Grundlæggende karakteristikker.

\* standardindstilling indisplaytekst **[1]** værdi der bruges ved kommunikation via seriel kommunikationsport

#### <span id="page-202-0"></span>Grundlæggende karakteristik (indeks 1):

Kommandoen Grundlæggende karakteristik er opdelt i to dele, der repræsenterer den grundlæggende funktion og datatypen. Den grundlæggende karakteristik returnerer en 16-bit værdi til masteren i PWELAV. Den grundlæggende funktionsmåde angiver, om der f.eks. er tilgængelig tekst, eller om parameteren er en array, der består af enkeltbit-oplysninger i den mest betydende byte i PWELAV. Datatypen angiver, om parametertypen er 16 med fortegn eller 32 uden fortegn i

den mindst betydende byte i PWELAV.

Grundlæggende funktionsmåde i PWE høj:

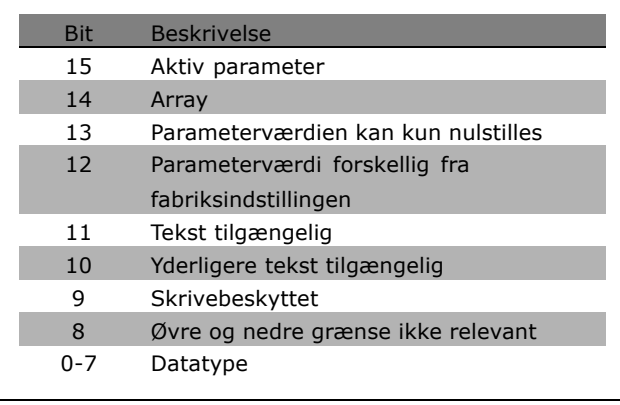

Danfoss

*Aktiv parameter* er kun aktiv ved kommunikation via Profibus.

*Array* betyder, at parameteren er en array.

Hvis bit 13 er sand, kan parameteren kun nulstilles. Der kan ikke skrives til den.

Hvis bit 12 er sand, er parameterværdien forskellig fra fabriksindstillingen.

Bit 11 angiver, at der er tilgængelig tekst.

Bit 10 angiver, at yderligere tekst er tilgængelig. Parameter 0-01, *Sprog,* indeholder tekst til indeksfelt 0, *Engelsk*, og til indeksfelt 1, *Tysk*.

Hvis bit 9 er sand, er parameterværdien skrivebeskyttet og kan ikke ændres.

Hvis bit 8 er sand, er de øvre og nedre grænser for parameterværdien ikke relevante.

PWE<sub>LAV</sub>-datatype

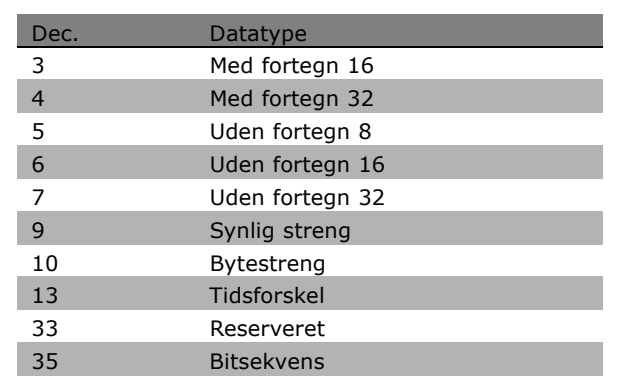

**Eksempel**

I dette eksempel læser masteren den grundlæggende karakteristik for parameter 0-01, *Sprog*. Følgende telegram skal sendes til frekvensomformeren:

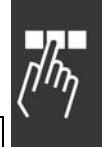

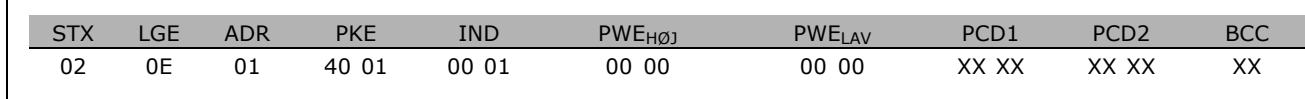

**\*** standardindstilling**( )** displaytekst **[ ]** vÊrdi der bruges ved kommunikation via seriel kommunikationsport

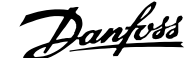

henviser til parameter

<span id="page-203-0"></span>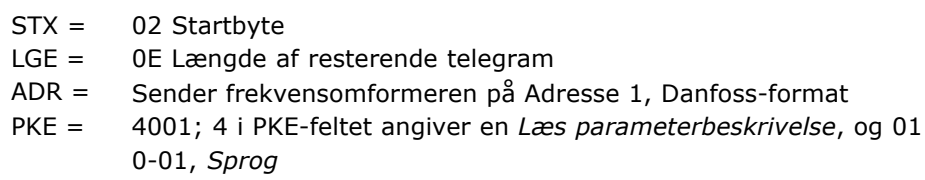

IND = 0001; 1 angiver, at *Grundlæggende karakteristikker* er nødvendige.

Svaret fra frekvensomformeren er:

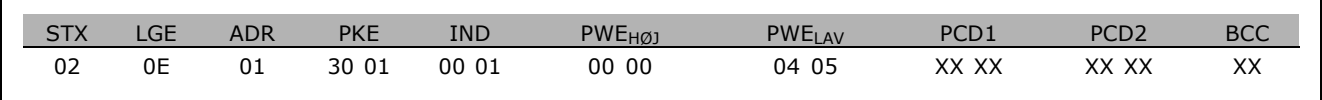

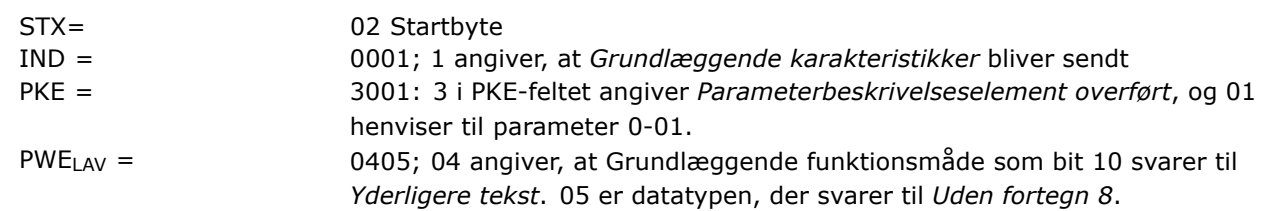

**Antal elementer (indeks 2):**

Denne funktion angiver Antal elementer (array) i en parameter Svaret til masteren vil være i PWELAV.

**Konvertering og mÂleenhed (indeks 4):** Kommandoen Konvertering og mÂleenhed angiver, hvordan en parameter skal konverteres, samt mÂleenheden. Svaret til masteren er i PWELAV. Konverteringsindekset findes i den mest betydende byte i PWELAV, og enhedsindekset findes i den mindst betydende byte i PWELAV. Konverteringsindekset er 8 med fortegn, og enhedsindekset er 8 uden fortegn. Se tabellerne.

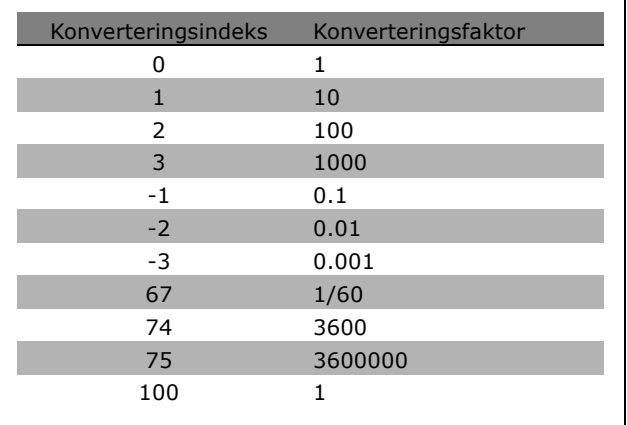

Enhedsindekset definerer "Måleenhed". Konverteringsindekset definerer, hvordan værdien skal skaleres for at opnå den grundlæggende gengivelse af "Måleenhed". Ved grundlæggende repræsentation er konverteringsindekset lig med "0".

#### Eksempel:

En parameter har et "enhedsindeks" på 9 og et "konverteringsindeks" på 2. Den læste rådataværdi (heltal) er 23. Det betyder, at vi har en parameter fra enheden "Effekt", og råværdien skal ganges med 10 i 2. potens, og enheden er W. 23 x  $10^2 = 2300$  W

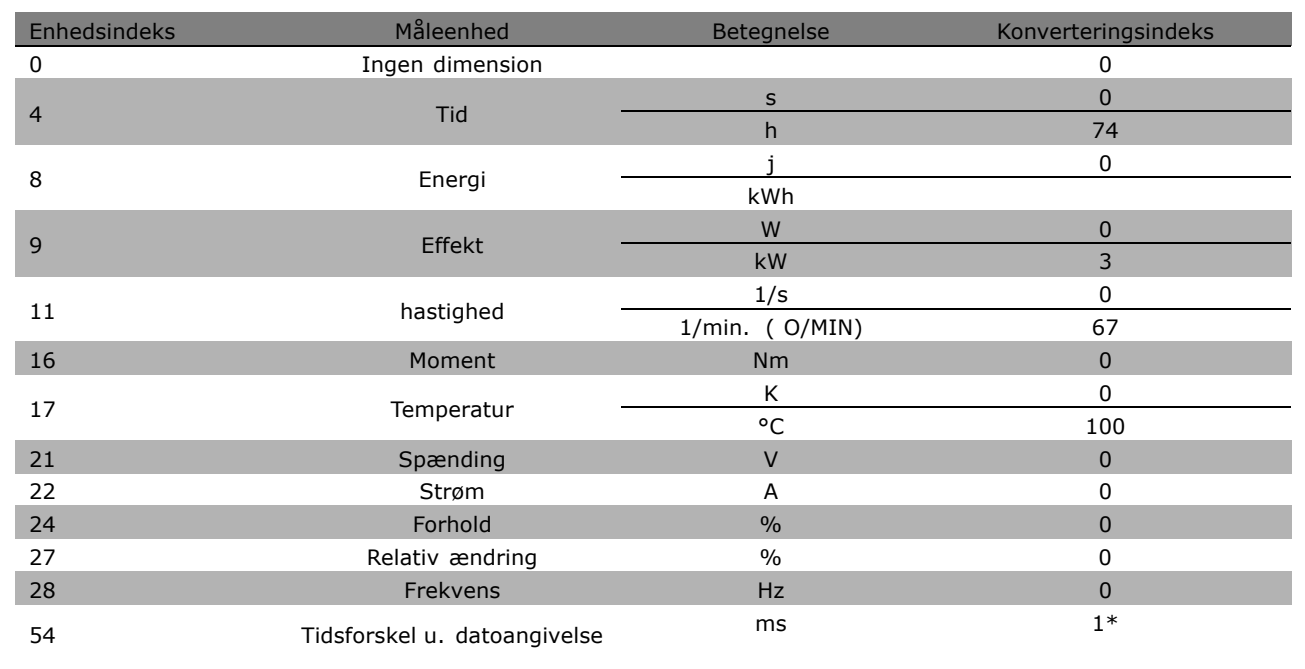

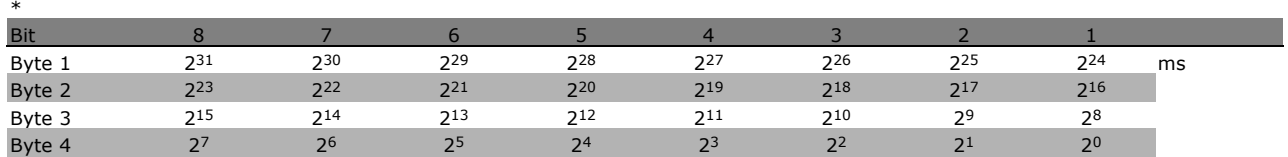

**Navn (indeks 6):**

Navn returnerer en strengværdi i ASCII-format, der indeholder navnet på parameteren.

#### **Eksempel:**

I dette eksempel læser masteren navnet på parameter 0-01, Sprog.

Følgende telegram skal sendes til frekvensomformeren:

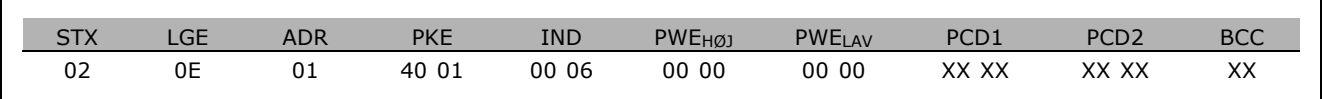

STX = 02 Startbyte

 $LGE = 0E$  Længde af resterende telegram

- $ADR =$  Sender frekvensomformeren på Adresse 1, Danfoss-format
- PKE = 4001; 4 i PKE-feltet angiver en *Læs parameterbeskrivelse*, og 01 henviser til parameter 0-01, *Sprog*
- IND = 0006; 6 angiver, at *Navn* er nødvendig.

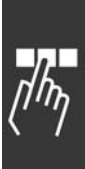

Svaret fra frekvensomformeren bliver:

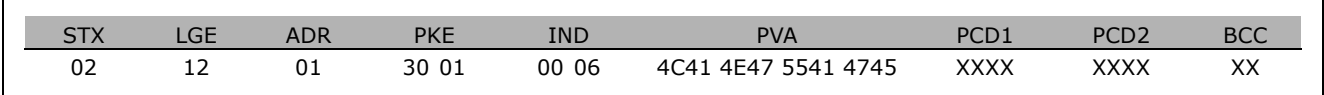

PKE = 3001; 3 er svaret for *Navn*, og 01 henviser til parameter nummer 0-01, *Sprog*

IND = 00 06; 06 angiver, at *Navn* bliver sendt.

PVA = 4C 41 4E 47 55 41 47 45

LANGUAGE

Kanalen for parameterværdien er nu sat op til en synlig streng, der returnerer et ASCII-tegn for hvert bogstav i parameternavnet.

**Nedre grænse (indeks 7):** 

Nedre grænse returnerer den mindst tilladte værdi for en parameter Datatypen for Nedre grænse er den samme som for selve parameteren.

**Øvre grænse (indeks 8):** 

Øvre grænse returnerer den størst tilladte værdi for en parameter Datatypen for Øvre grænse er den samme som for selve parameteren.

Standardværdi (indeks 20):

Standardværdi returnerer standardværdien for en parameter, dvs. fabriksindstillingen. Datatypen for Standardværdi er den samme som for selve parameteren.

**Yderligere karakteristik (indeks 21):**

Kommandoen kan bruges til at indhente yderligere oplysninger om en parameter, f.eks. *Ingen busadgang, Effektenhedsafhængighed osv.* Yderligere karakteristik returnerer et svar i PWELAV. Hvis en bit er et logisk '1', er betingelsen sand ifølge nedenstående tabel:

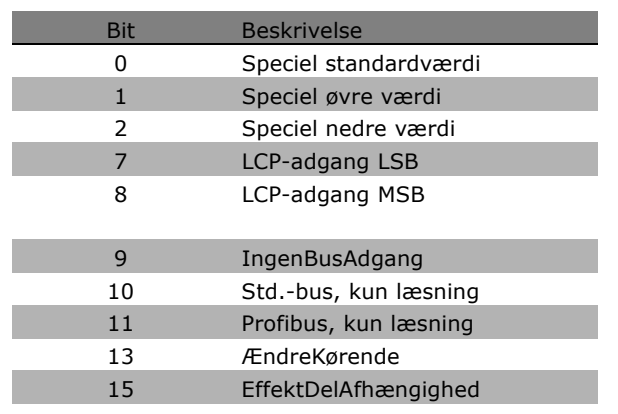

Danfoss

Hvis bit 0 *Speciel standardværdi*, bit 1 *Speciel øvre* grænse eller bit 2 Speciel nedre grænse er sand, har parameteren værdier, der afhænger af effektdelen.

Bit 7 og 8 angiver attributterne for adgang til LCP. Se tabellen.

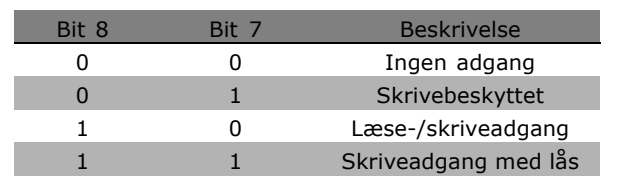

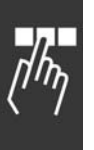

Bit 9 angiver *Ingen busadgang*.

Bit 10 og 11 angiver, at denne parameter kun kan læses via bussen.

Danfoss

Hvis bit 13 er sand, kan parameteren ikke ændres under kørsel. Hvis bit 15 er sand, er parameteren afhængig af effektdelen.

#### □ Yderligere tekst

Med denne funktion er det muligt at læse yderligere tekst, hvis bit 10, Yderligere tekst tilgængelig, er sand i Grundlæggende karakteristik.

For at kunne læse yderligere tekst skal parameterkommandoen (PKE) indstilles til F hex. Se *Databytes*.

Indeksfeltet bruges til at angive det element, der skal læses. Gyldige indeks skal være i omrÂdet 1-254. Indekset skal beregnes ved hiælp af følgende ligning: Indeks = parameterværdi + 1 (se nedenstÂende tabel).

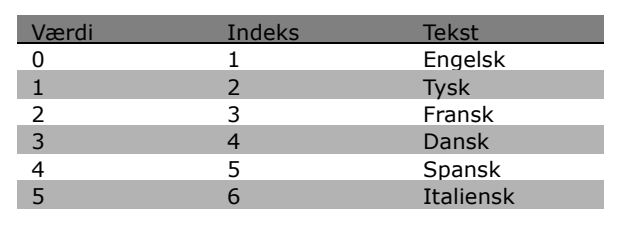

**Eksempel:**

I dette eksempel læser masteren yderligere tekst i parameter 0-01, *Sprog*. Telegrammet er sat op til at læse dataværdi [0] (*Engelsk*). Følgende telegram skal sendes til frekvensomformeren:

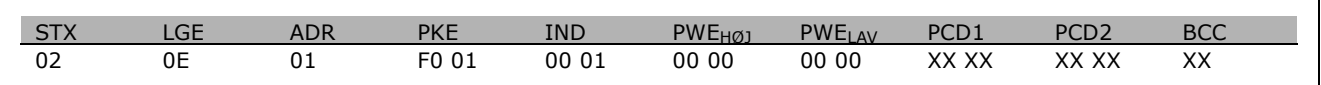

 $STX = 02$  Startbyte

 $LGE = 0E$  Længde af resterende telegram

 $ADR =$  Send VLT-frekvensomformeren på Adresse 1, Danfoss-format

PKE = F001; F i PKE-feltet angiver en *Læs tekst*, og 01 henviser til parameter 0-01, *Sprog*.

 $IND = 0001; 1$  angiver, at der kræves tekst til parameterværdien  $[0]$ 

Svaret fra frekvensomformeren er:

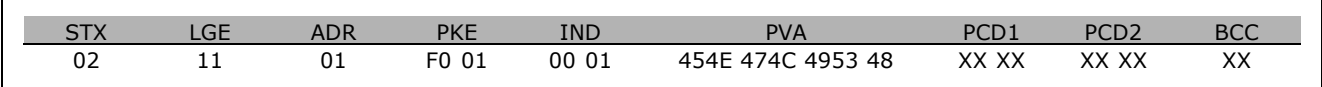

PKE = F001; F er svaret for *Tekstoverførsel*, og 01 henviser til parameter 0-01, *Sprog*.<br>IND = 0001: 1 angiver, at indeks [1] bliver sendt

- $IND = 0001; 1$  angiver, at indeks  $[1]$  bliver sendt  $PVA = 454E474C495348$
- 45 4E 47 4C 49 53 48
	- ENGLISH

Kanalen for parameterværdien er nu sat op til en synlig streng, der returnerer et ASCII-tegn for hvert bogstav i indeksnavnet.

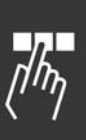

Danfoss

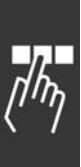

**\*** standardindstilling indisplaytekst **[1]** værdi der bruges ved kommunikation via seriel kommunikationsport

Danfoss

<span id="page-208-0"></span>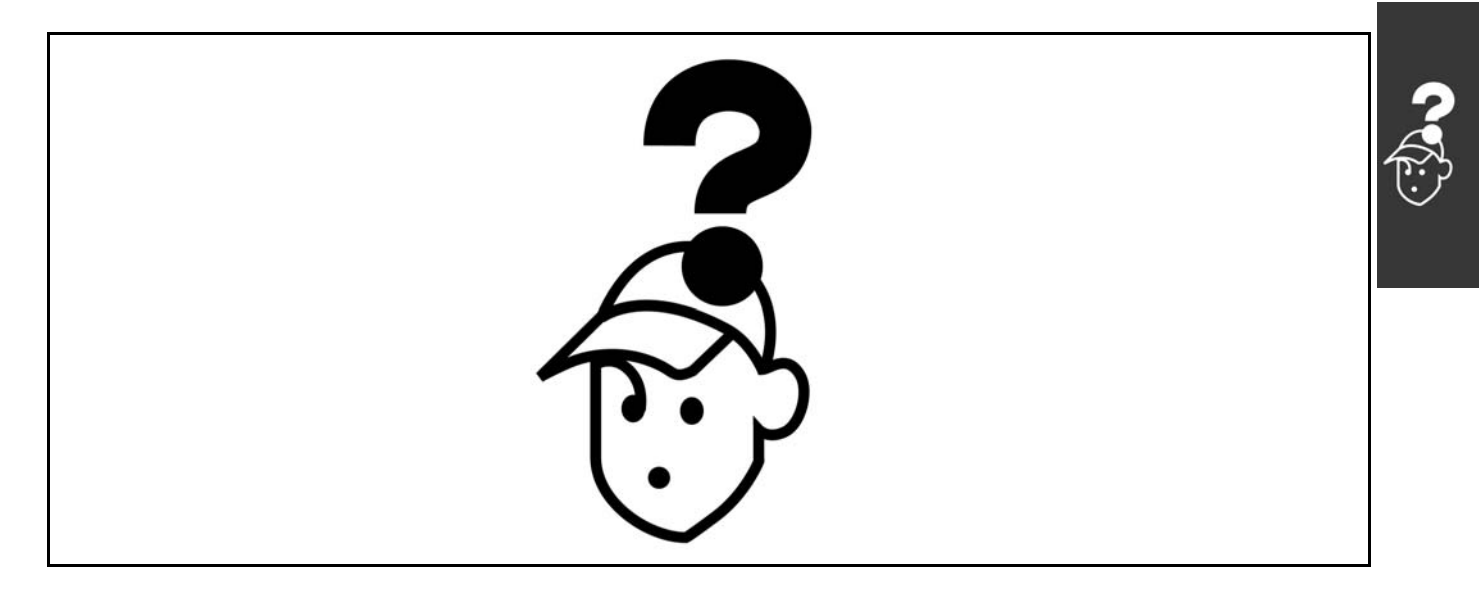

#### " **Advarsler/Alarmmeddelelser**

Der vises et advarsels- eller alarmsymbol i displayet sammen med en tekststreng, der beskriver problemet. Der vises en advarsel i displayet, indtil fejltilstanden er udbedret, men en alarm-LED vil fortsat blinke, indtil tasten [RESET] aktiveres. Tabellen viser de forskellige advarsler og alarmer, og desuden fremgÂr det, om fejlen lÂser FC 300. Efter en *Alarm/Trip lÂst* skal netforsyningen afbrydes og fejlen udbedres. Gentilslut netforsyningen. FC 300 nulstilles nu. En Alarm/Trip kan nulstilles manuelt på tre måder:

- 1. Via betjeningstasten [RESET].
- 2. Via en digital indgang.
- 3. Via den serielle kommunikation.

Der kan også vælges automatisk nulstilling i parameter 14-20 *Reset-funktion*. Hvis der er sat kryds ved både advarsel og alarm, betyder det enten, at der afgives en advarsel før en alarm, eller at det kan defineres, om der skal afgives en advarsel eller en alarm for en given fejl. Dette er f.eks. muligt i parameter 1-90 *Termisk motorbeskyttelse*. Efter alarm/trip kører motoren i friløb, og alarm og advarsel blinker på FC 300. Hvis fejlen udbedres, er det kun alarmen, der blinker.

2

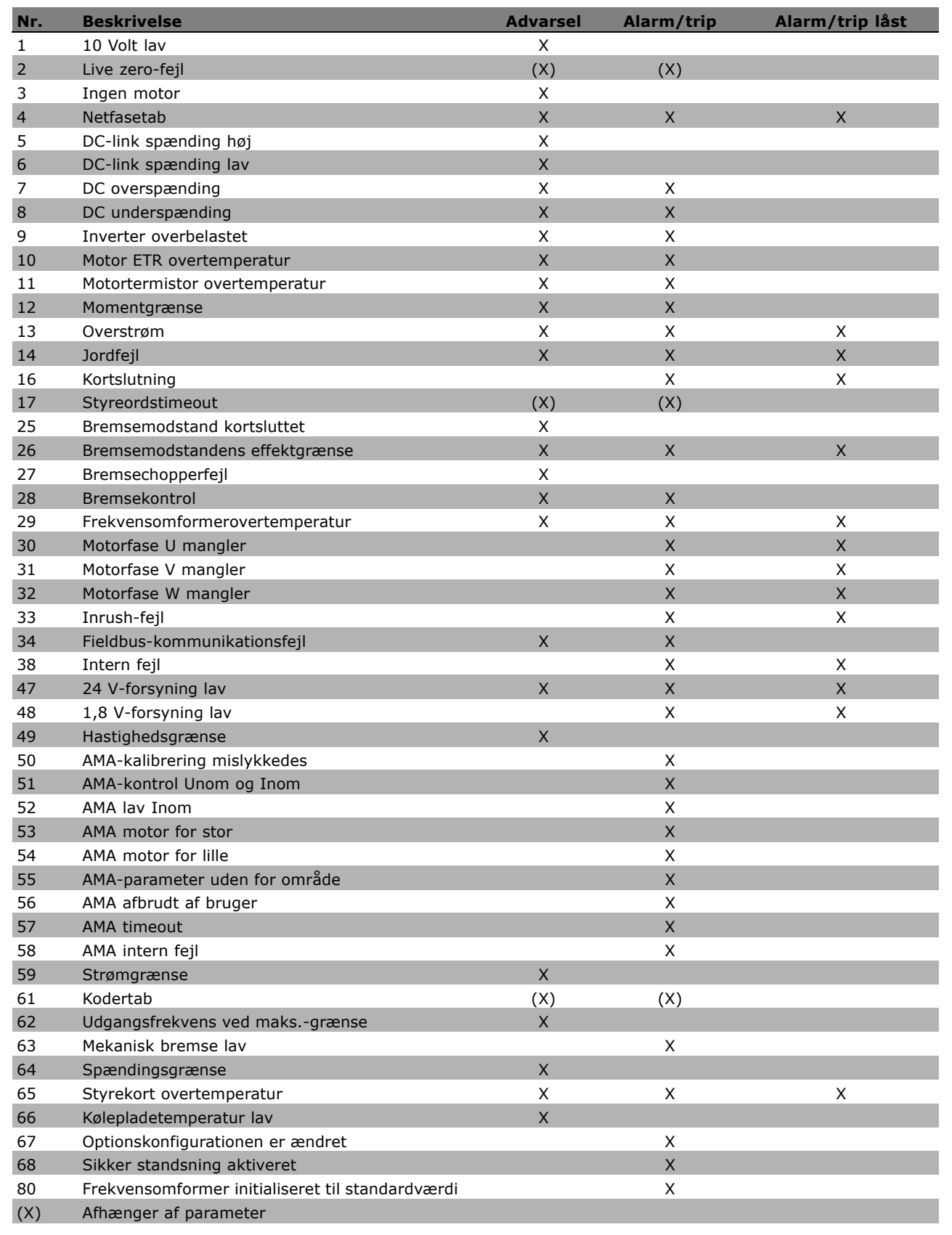

Danfoss

<span id="page-210-0"></span>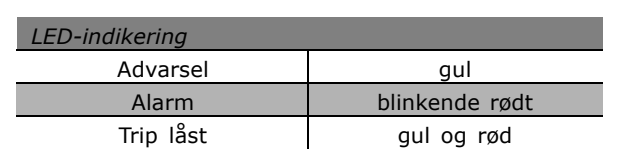

**ADVARSEL 1**

**10 Volt lav:**

10 V-spændingen på klemme 50 på styrekortet er under 10 V.

Fjern en del af belastningen fra klemme 50, da 10 V-forsyningen er overbelastet. Maks. 15 mA eller min. 590 Ω.

**ADVARSEL/ALARM 2**

**Live zero-fejl:**

Signalet på klemme 53 eller 54 er mindre end 50% af den værdi, der er indstillet i parameter 6-10, 6-12, 6-20 eller 6-22.

#### **ADVARSEL/ALARM 3**

**Ingen motor:** Der er ikke tilsluttet en motor til frekvensomformerens udgang.

**ADVARSEL/ALARM 4 Netfasetab:**

Der mangler en fase på netforsyningssiden, eller der er for stor ubalance på forsyningsspændingen. Denne meddelelse vises ogsÂ, hvis der er fejl pÂ indgangsensretteren på frekvensomformeren. Kontrollér forsyningsspændinger og -strømme til frekvensomformeren.

**ADVARSEL 5**

**DC link-spænding høj:** Mellemkredsspændingen (DC) ligger over styresystemets overspændingsgrænse. Frekvensomformeren er stadig aktiv.

**ADVARSEL 6:**

**DC link-spænding lav** Mellemkredsspændingen (DC) ligger under styresystemets underspændingsgrænse. Frekvensomformeren er stadig aktiv.

**ADVARSEL/ALARM 7**

**DC** overspænding: Hvis mellemkredsspændingen (DC) overstiger grænsen, vil frekvensomformeren trippe efter et vist tidsrum. Mulige udbedringer:

Tilslut en bremsemodstand Forlæng rampetiden Aktiver funktionerne i parameter 2-10 Forøg parameter 14-26

Tilslut en bremsemodstand. Forlæng rampetiden

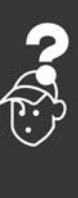

Danfoss

<span id="page-211-0"></span>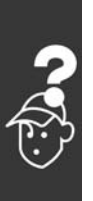

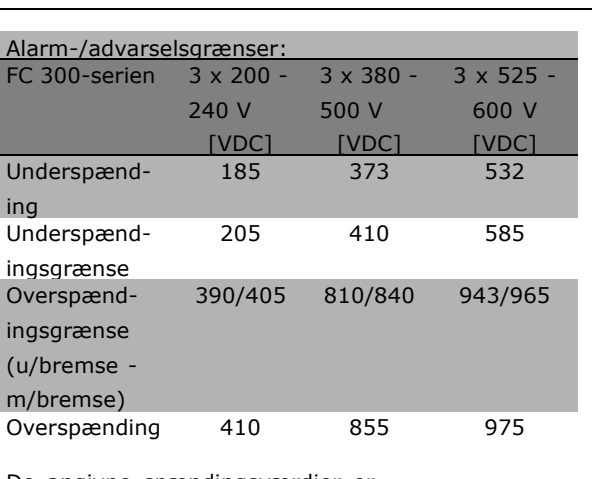

De angivne spændingsværdier er mellemkredsspændingen for FC 300 med en tolerance på  $\pm$  5 %. Den tilsvarende netforsyningsspænding er mellemkredsspændingen (DC-link) divideret med 1,35

#### **ADVARSEL/ALARM 8**

#### **DC-underspænding:**

Hvis mellemkredsspændingen (DC) falder til under "underspændingsgrænsen" (se ovenstående tabel), kontrollerer FC 300, om der er tilsluttet en 24 V strømforsyning.

Hvis der ikke er tilsluttet 24 V strømforsyning, vil frekvensomformeren udkoble efter et bestemt tidsinterval, der afhænger af apparatet. Kontrollér, om forsyningsspændingen svarer til frekvensomformeren. Se *Generelle specifikationer*.

#### **ADVARSEL/ALARM 9**

#### **Inverter overbelastet:**

Frekvensomformeren er på vej til at udkoble på grund af en overbelastning (for høj strøm i for lang tid). Tælleren for elektronisk termisk inverter beskyttelse giver en advarsel ved 98% og kobler ud ved 100% med en alarm. Frekvensomformeren kan ikke nulstilles, før tælleren er kommet under 90%. Fejlen er, at frekvensomformeren er overbelastet med mere end 100% for længe.

#### **ADVARSEL/ALARM 10**

**Motor ETR-overtemperatur:**

Motoren er for varm ifølge elektronisk termisk beskyttelse (ETR. I parameter 1-90 kan det vælges, om frekvensomformeren skal afgive en advarsel eller en alarm, når tælleren når 100%. Fejlen består i, at motoren har været overbelastet med mere end 100% for længe. Kontrollér, at motor parameter 1-24 er indstillet korrekt.

#### **ADVARSEL/ALARM 11**

**Overtemperatur i motortermistor:**

Termistoren eller termistorforbindelsen er blevet afbrudt. I parameter 1-90 kan det vælges, om frekvensomformeren skal afgive en advarsel eller en alarm, når tælleren når 100%. Kontrollér, at termistoren er tilsluttet korrekt mellem klemme 53 eller 54 (analog spændingsindgang) og klemme 50 (+ 10 V forsyning), eller mellem klemme 18 eller 19 (digital indgang, kun PNP) og klemme 50. Hvis der anvendes en KTY-føler, skal det kontrolleres, at forbindelsen mellem klemme 54 og 55 er korrekt.

#### **ADVARSEL/ALARM 12**

#### **Momentgrænse:**

Momentet er højere end værdien i parameter 4-16 (ved motordrift), eller momentet er højere end værdien i parameter 4-17 (ved regenerativ drift).

#### **ADVARSEL/ALARM 13**

#### Overstrøm:

Inverterens spidsstrømsgrænse (ca. 200% af den nominelle udgangsstrøm) er overskredet. Advarslen vil vare i ca. 8-12 sek., og frekvensomformeren vil derefter trippe og afgive en alarm. Sluk for frekvensomformeren, og kontrollér, om motorakslen kan drejes, og om motorstørrelsen passer til frekvensomformeren.

Hvis der er valgt mekanisk bremsekontrol, kan trip nulstilles eksternt.

#### **ALARM: 14**

**Jordfejl:**

Der er afladning fra udgangsfaserne til jord, enten i kablet mellem frekvensomformeren og motoren eller i selve motoren.

Sluk for frekvensomformeren, og afhjælp jordfejlen.

#### **ALARM: 16**

**Kortslutning:** Der er kortslutning i motoren eller pÂ motorklemmerne. Sluk for frekvensomformeren, og afhjælp kortslutningen.

#### **ADVARSEL/ALARM 17**

**Styreordstimeout:**

Der er ingen kommunikation til frekvensomformeren.

Advarslen vil kun være aktiv, når parameter 8-04 IKKE er indstillet til *OFF*.

Hvis parameter 8-04 er indstillet til *Stop* og *trip*, afgives der en advarsel, hvorefter frekvensomformeren ramper ned, indtil den tripper, imens der afgives en alarm.

<span id="page-212-0"></span>Parameter 8-03 *Styreord, timeout-tid* kan evt. forlænges.

#### **ADVARSEL 25**

**Bremsemodstand kortsluttet:**

Bremsemodstanden overvÂges under driften. Hvis den kortslutter, afbrydes bremsefunktionen, og der vises en advarsel. Frekvensomformeren kan stadig fungere, dog uden bremsefunktionen. Sluk for frekvensomformeren, og erstat bremsemodstanden (se parameter 2-15 *Bremsekontrol*).

#### **ALARM/ADVARSEL 26**

**Bremsemodstands effektgrænse:** Den effekt, der tilføres bremsemodstanden, beregnes som en procentdel, der er en gennemsnitsværdi for de seneste 120 sek., på grundlag af bremsemodstandens modstandsværdi (parameter 2-11) og mellemkredsspændingen. Advarslen er aktiv, nÂr den afsatte bremseeffekt er højere end 90%. Hvis *Trip* [2] er valgt i parameter 2-13, kobler frekvensomformeren ud og afgiver denne alarm, nÂr den afsatte bremseeffekt er højere end 100%.

#### **ADVARSEL 27**

**Bremsechopperfejl:**

Bremsetransistoren overvÂges under driften, og hvis den kortslutter, afbrydes bremsefunktionen, og advarslen vises. Frekvensomformeren vil stadig fungere, men da bremsetransistoren er kortsluttet, tilføres der væsentlig effekt til bremsemodstanden, selv om den ikke er aktiv. Sluk for frekvensomformeren, og fjern bremsemodstanden.

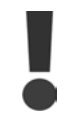

Advarsel: Der er risiko for væsentlig effekttilførsel til bremsemodstanden, hvis bremsetransistoren er kortsluttet.

#### **ALARM/ADVARSEL 28**

**Bremsekontrol fejlet:** Bremsemodstandsfejl: Bremsemodstanden er ikke tilsluttet/fungerer ikke.

#### **ALARM 29**

**Apparatovertemperatur:**

Hvis kapslingen er IP20 eller IP21/TYPE 1, er kølepladens afbrydelsestemperatur 95 °C ±5 °C. Temperaturfejlen kan ikke nulstilles, før kølepladens temperatur kommer under 70 °C. Fejlen kan skyldes, at:

- Omgivelsestemperaturen er for høj
- Motorkablet er for langt

**ALARM 30**

#### **Motorfase U mangler:**

Motorfase U mellem frekvensomformeren og motoren mangler. Sluk frekvensomformeren, og kontrollér motorfase U.

#### **ALARM 31**

**Motorfase V mangler:** Motorfase V mellem frekvensomformeren og motoren mangler. Sluk frekvensomformeren, og kontrollér motorfase V.

#### **ALARM 32**

**Motorfase W mangler:** Motorfase W mellem frekvensomformeren og motoren mangler. Sluk frekvensomformeren, og kontrollér motorfase W.

#### **ALARM: 33**

**Inrush-fejl:**

Der har fundet for mange indkoblinger sted inden for en kort periode. Det maksimalt antal tilladte indkoblinger inden for et minut fremgÂr af kapitlet *Generelle specifikationer*.

#### **ADVARSEL/ALARM 34**

**Fieldbus-kommunikationsfejl:** Fieldbussen på kommunikationsoptionskortet fungerer ikke.

#### **ADVARSEL 35**

**Uden for frekvensomrÂde:**

Advarslen er aktiv, hvis udgangsfrekvensen har nået grænsen *Advarsel, hastighed lav* (parameter 4-52) eller *Advarsel, hastighed høj* (parameter 4-53). Hvis frekvensomformeren er i *Processtyring, lukket sløjfe* (parameter 100), vil advarslen være aktiv i displayet. Hvis frekvensomformeren er i en anden tilstand end *Processtyring, lukket* sløjfe, vil bit 008000 Uden for frekvensområde i udvidet statusord være aktiv, men der vil ikke være en advarsel i displayet.

**ALARM 38 Intern fejl:** Kontakt din Danfoss-leverandør.

**ADVARSEL 47 24 V-forsyning lav:**

Den eksterne 24 V DC reservestrømforsyning kan være overbelastet. Kontakt i modsat fald din Danfoss-leverandør.

**ADVARSEL 48 1,8 V-forsyning lav:** Kontakt din Danfoss-leverandør.

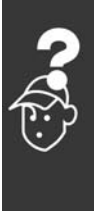

Danfoss

Danfoss

**ADVARSEL 49 Hastighedsgrænse:** Kontakt din Danfoss-leverandør.

**ALARM 50 AMA-kalibrering mislykkedes:** Kontakt din Danfoss-leverandør.

**ALARM 51 AMA kontrollér Unom og Inom:** Indstillingen af motorspænding, motorstrøm og motoreffekt er formodentlig forkert. Kontrollér indstillingerne.

**ALARM 52 AMA lav Inom:** Motorstrømmen er for lav. Kontrollér indstillingerne.

**ALARM 53 AMA motor for stor:** Motoren er for stor til, at AMA kan udføres.

**ALARM 54 AMA motor for lille:** Motoren er for stor til, at AMA kan udføres.

#### **ALARM 55**

**AMA- parameter uden for omrÂde:** Parameterværdierne fra motoren ligger uden for det acceptable omrÂde.

**ALARM 56 AMA afbrudt af bruger:** AMA er blevet afbrudt af brugeren.

#### **ALARM 57**

**AMA-timeout:**

Forsøg at starte AMA forfra et antal gange, indtil den gennemføres korrekt. Bemærk, at gentagne AMA-kørsler kan opvarme motoren til et niveau, hvor modstanden Rs og Rr forøges. Dette er dog i de fleste tilfælde ikke kritisk.

**ALARM 58 AMA intern fejl:** Kontakt din Danfoss-leverandør.

**ADVARSEL 59** Strømgrænse: Kontakt din Danfoss-leverandør.

**ADVARSEL 61 Kodertab:** Kontakt din Danfoss-leverandør. **ADVARSEL 62** Udgangsfrekvens ved maks.-grænse: Udgangsfrekvensen er højere end den værdi, der er indstillet i parameter 4-19

#### **ALARM 63**

Mekanisk bremse lav: Den faktiske motorstrøm har ikke overskredet "bremsefrigørelsesstrømmen" inden for intervallet "Startforsinkelse.

**ADVARSEL 64** Spændingsgrænse: Kombinationen af belastning og hastighed kræver en højere motorspænding end den faktiske DC-linkspænding.

**ADVARSEL/ALARM/TRIP 65** Styrekortovertemperatur: Styrekortovertemperatur: Styrekortets afbrydelsestemperatur er 80° C.

**ADVARSEL 66**

Kølepladetemperatur lav:

Kølepladens temperatur måles som 0° C. Det kunne indikere, at temperatursensoren er defekt, og derfor øges ventilatorhastigheden til maks. for det tilfælde, at effektkortet eller styrekortet er meget varmt.

#### **ALARM 67**

Optionskonfigurationen er ændret: En eller flere optioner er enten tilføjet eller fjernet siden seneste nedlukning.

#### **ALARM 68**

Sikker standsning aktiveret:

Sikker standsning er aktiveret. Genoptag normal drift ved at påføre 24 VDC på klemme 37, og send derefter et nulstillingssignal (via bus, digital I/O eller ved at trykke på [RESET]).

#### **ALARM 80**

Frekvensomformer initialiseret til standardværdi: Parameterindstillingerne initialiseres til standardindstillingen efter en manuel (3-finger) nulstilling.

Danfoss

# Indeks

# **A**

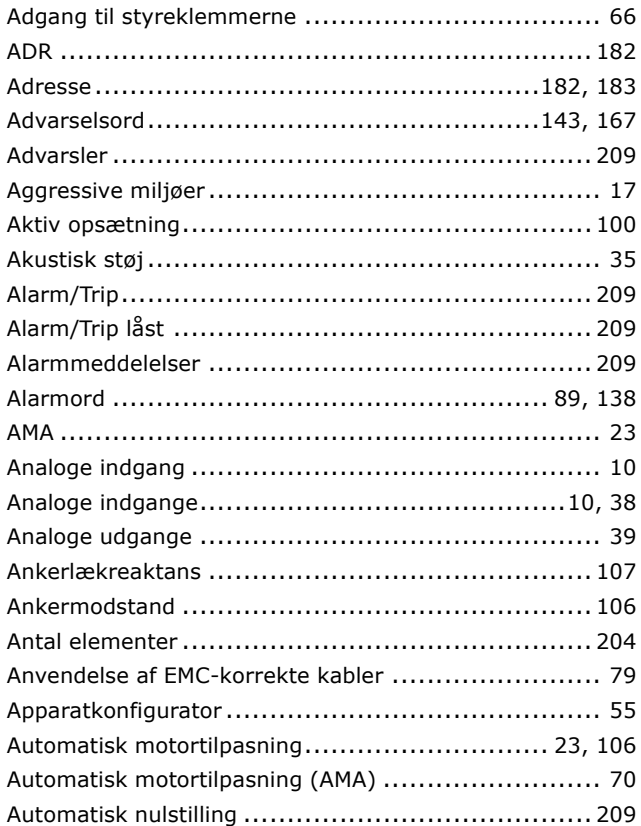

# **B**

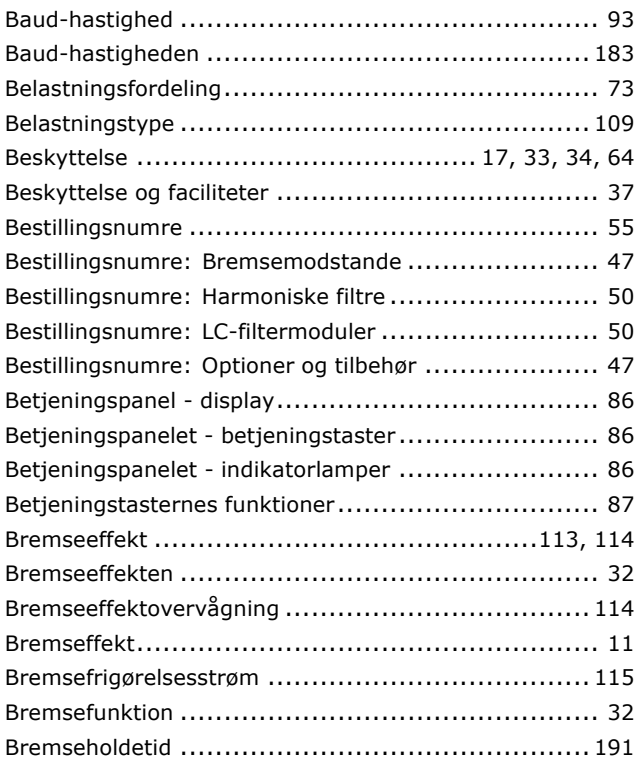

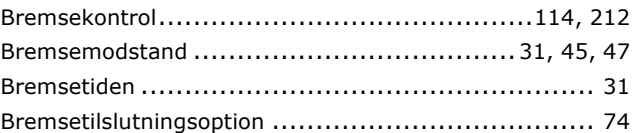

# **C**

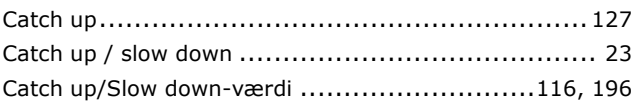

## **D**

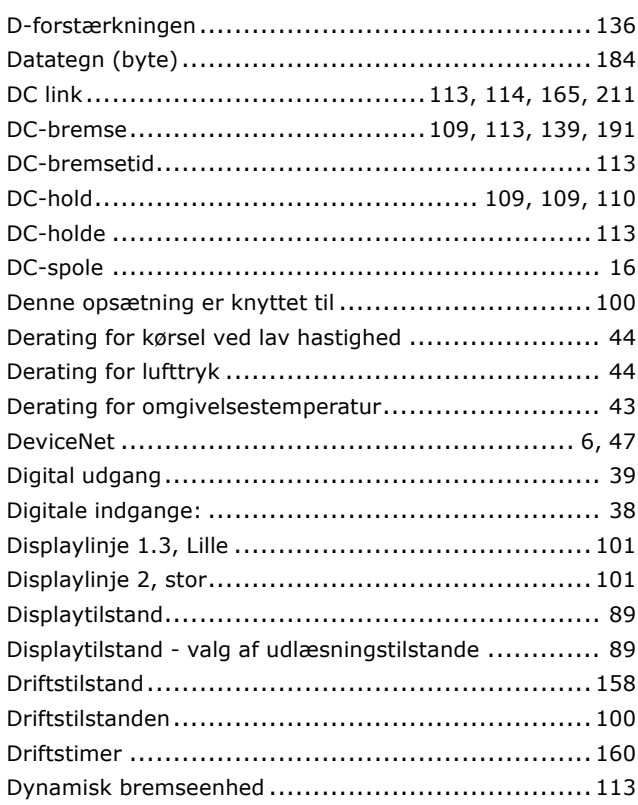

## **E**

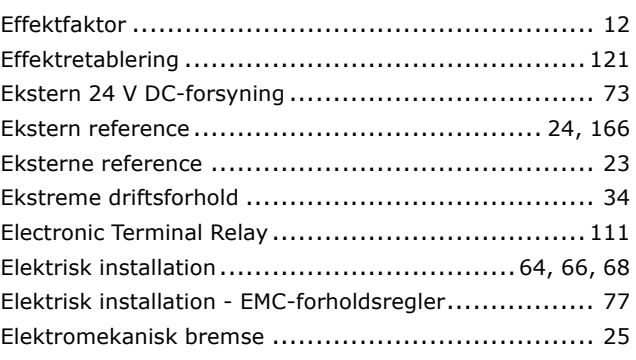

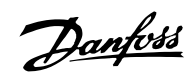

## $-$  Indeks  $-$

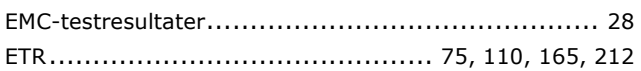

## F

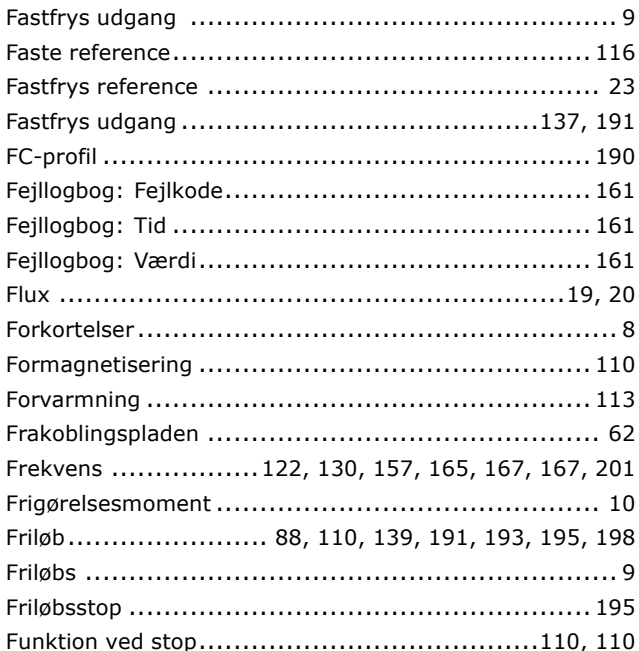

# G

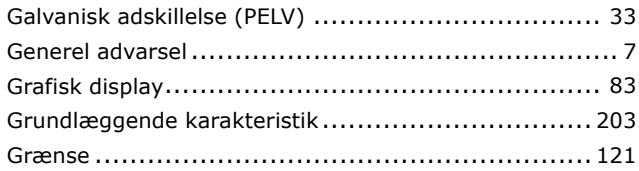

# $\overline{\mathsf{H}}$

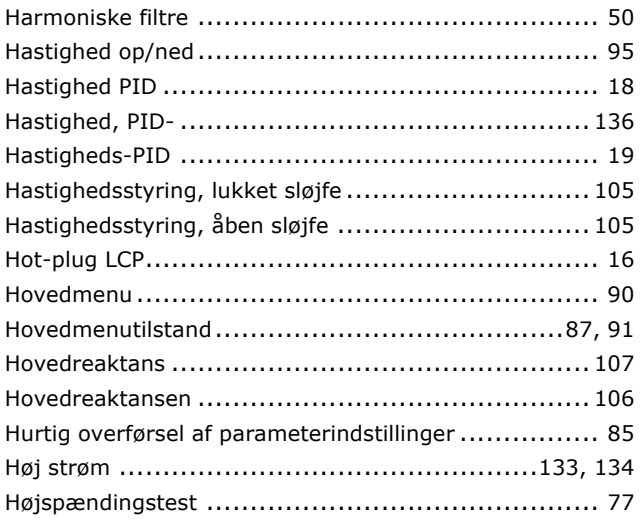

# $\overline{1}$

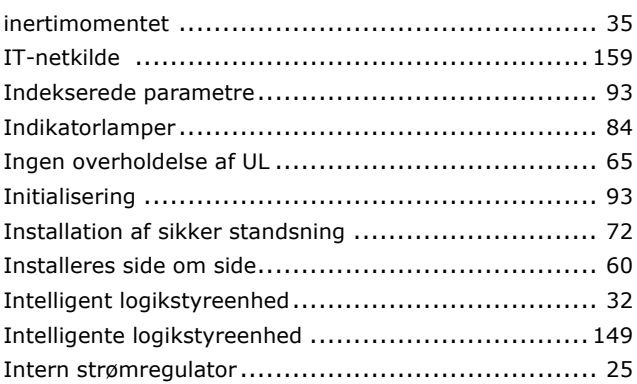

# $\mathbf J$

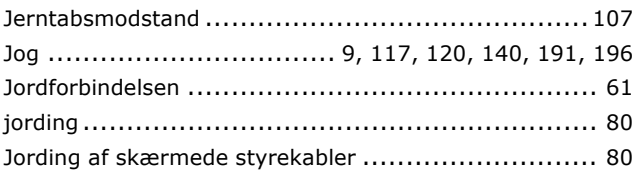

# $\overline{\mathsf{K}}$

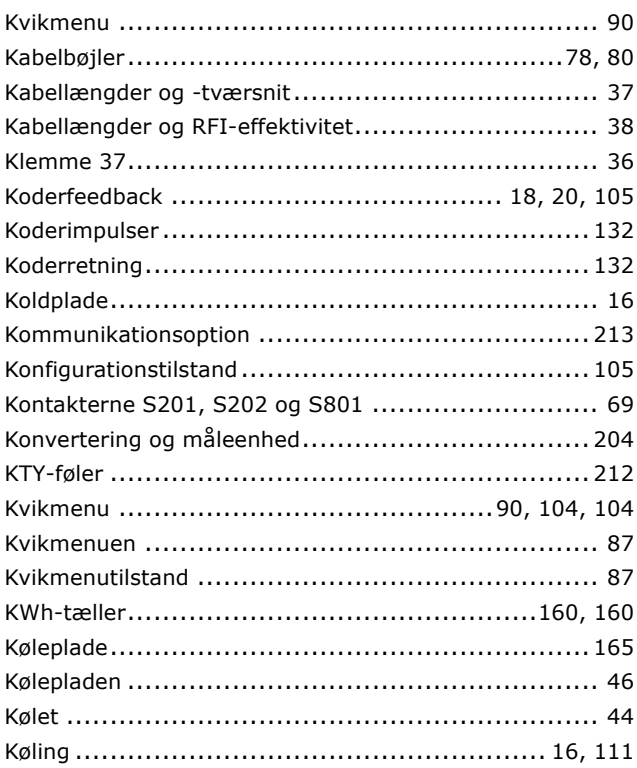

# $\mathbf{L}$

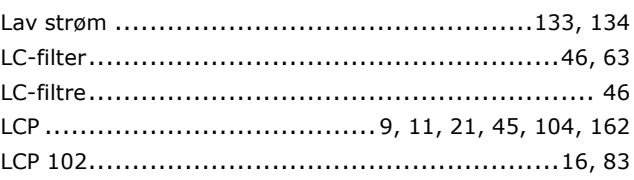
Danfoss

#### $-$  Indeks  $-$

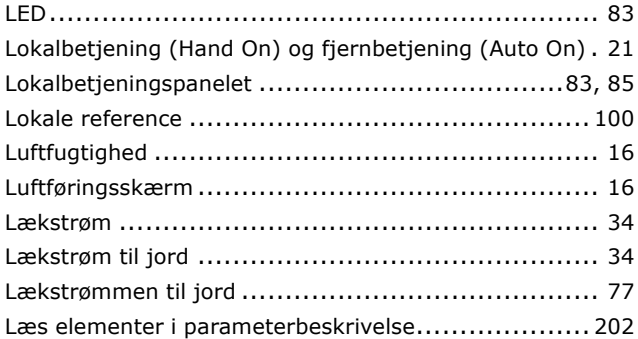

#### M

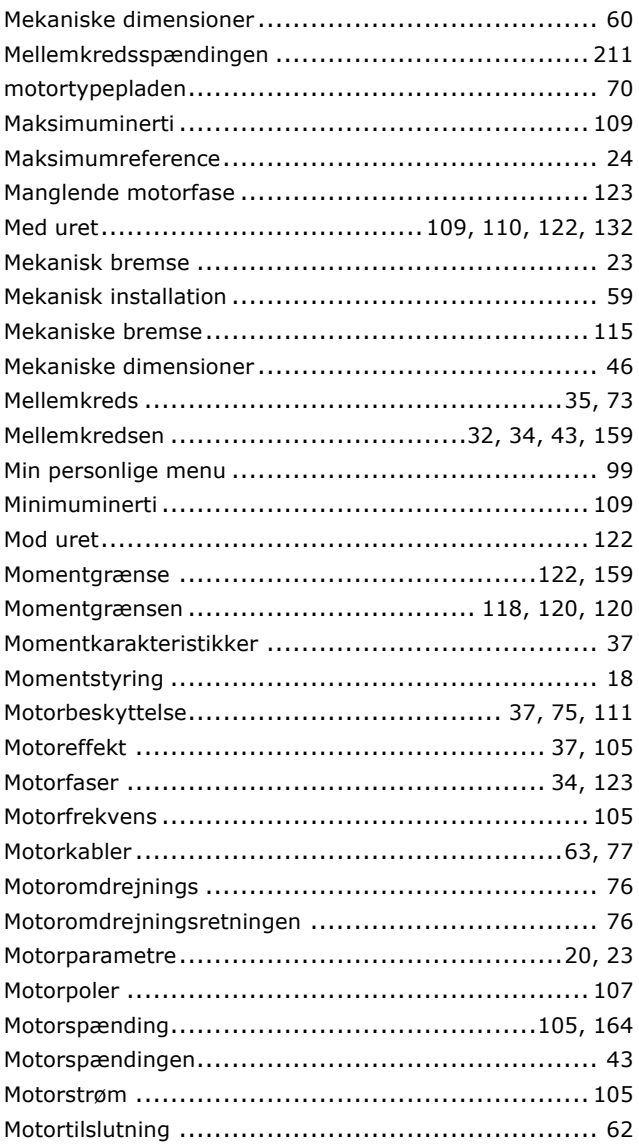

## N

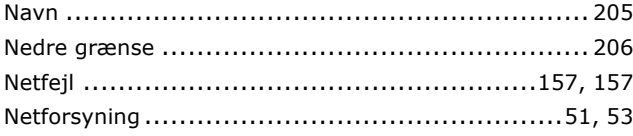

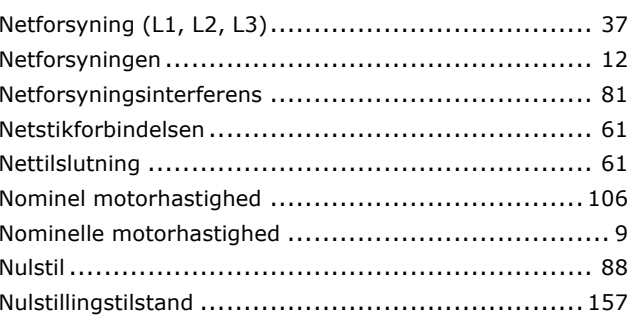

### $\mathbf{o}$

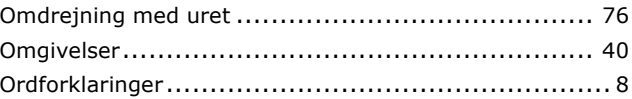

### P

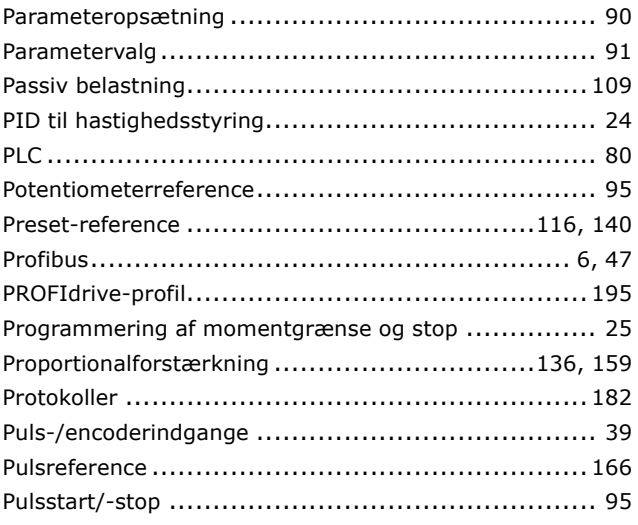

# $\overline{\mathbf{Q}}$

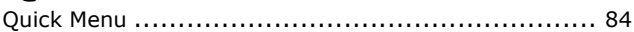

## R

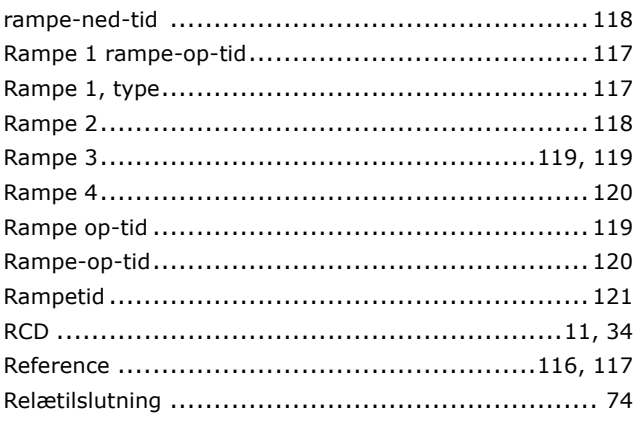

Danfoss

#### $-$  Indeks  $-$

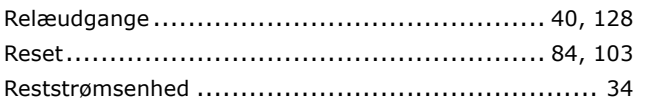

# $\mathbf S$

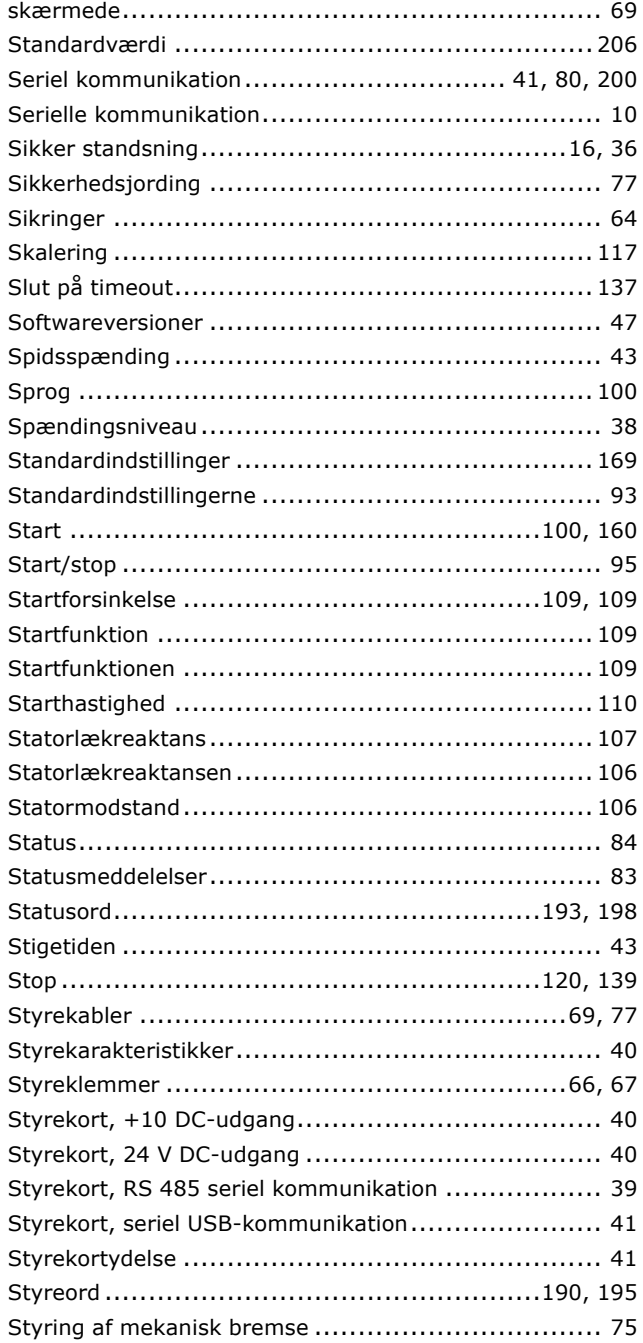

## T

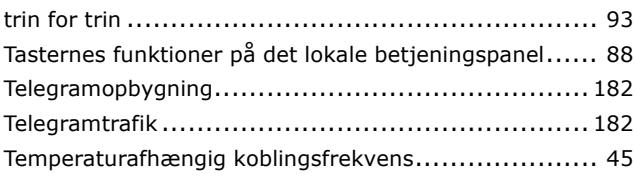

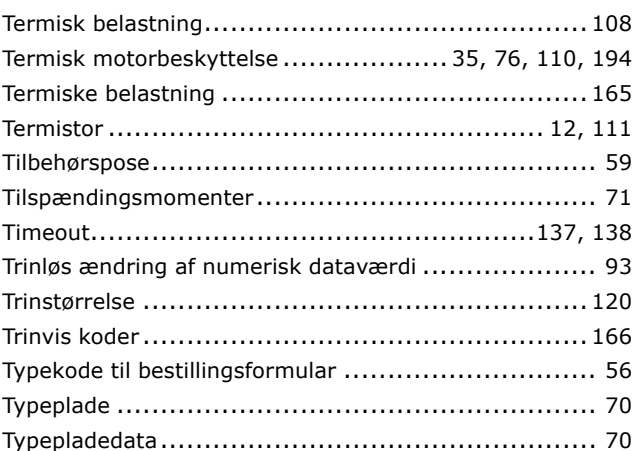

# $\overline{U}$

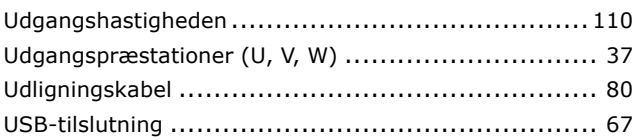

## $\mathbf V$

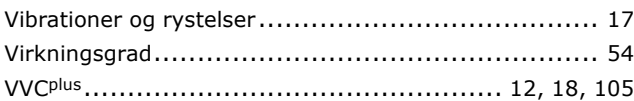

## Y

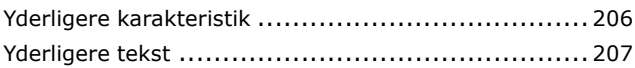

### Æ

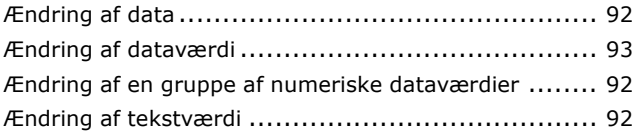

### Ø

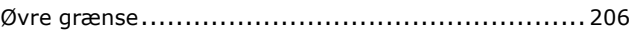